FORWARD, ALWAYS PROGRESSING 进取·永不止步

## **INOVANCE** 汇川技术

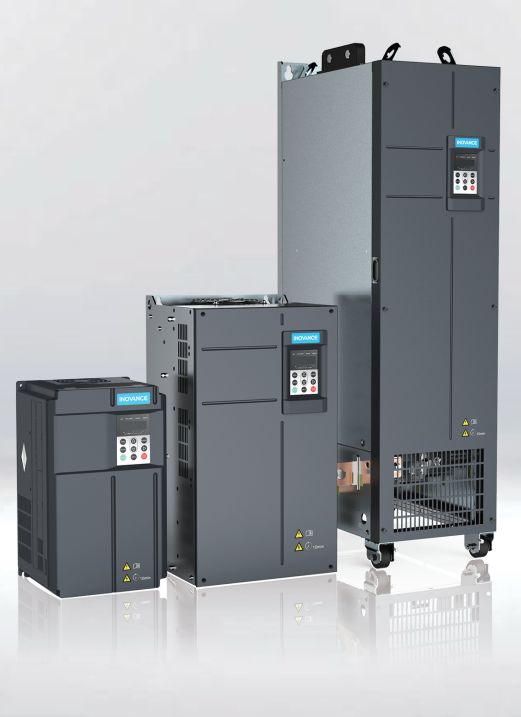

# MD480-PLUS 系列通用变频器 软件手册

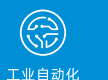

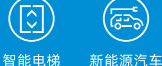

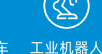

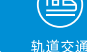

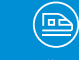

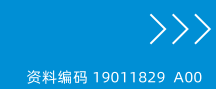

## <span id="page-1-0"></span>**前言**

#### **资料简介**

本产品是一款过程工业专用高性能变频器,主要用于控制和调节三相交流异步电机和三相 交流永磁电机的速度和转矩,可用于冶金,电力,有色,市政,化工等行业及自动化生产 设备的驱动。

本手册介绍本产品的参数一览表、参数详细功能、典型应用、通讯及故障码。

#### **更多资料**

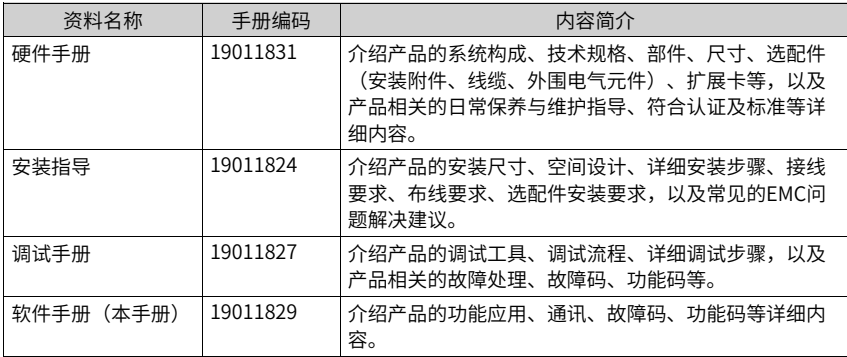

#### **版本变更记录**

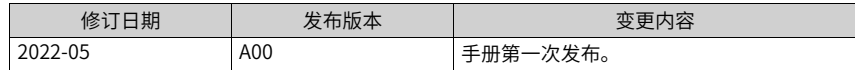

#### **关于手册获取**

本手册不随产品发货,如需获取电子版PDF文件,可以通过以下方式获取:

登录汇川技术官网网站 (<www.inovance.com>), "服务与支持-资料下载",搜索关键字 并下载。

# 目录

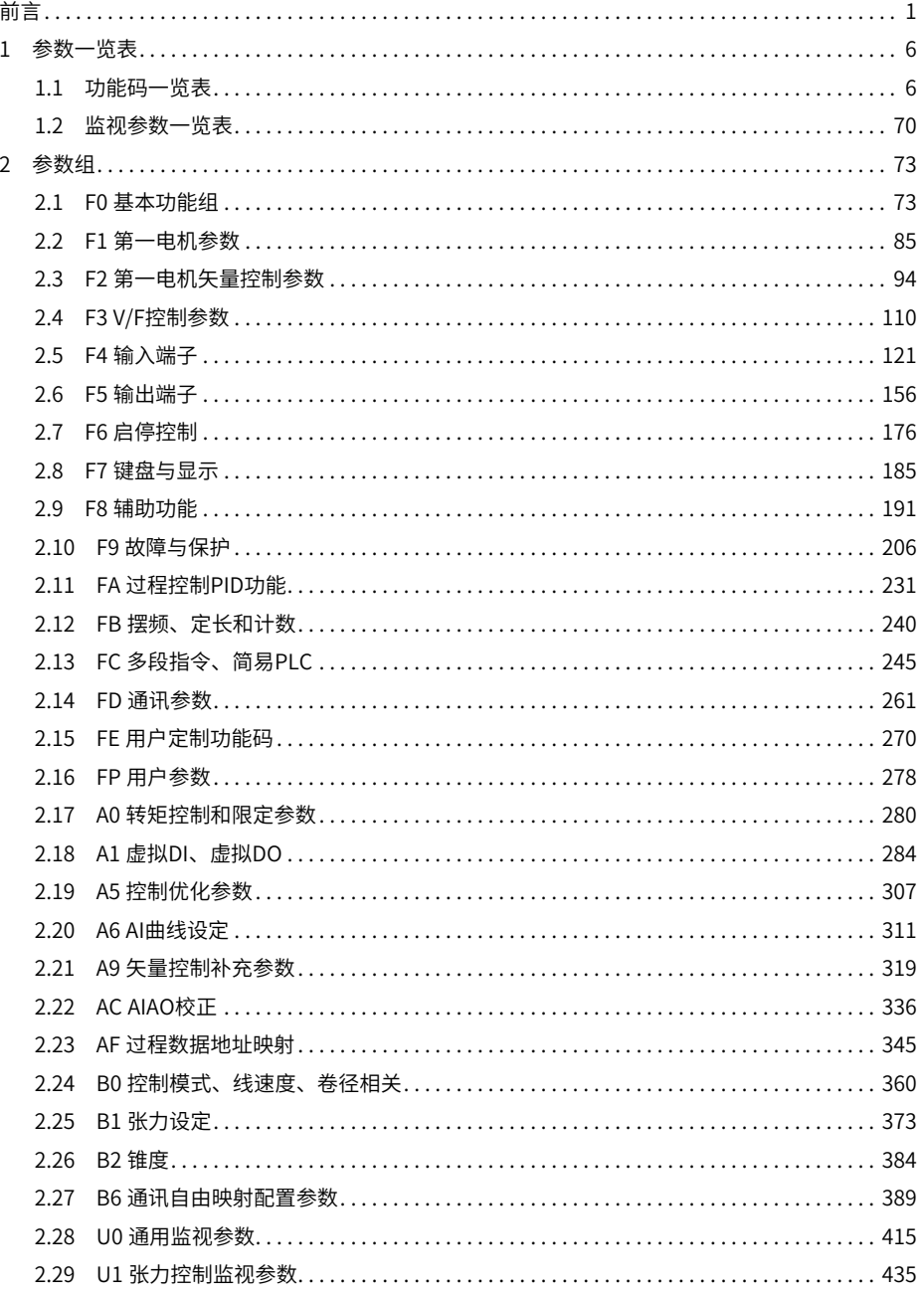

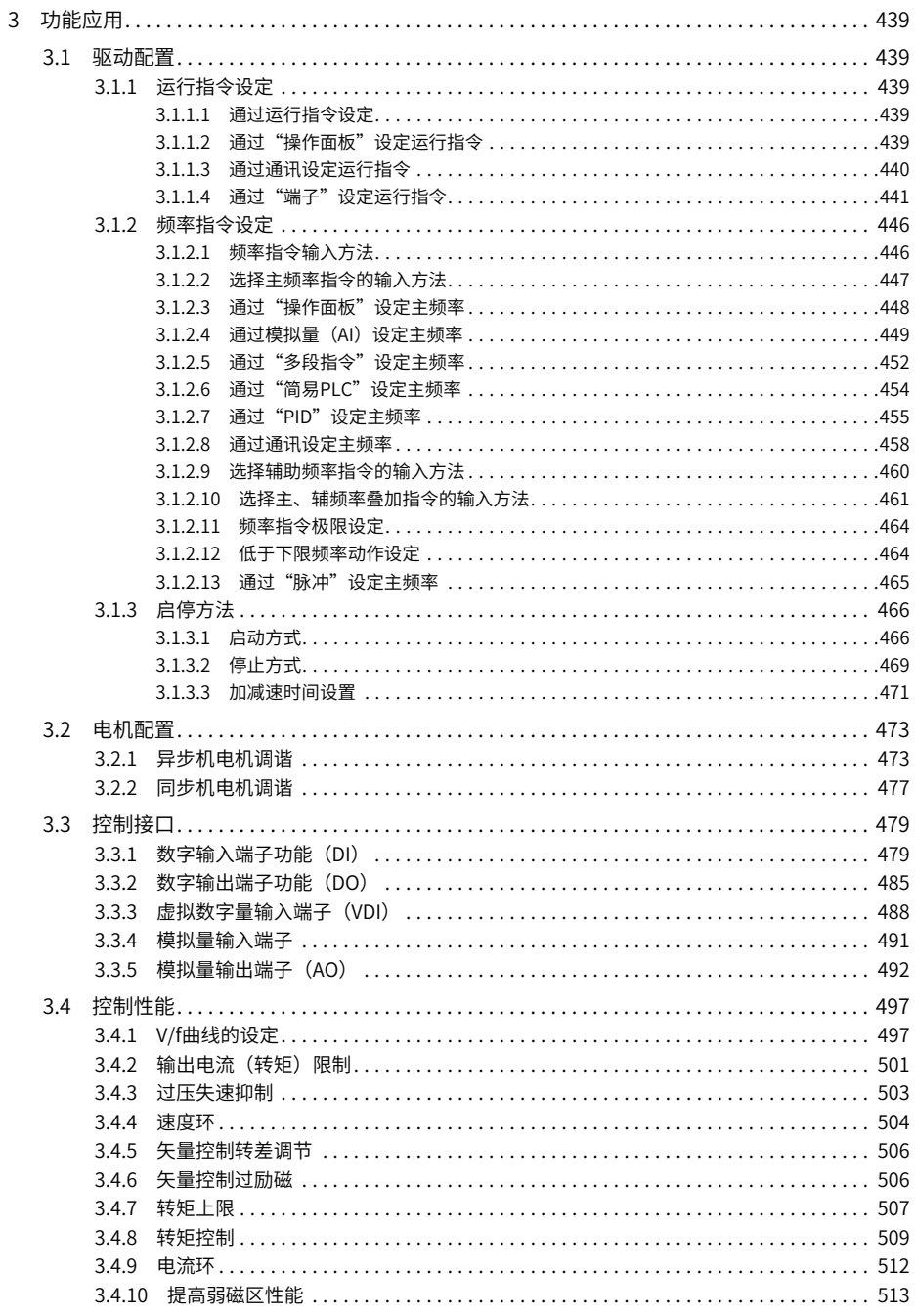

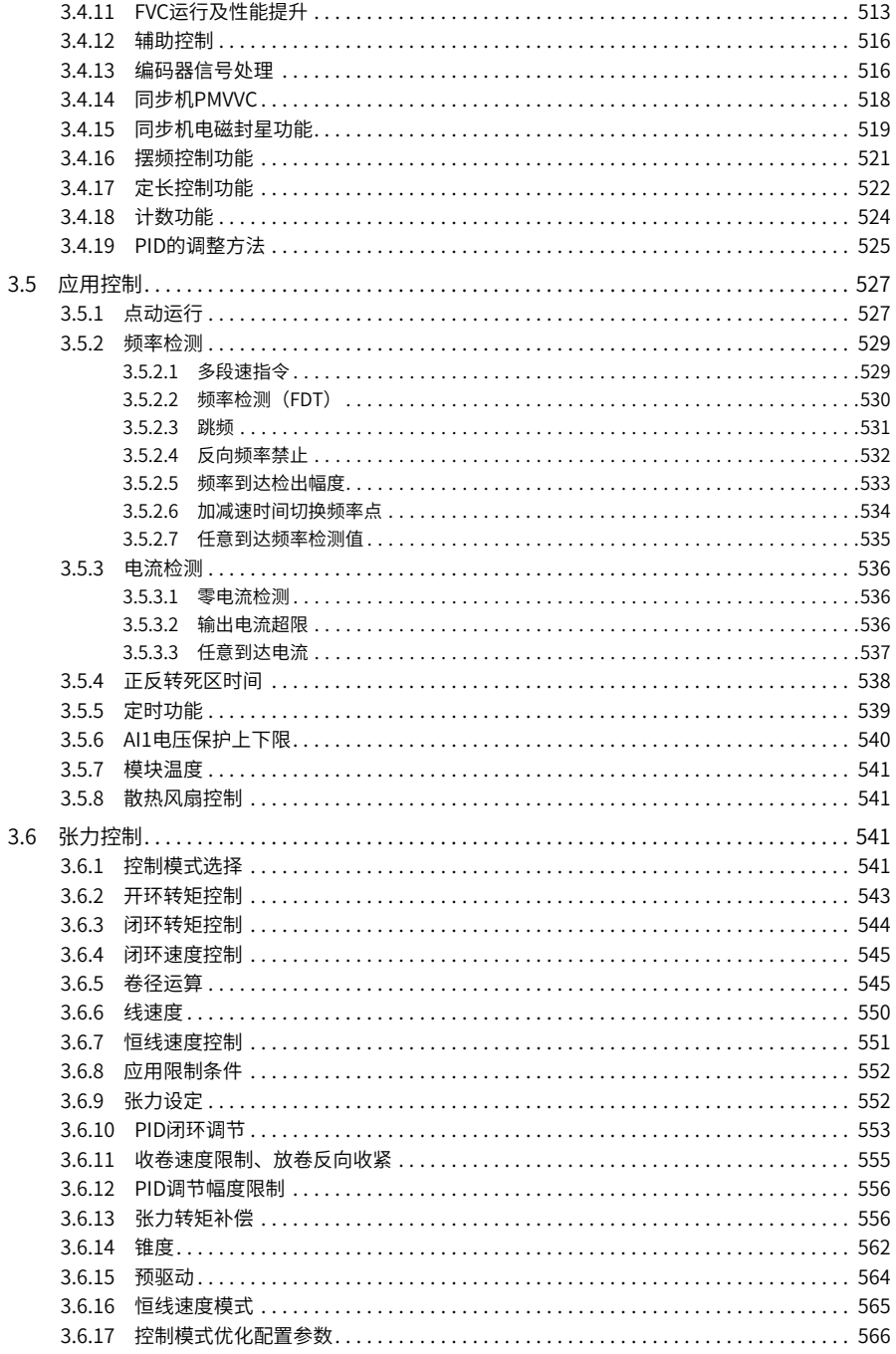

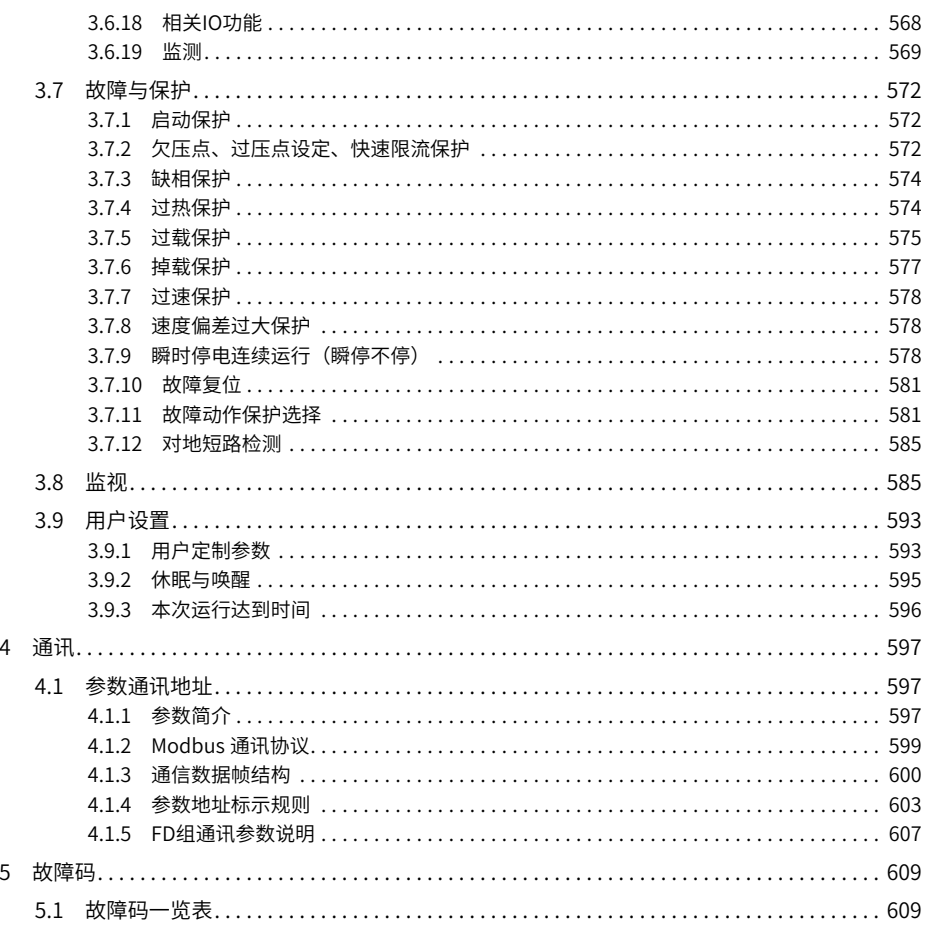

### <span id="page-6-0"></span>**1 参数一览表**

#### **1.1 功能码一览表**

<span id="page-6-1"></span>FP-00 设为非0 值,即设置了用户密码,在功能参数模式和用户更改参数模式下,参数菜单 必须在正确输入密码后才能进入,取消密码,需将FP-00 设为0。

变频器用户密码只是用来锁定面板操作,在设置密码后,通过键盘操作参数读写时,每一 次退出操作后,需再次进入时均需要进行密码验证;在通讯操作时可不通过密码直接进行 读写操作(FP、FF 组除外)。

用户定制参数模式下的参数菜单不受密码保护。

F 组、A 组是基本功能参数,U 组是监视功能参数。参数表中符号说明如下:

- 不可更改
- 停机更改
- 实时更改

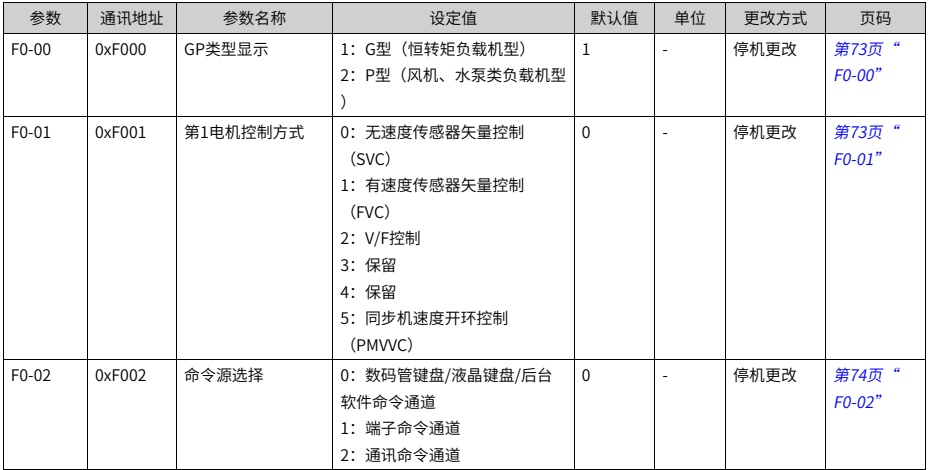

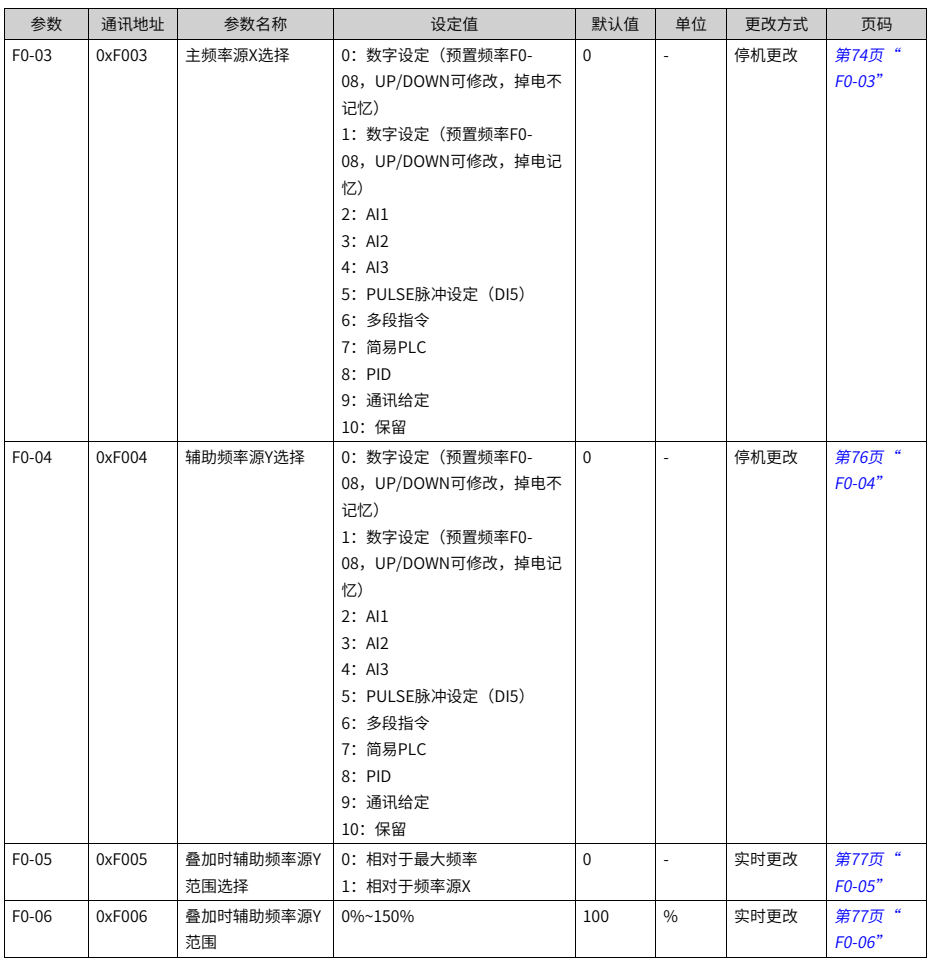

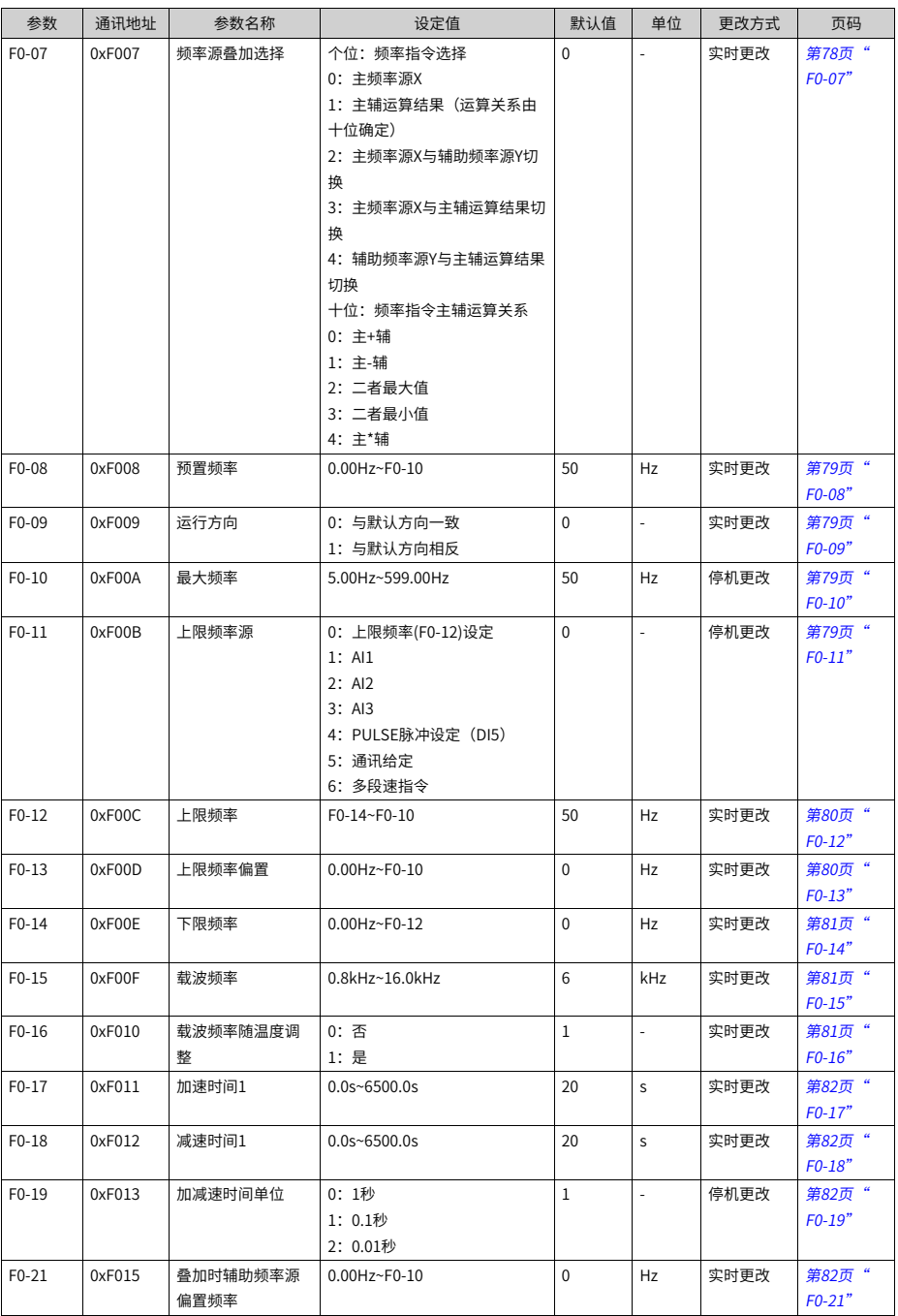

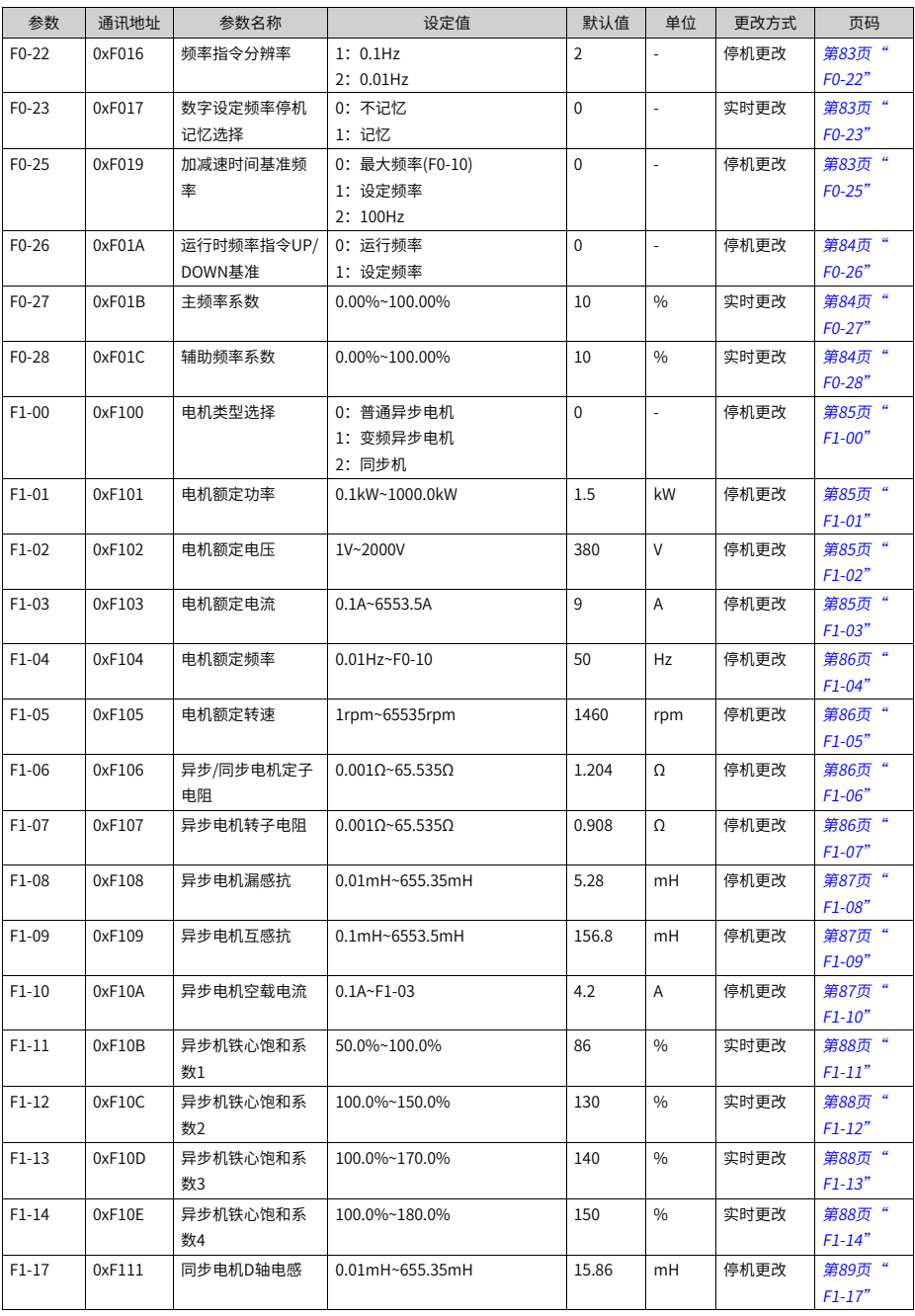

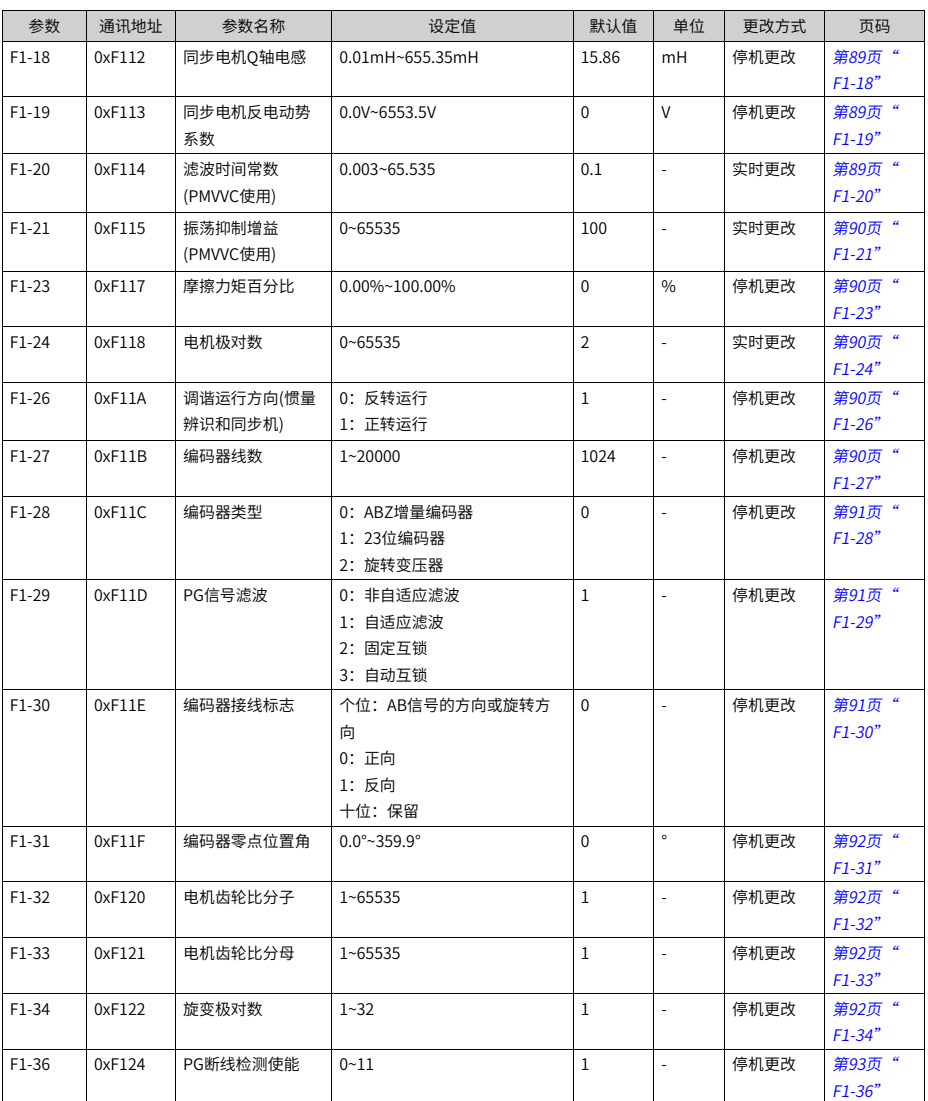

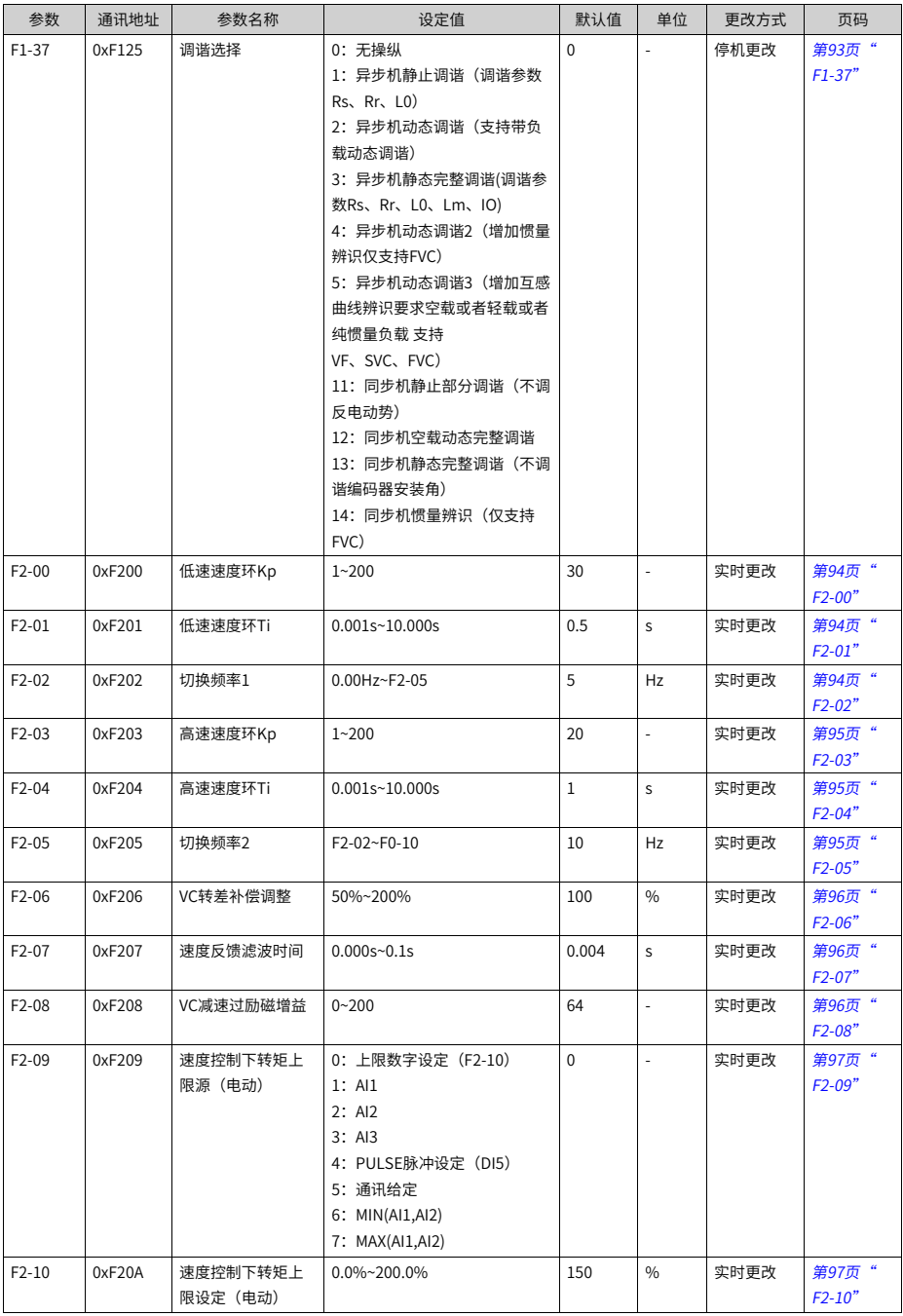

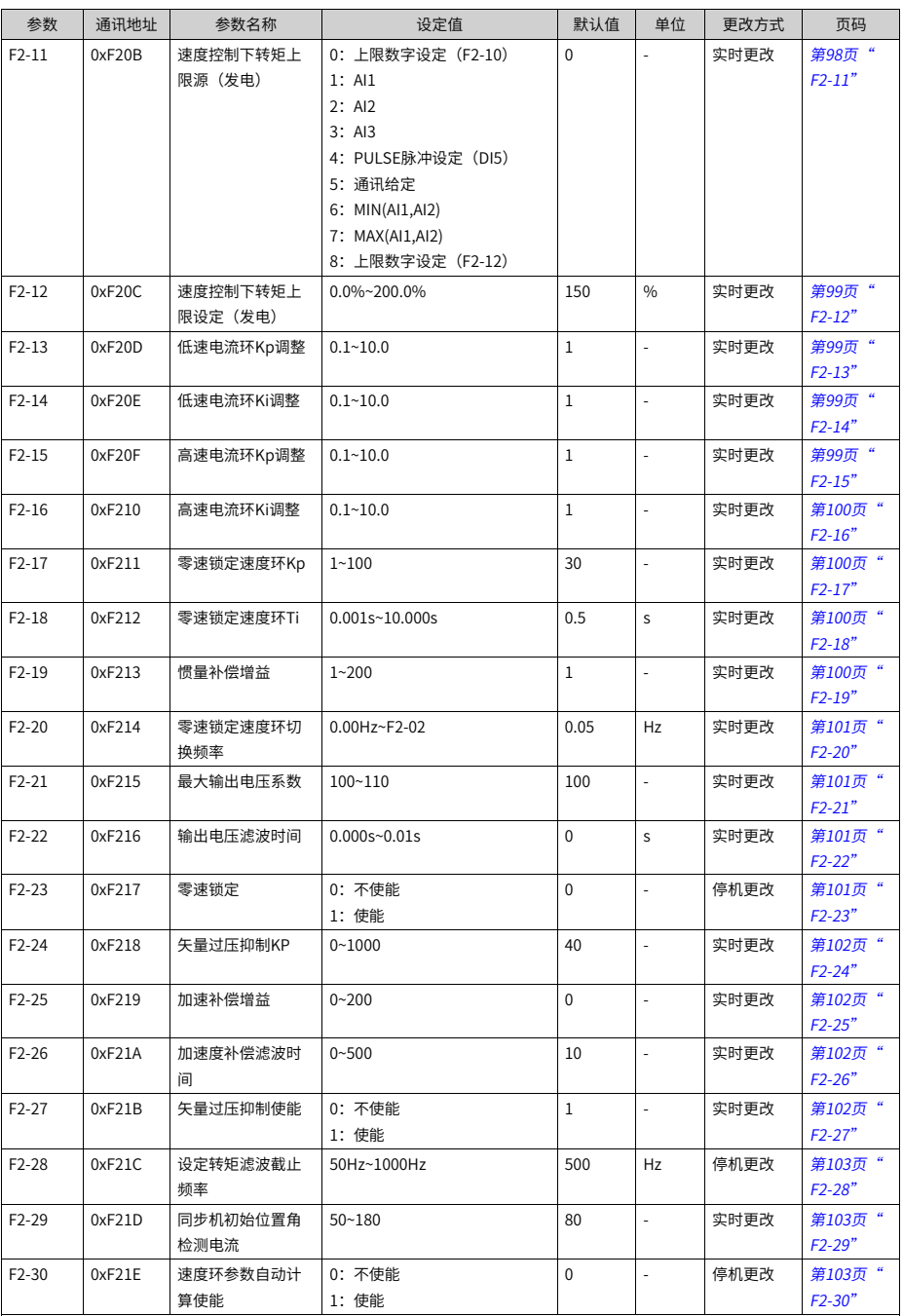

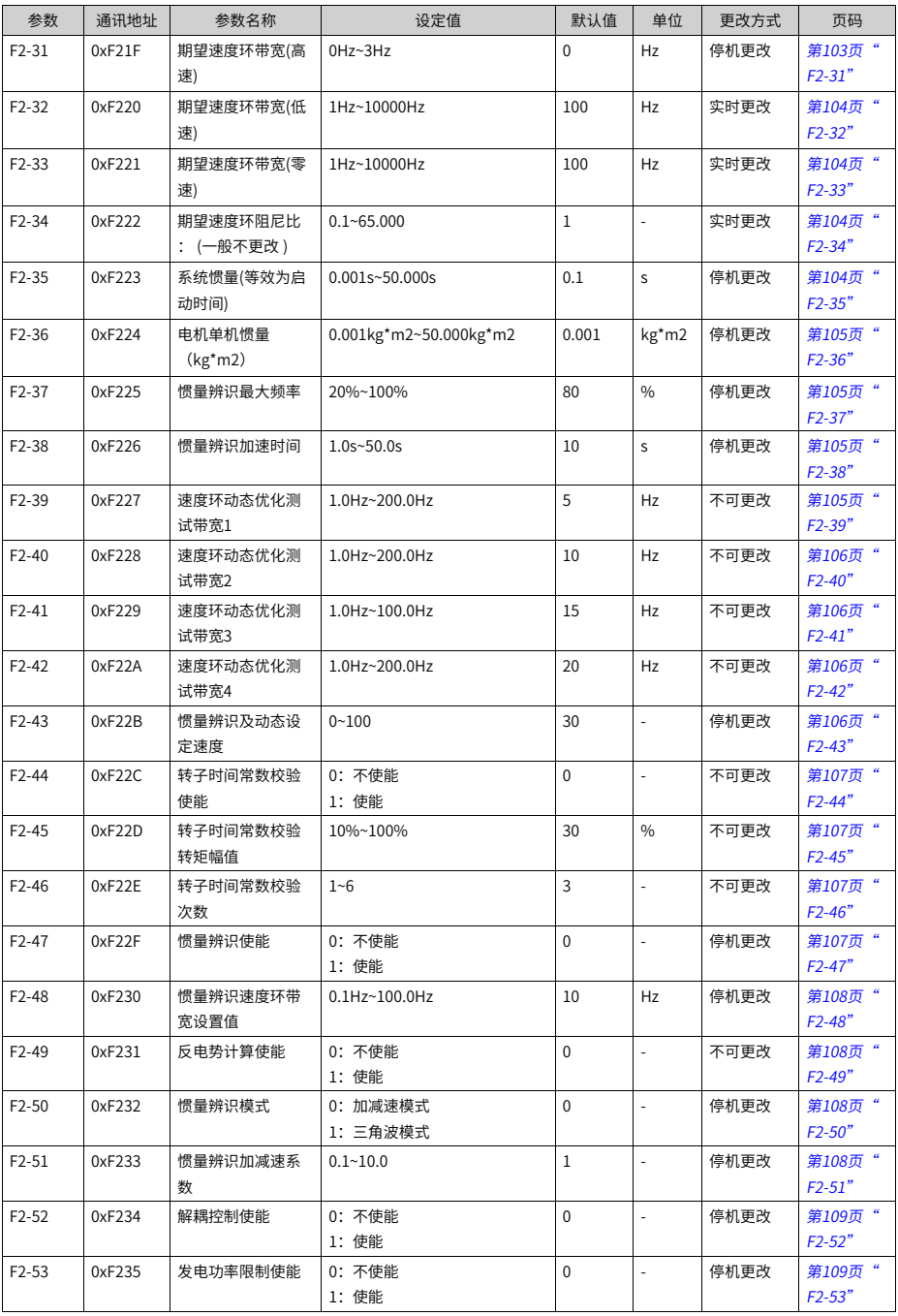

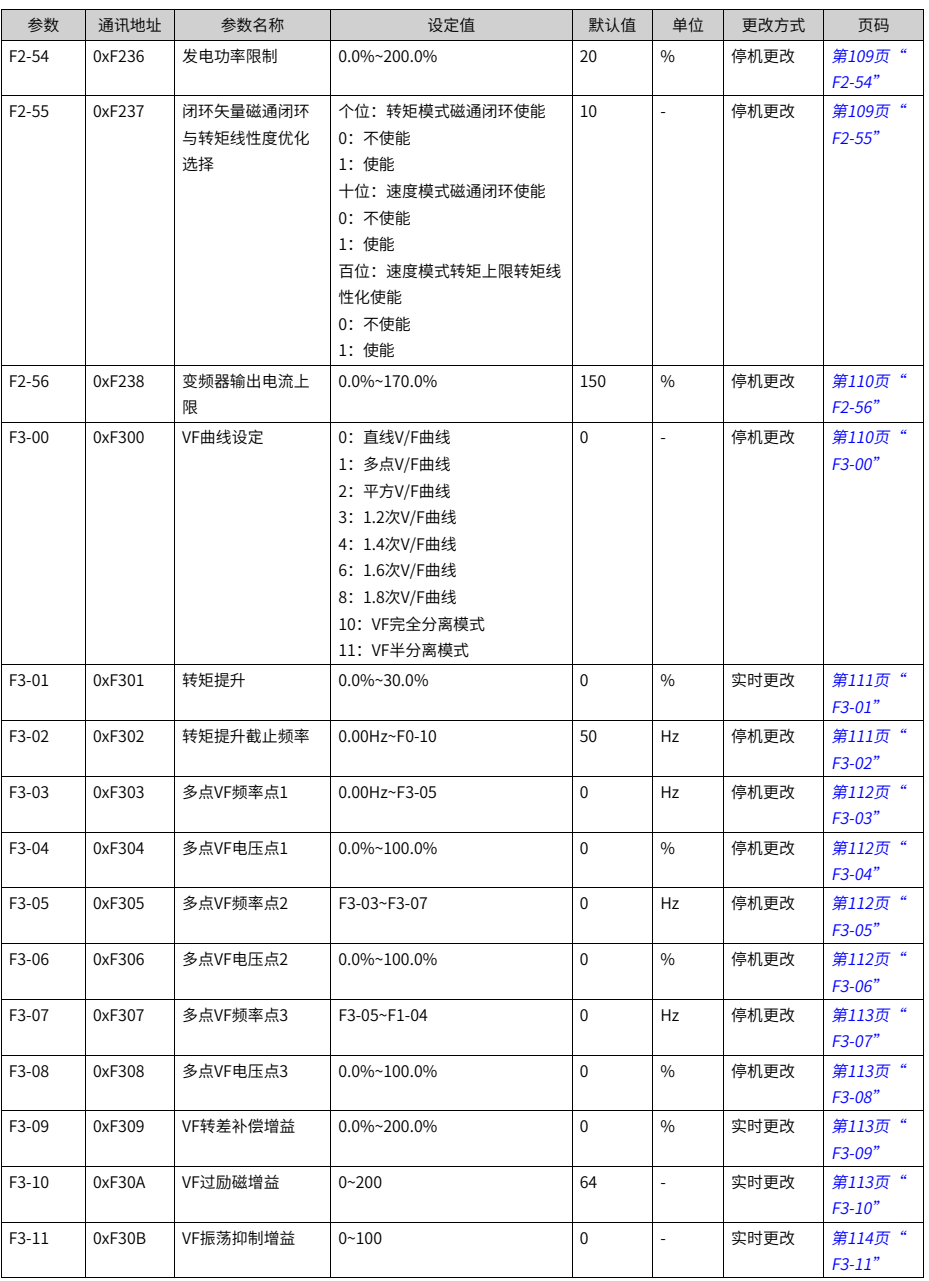

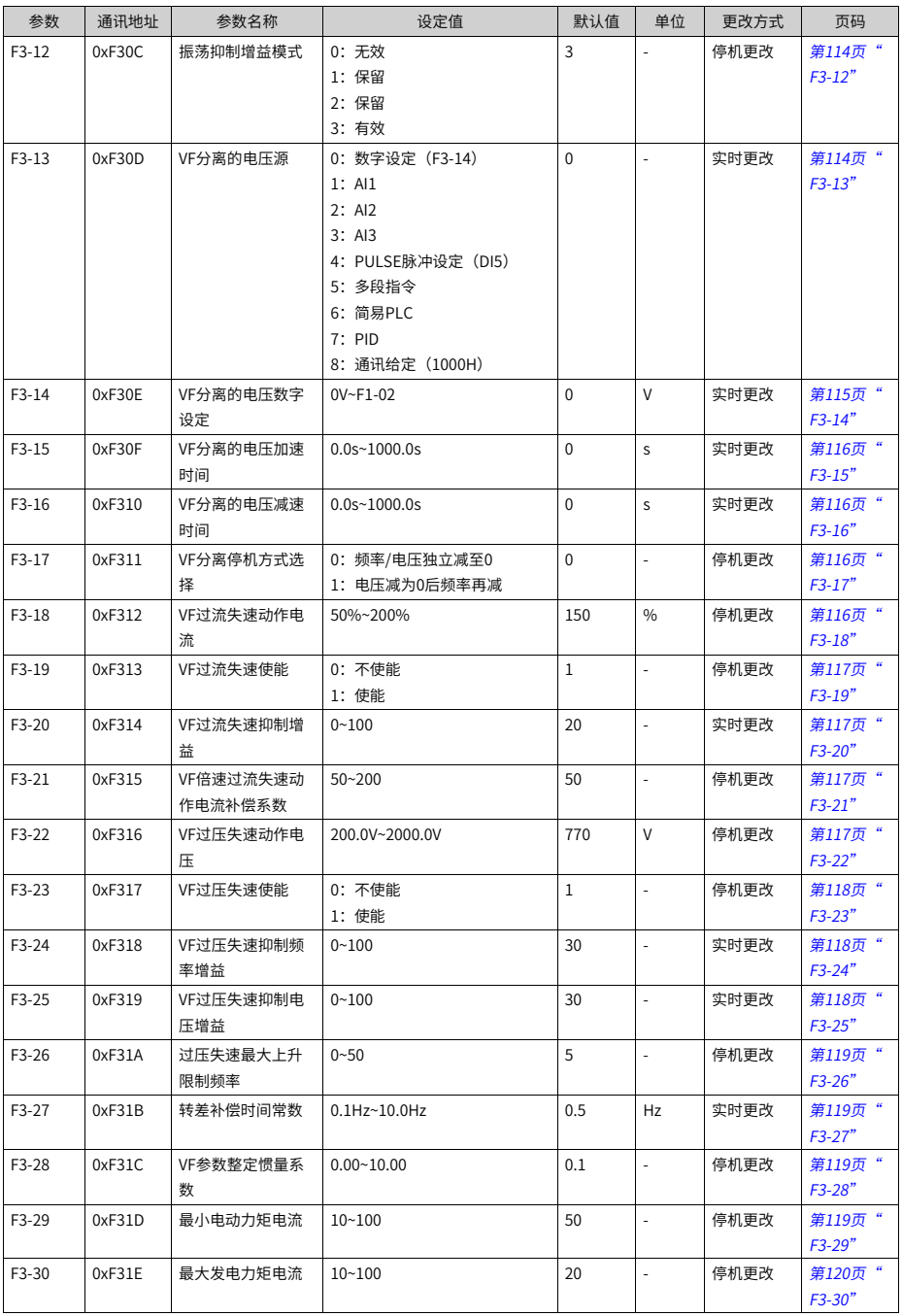

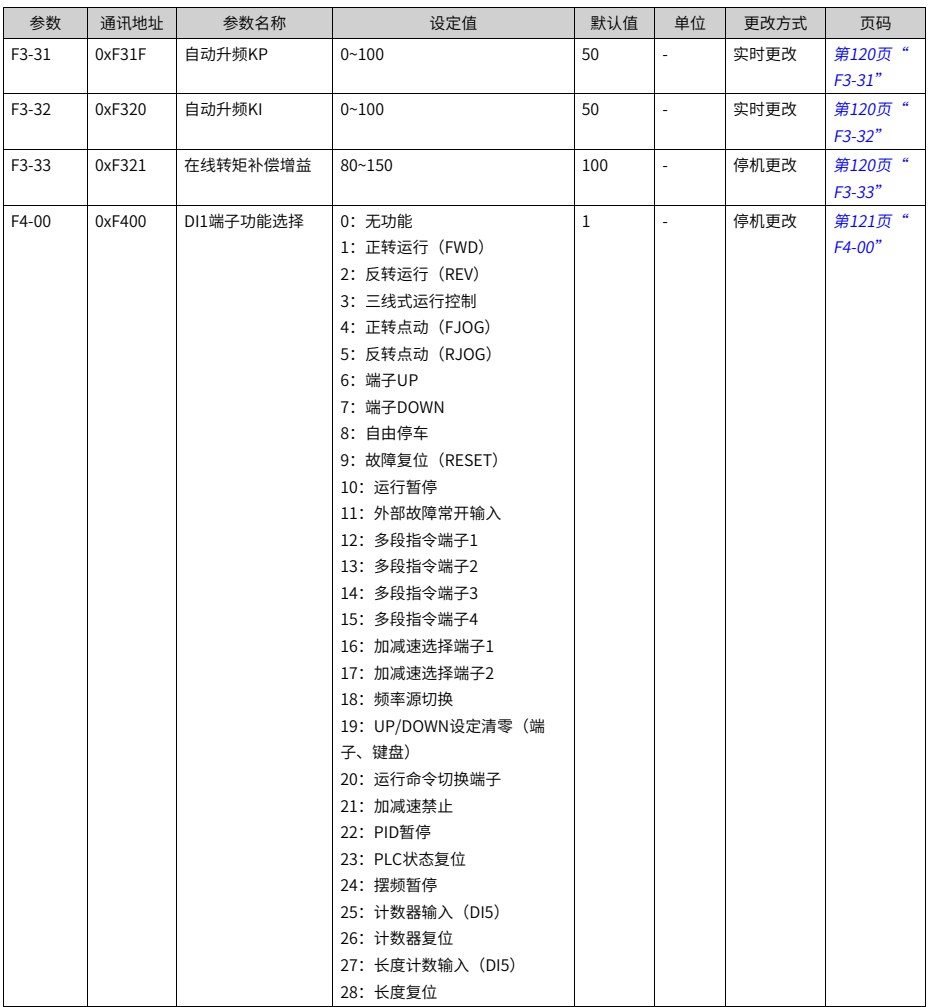

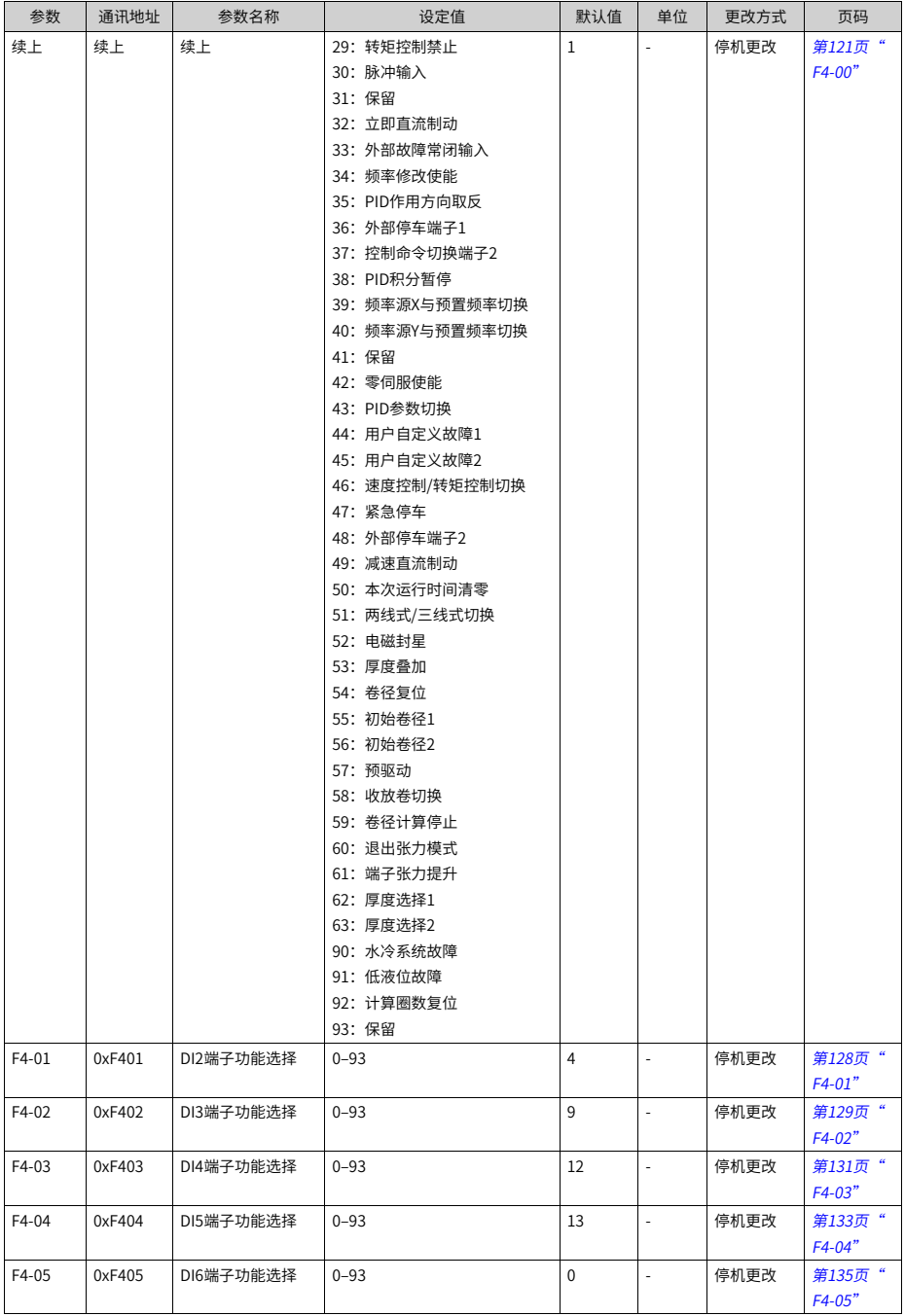

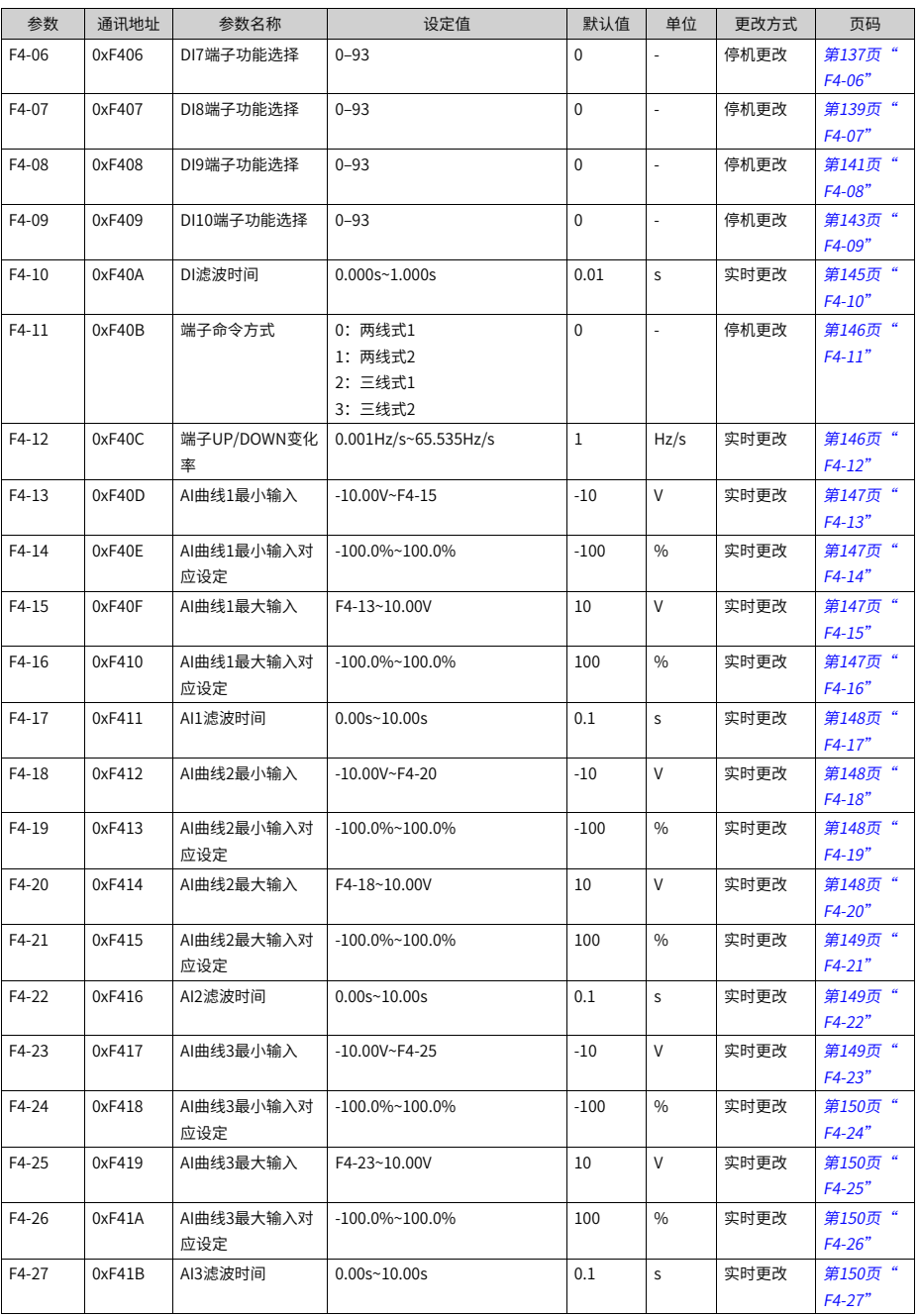

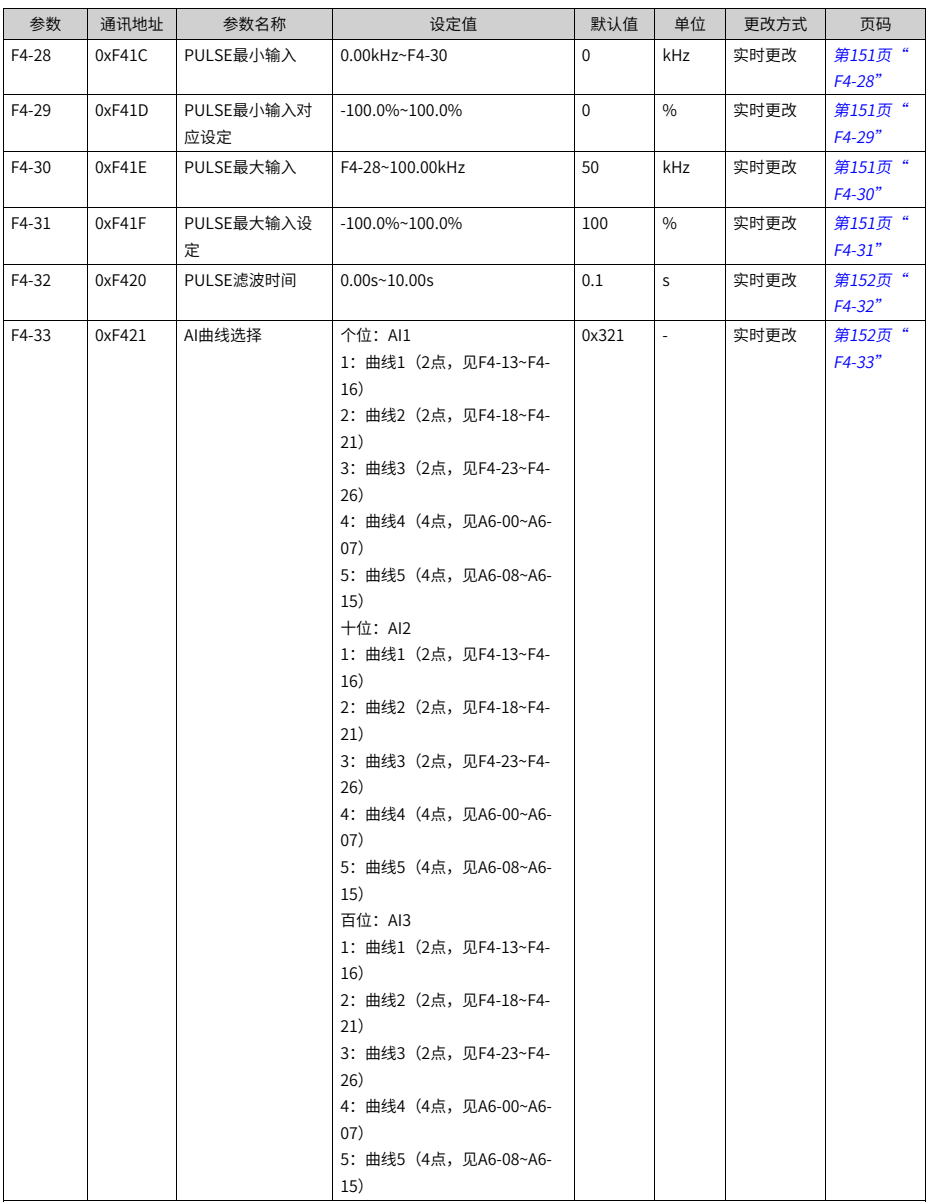

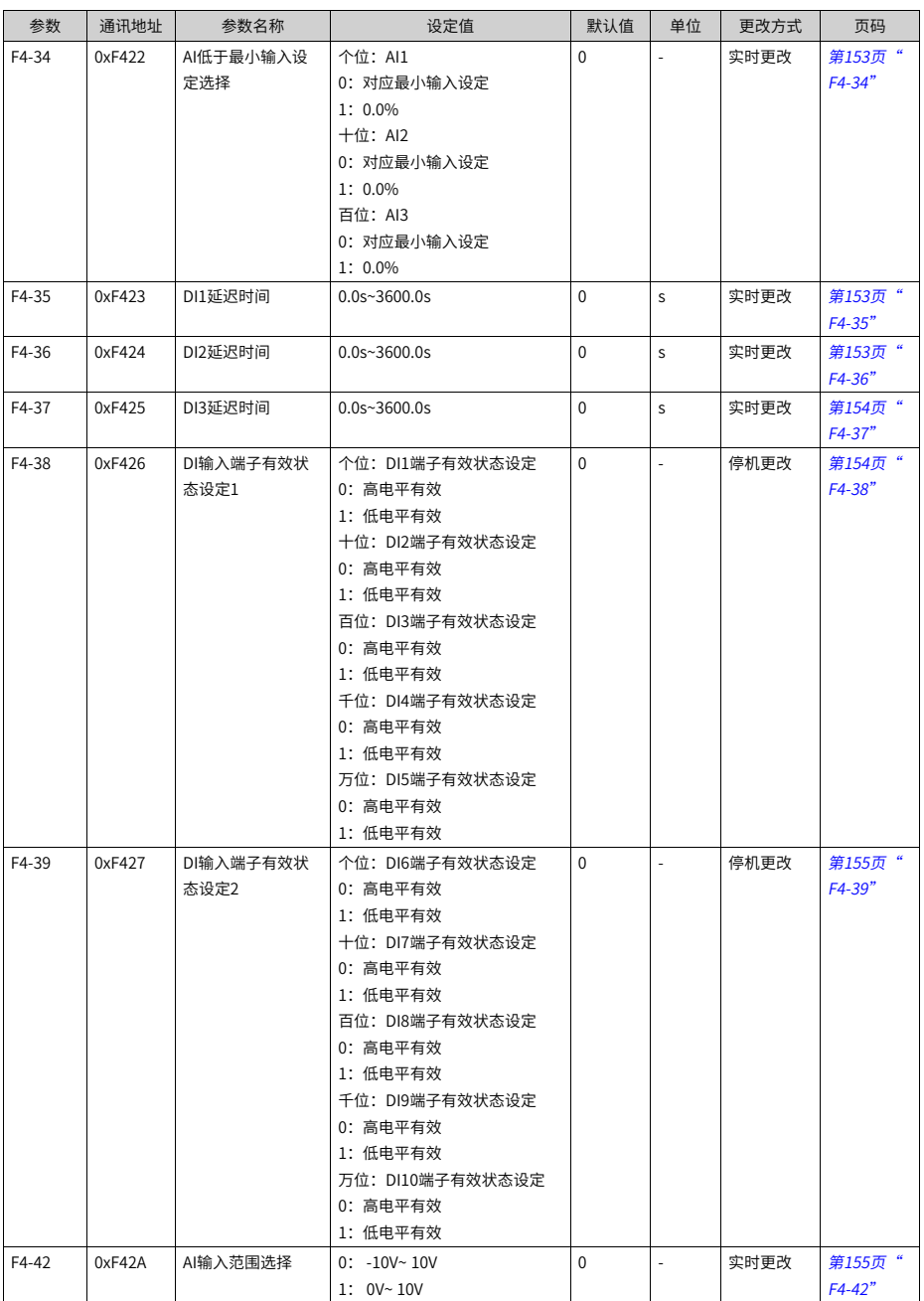

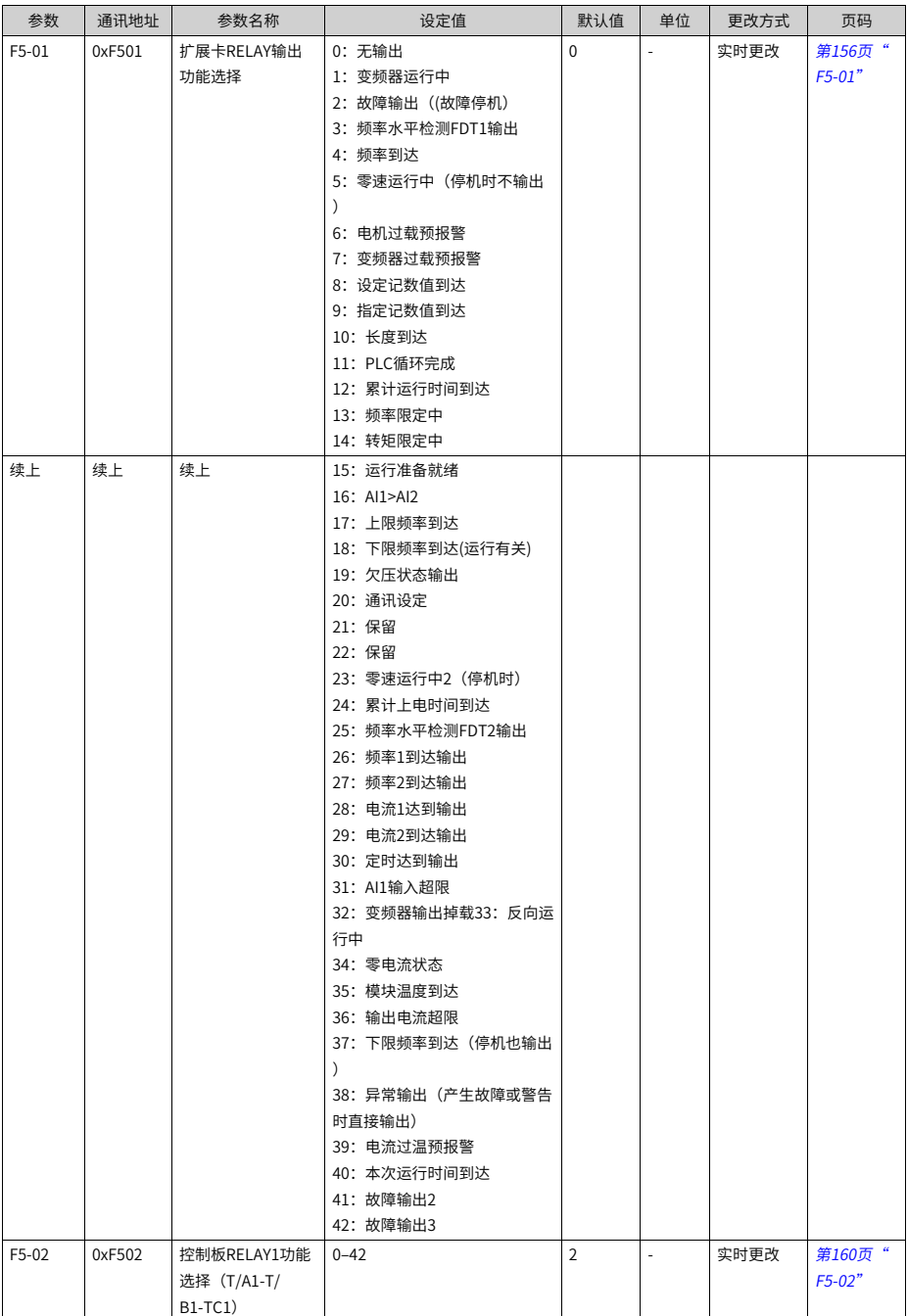

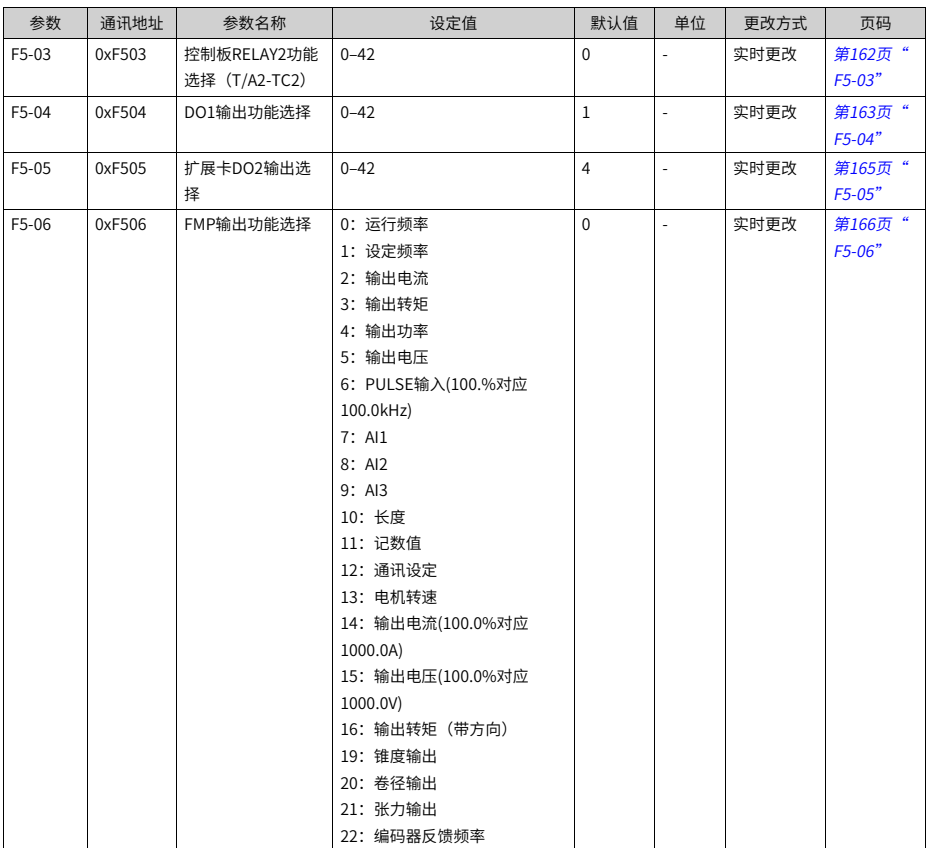

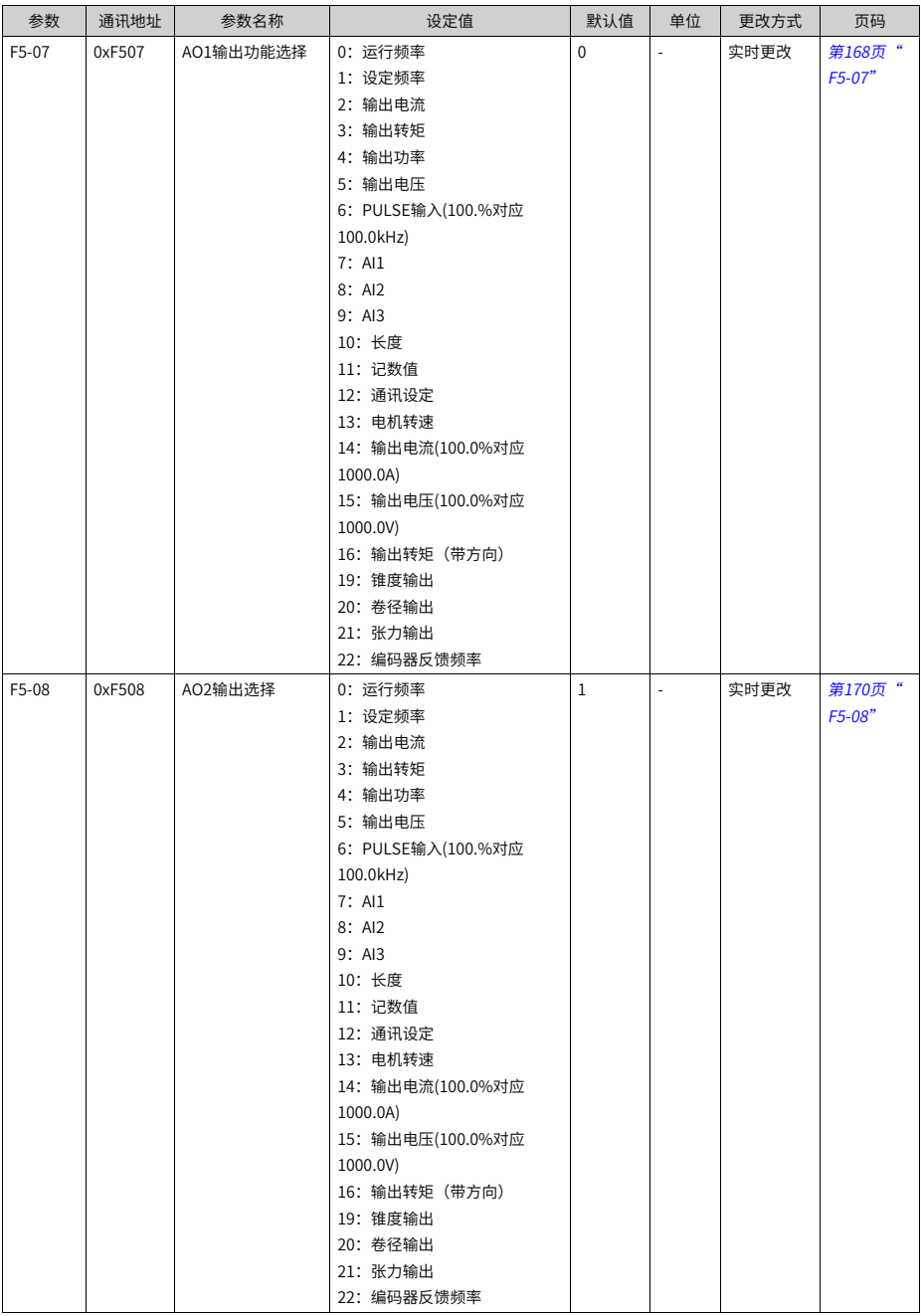

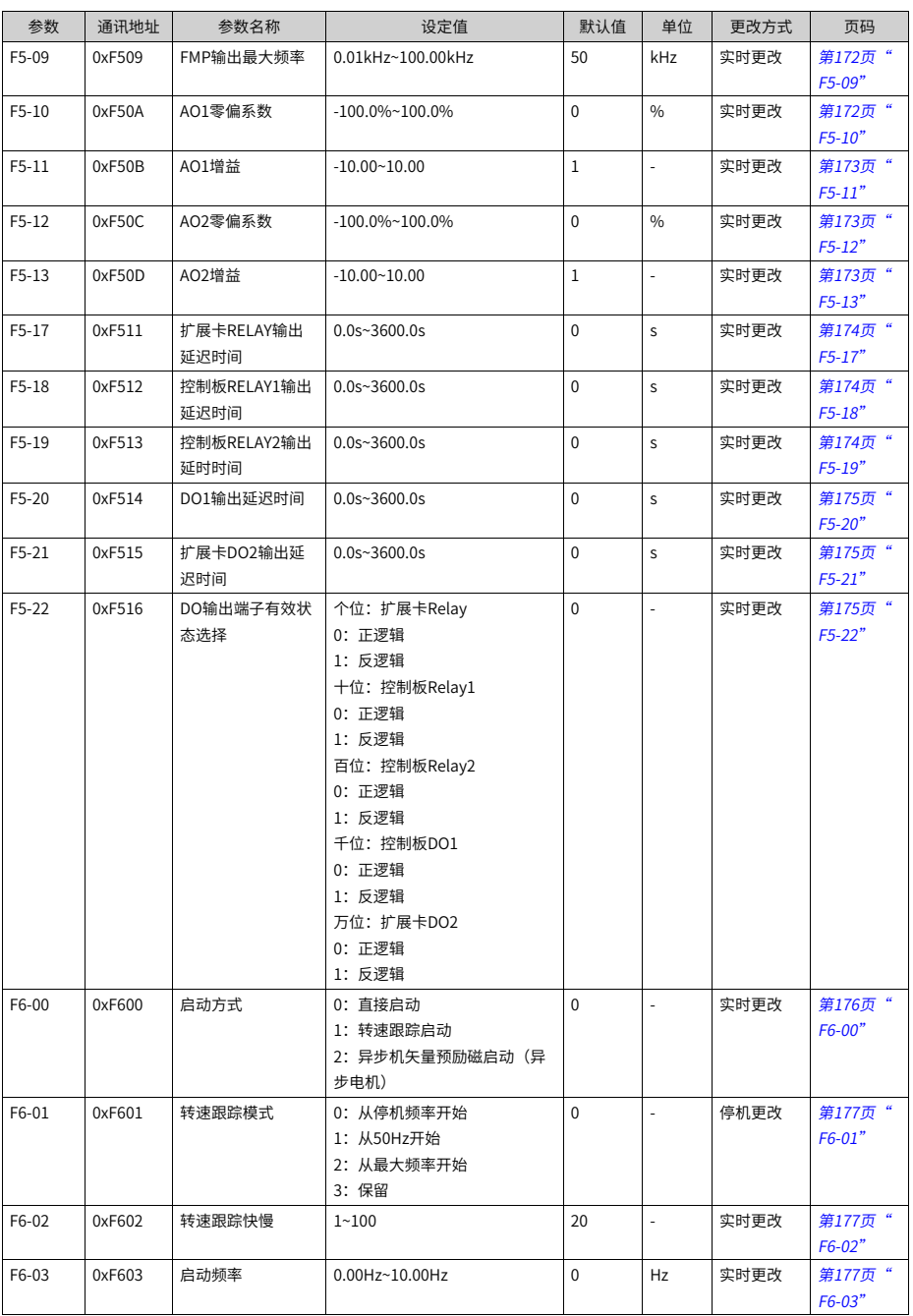

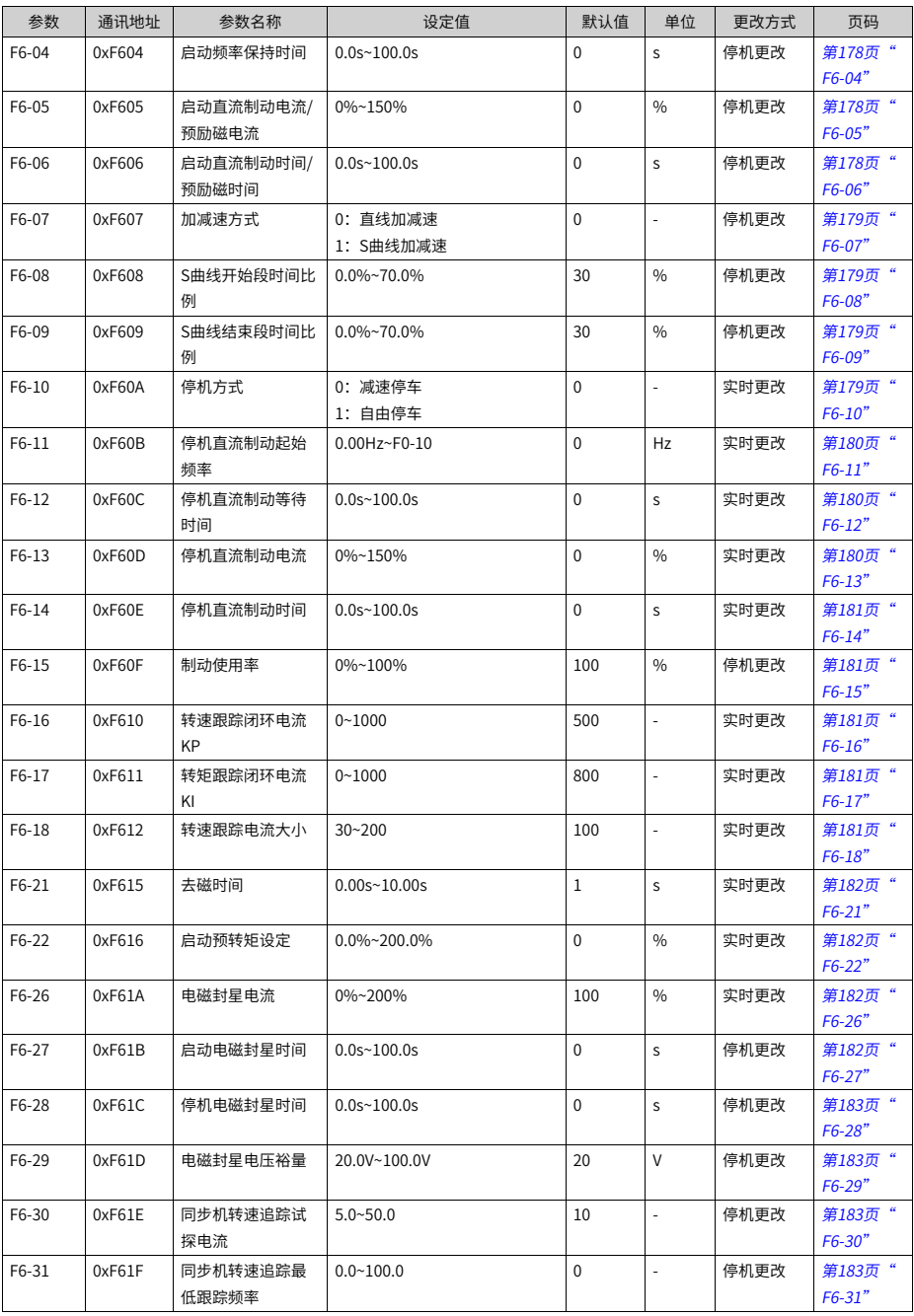

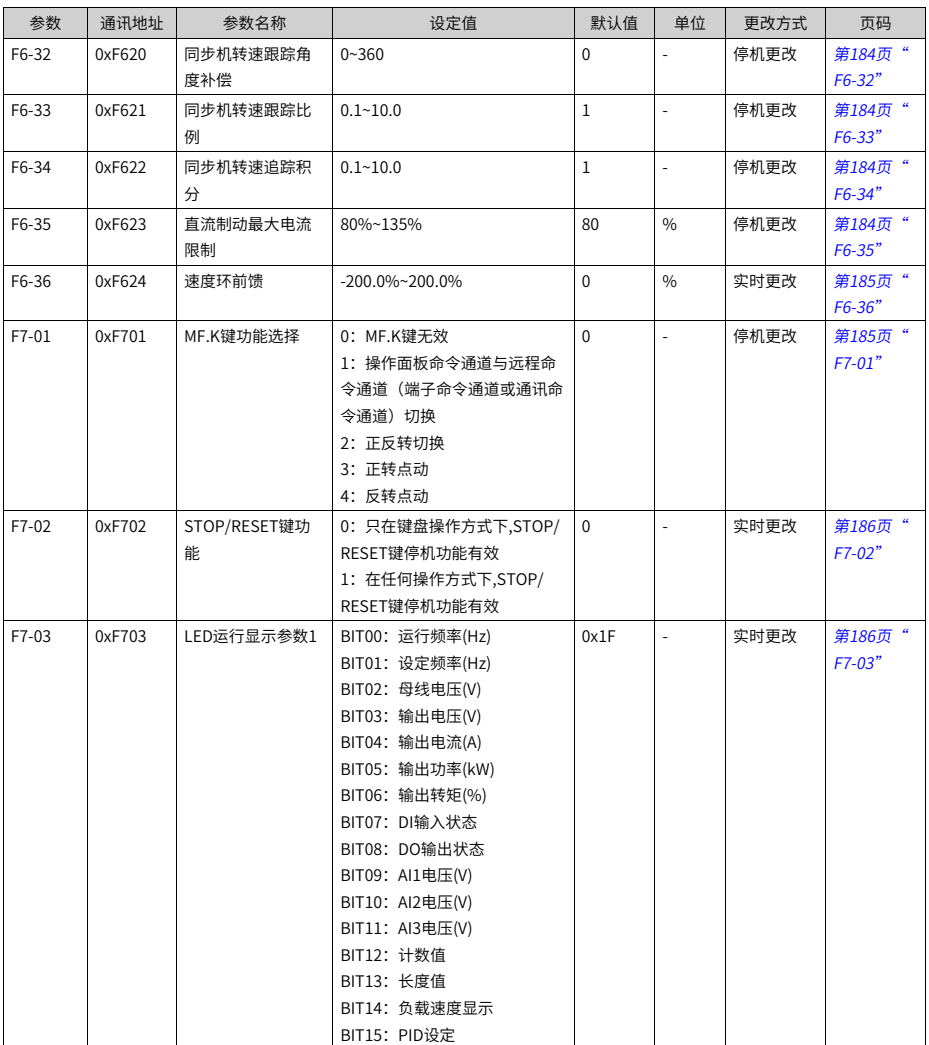

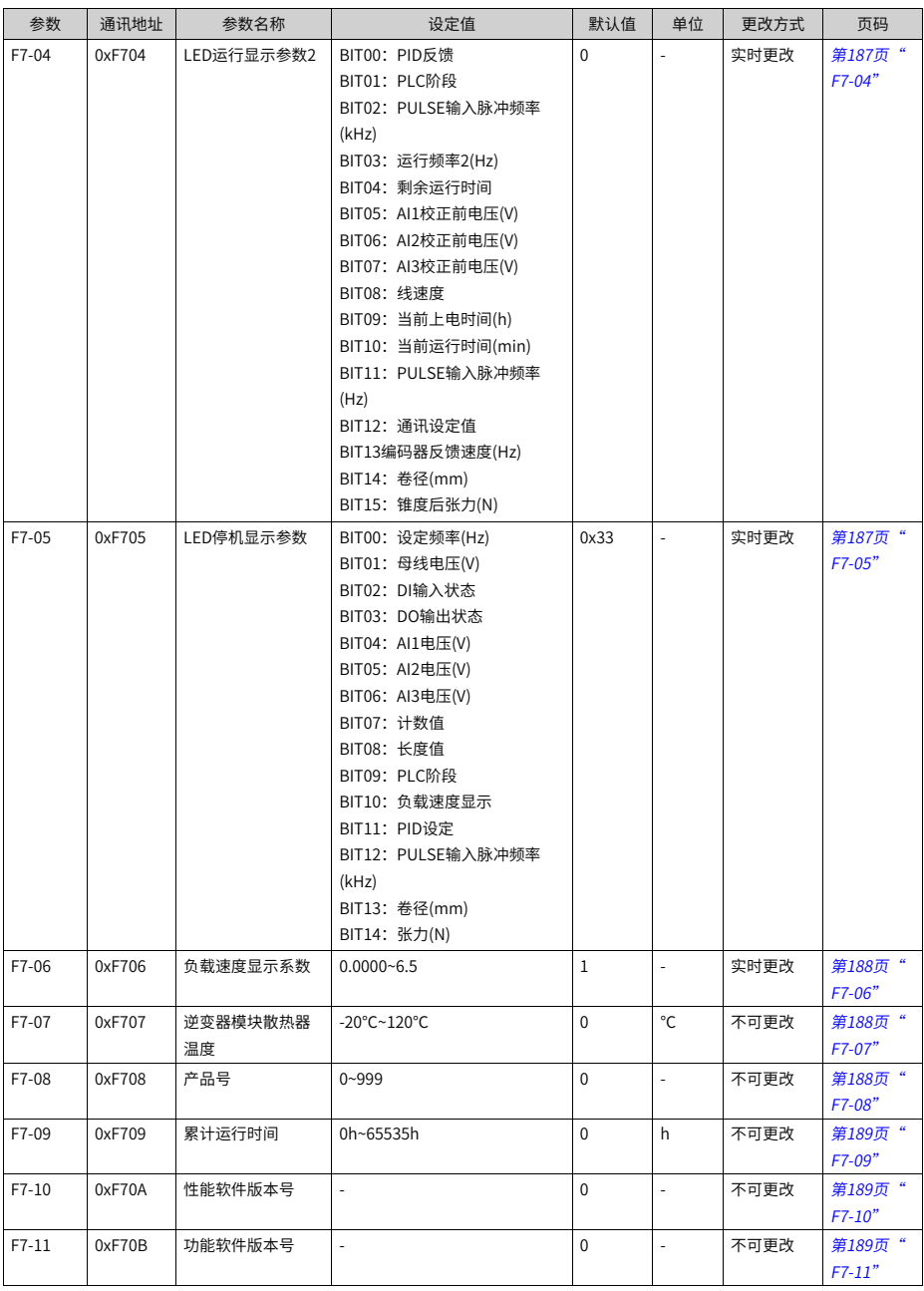

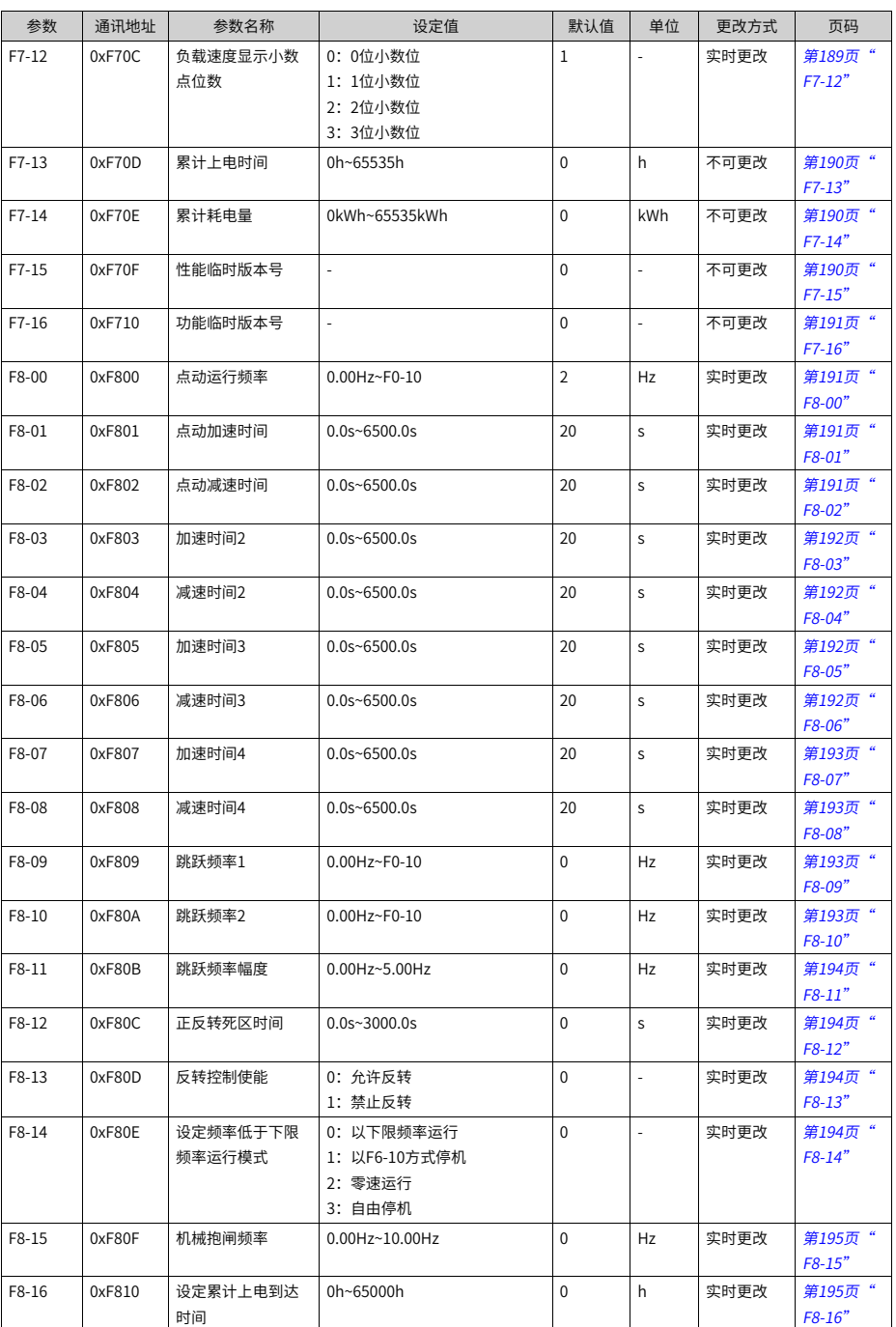

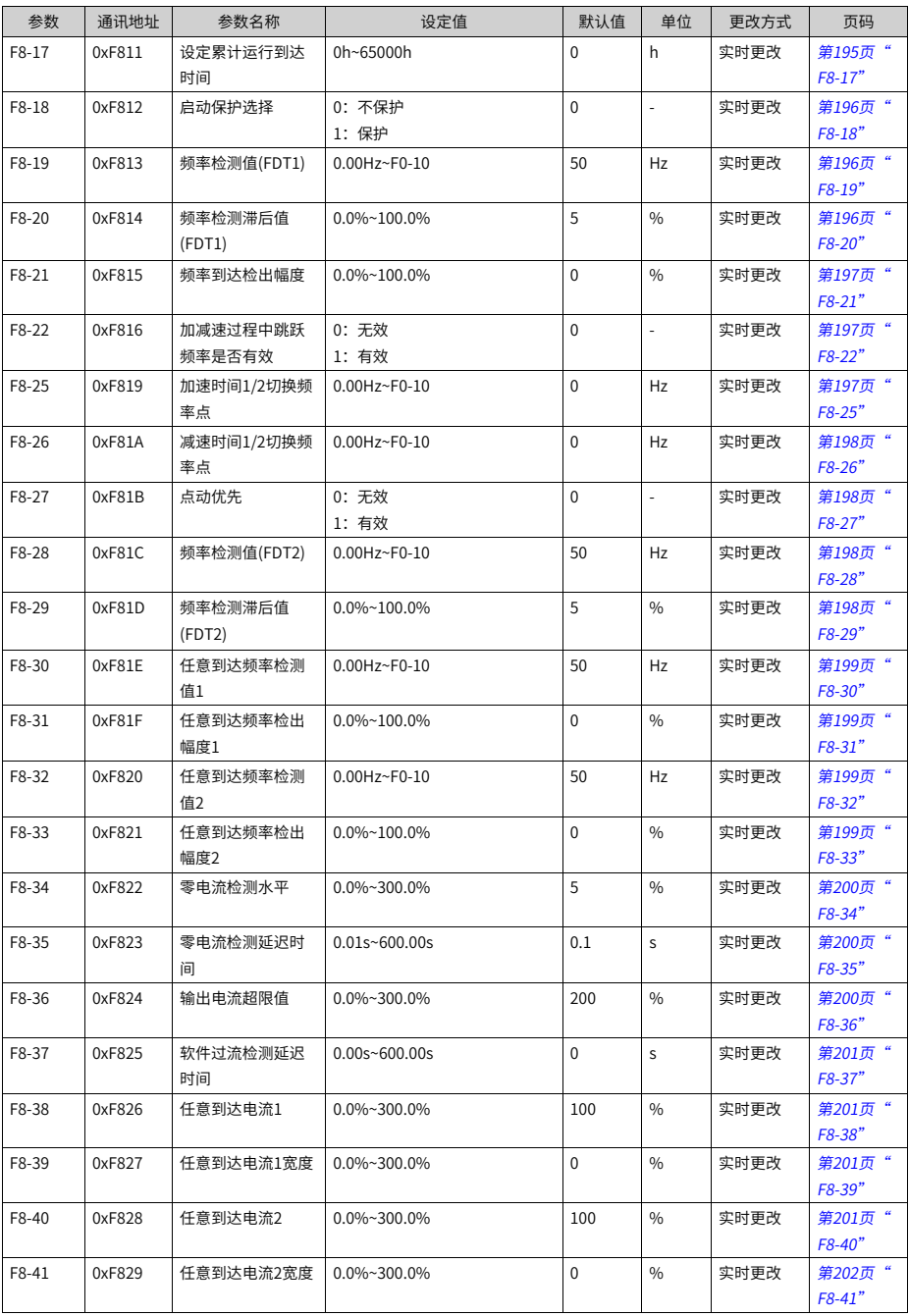

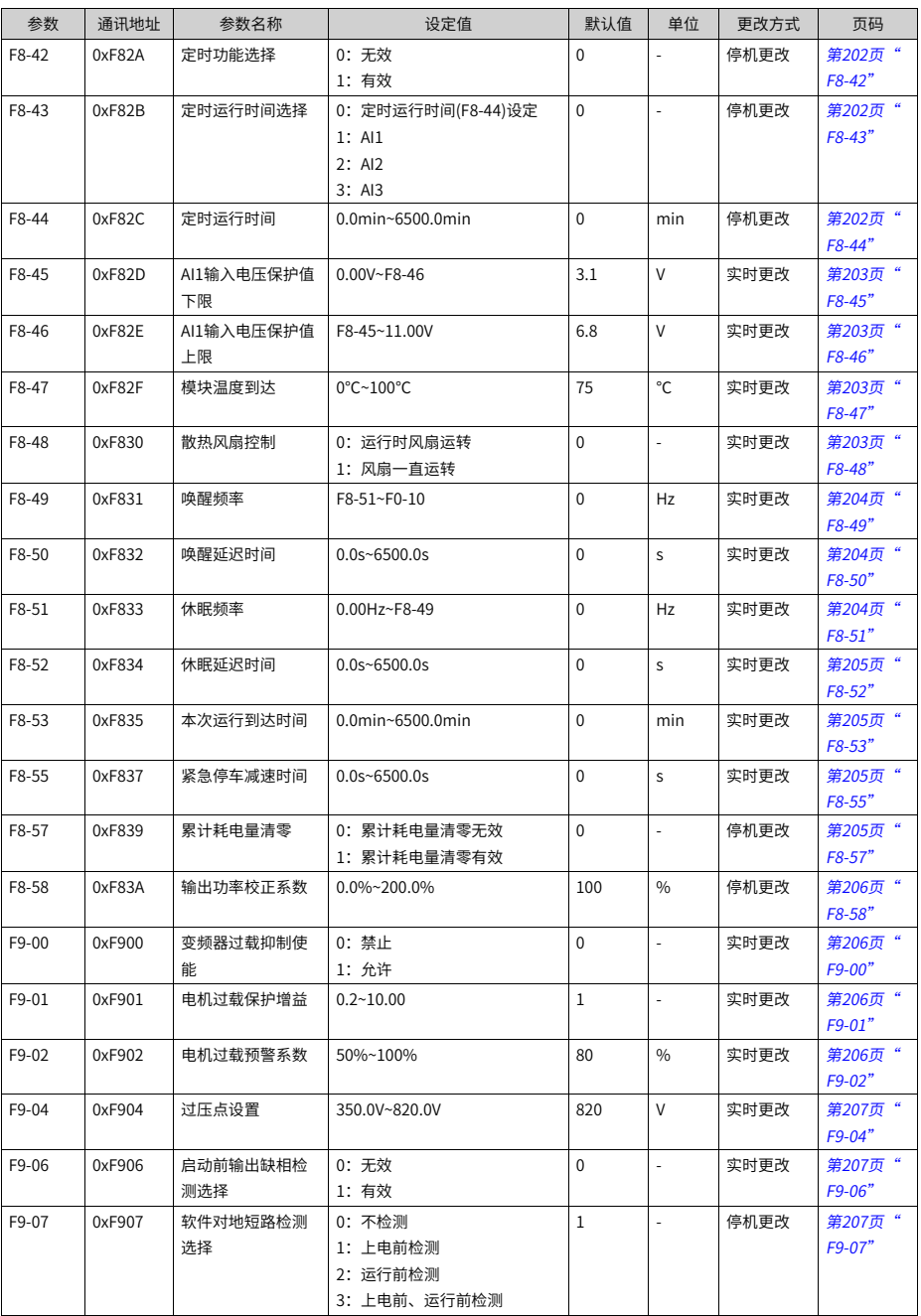

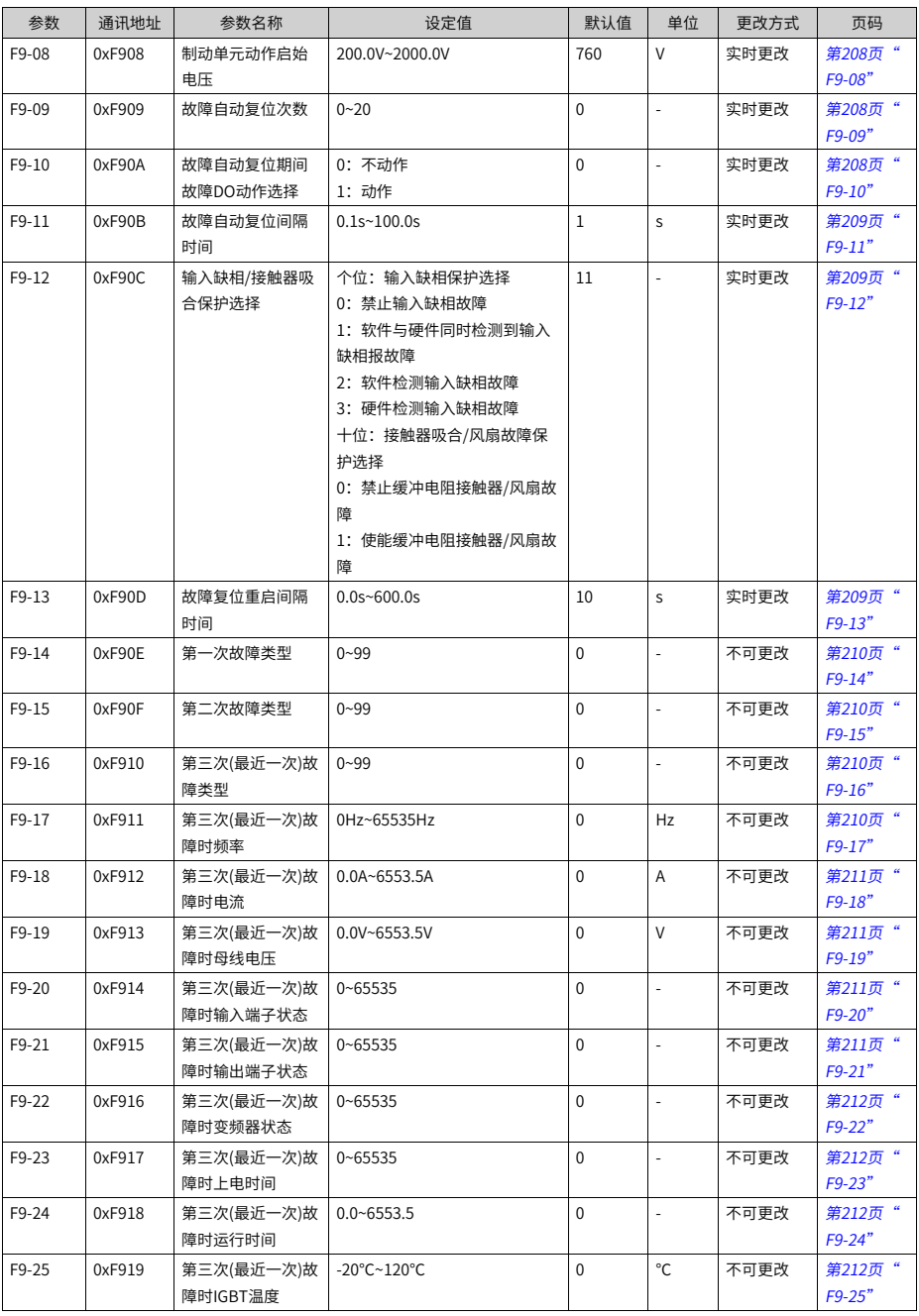

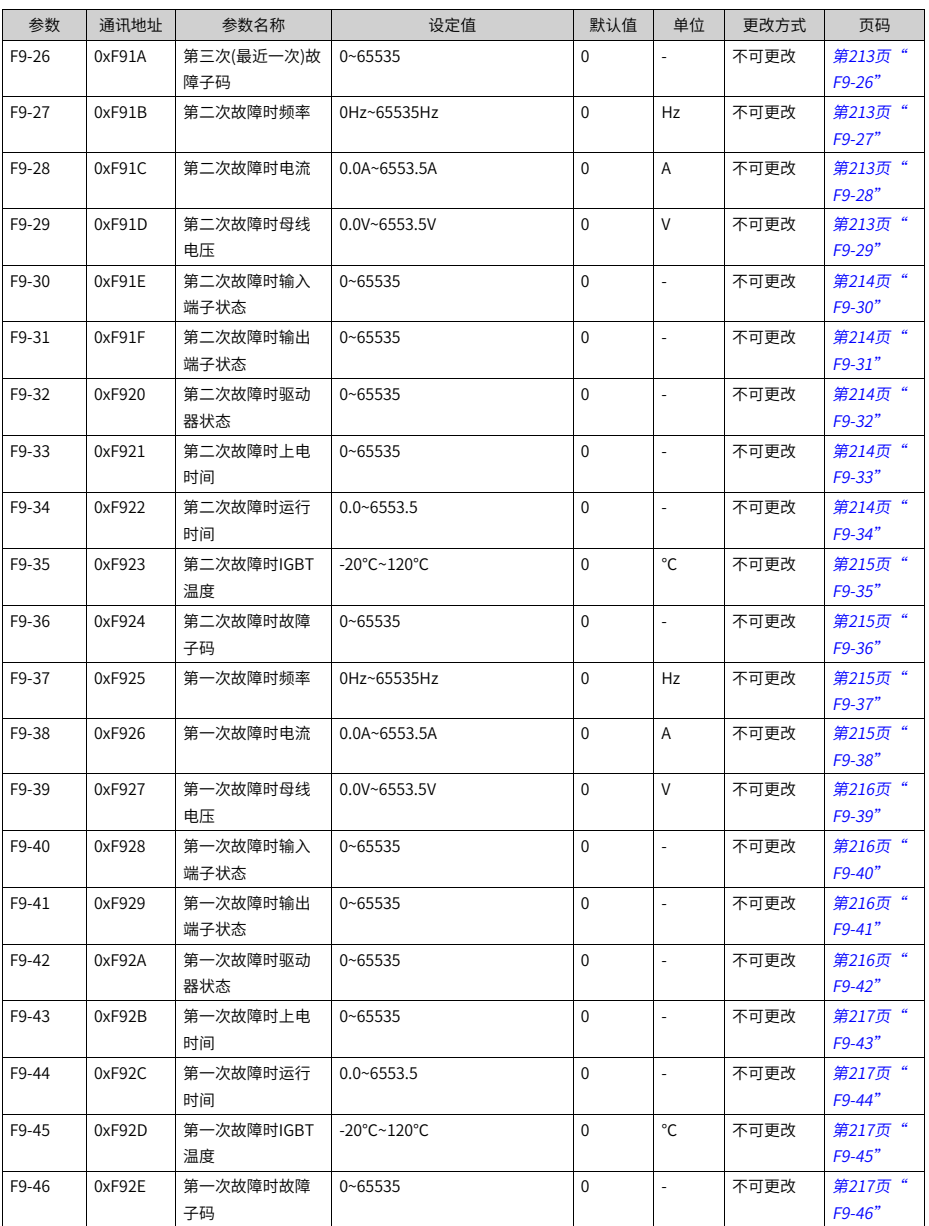

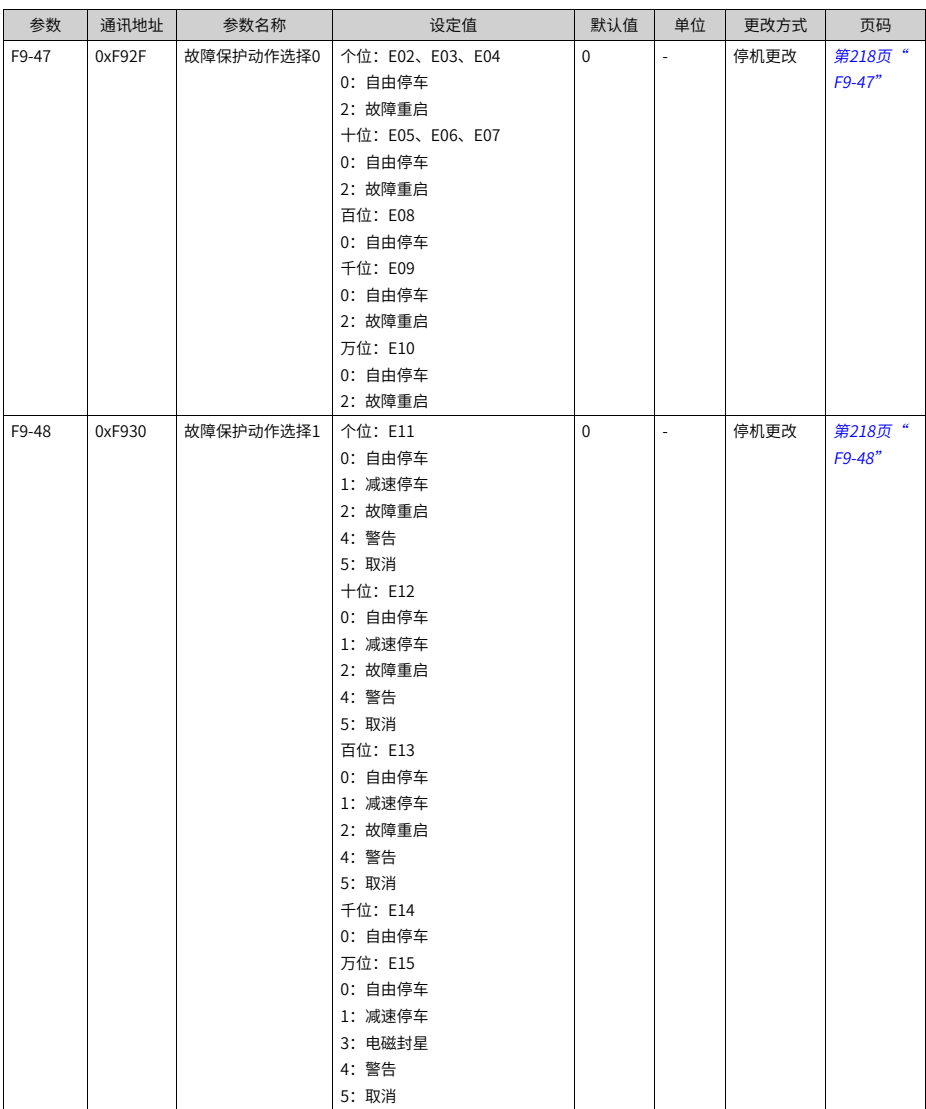

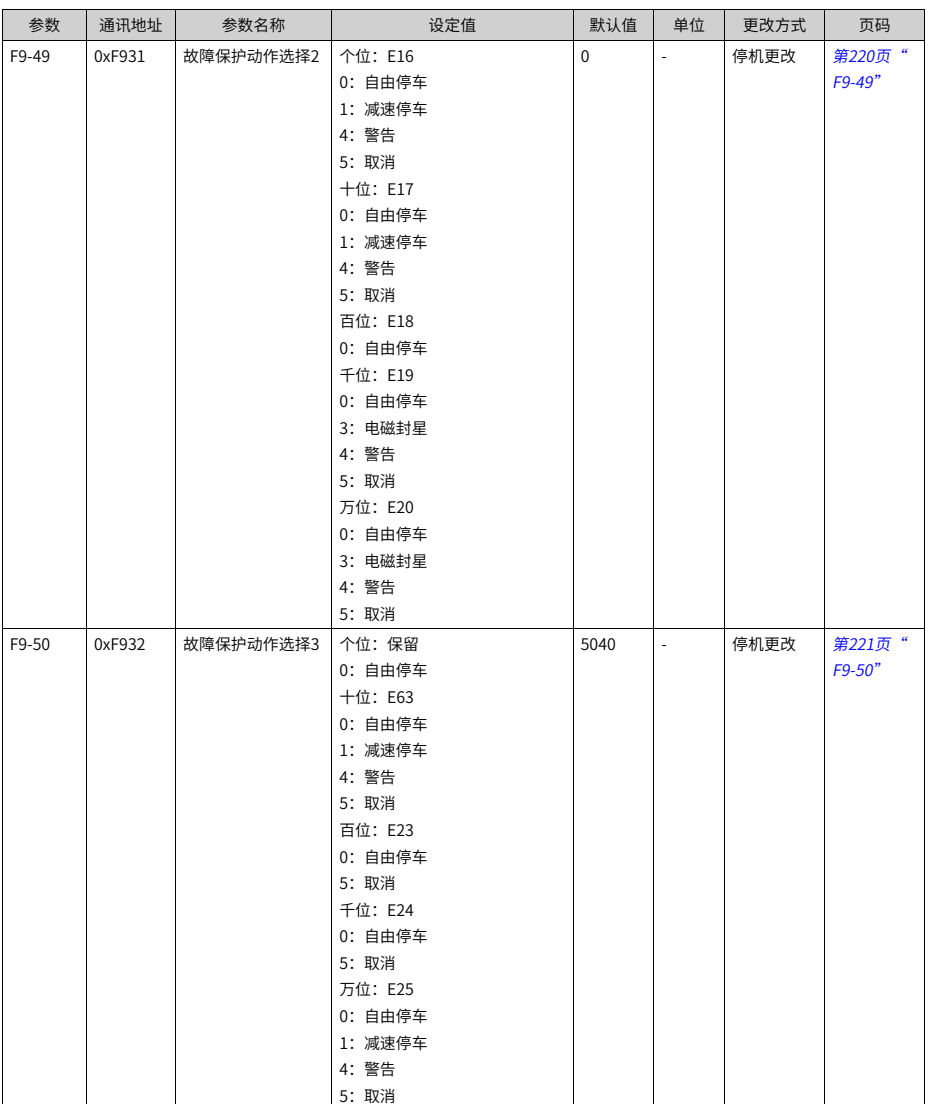

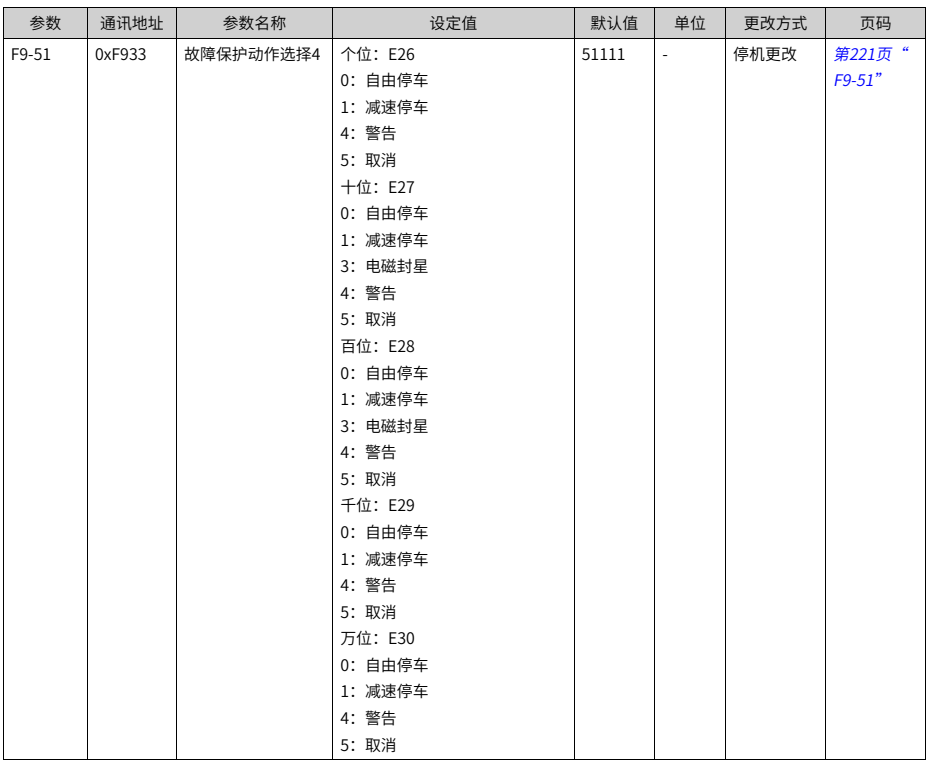
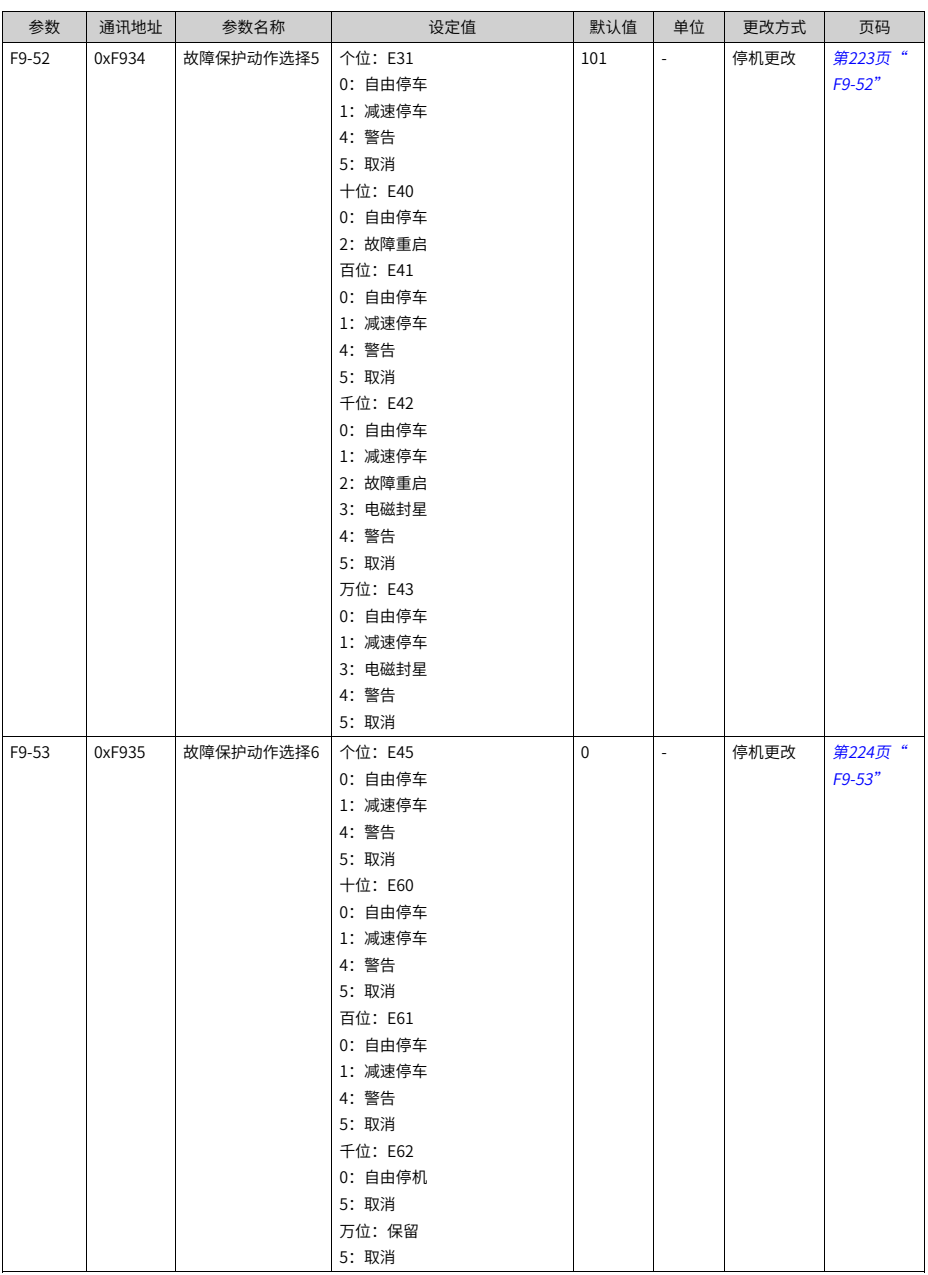

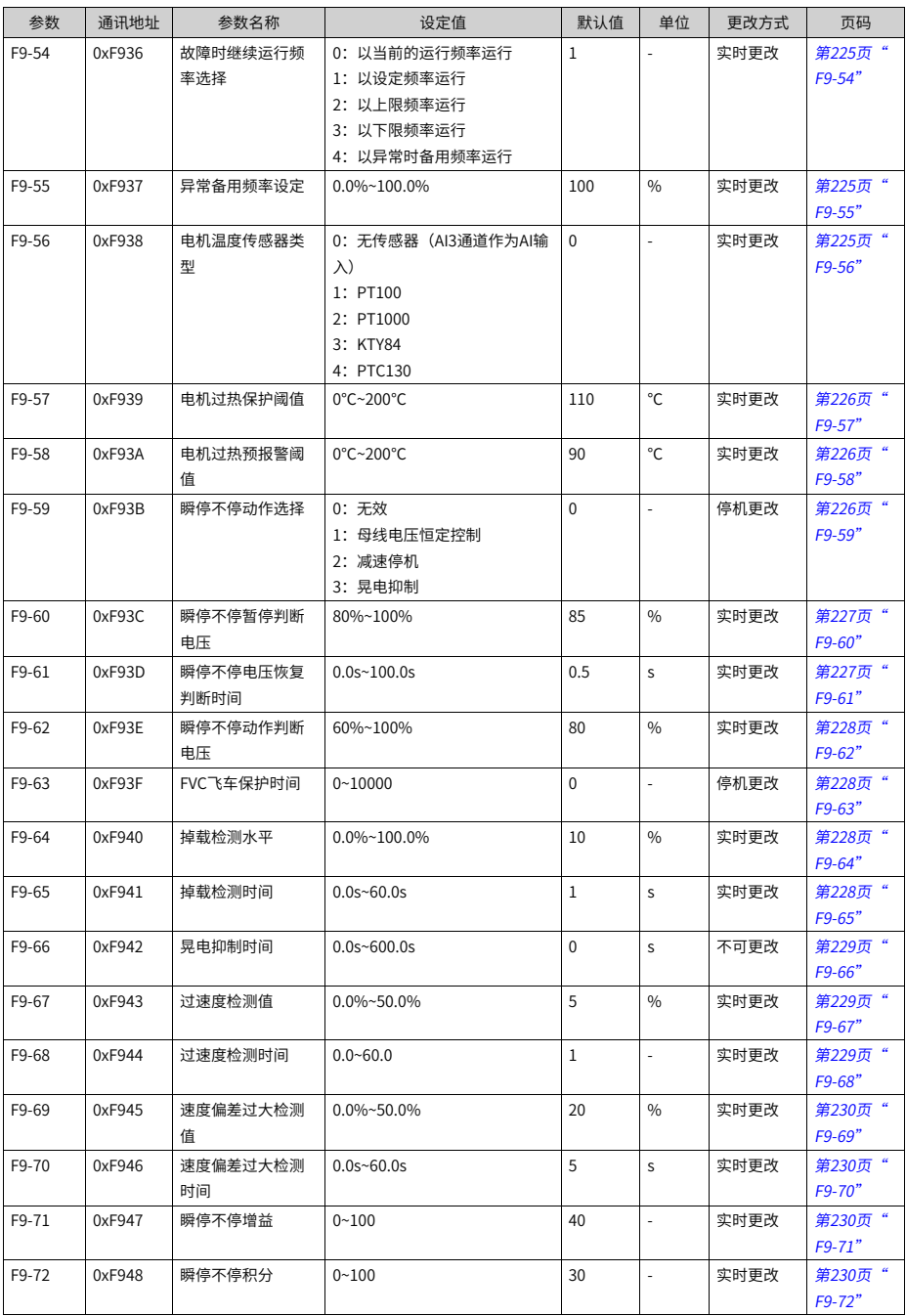

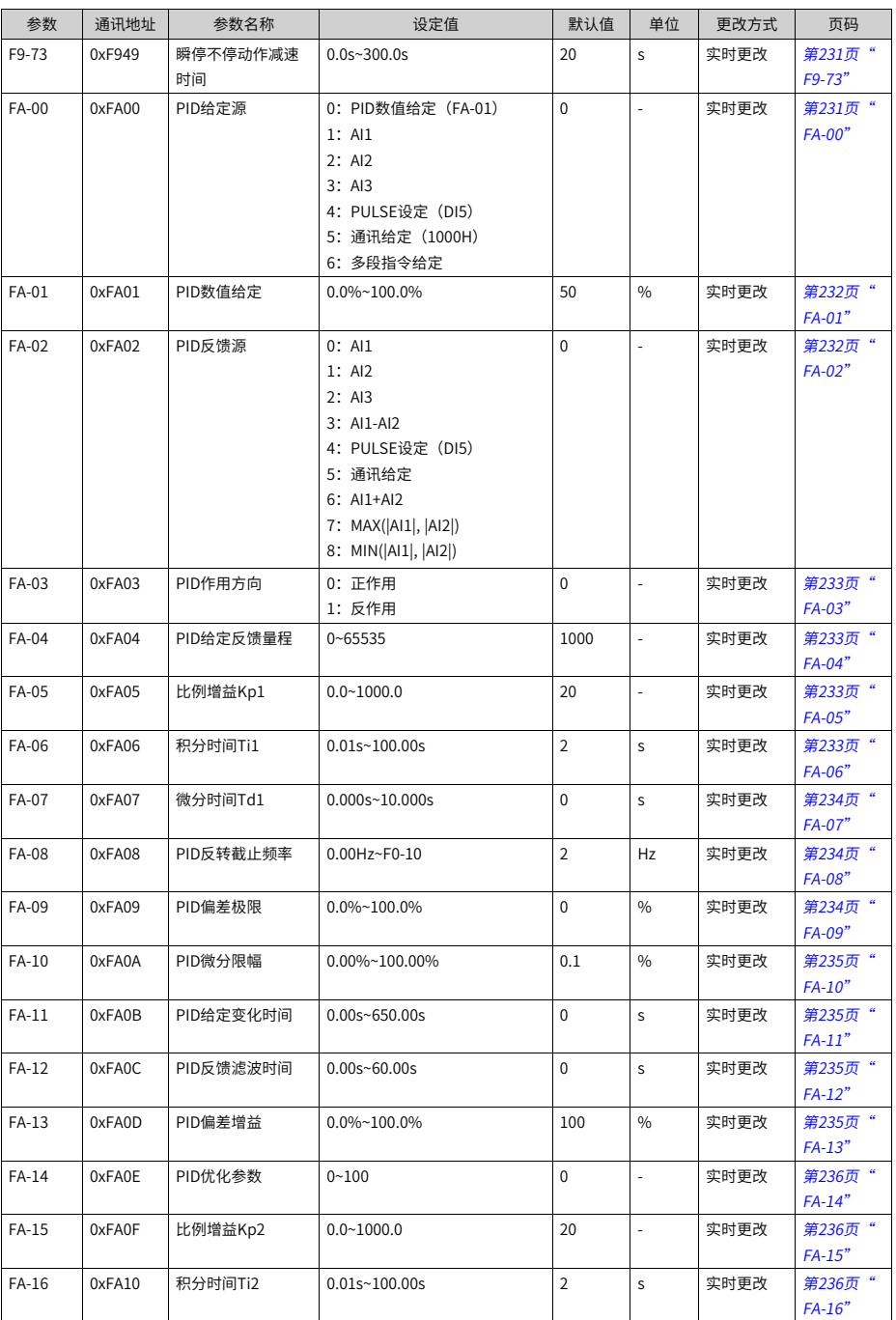

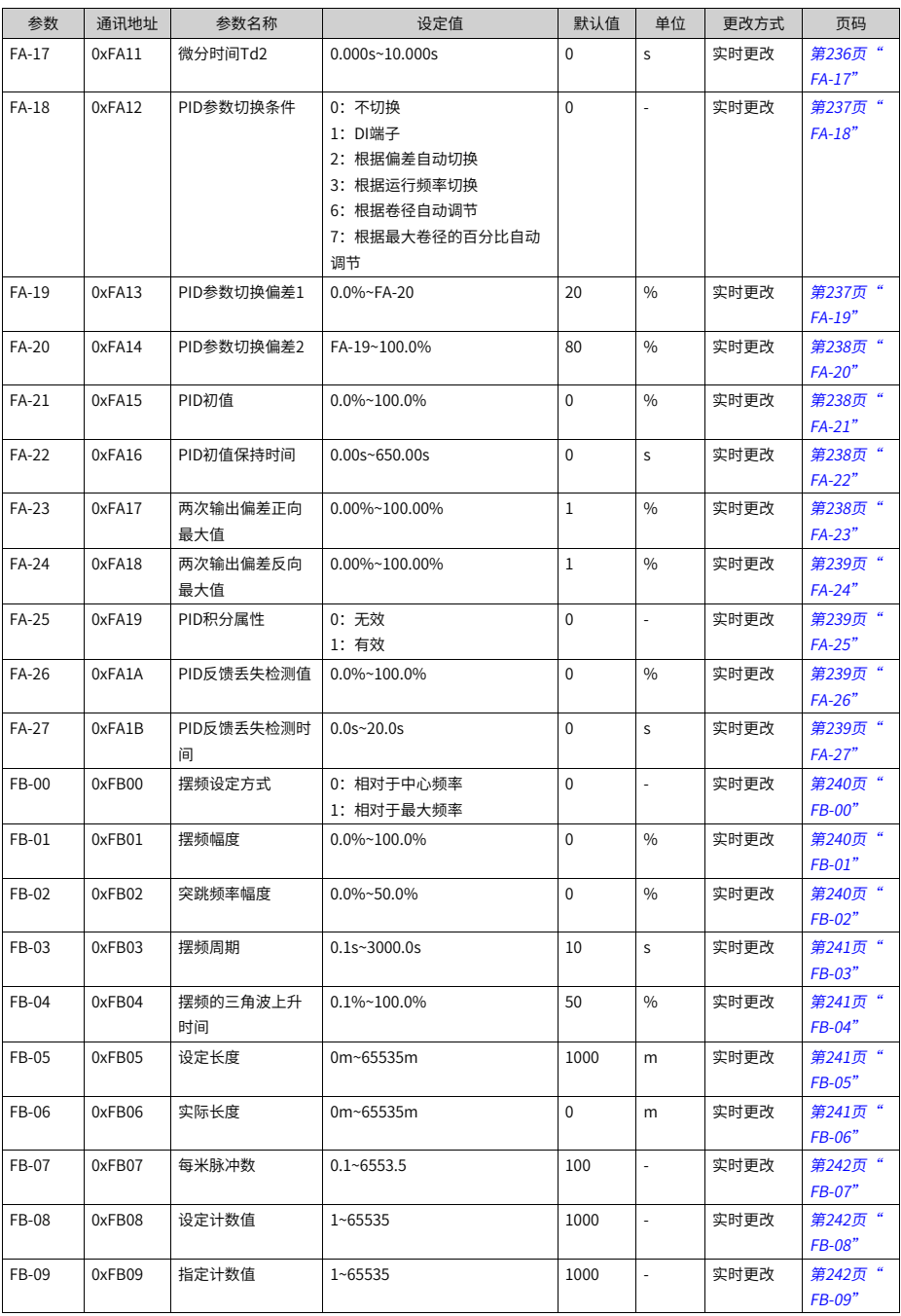

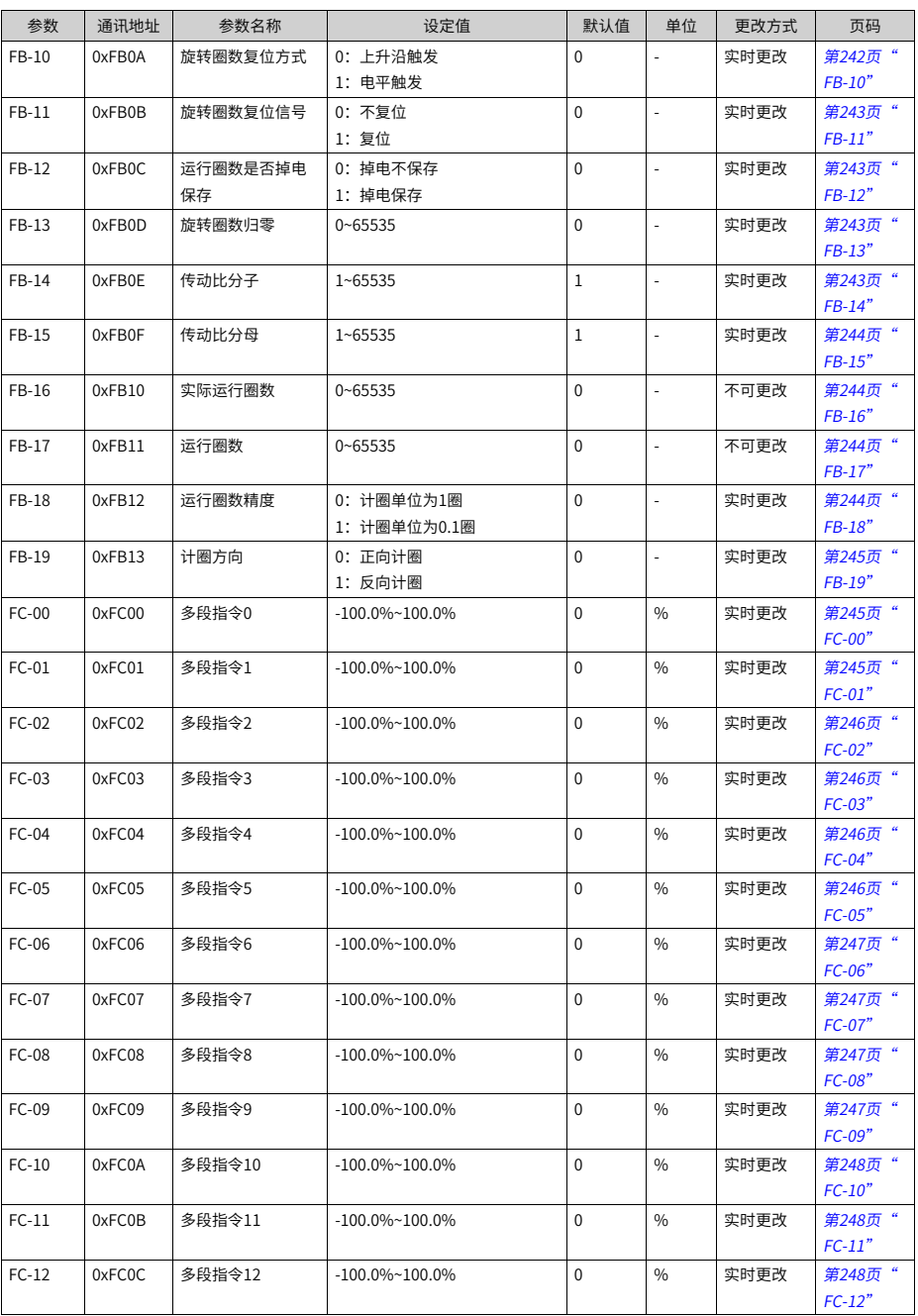

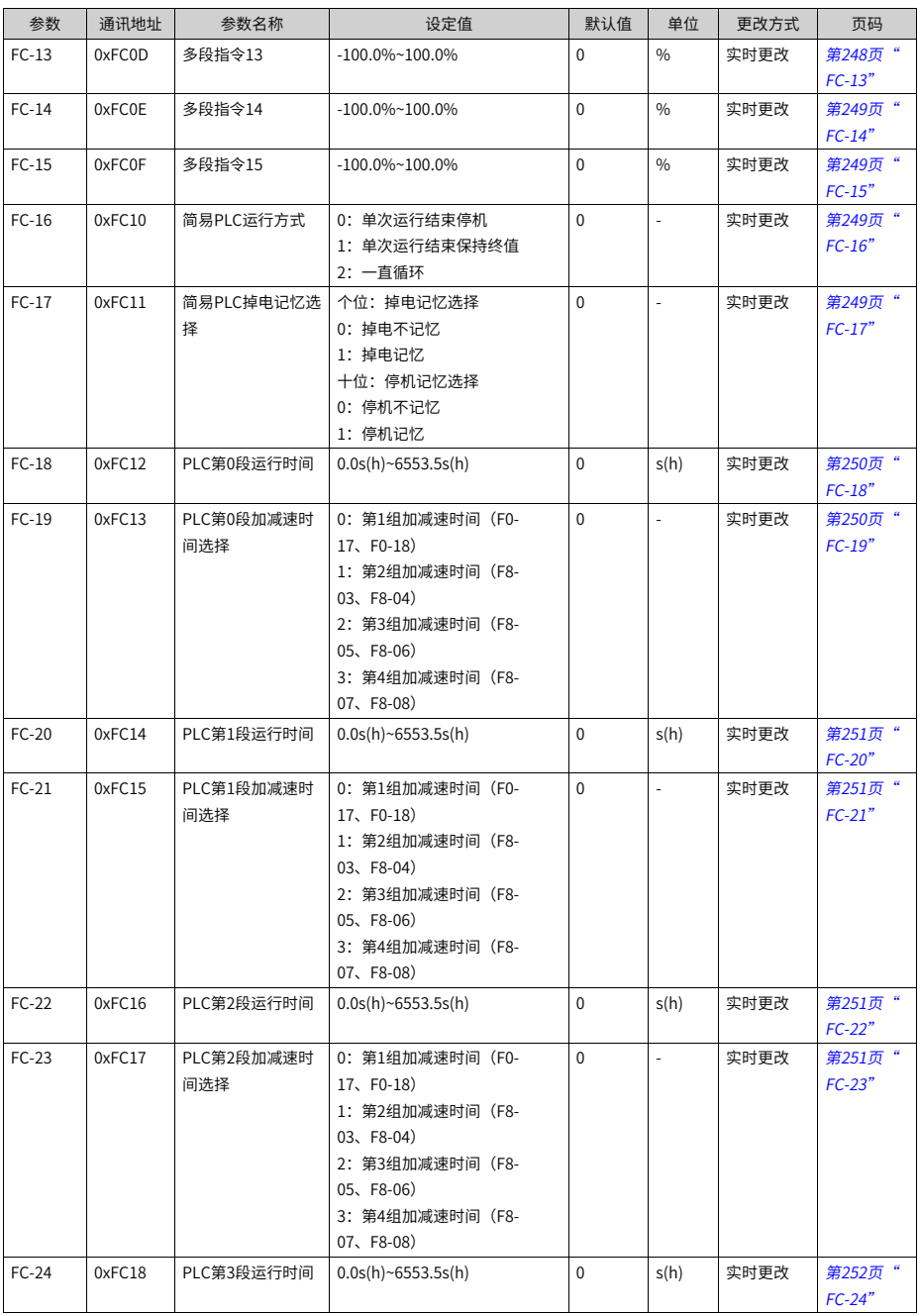

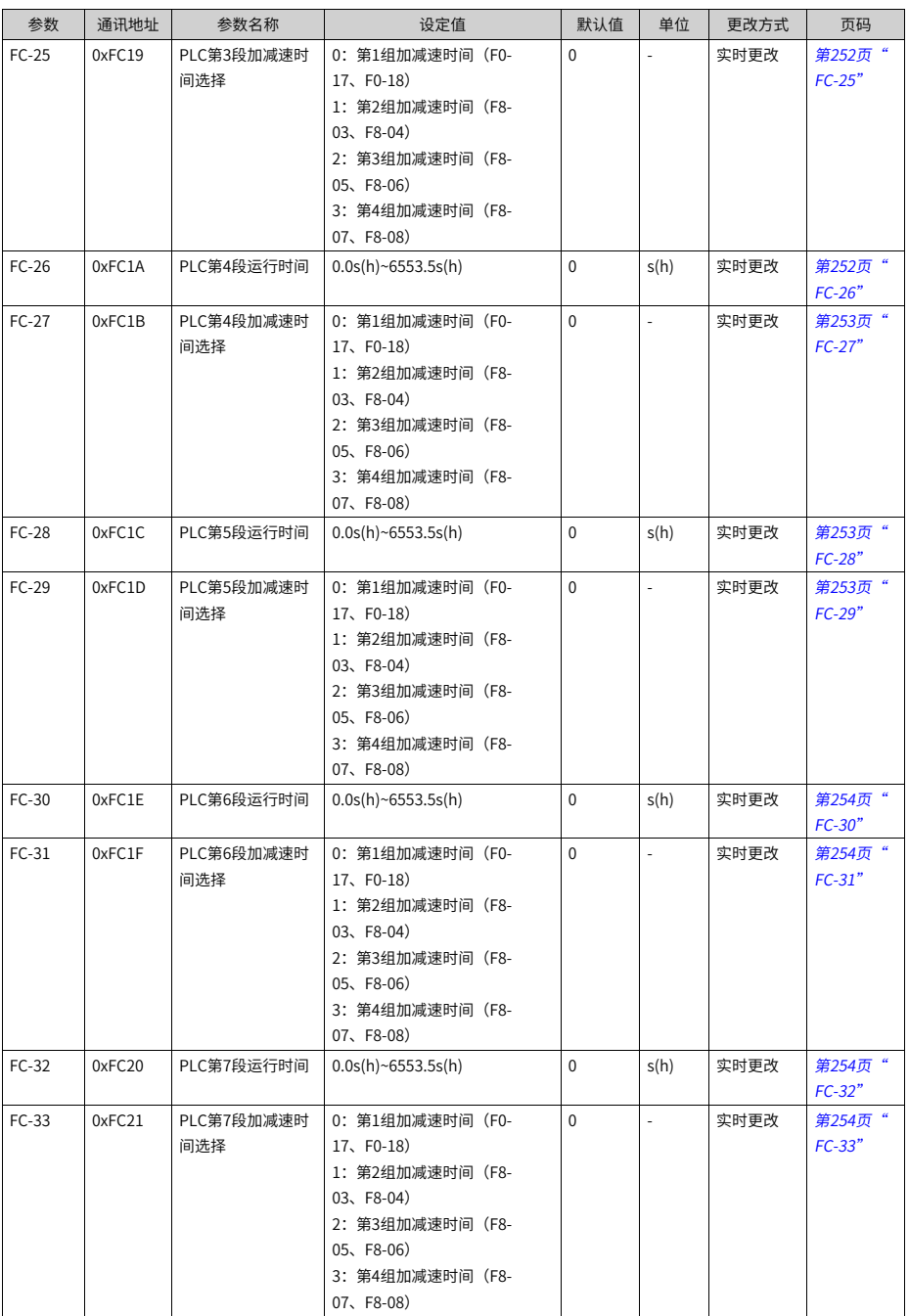

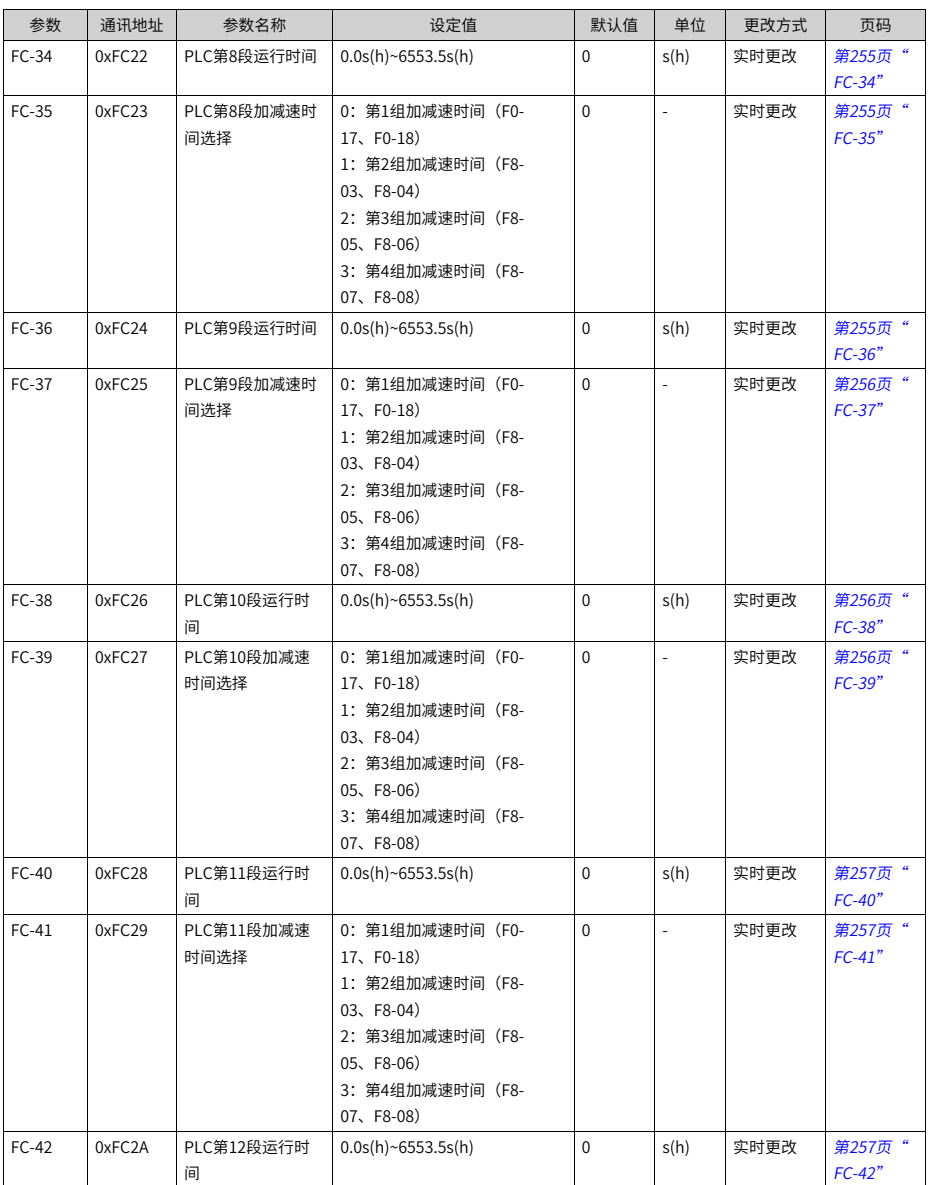

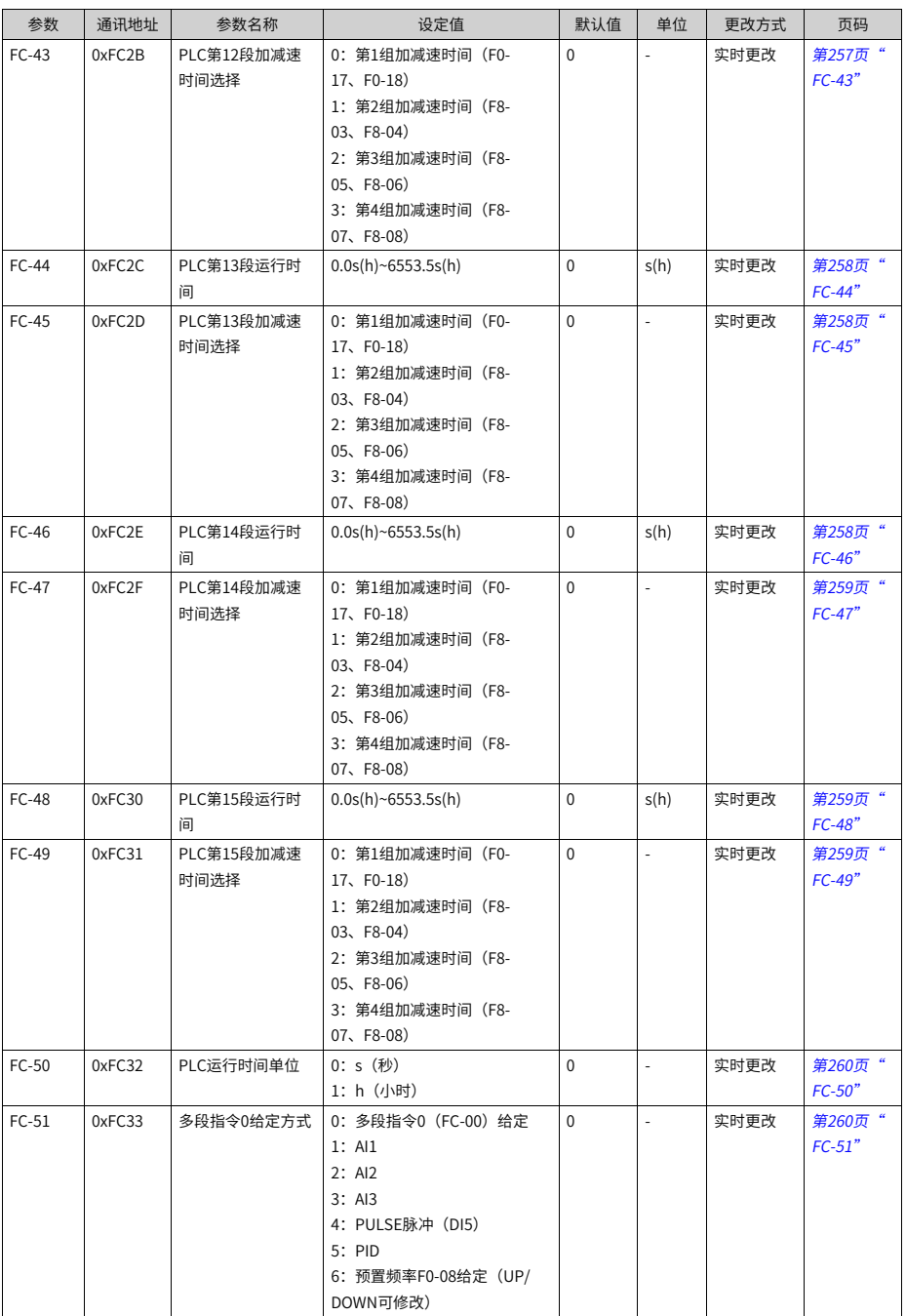

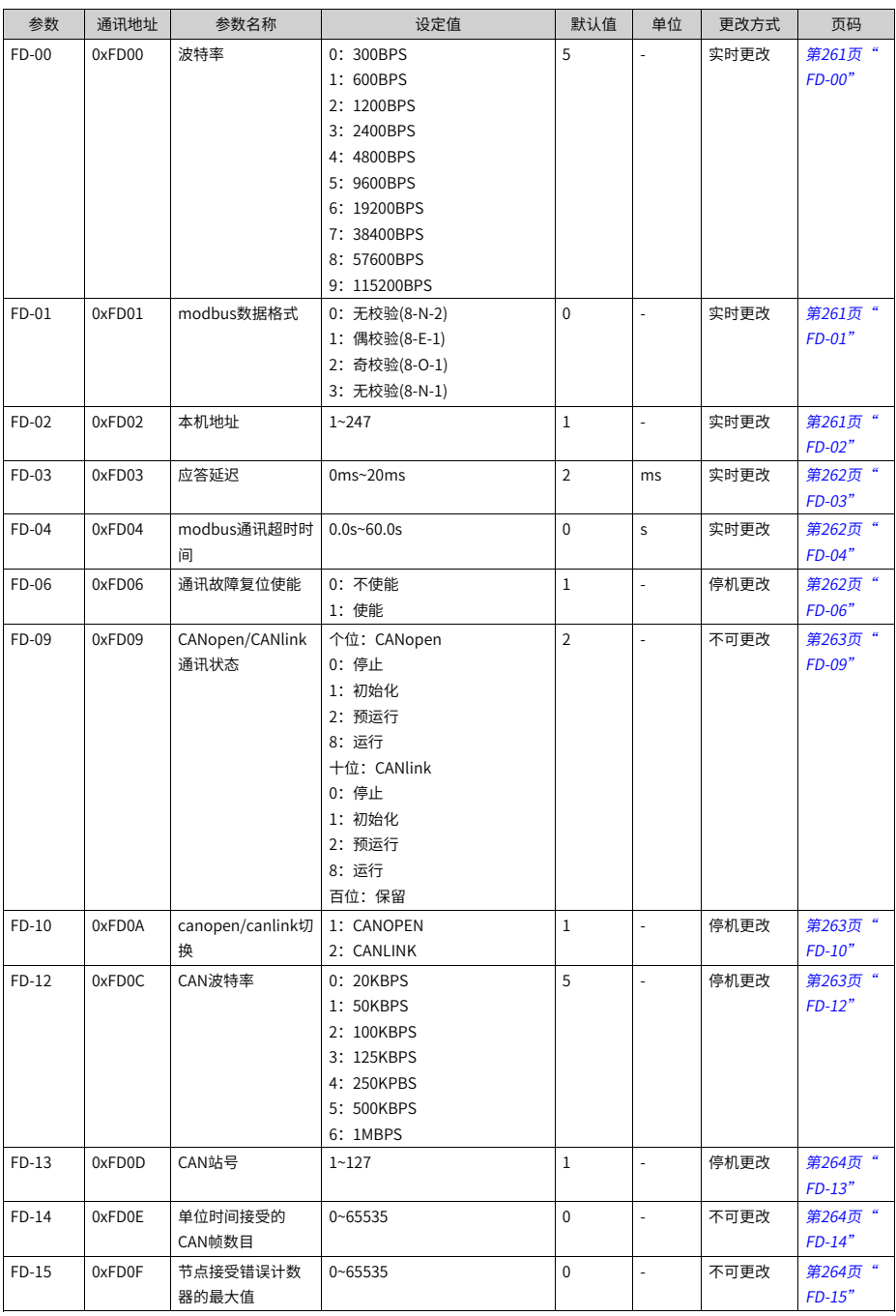

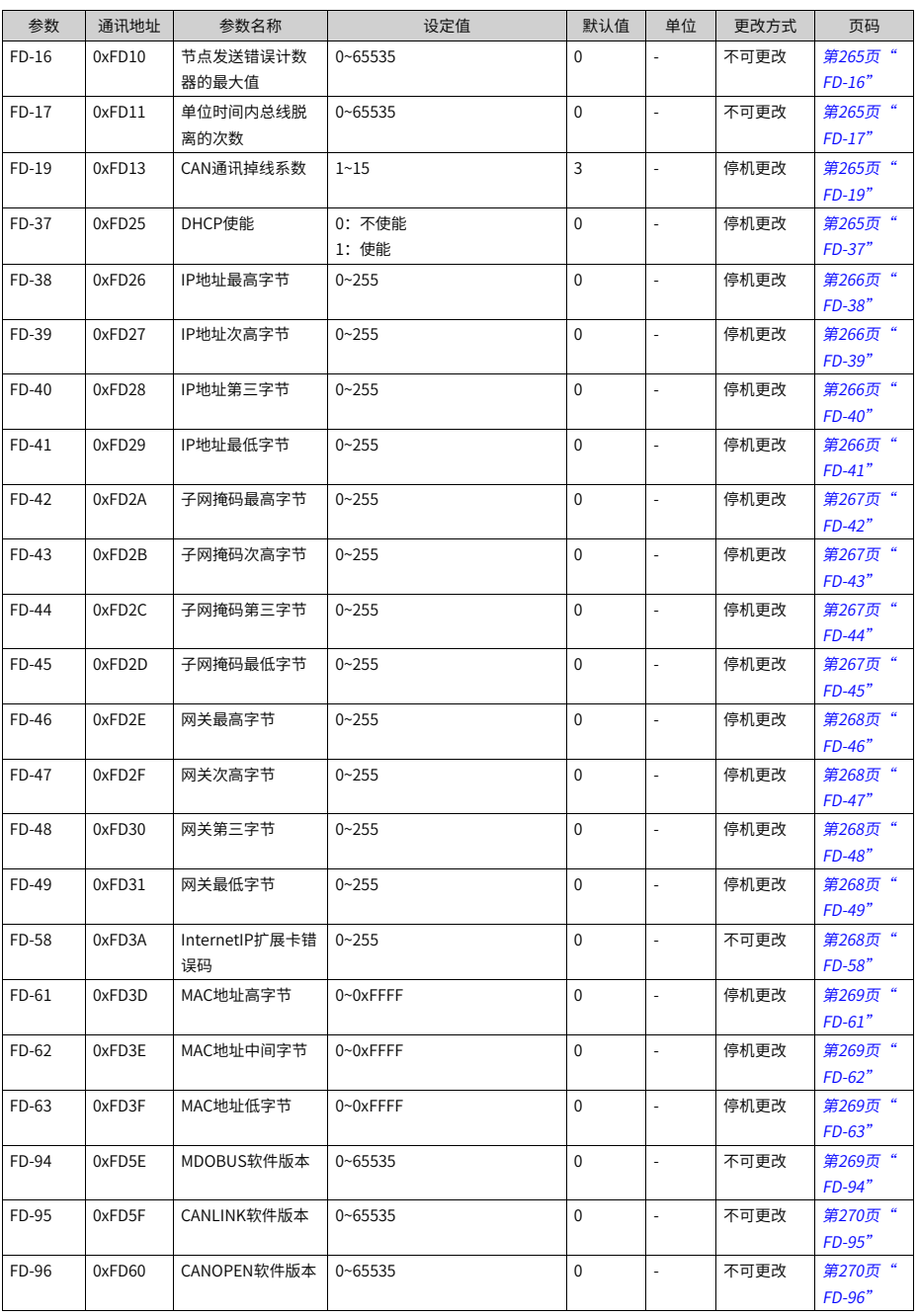

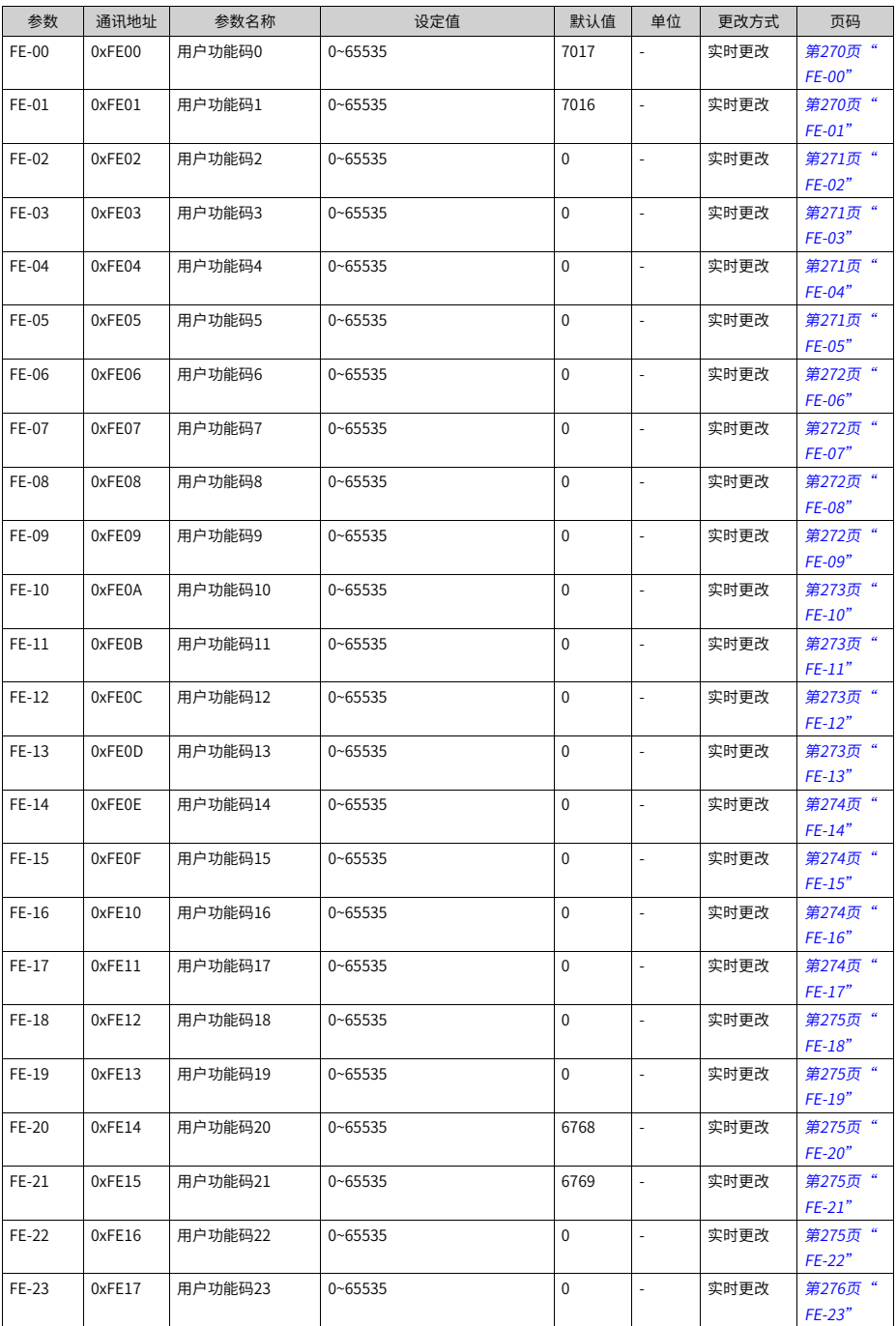

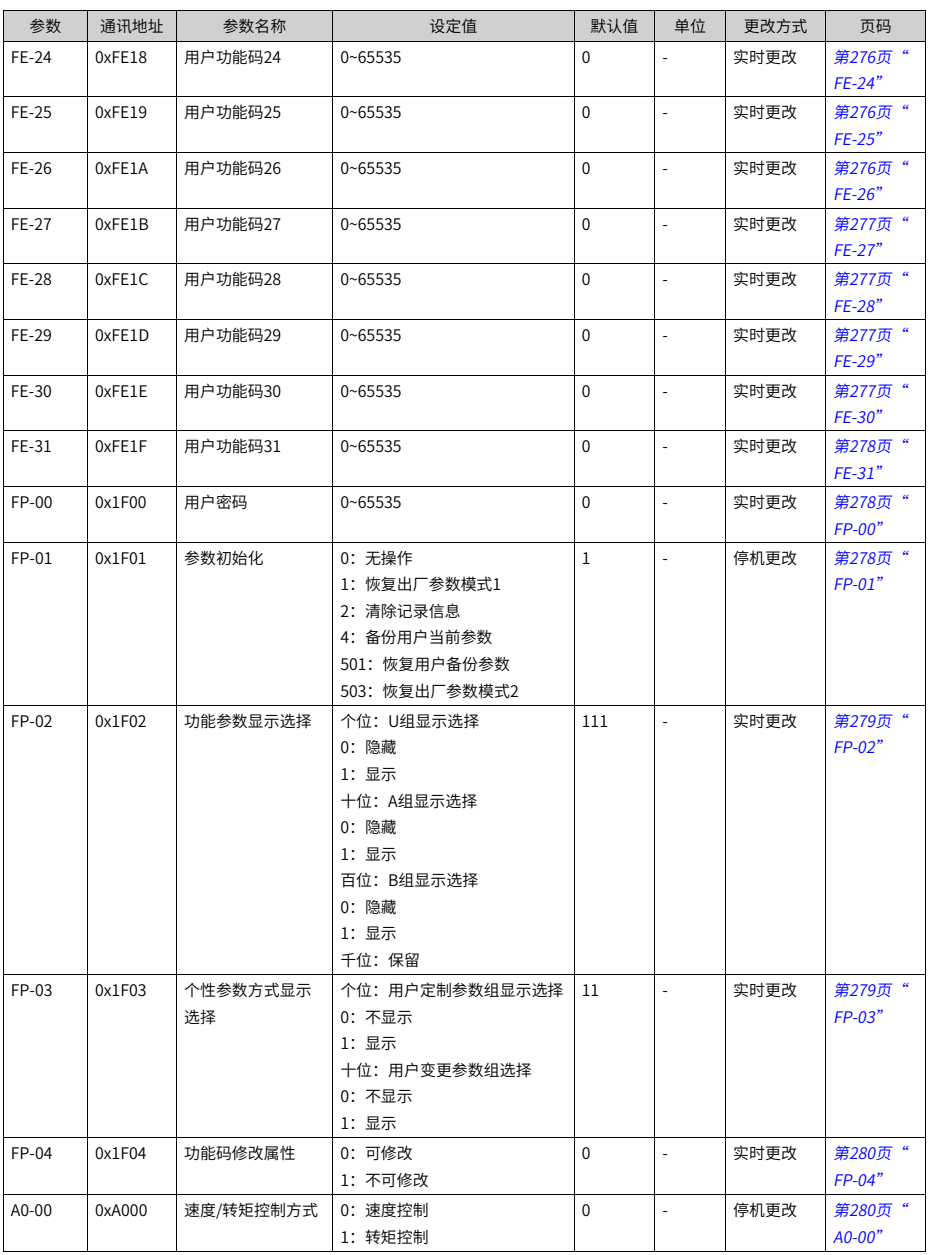

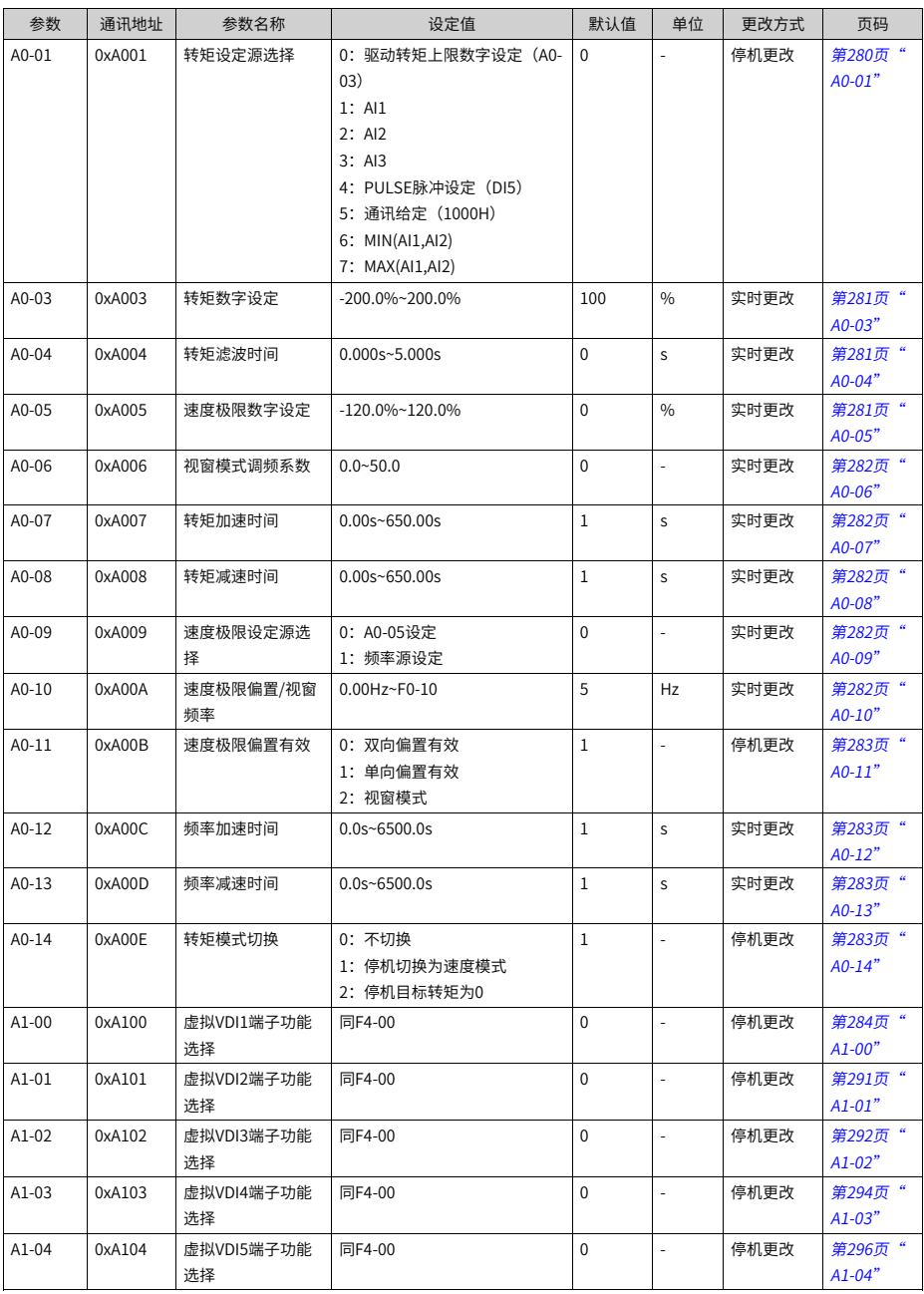

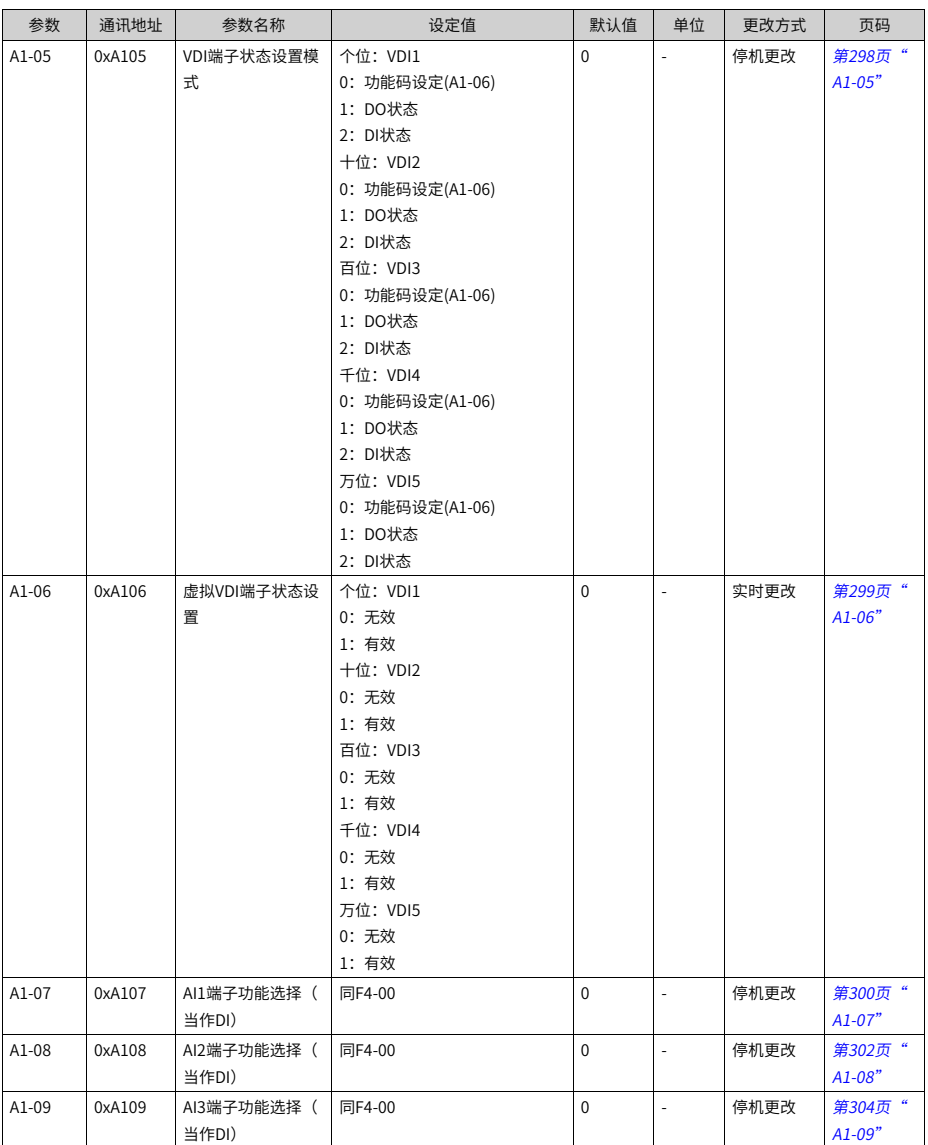

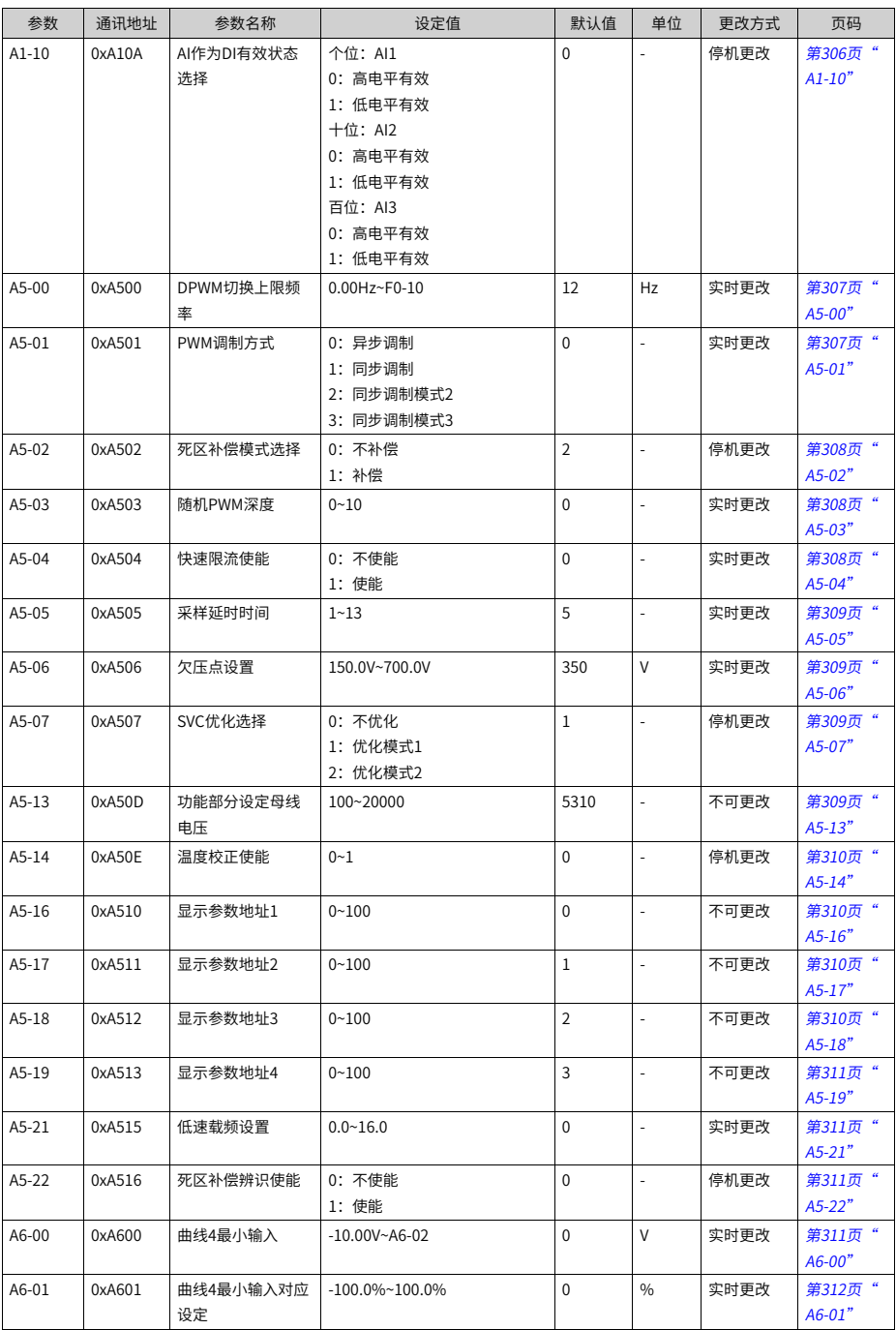

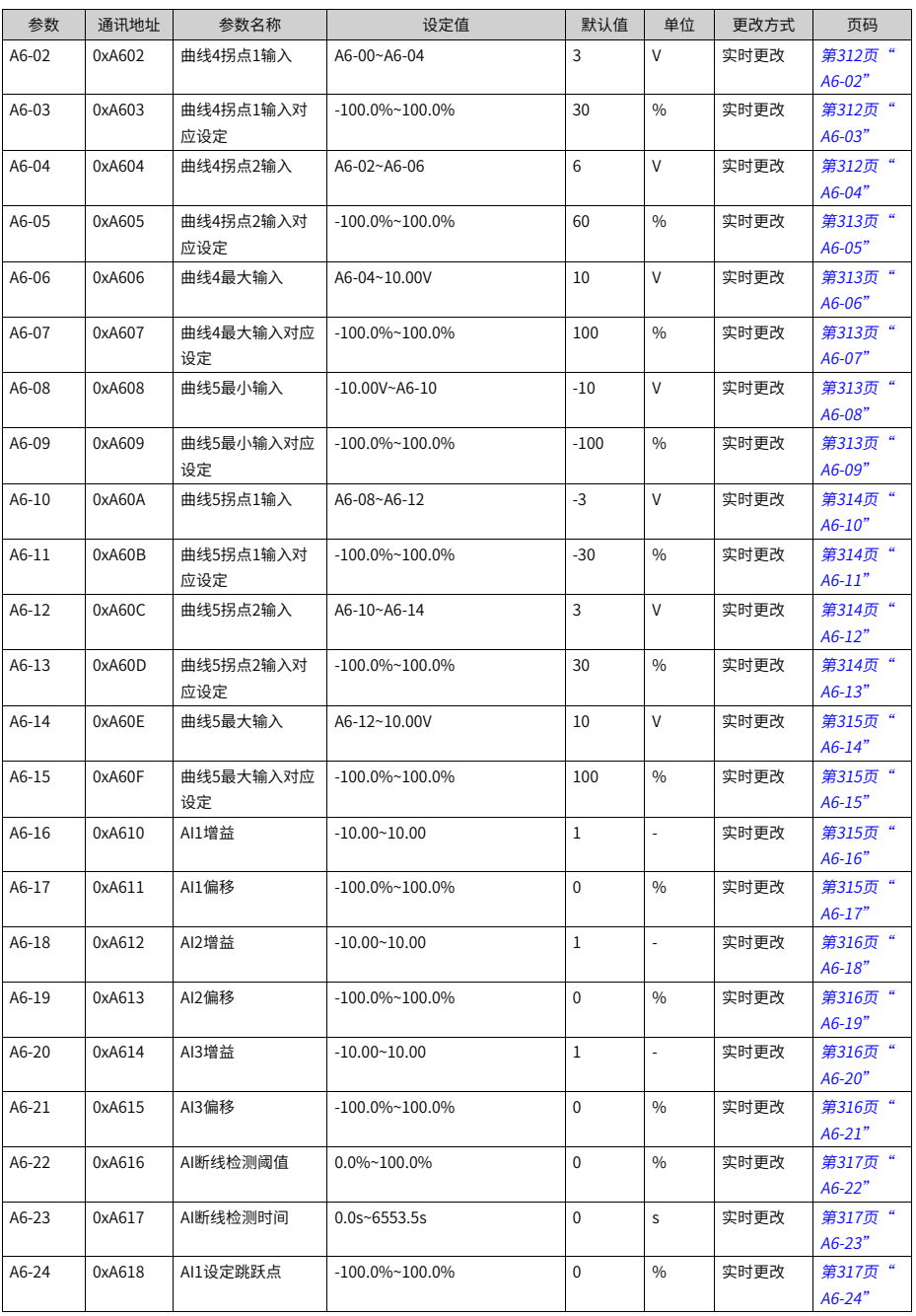

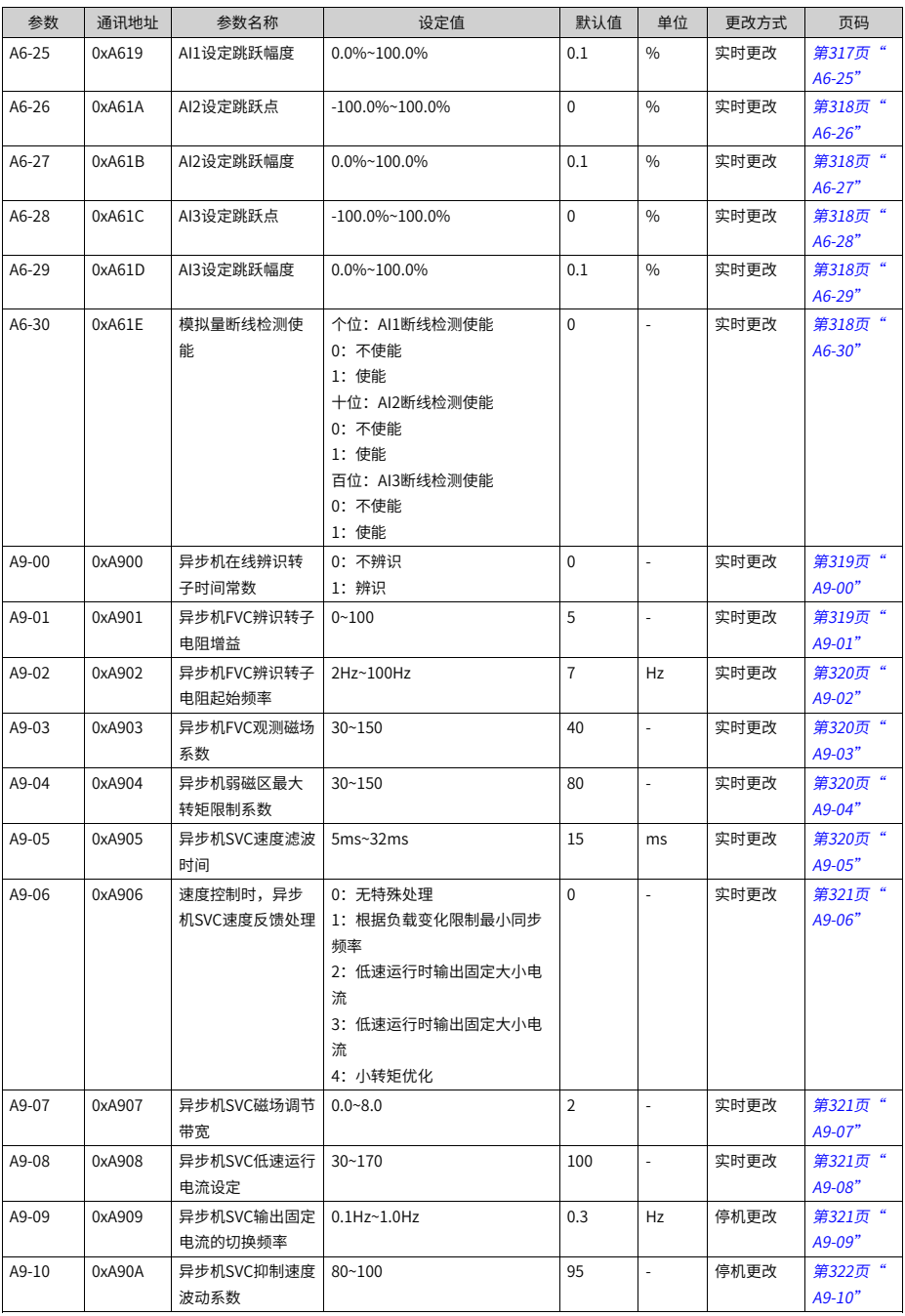

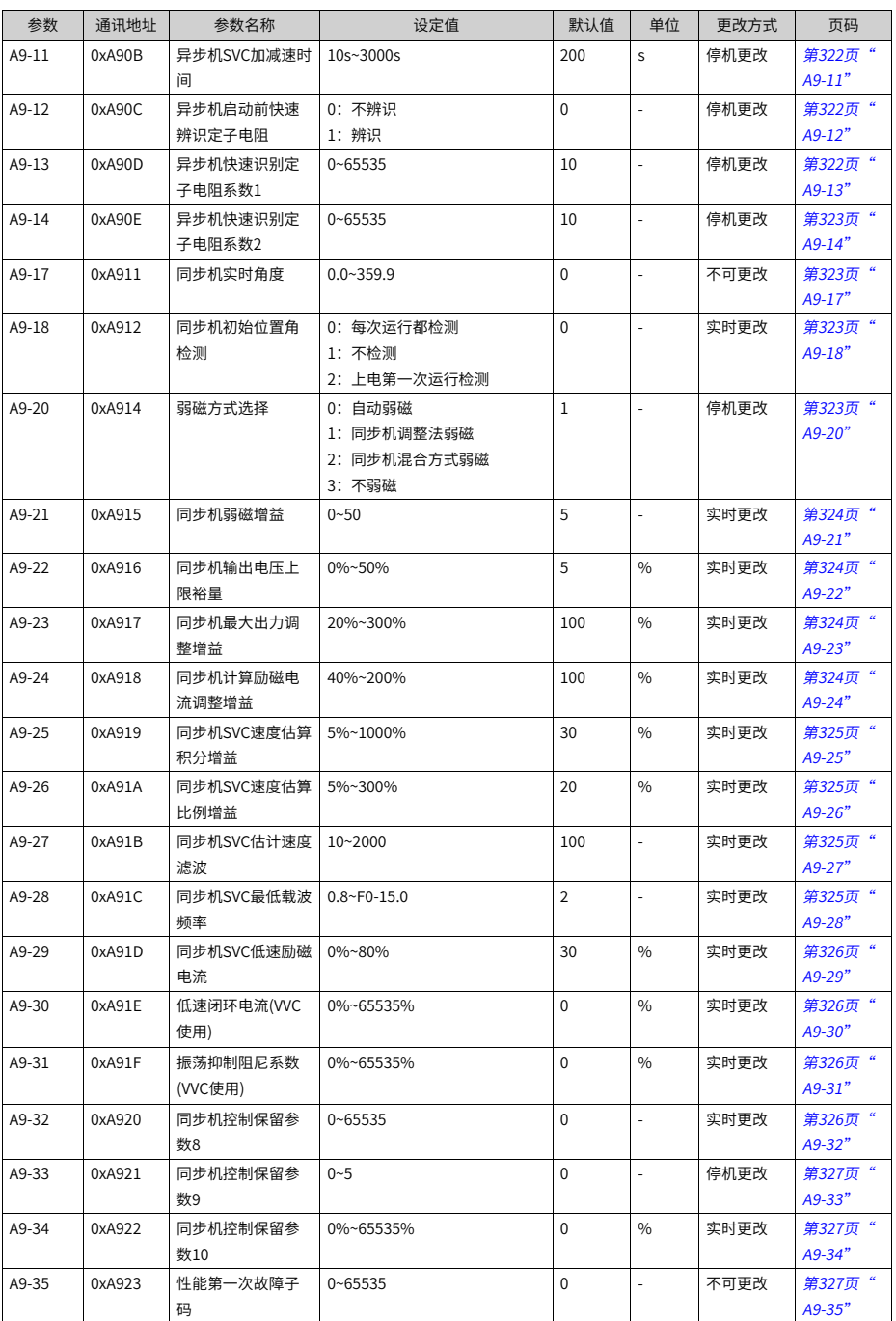

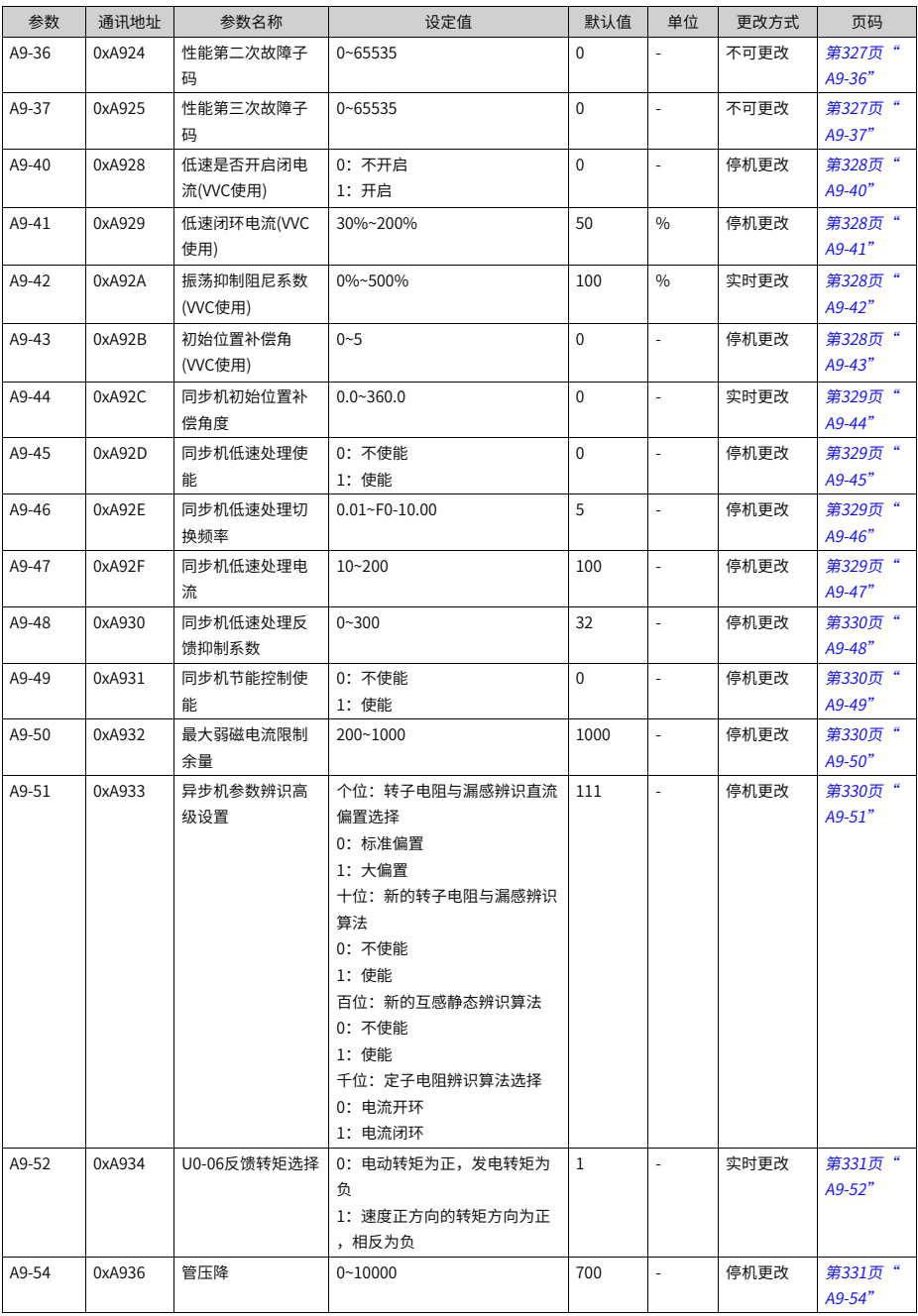

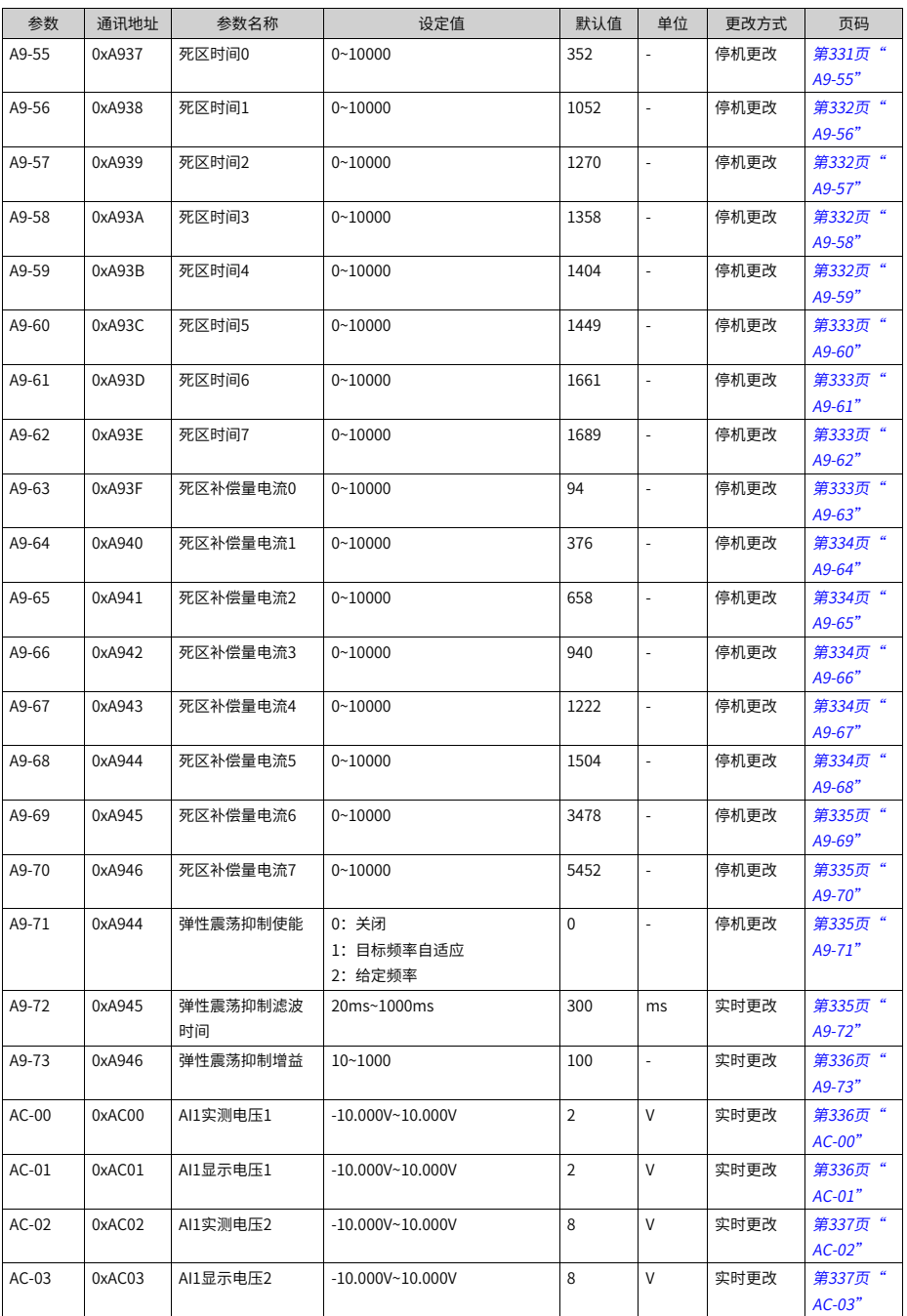

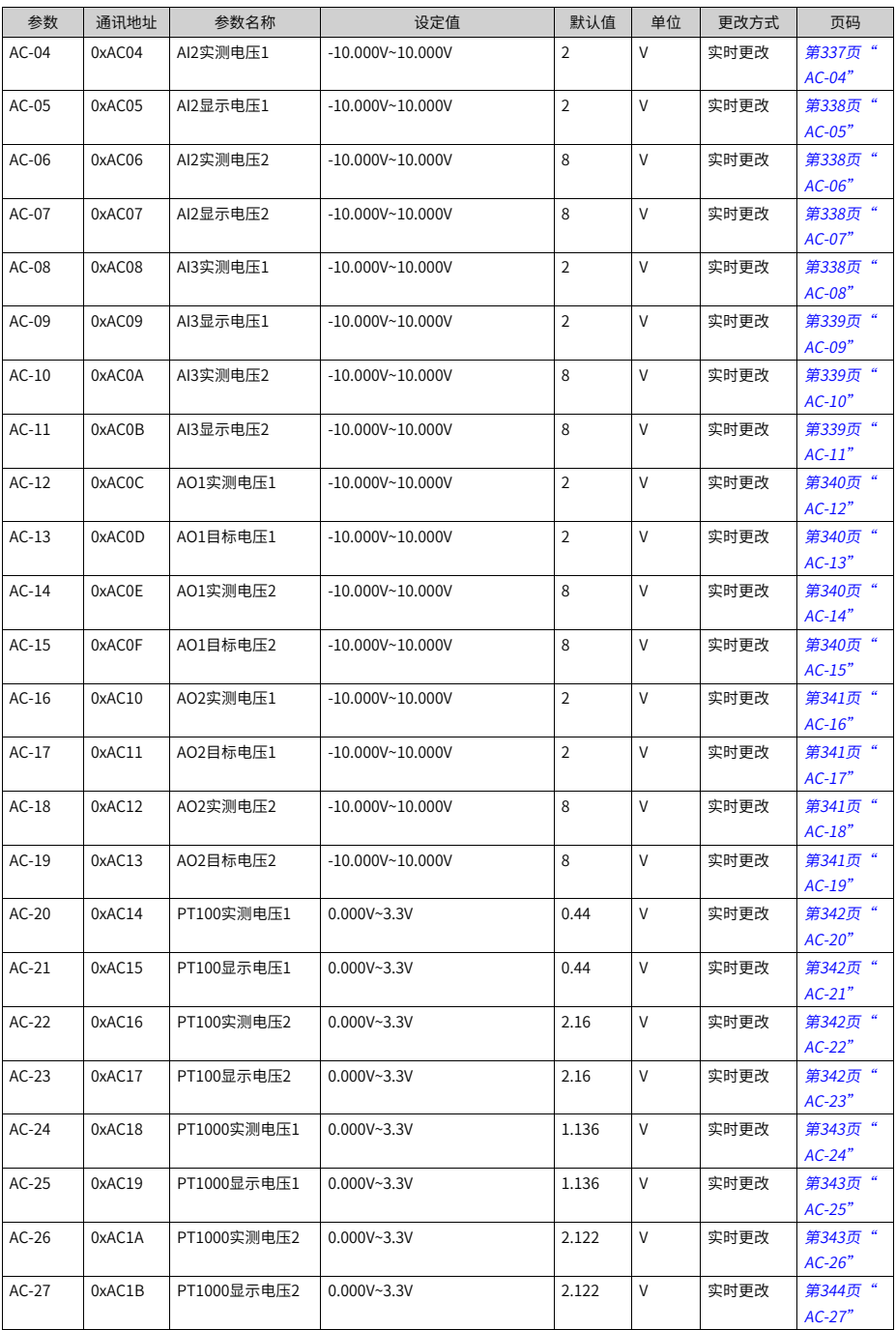

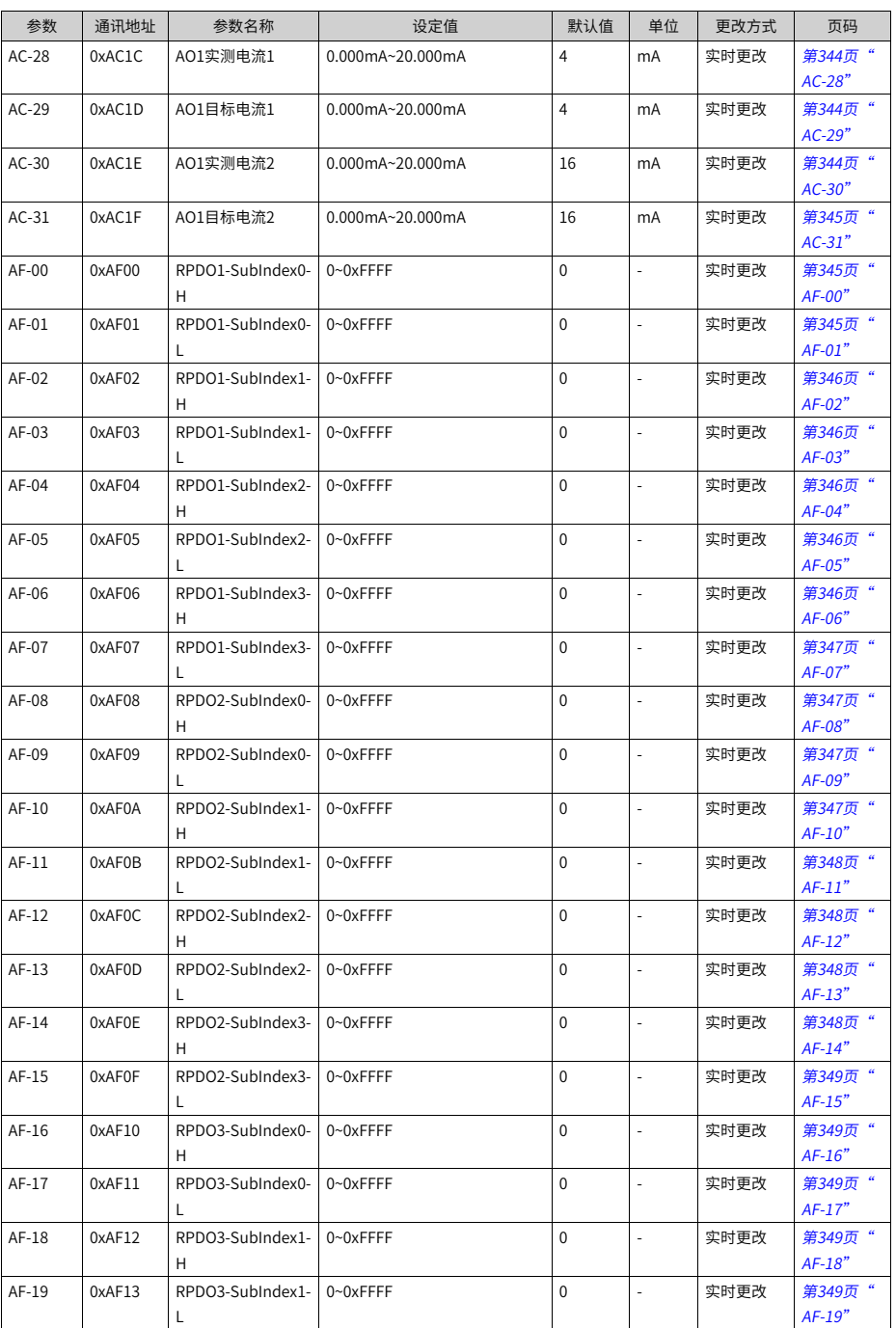

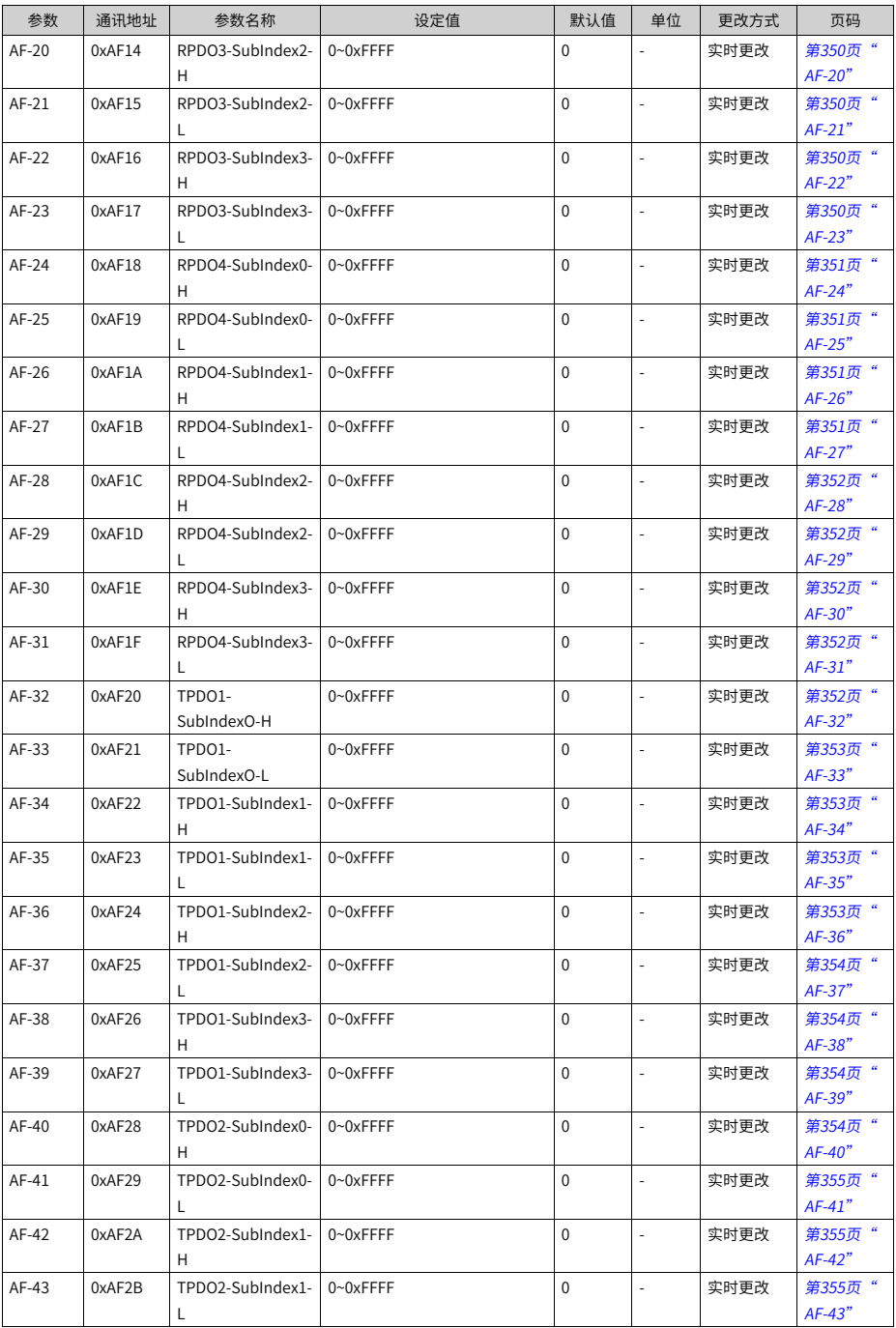

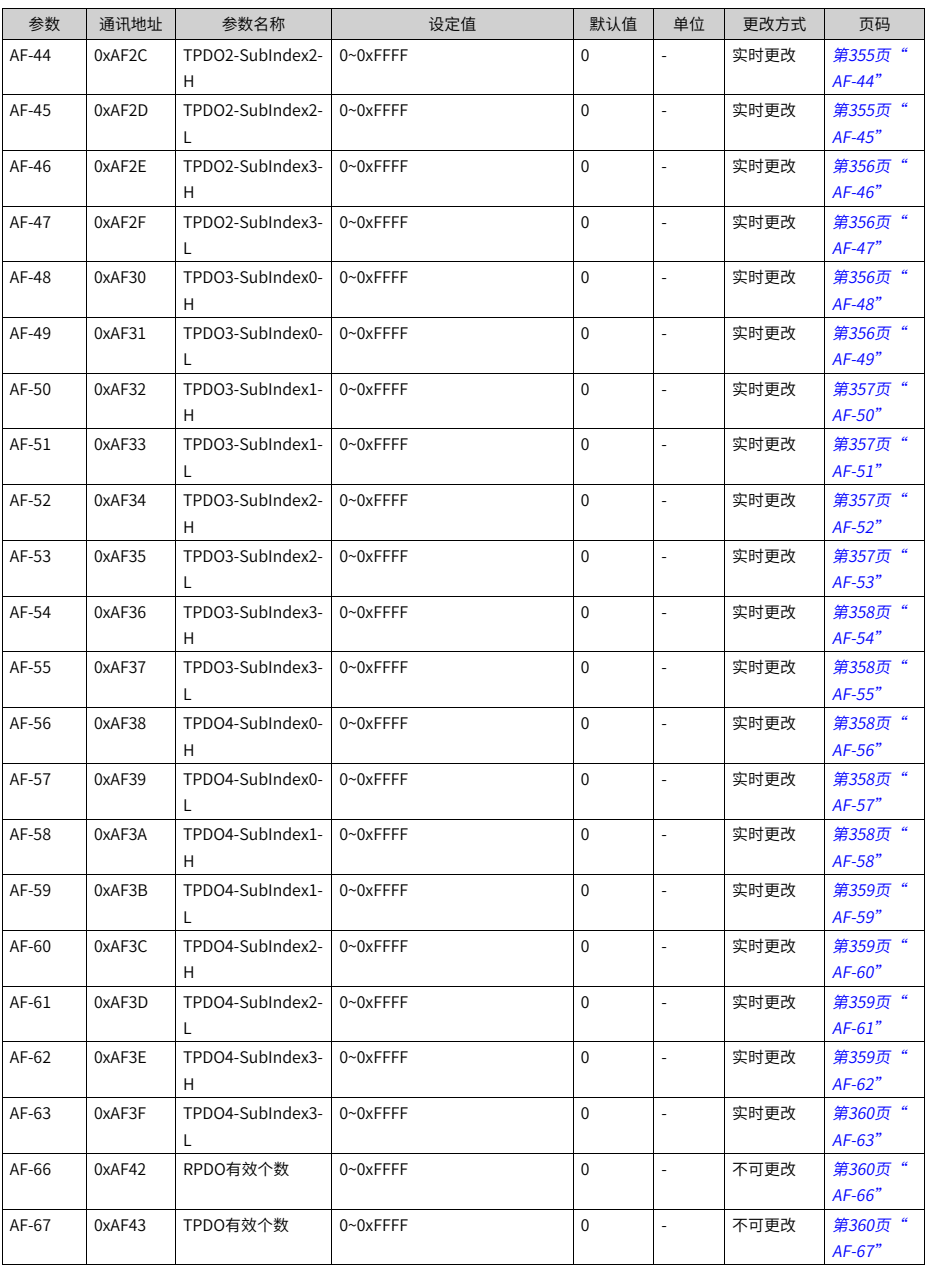

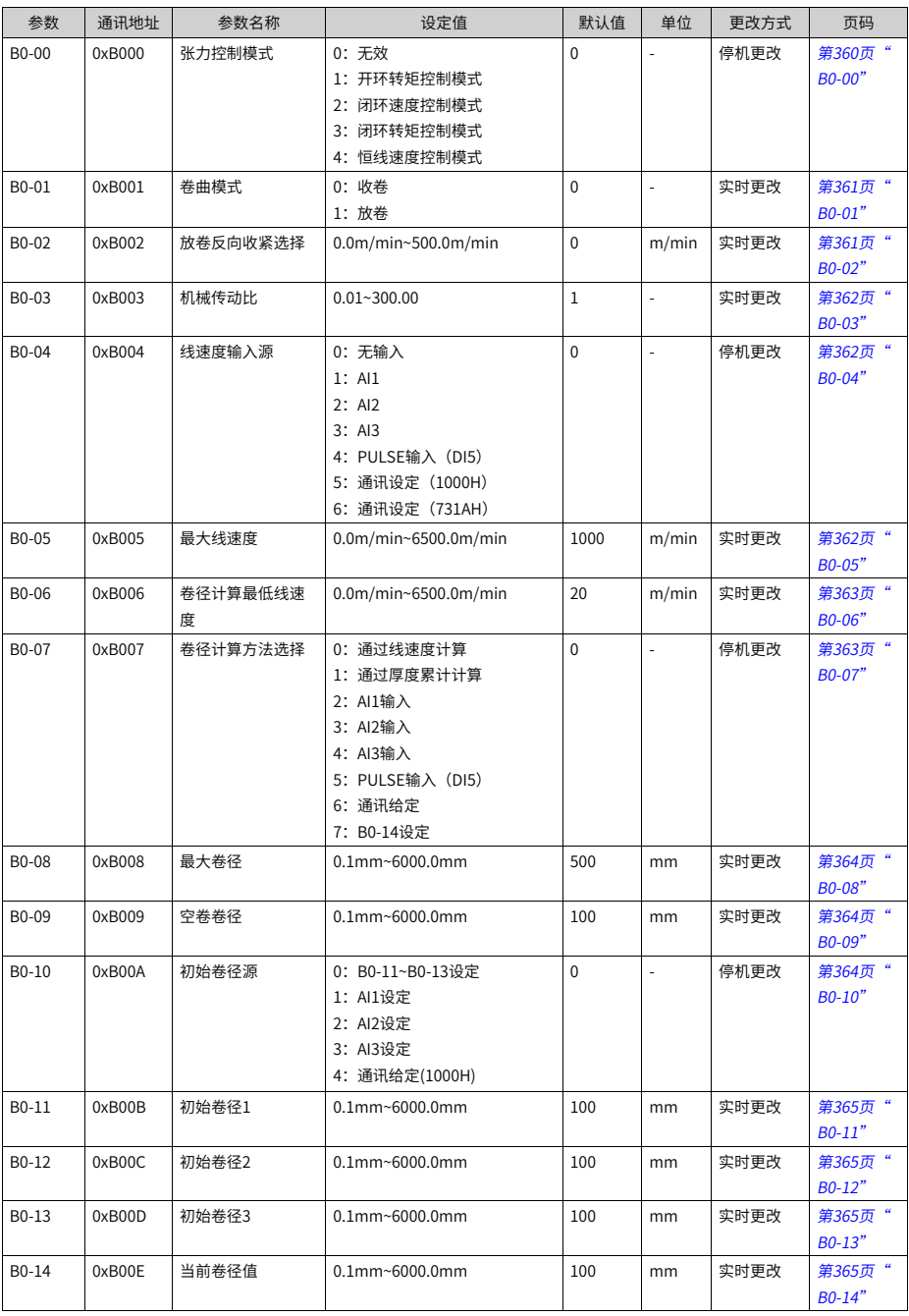

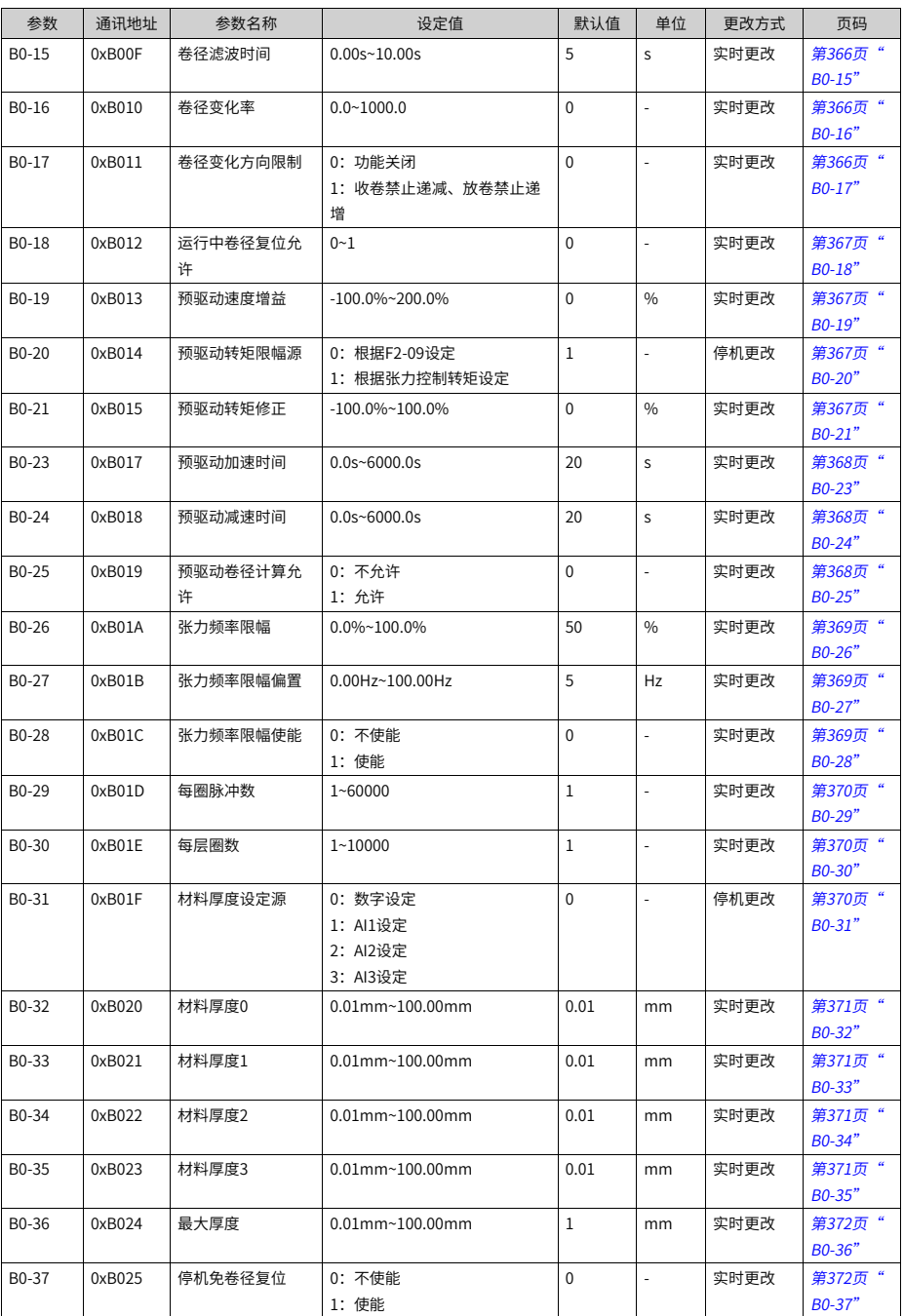

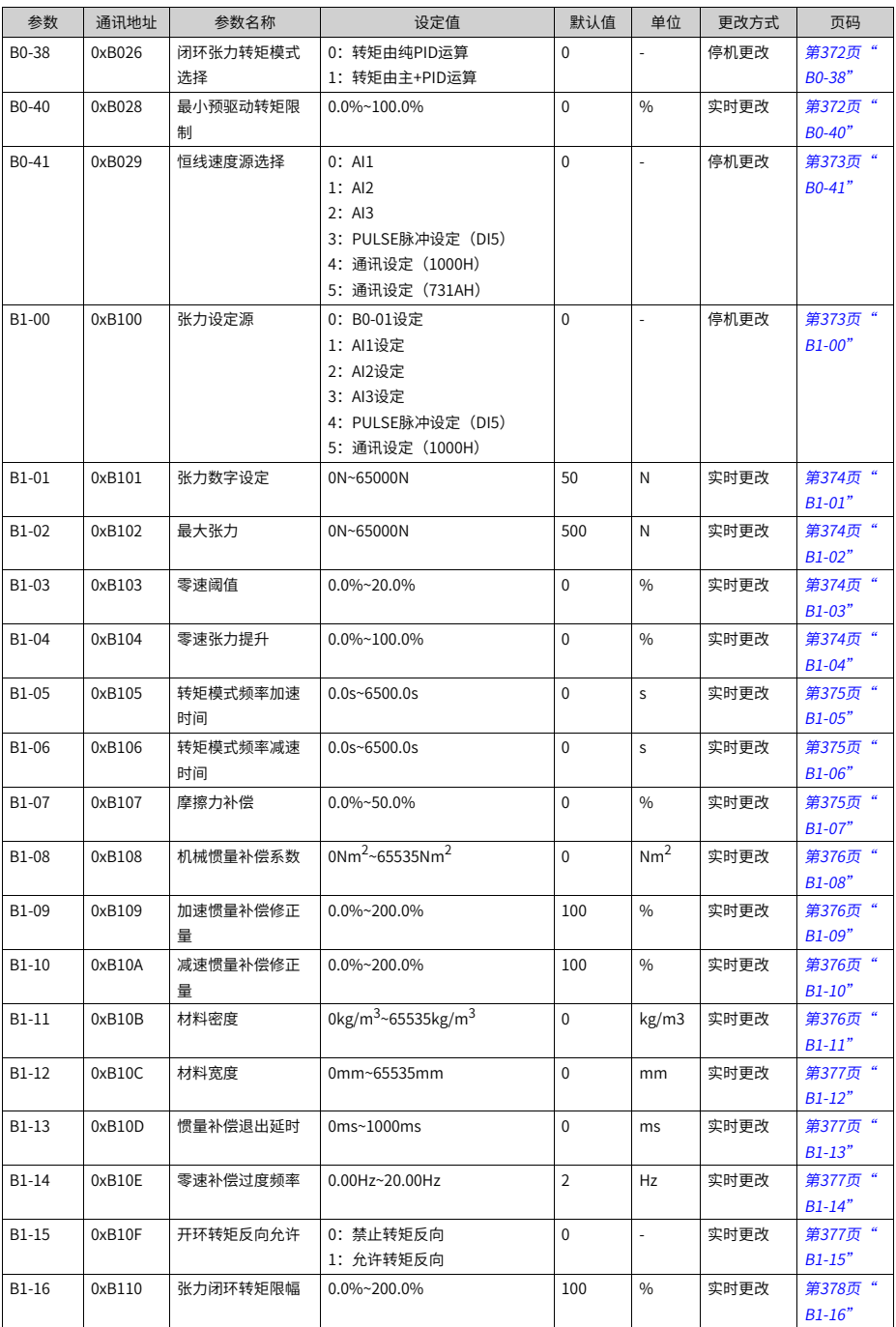

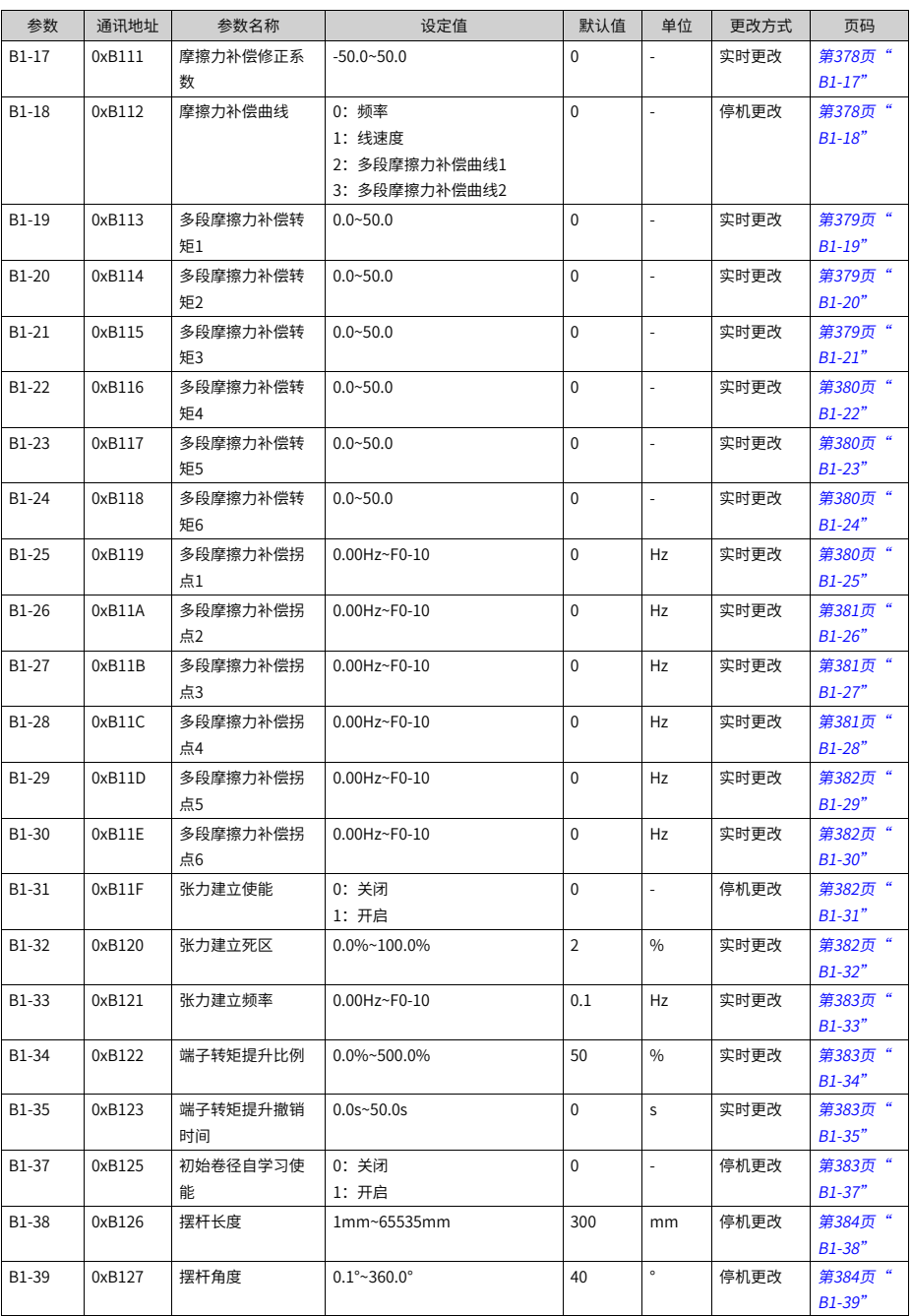

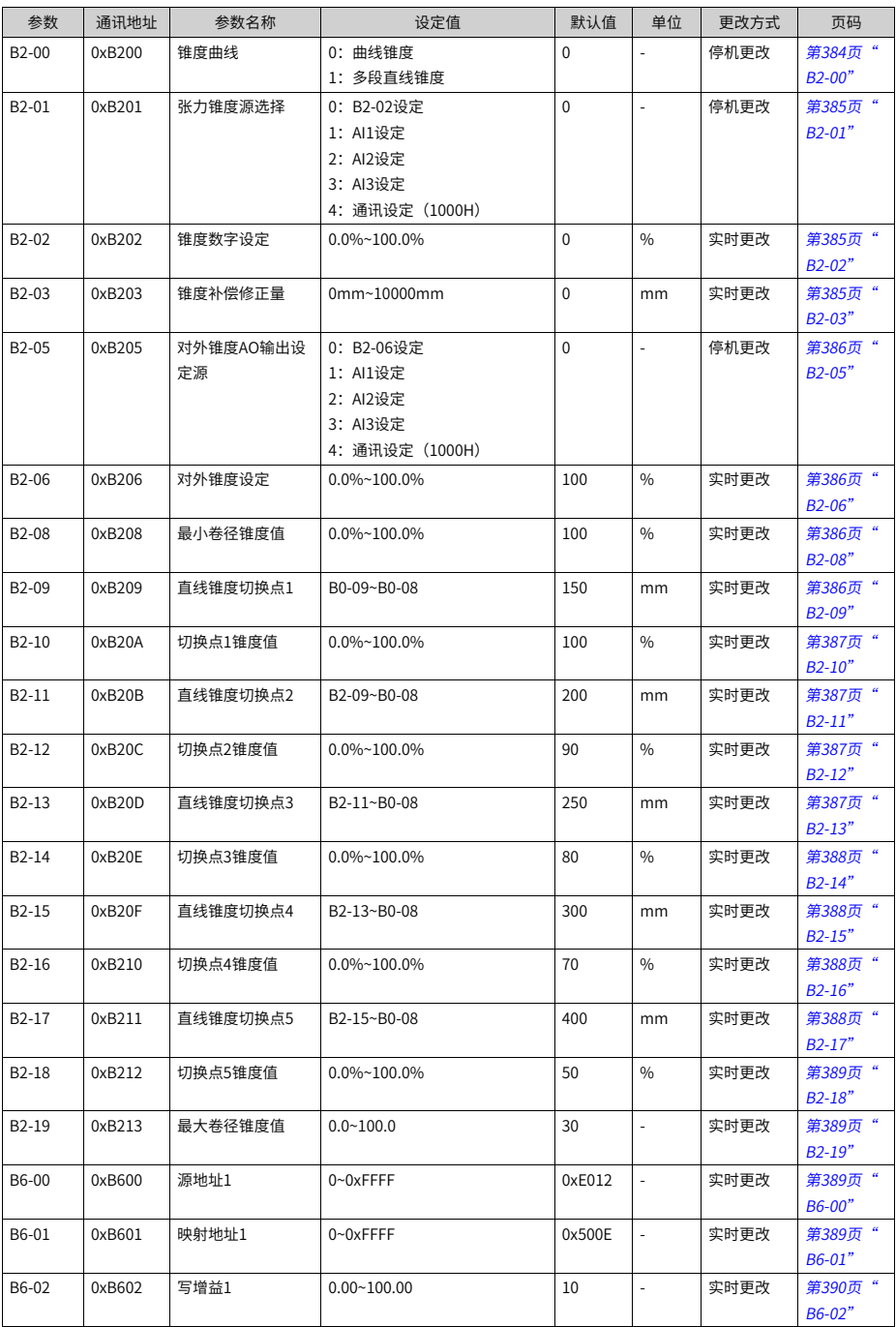

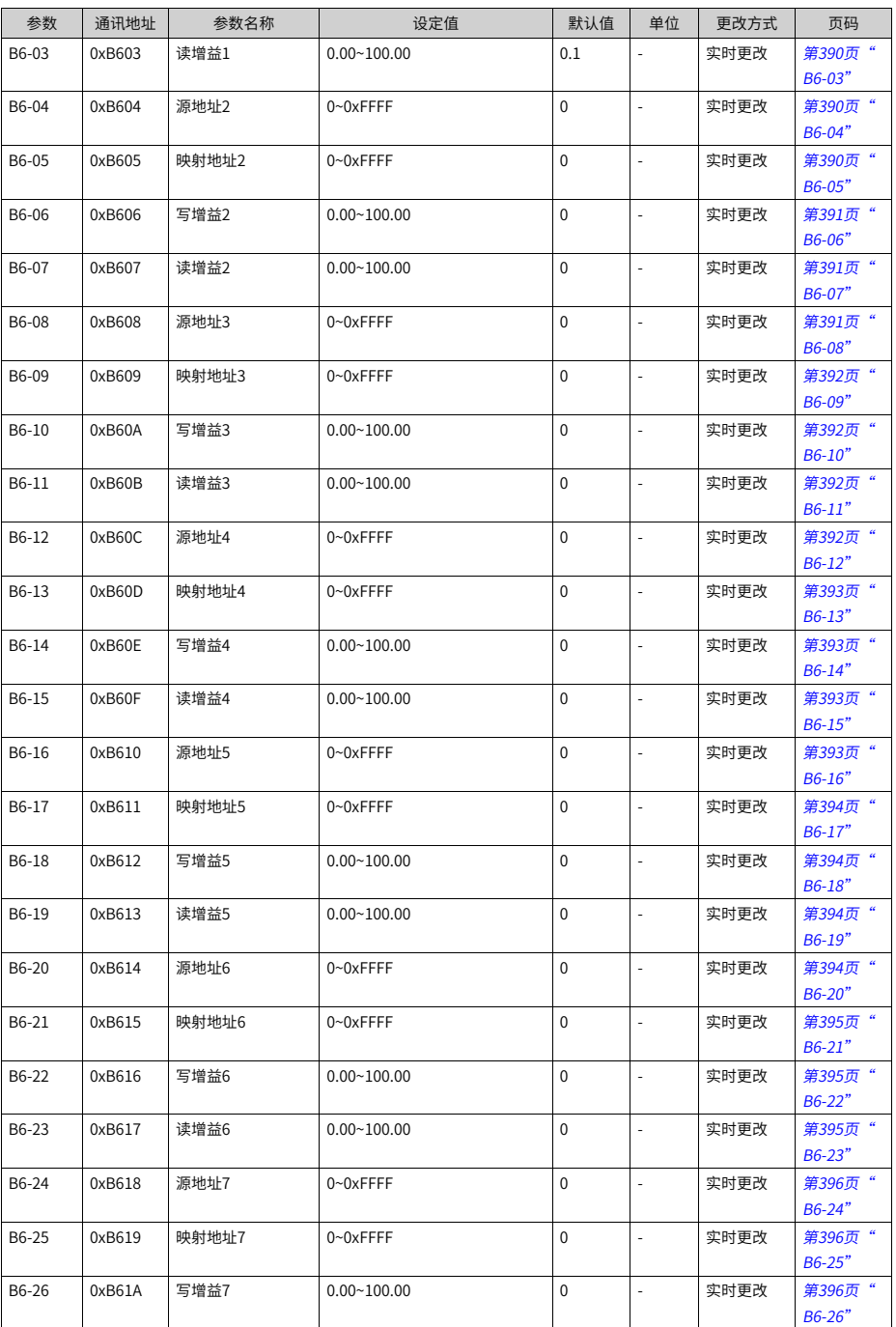

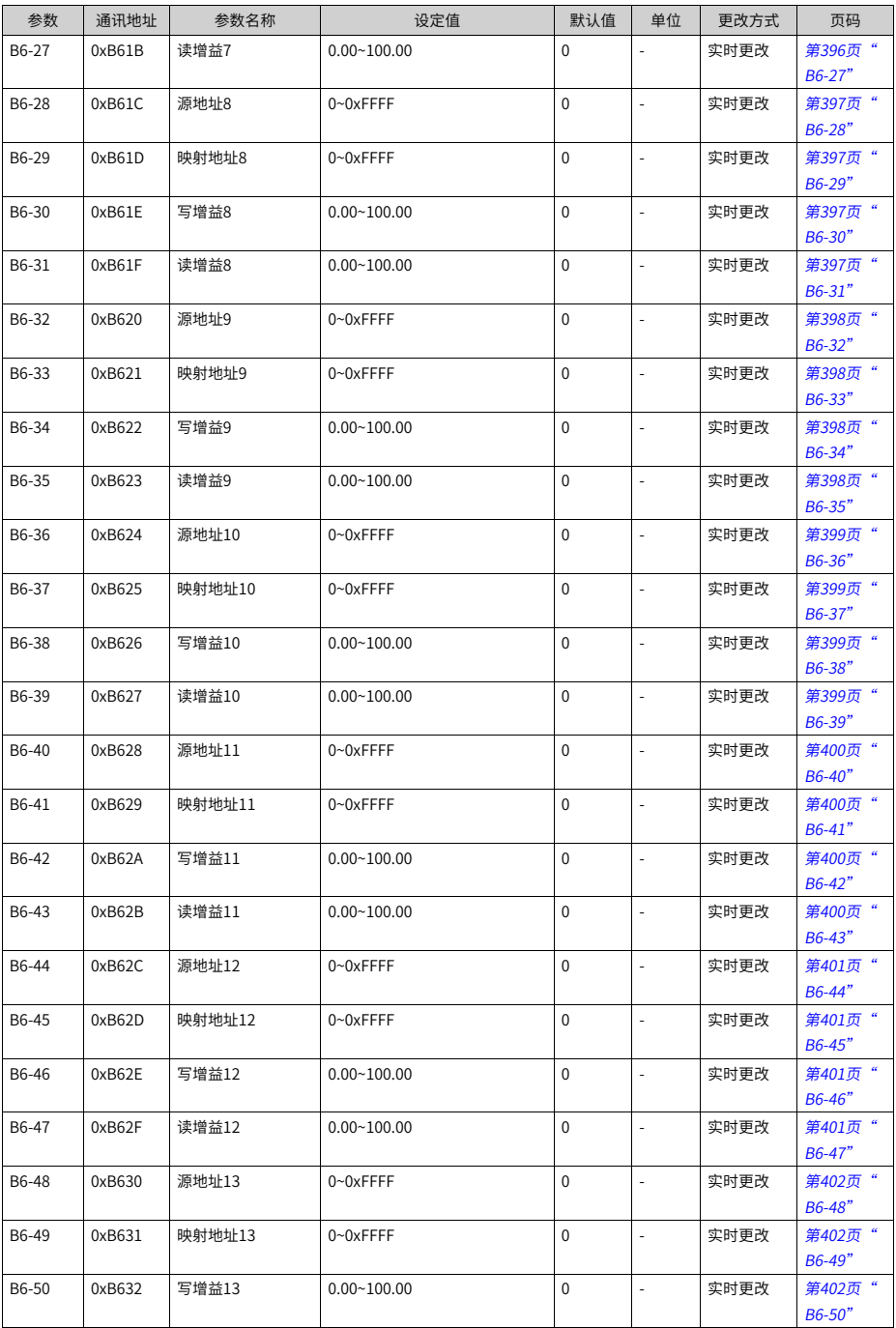

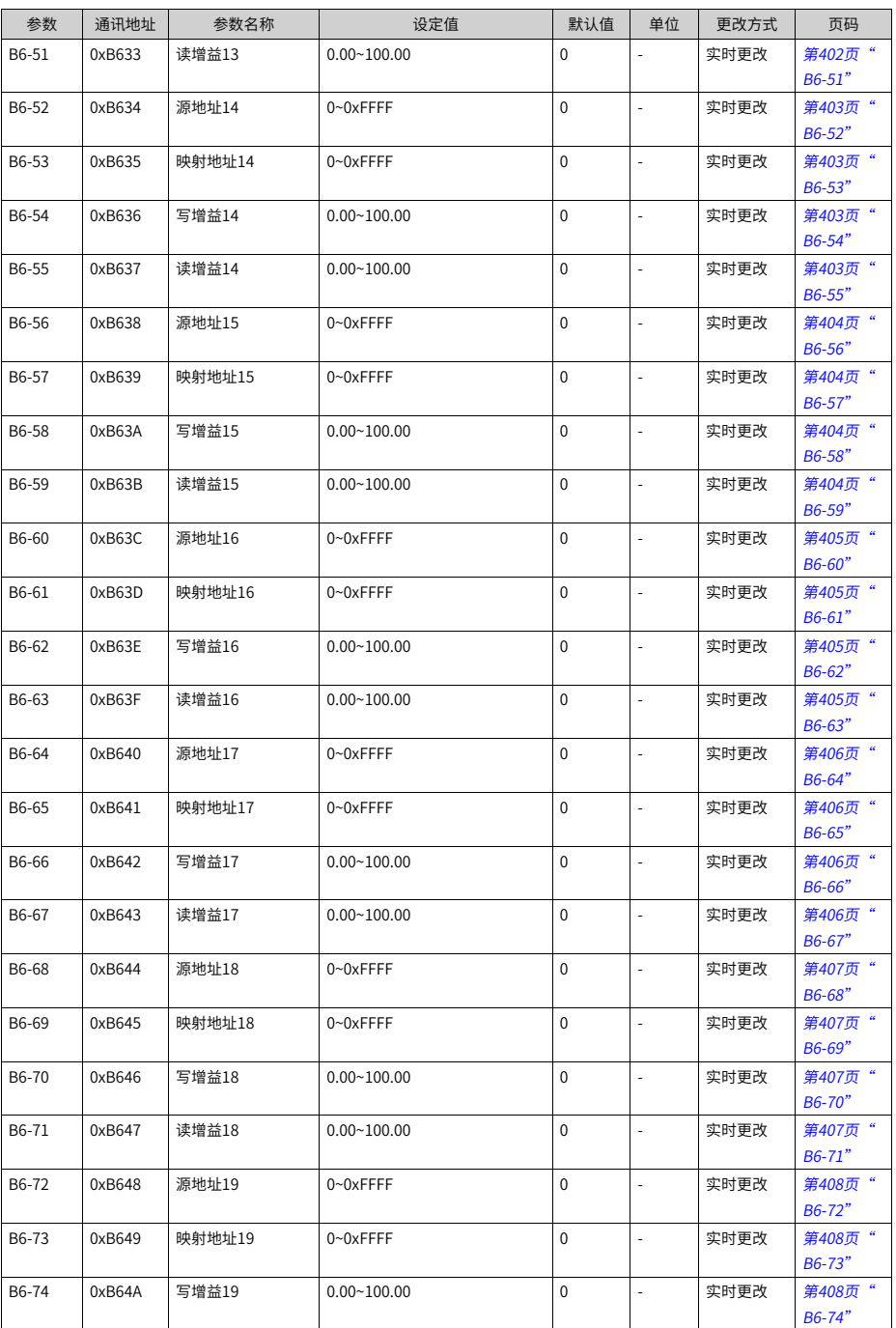

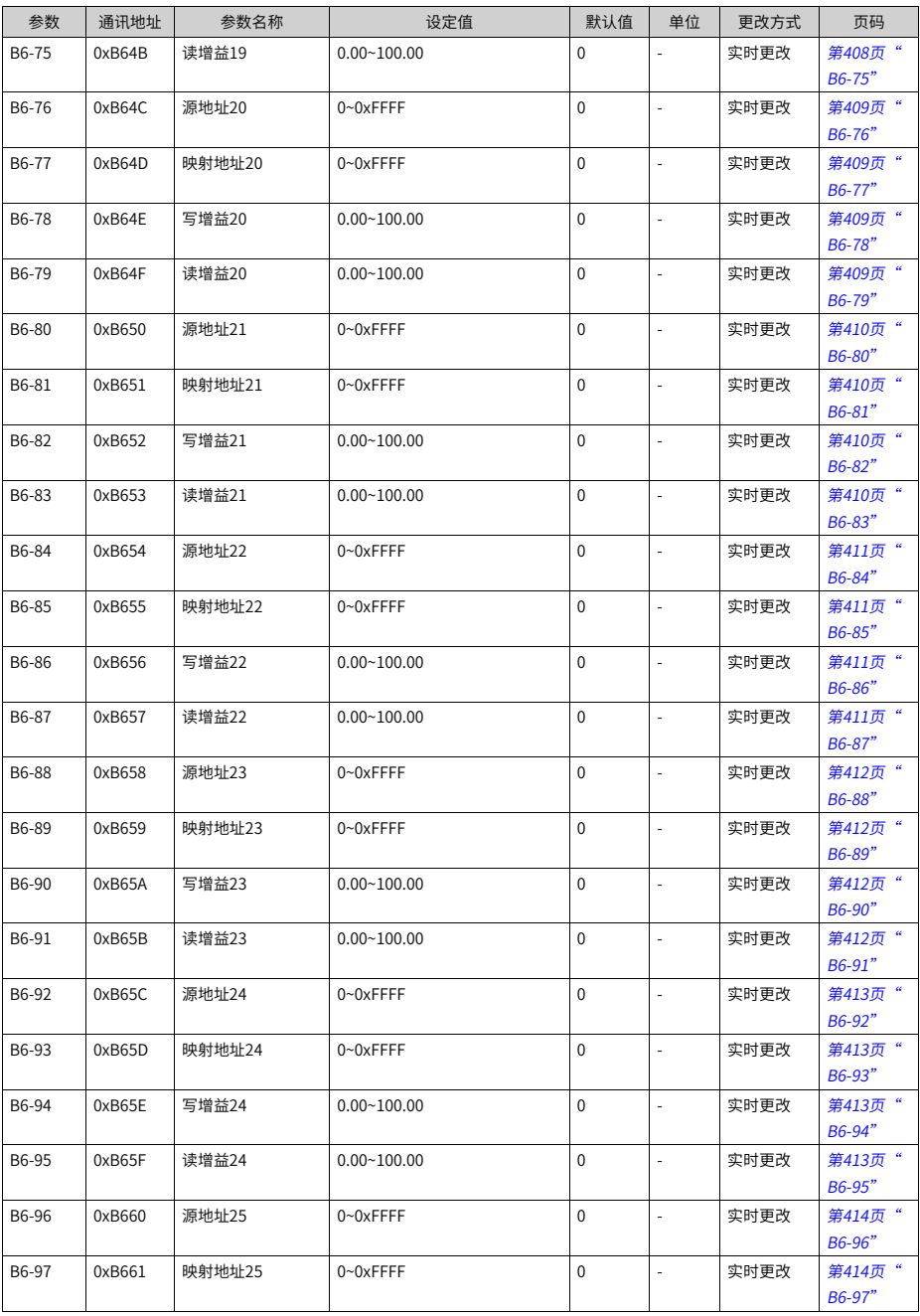

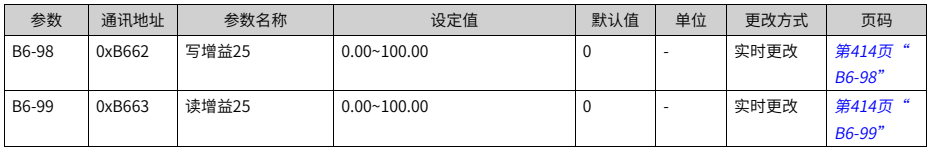

## **1.2 监视参数一览表**

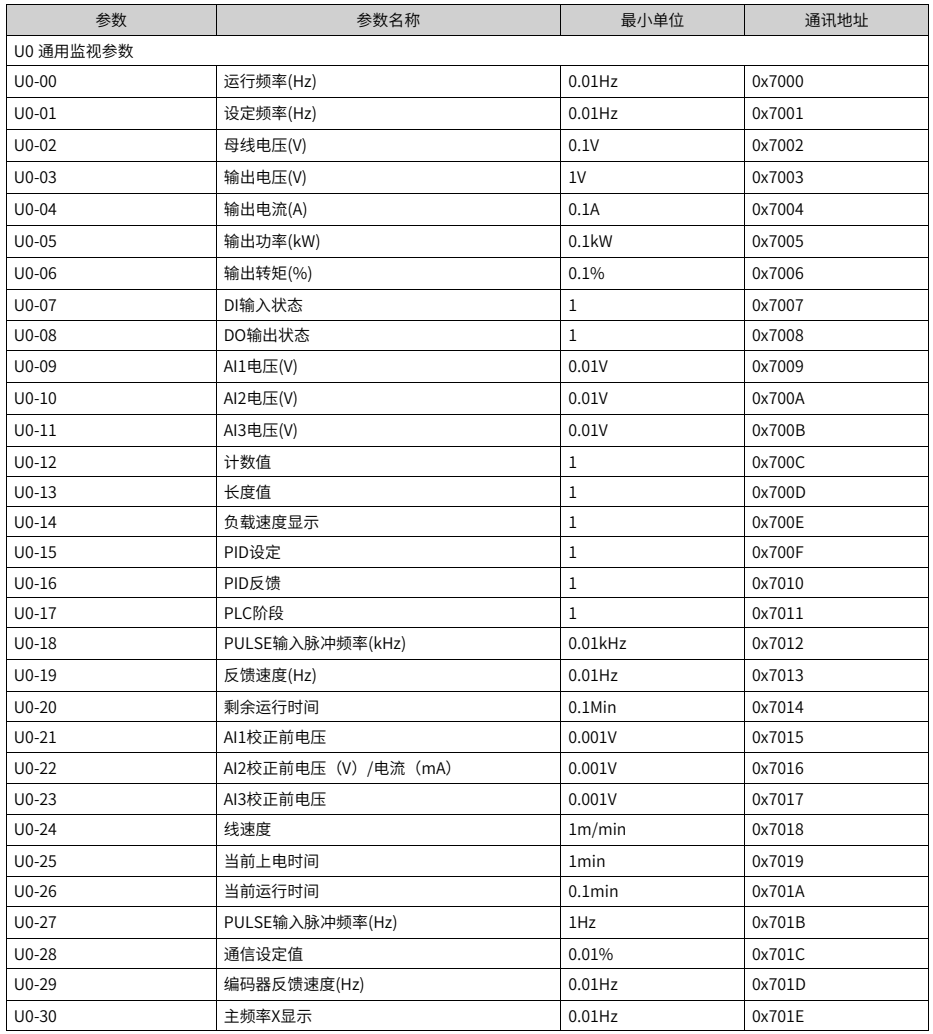

## 表1–1 监视参数简表

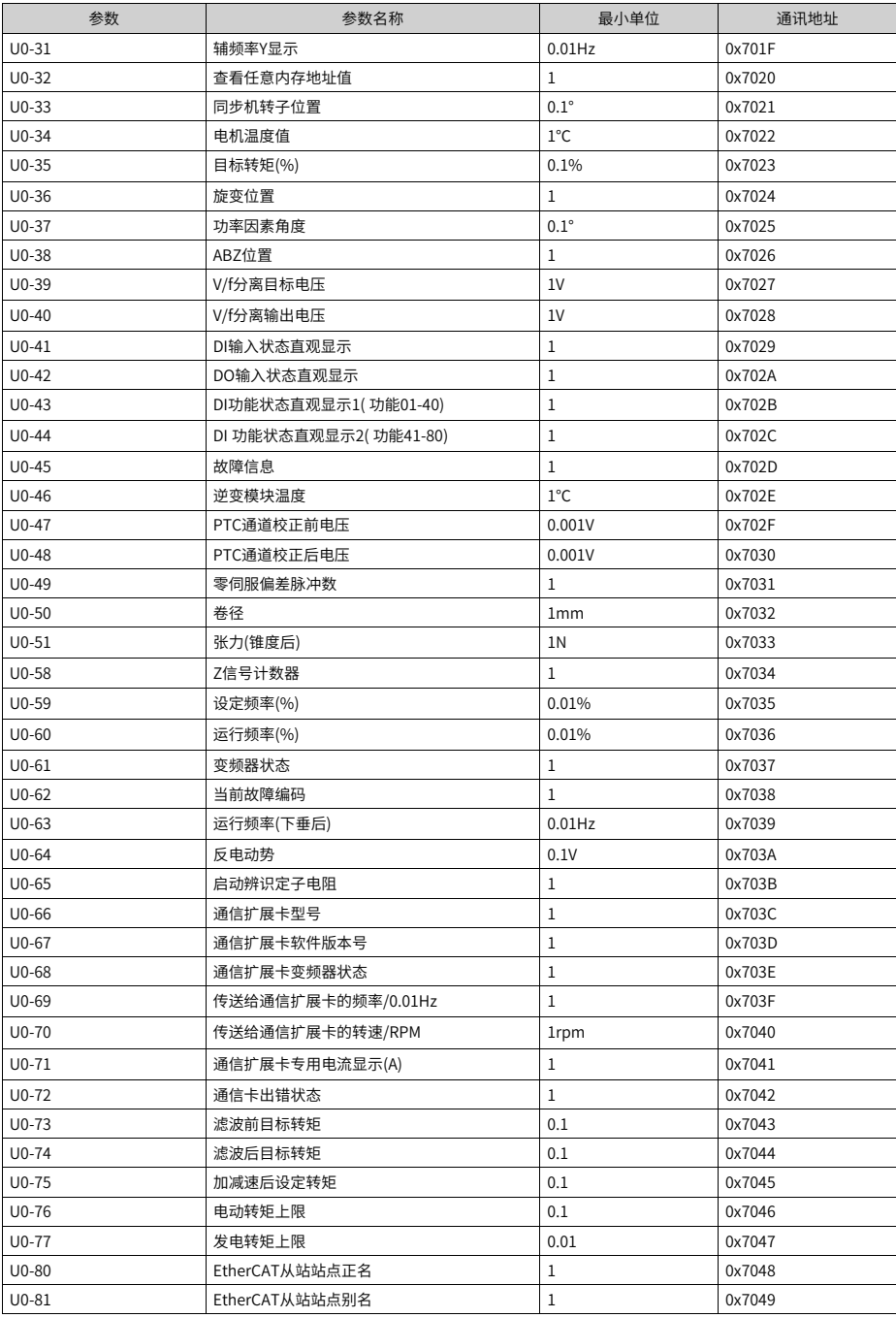
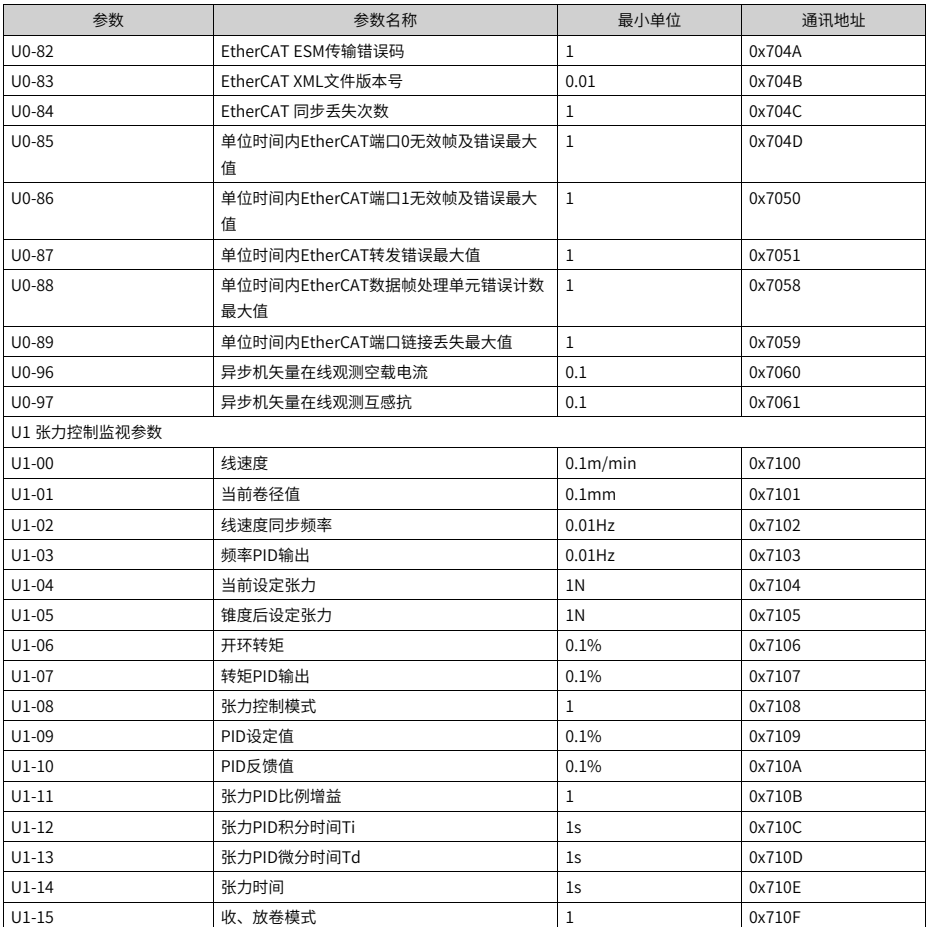

# <span id="page-73-0"></span>**2 参数组**

# **2.1 F0 基本功能组**

## **F0-00 GP类型显示**

通讯地址: 0xF000

- 最小值: 1 单位: 最大值: 2 2 2 2 数据类型: 无符号16位
- 
- 默认值: 1 2 2 2 2 2 2 2 2 更改方式: 停机更改

# **设定值:**

1:G型(恒转矩负载机型)

2:P型(风机、水泵类负载机型)

#### **设定说明**

1:G型(恒转矩负载机型)

G型:通常为恒转矩负载,过载量较大。通常过载能力150%。负载如:传送带,起重 机。

2:P型(风机、水泵类负载机型)

P型:通常为变转矩负载,如风机、水泵。

# **F0-01 第1电机控制方式**

通讯地址: 0xF001

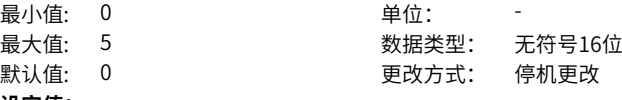

#### **设定值:**

0:无速度传感器矢量控制(SVC) 1:有速度传感器矢量控制(FVC) 2:V/F控制 3:保留

4:保留

5:同步机速度开环控制(PMVVC)

#### **设定说明**

0:SVC控制(无速度传感器矢量控制)

无速度传感器矢量控制,是一种开环矢量控制,适用于通常的高性能控制场合,一台变 频器只能驱动一台电机。如机床、离心机、拉丝机、注塑机等负载。

1:FVC控制(有速度传感器矢量控制)

有速度传感器矢量控制,是一种闭环矢量控制,电机端必须加装编码器,变频器必须选 配与编码器同类型的PG卡。适用于高精度的速度控制或转矩控制的场合。一台变频器 只能驱动一台电机。如高速造纸机械、起重机械、电梯等负载。

2:V/F 控制(速度开环控制)

适用于对负载控制性能要求不高的场合,如风机、泵类负载。当用于一台变频器拖动多 台电机的场合时,只能使用V/f控制方式。

3、4:保留

5: PMVVC (同步机速度开环控制)

适用于风机、水泵等精度要求不高的负载。

# **F0-02 命令源选择**

通讯地址: 0xF002

- **最小值: 0 单位:**
- 最大值: 2 2 2 2 数据类型: 无符号16位

默认值: 0 更改方式: 停机更改

**设定值:**

0:数码管键盘/液晶键盘/后台软件命令通道

1:端子命令通道

2:通讯命令通道

# **设定说明**

选择变频器控制命令的输入通道。变频器控制命令包括:启动、停机、正转、反转、点 动等。

0:数码管键盘/液晶键盘/后台软件命令通道

选择此命令通道,可通过操作面板上的RUN、STOP/RES、MF.K等按键或后台软件控制 面板按钮输入控制命令,适用于初次调试。

1:端子命令通道

选择此命令通道,可通过变频器的DI端子输入控制命令,DI端子控制命令根据不同场合 进行设定,如启停、正反转、点动、二三线式、多段速等功能,适用于大多数场合。 2:通信命令通道

选择此命令通道,可通过远程通信输入控制命令,变频器需要安装通信卡才能实现与上 位机的通讯。适用于远距离控制或多台设备系统集中控制等场合。

# **F0-03 主频率源X选择**

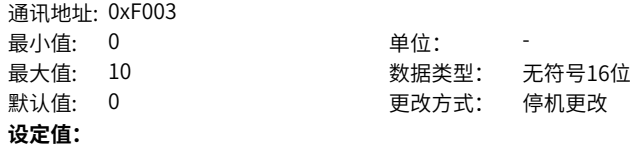

0:数字设定(预置频率F0-08,UP/DOWN可修改,掉电不记忆) 1:数字设定(预置频率F0-08,UP/DOWN可修改,掉电记忆)  $2.411$  $3.412$  $4.413$ 5:PULSE脉冲设定(DI5) 6:多段指令 7:简易PLC 8:PID 9:通讯给定 10:保留 **设定说明** 0:数字设定(掉电不记忆)

设定频率初始值为F0-08 "预置频率"的值。可通过键盘的▲键与▼键(或多功能输入 端子的UP、DOWN)来改变变频器的设定频率值。变频器掉电后并再次上电时,设定 频率值恢复为F0-08 "数字设定预置频率"值。

1:数字设定(掉电记忆)

设定频率初始值为F0-08 "预置频率"的值。可通过键盘的▲键与▼键(或多功能输入 端子的UP、DOWN)来改变变频器的设定频率值。变频器掉电后并再次上电时,设定 频率为上次掉电时刻的设定频率,通过键盘▲、▼ 键或者端子UP、DOWN 的修正量被 记忆。

 $2:$ AI1

设定频率通过模拟量输入端子AI1输入,AI1端子输入电流或电压信号,根据设定AI曲线 来计算出对应的频率值。

 $3.412$ 

设定频率通过模拟量输入端子AI2输入,AI2端子输入电流或电压信号,根据设定AI曲线 来计算出对应的频率值。

 $4.413$ 

设定频率通过模拟量输入端子AI3输入,AI3端子输入电流或电压信号,根据设定AI曲线 来计算出对应的频率值。

5:PULSE脉冲设定 (DI5)

设定频率通过DI输入端子DI5高速脉冲频率来给定,根据脉冲频率与设定频率的对应关 系曲线计算出对应的频率值。

6:多段指令

选择多段指令做设定频率时,需要通过数字量输入DI端子的不同状态组合,对应不同的 设定频率值。4个多段指令端子,可以组合为16 种状态,这16个状态对应16个设定频 率值。

7:简易PLC

简易PLC是可以进行运行时间和加减速时间控制的多段速运行指令。参数FC-00-FC-15 设定每段频率值,FC-18-FC-49设置每段频率的运行时间和加减速时间,最多可以设置16 段速。

### 8:PID

选择了PID作为主频率。PID控制是过程控制的一种常用方法,通过对被控量的反馈信 号与目标信号的差量进行比例、积分、微分运算,通过调整变频器的输出频率,构成闭 环系统,使被控量稳定在目标值。选择PID 控制的输出作为设定频率,一般用于现场的 工艺闭环控制,例如恒压力闭环控制、恒张力闭环控制等场合。 9:通讯给定

主频率值由通信给定。可通过远程通信输入设定频率,变频器需要安装通信卡才能实现 与上位机的通讯。适用于远距离控制或多台设备系统集中控制等场合。 10:保留

#### **F0-04 辅助频率源Y选择**

通讯地址: 0xF004

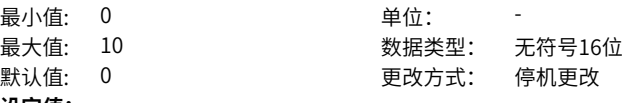

**设定值:**

0:数字设定(预置频率F0-08,UP/DOWN可修改,掉电不记忆) 1:数字设定(预置频率F0-08,UP/DOWN可修改,掉电记忆)

 $2:AI1$ 

3:AI2

4:AI3

5:PULSE脉冲设定(DI5)

6:多段指令

7:简易PLC

8:PID

9:通讯给定

10:保留

#### **设定说明**

0:数字设定(掉电不记忆)

设定频率初始值为F0-08 "预置频率"的值。可通过键盘的▲键与▼键(或多功能输入 端子的UP、DOWN)来改变变频器的设定频率值。变频器掉电后并再次上电时,设定 频率值恢复为F0-08 "数字设定预置频率"值。

1:数字设定(掉电记忆)

设定频率初始值为F0-08 "预置频率"的值。可通过键盘的▲键与▼ 键(或多功能输入 端子的UP、DOWN)来改变变频器的设定频率值。变频器掉电后并再次上电时,设定 频率为上次掉电时刻的设定频率,通过键盘▲、▼ 键或者端子UP、DOWN 的修正量被 记忆。

2:AI1

设定频率通过模拟量输入端子AI1输入,AI1端子输入电流或电压信号,根据设定AI曲线 来计算出对应的频率值。

 $3.412$ 

设定频率通过模拟量输入端子AI2输入,AI2端子输入电流或电压信号,根据设定AI曲线 来计算出对应的频率值。

 $4.413$ 

设定频率通过模拟量输入端子AI3输入,AI3端子输入电流或电压信号,根据设定AI曲线 来计算出对应的频率值。

5:PULSE脉冲设定(DI5)

设定频率通过DI输入端子DI5高速脉冲频率来给定,根据脉冲频率与设定频率的对应关 系曲线计算出对应的频率值。

6:多段指令

选择多段指令做设定频率时,需要通过数字量输入DI端子的不同状态组合,对应不同的 设定频率值。4个多段指令端子,可以组合为16 种状态,这16个状态对应16个设定频 率值。

7:简易PLC

简易PLC是可以进行运行时间和加减速时间控制的多段速运行指令。参数FC-00-FC-15 设定每段频率值,FC-18-FC-49设置每段频率的运行时间和加减速时间,最多可以设置16 段速。

8:PID

选择了PID作为主频率。PID控制是过程控制的一种常用方法,通过对被控量的反馈信 号与目标信号的差量进行比例、积分、微分运算,通过调整变频器的输出频率,构成闭 环系统,使被控量稳定在目标值。选择PID 控制的输出作为设定频率,一般用于现场的 工艺闭环控制,例如恒压力闭环控制、恒张力闭环控制等场合。

9:通讯给定

主频率值由通信给定。可通过远程通信输入设定频率,变频器需要安装通信卡才能实现 与上位机的通讯。适用于远距离控制或多台设备系统集中控制等场合。 10:保留

# **F0-05 叠加时辅助频率源Y范围选择**

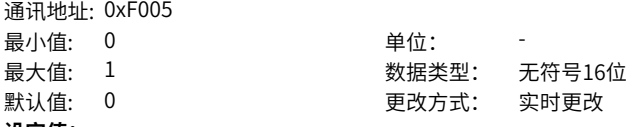

**设定值:**

0:相对于最大频率

1:相对于频率源X

# **设定说明**

0:相对于最大频率

叠加时辅助频率值等于叠加时辅助频率源范围(F0-06)乘以最大频率(F0-10) 1:相对于频率源X

叠加时辅助频率值等于叠加时辅助频率源范围(F0-06)乘以主频率源X的值

# **F0-06 叠加时辅助频率源Y范围**

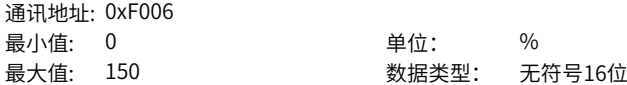

默认值: 100 更改方式: 实时更改 **设定值:** 0%~150% **设定说明**

**F0-07 频率源叠加选择**

通讯地址: 0xF007 最小値・ 0 キング ついつ 単位・ 最大值: 44 数据类型: 无符号16位 默认值: 0 更改方式: 实时更改

# **设定值:**

个位:频率指令选择

0:主频率源X

1:主辅运算结果(运算关系由十位确定)

2:主频率源X与辅助频率源Y切换

3:主频率源X与主辅运算结果切换

4:辅助频率源Y与主辅运算结果切换

十位:频率指令主辅运算关系

0:主+辅

1:主-辅

- 2:二者最大值
- 3:二者最小值

4:主\*辅

#### **设定说明**

个位:频率指令选择

0:主频率源X

变频器运行频率由主频率源X指令直接给定

1:主辅运算结果(运算关系由十位确定)

变频器运行频率由主辅频率的运算结果给定,运算方法由F0-07的设定值十位数确定。 2:主频率源X与辅助频率源Y切换

变频器运行频率通过DI端子在主频率源X与辅助频率源Y两个值中进行选择或切换。此时 对应DI端子的功能选择要设置为频率源切换功能。如设定DI2端子来切换,则F4-01= 18。

3:主频率源X与主辅运算结果切换

变频器运行频率通过DI端子在主频率源X与主辅运算结果两个值中进行选择或切换。 4:辅助频率源Y与主辅运算结果切换

变频器运行频率通过DI端子在辅频率源Y与主辅运算结果两个值中进行选择或切换。

十位:频率指令主辅运算关系

0:主+辅

主辅运算结果为主频率X加上辅频率Y

1:主-辅

主辅运算结果为主频率X加上辅频率Y

2:二者最大值 主辅运算结果为主频率X和辅频率Y的最大值 3:二者最小值 主辅运算结果为主频率X和辅频率Y的最小值 4:主\*辅 主辅运算结果为主频率X乘以辅频率Y

# **F0-08 预置频率**

通讯地址: 0xF008 最小值: 0 单位: Hz 最大值: F0-10 200 300 数据类型: 无符号16位 默认值: 50 更改方式: 实时更改 **设定值:** 0.00Hz~F0-10

**设定说明**

设定的目标频率。

# **F0-09 运行方向**

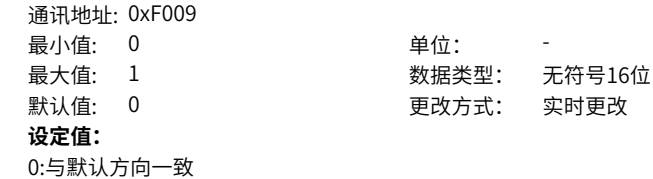

1:与默认方向相反

# **设定说明**

通过更改该参数,可以不改变电机接线而实现改变电机转向的目的,其作用相当于调整 电机(U、V、W)任意两条线实现电机旋转方向的转换。

## **F0-10 最大频率**

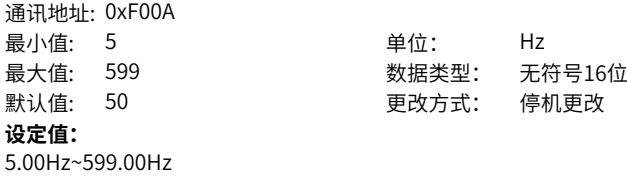

# **设定说明**

变频器限制最高输出频率。

# **F0-11 上限频率源**

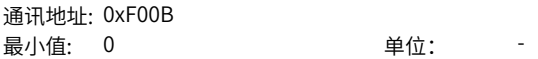

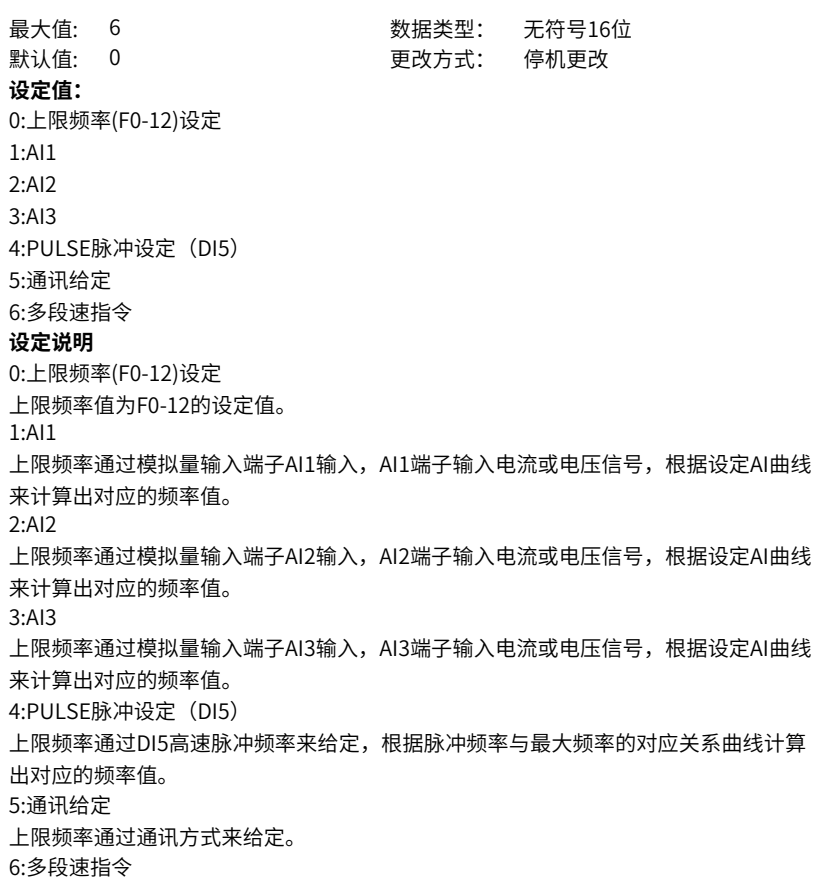

**F0-12 上限频率**

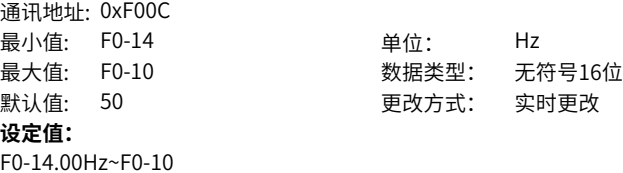

#### **设定说明**

上限频率:不允许电机在某个频率以上运行时,限制最高运行频率。

**F0-13 上限频率偏置**

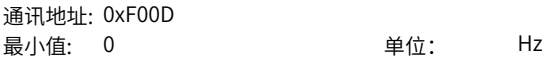

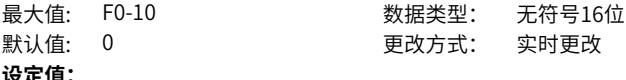

0.00Hz~F0-10

#### **设定说明**

上限频率偏置:设定上限频率的偏移量,其用途是当频率由外部模拟信号 (电压或电流) 进行设定时,可用此功能调整频率设定信号最低时的输出频率值。

# **F0-14 下限频率**

通讯地址: 0xF00E

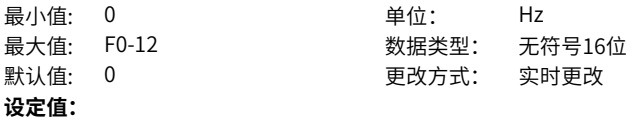

0.00Hz~F0-12

#### **设定说明**

下限频率: 不允许电机在某个频率以下运行时,限制最低运行频率。

#### **F0-15 载波频率**

通讯地址: 0xF00F

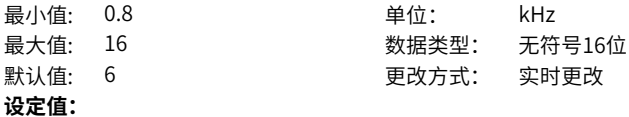

0.8kHz~16.0kHz

#### **设定说明**

变频器的载波频率就是决定逆变器的功率开关器件(如: IGBT)的开通与关断的次 数,因此,也称开关频率。它主要影响以下几方面:

功率模块IGBT的功率损耗与载波频率有关,载波频率提高,功率损耗增大,功率模块 发热增加,对变频器不利;

载波频率对变频器输出二次电流的波形影响:当载波频率高时,电流波形正弦性好,而 且平滑。这样谐波就小,但是干扰相对要大,反之就差。当载波频率过低时,电机有效 转矩减小,损耗加大,温度增高的缺点,反之载波频率过高时,变频器自身损耗加大, IGBT温度上升,同时输出电压的变化率dv/dt增大,对电动机绝缘影响较大。

#### **F0-16 载波频率随温度调整**

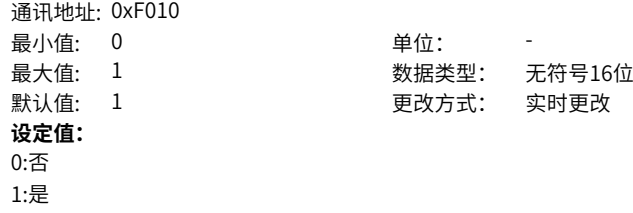

#### **设定说明**

载波频率随温度调整。

#### **F0-17 加速时间1**

通讯地址: 0xF011 最小值: 0 单位: s **设定值:** 0.0s~6500.0s

最大值: 6500 数据类型: 无符号16位 默认值: 20 20 20 更改方式: 实时更改

#### **设定说明**

加速时间是指输出频率从0上升到F0-25(加减速基准频率)所需时间,通常用频率设 定信号上升来确定加速时间。在电动机加速时须限制频率设定的上升率以防止过电流。 加速时间设定要求:将加速电流限制在变频器过电流容量以下,不使过流失速而引起变 频器跳闸。

# **F0-18 减速时间1**

通讯地址: 0xF012 最小值: 0 单位: s **设定值:**

 $\rightarrow$  0.000  $\rightarrow$  0.000  $\rightarrow$  0.000

最大值: 6500 数据类型: 无符号16位 默认值: 20 20 20 更改方式: 实时更改

0.0s~6500.0s

#### **设定说明**

减速时间是指输出频率从F0-25(加减速基准频率)下降到0所需时间,通常用频率设 定信号下降来确定减速时间。在电动机减速时须限制频率设定的下降率以防止过电压。 减速时间设定要求:防止平滑电路电压过大,不使再生过压失速而使变频器跳闸。

# **F0-19 加减速时间单位**

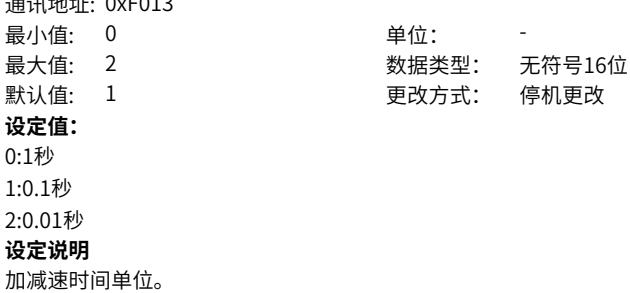

#### **F0-21 叠加时辅助频率源偏置频率**

通讯地址: 0xF015

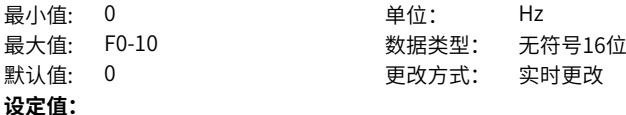

0.00Hz~F0-10

# **设定说明**

设定叠加时辅助频率的偏移量,其用途是当频率由外部模拟信号(电压或电流)进行设定 时,可用此功能调整频率设定信号最低时的辅助频率值。

## **F0-22 频率指令分辨率**

通讯地址: 0xF016 **最小值: 1 单位:** 最大值: 2 2 2 数据类型: 无符号16位 默认值: 2 2 要改方式: 停机更改 **设定值:** 1:0.1Hz 2:0.01Hz **设定说明**

频率指令小数位数。

# **F0-23 数字设定频率停机记忆选择**

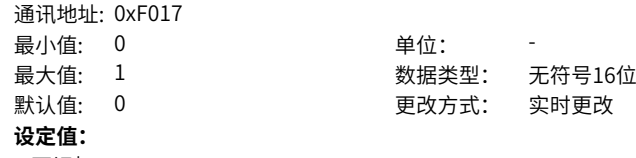

0:不记忆

1:记忆

#### **设定说明**

0:不记忆

用面板设置 F0-08(预置频率),再通过键盘的▲键与▼键或者端子UP、DOWN 进行 频率的修正,变频器停机后,频率的修正值被清零。 1:记忆 用面板设置了 F0-08(预置频率),再通过键盘的▲键与▼键或者端子UP、DOWN 进

行频率的修正,变频器停机后,频率的修正值被保留。

# **F0-25 加减速时间基准频率**

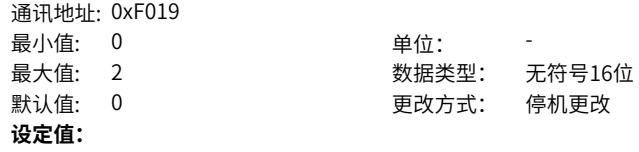

0:最大频率(F0-10) 1:设定频率 2:100Hz **设定说明** 加减速时间基准频率,用于加速时的目标频率,减速时的起始频率。

# **F0-26 运行时频率指令UP/DOWN基准**

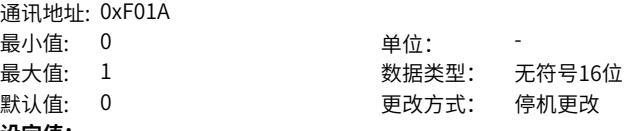

**设定值:**

0:运行频率

1:设定频率

# **设定说明**

运行过程中,用键盘的UP/DOWN键调整目标频率时的基准值。 设置为0时,运行频率为25Hz,此时按UP键,目标频率会在25Hz上按照一定速率更改; 设置为1时,按UP键,目标频率会在原目标频率上更改。

#### **F0-27 主频率系数**

通讯地址: 0xF01B 最小值: 0

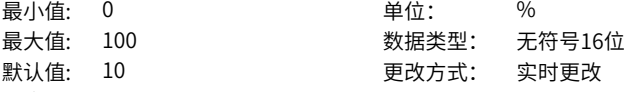

**设定值:**

0.00%~100.00%

默认值: 10

# **设定说明**

当频率叠加方式选择主\*辅时主频率给定系数。设为100.00%对应给定目标主频率。

# **F0-28 辅助频率系数**

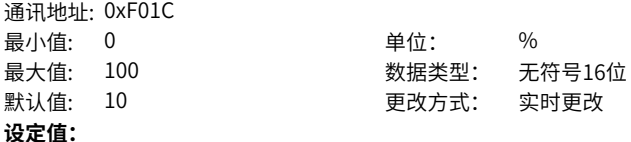

0.00%~100.00%

#### **设定说明**

当频率叠加方式选择主\*辅时辅频率给定系数。设为100.00%对应给定目标辅频率。

# **2.2 F1 第一电机参数**

## **F1-00 电机类型选择**

通讯地址: 0xF100

最小值: 0 单位:

最大值: 2 2 2 数据类型: 无符号16位 默认值: 0 更改方式: 停机更改

0:普通异步电机 1:变频异步电机

2:同步机

**设定值:**

# **设定说明**

变频电机的特点是根据负荷调整频率,改变转速。电压低的地方,变频电机可以降低频 率,可靠启动;负荷轻的地方,可以用变频电机降低频率,减少转速和电流,节约电 能。

普通异步电动机适用于电压正常但经常满负荷的场所。由于是按恒频恒压设计,不可能 完全适应变频调速的要求。

#### **F1-01 电机额定功率**

通讯地址: 0xF101 最小值: 0.1 单位: kW

最大值: 1000 数据类型: 无符号16位 默认值: 1.5 更改方式: 停机更改

**设定值:**

0.1kW~1000.0kW

#### **设定说明**

电机额定功率是指电机正常工作时的功率。它的值为电机额定电压乘以电机额定电流。 选择电机功率时,应在电机能够满足机械负载要求的前提下,经济合理的选择电机功 率。要考虑电机的发热、允许过载能力和起动能力等因素。

# **F1-02 电机额定电压**

通讯地址: 0xF102 最小值: 1 1 单位: V **设定值:**

最大值: 2000 数据类型: 无符号16位 默认值: 380 更改方式: 停机更改

1V~2000V

# **设定说明**

电机额定电压是指电机正常工作时的电压,一般指线电压。

**F1-03 电机额定电流**

通讯地址: 0xF103

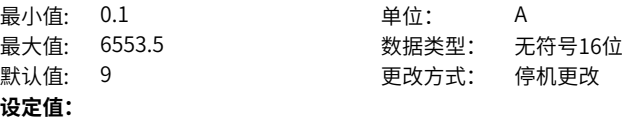

0.1A~6553.5A

# **设定说明**

电机额定电流是指电机正常工作时的电流,一般指线电流。

# **F1-04 电机额定频率**

通讯地址: 0xF104 最小值: 0.01 单位: Hz

最大值: F0-10 200 数据类型: 无符号16位 默认值: 50 更改方式: 停机更改

**设定值:**

0.01Hz~F0-10

# **设定说明**

电机额定频率指的是电动机在额定运行状态下,定子绕组所接电源的频率。

#### **F1-05 电机额定转速**

通讯地址: 0xF105 **最小值: 1** 最大值: 65

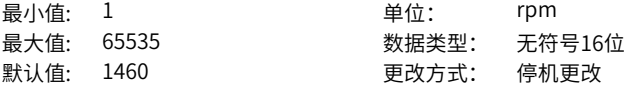

# **设定值:**

1rpm~65535rpm

# **设定说明**

电机额定转速指的是电动机在额定运行状态下,转子的转速,单位为"转/分钟"(r/ min)。

# **F1-06 异步/同步电机定子电阻**

通讯地址: 0xF106 最小值: 0.001 单位: △ □ 最大值: 65.535 数据类型: 无符号16位 默认值: 1.204 2000 更改方式: 停机更改 **设定值:** 0.001Ω~65.535Ω

# **设定说明**

异步电机定子电阻是指异步电机定子绕组的直流电阻,该参数可通过电机调谐获得。

#### **F1-07 异步电机转子电阻**

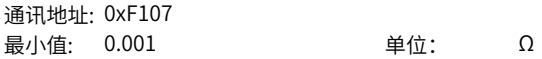

最大值: 65.535 数据类型: 无符号16位 默认值: 0.908 更改方式: 停机更改

**设定值:**

 $0.001\Omega$ ~65.535 $\Omega$ 

**设定说明**

异步电机转子电阻是指异步电机转子绕组的直流电阻,该参数可通过电机静止调谐或动 态调谐获得。

# **F1-08 异步电机漏感抗**

通讯地址: 0xF108 最小值: 0.01 **单位:** mH **设定值:**

最大值: 655.35 数据类型: 无符号16位 默认值: 5.28 20 20 更改方式: 停机更改

0.01mH~655.35mH

# **设定说明**

异步电机漏感抗是电机绕组漏磁通引起的。在电机的绕组中,通入电流,将产生磁通, 根据磁通的路径,可以分为:主磁通和漏磁通两部分。描述漏磁通可以用一个感抗表 示,就是漏感抗。该参数可通过电机静止调谐或动态调谐获得。

# **F1-09 异步电机互感抗**

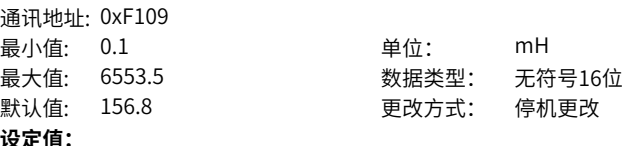

0.1mH~6553.5mH

#### **设定说明**

当电机的一线圈中的电流发生变化时,在临近的另一线圈中产生感应电动势,这个互感 电动势可以通过互感抗参数来表示。

电机的互感抗可以大致分为两种,一种是定子或者转子的相间感抗,即定子的某一相和 另一相之间的电抗,还有另一种是定子和转子之间的感抗。第一种的感抗是不随转子旋 转变化的,而第二种会随着转子的转动,感抗也发生相应的变化。 这两种都是电机的互感抗,该参数可通过电机动态调谐获得。

# **F1-10 异步电机空载电流**

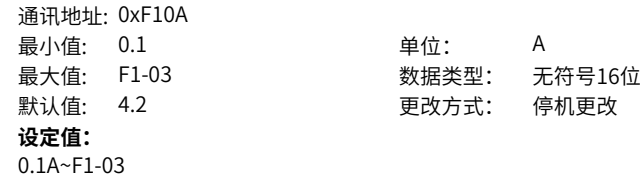

# **设定说明**

异步电机空载电流是指电机空载运行时定子三相绕组中通过的电流,该参数可通过电机 动态调谐获得。

# **F1-11 异步机铁心饱和系数1**

通讯地址: 0xF10B 最小值: 50 默认值: 86 **设定值:** 50.0%~100.0% **设定说明** 异步机铁心饱和系数1

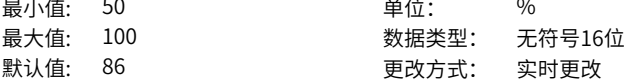

# **F1-12 异步机铁心饱和系数2**

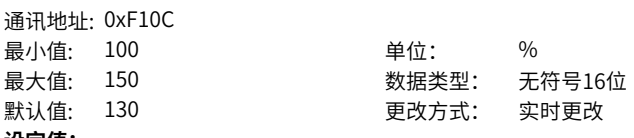

**设定值:**

100.0%~150.0%

**设定说明**

异步机铁心饱和系数2

# **F1-13 异步机铁心饱和系数3**

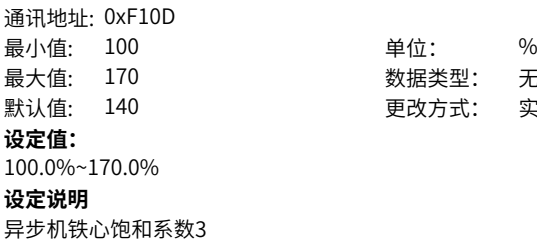

# **F1-14 异步机铁心饱和系数4**

通讯地址: 0xF10E 最小值: 100 单位: % 最大值: 180 数据类型: 无符号16位 默认值: 150 2000 1000 更改方式: 实时更改 **设定值:** 100.0%~180.0%

数据类型: 无符号16位 更改方式: 实时更改

 $-88-$ 

# **设定说明**

异步机铁心饱和系数4

# **F1-17 同步电机D轴电感**

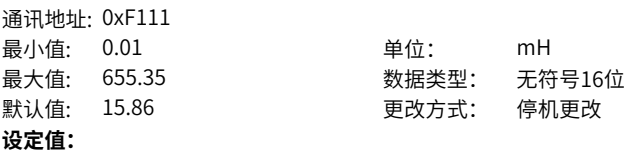

0.01mH~655.35mH

# **设定说明**

同步电机D轴电感是指同步电机主磁极轴(纵轴)的电感值。

# **F1-18 同步电机Q轴电感**

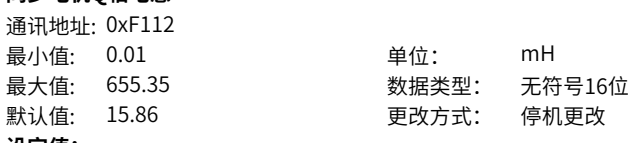

**设定值:**

0.01mH~655.35mH

## **设定说明**

同步电机Q轴电感是指同步电机转子相临磁极轴线间的中心线(交轴)的电感值。

#### **F1-19 同步电机反电动势系数**

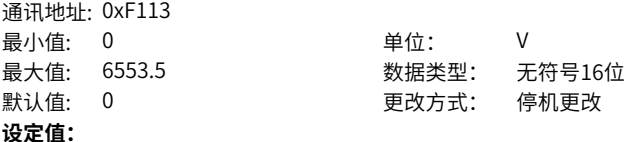

0.0V~6553.5V

#### **设定说明**

为对应的F1‑04设定额定频率下的电机反电动势线有效值。

# **F1-20 滤波时间常数(PMVVC使用)**

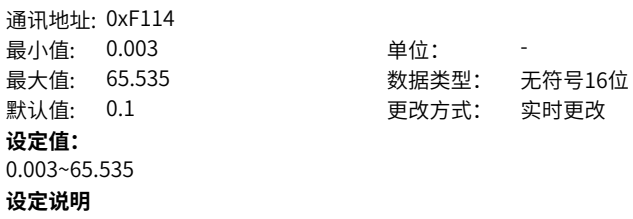

PMVVC使用滤波时间常数。

# **F1-21 振荡抑制增益(PMVVC使用)**

通讯地址: 0xF115 最小值: 0 单位: 最大值: 65535 数据类型: 无符号16位 默认值: 100 更改方式: 实时更改 **设定值:** 0~65535

**设定说明**

PMVVC使用振荡抑制增益系数。

# **F1-23 摩擦力矩百分比**

通讯地址: 0xF117 最小值: 0 单位: % **设定值:** 0.00%~100.00% **设定说明**

最大值: 100 数据类型: 无符号16位 默认值: 0 0 要改方式: 停机更改

#### **F1-24 电机极对数**

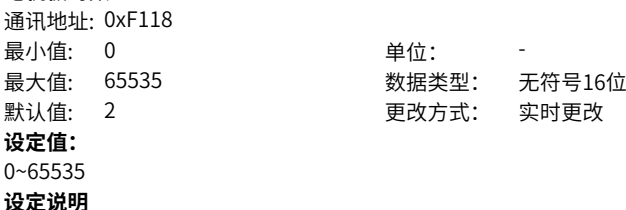

# **F1-26 调谐运行方向(惯量辨识和同步机)**

通讯地址: 0xF11A 最小值: 0 单位: **设定值:** 0:反转运行 1:正转运行 **设定说明**

# 最大值: 1 数据类型: 无符号16位 默认值: 1 更改方式: 停机更改

# **F1-27 编码器线数**

通讯地址: 0xF11B

最小值: 1 单位:

最大值: 20000 数据类型: 无符号16位

默认值: 1024 | 東改方式: 停机更改

**设定值:**

# 1~20000

# **设定说明**

编码器线数是指编码器码盘每转一圈发出的脉冲数。在有速度传感器矢量控制模式下 (FVC),必须正确设置编码器脉冲数,否则电机运行异常。

# **F1-28 编码器类型**

通讯地址: 0xF11C

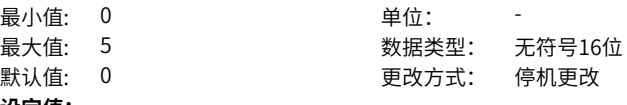

#### **设定值:**

0:ABZ增量编码器

1:23位编码器

2:旋转变压器

#### **设定说明**

编码器分为增量式和绝对式两类。

增量式编码器是将位移转换成周期性的电信号,再把这个电信号转变成计数脉冲,用脉 冲的个数表示位移的大小。

绝对式编码器的每一个位置对应一个确定的数字码,因此它的示值只与测量的起始和终 止位置有关,而与测量的中间过程无关。

# **F1-29 PG信号滤波**

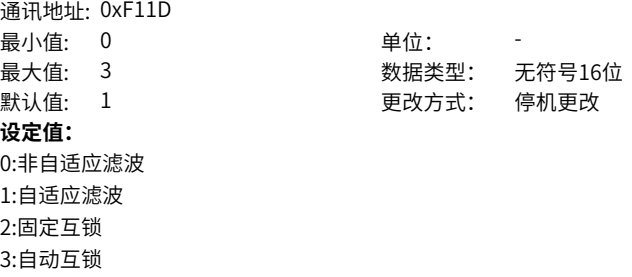

### **设定说明**

# **F1-30 编码器接线标志**

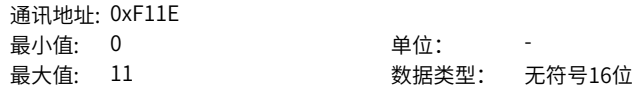

默认值: 0 0 要改方式: 停机更改 **设定值:** 个位:AB信号的方向或旋转方向 0:正向 1:反向 十位:保留 **设定说明**

# **F1-31 编码器零点位置角**

通讯地址: 0xF11F 最小值: 0 单位: <sup>。</sup> 默认值: 0 **设定值:** 0.0°~359.9° **设定说明**

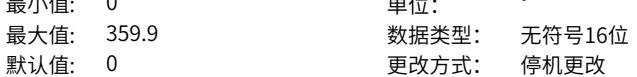

# **F1-32 电机齿轮比分子**

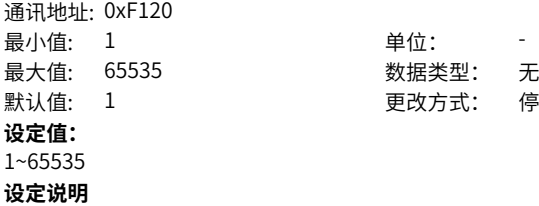

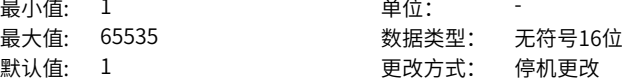

# **F1-33 电机齿轮比分母**

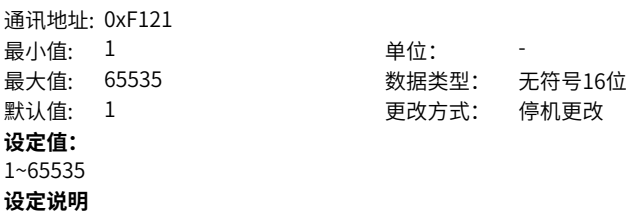

# **F1-34 旋变极对数**

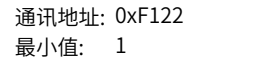

单位: 1

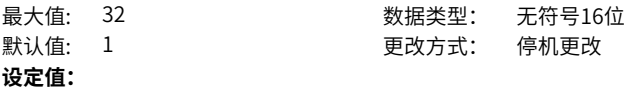

#### 1~32

#### **设定说明**

旋转变压器是一种电磁式传感器,又称同步分解器。它是一种测量角度用的小型交流电 动机,用来测量旋转物体的转轴角位移和角速度,由定子和转子组成。旋变极对数是指 旋转变压器的磁极对数,极对数越高,精度越高。

#### **F1-36 PG断线检测使能**

通讯地址: 0xF124 最小值: 0 单位: 最大值: 11 数据类型: 无符号16位 默认值: 1 更改方式: 停机更改 **设定值:**

 $0 - 11$ **设定说明**

PG断线检测是否使能。

#### **F1-37 调谐选择**

通讯地址: 0xF125

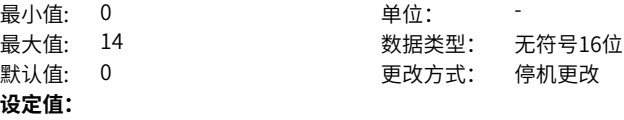

0:无操纵

1:异步机静止调谐

2:异步机完整调谐

3:异步机带载完整调谐

4:异步机惯量辨识(仅支持FVC)

11:同步机静止部分调谐(不调反电动势)

12:同步机空载动态完整调谐

13:同步机完全静止调谐(不调谐编码器安装角)

14:同步机惯量辨识(仅支持FVC)

# **设定说明**

0:无操作

不调谐

1:异步机静止部分调谐

异步机静止部分参数调谐,电机与负载很难脱离,且不允许动态调谐运行的场合。 辨识部分电机参数:F1‑06(异步电机定子电阻)、F1‑07(异步电机转子电阻)、F1‑ 08(异步电机漏感抗)。

2:异步机动态完整调谐

电机与应用系统方便脱离的场合。

辨识所有电机参数:F1‑06(异步电机定子电阻)、F1‑07(异步电机转子电阻)、F1‑ 08(异步电机漏感抗)、F1‑09(异步电机互感抗)、F1‑10(异步电机空载电流)。 3:异步机带载完整调谐 异步机静止完整调谐,电机与负载很难脱离,且不允许动态完整调谐运行的场合。 辨识所有电机参数:F1‑06(异步电机定子电阻)、F1‑07(异步电机转子电阻)、F1‑ 08(异步电机漏感抗)、F1‑09(异步电机互感抗)、F1‑10(异步电机空载电流)、 F1‑30(编码器相序)。 4:异步机惯量辨识(仅支持FVC)11:同步机静止部分调谐(不调反电动势) 12:同步机空载动态完整调谐 13:同步机完全静止调谐(不调谐编码器安装角) 14:同步机惯量辨识(仅支持FVC)

# **2.3 F2 第一电机矢量控制参数**

## **F2-00 低速速度环Kp**

通讯地址: 0xF200 **最小值· 1 キング 単位·** 最大值: 200 数据类型: 无符号16位 默认值: 30 更改方式: 实时更改

**设定值:**

1~200

#### **设定说明**

速度环PID控制参数的Kp,速度环Kp的大小影响电机速度的响应快慢。Kp数值越大, 调节灵敏度越高,调节力度越大;Kp数值越小,调节灵敏度就越小,调节力度越小。 低速速度环Kp是低速时使用。

#### **F2-01 低速速度环Ti**

通讯地址: 0xF201 最小值: 0.001 单位: s 最大值: 10 数据类型: 无符号16位 默认值: 0.5 更改方式: 实时更改 **设定值:** 0.001s~10.000s

#### **设定说明**

速度环积分时间常数的倒数为积分增益,速度环积分时间常数的大小影响电机稳态速度 误差的大小及速度环系统的稳定性,速度环积分时间常数增大,速度环响应变慢,此时 需要增大速度环比例增益,以提高速度环响应时间。低速速度环Ti是低速时使用。

**F2-02 切换频率1**

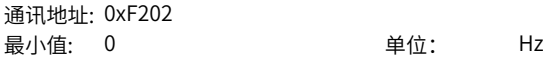

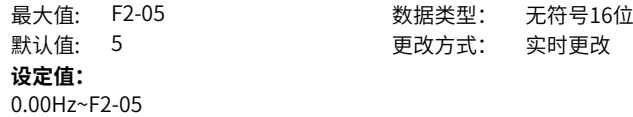

#### **设定说明**

速度环PI参数分低速和高速两组。运行频率小于F2-02 (切换频率1)时,速度环PI调节 参数为F2-00和F2-01;运行频率大于F2-05 (切换频率2)时,速度环PI调节参数为 F2‑03和F2‑04。切换频率1和切换频率2之间的速度环PI参数,为两组PI参数线性切换。 该参数的设定值应小于F2‑05(切换频率2)。

# **F2-03 高速速度环Kp**

通讯地址: 0xF203

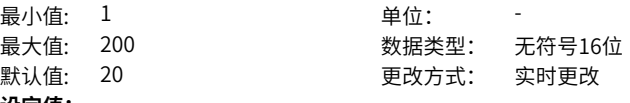

**设定值:**

1~200

# **设定说明**

速度环PID控制参数的Kp,速度环Kp的大小影响电机速度的响应快慢。Kp数值越大, 调节灵敏度越高,调节力度越大;Kp数值越小,调节灵敏度就越小,调节力度越小。 高速速度环Kp是高速时使用的。

# **F2-04 高速速度环Ti**

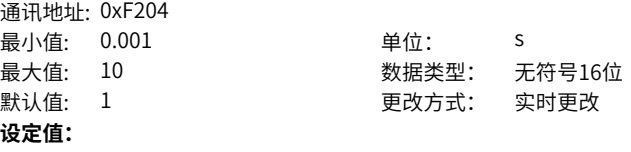

0.001s~10.000s

#### **设定说明**

速度环积分时间常数的倒数为积分增益,速度环积分时间常数的大小影响电机稳态速度 误差的大小及速度环系统的稳定性,速度环积分时间常数增大,速度环响应变慢,此时 需要增大速度环比例增益,以提高速度环响应时间。高速速度环Ti是高速时使用。

#### **F2-05 切换频率2**

通讯地址: 0xF205 最小值: F2-02 单位: Hz 最大值: F0-10 数据类型: 无符号16位 默认值: 10 更改方式: 实时更改 **设定值:**

F2-02~F0-10

#### **设定说明**

速度环PI参数分低速和高速两组,运行频率小于F2-02(切换频率1)时,速度环PI调节 参数为F2-00和F2-01。运行频率大于F2-05(切换频率2)时,速度环PI调节参数为F2-03和F2-04。切换频率1和切换频率2之间的速度环PI参数,为两组PI参数线性切换。该 参数的设定值应小于F2-05(切换频率2)。

## **F2-06 VC转差补偿调整**

通讯地址: 0xF206 最小值: 50 单位: 96 **设定值:**

最大值: 200 数据类型: 无符号16位 默认值: 100 更改方式: 实时更改

50%~200%

# **设定说明**

SVC控制模式下,此参数可调节电机的稳速精度,例如电机运行频率低于变频器输出频 率时,可增大该参数。

FVC控制模式下,此参数可以调节同样负载下变频器的输出电流大小,如在大功率变频 器中,若带载能力较弱时,可逐渐调小此参数。一般情况下,无需调整此参数值。

#### **F2-07 速度反馈滤波时间**

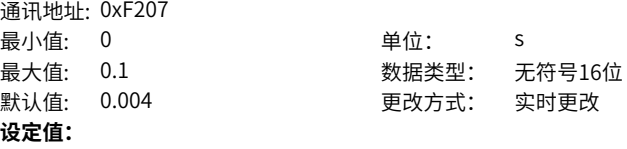

0.000s~0.1s

#### **设定说明**

在FVC控制模式下(F0-01=1),速度环反馈滤波时间有效,通过调节该参数改善电机 稳定性,速度环反馈滤波时间增大,可以改善电机稳定性,动态响应变弱;速度环反馈 滤波时间减小,动态响应加强。该参数值过小时会引起电机震荡。一般情况下,电机的 稳定性可满足要求,无需调节该参数。

#### **F2-08 VC减速过励磁增益**

通讯地址: 0xF208

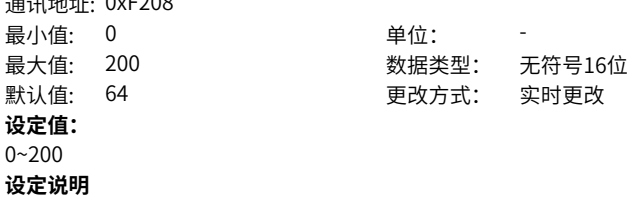

**F2-09 速度控制下转矩上限源(电动)**

通讯地址: 0xF209 最小值: 0 单位: 最大值: 7 2 2 2 2 2 2 2 数据类型: 无符号16位 默认值: 0 更改方式: 实时更改

# **设定值:**

0:上限数字设定(F2-10)

- $1.411$
- $2.412$
- $3.413$

4:PULSE脉冲设定 (DI5)

5:通讯给定

6:MIN(AI1,AI2)

7:MAX(AI1,AI2)

#### **设定说明**

0:上限数字设定(F2‑10)

速度控制转矩上限通过上限数字设定,设定值为F2-10(速度控制转矩上限数字设定) 的值。

1:AI1

速度控制转矩上限通过模拟量输入端子AI1输入,AI1端子输入电流或电压信号,根据设 定AI曲线来计算出对应的转矩值。

 $2:AI2$ 

速度控制转矩上限通过模拟量输入端子AI2输入,AI2端子输入电流或电压信号,根据设 定AI曲线来计算出对应的转矩值。

3:AI3

速度控制转矩上限通过模拟量输入端子AI3输入,AI3端子输入电流或电压信号,根据设 定AI曲线来计算出对应的转矩值。

4:PULSE脉冲设定 (DI5)

速度控制转矩上限通过DI输入端子DI5脉冲频率来给定,根据脉冲频率与运行频率的对 应关系曲线计算出对应的转矩值。

5:通信给定

主频率值由通信给定。可通过远程通信输入运行频率,变频器需要安装通信卡才能实现 与上位机的通信。适用于远距离控制或多台设备系统集中控制等场合。

6:MIN(AI1,AI2)

速度控制转矩上限通过模拟量输入端子AI1输入与模拟量输入端子AI2输入的最小值输 入。

7:MAX(AI1,AI2)

速度控制转矩上限通过模拟量输入端子AI1输入与模拟量输入端子AI2输入的最大值输 入。

# **F2-10 速度控制下转矩上限设定(电动)**

通讯地址: 0xF20A 最小値· 0  $\qquad \qquad \qquad \text{#G} \cdot \qquad \qquad \text{%}$  **F2-11 速度控制下转矩上限源(发电)**

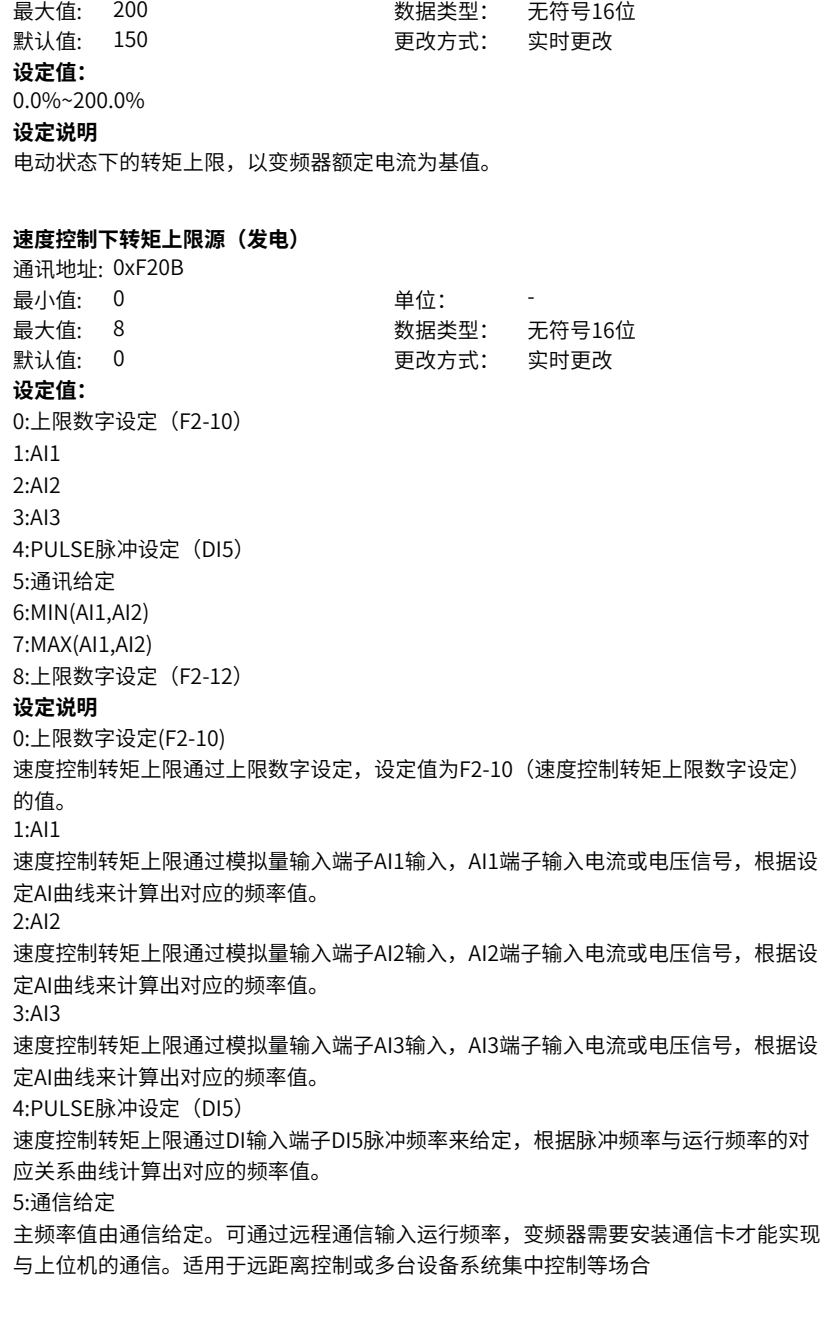

6:MIN(AI1,AI2) 速度控制转矩上限通过模拟量输入端子AI1输入与模拟量输入端子AI2输入的最小值输 入。 7:MAX(AI1,AI2) 速度控制转矩上限通过模拟量输入端子AI1输入与模拟量输入端子AI2输入的最大值输 入。

8上限数字设定(F2‑12)

速度控制转矩上限通过上限数字设定,设定值为F2-12 (制动转矩上限数字设定)的 值。

#### **F2-12 速度控制下转矩上限设定(发电)**  $\frac{1}{2}$

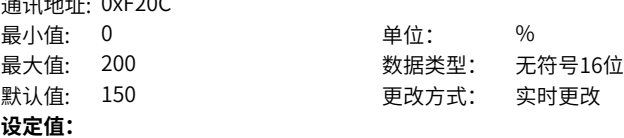

0.0%~200.0%

#### **设定说明**

发电状态下的转矩上限,以变频器额定电流为基值。

# **F2-13 低速电流环Kp调整**

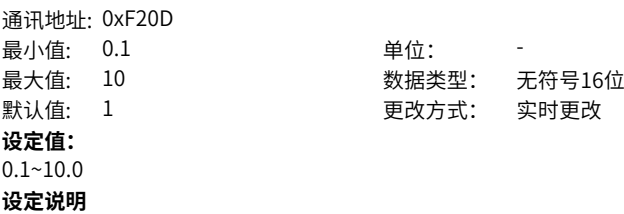

# **F2-14 低速电流环Ki调整**

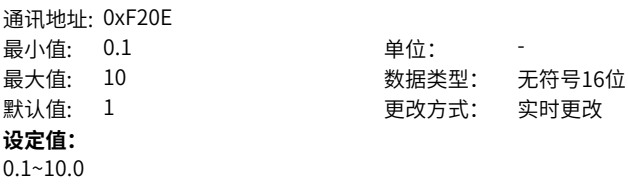

**设定说明**

# **F2-15 高速电流环Kp调整**

通讯地址: 0xF20F

最小值: 0.1 单位: 最大值: 10 数据类型: 无符号16位 默认值: 1 2 2 2 2 2 2 2 2 更改方式: 实时更改 **设定值:**  $0.1 - 10.0$ 

**F2-16 高速电流环Ki调整** 通讯地址: 0xF210 最小值: 0.1 单位: -**设定值:**

> 0.1~10.0 **设定说明**

> **设定说明**

最大值: 10 数据类型: 无符号16位 默认值: 1 2 2 2 2 2 2 2 2 更改方式: 实时更改

# **F2-17 零速锁定速度环Kp**

通讯地址: 0xF211 最小值: 1 最大值: 100 默认值: 30 更改方式: 实时更改 **设定值:** 1~100 **设定说明**

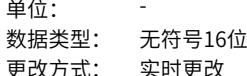

# **F2-18 零速锁定速度环Ti**

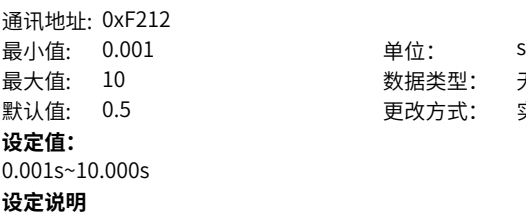

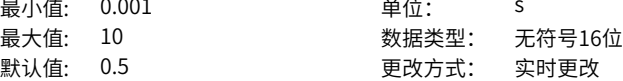

#### **F2-19 惯量补偿增益** 通讯地址: 0xF213

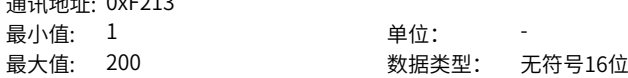

默认值: 1 更改方式: 实时更改 **设定值:**  $1 - 200$ **设定说明**

# **F2-20 零速锁定速度环切换频率**

通讯地址: 0xF214 最小值: 0 单位: Hz 最大值: F2-02 数据类型: 无符号16位 默认值: 0.05 更改方式: 实时更改 **设定值:** 0.00Hz~F2-02 **设定说明**

# **F2-21 最大输出电压系数**

通讯地址: 0xF215 最小值: 100 单位: **设定值:** 100~110

最大值: 110 数据类型: 无符号16位 默认值: 100 更改方式: 实时更改

# **设定说明**

最大输出电压系数表示变频器最大输出电压的提升能力。 加大F2-21可以提高电机弱磁区的最大带载能力,但是电机电流纹波增加,会加重电机 发热量;反之电机弱磁区的最大带载能力会下降,但是电机电流纹波减少,会减轻电机 发热量。一般无需调节。

# **F2-22 输出电压滤波时间**

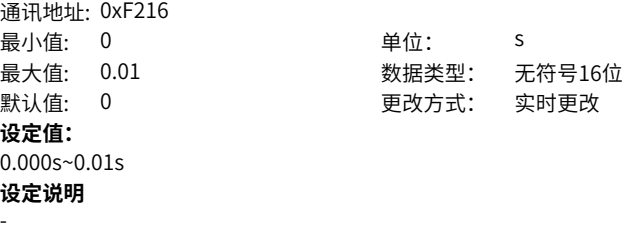

**F2-23 零速锁定**

通讯地址: 0xF217 最小值: 0 单位: -

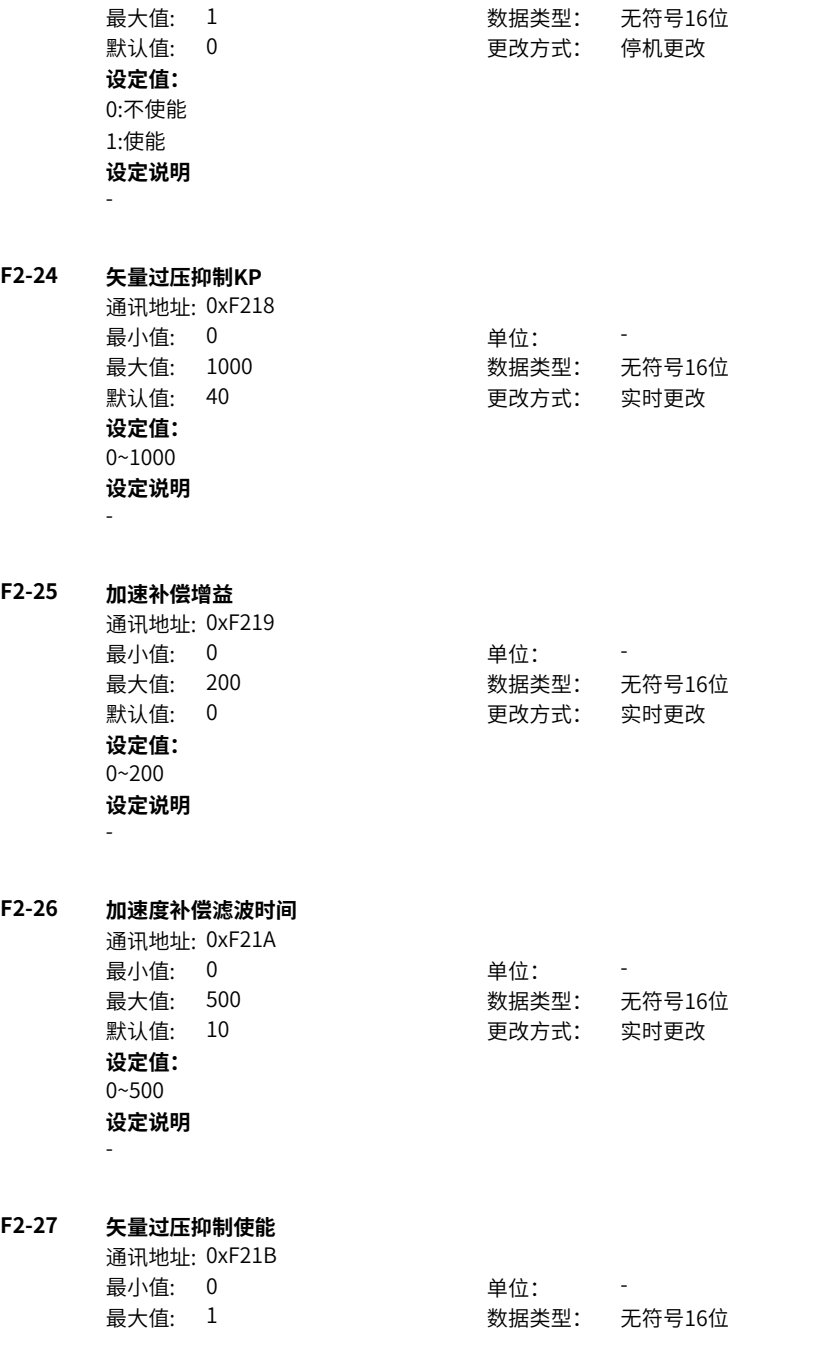

默认值: 1 2 2 2 2 2 2 2 2 更改方式: 实时更改 **设定值:** 0:不使能 1:使能 **设定说明**

-

-

# **F2-28 设定转矩滤波截止频率**

通讯地址: 0xF21C 最小值: 50 **单位: 中**位: Hz **设定值:** 50Hz~1000Hz **设定说明**

最大值: 1000 数据类型: 无符号16位 默认值: 500 更改方式: 停机更改

# **F2-29 同步机初始位置角检测电流**

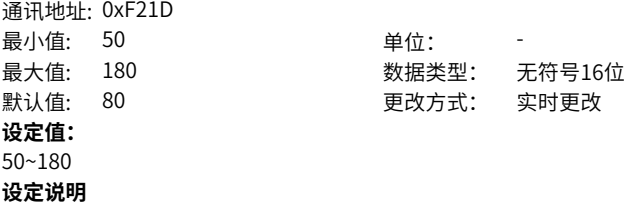

-

# **F2-30 速度环参数自动计算使能**

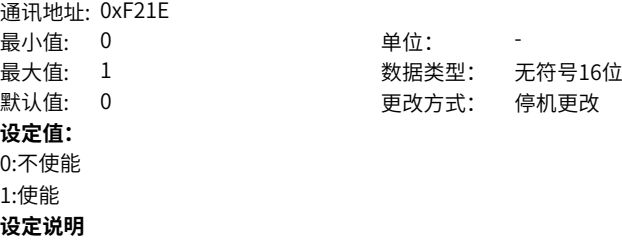

-

# **F2-31 期望速度环带宽(高速)**

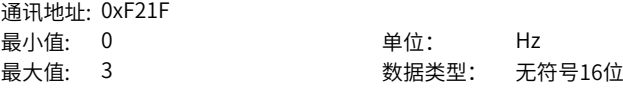

默认值: 0 更改方式: 停机更改 **设定值:** 0Hz~3Hz **设定说明** -

**F2-32 期望速度环带宽(低速)**

通讯地址: 0xF220 最小值: 1 1 单位: Hz 最大值: 10000 数据类型: 无符号16位 默认值: 100 更改方式: 实时更改 **设定值:** 1Hz~10000Hz

**设定说明**

-

**F2-33 期望速度环带宽(零速)**

通讯地址: 0xF221 最小值: 1 1 单位: Hz 最大值: 10000 数据类型: 无符号16位 默认值: 100 200 更改方式: 实时更改 **设定值:** 1Hz~10000Hz **设定说明**

-

# **F2-34 期望速度环阻尼比: (一般不更改 )**

通讯地址: 0xF222 最小值: 0.1 单位: -最大值: 65 数据类型: 无符号16位 默认值: 1 更改方式: 实时更改 **设定值:** 0.1~65.000 **设定说明**

-

# **F2-35 系统惯量(等效为启动时间)**

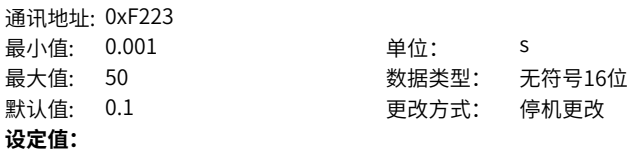

0.001s~50.000s **设定说明**

-

# **F2-36 电机单机惯量(kg\*m2)**

通讯地址: 0xF224 最小值: 0.001 最大值: 50 默认值: 0.001 **设定值:** 0.001kg\*m2~50.000kg\*m2 **设定说明** -

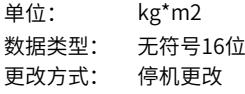

# **F2-37 惯量辨识最大频率**

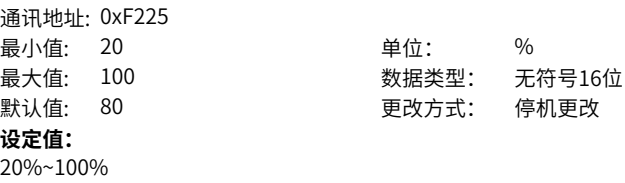

**设定说明**

#### **F2-38 惯量辨识加速时间**

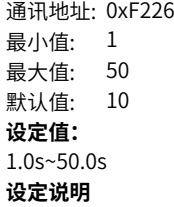

# **F2-39 速度环动态优化测试带宽1**

通讯地址: 0xF227 最小值: 1 单位: Hz 最大值: 200 数据类型: 无符号16位 默认值: 5 更改方式: 不可更改 **设定值:** 1.0Hz~200.0Hz

# **单位: 5** 最大值: 50 数据类型: 无符号16位 更改方式: 停机更改

 $-105-$ 

# **设定说明**

#### **F2-40 速度环动态优化测试带宽2**

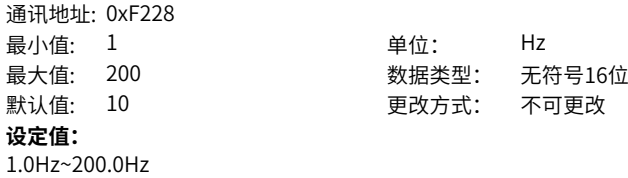

**设定说明**

# **F2-41 速度环动态优化测试带宽3**

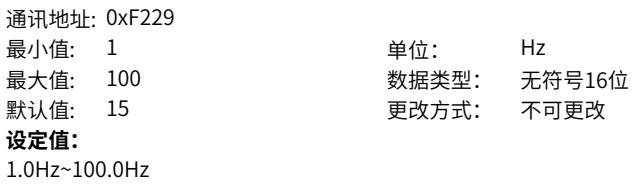

**设定说明**

# **F2-42 速度环动态优化测试带宽4**

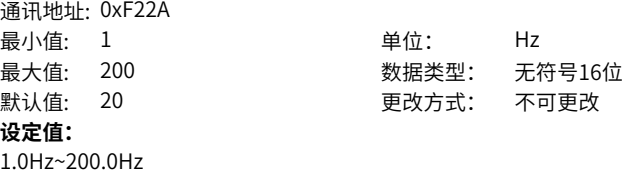

**设定说明**

# **F2-43 惯量辨识及动态设定速度**

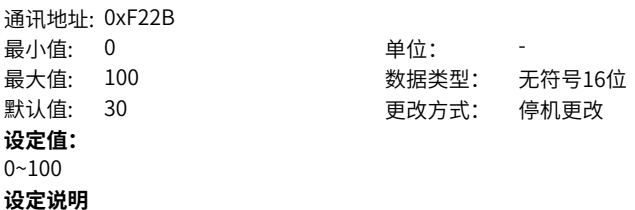

# **F2-44 转子时间常数校验使能**

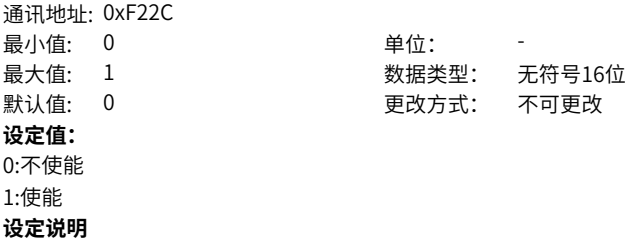

# **F2-45 转子时间常数校验转矩幅值**

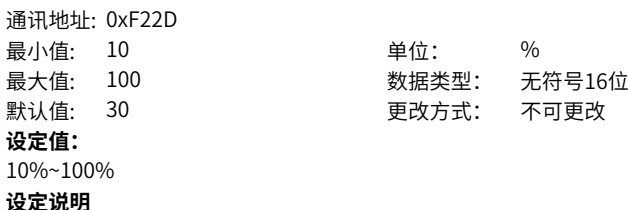

# **F2-46 转子时间常数校验次数**

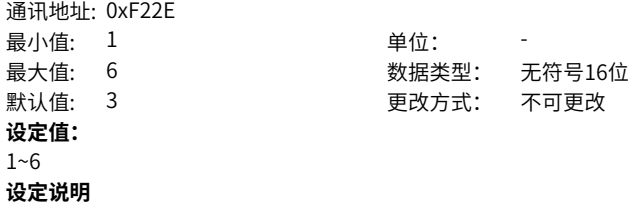

# **F2-47 惯量辨识使能**

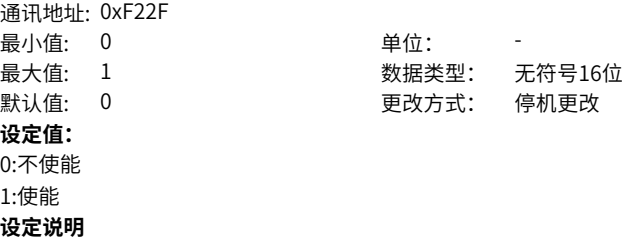
#### **F2-48 惯量辨识速度环带宽设置值**

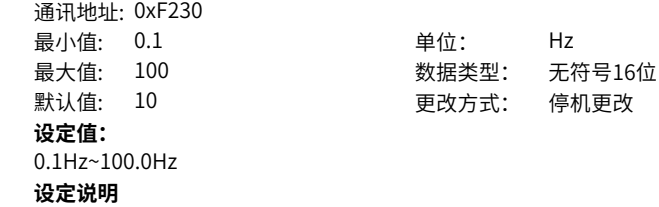

# **F2-49 反电势计算使能**

通讯地址: 0xF231 最小值: 0 单位: -**设定值:** 0:不使能 1:使能 **设定说明**

# 最大值: 1 3 3 3 3 3 数据类型: 无符号16位 默认值: 0 更改方式: 不可更改

# **F2-50 惯量辨识模式** 通讯地址: 0xF232

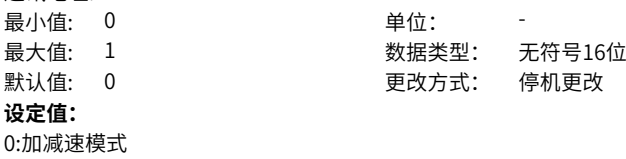

# **F2-51 惯量辨识加减速系数**

**温江地址: 0xF233** 

1:三角波模式 **设定说明**

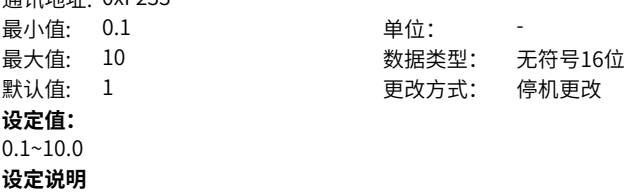

### **F2-52 解耦控制使能**

通讯地址: 0xF234 最小值: 0 单位: -**设定值:** 0:不使能 1:使能 **设定说明**

最大值: 1 3 3 3 3 3 数据类型: 无符号16位 默认值: 0 0 要改方式: 停机更改

#### **F2-53 发电功率限制使能** 通讯地址: 0xF235

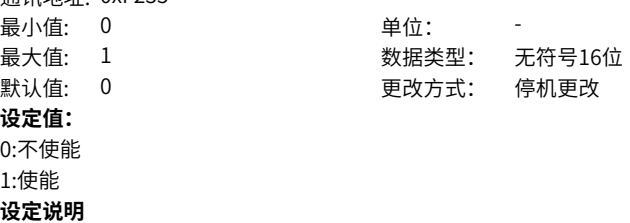

# **F2-54 发电功率限制**

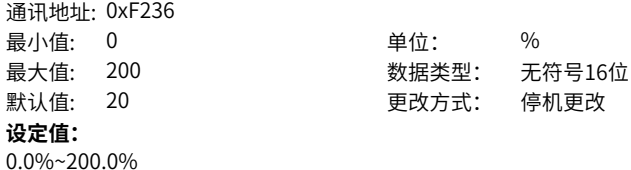

**设定说明**

# **F2-55 闭环矢量磁通闭环与转矩线性度优化选择**

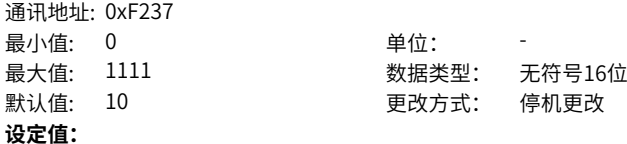

个位:转矩模式磁通闭环使能 0:不使能 1:使能 十位:速度模式磁通闭环使能 0:不使能 1:使能 百位:速度模式转矩上限转矩线性化使能 0:不使能 1:使能 **设定说明**

# **F2-56 变频器输出电流上限**

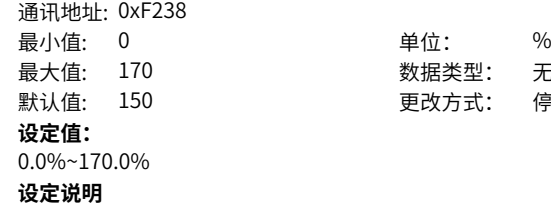

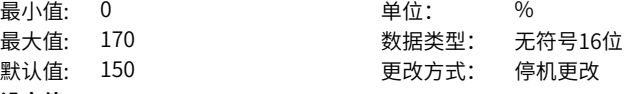

# **2.4 F3 V/F控制参数**

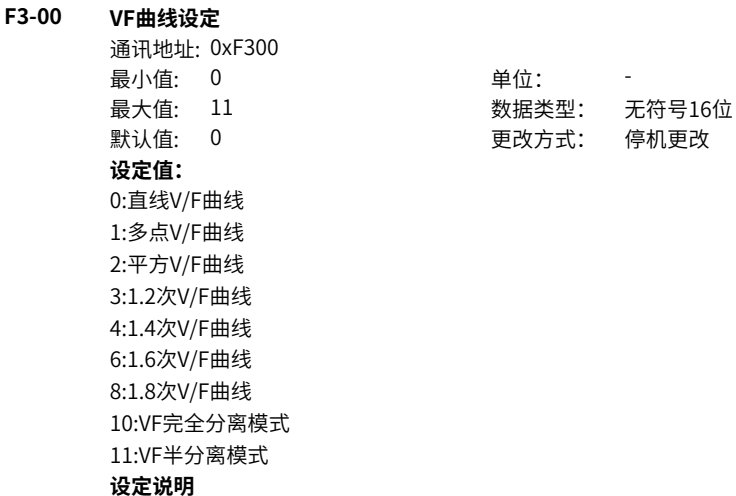

0:直线V/f曲线

在额定频率以下,变频器的输出电压与输出频率成线性变化,适用于大惯量风机加速、 冲床、离心机、水泵等一般机械传动应用场合。

1:多点V/f曲线

频率点设置范围为0.00Hz~电机额定频率,电压点设置范围为0.0%~100.0%,对应0V~ 电机额定电压,多点V/f曲线的设定值通常根据电机的负载特性来设定。务必如下设 定:F3‑03≤F3‑05≤F3‑07。

2:平方V/f曲线

在额定频率以下,变频器的输出电压与输出频率的关系按2次方曲线变化,适用于轻载 且负载不经常变化的风机、水泵负载。

3:1.2次V/f曲线

在额定频率以下,变频器的输出电压与输出频率的关系按1.2次方曲线变化。

4:1.4次V/f曲线

在额定频率以下,变频器的输出电压与输出频率的关系按1.4次方曲线变化。

6:1.6次V/f曲线

在额定频率以下,变频器的输出电压与输出频率的关系按1.6次方曲线变化。

8:1.8次V/f曲线

在额定频率以下,变频器的输出电压与输出频率的关系按1.8次方曲线变化。

10:V/f完全分离模式

变频器的输出频率与输出电压相互独立,输出频率由频率源确定,而输出电压由V/f分 离电压源确定。一般应用在力矩电机控制等场合。

11:V/f半分离模式

这种情况下V与F是成比例的,但是比例关系可以通过电压源设置,且V与F的关系也与 第一组的电机额定电压与额定频率有关。假设电压源输入为X(X为0-100%的值),则变 频器输出电压V与频率F的关系为:V/f=2\*X\*(电机额定电压)/(电机额定频率)

#### **F3-01 转矩提升**

通讯地址: 0xF301

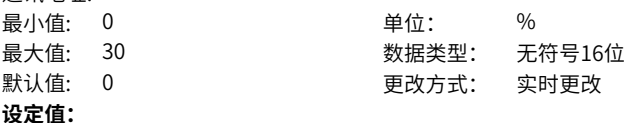

0.0%~30.0%

#### **设定说明**

转矩提升功能一般应用于变频器低频情况下。V/F控制方式下变频器的输出力矩和频率 成正比,在低频的情况下,电机低速运行时转矩很低,通过设置该参数提高变频器输出 电压,使电流增大提高输出力矩。

使用该功能时不可将转矩提升功能调的太大,否则会出现报过载保护。

#### **F3-02 转矩提升截止频率**

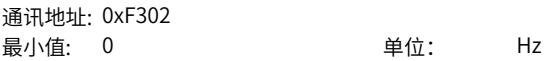

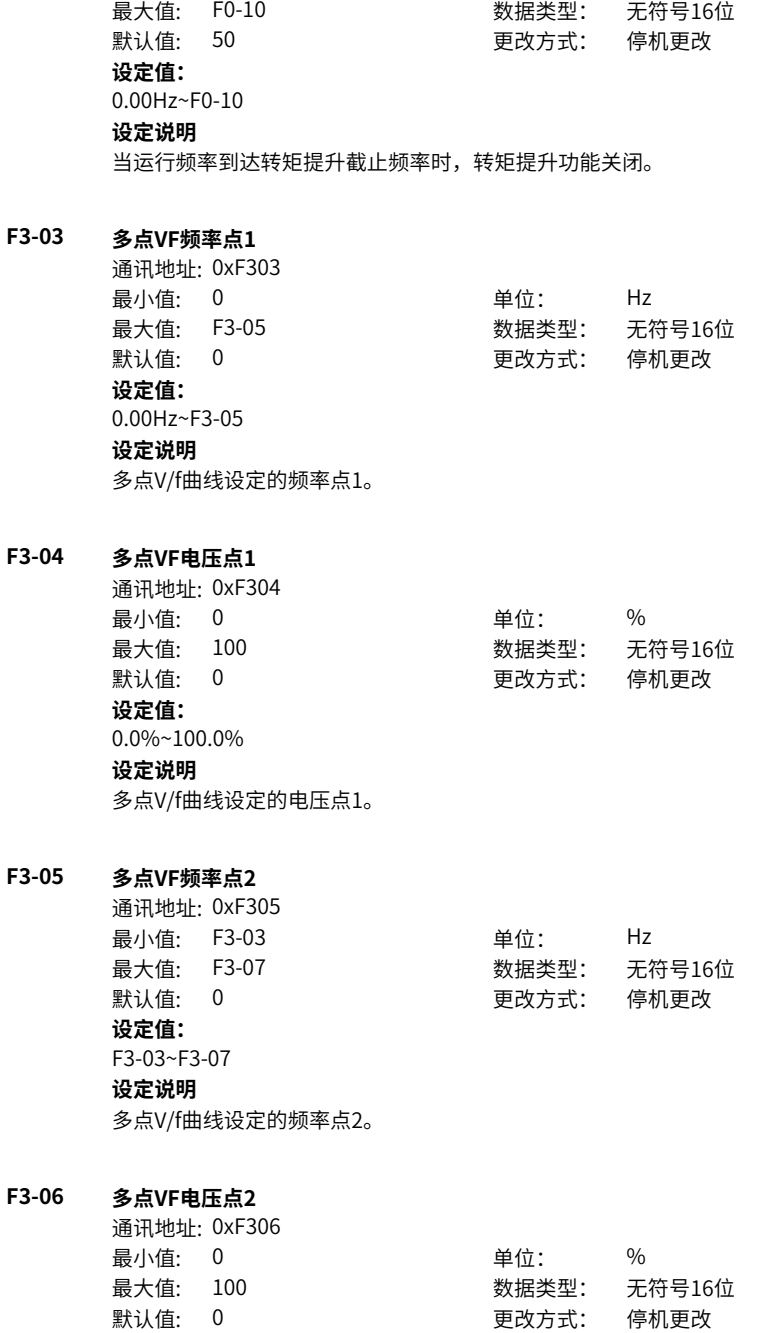

#### **设定值:**

0.0%~100.0%

# **设定说明**

多点V/f曲线设定的电压点2。

# **F3-07 多点VF频率点3**

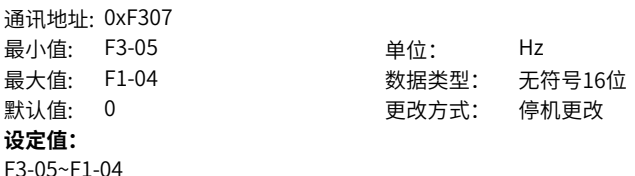

# **设定说明**

多点V/f曲线设定的频率点3。

# **F3-08 多点VF电压点3**

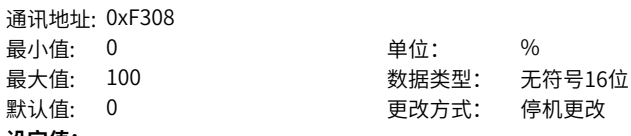

# **设定值:**

0.0%~100.0%

# **设定说明**

多点V/f曲线设定的电压点3。

### **F3-09 VF转差补偿增益**

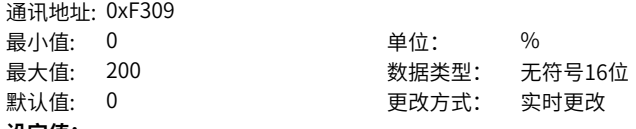

**设定值:**

0.0%~200.0%

#### **设定说明**

V/f模式下,提高输出频率,使电机降低的转速得到补偿。增益越大,补偿频率越大, 但增益过大,会出现过补偿。

### **F3-10 VF过励磁增益**

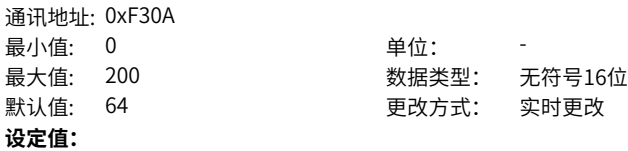

#### 0~200

#### **设定说明**

过励磁增益越大,抑制效果越强。使用制动电阻、加装制动单元或者使用能量回馈单元 时,请注意设定过励磁增益值为0,否则可能引起运行中电流过大问题。

#### **F3-11 VF振荡抑制增益**

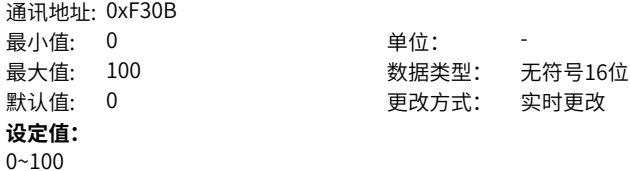

- 
- **设定说明**

振荡增益越大,抑制效果越强。

# **F3-12 振荡抑制增益模式**

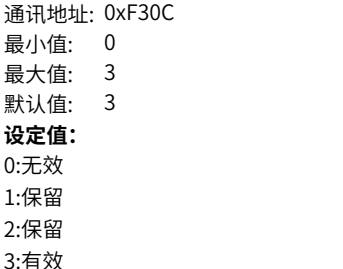

#### **设定说明**

V/f模式下,对于大多数的电机,低频时会出现速度振荡与电流振荡的现象,振荡可能 会导致变频器过流。使能振荡抑制,可以消除振荡。

单位:

数据类型: 无符号16位 更改方式: 停机更改

#### **F3-13 VF分离的电压源**

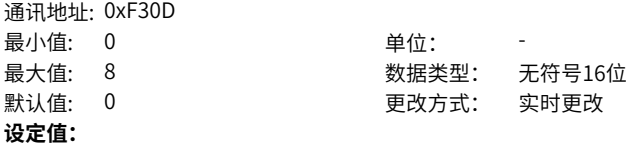

0:数字设定(F3-14)

1:AI1

 $2.412$ 

3:AI3

4:PULSE脉冲设定 (DI5)

5:多段指令

6:简易PLC

7:PID

8:通讯给定(1000H)

### **设定说明**

电压和频率分离情况下的目标电压的给定通道。

0:数字设定(F3‑14)

V/f分离电压通过数字设定,设定值为F3‑14(V/f分离的电压数字设定)的值。

1:AI1

V/f分离电压通过模拟量输入端子AI1输入,AI1端子输入电流或电压信号,根据设定AI曲 线来计算出对应的频率值。

 $2:AI2$ 

V/f分离电压通过模拟量输入端子AI2输入,AI2端子输入电流或电压信号,根据设定AI曲 线来计算出对应的频率值。

3:AI3

V/f分离电压通过模拟量输入端子AI3输入,AI3端子输入电流或电压信号,根据设定AI曲 线来计算出对应的频率值。

4:PULSE脉冲设定(DI5)

V/f分离电压通过DI输入端子DI5脉冲频率来给定,根据脉冲频率与运行频率的对应关系 曲线计算出对应的频率值。

5:多段指令

选择多段指令做V/f分离电压时,需要通过数字量输入DI端子的不同状态组合,对应不 同的设定值。4个多段指令端子,可以组合为16种状态,这16个状态对应FC组16个参数 的设定频率(百分数值乘以最大频率值)。

6:简易PLC

V/f分离电压通过简易PLC设定,详见简易PLC功能描述

7:PID

V/f分离电压通过PID设定,详见PID功能描述。

8:通信给定

主频率值由通信给定。可通过远程通信输入运行频率,变频器需要安装通信卡才能实现 与上位机的通信。适用于远距离控制或多台设备系统集中控制等场合。

# **F3-14 VF分离的电压数字设定**

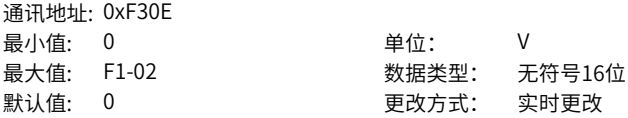

**设定值:**

0V~F1-02V

**设定说明**

设定值为0V到额定电压值之间。

# **F3-15 VF分离的电压加速时间**

通讯地址: 0xF30F 最小值: 0 单位: s **设定值:** 0.0s~1000.0s

最大值: 1000 数据类型: 无符号16位 默认值: 0 更改方式: 实时更改

**设定说明**

V/f分离的电压加速时间指输出电压从0加速到V/f分离电压的设定值所需的时间。

#### **F3-16 VF分离的电压减速时间**

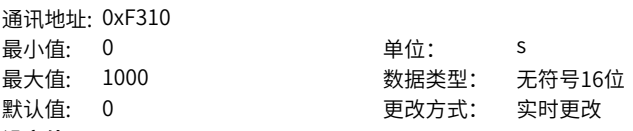

**设定值:**

0.0s~1000.0s

#### **设定说明**

V/f分离的电压减速时间指输出电压从V/f分离电压的设定值减速到0所需的时间。

### **F3-17 VF分离停机方式选择**

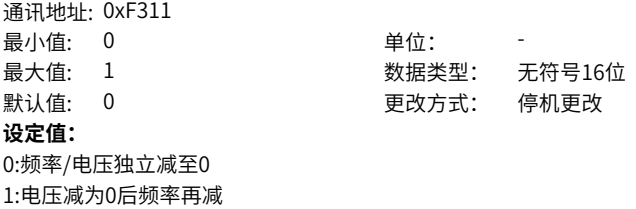

#### **设定说明**

0:频率/电压独立减至0。 1:电压减为0后频率再减。

### **F3-18 VF过流失速动作电流**

通讯地址: 0xF312

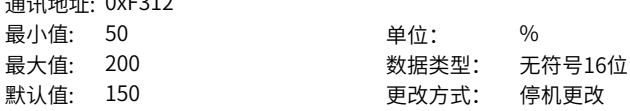

# **设定值:**

50%~200%

### **设定说明**

当电机电流达到该值时,变频器启动过流失速功能。出厂值150%,表示变频器额定电 流的1.5倍。

# **F3-19 VF过流失速使能**

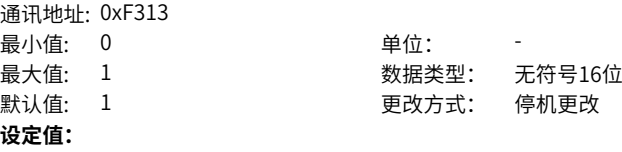

0:不使能

1:使能

**设定说明**

V/f过流失速是否使能。

**: 蚤: コ + 地 + i L, 0 v E 3 1 A** 

#### **F3-20 VF过流失速抑制增益**

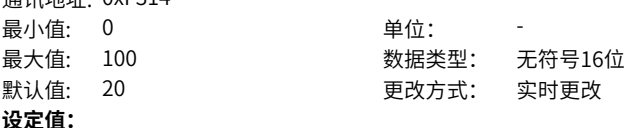

0~100

#### **设定说明**

如果电流超过过流失速动作电流,过流失速将起作用,输出频率开始降低,直到电流回 到过流失速点以下后,频率才开始向上加速到目标频率,实际加速时间自动拉长,设定 值越大,抑制效果越强。

### **F3-21 VF倍速过流失速动作电流补偿系数**

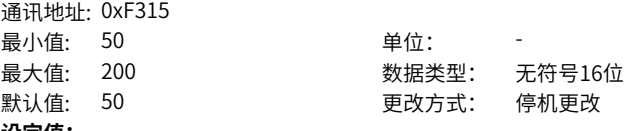

**设定值:** 50~200

# **设定说明**

降低高速过流失速动作电流,补偿系数为50%时无效,弱磁区动作电流对应F3-18推荐 设定值100%。

**F3-22 VF过压失速动作电压**

通讯地址: 0xF316

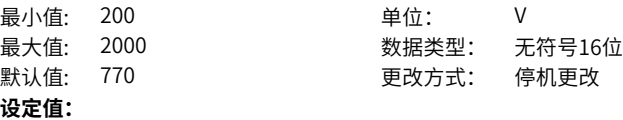

200.0V~2000.0V

### **设定说明**

当母线电压达到该值时,变频器启动过压失速保护功能。

# **F3-23 VF过压失速使能**

通讯地址: 0xF317

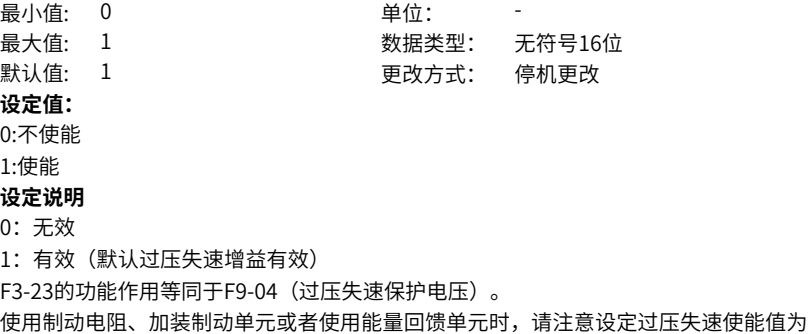

0,否则可能引起减速时间延长的问题。

# **F3-24 VF过压失速抑制频率增益**

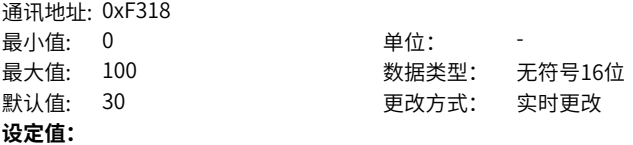

 $0 - 100$ 

#### **设定说明**

增大F3-24会改善母线电压的控制效果,但是输出频率会产生波动。如果输出频率波动 较大,可以适当减少F3-24。

#### **F3-25 VF过压失速抑制电压增益**

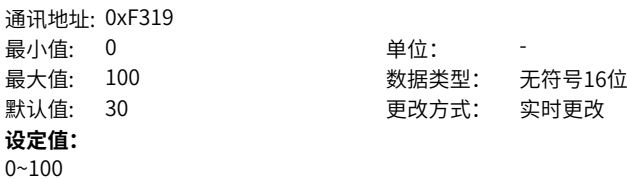

### **设定说明**

抑制母线电压,增大该设定值,可以减少母线电压的超调量。

# **F3-26 过压失速最大上升限制频率**

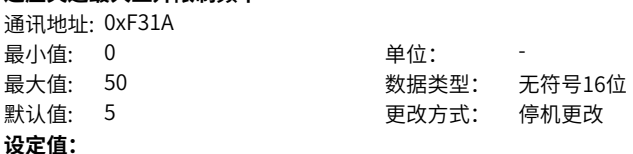

0~50

# **设定说明**

过压失速抑制时可能会使运行频率增大,该参数是运行频率的增量上限。

# **F3-27 转差补偿时间常数**

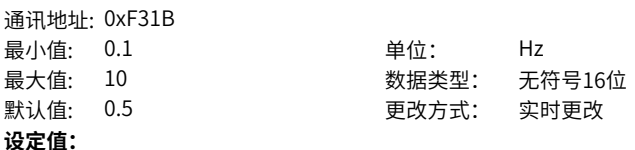

0.1Hz~10.0Hz

### **设定说明**

转差补偿的频率的时间常数。时间常数越大,转差补偿的频率越平稳,受负载扰动及噪 声干扰的影响越小,但负载变化的响应会越慢。

### **F3-28 VF参数整定惯量系数**

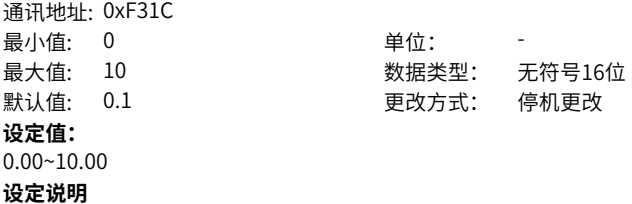

### **F3-29 最小电动力矩电流**

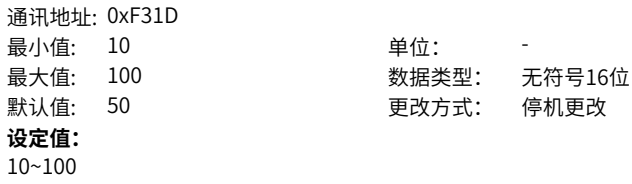

### **设定说明**

# **F3-30 最大发电力矩电流**

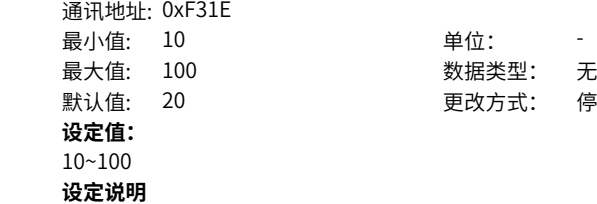

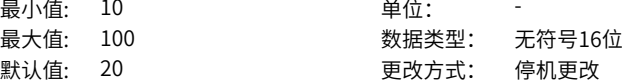

#### **F3-31 自动升频KP** 通讯地址: 0xF31F

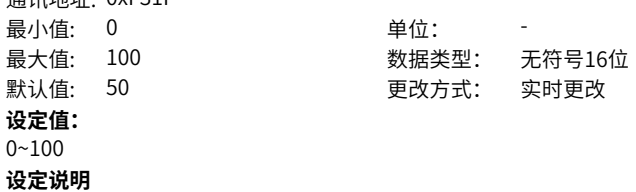

### **F3-32 自动升频KI**

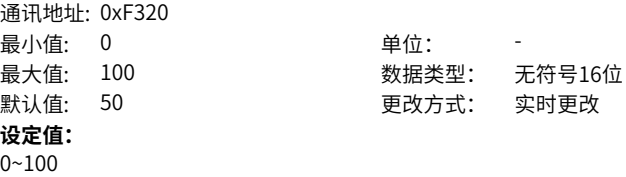

**设定说明**

# **F3-33 在线转矩补偿增益**

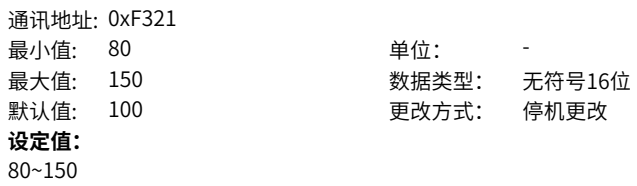

# **设定说明**

V/f模式下,F3‑01是按固定的曲线提高变频器的输出电压。当F3‑33≥100或F3‑01=0 时,可在F3-01提升后的输出电压上再额外附加一个跟负载大小相关的提升量,即自动 转矩提升补偿。F3‑33增益越大,转矩提升补偿越大。当F3‑33<100且F3‑01≠0时,自 动转矩提升补偿关闭。

# **2.5 F4 输入端子**

# **F4-00 DI1端子功能选择**

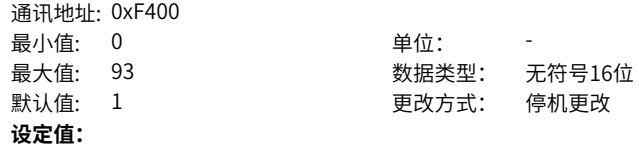

36:外部停车端子1 37:控制命令切换端子2 38:PID积分暂停 39:频率源X与预置频率切换 40:频率源Y与预置频率切换 41:保留 42:零伺服使能 43:PID参数切换 44:用户自定义故障1 45:用户自定义故障2 46:速度控制/转矩控制切换 47:紧急停车 48:外部停车端子2 49:减速直流制动 50:本次运行时间清零 51:两线式/三线式切换 52:电磁封星 53:厚度叠加 54:卷径复位 55:初始卷径1 56:初始卷径2 57:预驱动 58:收放卷切换 59:卷径计算停止 60:退出张力模式 61:端子张力提升 62:厚度选择1 63:厚度选择2 90:水冷系统故障 91:低液位故障 92:计算圈数复位 93:保留 **设定说明** 0:无功能 DI端子无任何功能。 1:正转运行 变频器的运行方式为正转运行。FWD (即FORWORD) 。两线式1 (F4-11=0) 时为正 向运行;两线式2(F4‑11=1)时为运行命令。 2:反转运行 变频器的运行方式为反转运行。REV(即REVERSE)。三线式1 (F4-11=2) 时为反向 运行;三线式2(F4‑11=3)时为正反运行方向。

3:三线式运行控制

确定变频器运行方式是三线控制模式。如果要通过端子设定运行指令,参数F4-11(端 子命令方式)设置为2(三线式1)或者3(三线式2),端子功能要设置为此功能。三 线控制模式包括三线式1和三线式2两种模式。

4:正转点动(FJOG)

变频器的运行方式为正转点动运行。点动模式下,变频器短暂低速运行,一般用于对现 场设备进行维护和调试的场景。

5:反转点动(RJOG)

变频器的运行方式为反转点动运行。

6:端子UP

通过端子给定频率时修改频率的递增指令。端子有效相当于一直按着递增键,端子无效 相当于松开递增键。

7:端子DOWN

通过端子给定频率时修改频率的递减指令。端子有效相当于一直按着递减键,端子无效 相当于松开递减键。

8:自由停车

变频器接到停机命令后,立即中止输出,负载按照机械惯性自由停止。变频器通过停止 输出来停机,这时,电动机的电源被切断,拖动系统处于自由制动状态。由于停机时间的长 短由拖动系统的惯性决定,也称为惯性停机。

9:故障复位(RESET):对变频器的故障进行复位,与键盘上的STOP/RES 键功能相 同。用此功能可实现远距离故障复位。

10:运行暂停

端子选择此功能,变频器进行减速停车,所有运行参数均被记忆(如PLC 参数、摆频参 数、PID参数)。端子无效后,变频器恢复之前所记忆的运行状态。

11:外部故障常开输入

当外部信号送给变频器后,变频器报故障Err15。

12~15:多段指令端子1~4

变频器选择多段指令作为主频率。可通过这四个端子的16种状态,实现16段速度或者 16个指令的设定。应用场景:不需要连续调整变频器运行频率,只需使用若干个频率 值的应用场合。

16、17:加减速选择端子1~2

变频器提供4 组加减速时间,通过这两个端子的4种状态,可实现4组加减速时间的切 换。加速时间指变频器从零频,加速到加减速基准频率(F0‑25 确定)所需时间;减速时 间指变频器从加减速基准频率(F0-25 确定),减速到零频所需时间。

18:频率源切换

用来选择不同的频率指令输入方法。通过F0-07(频率指令叠加选择)设置频率指令。 19:UP/DOWN设定清零

当通过面板设定主频率时,端子有效时可清除已设置的频率值(该频率值是指通过键盘 上递增键、递减键或者端子UP/端子DOWN所设置的频率值),使给定频率恢复到 F0‑08设定的值。

20:运行命令切换端子1

当通过端子设置运行指令时(F0-02=1),端子有效时可进行端子控制与键盘控制的切 换。

当通过通信设置运行指令时 (F0-02=2), 端子有效时可进行通信控制与键盘控制的切 换。

21:加减速禁止

变频器维持当前运行频率(停机命令除外),不受外部输入频率变化的影响。 22:PID暂停

PID 暂时失效,变频器维持当前的输出频率,不再进行频率源的PID调节。

23:PLC状态复位

使变频器恢复到简易PLC 的初始状态。

24:摆频暂停

在摆频工艺功能中,端子有效时使摆频功能暂停(变频器以中心频率输出)。

25:计数器输入

在计数工艺功能中,端子有效时输入计数脉冲。

26;计数器复位

在计数工艺功能中,端子有效时对计数器状态进行清零处理。

27:长度计数输入

在定长工艺功能中,端子有效时输入长度计数。

28:长度复位

在定长工艺功能中,端子有效时使长度清零。

29:转矩控制禁止

端子有效时,变频器进行转矩控制模式到速度控制模式的切换;端子无效时,恢复到转 矩控制模式。

30:脉冲输入

当DI5作为脉冲输入的端子时,DI5端子必须选择此功能。

32:立即直流制动

变频器直接切换到直流制动状态。直流制动是指变频器向异步电动机定子绕组中通入直 流,形成静止磁场,此时电动机处于能耗制动状态,转子切割该静止磁场而产生制动转 矩,使电动机迅速停止。

33:外部故障常闭输入

当外部信号送给变频器后,变频器报出故障Err15。

34:频率修改使能

如果端子有效,允许修改频率;如果端子无效,禁止修改频率。

35:PID作用方向取反

PID 作用方向与FA‑03(PID作用方向)设定的方向相反。

36:外部停车端子1

当通过操作面板设置运行指令时(F0‑02=0),使变频器停机,相当于键盘上STOP/

RES 键的功能。

37:控制命令切换端子2

在端子和通信设定运行指令之间进行切换。

如果用端子控制运行命令,端子有效时系统切换为通信控制;

如果用通信控制运行命令,端子有效时系统切换为端子控制。

38:PID 积分暂停

PID 的积分调节功能暂停,但PID的比例调节和微分调节功能仍然有效。

39:频率源X与预置频率切换

主频率源x切换为F0‑08(预置频率)。

40:频率源Y与预置频率切换

辅频率源y切换为F0‑08(预置频率)。

41:保留

42:零伺服使能

该端子生效,变频器减速到0Hz,然后进入0伺服状态

43:PID参数切换

当PID参数切换条件设置为"通过DI端子切换"时 (FA-18=1) ,若端子无效,PID参数 使用FA-05~FA-07 (比例增益KP1、积分时间TI1、微分时间TD1) 的设定值; 若端子有 效, PID参数使用FA-15~FA-17 (比例增益KP2、积分时间TI2、微分时TD2) 的设定 值。

44:用户自定义故障1

变频器报故障Err27,变频器会根据F9-49(故障保护动作选择)的设定值进行处理。 45:用户自定义故障2

变频器报故障Frr28,变频器会根据F9-49(故障保护动作选择)的设定值进行处理。 46:速度控制/ 转矩控制切换

变频器在转矩控制与速度控制模式之间切换。

A0-00(速度/转矩控制方式)设置为0,端子有效时,控制方式为转矩模式;端子无效 时,控制方式为速度模式。

A0-00(速度/转矩控制方式)设置为1,端子有效时,控制方式为速度模式;端子无效 时,控制方式为转矩模式。

47:紧急停车

系统处于紧急状态时,变频器按照F8‑55(端子急停减速时间)减速,V/f 模式急停减速 时间为0s时按照最小单位时间进行减速。该输入端子无需持续处于闭合状态,即使处于 闭合状态的时间仅仅为一瞬间,也会紧急停止。与一般的减速时间不同,在经过紧急停 止减速时间后断开紧急停车输入端子,如果此时变频器端子运行信号仍处于闭合状态, 变频器也不会启动,需先断开运行端子后再次输入端子运行指令,变频器才会重新起 动。

48:外部停车端子2

在任何运行指令方式下(面板控制、端子控制、通信控制),变频器减速停车。此时减 速时间固定为减速时间4(F8‑08)。

49:减速直流制动

变频器先减速到F6-11 (停机直流制动起始频率),然后进入直流制动状态。

50:本次运行时间清零

变频器本次运行计时时间被清零。如果本次运行时间小于F8-53(本次运行到达时间) 的设定值(大于0),在此过程中端子有效,本次运行计时清零。如果本次运行时间大 于F8‑53的设定值(大于0),此时端子有效,本次运行计时不清零。

51:两线制/ 三线制切换

用于在两线式和三线式控制之间进行切换。

F4-11 设为0 (两线式1), 端子有效时, 切换为三线式1。端子无效时, 为两线式1。 F4-11 设为1 (两线式2), 端子有效时, 切换为三线式2。

F4‑11 设为2(三线式1),端子有效时,切换为两线式1。

F4-11 设为3 (三线式2), 端子有效时, 切换为两线式2。

52:电磁封星

该端子生效,变频器进入电磁封星状态

53:计圈信号

使用厚度累积计算卷径时,该端子用来进行记圈。

54:卷径复位

该端子生效,复位初始卷径。使用张力模式的情况下,在换卷的时候,需要复位初始卷 径。

55:初始卷径1

56:初始卷径2

使用张力模式情况下,通过端子组合选择初始卷径B0‑11/12/13,两者都不生效选择最 小卷径B0‑09作为初始卷径,仅初始卷径1端子生效时选择B0‑11作为初始卷径,仅初始 卷径2端子生效时选择B0‑12作为初始卷径,两者都生效时选择B0‑13作为初始卷径 57:预驱动

该端子生效,变频器切换到预驱动速度模式。使用张力模式的情况下,在需要自动换 卷,待换卷的轴需要进行线速度同步,需要使能该功能。换卷完成后,失效该端子,张 力功能可正常实现。

58:收放卷切换

使用张力模式情况下,用来切换收/放卷切换。

59:卷径计算停止

该端子生效后,卷径计算停止。使用张力模式情况下,如需要自动换卷,预驱动,为了 不影响卷径计算,可以禁止卷径计算。

60:退出张力模式

使用张力模式情况下,用来退出张力控制模式。

61:端子张力提升

该端子生效后,在张力转矩的基础上,提升一定的比例,而在DI端子撤销后,按照时间 逐渐将提升部分撤销掉

62:厚度选择1

63:厚度选择2

使用张力模式情况下,通过端子组合选择材料厚度B0‑32/33/34/35,两者都不生效选 材料厚度选择B0‑32,仅厚度选择1端子生效时材料厚度选择B0‑33,仅厚度选择2端子 生效时材料厚度选择B0‑34,两者都生效时材料厚度选择B0‑35

64~89:保留

90:水冷系统故障

T13机型当水冷系统发生故障时,该端子接收信号,变频器报出故障E64

91:低液位故障

T13机型当水箱液位过低时,该端子接收信号,变频器报出警告A63

92:计算圈数复位

该端子生效,计数圈数清零

93:保留

**F4-01 DI2端子功能选择** 通讯地址: 0xF401 最小值: 0 单位: 最大值: 93 数据类型: 无符号16位 默认值: 4 更改方式: 停机更改 **设定值:** 0:无功能 1:正转运行(FWD) 2:反转运行(REV) 3:三线式运行控制 4:正转点动(FJOG) 5:反转点动(RJOG) 6:端子UP 7:端子DOWN 8:自由停车 9:故障复位(RESET) 10:运行暂停 11:外部故障常开输入 12:多段指令端子1 13:多段指令端子2 14:多段指令端子3 15:多段指令端子4 16:加减速选择端子1 17:加减速选择端子2 18:频率源切换 19:UP/DOWN设定清零(端子、键盘) 20:运行命令切换端子 21:加减速禁止 22:PID暂停 23:PLC状态复位 24:摆频暂停 25:计数器输入(DI5) 26:计数器复位 27:长度计数输入(DI5) 28:长度复位 29:转矩控制禁止 30:脉冲输入 31:保留 32:立即直流制动 33:外部故障常闭输入

> 34:频率修改使能 35:PID作用方向取反

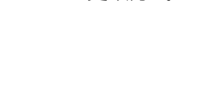

36:外部停车端子1 37:控制命令切换端子2 38:PID积分暂停 39:频率源X与预置频率切换 40:频率源Y与预置频率切换 41:电机端子选择功能 42:零伺服使能 43:PID参数切换 44:用户自定义故障1 45:用户自定义故障2 46:速度控制/转矩控制切换 47:紧急停车 48:外部停车端子2 49:减速直流制动 50:本次运行时间清零 51:两线式/三线式切换 52:电磁封星 53:厚度叠加 54:卷径复位 55:初始卷径1 56:初始卷径2 57:预驱动 58:收放卷切换 59:卷径计算停止 60:退出张力模式 61:端子张力提升 62:厚度选择1 63:厚度选择2 90:水冷系统故障 91:低液位故障 92:计算圈数复位 93:保留 **设定说明** 设置DI2输入端子功能。 端子功能选择同F4‑00

#### **F4-02 DI3端子功能选择 通讯地址: 0xF402**

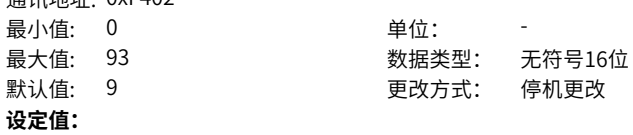

36:外部停车端子1 37:控制命令切换端子2 38:PID积分暂停 39:频率源X与预置频率切换 40:频率源Y与预置频率切换 41:电机端子选择功能 42:零伺服使能 43:PID参数切换 44:用户自定义故障1 45:用户自定义故障2 46:速度控制/转矩控制切换 47:紧急停车 48:外部停车端子2 49:减速直流制动 50:本次运行时间清零 51:两线式/三线式切换 52:电磁封星 53:厚度叠加 54:卷径复位 55:初始卷径1 56:初始卷径2 57:预驱动 58:收放卷切换 59:卷径计算停止 60:退出张力模式 61:端子张力提升 62:厚度选择1 63:厚度选择2 90:水冷系统故障 91:低液位故障 92:计算圈数复位 93:保留 **设定说明** 设置DI3输入端子功能。 端子功能选择同F4‑00

#### **F4-03 DI4端子功能选择 通讯地址: 0xF403**

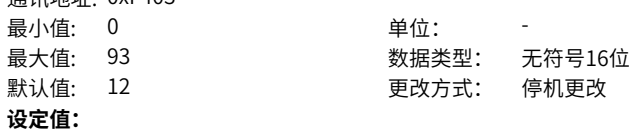

36:外部停车端子1 37:控制命令切换端子2 38:PID积分暂停 39:频率源X与预置频率切换 40:频率源Y与预置频率切换 41:电机端子选择功能 42:零伺服使能 43:PID参数切换 44:用户自定义故障1 45:用户自定义故障2 46:速度控制/转矩控制切换 47:紧急停车 48:外部停车端子2 49:减速直流制动 50:本次运行时间清零 51:两线式/三线式切换 52:电磁封星 53:厚度叠加 54:卷径复位 55:初始卷径1 56:初始卷径2 57:预驱动 58:收放卷切换 59:卷径计算停止 60:退出张力模式 61:端子张力提升 62:厚度选择1 63:厚度选择2 90:水冷系统故障 91:低液位故障 92:计算圈数复位 93:保留 **设定说明** 设置DI4输入端子功能。 端子功能选择同F4‑00

#### **F4-04 DI5端子功能选择** 通讯地址: 0xF404

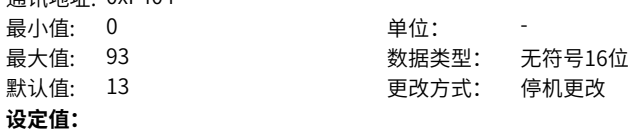

36:外部停车端子1 37:控制命令切换端子2 38:PID积分暂停 39:频率源X与预置频率切换 40:频率源Y与预置频率切换 41:电机端子选择功能 42:零伺服使能 43:PID参数切换 44:用户自定义故障1 45:用户自定义故障2 46:速度控制/转矩控制切换 47:紧急停车 48:外部停车端子2 49:减速直流制动 50:本次运行时间清零 51:两线式/三线式切换 52:电磁封星 53:厚度叠加 54:卷径复位 55:初始卷径1 56:初始卷径2 57:预驱动 58:收放卷切换 59:卷径计算停止 60:退出张力模式 61:端子张力提升 62:厚度选择1 63:厚度选择2 90:水冷系统故障 91:低液位故障 92:计算圈数复位 93:保留 **设定说明** 设置DI5输入端子功能。 端子功能选择同F4‑00

#### **F4-05 DI6端子功能选择 通讯地址: 0xF405**

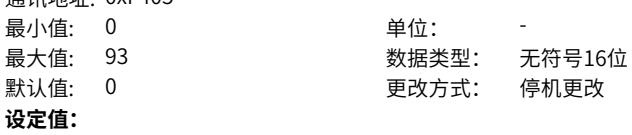

36:外部停车端子1 37:控制命令切换端子2 38:PID积分暂停 39:频率源X与预置频率切换 40:频率源Y与预置频率切换 41:电机端子选择功能 42:零伺服使能 43:PID参数切换 44:用户自定义故障1 45:用户自定义故障2 46:速度控制/转矩控制切换 47:紧急停车 48:外部停车端子2 49:减速直流制动 50:本次运行时间清零 51:两线式/三线式切换 52:电磁封星 53:厚度叠加 54:卷径复位 55:初始卷径1 56:初始卷径2 57:预驱动 58:收放卷切换 59:卷径计算停止 60:退出张力模式 61:端子张力提升 62:厚度选择1 63:厚度选择2 90:水冷系统故障 91:低液位故障 92:计算圈数复位 93:保留 **设定说明** 设置DI6输入端子功能。 端子功能选择同F4‑00

#### **F4-06 DI7端子功能选择 通讯地址: 0xF406**

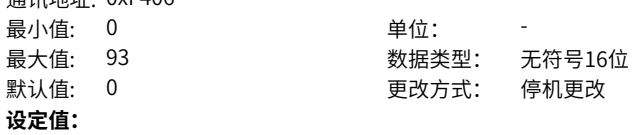

36:外部停车端子1 37:控制命令切换端子2 38:PID积分暂停 39:频率源X与预置频率切换 40:频率源Y与预置频率切换 41:电机端子选择功能 42:零伺服使能 43:PID参数切换 44:用户自定义故障1 45:用户自定义故障2 46:速度控制/转矩控制切换 47:紧急停车 48:外部停车端子2 49:减速直流制动 50:本次运行时间清零 51:两线式/三线式切换 52:电磁封星 53:厚度叠加 54:卷径复位 55:初始卷径1 56:初始卷径2 57:预驱动 58:收放卷切换 59:卷径计算停止 60:退出张力模式 61:端子张力提升 62:厚度选择1 63:厚度选择2 90:水冷系统故障 91:低液位故障 92:计算圈数复位 93:保留 **设定说明** 设置DI7输入端子功能。 端子功能选择同F4‑00

#### **F4-07 DI8端子功能选择 逼迫地址· 0xF407**

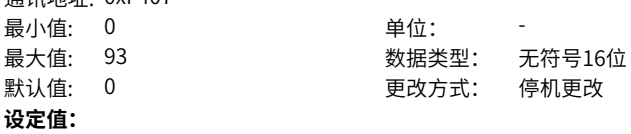

36:外部停车端子1 37:控制命令切换端子2 38:PID积分暂停 39:频率源X与预置频率切换 40:频率源Y与预置频率切换 41:电机端子选择功能 42:零伺服使能 43:PID参数切换 44:用户自定义故障1 45:用户自定义故障2 46:速度控制/转矩控制切换 47:紧急停车 48:外部停车端子2 49:减速直流制动 50:本次运行时间清零 51:两线式/三线式切换 52:电磁封星 53:厚度叠加 54:卷径复位 55:初始卷径1 56:初始卷径2 57:预驱动 58:收放卷切换 59:卷径计算停止 60:退出张力模式 61:端子张力提升 62:厚度选择1 63:厚度选择2 90:水冷系统故障 91:低液位故障 92:计算圈数复位 93:保留 **设定说明** 设置DI8输入端子功能。 端子功能选择同F4‑00

#### **F4-08 DI9端子功能选择 通讯地址: 0xF408**

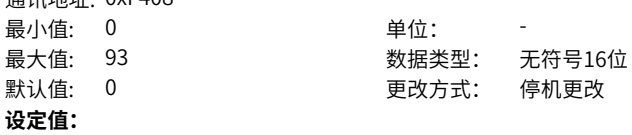

36:外部停车端子1 37:控制命令切换端子2 38:PID积分暂停 39:频率源X与预置频率切换 40:频率源Y与预置频率切换 41:电机端子选择功能 42:零伺服使能 43:PID参数切换 44:用户自定义故障1 45:用户自定义故障2 46:速度控制/转矩控制切换 47:紧急停车 48:外部停车端子2 49:减速直流制动 50:本次运行时间清零 51:两线式/三线式切换 52:电磁封星 53:厚度叠加 54:卷径复位 55:初始卷径1 56:初始卷径2 57:预驱动 58:收放卷切换 59:卷径计算停止 60:退出张力模式 61:端子张力提升 62:厚度选择1 63:厚度选择2 90:水冷系统故障 91:低液位故障 92:计算圈数复位 93:保留 **设定说明** 设置DI9输入端子功能。 端子功能选择同F4‑00

#### **F4-09 DI10端子功能选择 逼迫地址· 0xF409**

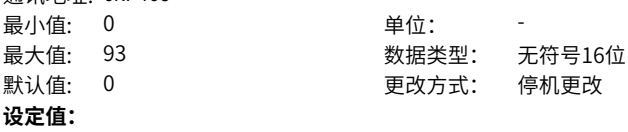
0:无功能 1:正转运行(FWD) 2:反转运行(REV) 3:三线式运行控制 4:正转点动(FJOG) 5:反转点动(RJOG) 6:端子UP 7:端子DOWN 8:自由停车 9:故障复位(RESET) 10:运行暂停 11:外部故障常开输入 12:多段指令端子1 13:多段指令端子2 14:多段指令端子3 15:多段指令端子4 16:加减速选择端子1 17:加减速选择端子2 18:频率源切换 19:UP/DOWN设定清零(端子、键盘) 20:运行命令切换端子 21:加减速禁止 22:PID暂停 23:PLC状态复位 24:摆频暂停 25:计数器输入(DI5) 26:计数器复位 27:长度计数输入(DI5) 28:长度复位 29:转矩控制禁止 30:脉冲输入 31:保留 32:立即直流制动 33:外部故障常闭输入 34:频率修改使能

35:PID作用方向取反

36:外部停车端子1 37:控制命令切换端子2 38:PID积分暂停 39:频率源X与预置频率切换 40:频率源Y与预置频率切换 41:电机端子选择功能 42:零伺服使能 43:PID参数切换 44:用户自定义故障1 45:用户自定义故障2 46:速度控制/转矩控制切换 47:紧急停车 48:外部停车端子2 49:减速直流制动 50:本次运行时间清零 51:两线式/三线式切换 52:电磁封星 53:厚度叠加 54:卷径复位 55:初始卷径1 56:初始卷径2 57:预驱动 58:收放卷切换 59:卷径计算停止 60:退出张力模式 61:端子张力提升 62:厚度选择1 63:厚度选择2 90:水冷系统故障 91:低液位故障 92:计算圈数复位 93:保留 **设定说明** 设置DI10输入端子功能。 端子功能选择同F4‑00

### **F4-10 DI滤波时间**

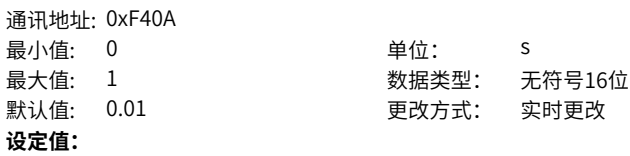

0.000s~1.000s

### **设定说明**

设置DI端子状态的软件滤波时间。若使用场合输入端子易受干扰而引起误动作,可将此 参数增大,以增强抗干扰能力。但是该滤波时间增大会引起DI端子的响应变慢。

### **F4-11 端子命令方式**

- 通讯地址: 0xF40B 最小值: 0 单位: 最大值: 3 数据类型: 无符号16位 默认值: 0 2 2 2 2 2 2 2 2 2 更改方式: 停机更改
- **设定值:**
- 0:两线式1
- 1:两线式2
- 2:三线式1
- 3:三线式2

### **设定说明**

通过外部端子控制变频器运行的四种不同方式。

0:两线式1

两线式模式1,接入2个DI端子,一个用于控制变频器的正转启停,另一个用于控制反 转启停。

1:两线式2

两线式模式2,接入2个DI端子,一个用于控制变频器的启停,另一个用于控制运行方 向。

2:三线式1

三线式模式1,接入3个DI端子,一个用于控制变频器的启停,另外2个用于控制运行方 向。

3:三线式2

三线式模式2,接入3个DI端子,一个用于控制变频器的启动,一个用于控制停止,另 外1个用于控制运行方向。

### **F4-12 端子UP/DOWN变化率**

通讯地址: 0xF40C 最小值: 0.001 单位: Hz/s

最大值: 65.535 数据类型: 无符号16位 默认值: 1 更改方式: 实时更改

### **设定值:**

0.001Hz/s~65.535Hz/s

### **设定说明**

通过端子UP或DOWN调整频率时的变化率。

当DI端子功能选择设置为端子UP或端子DOWN时,需要设置此参数(F4‑00~F4‑09的值 为6或7)。

### **F4-13 AI曲线1最小输入**

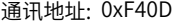

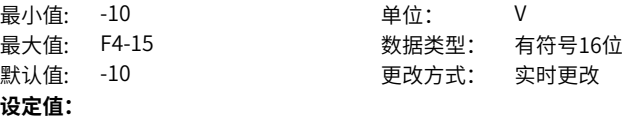

-10.00V~F4-15

### **设定说明**

当通过模拟量输入设定主频率时,AI端子作为频率源的给定,每个AI端子可以选择5种 不同的AI曲线。AI 曲线是设置模拟量输入电压(或模拟量输入电流)与相对最大频率 (F0‑10)的百分比之间的关系。AI曲线的x轴表示模拟量输入电压(或模拟量输入电 流),v轴表示模拟输入对应的设定量,即相对最大频率(F0-10)的百分比。AI曲线共 有5种,其中曲线1、曲线2、曲线3均为2点式曲线,相关参数为F4-13~F4-27;曲线4与 曲线5均为4点式曲线,相关参数为A6‑00~ A6‑15。AI曲线1~3上有2个点,分别为最小 输入点与最大输入点。F4-13对应AI曲线1的最小输入点的x轴,即最小模拟量输入电压 (或最小模拟量输入电流)。

### **F4-14 AI曲线1最小输入对应设定**

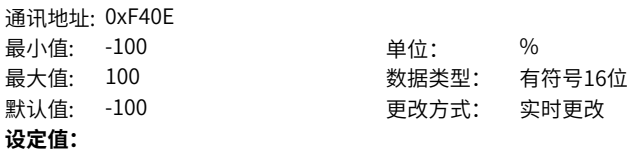

-100.0%~100.0%

### **设定说明**

F4-14对应AI曲线1的最小输入点的v轴,即最小模拟输入对应的设定量。

### **F4-15 AI曲线1最大输入**

通讯地址: 0xF40F 最小值: F4-13 单位: V **设定值:**

最大值: 10 数据类型: 有符号16位 默认值: 10 更改方式: 实时更改

F4-13~10.00V

### **设定说明**

F4‑15对应AI曲线1的最大输入点的x轴,即最大模拟量输入电压(或最大模拟量输入电 流)。

### **F4-16 AI曲线1最大输入对应设定**

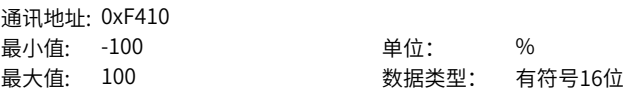

默认值: 100 更改方式: 实时更改 **设定值:** -100.0%~100.0% **设定说明** F4-16对应AI曲线1的最大输入点的y轴,即最大模拟输入对应的设定量。

### **F4-17 AI1滤波时间**

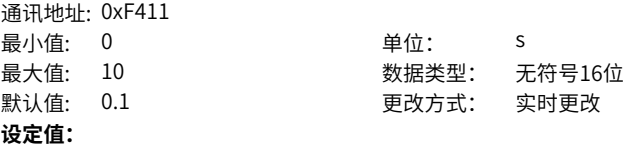

0.00s~10.00s

### **设定说明**

模拟量输入端子AI1的软件滤波时间。 AI滤波时间越大,抗干扰能力越强,对模拟量检测的响应速度变慢;AI滤波时间越小, 抗干扰能力变弱,对模拟量检测的响应速度变快。 当现场模拟量信号容易被干扰时,通过加大AI滤波时间,增强模拟量信号的稳定性。

### **F4-18 AI曲线2最小输入**

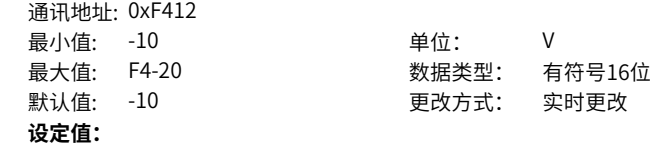

-10.00V~F4-20

### **设定说明**

F4‑18对应AI曲线2的最小输入点的x轴,即最小模拟量输入电压(或最小模拟量输入电 流)。

### **F4-19 AI曲线2最小输入对应设定**

通讯地址: 0xF413 最小值: -100 单位: % **设定值:**

最大值: 100 数据类型: 有符号16位 默认值: -100 200 200 更改方式: 实时更改

-100.0%~100.0%

### **设定说明**

F4-19对应AI曲线2的最小输入点的y轴,即最小模拟输入对应的设定量。

**F4-20 AI曲线2最大输入**

通讯地址: 0xF414

最小值: F4-18 单位: V

最大值: 10 数据类型: 有符号16位 默认值: 10 更改方式: 实时更改

**设定值:**

F4-18~10.00V

**设定说明**

F4‑20对应AI曲线2的最大输入点的x轴,即最大模拟量输入电压(或最大模拟量输入电 流)。

### **F4-21 AI曲线2最大输入对应设定**

通讯地址: 0xF415 最小值: -100 单位: %

最大值: 100 数据类型: 有符号16位 默认值: 100 更改方式: 实时更改

**设定值:**

-100.0%~100.0%

### **设定说明**

F4-21对应AI曲线2的最大输入点的v轴,即最大模拟输入对应的设定量。

### **F4-22 AI2滤波时间**

通讯地址: 0xF416 最小值: 0 单位: s

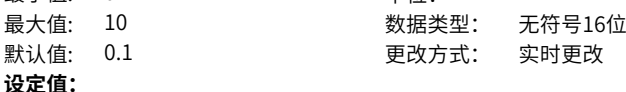

0.00s~10.00s

#### **设定说明**

模拟量输入端子AI2的软件滤波时间。

AI滤波时间越大,抗干扰能力越强,对模拟量检测的响应速度变慢;AI滤波时间越小, 抗干扰能力变弱,对模拟量检测的响应速度变快。

当现场模拟量信号容易被干扰时,通过加大AI滤波时间,增强模拟量信号的稳定性。

### **F4-23 AI曲线3最小输入**

通讯地址: 0xF417 最小值: -10 单位: V

最大值: F4-25 数据类型: 有符号16位 默认值: -10 更改方式: 实时更改

### **设定值:**

-10.00V~F4-25

### **设定说明**

F4‑23对应AI曲线3的最小输入点的x轴,即最小模拟量输入电压(或最小模拟量输入电 流)。

### **F4-24 AI曲线3最小输入对应设定**

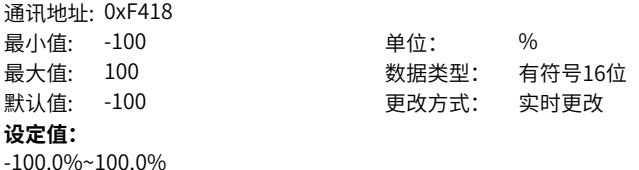

### **设定说明**

F4-24对应AI曲线3的最小输入点的v轴, 即最小模拟输入对应的设定量。

### **F4-25 AI曲线3最大输入**

通讯地址: 0xF419 最小值: F4-23 单位: V **设定值:**

最大值: 10 数据类型: 有符号16位 默认值: 10 更改方式: 实时更改

F4-23~10.00V

### **设定说明**

F4‑25对应AI曲线3的最大输入点的x轴,即最大模拟量输入电压(或最大模拟量输入电 流)。

### **F4-26 AI曲线3最大输入对应设定**

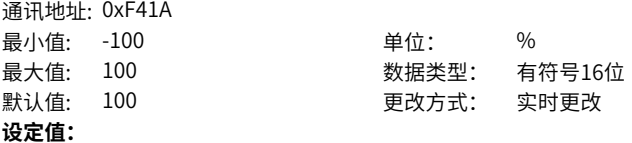

-100.0%~100.0%

### **设定说明**

F4‑26对应AI曲线3的最大输入点的y轴,即最大模拟输入对应的设定量。

### **F4-27 AI3滤波时间**

通讯地址: 0xF41B 最小值: 0 单位: s **设定值:**

最大值: 10 数据类型: 无符号16位 默认值: 0.1 2 更改方式: 实时更改

0.00s~10.00s

### **设定说明**

模拟量输入端子AI3软件滤波时间。

AI滤波时间越大,抗干扰能力越强,对模拟量检测的响应速度变慢;AI滤波时间越小, 抗干扰能力变弱,对模拟量检测的响应速度变快。 当现场模拟量信号容易被干扰时,通过加大AI滤波时间,增强模拟量信号的稳定性。

### **F4-28 PULSE最小输入**

通讯地址: 0xF41C 最小值: 0 最大值: F4-30 默认值:  $0$ **设定值:** 0.00kHz~F4-30

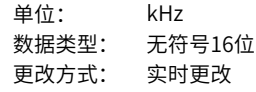

#### **设定说明**

当通过端子DI5高速脉冲作为主频率给定时,需要定义脉冲频率与设定频率的对应关系 曲线,其中,设定频率是相对最大频率(F0-10)的百分比。该曲线的x轴表示DI5脉冲 频率,y轴表示相对最大频率(F0‑10)的百分比。该曲线为2点直线式,曲线上有2个 点,分别为:脉冲最小输入和脉冲最大输入。 F4‑28对应脉冲最小输入点的x轴,即脉冲最小输入频率。

### **F4-29 PULSE最小输入对应设定**

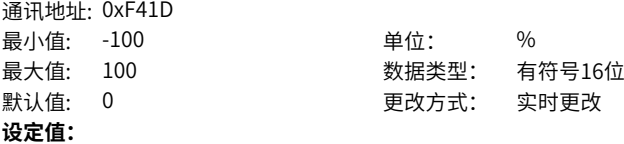

-100.0%~100.0%

### **设定说明**

F4‑29对应脉冲最小输入点的y轴,即脉冲最小输入设定量。

### **F4-30 PULSE最大输入**

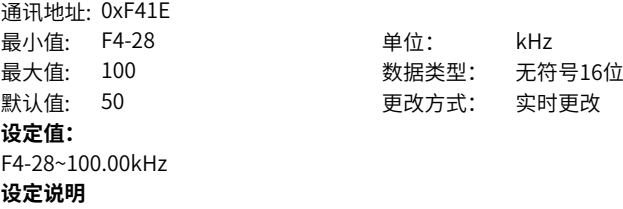

F4‑30对应脉冲最大输入点的x轴,即脉冲最大输入频率。

### **F4-31 PULSE最大输入设定**

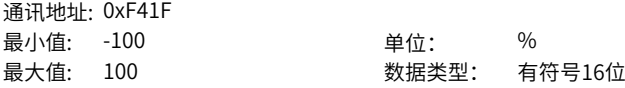

默认值: 100 更改方式: 实时更改 **设定值:** -100.0%~100.0% **设定说明** F4‑31对应脉冲最大输入点的y轴,即脉冲最大输入设定量。

### **F4-32 PULSE滤波时间**

通讯地址: 0xF420 最小值: 0 单位: s 最大值: 10 数据类型: 无符号16位 默认值: 0.1 2 2 2 2 2 2 2 更改方式: 实时更改 **设定值:**

0.00s~10.00s

**设定说明**

设定频率的滤波时间。

### **F4-33 AI曲线选择**

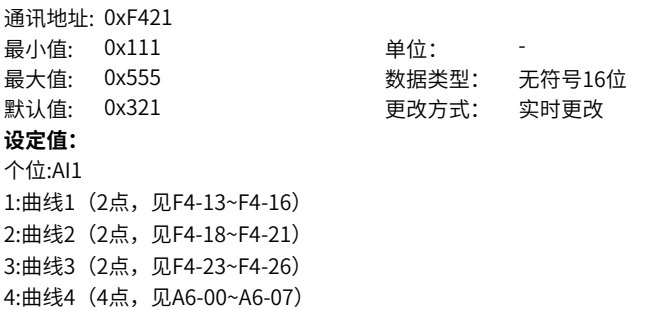

- 5:曲线5(4点,见A6-08~A6-15)
- 十位:AI2 1:曲线1(2点,见F4-13~F4-16)
- 2:曲线2(2点,见F4-18~F4-21) 3:曲线3(2点,见F4-23~F4-26)
- 4:曲线4(4点,见A6-00~A6-07)
- 5:曲线5(4点,见A6-08~A6-15)
- 

## 百位:AI3

- 1:曲线1(2点,见F4-13~F4-16) 2:曲线2(2点,见F4-18~F4-21) 3:曲线3(2点,见F4-23~F4-26)
- 4:曲线4(4点,见A6-00~A6-07)
- 5:曲线5(4点,见A6-08~A6-15)

### **设定说明**

通过该参数的个位、十位、百位分别设置模拟量输入端子AI1、AI2、AI3对应的设定曲 线,3个模拟量输入端子可以分别选择5种曲线中的任意一个。当通过模拟量输入设定 主频率时,AI端子作为频率源的给定,每个AI端子可以选择5种不同的AI曲线。

### **F4-34 AI低于最小输入设定选择**

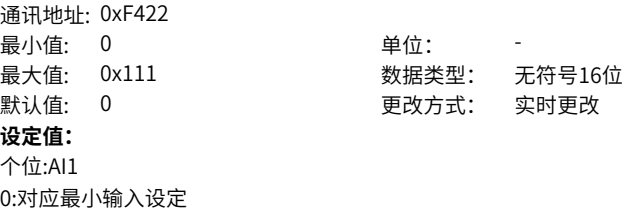

0:对应最小输入设定 1:0.0% 十位:AI2 0:对应最小输入设定 1:0.0% 百位:AI3 0:对应最小输入设定

通过该参数的个位、十位、百位分别设置模拟量输入端子AI1、AI2、AI3低于最小输入 的设定方式。当模拟输入电压小于所设定的"最小输入" (F4-13) 时,对应的设定量 则根据该参数定义的最小输入或0.0%计算。

### **F4-35 DI1延迟时间**

1:0.0% **设定说明**

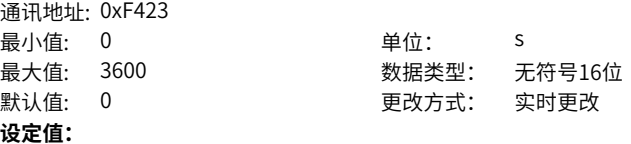

0.0s~3600.0s

通讯地址: 0xF424

### **设定说明**

数字量输入端子DI的状态发生变化时, 变频器对该变化进行的延时时间。目前仅DI1、 DI2、DI3有设置延迟时间的功能。

### **F4-36 DI2延迟时间**

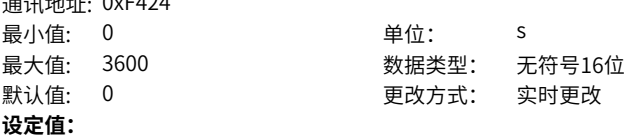

0.0s~3600.0s

### **设定说明**

数字量输入端子DI的状态发生变化时, 变频器对该变化进行的延时时间。目前仅DI1、 DI2、DI3有设置延迟时间的功能。

### **F4-37 DI3延迟时间**

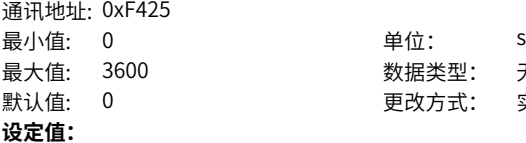

数据类型: 无符号16位 更改方式: 实时更改

0.0s~3600.0s

#### **设定说明**

数字量输入端子DI的状态发生变化时, 变频器对该变化进行的延时时间。目前仅DI1、 DI2、DI3有设置延迟时间的功能。

#### **F4-38 DI输入端子有效状态设定1** 通讯地址: 0xF426

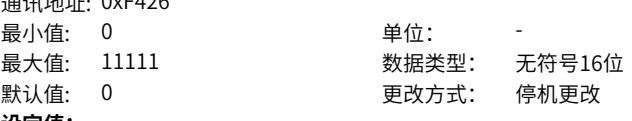

### **设定值:**

- 个位:DI1端子有效状态设定
- 0:高电平有效
- 1:低电平有效
- 十位:DI2端子有效状态设定
- 0:高电平有效
- 1:低电平有效
- 百位:DI3端子有效状态设定
- 0:高电平有效
- 1:低电平有效
- 千位:DI4端子有效状态设定
- 0:高电平有效
- 1:低电平有效
- 万位:DI5端子有效状态设定
- 0:高电平有效
- 1:低电平有效

### **设定说明**

通过该参数的个位、十位、百位、千位、万位分别设置DI1~DI5端子的有效模式。 0:高电平有效 DI端子(DI1~DI5)与COM连通时有效,与COM断开时无效。 1:低电平有效 DI端子(DI1~DI5)与COM连通时无效,与COM断开时有效。

## **F4-39 DI输入端子有效状态设定2**

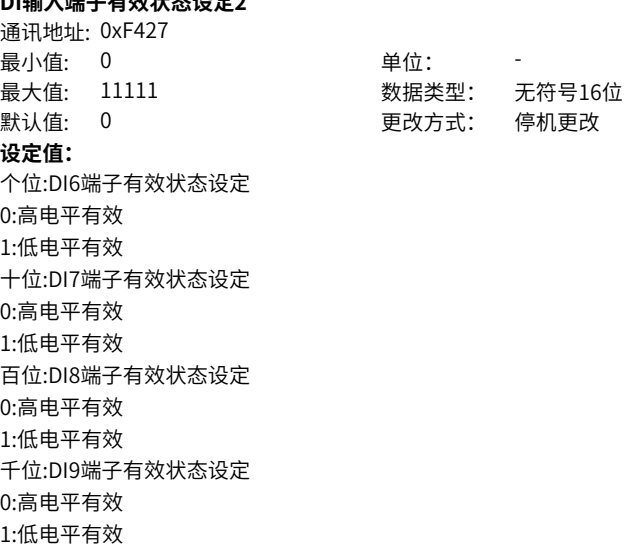

- 万位:DI10端子有效状态设定
- 0:高电平有效
- 1:低电平有效

### **设定说明**

通过该参数的个位、十位、百位、千位、万位分别设置DI6~DI10端子的有效模式。 0:高电平有效 DI端子(DI6~DI10)与COM 连通时有效,与COM断开时无效。 1:低电平有效 DI端子(DI6~DI10)与COM 连通时无效,与COM断开时有效。

### **F4-42 AI输入范围选择**

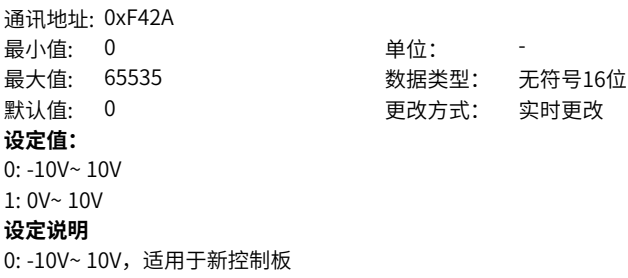

1: 0V~ 10V,适用于旧控制板

## **2.6 F5 输出端子**

### **F5-01 扩展卡RELAY输出功能选择**

通讯地址: 0xF501 最小值: 0 单位:

**设定值:**

0:无输出

1:变频器运行中

2:故障输出(故障停机)

3:频率水平检测FDT1输出

4:频率到达

5:零速运行中(停机时不输出)

6:电机过载预报警

7:变频器过载预报警

8:设定记数值到达

9:指定记数值到达

10:长度到达

11:PLC循环完成

12:累计运行时间到达

13:频率限定中

14:转矩限定中

15:运行准备就绪

最大值: 51 数据类型: 无符号16位 默认值: 0 更改方式: 实时更改

16:AI1>AI2 17:上限频率到达 18:下限频率到达(运行有关) 19:欠压状态输出 20:通讯设定 21:保留 22:保留 23:零速运行中2(停机时) 24:累计上电时间到达 25:频率水平检测FDT2输出 26:频率1到达输出 27:频率2到达输出 28:电流1达到输出 29:电流2到达输出 30:定时达到输出 31:AI1输入超限 32:变频器输出掉载 33:反向运行中 34:零电流状态 35:模块温度到达 36:输出电流超限 37:下限频率到达(停机也输出) 38:异常输出(产生故障或警告时直接输出) 39:电流过温预报警 40:本次运行时间到达 41:故障输出2 42:故障输出3 **设定说明** 设置扩展卡继电器端子功能。 0:无输出 输出端子无任何功能。 1:变频器运行中 变频器处于运行状态,有输出频率(可以为零),此时输出"有效"信号。 2: 故障输出( 为自由停机的故障) 当变频器故障停机时,输出"有效"信号。 3:频率水平检测1 当运行频率高于频率检测值时,DO输出"有效"信号; 当运行频率低于检测值减去 FDT 滞后值(F8‑19设定值与F8‑20的乘积)时,DO输出"有效"信号取消。 4:频率到达

当变频器的运行频率处于目标频率一定范围内(目标频率±F8‑21的设定值与最大频率 的乘积),DO输出"有效"信号。

5:零速运行中(停机时不输出) 变频器运行且输出频率为0时,输出"有效"信号。在变频器处于停机状态时,该信 号"无效"。 6:电机过载预报警 电机过载保护动作之前,根据过载预警系数(F9‑02)进行判断,在超过预报警阈值后 输出"有效"信号。 7:变频器过载预报警 在变频器过载保护发生前10s,输出"有效"信号。 8:设定计数值到达 在计数功能中,当计数值达到FB‑08所设定的值时,输出"有效"信号。 9:指定计数值到达 在计数功能中,当计数值达到FB‑09所设定的值时,输出"有效"信号。 10:长度到达 在定长功能中,当检测的实际长度超过FB‑05所设定的长时,输出"有效"信号。 11:简易PLC 循环完成 当简易PLC 运行完成一个循环后,输出一个宽度为250ms的脉冲信号。 12:累计运行时间到达 变频器累计运行时间超过F8-17(设定累计运行到达时间)所设定时间时,输出"有 效"信号。 13:频率限定中 当设定频率超出上限频率或者下限频率,且变频器输出频率达到上限频率或者下限频率 时,输出"有效"信号。 14:转矩限定中 变频器在速度控制模式下,当输出转矩达到转矩限定值时,输出"有效"信号。 15: 运行准备就绪 变频器上电后,处于无异常状态时,输出"有效"信号。  $16:$  AI1>AI2 当模拟量输入AI1的值大于AI2的输入值时,输出"有效"信号。 17:上限频率到达 当运行频率到达上限频率 (F0-12) 时, 输出"有效"信号。 18:下限频率到达( 停机时不输出) 当F8-14(给定频率低干下限频率运行模式)设置为1(停机)时,无论运行频率是否 到达下限频率,都输出"无效"信号; 当F8-14(给定频率低干下限频率运行模式)设置为0(以下限频率运行)或者2(零速 运行)时,且运行频率到达下限频率时,输出"有效"信号。 19:欠压状态 变频器处于欠压状态时,输出"有效"信号。 20:通信设定

端子"有效"或者"无效"状态由通信地址0x2001的设定值控制。

21:保留

22:保留

23:零速运行中2(停机时也输出)

变频器运行且输出频率为0时,输出"有效"信号。在变频器处于停机状态时,该信号 也为"有效"。

24:累计上电时间到达

变频器累计上电时间(F7-13)超过F8-16(设定累计上电到达时间)所设定时间时,

输出"有效"信号。

25:频率水平检测2

当运行频率高于频率检测值时,DO输出"有效"信号,当运行频率低于检测值减去频 率检测滞后值(F8‑28设定值与F8‑29的乘积),DO输出"有效"信号取消。

26:频率1 到达

变频器的运行频率处于F8-30(任意到达频率检测值1)频率检出范围内,DO输出"有 效"信号。

频率检出范围:F8‑30‑F8‑31×F0‑10(最大频率)~F8‑30+F8‑31×F0‑10。

27:频率2 到达

变频器的运行频率处于F8-32(任意到达频率检测值2)频率检出范围内,DO输出"有 效"信号。

频率检出范围:F8‑32‑F8‑33×F0‑10(最大频率到)~F8‑32+F8‑33×F0‑10。

28:电流1 到达

变频器的输出电流处于F8-38 (任意到达电流1) 电流的范围内, DO输出"有效"信 号。

电流检出范围= F8-38-F8-39×F1-03(电机额定电流)~F8-38+F8-39×F1-03。 29:电流2 到达

变频器的输出电流处于F8‑40(任意到达电流2)电流的范围内,DO输出"有效"信 号。

电流检出范围= F8-40-F8-41×F1-03(电机额定电流)~F8-40+F8-41×F1-03。

30: 定时到达

当定时功能选择(F8‑42)有效时,变频器本次运行时间达到所设置的定时时间后,输 出"有效"信号。定时时间由F8‑43和F8‑44设置。

31:AI1 输入超限

当模拟量输入AI1的值大于F8‑46(AI1输入保护上限)或小于F8‑45(AI1输入保护下限)时, 输出"有效"信号。

32:掉载中

变频器处于掉载状态时,输出"有效"信号。

33:反向运行中

变频器处于反向运行时,输出"有效"信号。

34:零电流状态

变频器的输出电流处于零电流的范围内,且持续时间超过F8‑35(零电流检测延迟时 间)后,DO输出"有效"信号。零电流检出范围=0~ F8‑34×F1‑03。

35:模块温度到达

逆变模块散热器温度 (F7-07) 达到所设置的模块温度到达值 (F8-47) 时,输出"有 效"信号。

36:输出电流超限

变频器的输出电流大于F8‑36(输出电流超限值),且持续时间超过F8‑37(输出电流 超限检测延迟时间)后,DO输出"有效"信号。

37:下限频率到达( 停机也输出)

当运行频率到达下限频率 (F0-14) 时,输出"有效"信号。在停机状态时,也输出" 有效"信号。

38:告警( 所有故障)

当变频器发生故障,且该故障保护动作选择为继续运行时,DO端子输出"有效"信 号。

故障保护动作选择可以参照F9‑47~F9‑50。

39:电机过温

当电机温度达到F9‑58(电机过热预报警阈值)时,输出"有效"信号。(电机温度可 通过U0‑34查看)

40:本次运行时间到达

变频器本次开始运行时间超过F8‑53(本次运行到达时间设定)所设定的时间时,输 出"有效"信号。

41:故障输出2

当变频器发生故障时(除了欠压故障之外),DO端子输出"有效"信号。

42:故障输出3

当变频器发生故障时,输出"有效"信号。

43~51:保留

### **F5-02 控制板RELAY1功能选择(T/A1‑T/B1‑TC1)**

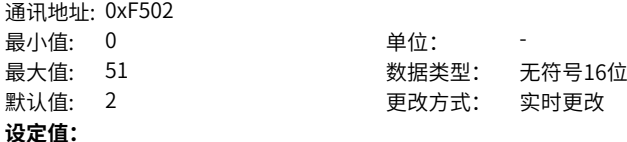

0:无输出 1:变频器运行中 2:故障输出(故障停机) 3:频率水平检测FDT1输出 4:频率到达 5:零速运行中(停机时不输出) 6:电机过载预报警 7:变频器过载预报警 8:设定记数值到达 9:指定记数值到达 10:长度到达 11:PLC循环完成 12:累计运行时间到达 13:频率限定中 14:转矩限定中 15:运行准备就绪 16:AI1>AI2 17:上限频率到达 18:下限频率到达(运行有关) 19:欠压状态输出 20:通讯设定 21:保留 22:保留 23:零速运行中2(停机时) 24:累计上电时间到达 25:频率水平检测FDT2输出 26:频率1到达输出 27:频率2到达输出 28:电流1达到输出 29:电流2到达输出 30:定时达到输出 31:AI1输入超限 32:变频器输出掉载 33:反向运行中 34:零电流状态 35:模块温度到达 36:输出电流超限 37:下限频率到达(停机也输出) 38:异常输出(产生故障或警告时直接输出) 39:电流过温预报警 40:本次运行时间到达 41:故障输出2 42:故障输出3

### **设定说明**

设置控制板继电器 (T/A1-T/B1-T/C1) 端子功能。 端子功能选择同F5‑01。

### **F5-03 控制板RELAY2功能选择(T/A2‑TC2)**

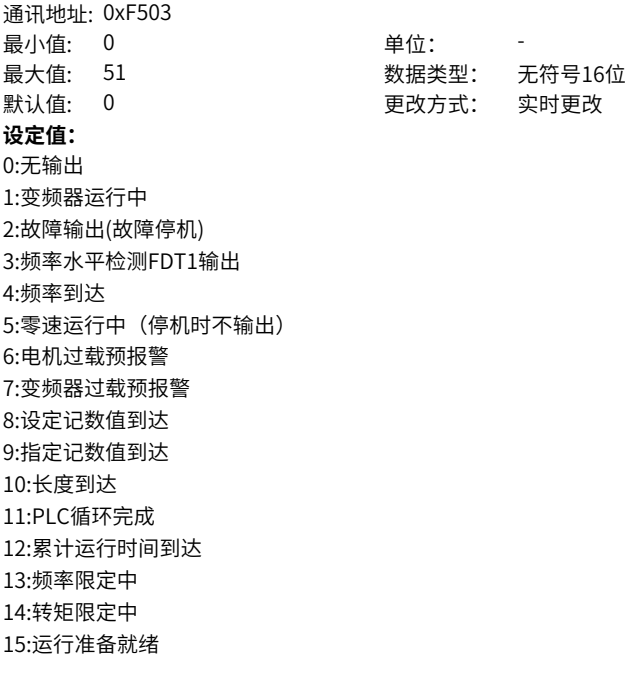

16:AI1>AI2 17:上限频率到达 18:下限频率到达(运行有关) 19:欠压状态输出 20:通讯设定 21:保留 22:保留 23:零速运行中2(停机时) 24:累计上电时间到达 25:频率水平检测FDT2输出 26:频率1到达输出 27:频率2到达输出 28:电流1达到输出 29:电流2到达输出 30:定时达到输出 31:AI1输入超限 32:变频器输出掉载 33:反向运行中 34:零电流状态 35:模块温度到达 36:输出电流超限 37:下限频率到达(停机也输出) 38:异常输出(产生故障或警告时直接输出) 39:电流过温预报警 40:本次运行时间到达 41:故障输出2 42:故障输出3 **设定说明** 设置控制板继电器(T/A2‑T/C2)端子功能。

## 端子功能选择同F5‑01。

### **F5-04 DO1输出功能选择**

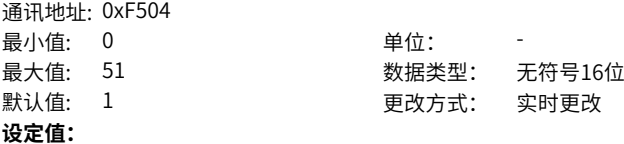

0:无输出 1:变频器运行中 2:故障输出(故障停机) 3:频率水平检测FDT1输出 4:频率到达 5:零速运行中(停机时不输出) 6:电机过载预报警 7:变频器过载预报警 8:设定记数值到达 9:指定记数值到达 10:长度到达 11:PLC循环完成 12:累计运行时间到达 13:频率限定中 14:转矩限定中 15:运行准备就绪 16:AI1>AI2 17:上限频率到达 18:下限频率到达(运行有关) 19:欠压状态输出 20:通讯设定 21:保留 22:保留 23:零速运行中2(停机时) 24:累计上电时间到达 25:频率水平检测FDT2输出 26:频率1到达输出 27:频率2到达输出 28:电流1达到输出 29:电流2到达输出 30:定时达到输出 31:AI1输入超限 32:变频器输出掉载 33:反向运行中 34:零电流状态 35:模块温度到达 36:输出电流超限 37:下限频率到达(停机也输出) 38:异常输出(产生故障或警告时直接输出) 39:电流过温预报警 40:本次运行时间到达 41:故障输出2 42:故障输出3

**设定说明**

设置DO1输出端子功能。 端子功能选择同F5‑01。

### **F5-05 扩展卡DO2输出选择**

通讯地址: 0xF505 最小值: 0 单位: 最大值: 51 数据类型: 无符号16位 默认值: 4 更改方式: 实时更改 **设定值:** 0:无输出 1:变频器运行中 2:故障输出(故障停机) 3:频率水平检测FDT1输出 4:频率到达 5:零速运行中(停机时不输出) 6:电机过载预报警 7:变频器过载预报警 8:设定记数值到达 9:指定记数值到达 10:长度到达 11:PLC循环完成 12:累计运行时间到达 13:频率限定中 14:转矩限定中 15:运行准备就绪

16:AI1>AI2 17:上限频率到达 18:下限频率到达(运行有关) 19:欠压状态输出 20:通讯设定 21:保留 22:保留 23:零速运行中2(停机时) 24:累计上电时间到达 25:频率水平检测FDT2输出 26:频率1到达输出 27:频率2到达输出 28:电流1达到输出 29:电流2到达输出 30:定时达到输出 31:AI1输入超限 32:变频器输出掉载 33:反向运行中 34:零电流状态 35:模块温度到达 36:输出电流超限 37:下限频率到达(停机也输出) 38:异常输出(产生故障或警告时直接输出) 39:电流过温预报警 40:本次运行时间到达 41:故障输出2 42:故障输出3 **设定说明**

设置扩展卡DO2输出端子功能。 端子功能选择同F5‑01。

### **F5-06 FMP输出功能选择**

通讯地址: 0xF506

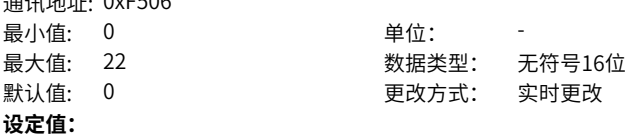

0:运行频率 1:设定频率 2:输出电流 3:输出转矩 4:输出功率 5:输出电压 6:PULSE输入(100.%对应100.0kHz) 7:AI1 8:AI2 9:AI3 10:长度 11:记数值 12:通讯设定 13:电机转速 14:输出电流(100.0%对应1000.0A) 15:输出电压(100.0%对应1000.0V) 16:输出转矩(带方向) 19:锥度输出 20:卷径输出 21:张力输出 22:编码器反馈频率 **设定说明**

仅在F4-41设为1时有效。

- 0:运行频率(100.0%对应最大频率F0‑10)
- 1:设定频率
- 2:输出电流(100.0%对应2倍电机额定电流)
- 3: 电机输出转矩 (100.0%对应2倍电机额定转矩) (绝对值,相对电机的百分比)
- 4:输出功率(100.0%对应2倍电机额定功率)
- 5:输出电压(100.0%对应1.2倍电机额定电压)
- 6:脉冲输入(100.0%对应100.0kHz)
- 7:AI1(100.0% 对应10V)
- 8: AI2(100.0% 对应10V)
- 9: AI3(100.0% 对应10V)
- 10:长度(100.0% 对应FB‑05)
- 11:计数值(100.0% 对应FB‑08)
- 12: 通信设定 (100.0%对应AO通信设定)
- 13:电机转速(100.0% 对应最大频率F0‑10)
- 14:输出电流(100.0% 对应1000.0A)
- 15:输出电压(100.0% 对应1000.0V)
- 16:电机输出转矩(100.0%对2倍电机额定转矩,50%对应0,0对应‑2倍电机额定转矩) (实际值,相对电机的百分比)
- 19:锥度输出
- 20:卷径输出(100.0%对应最大卷径B0‑08)
- 21: 张力输出 (100.0%对应最大张力B1-02)
- 22:编码器反馈频率(100.0%对应最大频率F0‑10)

### **F5-07 AO1输出功能选择**

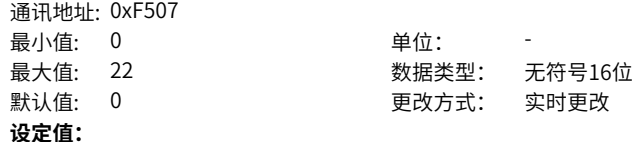

0:运行频率 1:设定频率 2:输出电流 3:输出转矩 4:输出功率 5:输出电压 6:PULSE输入(100.%对应100.0kHz) 7:AI1 8:AI2 9:AI3 10:长度 11:记数值 12:通讯设定 13:电机转速 14:输出电流(100.0%对应1000.0A) 15:输出电压(100.0%对应1000.0V) 16:输出转矩(带方向) 19:锥度输出 20:卷径输出 21:张力输出 22:编码器反馈频率

### **设定说明**

- 0:运行频率(100.0%对应最大频率F0‑10)
- 1:设定频率
- 2:输出电流(100.0%对应2倍电机额定电流)
- 3: 电机输出转矩 (100.0%对应2倍电机额定转矩) (绝对值,相对电机的百分比)
- 4:输出功率(100.0%对应2倍电机额定功率)
- 5:输出电压(100.0%对应1.2倍电机额定电压)
- 6:脉冲输入(100.0%对应100.0kHz)
- 7:AI1(100.0% 对应10V)
- 8: AI2(100.0% 对应10V)
- 9: AI3(100.0% 对应10V)
- 10:长度(100.0% 对应FB‑05)
- 11:计数值(100.0% 对应FB‑08)
- 12: 通信设定 (100.0%对应AO通信设定)
- 13:电机转速(100.0% 对应最大频率F0‑10)
- 14:输出电流(100.0% 对应1000.0A)
- 15:输出电压(100.0% 对应1000.0V)
- 16:电机输出转矩(100.0%对2倍电机额定转矩,50%对应0,0对应‑2倍电机额定转矩) (实际值,相对电机的百分比)
- 19:锥度输出
- 20:卷径输出(100.0%对应最大卷径B0‑08)
- 21: 张力输出 (100.0%对应最大张力B1-02)
- 22:编码器反馈频率(100.0%对应最大频率F0‑10)

### **F5-08 AO2输出选择**

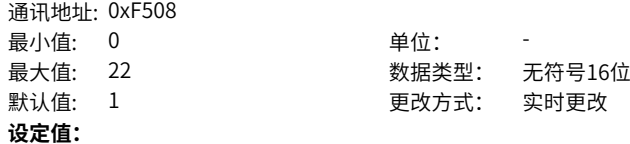

0:运行频率 1:设定频率 2:输出电流 3:输出转矩 4:输出功率 5:输出电压 6:PULSE输入(100.%对应100.0kHz) 7:AI1 8:AI2 9:AI3 10:长度 11:记数值 12:通讯设定 13:电机转速 14:输出电流(100.0%对应1000.0A) 15:输出电压(100.0%对应1000.0V) 16:输出转矩(带方向) 19:锥度输出 20:卷径输出 21:张力输出 22:编码器反馈频率

### **设定说明**

- 0:运行频率(100.0%对应最大频率F0‑10)
- 1:设定频率
- 2:输出电流(100.0%对应2倍电机额定电流)
- 3:电机输出转矩(100.0%对应2倍电机额定转矩)(绝对值,相对电机的百分比)
- 4:输出功率(100.0%对应2倍电机额定功率)
- 5:输出电压(100.0%对应1.2倍电机额定电压)
- 6:脉冲输入(100.0%对应100.0kHz)
- 7:AI1(100.0% 对应10V)
- 8: AI2(100.0% 对应10V)
- 9: AI3(100.0% 对应10V)
- 10:长度(100.0% 对应FB‑05)
- 11:计数值(100.0% 对应FB‑08)
- 12:通信设定(100.0%对应AO通信设定)
- 13:电机转速(100.0% 对应最大频率F0‑10)
- 14:输出电流(100.0% 对应1000.0A)
- 15:输出电压(100.0% 对应1000.0V)
- 16:电机输出转矩(100.0%对2倍电机额定转矩,50%对应0,0对应‑2倍电机额定转矩) (实际值,相对电机的百分比)
- 19:锥度输出
- 20:卷径输出(100.0%对应最大卷径B0‑08)
- 21: 张力输出 (100.0%对应最大张力B1-02)
- 22:编码器反馈频率(100.0%对应最大频率F0‑10)

### **F5-09 FMP输出最大频率**

通讯地址: 0xF509 最小值: 0.01 单位: kHz

最大值: 100 数据类型: 无符号16位 默认值: 50 更改方式: 实时更改

### **设定值:**

0.01kHz~100.00kHz

### **设定说明**

FMP端子输出脉冲最大频率,可在0.01KHz~100KHz之间设置

### **F5-10 AO1零偏系数**

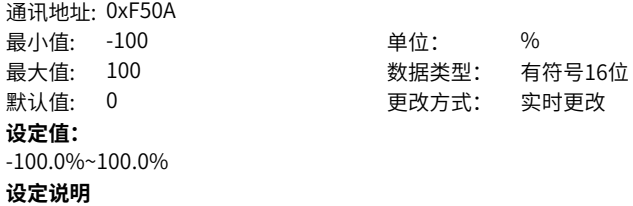

在AO输出曲线中,若零偏用"b"表示,增益用k表示,实际输出用Y表示,标准输出用 X表示,则实际输出为:Y=kX+b。其中,AO1、AO2 的零偏系数100%对应10V(或者  $20$ mA), 标准输出是指在无零偏及增益修正下,输出 $0$ V~ $10V$ (或者 $0$ mA ~20mA) 对应模拟输出表示的量。

零偏= 零偏系数×10v( 或者20mA)

变频器共支持2路AO输出,AO1、AO2 可用于模拟量方式指示内部运行参数,所指示的 参数属性通过参数F5‑07、F5‑08来选择。

### **F5-11 AO1增益**

通讯地址: 0xF50B

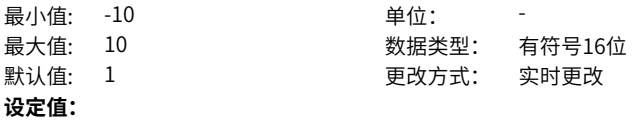

-10.00~10.00

### **设定说明**

在AO输出曲线中,若零偏用"b"表示,增益用k表示,实际输出用Y表示,标准输出用 X表示,则实际输出为:Y=kX+b。其中,AO1、AO2 的零偏系数100%对应10V(或者  $20$ mA), 标准输出是指在无零偏及增益修正下,输出 $0$ V~ $10V$ (或者 $0$ mA ~20mA) 对应模拟输出表示的量。

零偏= 零偏系数×10v( 或者20mA)

变频器共支持2路AO输出,AO1、AO2 可用于模拟量方式指示内部运行参数,所指示的 参数属性通过参数F5‑07、F5‑08来选择。

### **F5-12 AO2零偏系数**

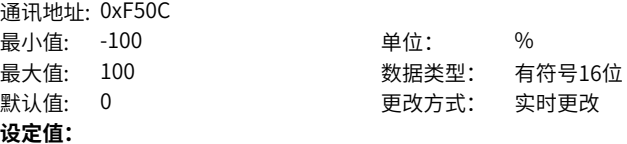

-100.0%~100.0%

#### **设定说明**

在AO输出曲线中,若零偏用"b"表示,增益用k表示,实际输出用Y表示,标准输出用 X表示,则实际输出为:Y=kX+b。其中,AO1、AO2 的零偏系数100%对应10V(或者 20mA),标准输出是指在无零偏及增益修正下,输出0V~10V(或者0mA ~20mA) 对应模拟输出表示的量。

零偏= 零偏系数×10v( 或者20mA)

变频器共支持2路AO输出,AO1、AO2 可用于模拟量方式指示内部运行参数,所指示的 参数属性通过参数F5‑07、F5‑09来选择。

### **F5-13 AO2增益**

通讯地址: 0xF50D

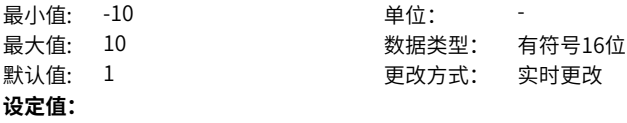

-10.00~10.00

### **设定说明**

在AO输出曲线中,若零偏用"b"表示,增益用k表示,实际输出用Y表示,标准输出用 X表示,则实际输出为:Y=kX+b。其中,AO1、AO2 的零偏系数100%对应10V(或者 20mA),标准输出是指在无零偏及增益修正下,输出0V~10V(或者0mA ~20mA) 对应模拟输出表示的量。

零偏= 零偏系数×10v( 或者20mA)

变频器共支持2路AO输出,AO1、AO2 可用于模拟量方式指示内部运行参数,所指示的 参数属性通过参数F5‑07、F5‑10来选择。

### **F5-17 扩展卡RELAY输出延迟时间**

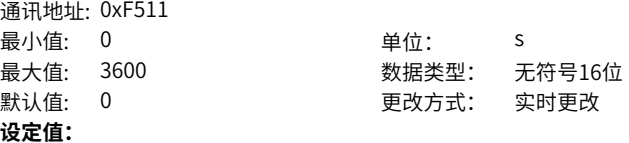

0.0s~3600.0s

#### **设定说明**

扩展卡继电器输出的延迟时间。经过设定的延迟时间,F5‑01才输出有效信号。

### **F5-18 控制板RELAY1输出延迟时间**

通讯地址: 0xF512 最小値·  $\bigcap$  きんしゅう せん・ しょうかい ちょうしょう

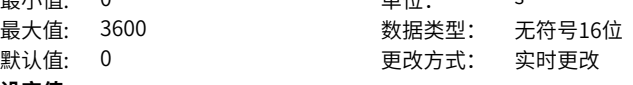

#### **设定值:**

0.0s~3600.0s

#### **设定说明**

控制板继电器1输出的延迟时间。经过设定的延迟时间,F5‑02才输出有效信号。

#### **F5-19 控制板RELAY2输出延时时间** 通讯地址: 0xF513

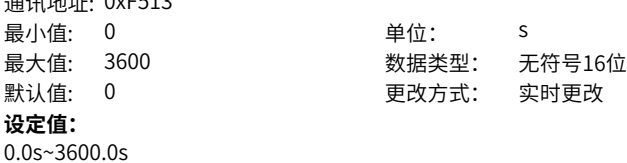

### **设定说明**

控制板继电器2输出延迟时间。经过设定的延迟时间,F5‑03才输出有效信号。

### **F5-20 DO1输出延迟时间**

通讯地址: 0xF514 最小值: 0 单位: s 最大值: 3600 数据类型: 无符号16位 默认值: 0 更改方式: 实时更改 **设定值:** 0.0s~3600.0s

### **设定说明**

DO1输出延迟时间。经过设定的延迟时间,F5‑04才输出有效信号。

#### **F5-21 扩展卡DO2输出延迟时间** 通讯地址: 0xF515

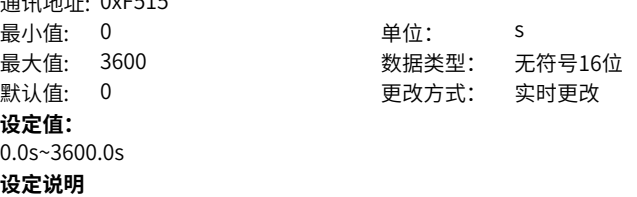

扩展卡DO2输出延迟时间。经过设定的延迟时间,F5‑05才输出有效信号。

### **F5-22 DO输出端子有效状态选择**

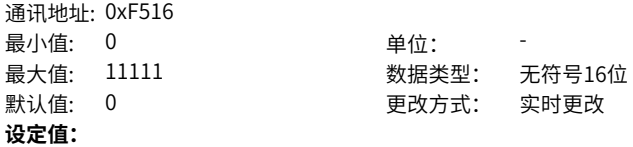

个位:扩展卡Relay 0:正逻辑 1:反逻辑 十位:控制板Relay1 0:正逻辑 1:反逻辑

百位:控制板Relay2

- 0:正逻辑
- 1:反逻辑
- 千位:控制板DO1
- 0:正逻辑
- 1:反逻辑
- 万位:扩展卡DO2
- 0:正逻辑
- 1:反逻辑

### **设定说明**

通过该参数的个位、十位、百位、千位、万位分别设置F5‑01~F5‑05对应DO端子的有效 状态。

- 0:正逻辑(等效常开接点)
- 有效状态:DO端子和COM/CME端子内部连通。
- 无效状态:DO端子和COM/CME端子断开。
- 1:反逻辑(等效常闭接点)
- 有效状态:DO端子和COM/CME端子断开。
- 无效状态:DO端子和COM/CME端子内部连通。

### **2.7 F6 启停控制**

### **F6-00 启动方式**

通讯地址: 0xF600

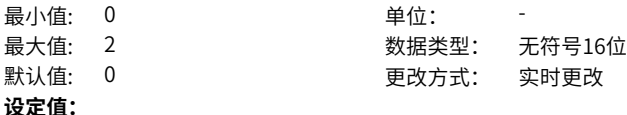

0:直接启动

1:转速跟踪启动

2:异步机矢量预励磁启动(异步电机)

### **设定说明**

0:直接启动

变频器直接启动,适用于大多数负载,启动前加"启动频率"适用于电梯、起重等提升 类负载场合。

### 1:转速跟踪再启动

是指在某些场合,变频器启动前电机已经处于旋转状态,变频器能自动跟踪电动机的转 速和方向,对旋转中的电动机实施平滑无冲击启动。例如变频器在运行中,由于电网瞬 时掉电,导致变频器掉电再启动,由于惯性,电机处于旋转状态。在这种状态下,要想 重新控制异步电机,变频器必须首先检测出电机当前的实际转速,否则在启动过程中会 造成变频器过流、过压等故障情况,严重的可能烧毁变频器功率管。

2:预励磁启动(异步机)

变频器为预励磁启动,该方式只适用于异步电机的SVC 与FVC 控制模式,启动前对电机 进行预励磁,可以提高电机的快速响应和减小启动电流,启动时序与直流制动再启动一 致。

### **F6-01 转速跟踪模式**

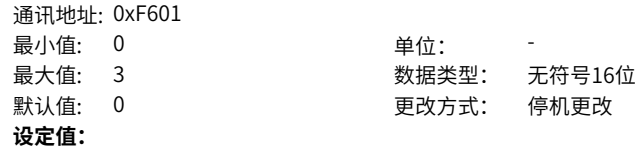

0:从停机频率开始 1:从50Hz开始 2:从最大频率开始 3:保留

 $\sim$ F602

### **设定说明**

不同模式,再启动时转速跟踪搜索的起始频率值不同。 转速跟踪启动无法搜索电机旋转方向,当前启动指令的电机旋转方向,应该与前一次电 机停止时的电机旋转方向相同,如果相反,转速跟踪会失败。 从停机频率开始搜索模式,是从前一次的停机频率开始向0Hz的速度搜索,如果有外力 将电机拖动到比停机时更高的速度,则该模式不适用。

### **F6-02 转速跟踪快慢**

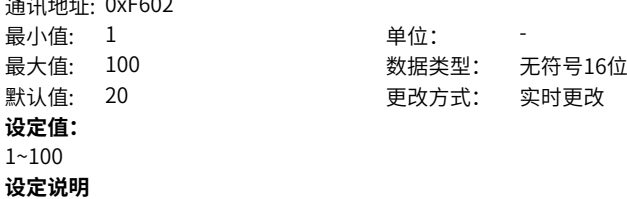

**F6-03 启动频率**

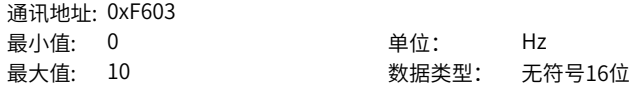

默认值: 0 更改方式: 实时更改

### **设定值:**

0.00Hz~10.00Hz

### **设定说明**

变频器直接启动的启动频率值。当启动频率值高于给定频率时,变频器处于待机状态, 不会启动。

### **F6-04 启动频率保持时间**

通讯地址: 0xF604

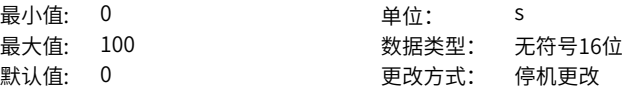

### **设定值:**

0.0s~100.0s

### **设定说明**

输出频率为启动频率并保持一段时间,时间(该设定值)到达后,输出频率才加速至给 定频率。

### **F6-05 启动直流制动电流/预励磁电流**

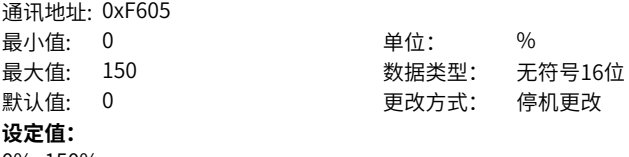

0%~150%

### **设定说明**

启动直流制动开启,启动指令发出后,不会直接启动,而是先进行直流制动。直流制动 电流越大,制动力越大,100%对应电机额定电流(电流上限为变频器额定电流的 80%)。

可通过F6‑35设置电流上限,最大将电流上限设置为变频器额定电流的135%。

### **F6-06 启动直流制动时间/预励磁时间**

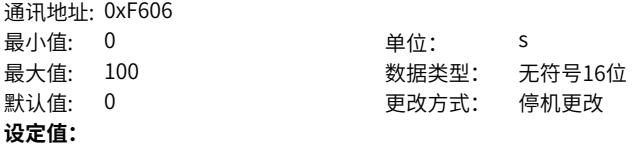

0.0s~100.0s

### **设定说明**

启动直流制动的制动时间,只在启动方式为直接启动时有效。

### **F6-07 加减速方式**

通讯地址: 0xF607

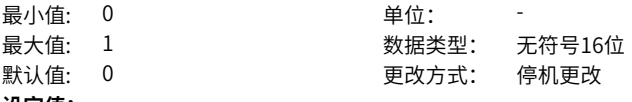

**设定值:**

0:直线加减速

1:S曲线加减速

### **设定说明**

选择变频器在启、停动过程中频率变化的方式。

0:输出频率按照直线递增或递减。

1:在目标频率实时动态变化的情况下,输出频率按照S曲线实时递增或递减。适用在 舒适感要求较高及实时响应快速的场合。

### **F6-08 S曲线开始段时间比例**

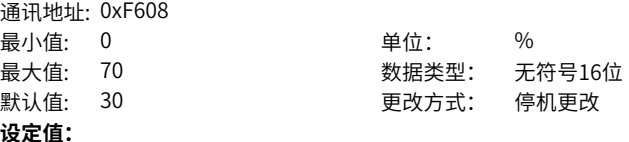

0.0%~70.0%

#### **设定说明**

F6‑08(S曲线开始段时间比例)与F6‑09(S曲线结束段时间比例)之和要小于等于 100%。

### **F6-09 S曲线结束段时间比例**

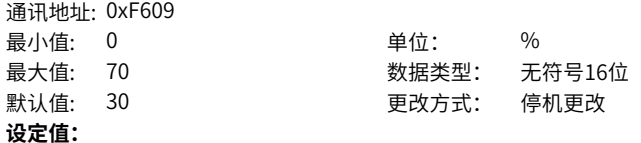

0.0%~70.0%

#### **设定说明**

F6‑08(S曲线开始段时间比例)与F6‑09(S曲线结束段时间比例)之和要小于等于 100%。

### **F6-10 停机方式**

通讯地址: 0xF60A 最小值: 0 单位: **设定值:**

# 最大值: 1 数据类型: 无符号16位 默认值: 0 更改方式: 实时更改
0:减速停车 1:自由停车 **设定说明** 0:减速停车 停机命令有效后,变频器按照减速时间降低输出频率,频率降为0后停机。 1:自由停车 停机命令有效后,变频器立即终止输出,此时电机按照机械惯性自由停车。

### **F6-11 停机直流制动起始频率**

通讯地址: 0xF60B 最小值: 0 单位: Hz 最大值: F0-10 200 300 数据类型: 无符号16位 默认值: 0 更改方式: 实时更改 **设定值:**

0.00Hz~F0-10.00Hz

**设定说明**

减速停机过程中,当运行频率降低到到该频率时,开始直流制动过程。

### **F6-12 停机直流制动等待时间**

通讯地址: 0xF60C 最小值: 0 单位: s 最大值: 100 数据类型: 无符号16位 默认值: 0 更改方式: 实时更改 **设定值:**

0.0s~100.0s

### **设定说明**

在运行频率降低至停机直流制动起始频率后,变频器先停止输出一段时间,然后再开始 直流制动过程。用于防止在较高速度时开始直流制动可能引起的过流等故障。

### **F6-13 停机直流制动电流**

通讯地址: 0xF60D 最小値· 0 单位· % 最大值: 150 数据类型: 无符号16位 默认值: 0 更改方式: 实时更改 **设定值:** 0%~150%

**设定说明**

启动直流制动开启,启动指令发出后,不会直接启动,而是先进行直流制动。直流制动 电流越大,制动力越大,100%对应电机额定电流(电流上限为变频器额定电流的 80%)。

可通过F6-35设置电流上限,最大将电流上限设置为变频器额定电流的135%。

**F6-14 停机直流制动时间**

通讯地址: 0xF60E

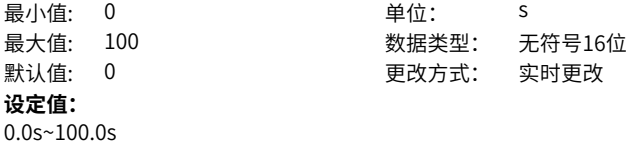

**设定说明**

直流制动量保持的时间。此值为0,则直流制动过程取消。

# **F6-15 制动使用率**

通讯地址: 0xF60F 最小值: 0 单位: % 最大值: 100 数据类型: 无符号16位 默认值: 100 200 200 200 更改方式: 停机更改 **设定值:** 0%~100% **设定说明**

制动使用率。

# **F6-16 转速跟踪闭环电流KP**

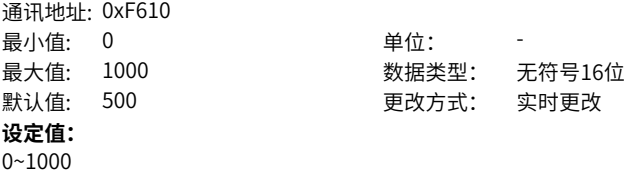

**设定说明**

F6‑01=0、1、2时有效,飞车启动转速搜索过程中电流抑制PI调节器的比例增益。

# **F6-17 转矩跟踪闭环电流KI**

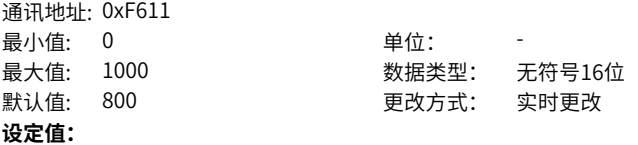

0~1000

# **设定说明**

F6‑01=0、1、2时有效,飞车启动转速搜索过程中电流抑制PI调节器的积分增益。

**F6-18 转速跟踪电流大小**

通讯地址: 0xF612

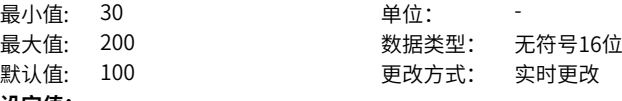

**设定值:** 30~200

# **设定说明**

异步机飞车启动时,因为转差很大,一般会出现过流。为了避免过流,需要对电流进行 限制。该参数用于设定飞车启动转速搜索过程中需要抑制的电机电流大小。

### **F6-21 去磁时间**

通讯地址: 0xF615 最小值: 0 单位: s **设定值:** 0.00s~10.00s

最大值: 10 数据类型: 无符号16位 默认值: 1 更改方式: 实时更改

# **设定说明**

矢量模式下,转速跟踪启动 (F6-00=1) 时, 在电机有剩磁时不允许启动变频器, 只有 变频器断开电压输出最短经过了F6‑21设置的去磁时间后,才允许启动变频器。

# **F6-22 启动预转矩设定**

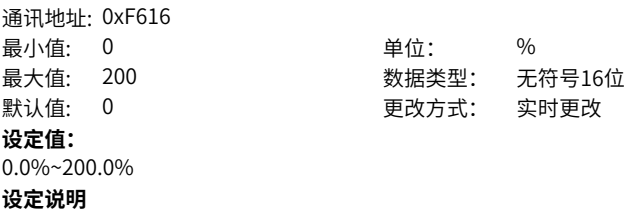

### **F6-26 电磁封星电流**

通讯地址: 0xF61A **设定值:** 0%~200% **设定说明**

# 最小值: 0 单位: % 最大值: 200 数据类型: 无符号16位 默认值: 100 更改方式: 实时更改

### **F6-27 启动电磁封星时间**

通讯地址: 0xF61B

**设定值:** 0.0s~100.0s **设定说明**

最小值: 0 单位: s 最大值: 100 数据类型: 无符号16位 默认值: 0 更改方式: 停机更改

**F6-28 停机电磁封星时间**

- 通讯地址: 0xF61C 最小值: 0 单位: s **设定值:** 0.0s~100.0s **设定说明**
- 最大值: 100 数据类型: 无符号16位 默认值: 0 0 更改方式: 停机更改

# **F6-29 电磁封星电压裕量**

通讯地址: 0xF61D 最小值: 20 单位: V 默认值: 20 **设定值:** 20.0V~100.0V **设定说明**

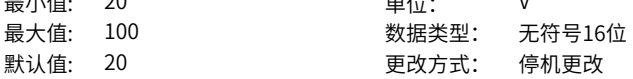

# **F6-30 同步机转速追踪试探电流**

通讯地址: 0xF61E 最小值: 5 单位: **设定值:** 5.0~50.0 **设定说明**

最大值: 50 数据类型: 无符号16位 默认值: 10 20 20 20 20 20 更改方式: 停机更改

#### **F6-31 同步机转速追踪最低跟踪频率** . \_ . \_ . . . . . . \_ \_ \_ \_ \_

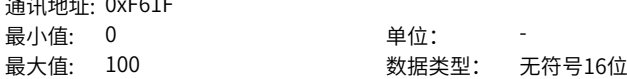

默认值: 0 0 0 更改方式: 停机更改 **设定值:**  $0.0 - 100.0$ **设定说明**

### **F6-32 同步机转速跟踪角度补偿**

通讯地址: 0xF620 最小值: 0 单位: 最大值: 360 数据类型: 无符号16位 默认值: 0 0 要改方式: 停机更改 **设定值:** 0~360 **设定说明**

**F6-33 同步机转速跟踪比例**

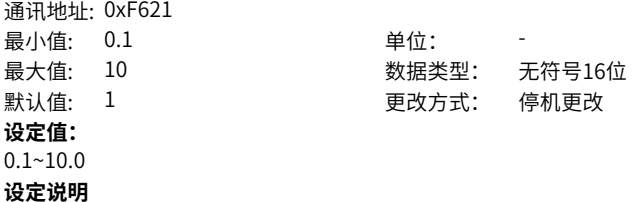

**F6-34 同步机转速追踪积分** 通讯地址: 0xF622 最小值: 0.1

> **设定值:**  $0.1 - 10.0$ **设定说明**

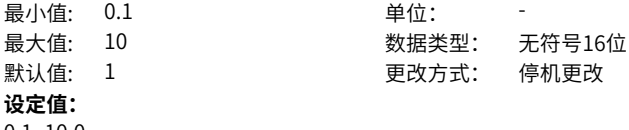

# **F6-35 直流制动最大电流限制**

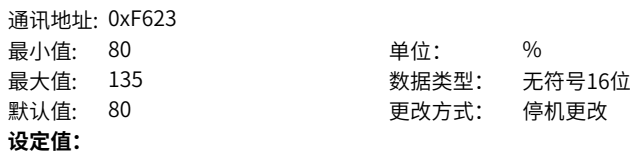

80%~135%

### **设定说明**

基值为变频器额定电流,F6‑05、F6‑13参数设置的直流制动电流大小会受到该参数设 置的最大电流限制。

### **F6-36 速度环前馈**

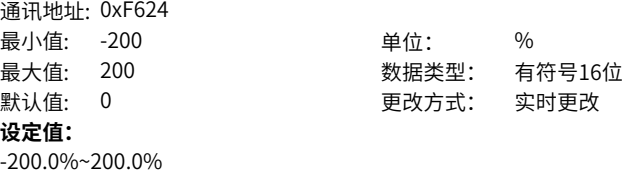

**设定说明**

# **2.8 F7 键盘与显示**

### **F7-01 MF.K键功能选择**

通讯地址: 0xF701

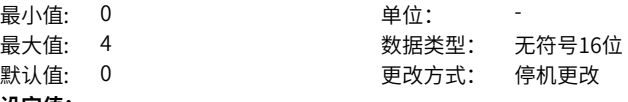

- **设定值:** 0:MF.K键无效
- 1:操作面板命令通道与远程命令通道(端子命令通道或通讯命令通道)切换 2:正反转切换
- 
- 3:正转点动

4:反转点动

### **设定说明**

操作面板上的MF.K键为多功能键,通过该参数设置MF.K键的功能。

0:MF.K 无效

此键无功能。

1:操作面板命令通道与远程命令通道( 端子命令通道或通信命令通道)切换F0‑02 设置 为0(操作面板),按下MF.K 键后无效果;F0-02设置为1(端子),通过MF.K键可实 现端子与操作面板之间的切换;F0‑02设置为2(通信),通过MF.K 键可实现通信与操 作面板之间的切换。

2: 正反转切换

通过MF.K键切换频率指令的方向。该功能只在命令源运行指令为操作面板时有效。

3:正转点动

通过MF.K键实现正转点动(FJOG)。该功能只在命令源运行指令为操作面板时有效。 4:反转点动

通过MF.K键实现反转点动(RJOG)该功能只在命令源运行指令为操作面板时有效。

# **F7-02 STOP/RESET键功能**

通讯地址: 0xF702

**最小值: 0 单位:** 最大值: 1 数据类型: 无符号16位 默认值: 0 更改方式: 实时更改

#### **设定值:**

0:只在键盘操作方式下,STOP/RESET键停机功能有效

1:在任何操作方式下,STOP/RESET键停机功能有效

### **设定说明**

操作面板上的STOP/RESET键为停机复位键,通过该参数设置STOP/RESET键的功能。 0:只在键盘操作方式下,STOP/RES 键停机功能有效 只在键盘操作方式下,STOP/RES键停机复位功能有效。 1:在任何操作方式下,STOP/RES 键停机功能均有效 在任何操作方式下,STOP/RES 键停机复位功能均有效。

# **F7-03 LED运行显示参数1**

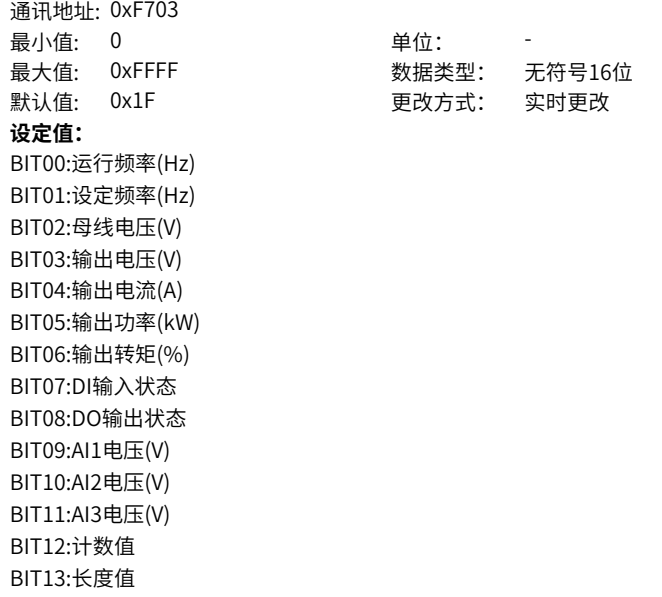

BIT14:负载速度显示

BIT15:PID设定

### **设定说明**

在运行中若需要显示以下各参数时,将其相对应的位置设为1,将此二进制数转为十六 进制后设于F7‑03。

# **F7-04 LED运行显示参数2**

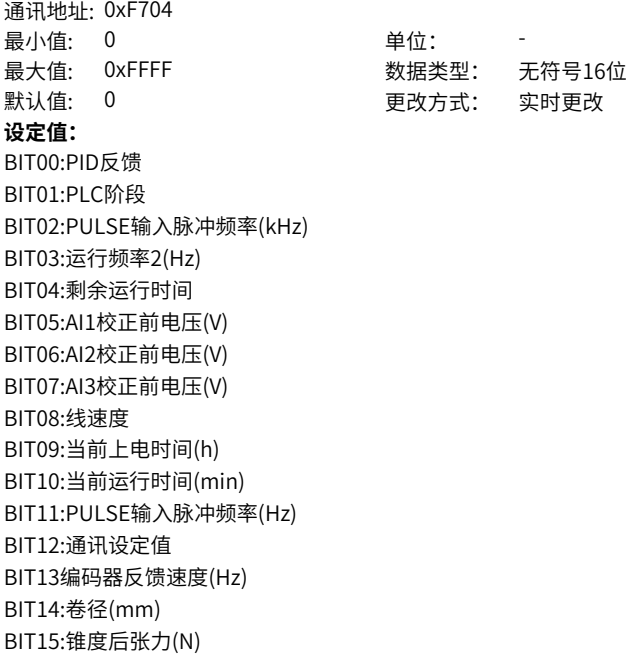

# **设定说明**

在运行中若需要显示以下各参数时,将其相对应的位置设为1,将此二进制数转为十六 进制后设于F7‑04。

### **F7-05 LED停机显示参数** 通讯地址: 0xF705

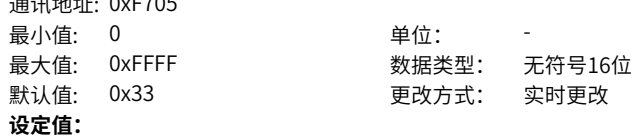

BIT00:设定频率(Hz) BIT01:母线电压(V) BIT02:DI输入状态 BIT03:DO输出状态 BIT04:AI1电压(V) BIT05:AI2电压(V) BIT06:AI3电压(V) BIT07:计数值 BIT08:长度值 BIT09:PLC阶段 BIT10:负载速度显示 BIT11:PID设定 BIT12:PULSE输入脉冲频率(kHz) BIT13:卷径(mm) BIT14:张力(N)

### **设定说明**

在停机时若需要显示以下各参数,将其相对应的位置设为1,将此二进制数转为十六进 制后设于F7‑05。

# **F7-06 负载速度显示系数**

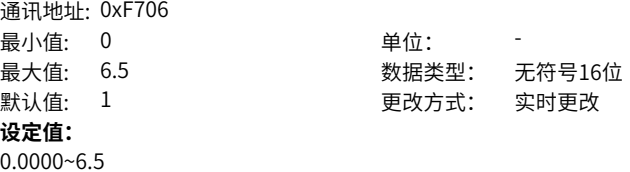

**设定说明**

指实际负载与电机转速的比值。

# **F7-07 逆变器模块散热器温度**

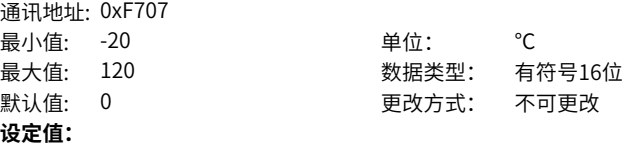

-20℃~120℃ **设定说明** 逆变器模块的散热器温度。

### **F7-08 产品号**

通讯地址: 0xF708 最小值: 0 单位:

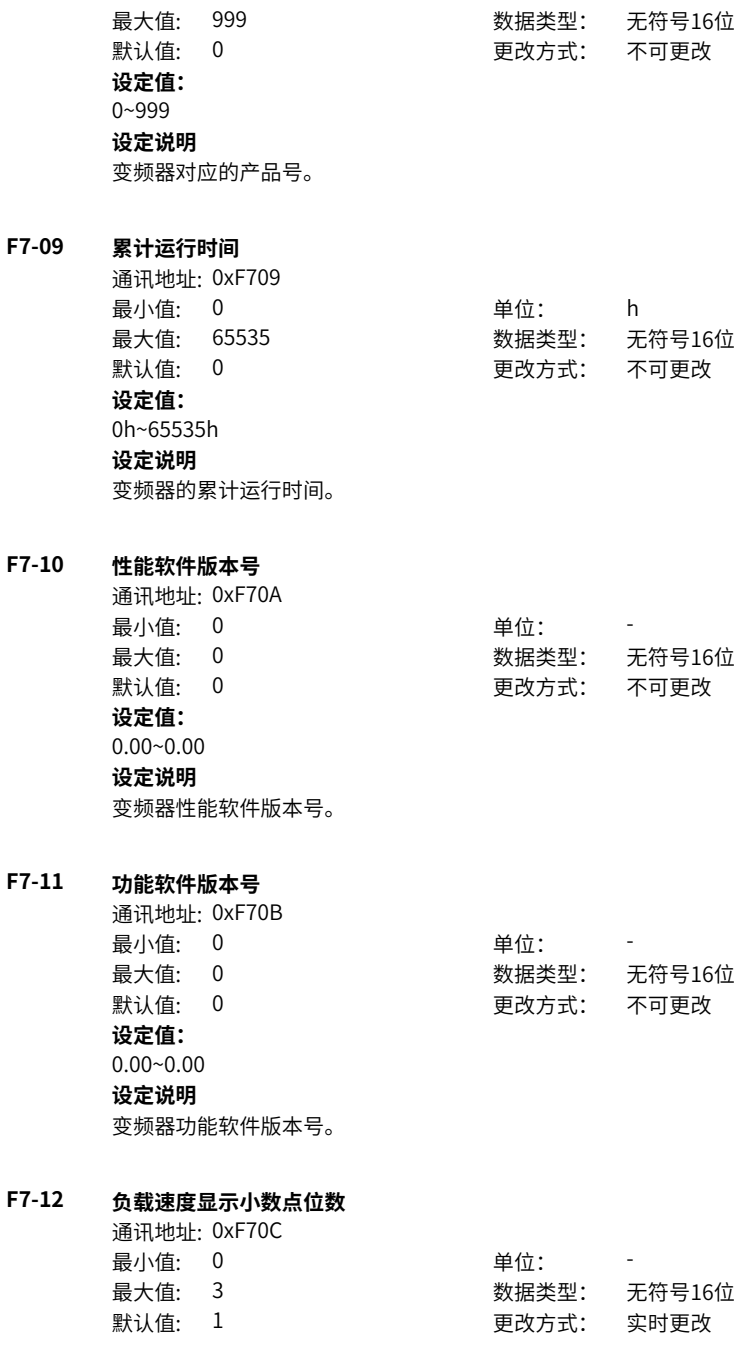

# **设定值:**

0:0位小数位

1:1位小数位

2:2位小数位

3:3位小数位

# **设定说明**

通过该参数设置U0-14 (负载速度) 的小数点个数。 0:0位小数位 小数点后保留0位小数位。 1:1 位小数位 小数点后保留1位小数位。 2:2位小数位 小数点后保留2位小数位。 3:3位小数位 小数点后保留3位小数位。

### **F7-13 累计上电时间**

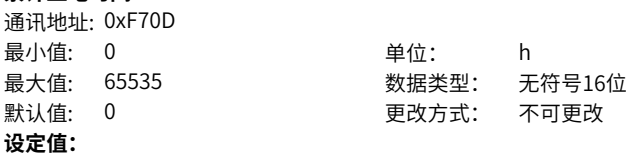

0h~65535h

**设定说明**

变频器的累计上电时间。

### **F7-14 累计耗电量**

通讯地址: 0xF70E 最小值: 0 单位: kWh 最大值: 65535 数据类型: 无符号16位 默认值: 0 0 要改方式: 不可更改 **设定值:** 0kWh~65535kWh **设定说明** 变频器的累计耗电量。

# **F7-15 性能临时版本号**

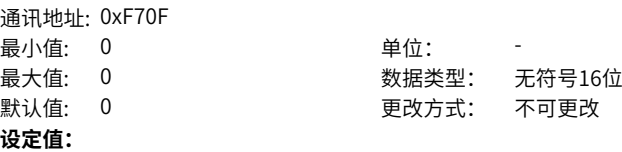

0.00~0.00

**设定说明**

变频器性能临时软件版本号。

# **F7-16 功能临时版本号**

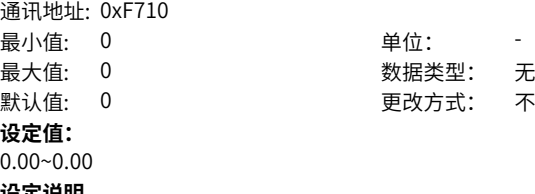

**设定说明** 变频器功能临时软件版本号。

# **2.9 F8 辅助功能**

**F8-00 点动运行频率**

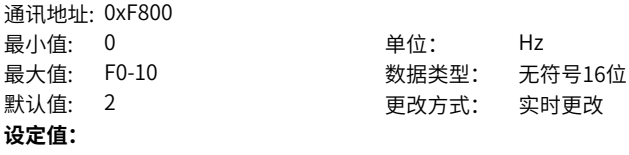

0.00Hz~F0-10.00Hz

**设定说明**

变频器在点动运行模式下的运行频率。

# **F8-01 点动加速时间**

通讯地址: 0xF801 最小值: 0 单位: s **设定值:**

最大值: 6500 数据类型: 无符号16位 默认值: 20 20 20 更改方式: 实时更改

数据类型: 无符号16位 更改方式: 不可更改

0.0s~6500.0s **设定说明**

变频器在点动运行模式下的加速时间。

# **F8-02 点动减速时间**

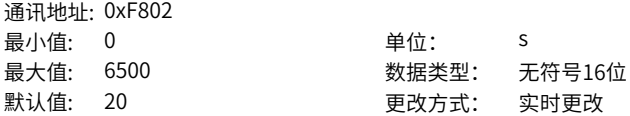

### **设定值:**

0.0s~6500.0s

### **设定说明**

变频器在点动运行模式下的减速时间。

# **F8-03 加速时间2**

通讯地址: 0xF803 最小值: 0 单位: s **设定值:** 0.0s~6500.0s

最大值: 6500 数据类型: 无符号16位 默认值: 20 20 20 更改方式: 实时更改

**设定说明**

变频器提供四组加速时间,用户可以利用DI端子切换选择。该参数为第二组加速时间。

### **F8-04 减速时间2**

通讯地址: 0xF804 最小值: 0 单位: s 最大值: 6500 数据类型: 无符号16位 默认值: 20 20 20 更改方式: 实时更改 **设定值:**

0.0s~6500.0s

#### **设定说明**

变频器提供四组减速时间,用户可以利用DI端子切换选择。该参数为第二组减速时间。

#### **F8-05 加速时间3**

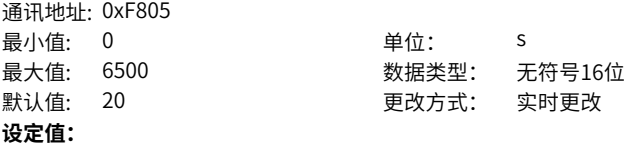

0.0s~6500.0s

#### **设定说明**

变频器提供四组加速时间,用户可以利用DI端子切换选择。该参数为第三组加速时间。

### **F8-06 减速时间3**

通讯地址: 0xF806 最小值: 0 单位: s 最大值: 6500 数据类型: 无符号16位 默认值: 20 20 20 更改方式: 实时更改 **设定值:**

0.0s~6500.0s

# **设定说明**

变频器提供四组减速时间,用户可以利用DI端子切换选择。该参数为第三组减速时间。

### **F8-07 加速时间4**

通讯地址: 0xF807 最小值: 0 单位: s 最大值: 6500 数据类型: 无符号16位 默认值: 20 20 要改方式: 实时更改 **设定值:** 0.0s~6500.0s

# **设定说明**

变频器提供四组加速时间,用户可以利用DI端子切换选择。该参数为第四组加速时间。

### **F8-08 减速时间4**

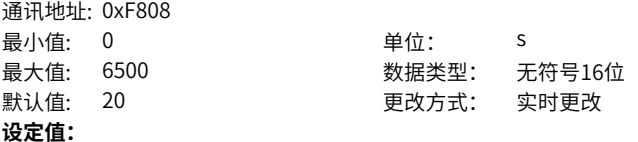

0.0s~6500.0s

#### **设定说明**

变频器提供四组减速时间,用户可以利用DI端子切换选择。该参数为第四组减速时间。

#### **F8-09 跳跃频率1**

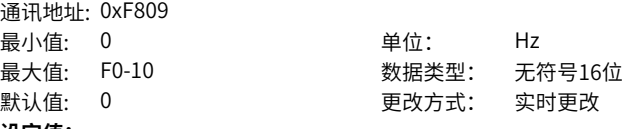

#### **设定值:**

0.00Hz~F0-10.00Hz

### **设定说明**

通过设置跳跃频率,可以使变频器避开负载的机械共振点。该参数是第二个跳跃频率 点,设为0,则第二个跳跃频率功能取消。

### **F8-10 跳跃频率2**

通讯地址: 0xF80A 最小值: 0 单位: Hz **设定值:** 0.00Hz~F0-10.00Hz

最大值: F0-10 **2000 数据类型: 无符号16位** 默认值: 0 更改方式: 实时更改

‑193‑

# **设定说明**

通过设置跳跃频率,可以使变频器避开负载的机械共振点。该参数是第二个跳跃频率 点,设为0,则第二个跳跃频率功能取消。

# **F8-11 跳跃频率幅度**

通讯地址: 0xF80B 最小值: 0 单位: Hz **设定值:**

最大值: 5 数据类型: 无符号16位 默认值: 0 更改方式: 实时更改

# 0.00Hz~5.00Hz

#### **设定说明**

在加速过程中,运行频率加速到跳跃频率边界,变频器会以当前的运行频率运行一段时 间,然后运行频率会跳过跳跃频率,跳跃幅度为2倍的F8-11 (跳跃频率幅度); 在减速过程中,运行频率减速到跳跃频率边界,变频器会以当前的运行频率运行一段时 间,然后运行频率会跳过跳跃频率,跳跃幅度为2倍的F8‑11(跳跃频率幅度)。

# **F8-12 正反转死区时间**

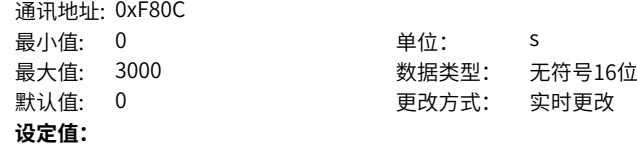

0.0s~3000.0s

### **设定说明**

设定变频器正反转过渡过程中,在输出0Hz处的过渡时间。

### **F8-13 反转控制使能**

通讯地址: 0xF80D 最小值: 0 单位: 最大值: 1 数据类型: 无符号16位 默认值: 0 更改方式: 实时更改 **设定值:** 0:允许反转 1:禁止反转 **设定说明**

当F8‑13有效时,输入反向命令到变频器,电机以零频率运行。

# **F8-14 设定频率低于下限频率运行模式**

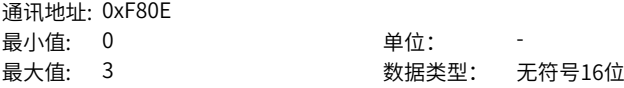

默认值: 0 更改方式: 实时更改 **设定值:** 0:以下限频率运行 1:以F6-10方式停机 2:零速运行 3:自由停机 **设定说明** 0:以下限频率运行 如果设定频率低于下限频率,则变频器将以下限频率运行。 1:以F6-10方式停机 如果设定频率低于设置的下限频率,则变频器将以F6-10方式停机。 2:零速运行 如果设定频率低于下限频率,则变频器以零速运行。 3:自由停机 如果设定频率低于设置的下限频率,则变频器将自由停机。

# **F8-15 机械抱闸频率**

通讯地址: 0xF80F 最小值: 0 单位: Hz 最大值: 10 数据类型: 无符号16位 默认值: 0 更改方式: 实时更改 **设定值:** 0.00Hz~10.00Hz **设定说明**

# **F8-16 设定累计上电到达时间**

通讯地址: 0xF810 最小值: 0 单位: h 最大值: 65000 数据类型: 无符号16位 默认值: 0 0 要对方式: 实时更改 **设定值:**

0h~65000h

#### **设定说明**

用于设置变频器的上电时间,F7-13(累计上电时间)超过F8-16(设定累计上电到达 时间)时,DO端子输出有效信号。

# **F8-17 设定累计运行到达时间**

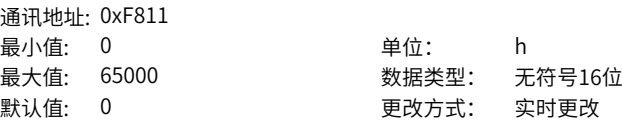

# **设定值:**

0h~65000h

### **设定说明**

用于设置变频器的运行时间,F7-09(累计运行时间)超过F8-17(设定累计运行到达 时间)时,DO端子输出有效信号。

### **F8-18 启动保护选择**

通讯地址: 0xF812 最小值: 0 单位: **设定值:**

最大值: 1 数据类型: 无符号16位 默认值: 0 更改方式: 实时更改

0:不保护

### 1:保护

### **设定说明**

变频器自带启动保护功能,可以防止在不知情的状况下,发生上电时或者故障复位时, 电机响应运行命令而造成的危险。

### **F8-19 频率检测值(FDT1)**

通讯地址: 0xF813 最小值: 0 单位: Hz **设定值:** 0.00Hz~F0-10

最大值: F0-10 20 数据类型: 无符号16位 默认值: 50 更改方式: 实时更改

### **设定说明**

当运行频率高于频率检测值(FDT1)时,DO端子输出有效信号;当运行频率低于频率检 测值(FDT1)减去频率检查滞后值(FDT1)时,DO端子输出无效信号。设定值在0.00Hz到 F0‑10(最大频率)之间有效。

# **F8-20 频率检测滞后值(FDT1)**

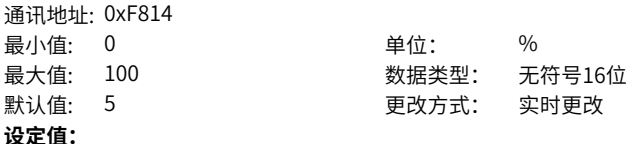

0.0%~100.0%

### **设定说明**

频率检测滞后值(FDT1)为F8‑19乘以F8‑20。当运行频率高于F8‑19时,DO端子输出有效 信号;当运行频率低于特定值(F8‑19减去F8‑19和F8‑20的乘积),DO端子输出无效信 号。

# **F8-21 频率到达检出幅度**

通讯地址: 0xF815

- 最小值: 0 单位: %
- 最大值: 100 数据类型: 无符号16位

默认值: 0 0 要对方式: 实时更改

# **设定值:**

0.0%~100.0%

# **设定说明**

频率到达检出幅度值为F8‑21(频率到达检出幅度)与F0‑10(最大频率)的乘积。变 频器的运行频率处于特定范围(设定频率±F0‑10\*F8‑21)时,DO 端子输出有效信 号。

# **F8-22 加减速过程中跳跃频率是否有效**

通讯地址: 0xF816 最小值: 0 单位: 最大值: 1 数据类型: 无符号16位 默认值: 0 0 要对方式: 实时更改 **设定值:** 0:无效 1:有效 **设定说明**

设置加减速过程中,跳跃频率是否有效。

0:无效

设为无效时,在加减速过程中,运行频率到达跳跃频率边界,变频器会以运行频率继续 运行。

1:有效

设为有效时,在加减速过程中,运行频率到达跳跃频率边界,运行频率会跳过跳跃频 率, 跳跃幅度为2倍的F8-11 (跳跃频率幅度) 。

### **F8-25 加速时间1/2切换频率点**

通讯地址: 0xF819 最小値: 0 <u>単位: はんちょうちょう 単位: Hz</u> 最大值: F0-10 200 200 200 数据类型: 无符号16位 默认值: 0 0 要对方式: 实时更改 **设定值:**

0.00Hz~F0-10.00Hz

### **设定说明**

用于在变频器运行过程中,根据运行频率范围自行选择不同加减速时间。DI端子功能没 有设置为16(加减速时间选择端子1)或者17(加减速时间选择端子2)时该功能才有 效。设定值在0.00Hz到F0-10 (最大频率) 之间有效。

### **F8-26 减速时间1/2切换频率点**

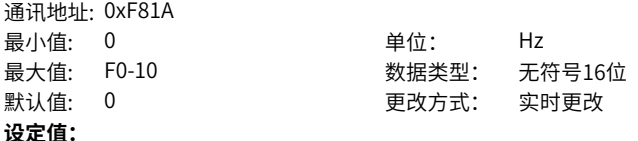

0.00Hz~F0-10

### **设定说明**

用于在变频器运行过程中,根据运行频率范围自行选择不同加减速时间。DI端子功能没 有设置为16(加减速时间选择端子1)或者17(加减速时间选择端子2)时该功能才有 效。设定值在0.00Hz到F0-10 (最大频率) 之间有效。

### **F8-27 点动优先**

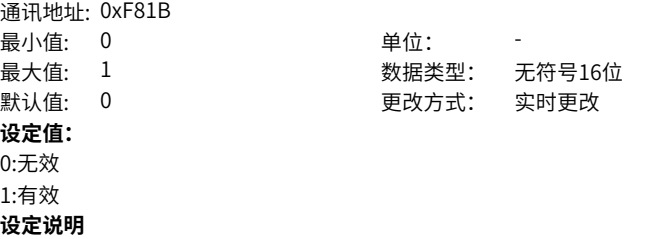

设置是否端子点动功能的优先级最高。F8‑27设置为1时,在运行过程中任意一个DI端子 功能(F4-00~F4-09)设置为4(正转点动)或者5(反转点动)时,点动运行状态立即 生效。

### **F8-28 频率检测值(FDT2)**

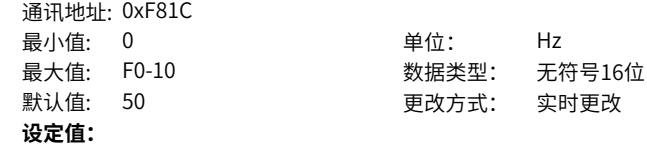

0.00Hz~F0-10

# **设定说明**

当运行频率高于频率检测值(FDT2)时,DO端子输出有效信号;当运行频率低于频率检 测值(FDT2)减去频率检测滞后值(FDT2)时,DO端子输出无效信号。设定值在0.00Hz到 F0‑10(最大频率)之间有效。

# **F8-29 频率检测滞后值(FDT2)**

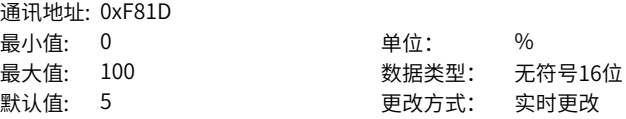

# **设定值:**

0.0%~100.0%

### **设定说明**

频率检测滞后值(FDT2)为F8‑28乘以F8‑29。当运行频率高于F8‑28时,DO端子输出有效 信号;当运行频率低于特定值(F8‑28减去F8‑28和F8‑29的乘积),DO端子输出无效信 号。

### **F8-30 任意到达频率检测值1**

通讯地址: 0xF81E

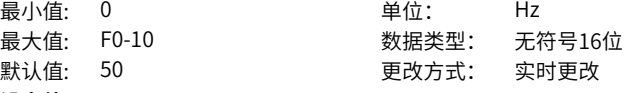

**设定值:**

0.00Hz~F0-10

### **设定说明**

当变频器的运行频率处于频率检测范围内,DO端子输出有效信号。该设定值在0.00Hz 到F0‑10(最大频率)之间有效。

### **F8-31 任意到达频率检出幅度1**

通讯地址: 0xF81F 最小值: 0 单位: % 最大值: 100 数据类型: 无符号16位 默认值: 0 0 要改方式: 实时更改 **设定值:**

0.0%~100.0%

### **设定说明**

频率到达检测幅度1为F0‑10(最大频率)乘以F8‑31,频率检测范围为F8‑30(频率到达检 测值1)加减F8‑31(频率到达检测幅度1),即:(F8‑30)±(F8‑31)×(F0‑10)

### **F8-32 任意到达频率检测值2**

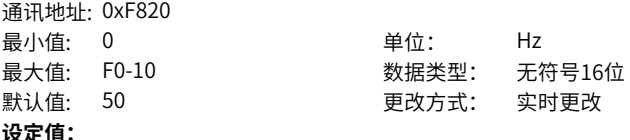

0.00Hz~F0-10

### **设定说明**

当变频器的运行频率处于频率检测范围内,DO端子输出有效信号。该设定值在0.00Hz 到F0‑10(最大频率)之间有效。

**F8-33 任意到达频率检出幅度2**

通讯地址: 0xF821

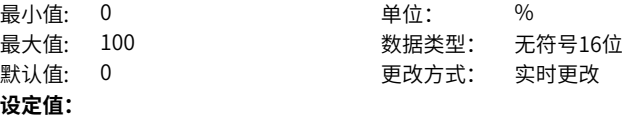

0.0%~100.0%

### **设定说明**

频率到达检出幅度2为F0‑10(最大频率)乘以F8‑33,频率检测范围为任意到达频率检查 值加减任意到达频率检出幅度,即(F8‑32)‑(F8‑33)×(F0‑10)~(F8‑32)+(F8‑ 33)  $\times$  (F0-10).

### **F8-34 零电流检测水平**

通讯地址: 0xF822 最小值: 0 单位: %

最大值: 300 数据类型: 无符号16位 默认值: 5 更改方式: 实时更改

**设定值:**

0.0%~300.0%

### **设定说明**

当变频器的输出电流小于或等于F8‑34(零电流检测水平),且持续时间超过F8‑35 (零电流检测延迟时间),DO端子输出有效信号。

### **F8-35 零电流检测延迟时间**

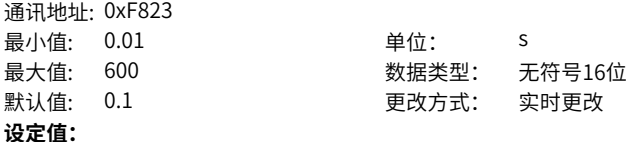

0.01s~600.00s

#### **设定说明**

当变频器的输出电流小于或等于F8‑34(零电流检测水平),且持续时间超过F8‑35 (零电流检测延迟时间),DO端子输出有效信号。

# **F8-36 输出电流超限值**

通讯地址: 0xF824

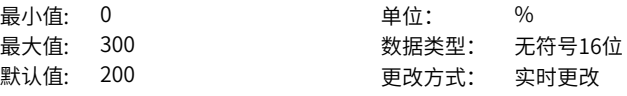

# **设定值:**

0.0%~300.0%

# **设定说明**

当变频器的输出电流大于F8‑36(输出电流超限值),且持续时间超过F8‑37(输出电 流超限检测延迟时间),DO端子输出有效信号。

# **F8-37 软件过流检测延迟时间**

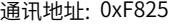

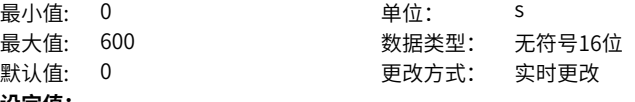

# **设定值:**

0.00s~600.00s

# **设定说明**

当变频器的输出电流大于F8‑36(输出电流超限值),且持续时间超过F8‑37(输出电 流超限检测延迟时间),DO端子输出有效信号。

# **F8-38 任意到达电流1**

通讯地址: 0xF826

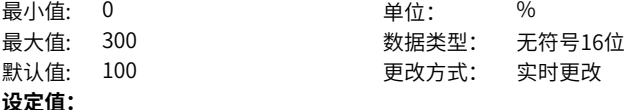

0.0%~300.0%

### **设定说明**

当变频器的输出电流, 在F8-38(任意到达电流1)±F8-39(任意到达电流1宽度) 乘以 F1-03 (电机额定电流) 范围内时,DO端子输出有效信号。

### **F8-39 任意到达电流1宽度**

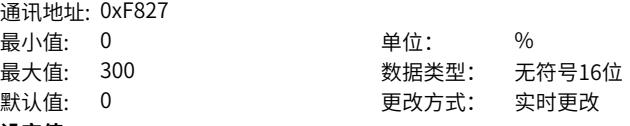

# **设定值:**

0.0%~300.0%

### **设定说明**

任意到达电流1宽度值为F8-39(任意到达电流1宽度) 乘以F1-03 (电机额定电流) 。

# **F8-40 任意到达电流2**

通讯地址: 0xF828

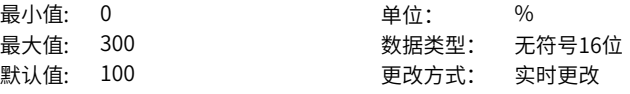

# **设定值:**

0.0%~300.0%

### **设定说明**

当变频器的输出电流,在F8-40(任意到达电流2)±F8-41(任意到达电流2宽度) 乘以 F1‑03(电机额定电流)范围内时,DO端子输出有效信号。

### **F8-41 任意到达电流2宽度**

通讯地址: 0xF829

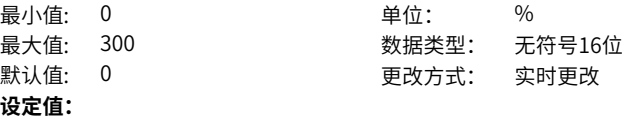

0.0%~300.0%

# **设定说明**

任意到达电流2宽度值为F8-41(任意到达电流2宽度) 乘以F1-03 (电机额定电流)。

# **F8-42 定时功能选择**

通讯地址: 0xF82A

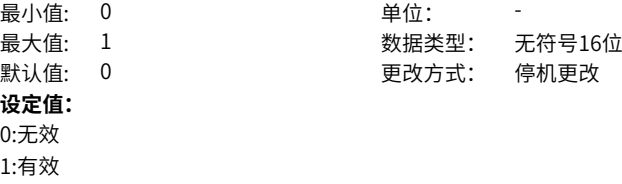

### **设定说明**

当F8‑42(定时功能选择)有效时,变频器本次运行时间达到所设置的定时时间后,DO 端子输出有效信号。定时时间由F8‑43和F8‑44设置。

### **F8-43 定时运行时间选择**

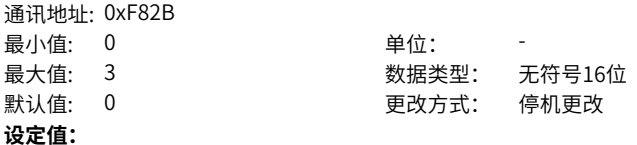

0:定时运行时间(F8-44)设定 1:AI1 2:AI2 3:AI3

### **设定说明**

设置为0时, 定时运行时间等于F8-44; 设置为1时, 定时运行时间=(AI1电/10V)\*F8-44。模拟输入量程100%对应F8-44; 设置为2时,定时运行时间=(AI2电/10V)\*F8‑44。模拟输入量程100%对应F8‑44。

### **F8-44 定时运行时间**

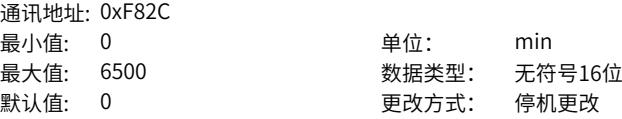

**设定值:** 0.0min~6500.0min **设定说明** 定时运行时间由F8‑43、F8‑44设置。

# **F8-45 AI1输入电压保护值下限**

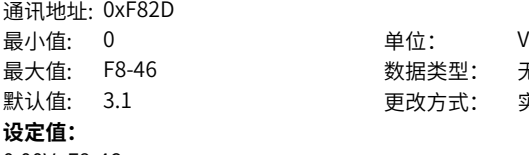

数据类型: 无符号16位 更改方式: 实时更改

### 0.00V~F8-46

### **设定说明**

当模拟量输入AI1的值大于F8-46(AI1输入电压保护值上限),或小于F8-45(AI1输入 电压保护值下限)时,变频器DO端子输出"AI1输入超限"有效信号,用于指示AI1的 输入电压是否在设定范围内。

单位: V

数据类型: 无符号16位 更改方式: 实时更改

## **F8-46 AI1输入电压保护值上限**

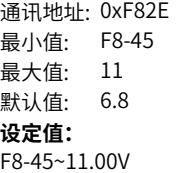

### **设定说明**

当模拟量输入AI1的值大于F8-46(AI1输入电压保护值上限),或小于F8-45(AI1输入 电压保护值下限)时,变频器DO端子输出"AI1输入超限"有效信号,用于指示AI1的 输入电压是否在设定范围内。

### **F8-47 模块温度到达**

通讯地址: 0xF82F 最小值: 0 9 单位: <sup>●</sup>C 最大值: 100 数据类型: 无符号16位 默认值: 75 更改方式: 实时更改 **设定值:** 0℃~100℃

# **设定说明**

逆变器散热器温度达到F8‑47的设定值时,DO端子输出有效信号。

### **F8-48 散热风扇控制**

通讯地址: 0xF830 最小值: 0 单位:

最大值: 1 3 3 3 3 3 3 3 数据类型: 无符号16位 默认值: 0 0 要改方式: 实时更改

# **设定值:**

0:运行时风扇运转

1:风扇一直运转

### **设定说明**

设置为0:当变频器在运行状态时,风扇运转。当变频器在停机状态时,如果散热器温 度高于40度则风扇运转,散热器温度低于40度则风扇不运转。 设置为1:风扇在上电后一直运转。

### **F8-49 唤醒频率**

通讯地址: 0xF831 最小值: F8-51 单位: Hz **设定值:**

最大值: F0-10 **2000 2000 表积类型: 无符号16位** 默认值: 0 更改方式: 实时更改

#### F8-51~F0-10

### **设定说明**

若变频器处于休眠状态,且当前运行命令有效时,当设定频率大于等于F8-49(唤醒频 率),经过F8‑50(唤醒延迟时间)后,变频器直接启动。

### **F8-50 唤醒延迟时间**

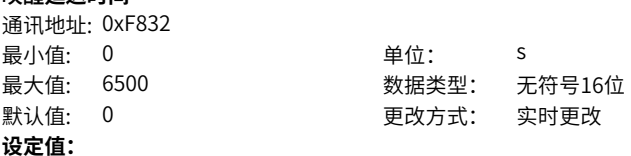

0.0s~6500.0s

#### **设定说明**

若变频器处于休眠状态,且当前运行命令有效时,当设定频率大于等于F8-49 (唤醒频 率),经过F8‑50(唤醒延迟时间)后,变频器直接启动。

### **F8-51 休眠频率**

通讯地址: 0xF833 最小值: 0 单位: Hz

最大值: F8-49 **1000 2000 表积类型: 无符号16位** 默认值: 0 更改方式: 实时更改

### **设定值:**

0.00Hz~F8-49

### **设定说明**

变频器运行过程中,当设定频率小干等干F8-51(休眠频率)时,经过F8-52(休眠延 迟时间)后,变频器进入休眠状态,并自由停机。

# **F8-52 休眠延迟时间**

通讯地址: 0xF834

- 最小値· 0  $\qquad \qquad \qquad \text{if } \mathfrak{g}$
- 最大值: 6500 数据类型: 无符号16位

默认值: 0 0 要对方式: 实时更改

**设定值:**

0.0s~6500.0s

# **设定说明**

变频器运行过程中,当设定频率小于等于F8-51 (休眠频率) 时, 经过F8-52 (休眠延 迟时间)后,变频器进入休眠状态,并自由停机。

# **F8-53 本次运行到达时间**

通讯地址: 0xF835<br>最小值· 0

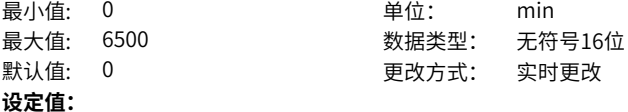

0.0min~6500.0min

### **设定说明**

当本次启动的运行时间到达F8‑53的设定值后,变频器DO端子输出有效信号。仅对本次 有效,前一次运行时间不累加。

# **F8-55 紧急停车减速时间**

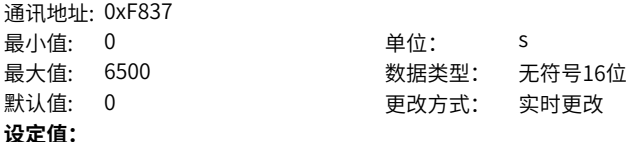

0.0s~6500.0s

### **设定说明**

该设定值为端子急停减速时的减速时间。

# **F8-57 累计耗电量清零**

通讯地址: 0xF839

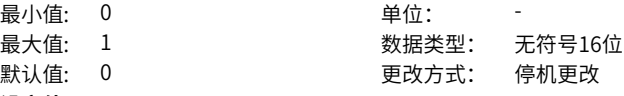

# **设定值:**

0:累计耗电量清零无效

1:累计耗电量清零有效

# **设定说明**

该功能码设为1时,变频器输出累计耗电量清零。

# **F8-58 输出功率校正系数**

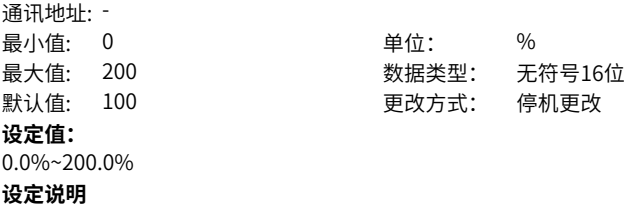

当输出功率(U0-05)与期望值不对应时,可以通过该值对输出功率进行线性校正。

# **2.10 F9 故障与保护**

### **F9-00 变频器过载抑制使能**

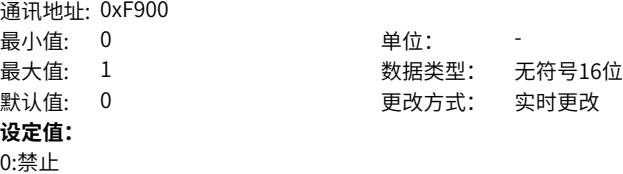

1:允许

#### **设定说明**

选择驱动器发生过载时的故障处理,当设置为0 时,驱动器过载时将报过载故障,同时 封锁输出;当设置为1 时,驱动器即将过载时将自动降低输出电流至驱动器额定电流附 近,避免过载故障的发生,但可能会发生运行速度降低或堵转。 对于提升类负载请将该参数设置为0。

# **F9-01 电机过载保护增益**

通讯地址: 0xF901 最小值: 0.2 单位: 最大值: 10 数据类型: 无符号16位 默认值: 1 更改方式: 实时更改 **设定值:**

0.2~10.00

### **设定说明**

电机过载保护增益的值根据电机在某过载点下持续运行而不报过载故障的时间百分比计 算。

电机过载保护增益功能用于调整电机过载时变频器实际报过载故障的时间。

# **F9-02 电机过载预警系数**

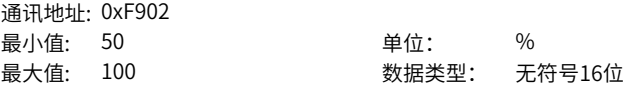

默认值: 80 更改方式: 实时更改 **设定值:**

50%~100%

#### **设定说明**

电机过载预警系数的值根据电机在某过载点下持续运行而不报过载预报警的时间百分比 计算。在电机过载故障保护前,通过DO给控制系统一个预警信号。

该信号用于确定在电机过载保护前多大程度进行预警。电机过载预警系数的值越大,则 预警提前量越小。

当变频器输出电流累积量,大于过载时间(电机过载保护反时限曲线的Y值)与F9‑02 (电机过载预警系数)的乘积后,变频器多功能数字DO输出"电机过载预报警"有效 信号。

## **F9-04 过压点设置**

通讯地址: 0xF904 最小值: 350 单位: V 最大值: 820 数据类型: 无符号16位 默认值: 820 20 更改方式: 实时更改 **设定值:** 350.0V~820.0V

#### **设定说明**

当母线电压超出F9‑04的设定值时,变频器故障报警E05.00~E07.00。

### **F9-06 启动前输出缺相检测选择**

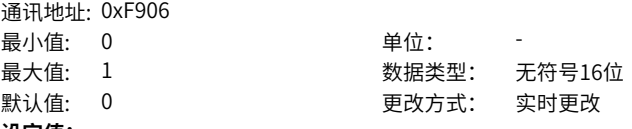

**设定值:**

0:无效 1:有效

# **设定说明**

运行中输出缺相检测大概需要几秒钟的时间,对于缺相后启动存在风险或低频运行的场 合。使能该功能,可以快速检测出启动时是否存在输出缺相,但对启动时间有严格要求 的场合建议不要使能该功能。

### **F9-07 软件对地短路检测选择**

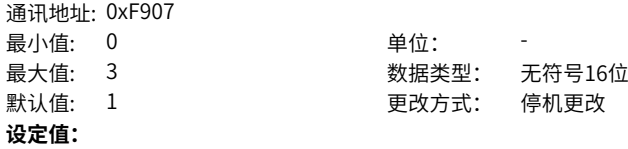

0:不检测 1:上电前检测 2:运行前检测 3:上电前、运行前检测 **设定说明**

### **F9-08 制动单元动作启始电压**

通讯地址: 0xF908 最小值: 200 <br>
<sub>
—</sub>

最大值: 2000 数据类型: 无符号16位 默认值: 760 200 200 更改方式: 实时更改

#### **设定值:**

200.0V~2000.0V

# **设定说明**

制动单元的动作起始电压,用于调整制动电阻能量消耗效率。当电动机处于发电状态时 变频器上直流母线的电压会升高,利用制动单元可以控制直流母线上的电压,将电机所 产生的再生电能通过制动电阻消耗掉,或者是将再生电能反馈回电源。 应用场景:

V/f控制方式下,当发现电机实际减速时间远远大于设定减速时间,如果变频器加装了 制动电阻或能量回馈单元,且变频器输入电压等级为360~420V,此时,可以调整F9‑08 (制动单元动作起始电压)为690V,以增强制动电阻能耗达到电机快速减速。

### **F9-09 故障自动复位次数**

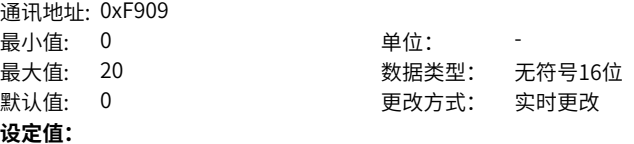

 $0 - 20$ 

#### **设定说明**

变频器故障自动复位的次数。超过此次数后,变频器保持故障状态。

# **F9-10 故障自动复位期间故障DO动作选择**

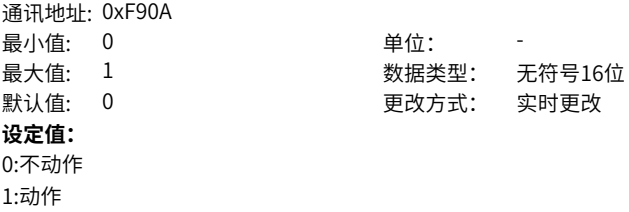

# **设定说明**

变频器故障自动复位期间,数字量输出端子的故障输出功能是否生效。数字量输出端子 的故障输出功能通过F5‑04=2定义。

## **F9-11 故障自动复位间隔时间**

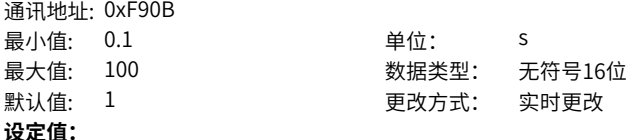

0.1s~100.0s

# **设定说明**

从变频器故障报警到故障自动复位之间的等待时间。

# **F9-12 输入缺相/接触器吸合保护选择**

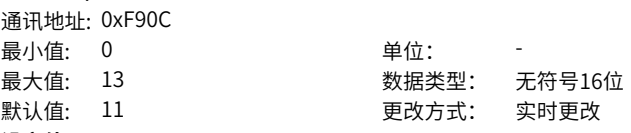

# **设定值:**

个位:输入缺相保护选择

0:禁止输入缺相故障

1:软件与硬件同时检测到输入缺相报故障

2:软件检测输入缺相故障

3:硬件检测输入缺相故障

十位:接触器吸合/风扇故障保护选择

0:禁止缓冲电阻接触器/风扇故障

1:使能缓冲电阻接触器/风扇故障

# **设定说明**

通过个位和十位分别设置是否对输入缺相或接触器吸合进行保护。 启用输入缺相保护功能后,若三相输入电源不正常,或驱动板、防雷板、主控板、整流 桥异常,变频器会报E12.00 (输入缺相)故障。 十位,450kW及以下功率机型为接触器吸合保护选择,500kW及以上功率机型为风扇 故障选择。

# **F9-13 故障复位重启间隔时间**

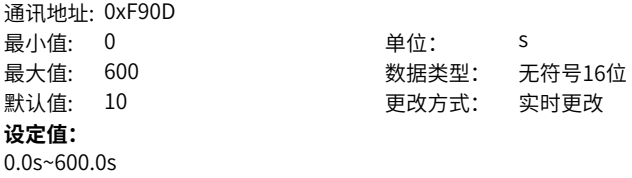

### **设定说明**

故障复位重启间隔时间。

### **F9-14 第一次故障类型**

通讯地址: 0xF90E 最小值: 0 单位: **设定值:** 0~99

最大值: 99 数据类型: 无符号16位 默认值: 0 更改方式: 不可更改

# **设定说明**

定义变频器最近三次(第一次、第二次、第三次(即最近一次))的故障代码。由上位 机读取通信地址数据获取当前变频器的故障代码,触发变频器上报故障报警。故障代码 可以通过操作面板查看。

### **F9-15 第二次故障类型**

通讯地址: 0xF90F 最小值: 0 单位: 最大值: 99 数据类型: 无符号16位 默认值: 0 更改方式: 不可更改 **设定值:**

0~99

#### **设定说明**

定义变频器最近三次(第一次、第二次、第三次(即最近一次))的故障代码。由上位 机读取通信地址数据获取当前变频器的故障代码,触发变频器上报故障报警。故障代码 可以通过操作面板查看。

# **F9-16 第三次(最近一次)故障类型**

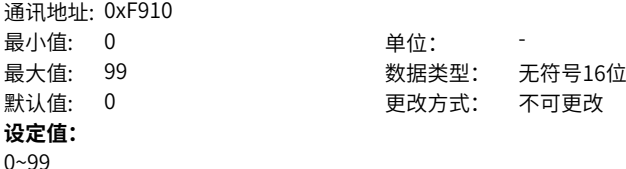

# **设定说明**

定义变频器最近三次(第一次、第二次、第三次(即最近一次))的故障代码。由上位 机读取通信地址数据获取当前变频器的故障代码,触发变频器上报故障报警。故障代码 可以通过操作面板查看。

### **F9-17 第三次(最近一次)故障时频率**

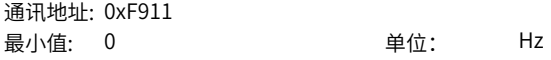

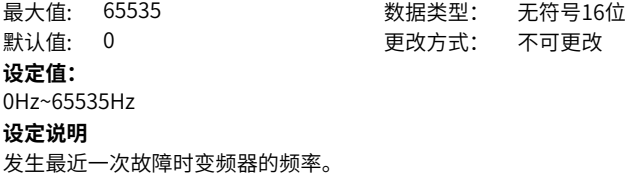

# **F9-18 第三次(最近一次)故障时电流**

通讯地址: 0xF912 最小值: 0 0 单位: A 最大值: 6553.5 数据类型: 无符号16位 默认值: 0 更改方式: 不可更改 **设定值:**

0.0A~6553.5A

**设定说明**

发生最近一次故障时变频器的电流。

# **F9-19 第三次(最近一次)故障时母线电压**

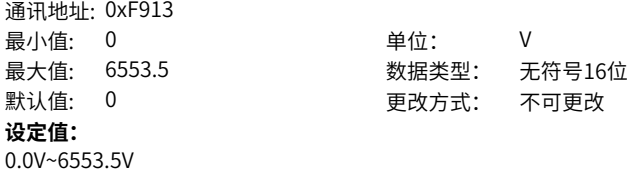

**设定说明**

发生最近一次故障时变频器的母线电压。

# **F9-20 第三次(最近一次)故障时输入端子状态**

通讯地址: 0xF914 最小值: 0 单位: 最大值: 65535 数据类型: 无符号16位 默认值: 0 更改方式: 不可更改 **设定值:** 0~65535 **设定说明** 发生最近一次故障时变频器的输入端子状态。

# **F9-21 第三次(最近一次)故障时输出端子状态**

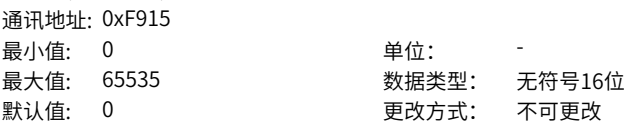

**设定值:**

0~65535

# **设定说明**

发生最近一次故障时变频器的输出端子状态。

# **F9-22 第三次(最近一次)故障时变频器状态**

通讯地址: 0xF916 最小值: 0 单位: -最大值: 65535 数据类型: 无符号16位 默认值: 0 更改方式: 不可更改 **设定值:** 0~65535 **设定说明** 发生最近一次故障时变频器的状态。

# **F9-23 第三次(最近一次)故障时上电时间**

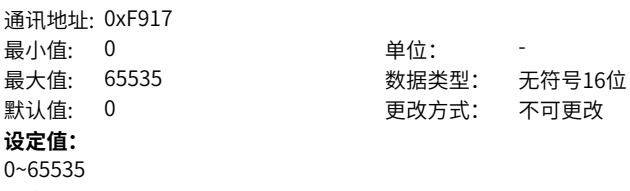

**设定说明**

发生最近一次故障时变频器的上电时间。

# **F9-24 第三次(最近一次)故障时运行时间**

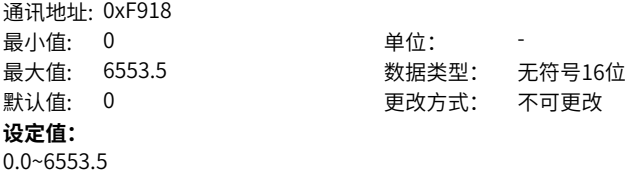

**设定说明**

发生最近一次故障时变频器的运行时间。

# **F9-25 第三次(最近一次)故障时IGBT温度**

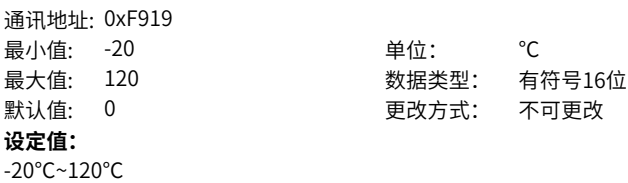

# **设定说明**

发生最近一次故障时变频器的IGBT温度。

# **F9-26 第三次(最近一次)故障子码**

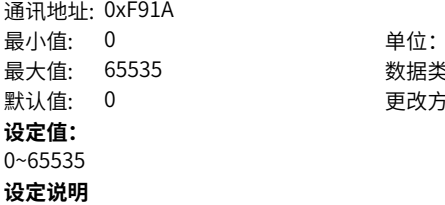

最大值: 65535 数据类型: 无符号16位 默认值: 0 更改方式: 不可更改

# **F9-27 第二次故障时频率**

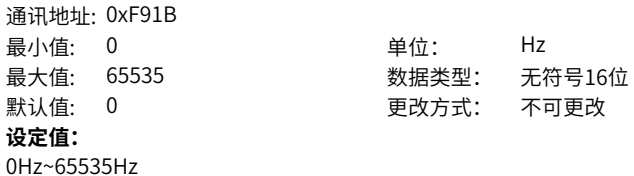

**设定说明**

发生第二次故障时变频器的频率。

# **F9-28 第二次故障时电流**

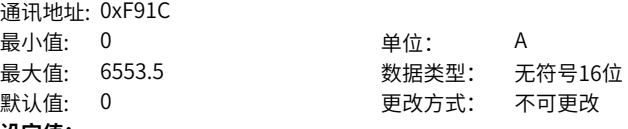

### **设定值:**

0.0A~6553.5A

# **设定说明**

发生第二次故障时变频器的电流。

# **F9-29 第二次故障时母线电压**

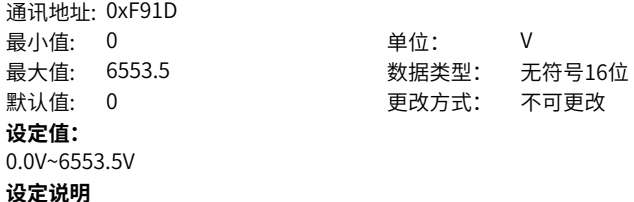

发生第二次故障时变频器的母线电压。

### **F9-30 第二次故障时输入端子状态**

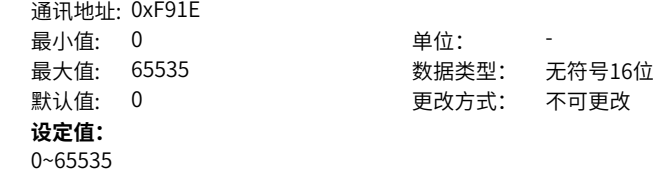

### **设定说明**

发生第二次故障时变频器的输入端子状态。

# **F9-31 第二次故障时输出端子状态**

通讯地址: 0xF91F 最小值: 0 单位: 最大值: 65535 数据类型: 无符号16位 默认值: 0 更改方式: 不可更改 **设定值:** 0~65535 **设定说明**

发生第二次故障时变频器的输出端子状态。

# **F9-32 第二次故障时驱动器状态**

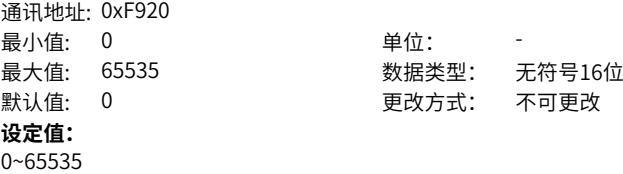

**设定说明**

发生第二次故障时变频器的状态。

# **F9-33 第二次故障时上电时间**

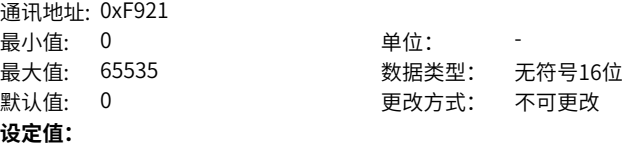

0~65535

**设定说明**

发生第二次故障时变频器的上电时间。

# **F9-34 第二次故障时运行时间**

通讯地址: 0xF922

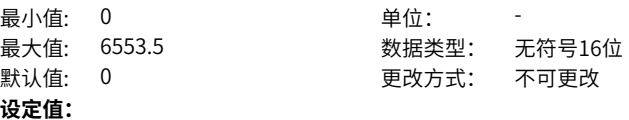

0.0~6553.5

**设定说明**

发生第二次故障时变频器的运行时间。

# **F9-35 第二次故障时IGBT温度**

通讯地址: 0xF923 最小值: -20 单位: ℃ 最大值: 120 数据类型: 有符号16位 默认值: 0 更改方式: 不可更改 **设定值:** -20℃~120℃

**设定说明**

发生第二次故障时变频器的IGBT温度。

### **F9-36 第二次故障时故障子码**

通讯地址: 0xF924 最小值: 0 单位: 最大值: 65535 默认值: 0 **设定值:** 0~65535 **设定说明**

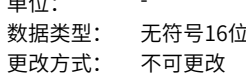

# **F9-37 第一次故障时频率**

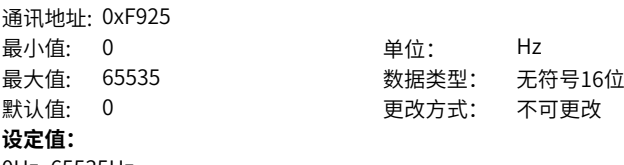

0Hz~65535Hz

# **设定说明**

发生第一次故障时变频器的频率。

# **F9-38 第一次故障时电流**

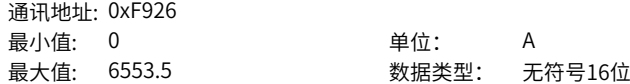
默认值: 0 更改方式: 不可更改 **设定值:** 0.0A~6553.5A **设定说明** 发生第一次故障时变频器的电流。

## **F9-39 第一次故障时母线电压**

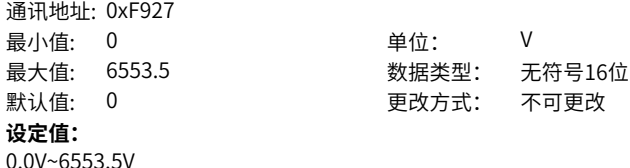

**设定说明**

发生第一次故障时变频器的母线电压。

## **F9-40 第一次故障时输入端子状态**

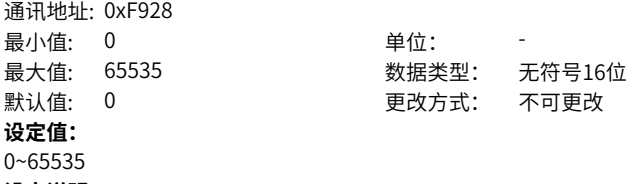

**设定说明**

发生第一次故障时变频器的输入端子状态。

## **F9-41 第一次故障时输出端子状态**

通讯地址: 0xF929 最小值: 0 单位: -最大值: 65535 数据类型: 无符号16位 默认值: 0 更改方式: 不可更改 **设定值:** 0~65535

#### **设定说明**

发生第一次故障时变频器的输出端子状态。

#### **F9-42 第一次故障时驱动器状态**

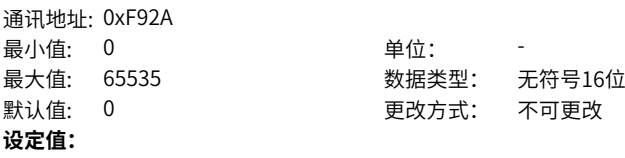

 $-216-$ 

0~65535

**设定说明**

发生第一次故障时变频器的状态。

## **F9-43 第一次故障时上电时间**

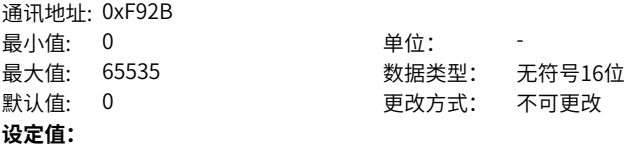

0~65535

## **设定说明**

发生第一次故障时变频器的上电时间。

#### **F9-44 第一次故障时运行时间** 通讯地址: 0xF92C

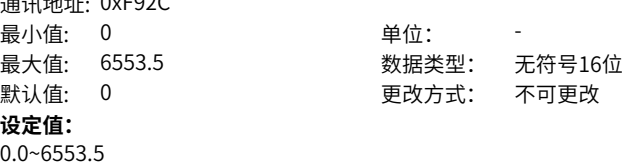

**设定说明**

发生第一次故障时变频器的运行时间。

## **F9-45 第一次故障时IGBT温度**

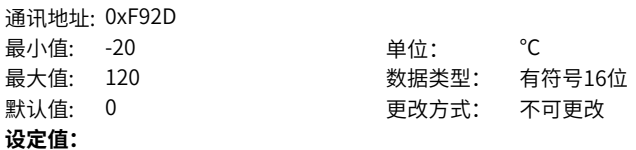

-20℃~120℃

#### **设定说明**

发生第一次故障时变频器的IGBT温度。

## **F9-46 第一次故障时故障子码**

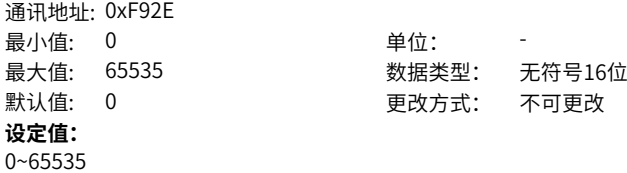

## **设定说明**

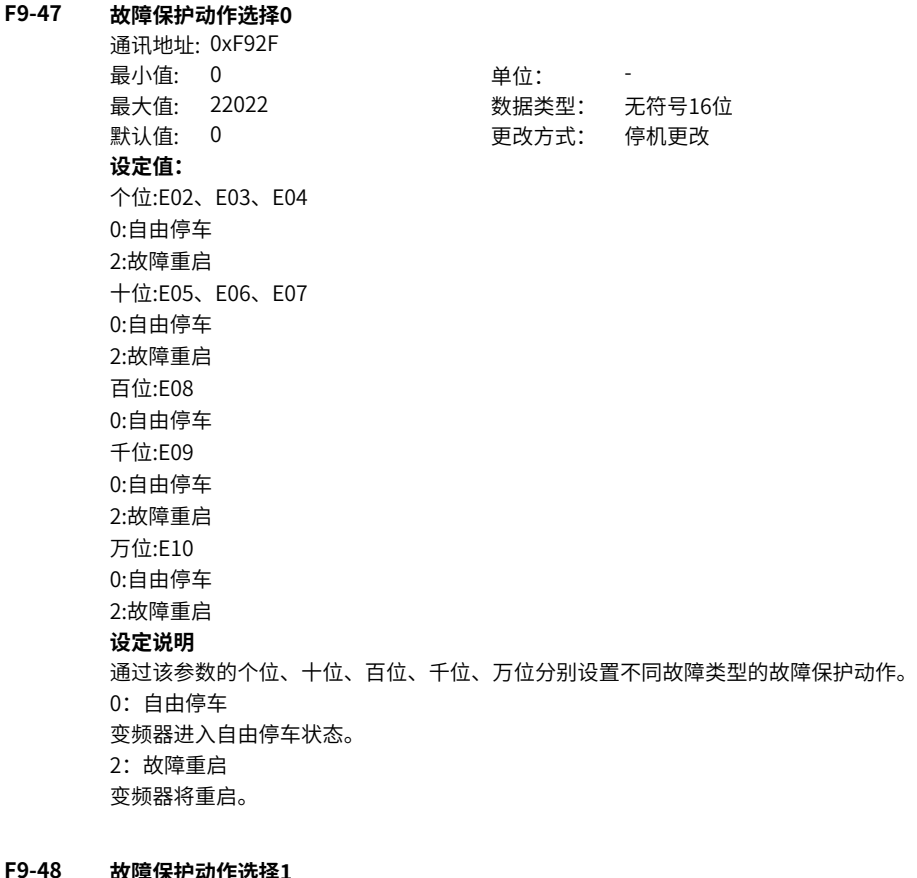

#### **F9-48 故障保护动作选择1** 通讯地址: 0xF930

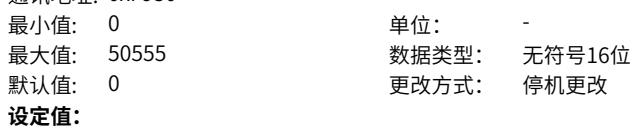

个位:E11 0:自由停车 1:减速停车 2:故障重启 4:警告 5:取消 十位:E12 0:自由停车 1:减速停车 2:故障重启 4:警告 5:取消 百位:E13 0:自由停车 1:减速停车 2:故障重启 4:警告 5:取消 千位:E14 0:自由停车 万位:E15 0:自由停车 1:减速停车 3:电磁封星 4:警告 5:取消 **设定说明** 0:自由停车

通过该参数的个位、十位、百位、千位、万位分别设置不同故障类型的故障保护动作。 变频器进入自由停车状态。 1:减速停车 变频器进入减速停车状态。 2:故障重启 变频器将重启。 3:电磁封星 变频器进入电磁封星状态。 4:警告 变频器继续运行。 5:取消 忽略该故障,不检测。

**F9-49 故障保护动作选择2**

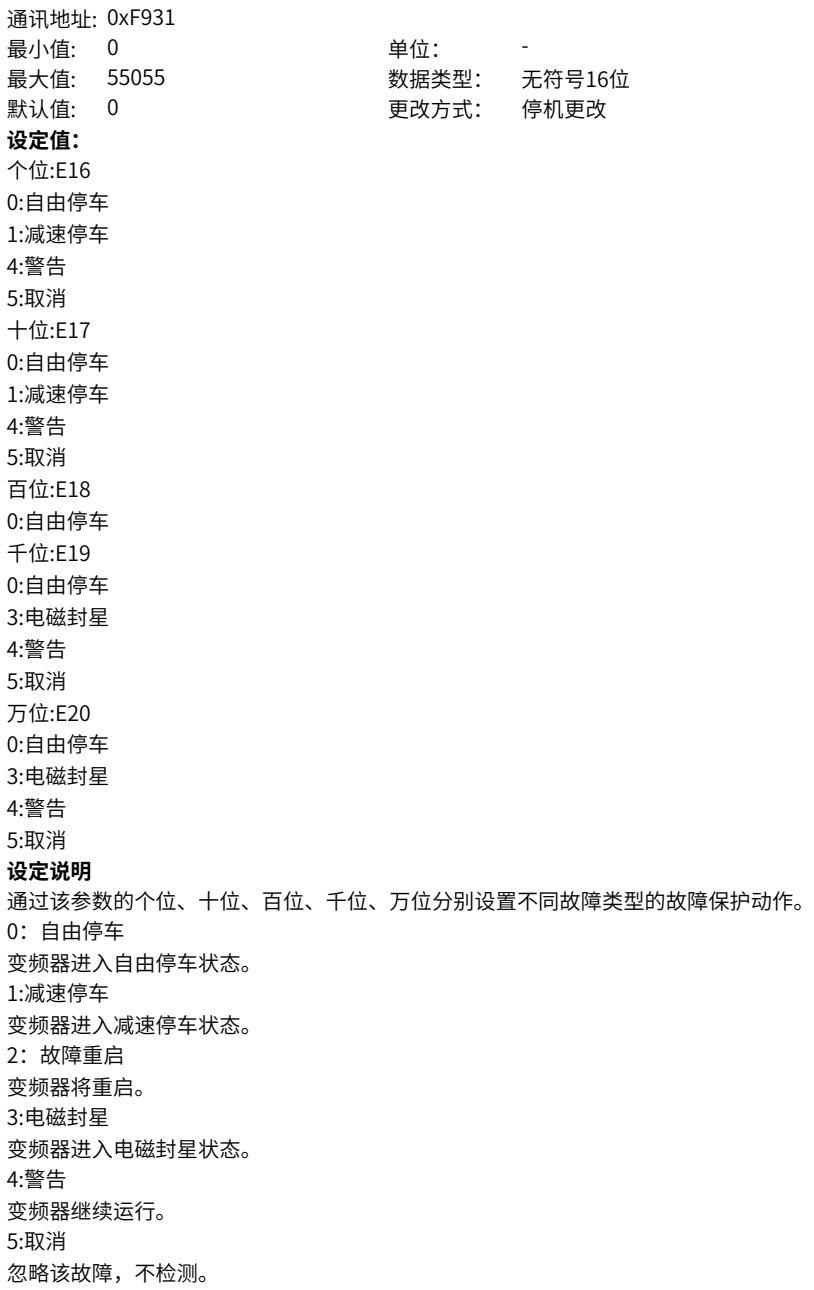

**F9-50 故障保护动作选择3**

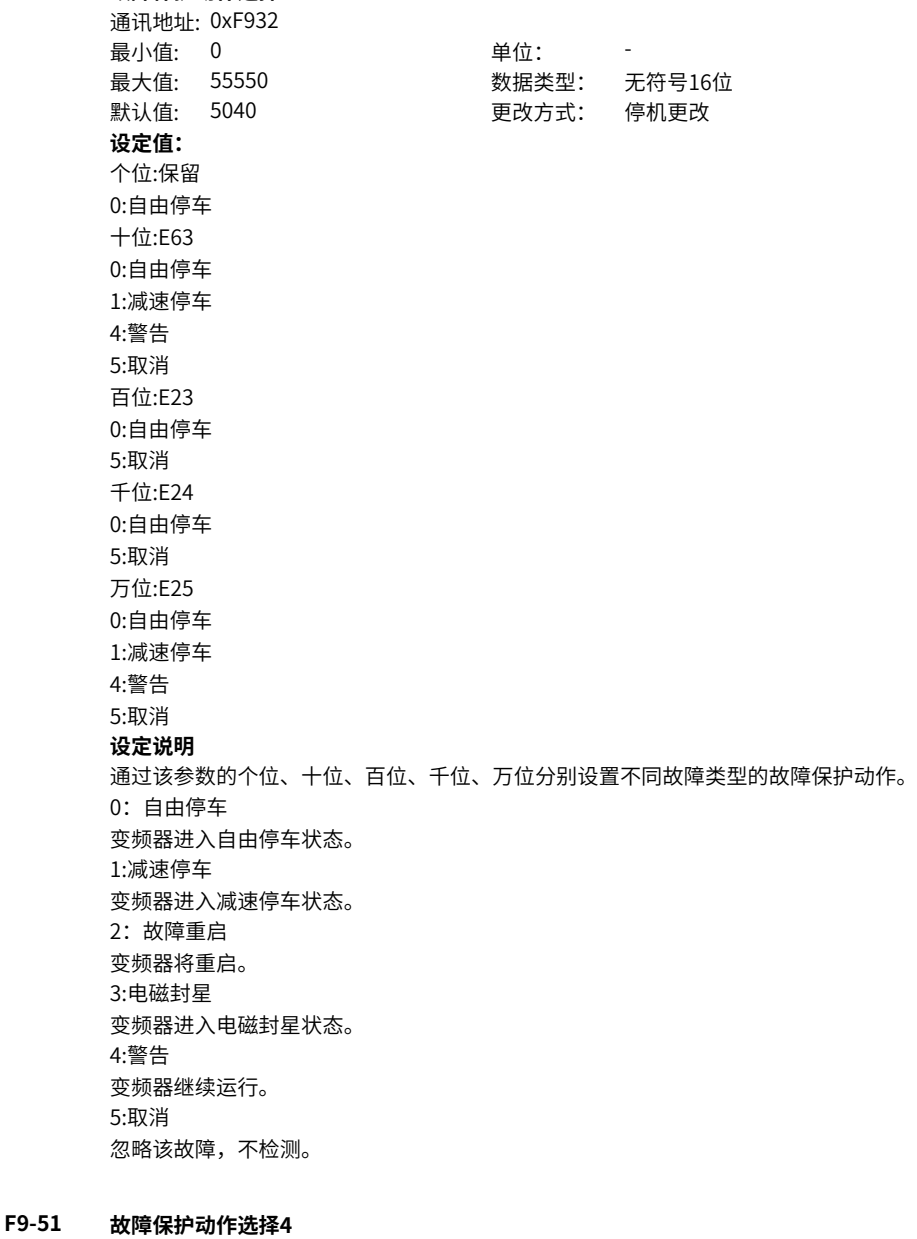

# 通讯地址: 0xF933

最小值: 0 单位: -

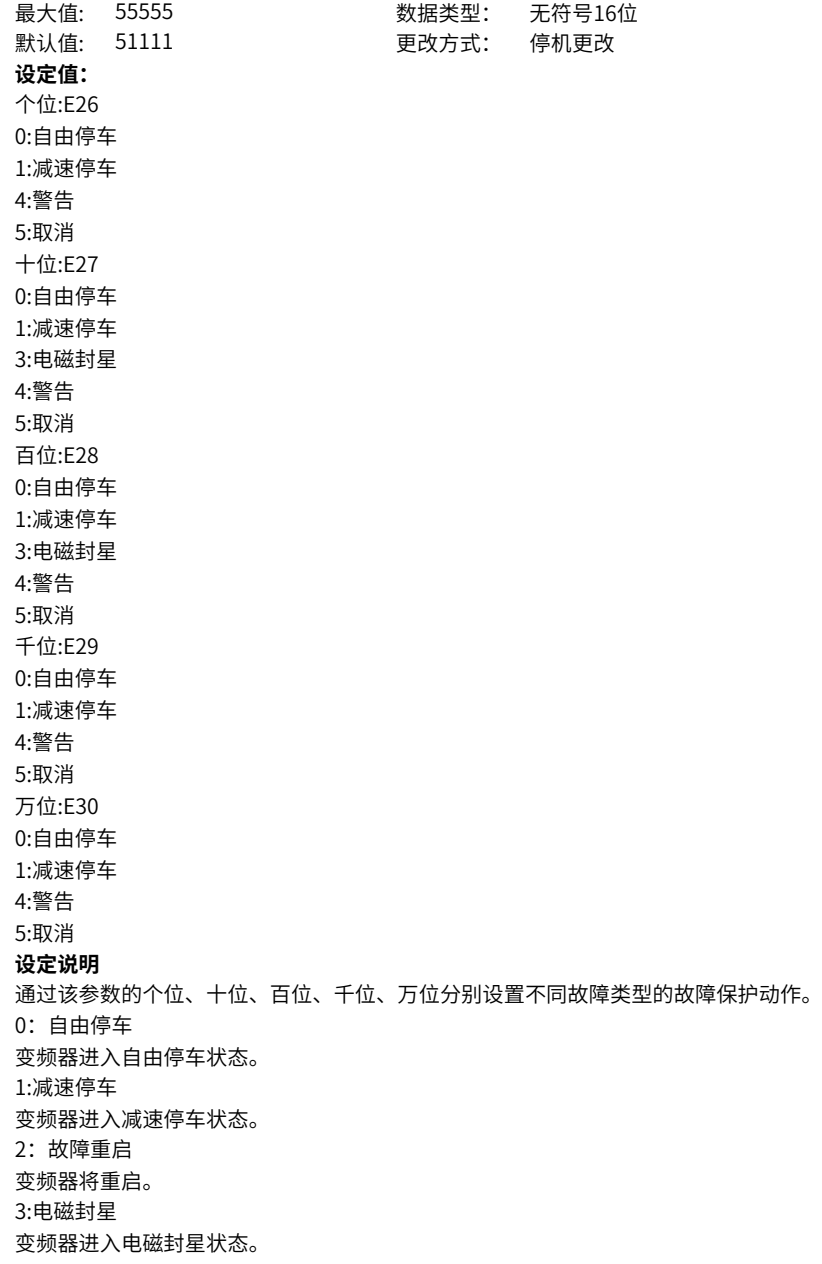

4:警告 变频器继续运行。 5:取消 忽略该故障,不检测。

## **F9-52 故障保护动作选择5**

通讯地址: 0xF934 **最小值: 0 单位:** 最大值: 55525 数据类型: 无符号16位 默认值: 101 2000 000 000 更改方式: 停机更改 **设定值:** 个位:E31 0:自由停车 1:减速停车 4:警告 5:取消 十位:E40 0:自由停车 2:故障重启 百位:E41 0:自由停车 1:减速停车 4:警告 5:取消 千位:E42 0:自由停车 1:减速停车 2:故障重启 3:电磁封星 4:警告 5:取消 万位:E43 0:自由停车 1:减速停车 3:电磁封星 4:警告 5:取消 **设定说明** 通过该参数的个位、十位、百位、千位、万位分别设置不同故障类型的故障保护动作。 0:自由停车 变频器进入自由停车状态。 1:减速停车

变频器进入减速停车状态。

2:故障重启 变频器将重启。 3:电磁封星 变频器进入电磁封星状态。 4:警告 变频器继续运行。 5:取消 忽略该故障,不检测。 **F9-53 故障保护动作选择6** 通讯地址: 0xF935 最小值: 0 单位: 最大值: 55555 数据类型: 无符号16位 默认值: 0 更改方式: 停机更改 **设定值:** 个位:E45 0:自由停车 1:减速停车 4:警告 5:取消 十位:E60 0:自由停车 1:减速停车 4:警告 5:取消 百位:E61 0:自由停车 1:减速停车 4:警告 5:取消 千位:E62 0:自由停机 5:取消 万位:保留 5:取消 **设定说明** 通过该参数的个位、十位、百位、千位、万位分别设置不同故障类型的故障保护动作。 0:自由停车 变频器进入自由停车状态。 1:减速停车 变频器进入减速停车状态。 2:故障重启 变频器将重启。

3:电磁封星 变频器进入电磁封星状态。 4:警告 变频器继续运行。 5:取消 忽略该故障,不检测。

#### **F9-54 故障时继续运行频率选择**

通讯地址: 0xF936

最小值: 0 单位: 最大值: 4 数据类型: 无符号16位 默认值: 1 2 2 2 2 2 2 2 2 更改方式: 实时更改

#### **设定值:**

0:以当前的运行频率运行

- 1:以设定频率运行
- 2:以上限频率运行
- 3:以下限频率运行
- 4:以异常时备用频率运行

#### **设定说明**

选择变频器故障时继续运行的频率。当变频器运行过程中产生故障,且该故障的处理方 式设置为继续运行时,变频器显示为A\*\*,并以F9-54参数定义的频率运行。

## **F9-55 异常备用频率设定**

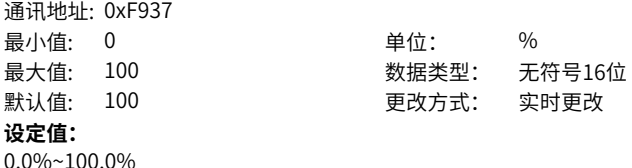

## **设定说明**

变频器的异常备用频率。当变频器运行过程中产生故障,且该故障的处理方式设置为以 异常备用频率运行(F9‑54=4),则变频器显示A\*\*,并以异常备用频率运行。

## **F9-56 电机温度传感器类型**

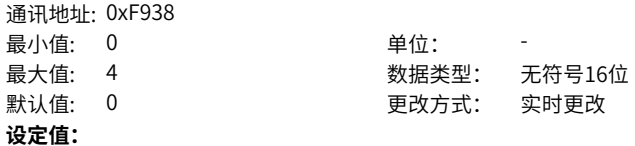

0:无传感器(AI3通道作为AI输入) 1:PT100

2:PT1000

3:KTY84

4:PTC130

#### **设定说明**

模拟量输入AI3可以用作电机温度传感器输入,支持PT100、PT1000、PTC130和 KTY84四种电机温度传感器,电机温度传感器信号接AI3、GND端,使用时必须正确设 置传感器类型。电机温度在U0-34中显示。

## **F9-57 电机过热保护阈值**

通讯地址: 0xF939

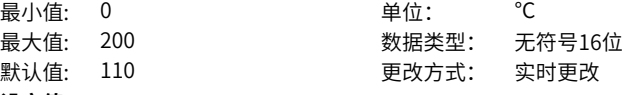

**设定值:**

0℃~200℃

## **设定说明**

电机过热保护阈值。当电机温度超过F9-57(电机过热保护阈值)时,变频器上报电机 过热故障(Err45), 并根据F9-48(故障保护动作选择2) 中设置的处理方式进行对应 处理。

## **F9-58 电机过热预报警阈值**

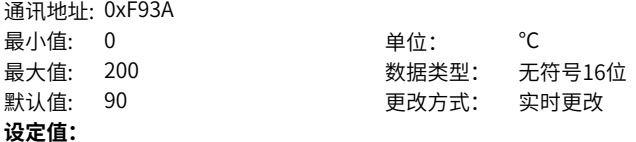

0℃~200℃

#### **设定说明**

电机过热预报警阈值。当电机温度超过F9-58 (电机过热预报警阈值),且DO输出端子 的功能选择设置为39(电机过温)时,DO端子输出有效信号。

## **F9-59 瞬停不停动作选择**

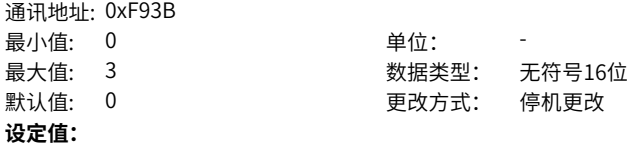

0:无效

1:减速

2:减速停机

3:晃电抑制

#### **设定说明**

变频器在短时停电时能持续运行。当发生停电时,变频器使电机处于发电状态,使母线 电压维持在"瞬停不停动作电压"左右,防止变频器因输入电压过低导致欠压故障而停 机。

0:无效

不使用瞬停不停功能。

1:母线电压恒定控制

系统发生停电时, 母线电压维持在"瞬停不停动作电压"左右。此模式下, 当电网恢复 供电时,变频器输出频率会按加速时间恢复到目标频率。

2;减速停机

系统发生停电时,变频器处于减速停机状态。此模式下,当电网恢复供电时,变频器继 续减速至0Hz停机,直到变频器再次发出启动命令,变频器才会启动。

3:晃电抑制

晃电抑制模式可以解决因电网晃电瞬时停电导致的变频器欠压故障异常停机的问题, F9‑66可以设置晃电抑制的时间。

## **F9-60 瞬停不停暂停判断电压**

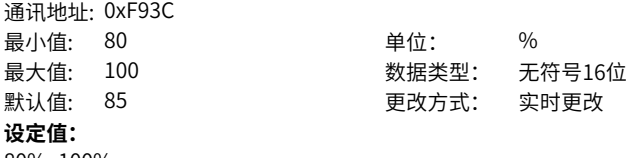

80%~100%

#### **设定说明**

变频器的瞬停不停恢复电压,100%对应540V。该值略低于电网断电前的母线电压。 当电网断电时,母线电压维持在F9‑62(瞬停不停动作电压)左右,待电网恢复供电, 母线电压从F9‑62(瞬停不停动作电压)上升到F9‑60(瞬停不停恢复电压)。这段时 间内变频器的输出频率持续降低,直至母线电压到达F9‑60(瞬停不停恢复电压)。

默认值: 85 更改方式: 实时更改

#### **F9-61 瞬停不停电压恢复判断时间**

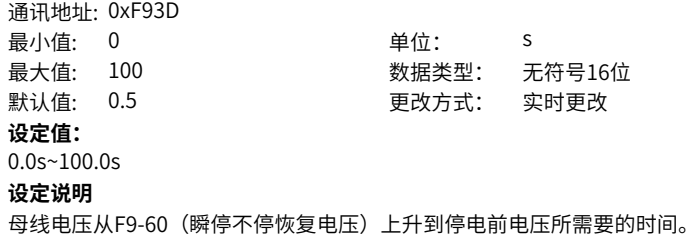

#### **F9-62 瞬停不停动作判断电压**

通讯地址: 0xF93E

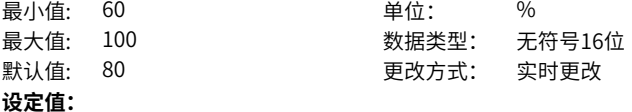

60%~100%

#### **设定说明**

发生停电时母线电压维持的电压水平。当发生停电时,母线电压维持在F9‑62(瞬停不 停动作电压)左右。

## **F9-63 FVC飞车保护时间**

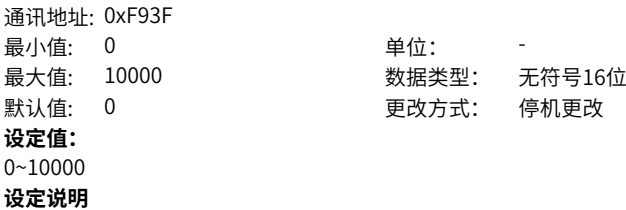

## **F9-64 掉载检测水平**

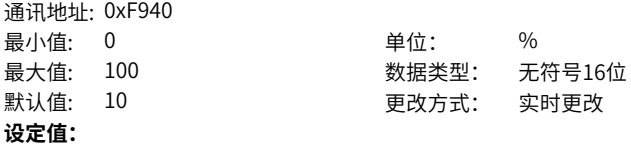

0.0%~100.0%

#### **设定说明**

当变频器输出电流小于F9‑64(掉载检测平),且持续时间大于F9‑65(掉载检测时 间)时,变频器执行掉载保护动作(掉载动作可由F9‑49选择,默认自由停车)。 在掉载保护期间,如果负载恢复,则变频器自动恢复为按设定频率运行。

#### **F9-65 掉载检测时间**

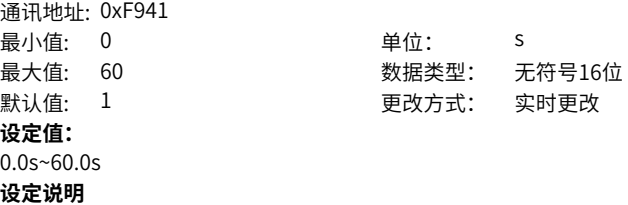

当变频器输出电流小于F9‑64(掉载检测平),且持续时间大于F9‑65(掉载检测时 间)时,变频器执行掉载保护动作(掉载动作可由F9‑49选择,默认自由停车)。 在掉载保护期间,如果负载恢复,则变频器自动恢复为按设定频率运行。

#### **F9-66 晃电抑制时间**

通讯地址: 0xF942 最小值: 0 单位: s **设定值:** 0.0s~600.0s **设定说明**

最大值: 600 数据类型: 无符号16位 默认值: 0 更改方式: 不可更改

#### **F9-67 过速度检测值**

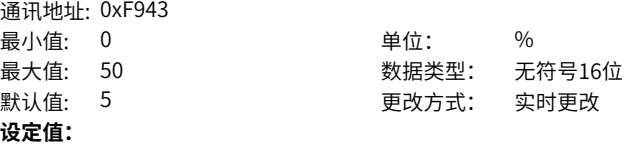

0.0%~50.0%

#### **设定说明**

在过速保护中,当变频器检测到电机的实际转速超过F0-10(最大频率),超出百分比大 于F9-67(过速度检测值),且持续时间大于F9-68(过速度检测时间)时,变频器上 报电机过速度故障 (E43.00) 故障, 并根据F9-50 (故障保护动作方式) 处理。 当F9-68 (过速度检测时间) 设置为0.0s时, 取消过速度故障检测。 过速保护只在变频器运行在有速度传感器矢量控制时(F0‑01=1)有效。

#### **F9-68 过速度检测时间**

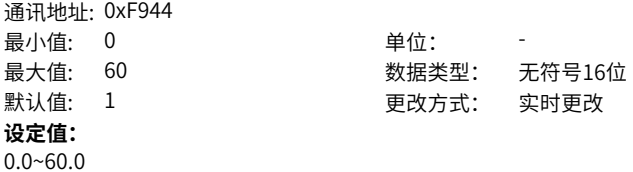

#### **设定说明**

在过速保护中,当变频器检测到电机的实际转速超过F0‑10(最大频率),超出百分比大 于F9‑67(过速度检测值),且持续时间大于F9‑68(过速度检测时间)时,变频器上 报电机过速度故障 (E43.00)故障, 并根据F9-50 (故障保护动作方式) 处理。 当F9-68 (过速度检测时间) 设置为0.0s时, 取消过速度故障检测。 过速保护只在变频器运行在有速度传感器矢量控制时(F0‑01=1)有效。

#### **F9-69 速度偏差过大检测值**

通讯地址: 0xF945

- 最小值: 0 单位: %
- 最大值: 50 数据类型: 无符号16位

默认值: 20 20 20 更改方式: 实时更改

**设定值:**

0.0%~50.0%

**设定说明**

在速度偏差过大保护中,当变频器检测到电机的实际转速与设定频率出现偏差,偏差量 大于F9-69 (速度偏差过大检测值), 且持续时间大于F9-70 (速度偏差过大检测时 间)时,变频器上报速度偏差过大故障(E42.00)故障,并根据F9‑50(故障保护动作 方式)处理。

当F9‑70(速度偏差过大检测时间)设置为0.0s时,取消速度偏差过大故障检测。 速度偏差过大保护功能只在变频器运行在矢量控制时有效。

#### **F9-70 速度偏差过大检测时间**

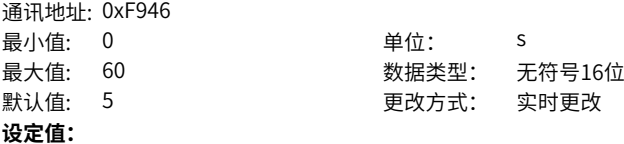

0.0s~60.0s

#### **设定说明**

在速度偏差过大保护中,当变频器检测到电机的实际转速与设定频率出现偏差,偏差量 大于F9‑69(速度偏差过大检测值),且持续时间大于F9‑70(速度偏差过大检测时 间)时,变频器上报速度偏差过大故障(E42.00)故障,并根据F9‑50(故障保护动作 方式)处理。

当F9‑70(速度偏差过大检测时间)设置为0.0s时,取消速度偏差过大故障检测。 速度偏差过大保护功能只在变频器运行在矢量控制时有效。

#### **F9-71 瞬停不停增益**

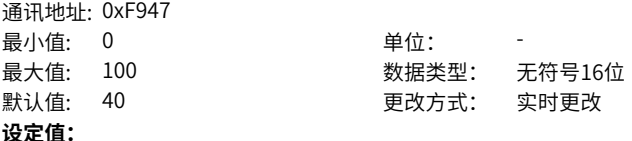

 $0~100$ 

## **设定说明**

该参数只对"母线电压恒定控制(F9-59=1)"有效。 如果瞬停不停过程容易欠压,请加大瞬停不停增益和瞬停不停积分系数。

**F9-72 瞬停不停积分**

通讯地址: 0xF948

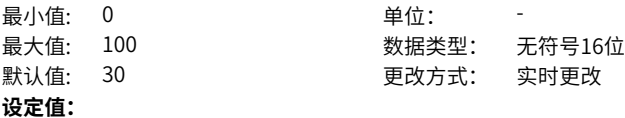

0~100

## **设定说明**

该参数只对"母线电压恒定控制 (F9-59=2) "有效。 如果瞬停不停过程容易欠压,请加大瞬停不停增益和瞬停不停积分系数。

## **F9-73 瞬停不停动作减速时间**

通讯地址: 0xF949 最小值: 0 单位: s **设定值:**

最大值: 300 数据类型: 无符号16位 默认值: 20 20 20 更改方式: 实时更改

## 0.0s~300.0s

#### **设定说明**

该参数只对"减速停机 (F9-59=2)"模式有效。 当母线电压低于F9-62设置的动作电压时, 变频器执行减速停机, 减速时间由该参数决 定,而不是F0‑18。

## **2.11 FA 过程控制PID功能**

## **FA-00 PID给定源**

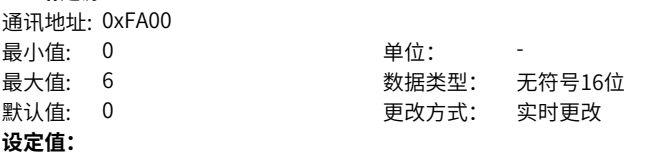

0:PID数值给定(FA-01) 1:AI1 2:AI2 3:AI3 4:PULSE设定(DI5) 5:通讯给定(1000H) 6:多段指令给定

#### **设定说明**

用于选择PID的目标量给定通道。PID的设定目标量为相对值,设定的100%对应于被控 系统的反馈信号的100%。 0:PID数值给定(FA‑01) PID目标给定值为FA-01 (PID数值给定) 的值。

 $1:AI1$ 

PID目标量给定通道为模拟量输入端子AI1输入。

2:AI2

PID目标量给定通道为模拟量输入端子AI2输入。

3:AI3

PID目标量给定通道为模拟量输入端子AI3输入。

4:脉冲设定(DI5)

PID目标量给定通道通过DI输入端子(DI5)脉冲频率来给定,根据脉冲频率与运行频 率的对应关系曲线计算出对应的频率值。

5:通信给定 (1000H)

PID目标量给定通道为通信给定,可通过远程通信输入PID目标量。

6:多段指令给定

选择多段指令做PID目标量给定时,需要通过数字量输入DI端子的不同状态组合,对应 不同的设定频率值。4个多段指令端子,可以组合为16种状态,这16个状态对应16个目 标频率值。注意:FA‑00选择6(多段速)时,FC‑51(多段指令0给定方式)不能选择5 (PID给定)。

#### **FA-01 PID数值给定**

通讯地址: 0xFA01

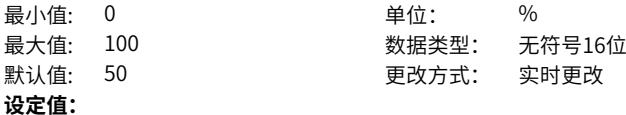

0.0%~100.0%

#### **设定说明**

当FA‑00(PID给定源)设定为0时,需设定该参数。该参数值设为100%时,对应反馈 量的最大值。

**FA-02 PID反馈源**

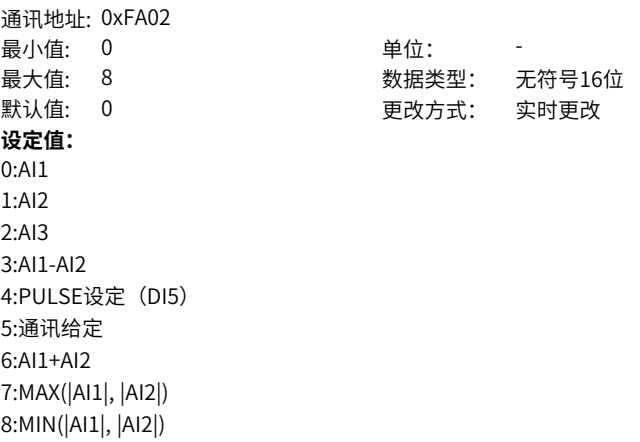

#### **设定说明**

用于选择PID的反馈通道。

#### **FA-03 PID作用方向**

通讯地址: 0xFA03 最小值: 0 单位: 最大值: 1 数据类型: 无符号16位 默认值: 0 更改方式: 实时更改 **设定值:** 0:正作用 1:反作用

#### **设定说明**

0:正作用

如果反馈信号小于PID的给定信号,变频器输出频率上升。 1:反作用

如果反馈信号小于PID的给定信号,变频器输出频率下降。

#### **FA-04 PID给定反馈量程**

通讯地址: 0xFA04 最小值: 0 单位:

最大值: 65535 数据类型: 无符号16位 默认值: 1000 更改方式: 实时更改

**设定值:**

0~65535

#### **设定说明**

无量纲单位,仅用于当前显示PID给定和反馈量。例如:该参数值设定为1000,PID给 定(0%~100%)和反馈量(0~1000)线性对应。

#### **FA-05 比例增益Kp1**

通讯地址: 0xFA05 最小值: 0 单位: **设定值:** 0.0~1000.0

最大值: 1000 数据类型: 无符号16位 默认值: 20 20 20 更改方式: 实时更改

#### **设定说明**

PID控制中的比列增益Kp。偏差减小的速度取决于比例系数Kp,Kp越大偏差减小的越 快,但是容易引起振荡,尤其是在迟滞环节比较大的情况下,Kp减小,发生振荡的可 能性减小,但是调节速度变慢。

**FA-06 积分时间Ti1**

通讯地址: 0xFA06

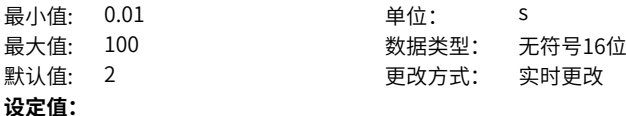

0.01s~100.00s

#### **设定说明**

PID控制中的积分时间Ti。决定PID调节器积分调节的强度。积分时间越短调节强度越 大。

## **FA-07 微分时间Td1**

通讯地址: 0xFA07 最小值: 0 单位: s

最大值: 10 数据类型: 无符号16位 默认值: 0 0 要改方式: 实时更改

**设定值:**

0.000s~10.000s

#### **设定说明**

PID控制中的微分时间Td。决定PID调节器对偏差变化率调节的强度。微分时间越长调 节强度越大。

#### **FA-08 PID反转截止频率**

通讯地址: 0xFA08 最小值: 0 单位: Hz 最大值: F0-10 **2000 2000 2000 数据类型: 无符号16位** 默认值: 2 2 更改方式: 实时更改 **设定值:** 0.00Hz~F0-10

#### **设定说明**

当频率源为纯PID时,PID反向截止频率为当前PID输出最小值;当频率源为主+PID时, FA-08对主+PID整体进行作用,输出"主+PID"运算后的频率最小值。

## **FA-09 PID偏差极限**

通讯地址: 0xFA09 最小值: 0 单位: % **设定值:**

最大值: 100 数据类型: 无符号16位 默认值: 0 更改方式: 实时更改

0.0%~100.0%

#### **设定说明**

当偏差值在PID偏差极限之内时,不用进行调节。该参数有助于兼顾系统输出的精度和 稳定度。

## **FA-10 PID微分限幅**

通讯地址: 0xFA0A

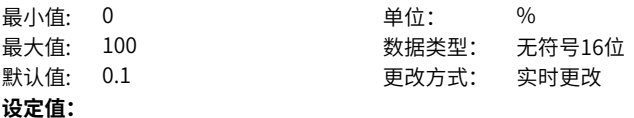

0.00%~100.00%

#### **设定说明**

PID调节器中,微分很容易造成系统振荡,因此,一般把PID微分作用限制在一个较小 范围,FA‑10是用来设置PID微分输出的范围。

## **FA-11 PID给定变化时间**

通讯地址: 0xFA0B 最小值: 0 单位: s

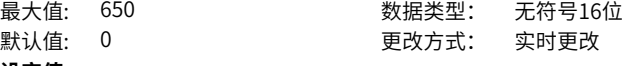

**设定值:** 0.00s~650.00s

#### **设定说明**

指PID给定值由0.0%变化到100.0%所需时间。

## **FA-12 PID反馈滤波时间**

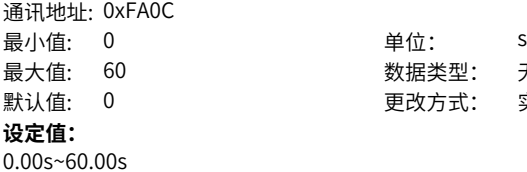

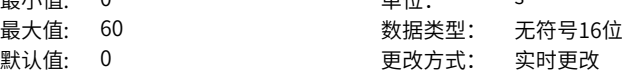

## **设定说明**

**设定说明**

对PID反馈量进行滤波,该滤波有利于降低反馈量被干扰的影响,但是会带来过程闭环 系统的响应性能下降。

## **FA-13 PID偏差增益**

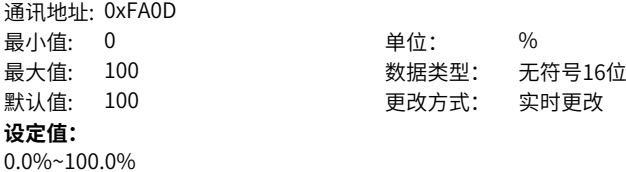

‑235‑

#### **FA-14 PID优化参数**

通讯地址: 0xFA0E 最小值: 0 单位: **设定值:**  $0 - 100$ **设定说明**

最大值: 100 数据类型: 无符号16位 默认值: 0 0 要对方式: 实时更改

**FA-15 比例增益Kp2**

通讯地址: 0xFA0F 最小值: 0 单位:

最大值: 1000 数据类型: 无符号16位 默认值: 20 20 更改方式: 实时更改

**设定值:**

0.0~1000.0

#### **设定说明**

PID控制中的比列增益Kp。偏差减小的速度取决于比例系数Kp,Kp越大偏差减小的越 快,但是容易引起振荡,尤其是在迟滞环节比较大的情况下,Kp减小,发生振荡的可 能性减小,但是调节速度变慢。

## **FA-16 积分时间Ti2**

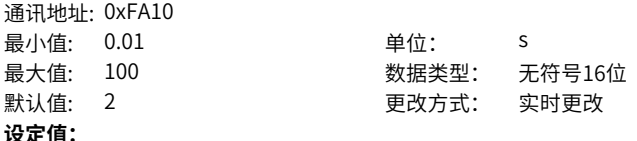

0.01s~100.00s

#### **设定说明**

PID控制中的积分时间Ti。决定PID调节器积分调节的强度。积分时间越短调节强度越 大。

## **FA-17 微分时间Td2**

通讯地址: 0xFA11

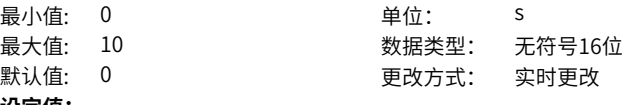

**设定值:**

0.000s~10.000s

#### **设定说明**

PID控制中的微分时间Td。决定PID调节器对偏差变化率调节的强度。微分时间越长调 节强度越大。

#### **FA-18 PID参数切换条件**

通讯地址: 0xFA12

- 最小值: 0 单位:
- 最大值: 7 数据类型: 无符号16位
- 默认值: 0 0 要对方式: 实时更改
- 
- **设定值:**

0:不切换

1:DI端子

2:根据偏差自动切换

3:根据运行频率切换

6:根据卷径自动调节

7:根据最大卷径的百分比自动调节

#### **设定说明**

用于两组PID参数切换。

0:不切换

不进行切换。

1:通过DI端子切换

DI端子功能选择要设置为43(PID参数切换端子),当该端子无效时选择参数组1 (FA‑05~FA‑07),端子有效时选择参数组2(FA‑15~FA‑17)。

2:根据偏差自动切换

给定与反馈之间偏差绝对值小于FA‑19(PID参数切换偏差1),PID选择参数组1;给定 与反馈之间偏差绝对值大于FA-20(PID参数切换偏差2),PID选择参数组2;给定与反 **馈之间偏差绝对值处于FA-19 (PID参数切换偏差1) 和FA-20 (PID参数切换偏差2) 之** 间时,PID参数为两组PID参数线性插补值。

3·根据运行频率切换

根据变频器的运行频率自动切换。

6:根据卷径自动调节

选择为根据卷径自动切换时,当前卷径在最大卷径(B0‑08)‑最小卷径(B0‑09)之间 变化时,PID参数为两组PID参数线性插补值。最小卷径对应第一组参数

(FA‑05~FA‑07),最大卷径对应第二组参数(FA‑15~FA‑17)。

7:根据最大卷径的百分比自动调节

选择为根据最大卷径百分比进行调节切换时, 当前卷径在最大卷径 (B0-08) \*FA-20-最 大卷径(B0-08)\*FA-19之间变化时, PID参数为两组PID参数线性插补值。

#### **FA-19 PID参数切换偏差1**

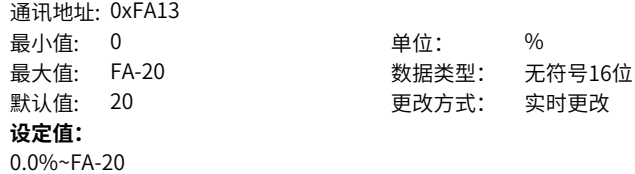

#### **设定说明**

该参数值设为100%时,对应给定与反馈的最大偏差值。设定范围为0.0%~FA-20 (PID 参数切换偏差2)

#### **FA-20 PID参数切换偏差2**

通讯地址: 0xFA14 最小值: FA-19 单位: % **设定值:**

最大值: 100 数据类型: 无符号16位 默认值: 80 更改方式: 实时更改

FA-19~100.0%

#### **设定说明**

该参数值设为100%时,对应给定与反馈的最大偏差值。设定范围为FA-19(PID参数切换 偏差1)~100.0%。

#### **FA-21 PID初值**

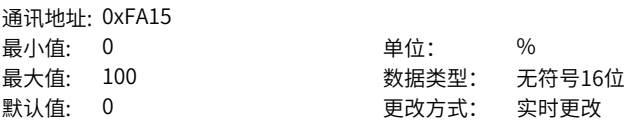

## **设定值:**

0.0%~100.0%

#### **设定说明**

变频器启动时, PID输出PID初值 (FA-21), 且持续时间超过FA-22 (PID初值保持时 间)后,PID才开始闭环调节运算。

#### **FA-22 PID初值保持时间**

通讯地址: 0xFA16 最小值: 0 单位: s

最大值: 650 数据类型: 无符号16位 默认值: 0 更改方式: 实时更改

#### **设定值:**

0.00s~650.00s

#### **设定说明**

变频器启动时, PID输出PID初值 (FA-21), 且持续时间超过FA-22 (PID初值保持时 间)后,PID才开始闭环调节运算。

### **FA-23 两次输出偏差正向最大值**

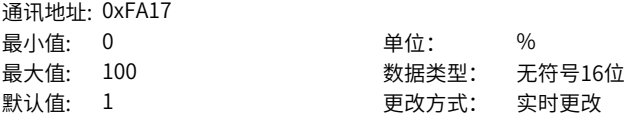

**设定值:** 0.00%~100.00% **设定说明**

## **FA-24 两次输出偏差反向最大值**

通讯地址: 0xFA18 最小值: 0 单位: % 最大值: 100 数据类型: 无符号16位 默认值: 1 更改方式: 实时更改 **设定值:** 0.00%~100.00% **设定说明**

# **FA-25 PID积分属性**

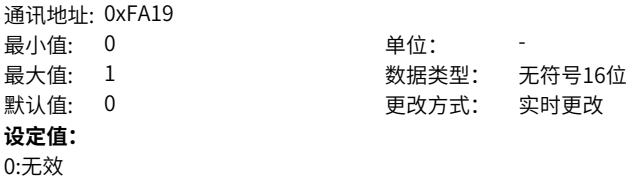

0:无效:积分暂停无效时,无论多功能数字DI是否有效,积分暂停都无效。 1: 有效: 积分暂停有效时, 当DI端子设为PID暂停功能有效时 (如: F4-00设为22), PID积分停止运算,此时仅PID比例和微分作用有效。

## **FA-26 PID反馈丢失检测值**

1:有效 **设定说明**

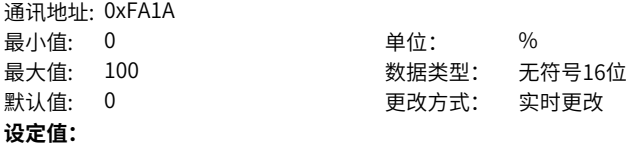

0.0%~100.0%

## **设定说明**

用于判断PID反馈是否丢失。当PID反馈量小于FA-26 (反馈丢失检测值),且持续时间 超过FA‑27(PID反馈丢失检测时间)后,变频器上报故障报警(E31.00)。 该参数值设为0,表示不判断反馈丢失。

**FA-27 PID反馈丢失检测时间**

通讯地址: 0xFA1B

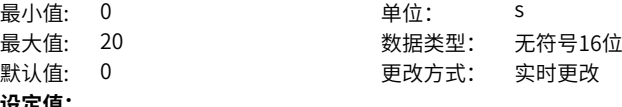

## **设定值:**

#### 0.0s~20.0s **设定说明**

用于判断PID反馈是否丢失。当PID反馈量小于FA-26 (反馈丢失检测值),且持续时间 超过FA‑27(PID反馈丢失检测时间)后,变频器上报故障报警(E31.00)。

## **2.12 FB 摆频、定长和计数**

#### **FB-00 摆频设定方式**

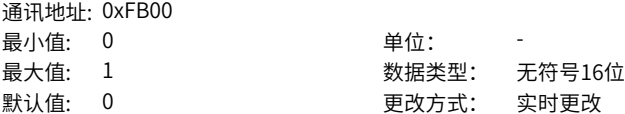

#### **设定值:**

0:相对于中心频率

1:相对于最大频率

#### **设定说明**

0:相对中心频率(F0‑07频率指令叠加选择),为变摆幅系统,摆幅随中心频率(设 定频率)的变化而变化;

1:相对最大频率(F0‑10最大频率),为:定摆幅系统,摆幅按最大频率值计算,为固 定值。

#### **FB-01 摆频幅度**

通讯地址: 0xFB01

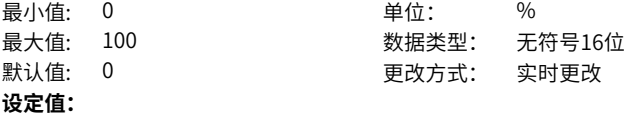

0.0%~100.0%

#### **设定说明**

FB‑01设为0时摆幅为0,此时摆频不起作用。

## **FB-02 突跳频率幅度**

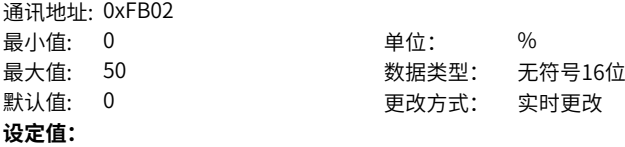

0.0%~50.0%

#### **设定说明**

确定摆幅值及突跳频率的值。摆频运行频率,受上限频率和下限频率的约束。

#### **FB-03 摆频周期**

通讯地址: 0xFB03 最小值: 0.1 **单位: 9.1** 单位: 9.1 最大值: 3000 数据类型: 无符号16位 默认值: 10 20 20 20 20 更改方式: 实时更改 **设定值:** 0.1s~3000.0s **设定说明**

一个完整的摆频周期的时间值。

#### **FB-04 摆频的三角波上升时间**

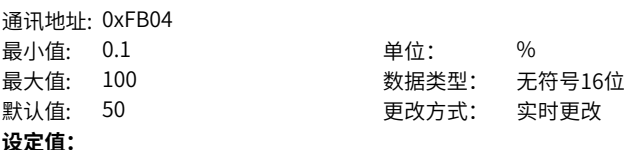

0.1%~100.0%

#### **设定说明**

三角波上升时间系数,是三角波上升时间相对摆频周期FB-03的百分比。

## **FB-05 设定长度**

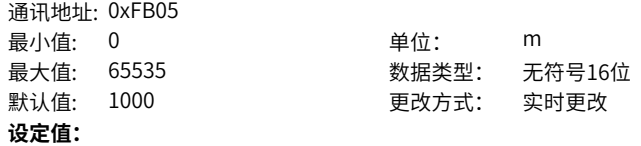

0m~65535m

#### **设定说明**

设定定长控制所需要控制的长度值。

#### **FB-06 实际长度**

通讯地址: 0xFB06 最小值: 0 <br> **1** 单位: m 最大值: 65535 数据类型: 无符号16位 默认值: 0 更改方式: 实时更改 **设定值:** 0m~65535m

#### **设定说明**

实际长度为监视值,实际长度(FB-06)= 端子采样的脉冲个数/ 每米脉冲数(FB-07)。

#### **FB-07 每米脉冲数**

通讯地址: 0xFB07 最小值: 0.1 单位: 最大值: 6553.5 数据类型: 无符号16位 默认值: 100 更改方式: 实时更改 **设定值:** 0.1~6553.5

#### **设定说明**

长度为1米时所输出的脉冲数,长度脉冲通过DI5端子采集,要将DI5端子功能选择设置 长度计数输入(F4‑04=27)。

#### **FB-08 设定计数值**

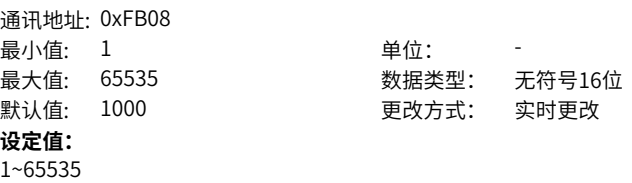

**设定说明**

计数值到达FB-08时,多功能数字DO输出"设定计数值到达"ON信号。

#### **FB-09 指定计数值**

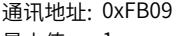

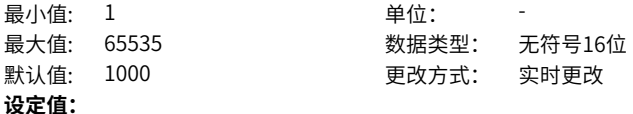

## 1~65535

#### **设定说明**

计数值到达FB-09时,多功能数字DO输出"指定计数值到达"ON信号,FB-09应小于 或等于FB‑08(设定计数值)。

## **FB-10 旋转圈数复位方式**

通讯地址: 0xFB0A 最小值: 0 单位: 最大值: 1 数据类型: 无符号16位 默认值: 0 更改方式: 实时更改 **设定值:**

0:上升沿触发 1:电平触发 **设定说明** 选择触发计圈复位的方式。 0:复位命令上升沿触发 1:复位命令电平触发

## **FB-11 旋转圈数复位信号**

通讯地址: 0xFB0B

最小值: 0 单位: 最大值: 1 3 3 3 3 3 3 3 数据类型: 无符号16位 默认值: 0 更改方式: 实时更改

## **设定值:**

0:不复位

1:复位

## **设定说明**

计圈圈数清零命令。给命令1时运行圈数清零。

## **FB-12 运行圈数是否掉电保存**

通讯地址: 0xFB0C 最小值: 0 单位: -最大值: 1 数据类型: 无符号16位 默认值: 0 更改方式: 实时更改 **设定值:** 0:掉电不保存 1:掉电保存

#### **设定说明**

设为0运行圈数掉电不保存,设为1运行圈数掉电保存。

# **FB-13 旋转圈数归零**

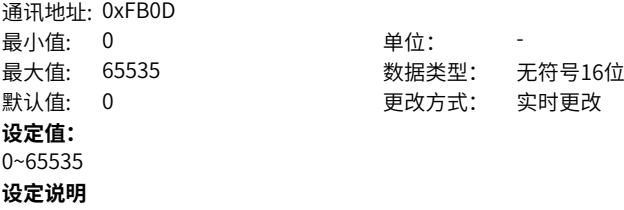

计圈初始值。

## **FB-14 传动比分子**

通讯地址: 0xFB0E 最小值: 1 单位: -

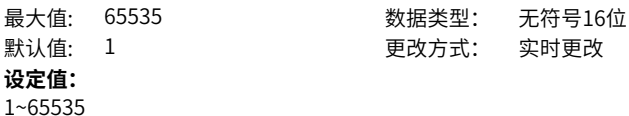

**设定说明**

**FB-15 传动比分母**

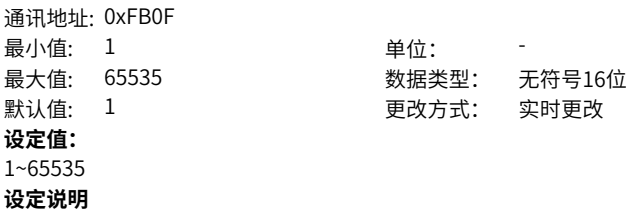

**FB-16 实际运行圈数**

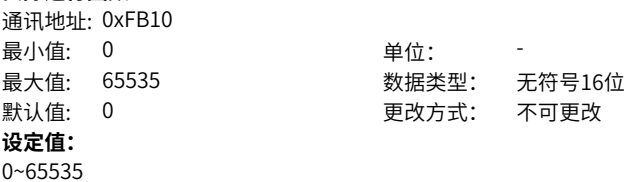

**设定说明**

叠加了FB‑13后的运行圈数。

## **FB-17 运行圈数**

通讯地址: 0xFB11 最小值: 0 单位: 1 -最大值: 65535 数据类型: 无符号16位 默认值: 0 更改方式: 不可更改 **设定值:** 0~65535

## **设定说明**

上次计圈清零后的运行圈数

#### **FB-18 运行圈数精度**  $\frac{1}{2}$

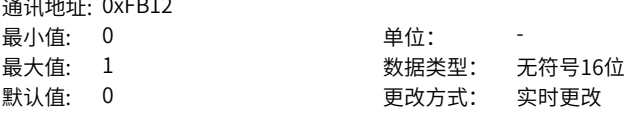

## **设定值:**

0:计圈单位为1圈 1:计圈单位为0.1圈

#### **设定说明**

0表示计圈单位为1圈,1表示计圈单位为0.1圈。

#### **FB-19 计圈方向**

通讯地址: 0xFB13 最小值: 0 单位: 最大值: 1 数据类型: 无符号16位 默认值: 0 0 要改方式: 实时更改 **设定值:** 0:正向计圈 1:反向计圈

**设定说明**

0表示方向一致,1表示方向相反。

## **2.13 FC 多段指令、简易PLC**

## **FC-00 多段指令0**

通讯地址: 0xFC00 最小值: -100 最大值: 100  $\exists x$ 认值:  $0$ **设定值:** -100.0%~100.0%

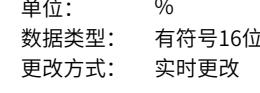

#### **设定说明**

各多段速的频率指令,FC‑00~FC‑15对应0~15段共16个频率设定值,该频率设定值是 以相对最大频率的百分比计算,不是频率数值,100%对应F0‑10(最大频率)。变频 器提供4个多段指令端子,组合成16个状态,这16个状态对应这16个频率设定值。 FC组参数应用场景:当需要使用简易PLC作为主频率时,请设置FC组参数。在一些工 业场合,使用交流电机只需实现启停、定时分段调速及简单的自动正反转等功能,使用 简易PLC便可完成以往还需添加PLC后才能完成的控制功能。简易PLC一般应用于混合 料搅拌、工业洗衣机等行业设备。FC组参数与其他参数的关联关系:设定参数F0-03= 7,选择了简易PLC作为主频率时, 需要设置FC组参数。

#### **FC-01 多段指令1**

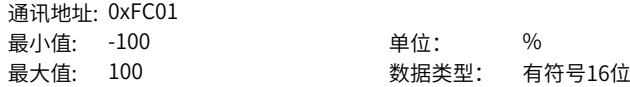

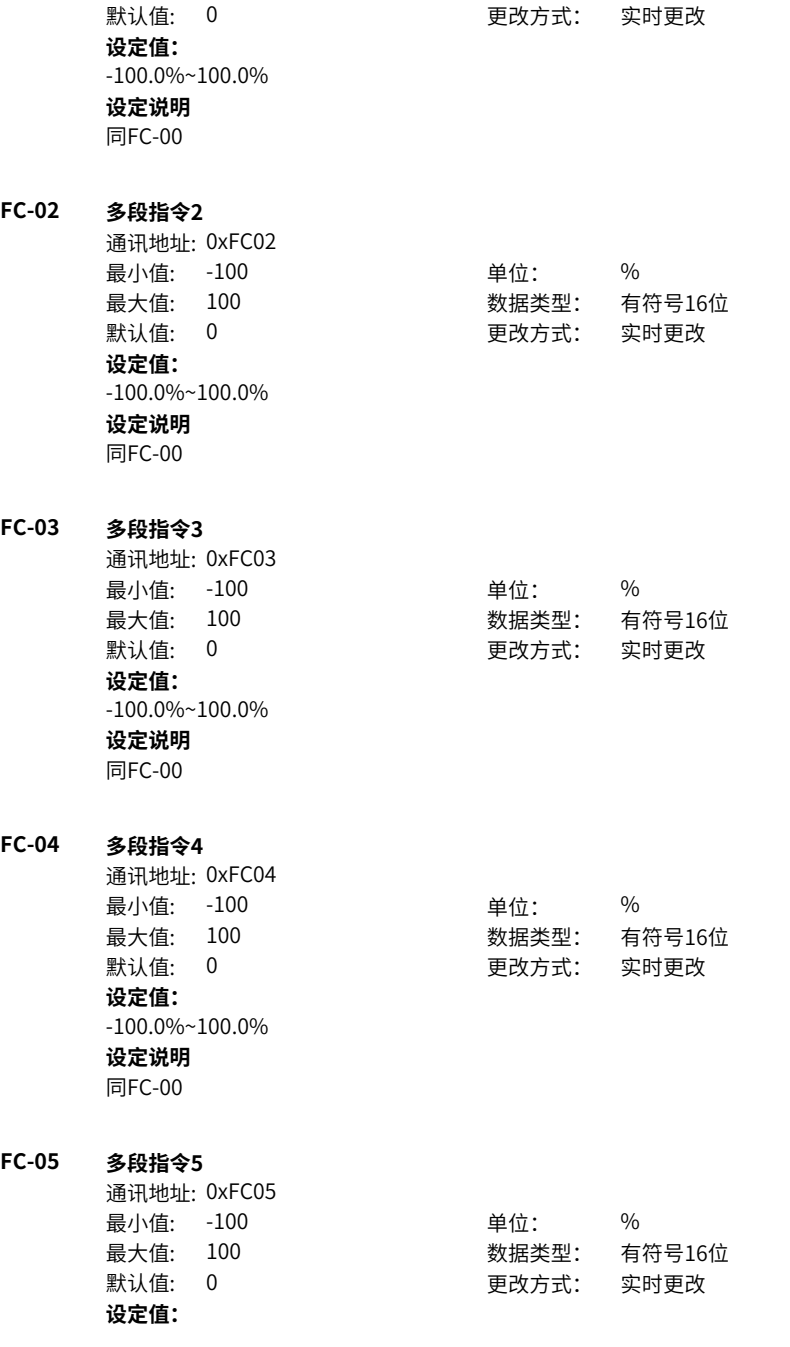

-100.0%~100.0% **设定说明**

同FC-00

## **FC-06 多段指令6**

通讯地址: 0xFC06 最小值: -100 单位: % **设定值:** -100.0%~100.0% **设定说明** 同FC-00

# 最大值: 100 数据类型: 有符号16位 默认值: 0 更改方式: 实时更改

## **FC-07 多段指令7**

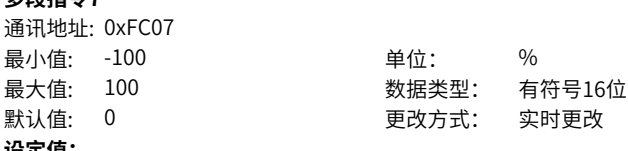

**设定值:** -100.0%~100.0%

**设定说明**

同FC-00

#### **FC-08 多段指令8**

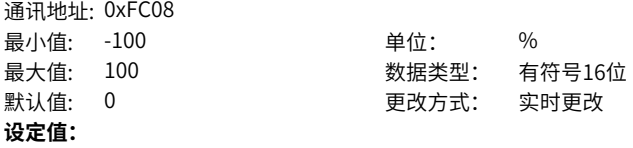

-100.0%~100.0%

**设定说明**

同FC-00

## **FC-09 多段指令9**

通讯地址: 0xFC09 最小值:  $-100$  单位: % 最大值: 100 数据类型: 有符号16位 默认值: 0 更改方式: 实时更改 **设定值:** -100.0%~100.0%

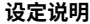

同FC-00

#### **FC-10 多段指令10**

通讯地址: 0xFC0A 最小值: -100 最大值: 100 默认值: 0 **设定值:** -100.0%~100.0% **设定说明** 同FC-00

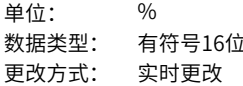

## **FC-11 多段指令11**

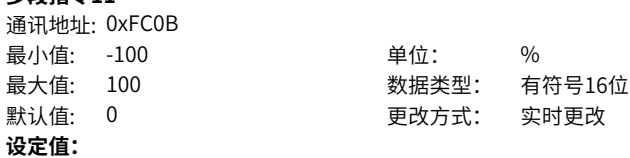

**设定说明** 同FC-00

-100.0%~100.0%

#### **FC-12 多段指令12**

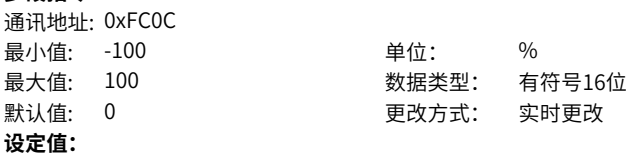

-100.0%~100.0% **设定说明** 同FC-00

## **FC-13 多段指令13**

通讯地址: 0xFC0D 最小值: -100 单位: % 最大值: 100 数据类型: 有符号16位 默认值: 0 0 要改方式: 实时更改 **设定值:** -100.0%~100.0% **设定说明** 同FC-00

**FC-14 多段指令14**

通讯地址: 0xFC0E 最小值:  $-100$  单位: % 最大值: 100 数据类型: 有符号16位 默认值: 0 0 要对方式: 实时更改 **设定值:** -100.0%~100.0% **设定说明** 同FC-00

**FC-15 多段指令15**

通讯地址: 0xFC0F 最小値・ -100 200 200 200 単位・ 3 % 最大值: 100 数据类型: 有符号16位 默认值: 0 更改方式: 实时更改 **设定值:** -100.0%~100.0% **设定说明** 同FC-00

通讯地址: 0xFC10

**FC-16 简易PLC运行方式**

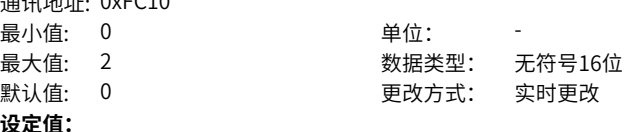

0:单次运行结束停机 1:单次运行结束保持终值 2:一直循环

## **设定说明**

简易PLC 作为主频率时,通过设置FC‑16来选择简易PLC的运行方式,通过设置FC‑17 来选择掉电或者停机之后,是否记忆掉电前PLC的运行阶段及运行频率。 0:单次运行结束停机 变频器完成一个单循环后自动停机,需要再次给出运行命令才能启动。 1:单次运行结束保持终值 变频器完成一个单循环后自动保持最后一段的运行频率和方向,停机重新启动后,从 PLC初始状态开始运行。

2:一直循环

变频器完成一个循环后自动开始进行下一个循环,直到有停机命令时才停机。

## **FC-17 简易PLC掉电记忆选择**

通讯地址: 0xFC11

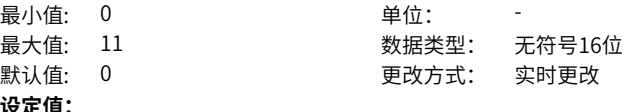

**设定值:**

个位:掉电记忆选择 0:掉电不记忆

1:掉电记忆

十位:停机记忆选择

0:停机不记忆

1:停机记忆

## **设定说明**

简易PLC 作为主频率时,通过设置FC‑16来选择简易PLC的运行方式,通过设置FC‑17 来选择掉电或者停机之后,是否记忆掉电前PLC的运行阶段及运行频率。

个位:掉电记忆选择

每次上电都重新开始PLC过程。选择掉电记忆时,变频器记忆掉电前PLC的运行阶段及 运行频率,下次上电时从记忆阶段继续运行。

十位:停机记忆选择

每次启动都重新开始PLC过程。选择停机记忆时,停机时记录前一次PLC的运行阶段及 运行频率,下次运行时从记忆阶段继续运行。

## **FC-18 PLC第0段运行时间**

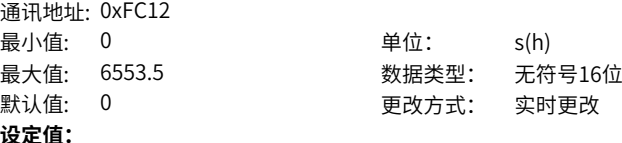

0.0s(h)~6553.5s(h)

#### **设定说明**

FC‑18~FC‑49分别定义16个多段速中每段速的运行时间和加减速时间。每段度的运行时 间是加速或减速时间,和按恒速目标频率运行时间的总和。

#### **FC-19 PLC第0段加减速时间选择**

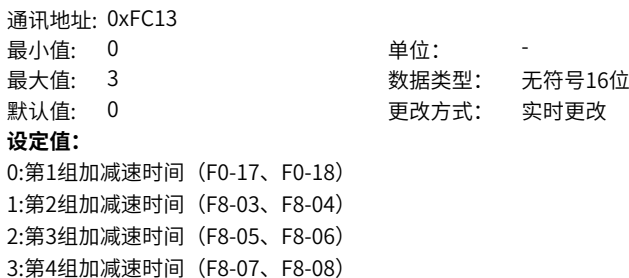

## **设定说明**

FC‑18~FC‑49分别定义16个多段速中每段速的运行时间和加减速时间。每段度的运行时 间是加速或减速时间,和按恒速目标频率运行时间的总和。

## **FC-20 PLC第1段运行时间**

通讯地址: 0xFC14 **设定值:** 0.0s(h)~6553.5s(h)

最小值: 0 单位: s(h) 最大值: 6553.5 数据类型: 无符号16位 默认值: 0 更改方式: 实时更改

#### **设定说明**

FC‑18~FC‑49分别定义16个多段速中每段速的运行时间和加减速时间。每段度的运行时 间是加速或减速时间,和按恒速目标频率运行时间的总和。

## **FC-21 PLC第1段加减速时间选择**

通讯地址: 0xFC15

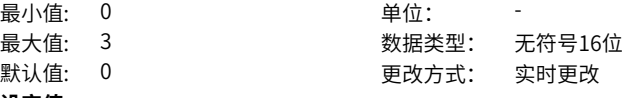

#### **设定值:**

0:第1组加减速时间(F0-17、F0-18) 1:第2组加减速时间(F8-03、F8-04) 2:第3组加减速时间(F8-05、F8-06) 3:第4组加减速时间(F8-07、F8-08)

#### **设定说明**

FC‑18~FC‑49分别定义16个多段速中每段速的运行时间和加减速时间。每段度的运行时 间是加速或减速时间,和按恒速目标频率运行时间的总和。

#### **FC-22 PLC第2段运行时间**

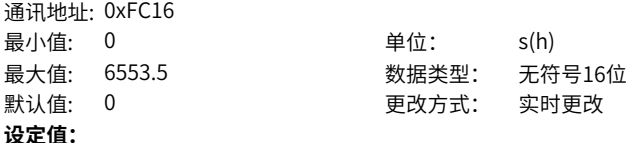

0.0s(h)~6553.5s(h)

#### **设定说明**

FC‑18~FC‑49分别定义16个多段速中每段速的运行时间和加减速时间。每段度的运行时 间是加速或减速时间,和按恒速目标频率运行时间的总和。

#### **FC-23 PLC第2段加减速时间选择**

通讯地址: 0xFC17
最小值: 0 单位: 最大值: 3 数据类型: 无符号16位 默认值: 0 更改方式: 实时更改 **设定值:** 0:第1组加减速时间(F0-17、F0-18) 1:第2组加减速时间(F8-03、F8-04) 2:第3组加减速时间(F8-05、F8-06)

3:第4组加减速时间(F8-07、F8-08)

#### **设定说明**

FC‑18~FC‑49分别定义16个多段速中每段速的运行时间和加减速时间。每段度的运行时 间是加速或减速时间,和按恒速目标频率运行时间的总和。

#### **FC-24 PLC第3段运行时间**

通讯地址: 0xFC18 最小值: 0 单位: s(h) **设定值:** 0.0s(h)~6553.5s(h)

最大值: 6553.5 数据类型: 无符号16位 默认值: 0 更改方式: 实时更改

#### **设定说明**

FC‑18~FC‑49分别定义16个多段速中每段速的运行时间和加减速时间。每段度的运行时 间是加速或减速时间,和按恒速目标频率运行时间的总和。

#### **FC-25 PLC第3段加减速时间选择**

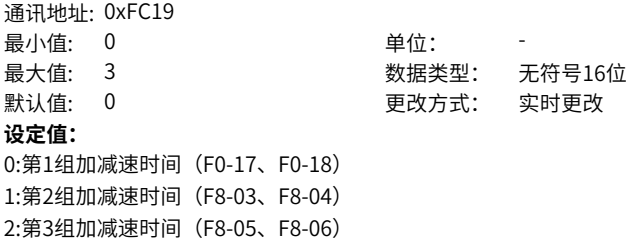

3:第4组加减速时间(F8-07、F8-08)

### **设定说明**

FC‑18~FC‑49分别定义16个多段速中每段速的运行时间和加减速时间。每段度的运行时 间是加速或减速时间,和按恒速目标频率运行时间的总和。

#### **FC-26 PLC第4段运行时间**

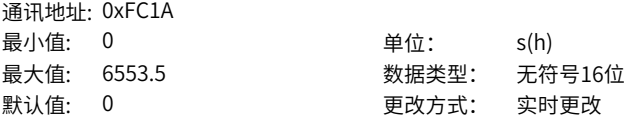

### **设定值:**

0.0s(h)~6553.5s(h)

#### **设定说明**

FC‑18~FC‑49分别定义16个多段速中每段速的运行时间和加减速时间。每段度的运行时 间是加速或减速时间,和按恒速目标频率运行时间的总和。

### **FC-27 PLC第4段加减速时间选择**

通讯地址: 0xFC1B 最小值: 0 单位: 最大值: 3 数据类型: 无符号16位 默认值: 0 更改方式: 实时更改 **设定值:** 0:第1组加减速时间(F0-17、F0-18) 1:第2组加减速时间(F8-03、F8-04) 2:第3组加减速时间(F8-05、F8-06) 3:第4组加减速时间(F8-07、F8-08)

### **设定说明**

FC‑18~FC‑49分别定义16个多段速中每段速的运行时间和加减速时间。每段度的运行时 间是加速或减速时间,和按恒速目标频率运行时间的总和。

#### **FC-28 PLC第5段运行时间**

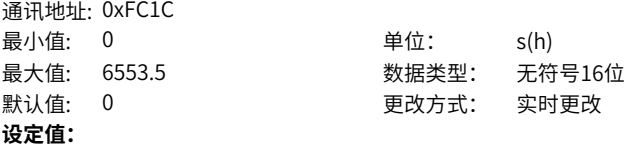

0.0s(h)~6553.5s(h)

#### **设定说明**

FC‑18~FC‑49分别定义16个多段速中每段速的运行时间和加减速时间。每段度的运行时 间是加速或减速时间,和按恒速目标频率运行时间的总和。

### **FC-29 PLC第5段加减速时间选择**

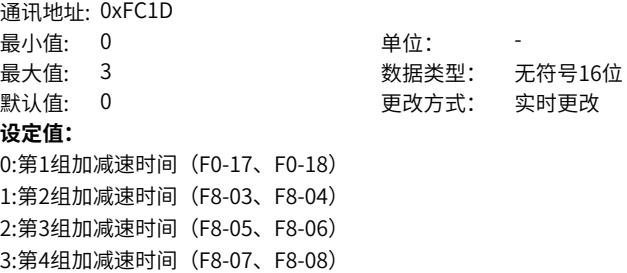

#### **设定说明**

FC‑18~FC‑49分别定义16个多段速中每段速的运行时间和加减速时间。每段度的运行时 间是加速或减速时间,和按恒速目标频率运行时间的总和。

#### **FC-30 PLC第6段运行时间**

通讯地址: 0xFC1E 最小值: 0 单位: s(h) **设定值:** 0.0s(h)~6553.5s(h)

最大值: 6553.5 数据类型: 无符号16位 默认值: 0 更改方式: 实时更改

#### **设定说明**

FC‑18~FC‑49分别定义16个多段速中每段速的运行时间和加减速时间。每段度的运行时 间是加速或减速时间,和按恒速目标频率运行时间的总和。

### **FC-31 PLC第6段加减速时间选择**

通讯地址: 0xFC1F

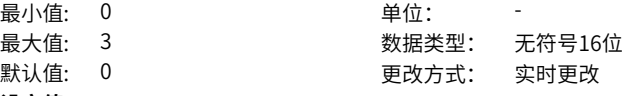

### **设定值:**

0:第1组加减速时间(F0-17、F0-18) 1:第2组加减速时间(F8-03、F8-04) 2:第3组加减速时间(F8-05、F8-06) 3:第4组加减速时间(F8-07、F8-08)

#### **设定说明**

FC‑18~FC‑49分别定义16个多段速中每段速的运行时间和加减速时间。每段度的运行时 间是加速或减速时间,和按恒速目标频率运行时间的总和。

#### **FC-32 PLC第7段运行时间**

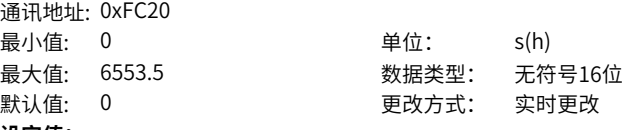

### **设定值:**

0.0s(h)~6553.5s(h)

#### **设定说明**

FC‑18~FC‑49分别定义16个多段速中每段速的运行时间和加减速时间。每段度的运行时 间是加速或减速时间,和按恒速目标频率运行时间的总和。

#### **FC-33 PLC第7段加减速时间选择**

通讯地址: 0xFC21

最小值: 0 单位: 最大值: 3 数据类型: 无符号16位 默认值: 0 更改方式: 实时更改 **设定值:** 0:第1组加减速时间(F0-17、F0-18) 1:第2组加减速时间(F8-03、F8-04)

2:第3组加减速时间(F8-05、F8-06)

3:第4组加减速时间(F8-07、F8-08)

#### **设定说明**

FC‑18~FC‑49分别定义16个多段速中每段速的运行时间和加减速时间。每段度的运行时 间是加速或减速时间,和按恒速目标频率运行时间的总和。

#### **FC-34 PLC第8段运行时间**

通讯地址: 0xFC22 最小值: 0 9 单位: 9 单位: 9 apple **设定值:** 0.0s(h)~6553.5s(h)

最大值: 6553.5 数据类型: 无符号16位 默认值: 0 更改方式: 实时更改

### **设定说明**

FC‑18~FC‑49分别定义16个多段速中每段速的运行时间和加减速时间。每段度的运行时 间是加速或减速时间,和按恒速目标频率运行时间的总和。

### **FC-35 PLC第8段加减速时间选择**

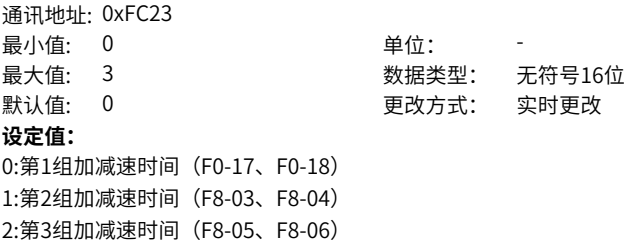

3:第4组加减速时间(F8-07、F8-08)

#### **设定说明**

FC‑18~FC‑49分别定义16个多段速中每段速的运行时间和加减速时间。每段度的运行时 间是加速或减速时间,和按恒速目标频率运行时间的总和。

#### **FC-36 PLC第9段运行时间**

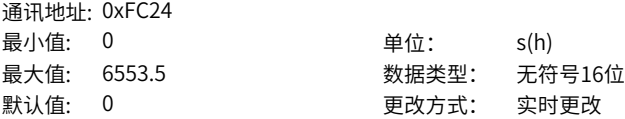

### **设定值:**

0.0s(h)~6553.5s(h)

#### **设定说明**

FC‑18~FC‑49分别定义16个多段速中每段速的运行时间和加减速时间。每段度的运行时 间是加速或减速时间,和按恒速目标频率运行时间的总和。

### **FC-37 PLC第9段加减速时间选择**

通讯地址: 0xFC25 最小值: 0 单位: 最大值: 3 数据类型: 无符号16位 默认值: 0 更改方式: 实时更改 **设定值:** 0:第1组加减速时间(F0-17、F0-18) 1:第2组加减速时间(F8-03、F8-04) 2:第3组加减速时间(F8-05、F8-06) 3:第4组加减速时间(F8-07、F8-08)

### **设定说明**

FC‑18~FC‑49分别定义16个多段速中每段速的运行时间和加减速时间。每段度的运行时 间是加速或减速时间,和按恒速目标频率运行时间的总和。

#### **FC-38 PLC第10段运行时间**

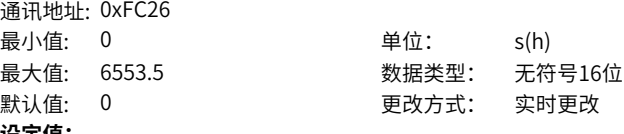

**设定值:**

0.0s(h)~6553.5s(h)

#### **设定说明**

FC‑18~FC‑49分别定义16个多段速中每段速的运行时间和加减速时间。每段度的运行时 间是加速或减速时间,和按恒速目标频率运行时间的总和。

### **FC-39 PLC第10段加减速时间选择**

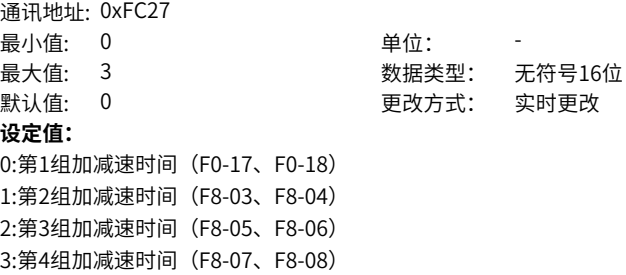

### **设定说明**

FC‑18~FC‑49分别定义16个多段速中每段速的运行时间和加减速时间。每段度的运行时 间是加速或减速时间,和按恒速目标频率运行时间的总和。

#### **FC-40 PLC第11段运行时间**

通讯地址: 0xFC28 最小值: 0 单位: s(h) **设定值:** 0.0s(h)~6553.5s(h)

最大值: 6553.5 数据类型: 无符号16位 默认值: 0 更改方式: 实时更改

#### **设定说明**

FC‑18~FC‑49分别定义16个多段速中每段速的运行时间和加减速时间。每段度的运行时 间是加速或减速时间,和按恒速目标频率运行时间的总和。

### **FC-41 PLC第11段加减速时间选择**

通讯地址: 0xFC29

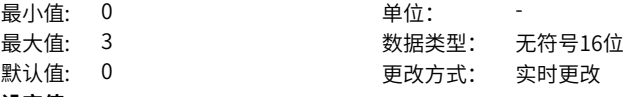

#### **设定值:**

0:第1组加减速时间(F0-17、F0-18) 1:第2组加减速时间(F8-03、F8-04) 2:第3组加减速时间(F8-05、F8-06) 3:第4组加减速时间(F8-07、F8-08)

#### **设定说明**

FC‑18~FC‑49分别定义16个多段速中每段速的运行时间和加减速时间。每段度的运行时 间是加速或减速时间,和按恒速目标频率运行时间的总和。

#### **FC-42 PLC第12段运行时间**

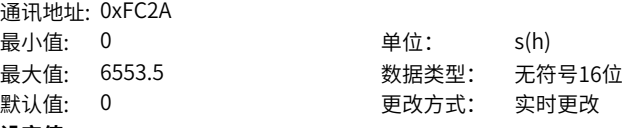

#### **设定值:**

0.0s(h)~6553.5s(h)

#### **设定说明**

FC‑18~FC‑49分别定义16个多段速中每段速的运行时间和加减速时间。每段度的运行时 间是加速或减速时间,和按恒速目标频率运行时间的总和。

#### **FC-43 PLC第12段加减速时间选择**

通讯地址: 0xFC2B

最小值: 0 单位: 最大值: 3 数据类型: 无符号16位 默认值: 0 更改方式: 实时更改 **设定值:** 0:第1组加减速时间(F0-17、F0-18) 1:第2组加减速时间(F8-03、F8-04) 2:第3组加减速时间(F8-05、F8-06)

3:第4组加减速时间(F8-07、F8-08)

#### **设定说明**

FC‑18~FC‑49分别定义16个多段速中每段速的运行时间和加减速时间。每段度的运行时 间是加速或减速时间,和按恒速目标频率运行时间的总和。

#### **FC-44 PLC第13段运行时间**

通讯地址: 0xFC2C 最小值: 0 单位: s(h) **设定值:** 0.0s(h)~6553.5s(h)

最大值: 6553.5 数据类型: 无符号16位 默认值: 0 更改方式: 实时更改

#### **设定说明**

FC‑18~FC‑49分别定义16个多段速中每段速的运行时间和加减速时间。每段度的运行时 间是加速或减速时间,和按恒速目标频率运行时间的总和。

#### **FC-45 PLC第13段加减速时间选择**

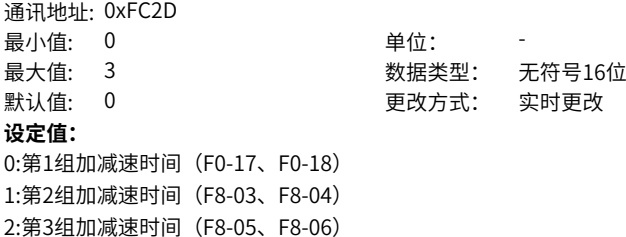

#### **设定说明**

3:第4组加减速时间(F8-07、F8-08)

FC‑18~FC‑49分别定义16个多段速中每段速的运行时间和加减速时间。每段度的运行时 间是加速或减速时间,和按恒速目标频率运行时间的总和。

#### **FC-46 PLC第14段运行时间**

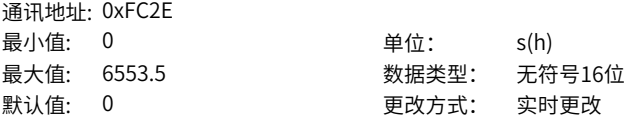

### **设定值:**

0.0s(h)~6553.5s(h)

#### **设定说明**

FC‑18~FC‑49分别定义16个多段速中每段速的运行时间和加减速时间。每段度的运行时 间是加速或减速时间,和按恒速目标频率运行时间的总和。

### **FC-47 PLC第14段加减速时间选择**

通讯地址: 0xFC2F 最小值: 0 单位: 最大值: 3 数据类型: 无符号16位 默认值: 0 更改方式: 实时更改 **设定值:** 0:第1组加减速时间(F0-17、F0-18) 1:第2组加减速时间(F8-03、F8-04) 2:第3组加减速时间(F8-05、F8-06) 3:第4组加减速时间(F8-07、F8-08)

### **设定说明**

FC‑18~FC‑49分别定义16个多段速中每段速的运行时间和加减速时间。每段度的运行时 间是加速或减速时间,和按恒速目标频率运行时间的总和。

#### **FC-48 PLC第15段运行时间**

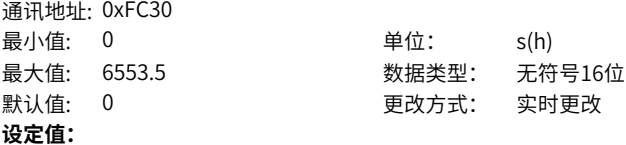

0.0s(h)~6553.5s(h)

#### **设定说明**

FC‑18~FC‑49分别定义16个多段速中每段速的运行时间和加减速时间。每段度的运行时 间是加速或减速时间,和按恒速目标频率运行时间的总和。

#### **FC-49 PLC第15段加减速时间选择**

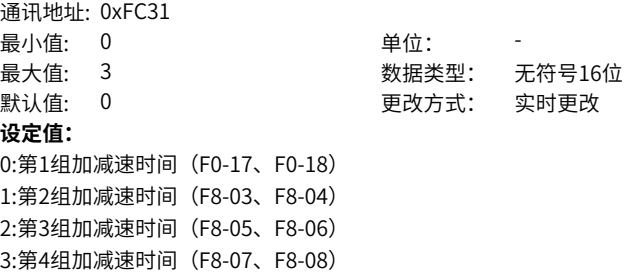

**FC-51 多段指令0给定方式**

#### **设定说明**

FC‑18~FC‑49分别定义16个多段速中每段速的运行时间和加减速时间。每段度的运行时 间是加速或减速时间,和按恒速目标频率运行时间的总和。

### **FC-50 PLC运行时间单位**

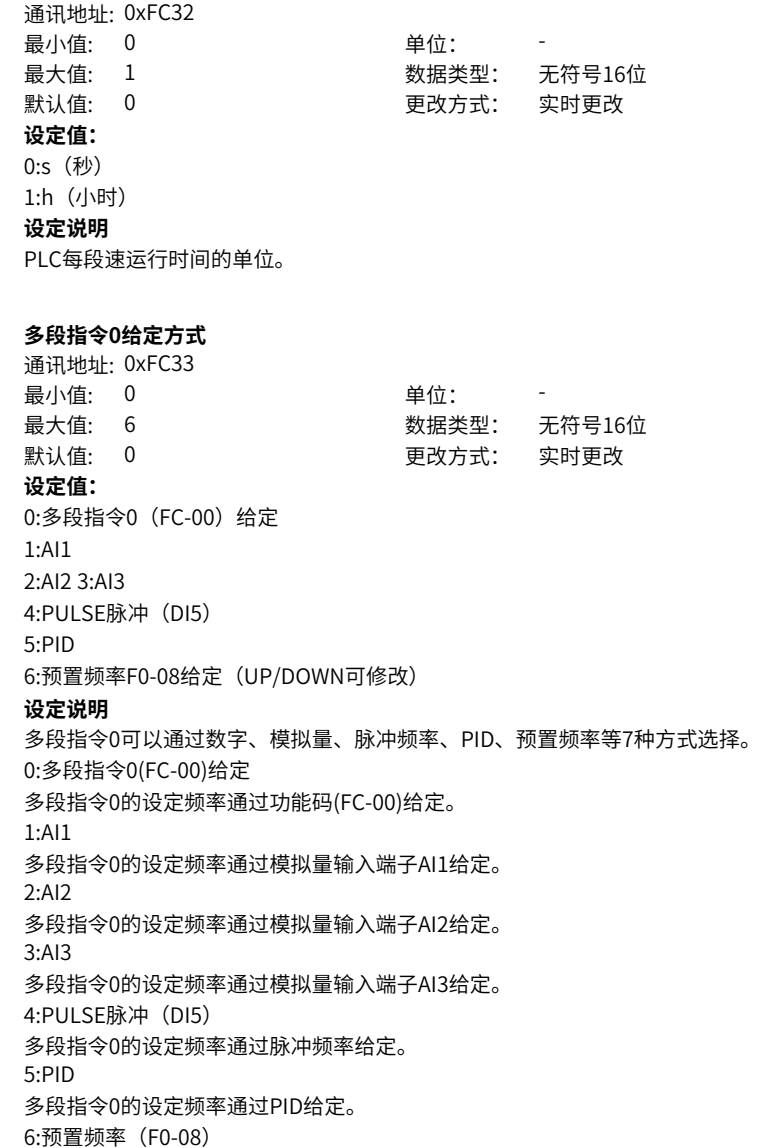

多段指令0的设定频率通过预置频率 (F0-08) 给定。

## **2.14 FD 通讯参数**

#### **FD-00 波特率**

通讯地址: 0xFD00

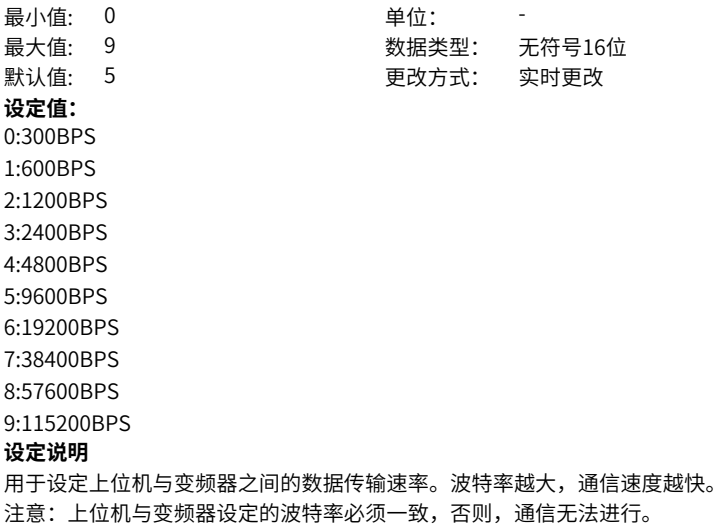

### **FD-01 modbus数据格式**

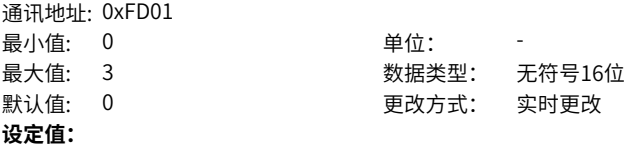

### 0:无校验(8-N-2) 1:偶校验(8-E-1)

2:奇校验(8-O-1)

3:无校验(8-N-1)

### **设定说明**

用于设定上位机与变频器之间的Modbus数据格式。上位机与变频器设定的数据格式必 须一致,否则,通信无法进行。

### **FD-02 本机地址**

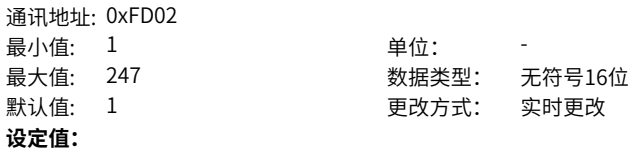

#### 1~247

#### **设定说明**

当本机地址设定为0 (广播地址) 时, 实现上位机广播功能。 当本地地址设定为1~247时,本机地址具有唯一性,是实现上位机与变频器点对点通信 的基础。

#### **FD-03 应答延迟**

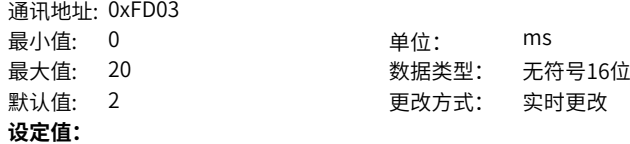

0ms~20ms

### **设定说明**

变频器接收数据结束到向上位机发送数据的中间间隔时间。 如果应答延时小于系统处理时间,则应答延时以系统处理时间为准,即系统处理完数据 后向上位机发送数据;如果应答延时大于系统处理时间,则系统处理完数据后,要延迟 等待,直到到达应答延迟时间,才往上位机发送数据。

#### **FD-04 modbus通讯超时时间**

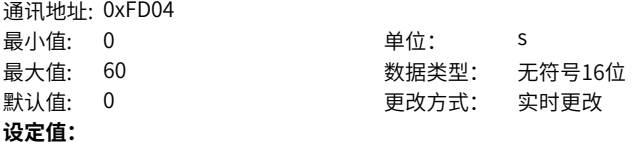

0.0s~60.0s

#### **设定说明**

当设置为0.0s,Modbus通信超时时间无效。通常情况下,都将其设置成无效。在连续 通信的系统中,此参数可以监视通信状况。

设置成有效值时,如果本次通信与下一次通信的间隔时间超出FD‑04(Modbus通信中 断检测时间),系统将报通信故障错误(Err16)。

#### **FD-06 通讯故障复位使能**

通讯地址: 0xFD06

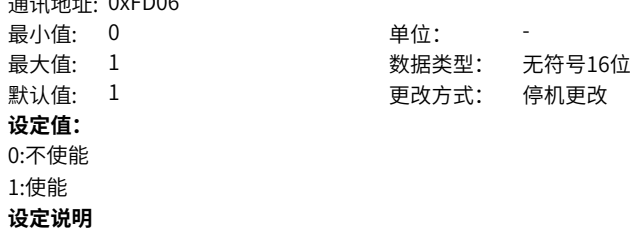

通信故障复位是否使能。

### **FD-09 CANopen/CANlink通讯状态**

通讯地址: 0xFD09 最小值: 0 单位: 最大值: 999 数据类型: 无符号16位 默认值: 2 2 要改方式: 不可更改 **设定值:** 个位:CANopen 0:停止 1:初始化 2:预运行 8:运行 十位:CANlink 0:停止 1:初始化 2:预运行 8:运行 百位:保留 **设定说明** 此参数用于监测通信状态,只读。

### **FD-10 canopen/canlink切换**

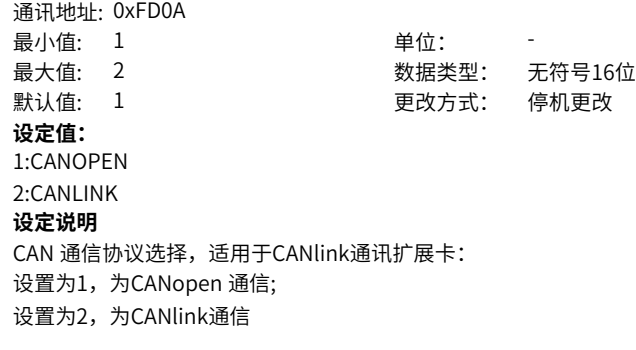

### **FD-12 CAN波特率**

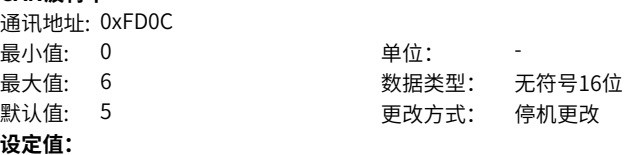

0:20KBPS

1:50KBPS

2:100KBPS

3:125KBPS

4:250KPBS

5:500KBPS

6:1MBPS **设定说明**

CAN 通信波特率,包括CANlink、CANopen。在同一个网络中,所有站点的波特率必 须一致,否则通信不正常。 只对CANlink通讯扩展卡有效。

**FD-13 CAN站号**

通讯地址: 0xFD0D 最小值: 1 单位: 最大值: 127 数据类型: 无符号16位 默认值: 1 更改方式: 停机更改 **设定值:** 1~127

#### **设定说明**

CAN 站点号,包括CANlink、CANopen。在同一个网络中,所有站点的站号不能有相 同,否则通信不正常。 只对CANlink通讯扩展卡有效。

#### **FD-14 单位时间接受的CAN帧数目**

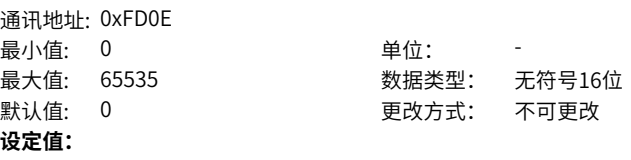

0~65535

### **设定说明**

用于监测总线负载,此参数表示,每秒钟本站接收到的CAN 帧数目。 只对CANlink通讯扩展卡有效。

#### **FD-15 节点接受错误计数器的最大值** 通讯地址: 0xFD0F

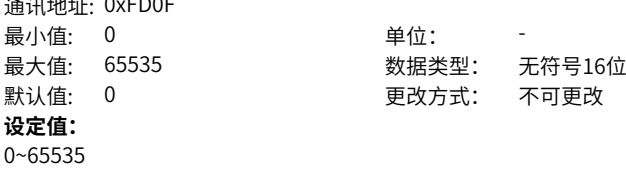

### **设定说明**

用于监测总线的错误。此参数表示,本节点的CAN 接受错误计数最大值。 只对CANlink通讯扩展卡有效。

#### **FD-16 节点发送错误计数器的最大值**

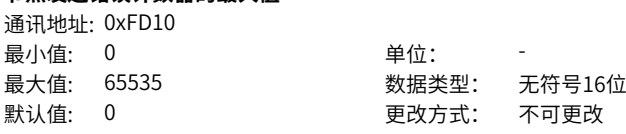

**设定值:**

0~65535

### **设定说明**

用于监测总线的错误。此参数表示,本节点的CAN 发送错误计数最大值。 只对CANlink通讯扩展卡有效。

#### **FD-17 单位时间内总线脱离的次数**

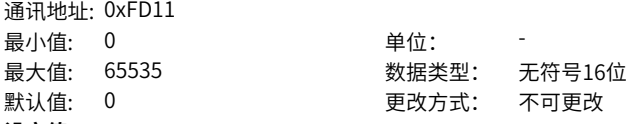

**设定值:**

0~65535

#### **设定说明**

用于监测总线的错误。此参数表示,本节点的CAN 总线脱离的次数。 只对CANlink通讯扩展卡有效。

#### **FD-19 CAN通讯掉线系数**

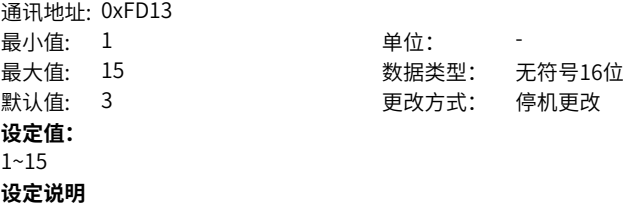

#### **FD-37 DHCP使能**

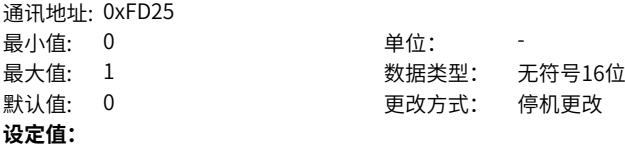

0:不使能 1:使能 **设定说明**

#### **FD-38 IP地址最高字节**

通讯地址: 0xFD26 最小值: 0 单位: -最大值: 255 数据类型: 无符号16位 默认值: 0 0 要改方式: 停机更改 **设定值:** 0~255

**设定说明**

#### **FD-39 IP地址次高字节**

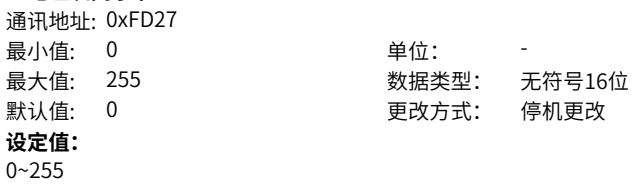

**设定说明**

**FD-40 IP地址第三字节** 通讯地址: 0xFD28

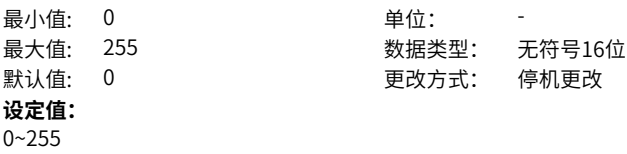

#### **FD-41 IP地址最低字节**

**设定说明**

通讯地址: 0xFD29 最小值: 0 单位: **设定值:** 0~255

# 最大值: 255 数据类型: 无符号16位 默认值: 0 0 要对方式: 停机更改

### **设定说明**

#### **FD-42 子网掩码最高字节**

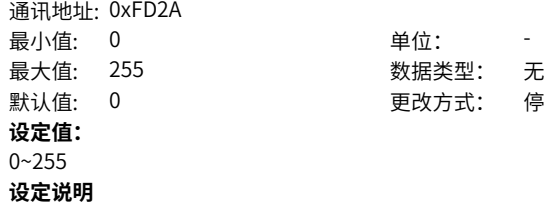

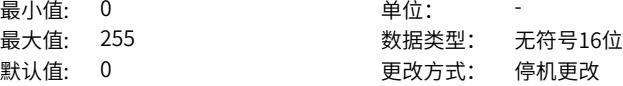

### **FD-43 子网掩码次高字节**

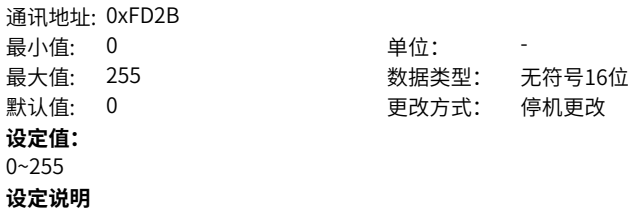

### **FD-44 子网掩码第三字节**

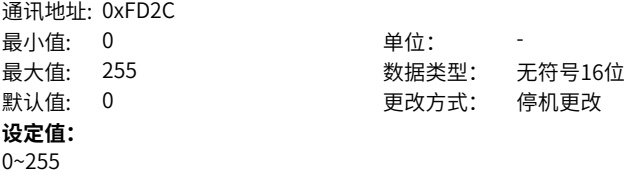

**设定说明**

### **FD-45 子网掩码最低字节**

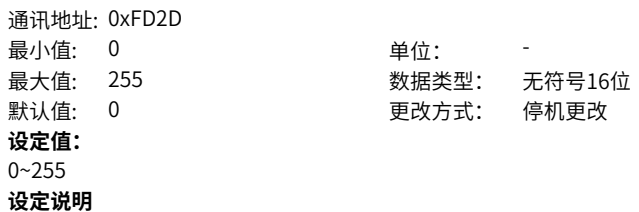

**FD-46 网关最高字节**

通讯地址: 0xFD2E **最小值: 0** 最大值: 255 默认值: 0 **设定值:** 0~255 **设定说明**

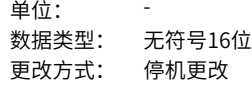

### **FD-47 网关次高字节**

通讯地址: 0xFD2F 最小值: 0 最大值: 255 **设定值:** 0~255 **设定说明**

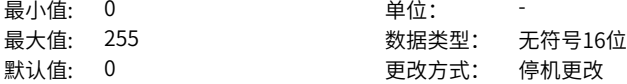

#### **FD-48 网关第三字节** 通讯地址: 0xFD30

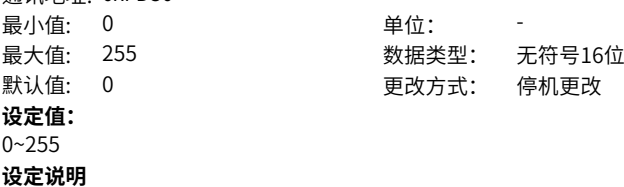

#### **FD-49 网关最低字节**

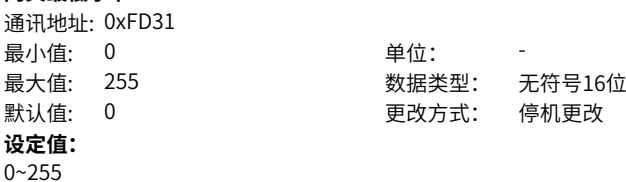

**设定说明**

### **FD-58 InternetIP扩展卡错误码**

通讯地址: 0xFD3A

最小值: 0 单位: 最大值: 255 数据类型: 无符号16位 默认值: 0 更改方式: 不可更改 **设定值:** 0~255 **设定说明**

**FD-61 MAC地址高字节**

通讯地址: 0xFD3D 最小值: 0 单位: **设定值:** 0~0xFFFF **设定说明**

最大值: 0xFFFF 30 2000 数据类型: 无符号16位 默认值: 0 0 更改方式: 停机更改

#### **FD-62 MAC地址中间字节**

通讯地址: 0xFD3E 最小值: 0 最大值: 0xFFFF  $\exists x$ 认值:  $0$ **设定值:** 0~0xFFFF **设定说明**

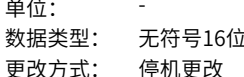

### **FD-63 MAC地址低字节**

通讯地址: 0xFD3F 最小值: 0 单位: **设定值:** 0~0xFFFF **设定说明**

最大值: 0xFFFF 30 2000 数据类型: 无符号16位 默认值: 0 0 更改方式: 停机更改

#### **FD-94 MDOBUS软件版本** 通讯地址: 0xFD5E

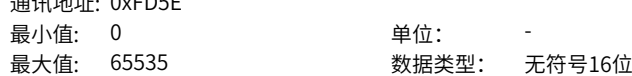

默认值: 0 更改方式: 不可更改 **设定值:** 0~65535 **设定说明**

**FD-95 CANLINK软件版本 温油地址: OvED5F** 

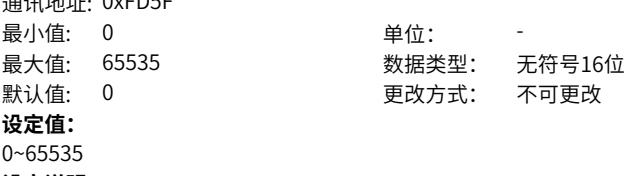

**设定说明**

**FD-96 CANOPEN软件版本**

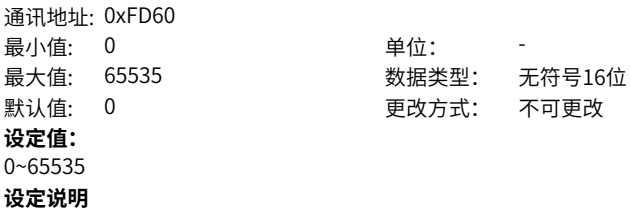

### **2.15 FE 用户定制功能码**

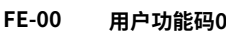

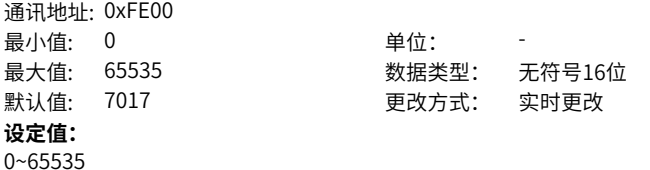

#### **设定说明**

FE组是用户定制参数组。用户可以在所有参数中,选择所需要的参数汇总到FE组,作 为用户定制参数,以方便查看和更改等操作。

**FE-01 用户功能码1**

通讯地址: 0xFE01

最小值: 0 单位: 最大值: 65535 数据类型: 无符号16位 默认值: 7016 2000 更改方式: 实时更改 **设定值:** 0~65535 **设定说明** 同FE-00 **FE-02 用户功能码2** 通讯地址: 0xFE02 最小值: 0 单位: 最大值: 65535 数据类型: 无符号16位 默认值: 0 更改方式: 实时更改 **设定值:** 0~65535 **设定说明** 同FE-00 **FE-03 用户功能码3** 通讯地址: 0xFE03 最小值: 0 单位: 最大值: 65535 数据类型: 无符号16位 默认值: 0 更改方式: 实时更改 **设定值:** 0~65535 **设定说明** 同FE-00 **FE-04 用户功能码4** 通讯地址: 0xFE04 最小值: 0 单位: 最大值: 65535 数据类型: 无符号16位 默认值: 0 0 要对方式: 实时更改 **设定值:** 0~65535 **设定说明** 同FE-00 **FE-05 用户功能码5** 通讯地址: 0xFE05 最小值: 0 单位: 最大值: 65535 数据类型: 无符号16位

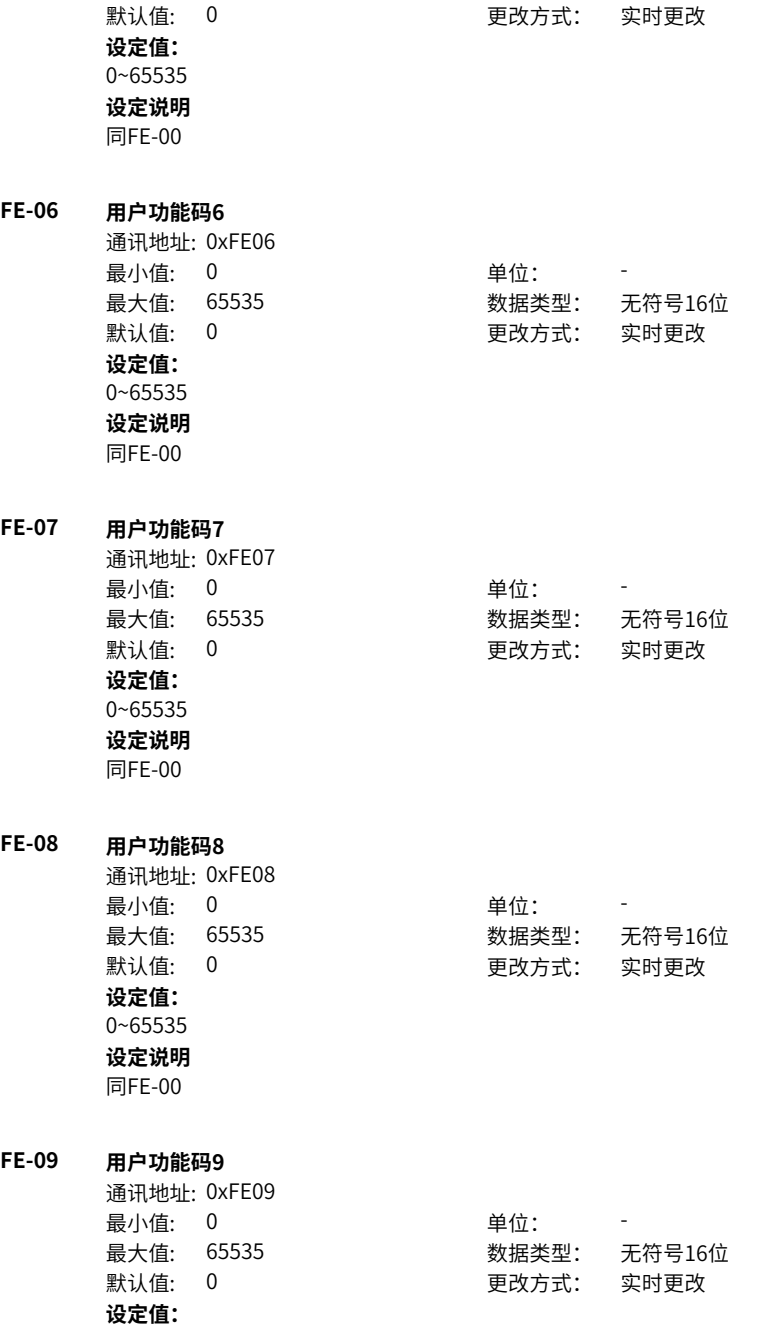

0~65535 **设定说明** 同FE-00

### **FE-10 用户功能码10**

通讯地址: 0xFE0A 最小值: 0 单位: **设定值:** 0~65535 **设定说明** 同FE-00

# 最大值: 65535 数据类型: 无符号16位 默认值: 0 更改方式: 实时更改

### **FE-11 用户功能码11**

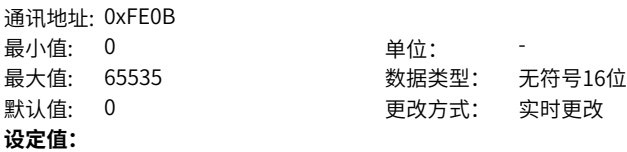

0~65535

**设定说明**

同FE-00

#### **FE-12 用户功能码12**

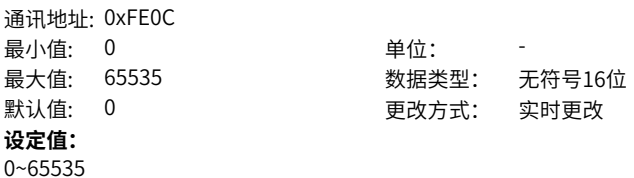

**设定说明** 同FE-00

**FE-13 用户功能码13** 通讯地址: 0xFE0D 最小值: 0 单位: **设定值:** 0~65535

# 最大值: 65535 数据类型: 无符号16位 默认值: 0 0 要改方式: 实时更改

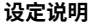

同FE-00

#### **FE-14 用户功能码14**

通讯地址: 0xFE0E 最小值: 0 单位: **设定值:** 0~65535 **设定说明** 同FE-00

最大值: 65535 数据类型: 无符号16位 默认值: 0 更改方式: 实时更改

### **FE-15 用户功能码15**

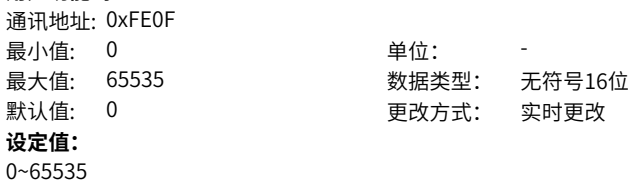

**FE-16 用户功能码16**

**设定说明** 同FE-00

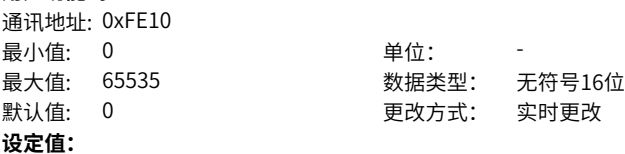

0~65535 **设定说明**

同FE-00

#### **FE-17 用户功能码17**

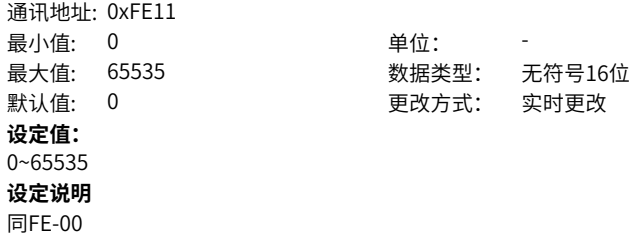

**FE-18 用户功能码18**

通讯地址: 0xFE12 最小值: 0 单位: 最大值: 65535 数据类型: 无符号16位 默认值: 0 更改方式: 实时更改 **设定值:** 0~65535 **设定说明**

同FE-00

### **FE-19 用户功能码19**

通讯地址: 0xFE13 最小值: 0 单位: 默认值: 0 **设定值:** 0~65535 **设定说明** 同FE-00

最大值: 65535 数据类型: 无符号16位

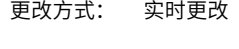

#### **FE-20 用户功能码20**

通讯地址: 0xFE14 最小值: 0 最大值: 65535 默认值: 6768 **设定值:** 0~65535 **设定说明** 同FE-00

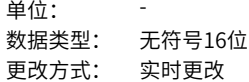

### **FE-21 用户功能码21**

通讯地址: 0xFE15 最小值: 0 单位: 最大值: 65535 数据类型: 无符号16位 默认值: 6769 2000 更改方式: 实时更改 **设定值:** 0~65535 **设定说明** 同FE-00

#### **FE-22 用户功能码22**

通讯地址: 0xFE16

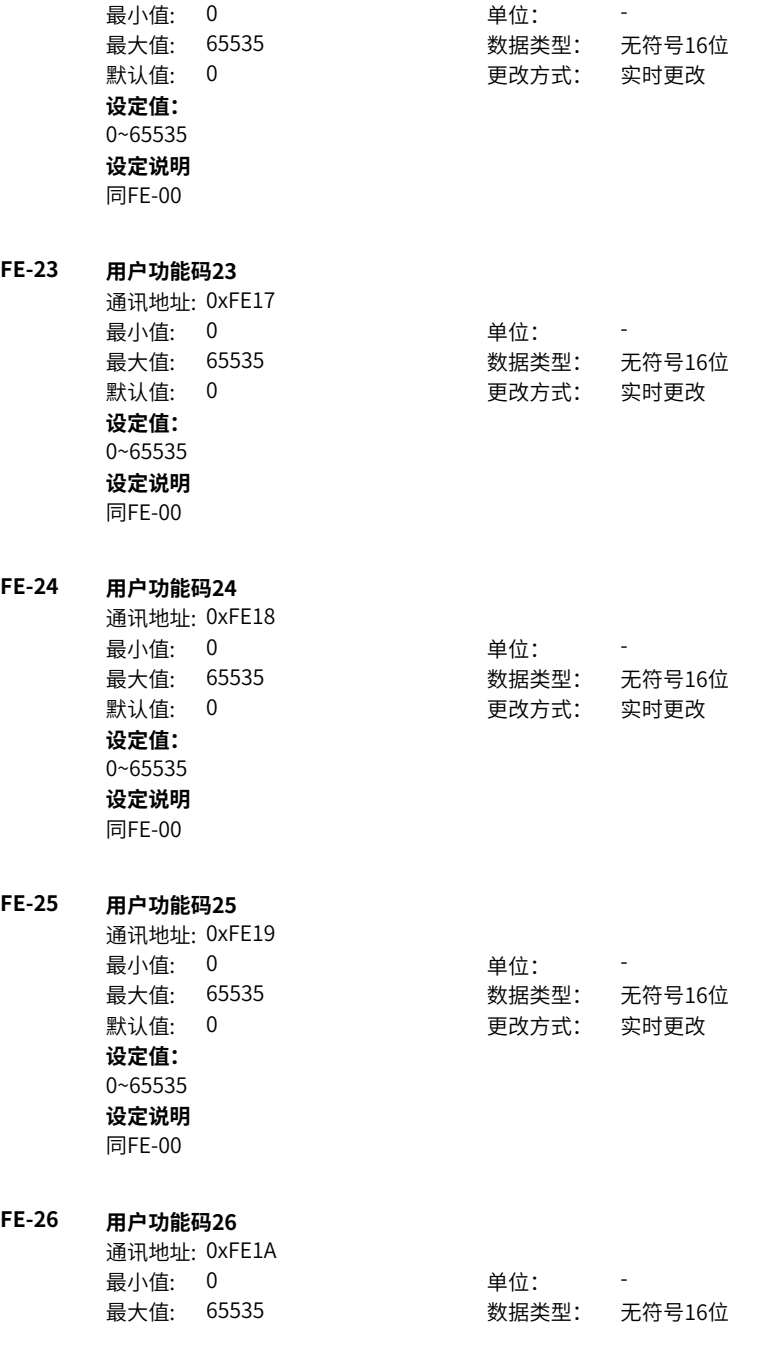

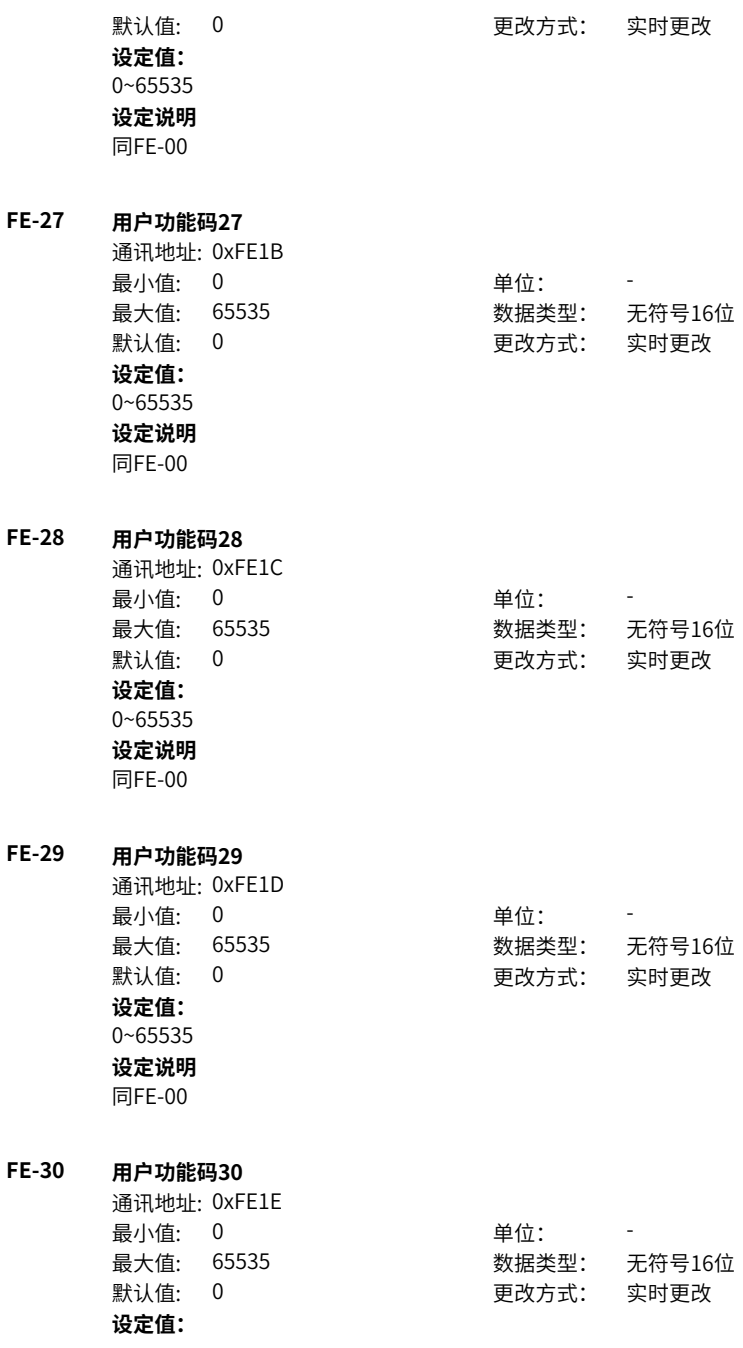

0~65535 **设定说明** 同FE-00

#### **FE-31 用户功能码31**

通讯地址: 0xFE1F 最小值: 0 最大值: 65535 默认值: 0 **设定值:** 0~65535 **设定说明** 同FE-00

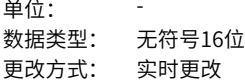

### **2.16 FP 用户参数**

**FP-00 用户密码** 通讯地址: 0x1F00 最小值: 0 单位: 最大值: 65535 数据类型: 无符号16位 默认值: 0 更改方式: 实时更改 **设定值:** 0~65535 **设定说明** 设置用户密码 **FP-01 参数初始化** 通讯地址: 0x1F01 最小值: 0 单位: 最大值: 503 数据类型: 无符号16位 默认值: 1 2 2 2 2 2 2 2 更改方式: 停机更改 **设定值:** 0:无操作 1:恢复出厂参数模式1 2:清除记录信息 4:恢复用户备份参数 501:备份用户当前参数 503:恢复出厂参数模式2 **设定说明** 设置变频器进行参数初始化时的对应动作。 0:无操作 变频器不进行任何操作。

01:恢复出厂参数模式1 变频器功能参数大部分恢复为厂家出厂参数,但是电机参数、频率指令小数点 (F0‑22)、故障记录信息、累计运行时间(F7‑09)、累计上电时间(F7‑13)、累计 耗电量(F7‑14)、逆变器模块散热器温度(F7‑07)不恢复。 2:清除记录信息 清除变频器故障记录信息、累计运行时间(F7‑09)、累计上电时间(F7‑13)、累计 耗电量(F7‑14)。 4:备份用户当前参数 备份当前用户所设置的参数设定值。 501:恢复用户备份参数 恢复通过设置FP‑01为4时所备份的参数设定值。 503:恢复出厂参数模式2 除了厂家参数FF组、FP‑00、FP‑01不恢复,其他变频器功能参数都恢复为厂家出厂参 数。

#### **FP-02 功能参数显示选择**

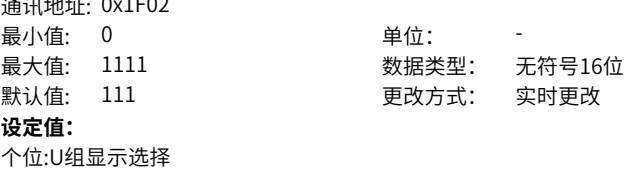

#### 0:隐藏

1:显示

十位:A组显示选择

通讯地址: 0x1F02

0:隐藏

1:显示

百位:B组显示选择

0:隐藏

1:显示

千位:保留

**设定说明**

设置U组、A组、B组、C组参数是否在操作面板上显示。

### **FP-03 个性参数方式显示选择**

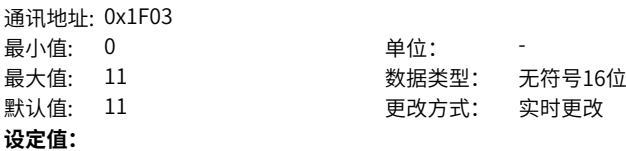

个位:用户定制参数组显示选择 0:不显示 1:显示 十位:用户变更参数组选择 0:不显示 1:显示

### **设定说明**

通过个位或十位分别设置用户定制参数组和用户变更参数组是否在操作面板上显示。

#### **FP-04 功能码修改属性**

通讯地址: 0x1F04 最小值: 0 单位:

最大值: 1 数据类型: 无符号16位 默认值: 0 0 要改方式: 实时更改

### 1:不可修改 **设定说明**

**设定值:** 0:可修改

是否可修改功能码参数。

### **2.17 A0 转矩控制和限定参数**

#### **A0-00 速度/转矩控制方式**

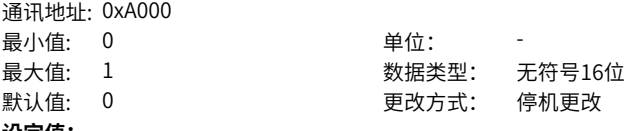

#### **设定值:**

0:速度控制

1:转矩控制

#### **设定说明**

在矢量控制(FVC 或SVC)下,有两种控制方式:速度控制和转矩控制。

### **A0-01 转矩设定源选择**

通讯地址: 0xA001 最小值: 0 单位: 最大值: 7 数据类型: 无符号16位 默认值: 0 更改方式: 停机更改 **设定值:**

0:驱动转矩上限数字设定(A0-03) 1:AI1 2:AI2 3:AI3 4:PULSE脉冲设定 (DI5) 5:通讯给定 (1000H) 6:MIN(AI1,AI2) 7:MAX(AI1,AI2) **设定说明** 用于选择转矩设定指令,共有8种转矩设定方式。

#### **A0-03 转矩数字设定**

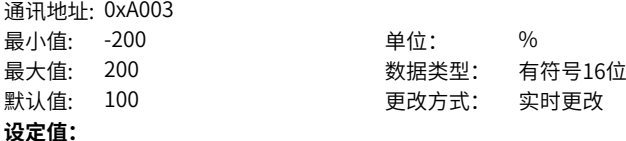

-200.0%~200.0%

#### **设定说明**

转矩模式下数字设定值。转矩设定采用相对值,100.0%对应电机额定转矩(可通过 U0‑06查看电机输出转矩,100%对应电机额定转矩)。设定范围‑200.0%~200.0%。 当转矩给定值为正时,变频器正向运行;当转矩给定值为负时,变频器反向运行。

#### **A0-04 转矩滤波时间**

**A0-05 速度极限数字设定**

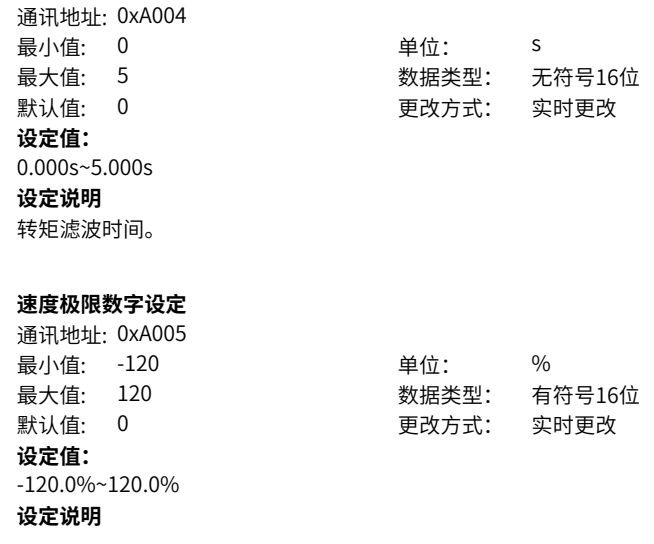

**A0-06 视窗模式调频系数**

- 通讯地址: 0xA006 最小值: 0 单位: **设定值:**  $0.0 - 50.0$ **设定说明**
- 最大值: 50 数据类型: 无符号16位 默认值: 0 更改方式: 实时更改

### **A0-07 转矩加速时间**

通讯地址: 0xA007 最小值: 0 最大值: 650 **设定值:** 0.00s~650.00s **设定说明**

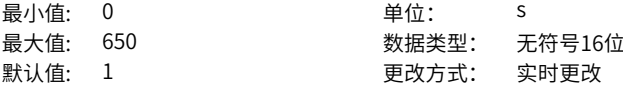

#### **A0-08 转矩减速时间**

通讯地址: 0xA008 最小值: 0 最大值: 650 默认值: 1 **设定值:** 0.00s~650.00s **设定说明**

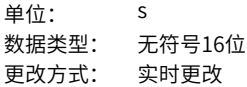

#### **A0-09 速度极限设定源选择** 通讯地址: 0xA009

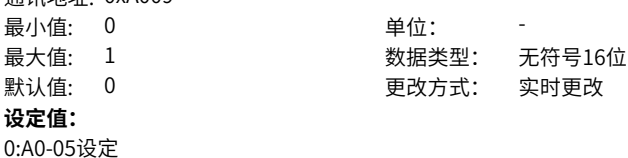

### **A0-10 速度极限偏置/视窗频率**

1:频率源设定 **设定说明**

通讯地址: 0xA00A

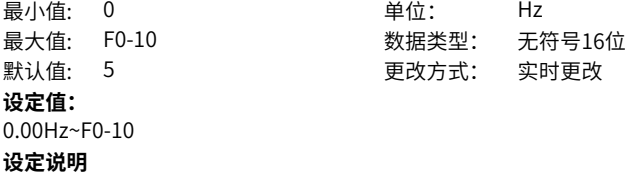

**A0-11 速度极限偏置有效**

通讯地址: 0xA00B 最小值: 0 单位: 最大值: 2 数据类型: 无符号16位 默认值: 1 更改方式: 停机更改 **设定值:** 0:双向偏置有效

#### **A0-12 频率加速时间**

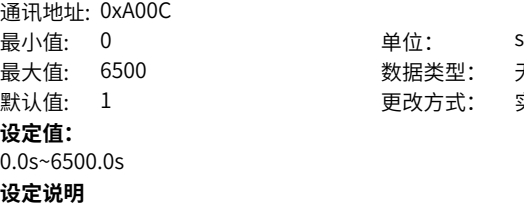

1:单向偏置有效 2:视窗模式 **设定说明**

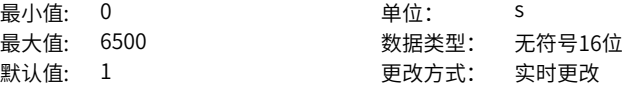

**单位: Hz** 

默认值: 5 更改方式: 实时更改

### **A0-13 频率减速时间**

通讯地址: 0xA00D 最小值: 0 单位: s **设定值:** 0.0s~6500.0s **设定说明**

# 最大值: 6500 数据类型: 无符号16位 默认值: 1 2 2 2 2 2 2 2 更改方式: 实时更改

#### **A0-14 转矩模式切换**

通讯地址: 0xA00E

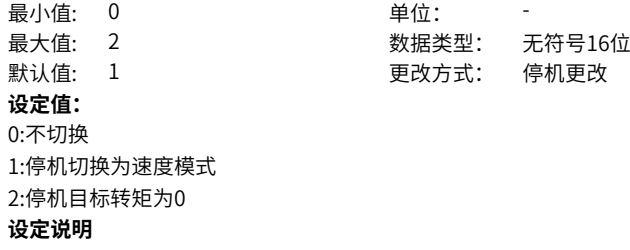

# **2.18 A1 虚拟DI、虚拟DO**

## **A1-00 虚拟VDI1端子功能选择**

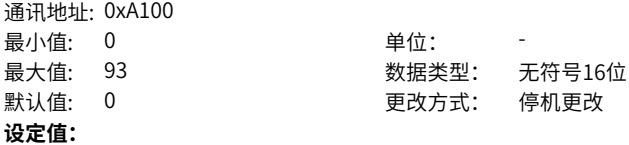

0:无功能 1:正转运行(FWD) 2:反转运行(REV) 3:三线式运行控制 4:正转点动(FJOG) 5:反转点动(RJOG) 6:端子UP 7:端子DOWN 8:自由停车 9:故障复位(RESET) 10:运行暂停 11:外部故障常开输入 12:多段指令端子1 13:多段指令端子2 14:多段指令端子3 15:多段指令端子4 16:加减速选择端子1 17:加减速选择端子2 18:频率源切换 19:UP/DOWN设定清零(端子、键盘) 20:运行命令切换端子 21:加减速禁止 22:PID暂停 23:PLC状态复位 24:摆频暂停 25:计数器输入(DI5) 26:计数器复位 27:长度计数输入(DI5) 28:长度复位 29:转矩控制禁止 30:脉冲输入 31:保留 32:立即直流制动 33:外部故障常闭输入 34:频率修改使能 35:PID作用方向取反

36:外部停车端子1 37:控制命令切换端子2 38:PID积分暂停 39:频率源X与预置频率切换 40:频率源Y与预置频率切换 41:保留 42:零伺服使能 43:PID参数切换 44:用户自定义故障1 45:用户自定义故障2 46:速度控制/转矩控制切换 47:紧急停车 48:外部停车端子2 49:减速直流制动 50:本次运行时间清零 51:两线式/三线式切换 52:电磁封星 53:厚度叠加 54:卷径复位 55:初始卷径1 56:初始卷径2 57:预驱动 58:收放卷切换 59:卷径计算停止 60:退出张力模式 61:端子张力提升 62:厚度选择1 63:厚度选择2 90:水冷系统故障 91:低液位故障 92:计算圈数复位 93:保留 **设定说明** 设置虚拟VDI1端子功能。 0:无功能 DI端子无任何功能。 1:正转运行 变频器的运行方式为正转运行。FWD(即FORWORD)。两线式1(F4-11=0)时为正 向运行;两线式2 (F4-11=1) 时为运行命令。 2:反转运行 变频器的运行方式为反转运行。REV(即REVERSE)。三线式1(F4-11=2)时为反向 运行;三线式2(F4‑11=3)时为正反运行方向。

3:三线式运行控制

确定变频器运行方式是三线控制模式。如果要通过端子设定运行指令,参数F4-11(端 子命令方式)设置为2(三线式1)或者3(三线式2),端子功能要设置为此功能。三 线控制模式包括三线式1和三线式2两种模式。

4:正转点动(FJOG)

变频器的运行方式为正转点动运行。点动模式下,变频器短暂低速运行,一般用于对现 场设备进行维护和调试的场景。

5:反转点动(RJOG)

变频器的运行方式为反转点动运行。

6:端子UP

通过端子给定频率时修改频率的递增指令。端子有效相当于一直按着递增键,端子无效 相当于松开递增键。

7:端子DOWN

通过端子给定频率时修改频率的递减指令。端子有效相当于一直按着递减键,端子无效 相当于松开递减键。

8:自由停车

变频器接到停机命令后,立即中止输出,负载按照机械惯性自由停止。变频器通过停止 输出来停机,这时,电动机的电源被切断,拖动系统处于自由制动状态。由于停机时间的长 短由拖动系统的惯性决定,也称为惯性停机。

9:故障复位(RESET):对变频器的故障进行复位,与键盘上的STOP/RES 键功能相 同。用此功能可实现远距离故障复位。

10:运行暂停

端子选择此功能,变频器进行减速停车,所有运行参数均被记忆(如PLC 参数、摆频参 数、PID参数)。端子无效后,变频器恢复之前所记忆的运行状态。

11:外部故障常开输入

当外部信号送给变频器后,变频器报故障Err15。

12~15:多段指令端子1~4

变频器选择多段指令作为主频率。可通过这四个端子的16种状态,实现16段速度或者 16个指令的设定。应用场景:不需要连续调整变频器运行频率,只需使用若干个频率 值的应用场合。

16、17:加减速选择端子1~2

MD500提供4 组加减速时间,通过这两个端子的4种状态,可实现4组加减速时间的切 换。加速时间指变频器从零频,加速到加减速基准频率(F0‑25 确定)所需时间;减速时 间指变频器从加减速基准频率(F0-25 确定),减速到零频所需时间。

18:频率源切换

用来选择不同的频率指令输入方法。通过F0-07(频率指令叠加选择)设置频率指令。 19:UP/DOWN设定清零

当通过面板设定主频率时,端子有效时可清除已设置的频率值(该频率值是指通过键盘 上递增键、递减键或者端子UP/端子DOWN所设置的频率值),使给定频率恢复到 F0‑08设定的值。

20:运行命令切换端子1

当通过端子设置运行指令时(F0-02=1),端子有效时可进行端子控制与键盘控制的切 换。
当通过通信设置运行指令时 (F0-02=2), 端子有效时可进行通信控制与键盘控制的切 换。 21:加减速禁止 变频器维持当前运行频率(停机命令除外),不受外部输入频率变化的影响。 22:PID暂停 PID 暂时失效,变频器维持当前的输出频率,不再进行频率源的PID调节。 23:PLC状态复位 使变频器恢复到简易PLC 的初始状态。 24:摆频暂停 在摆频工艺功能中,端子有效时使摆频功能暂停(变频器以中心频率输出)。 25:计数器输入 在计数工艺功能中,端子有效时输入计数脉冲。 26;计数器复位 在计数工艺功能中,端子有效时对计数器状态进行清零处理。 27:长度计数输入 在定长工艺功能中,端子有效时输入长度计数。 28:长度复位 在定长工艺功能中,端子有效时使长度清零。 29:转矩控制禁止 端子有效时,变频器进行转矩控制模式到速度控制模式的切换;端子无效时,恢复到转 矩控制模式。 30:脉冲输入 当DI5作为脉冲输入的端子时,DI5端子必须选择此功能。 32:立即直流制动 变频器直接切换到直流制动状态。直流制动是指变频器向异步电动机定子绕组中通入直 流,形成静止磁场,此时电动机处于能耗制动状态,转子切割该静止磁场而产生制动转 矩,使电动机迅速停止。 33:外部故障常闭输入 当外部信号送给变频器后,变频器报出故障Err15。 34:频率修改使能 如果端子有效,允许修改频率;如果端子无效,禁止修改频率。 35:PID作用方向取反 PID 作用方向与FA‑03(PID作用方向)设定的方向相反。 36:外部停车端子1 当通过操作面板设置运行指令时(F0‑02=0),使变频器停机,相当于键盘上STOP/ RES 键的功能。 37:控制命令切换端子2 在端子和通信设定运行指令之间进行切换。 如果用端子控制运行命令,端子有效时系统切换为通信控制; 如果用通信控制运行命令,端子有效时系统切换为端子控制。 38:PID 积分暂停 PID 的积分调节功能暂停,但PID的比例调节和微分调节功能仍然有效。

39:频率源X与预置频率切换

主频率源x切换为F0‑08(预置频率)。

40:频率源Y与预置频率切换

辅频率源y切换为F0‑08(预置频率)。

41:保留

42:零伺服使能

该端子生效,变频器减速到0Hz,然后进入0伺服状态

43:PID参数切换

当PID参数切换条件设置为"通过DI端子切换"时 (FA-18=1) ,若端子无效,PID参数 使用FA-05~FA-07 (比例增益KP1、积分时间TI1、微分时间TD1) 的设定值; 若端子有 效, PID参数使用FA-15~FA-17 (比例增益KP2、积分时间TI2、微分时TD2) 的设定 值。

44:用户自定义故障1

变频器报故障Err27,变频器会根据F9-49(故障保护动作选择)的设定值进行处理。 45:用户自定义故障2

变频器报故障Frr28,变频器会根据F9-49(故障保护动作选择)的设定值进行处理。 46:速度控制/ 转矩控制切换

变频器在转矩控制与速度控制模式之间切换。

A0-00(速度/转矩控制方式)设置为0,端子有效时,控制方式为转矩模式;端子无效 时,控制方式为速度模式。

A0-00(速度/转矩控制方式)设置为1,端子有效时,控制方式为速度模式;端子无效 时,控制方式为转矩模式。

47:紧急停车

系统处于紧急状态时,变频器按照F8‑55(端子急停减速时间)减速,V/f 模式急停减速 时间为0s时按照最小单位时间进行减速。该输入端子无需持续处于闭合状态,即使处于 闭合状态的时间仅仅为一瞬间,也会紧急停止。与一般的减速时间不同,在经过紧急停 止减速时间后断开紧急停车输入端子,如果此时变频器端子运行信号仍处于闭合状态, 变频器也不会启动,需先断开运行端子后再次输入端子运行指令,变频器才会重新起 动。

48:外部停车端子2

在任何运行指令方式下(面板控制、端子控制、通信控制),变频器减速停车。此时减 速时间固定为减速时间4(F8‑08)。

49:减速直流制动

变频器先减速到F6-11 (停机直流制动起始频率),然后进入直流制动状态。

50:本次运行时间清零

变频器本次运行计时时间被清零。如果本次运行时间小于F8-53(本次运行到达时间) 的设定值(大于0),在此过程中端子有效,本次运行计时清零。如果本次运行时间大 于F8‑53的设定值(大于0),此时端子有效,本次运行计时不清零。

51:两线制/ 三线制切换

用于在两线式和三线式控制之间进行切换。

F4-11 设为0 (两线式1), 端子有效时, 切换为三线式1。端子无效时, 为两线式1。 F4-11 设为1 (两线式2), 端子有效时, 切换为三线式2。

F4‑11 设为2(三线式1),端子有效时,切换为两线式1。

F4‑11 设为3(三线式2),端子有效时,切换为两线式2。

52:电磁封星

该端子生效,变频器进入电磁封星状态

53:计圈信号

使用厚度累积计算卷径时,该端子用来进行记圈。

54:卷径复位

该端子生效,复位初始卷径。使用张力模式的情况下,在换卷的时候,需要复位初始卷 径。

55:初始卷径1

56:初始卷径2

使用张力模式情况下,通过端子组合选择初始卷径B0‑11/12/13,两者都不生效选择最 小卷径B0‑09作为初始卷径,仅初始卷径1端子生效时选择B0‑11作为初始卷径,仅初始 卷径2端子生效时选择B0‑12作为初始卷径,两者都生效时选择B0‑13作为初始卷径 57:预驱动

该端子生效,变频器切换到预驱动速度模式。使用张力模式的情况下,在需要自动换 卷,待换卷的轴需要进行线速度同步,需要使能该功能。换卷完成后,失效该端子,张 力功能可正常实现。

58:收放卷切换

使用张力模式情况下,用来切换收/放卷切换。

59:卷径计算停止

该端子生效后,卷径计算停止。使用张力模式情况下,如需要自动换卷,预驱动,为了 不影响卷径计算,可以禁止卷径计算。

60:退出张力模式

使用张力模式情况下,用来退出张力控制模式。

61:端子张力提升

该端子生效后,在张力转矩的基础上,提升一定的比例,而在DI端子撤销后,按照时间 逐渐将提升部分撤销掉

62:厚度选择1

63:厚度选择2

使用张力模式情况下,通过端子组合选择材料厚度B0‑32/33/34/35,两者都不生效选 材料厚度选择B0‑32,仅厚度选择1端子生效时材料厚度选择B0‑33,仅厚度选择2端子 生效时材料厚度选择B0‑34,两者都生效时材料厚度选择B0‑35

64~89:保留

90:水冷系统故障

T13机型当水冷系统发生故障时,该端子接收信号,变频器报出故障E64

91:低液位故障

T13机型当水箱液位过低时,该端子接收信号,变频器报出警告A63

92:计算圈数复位

该端子生效,计数圈数清零

93:保留

**A1-01 虚拟VDI2端子功能选择**

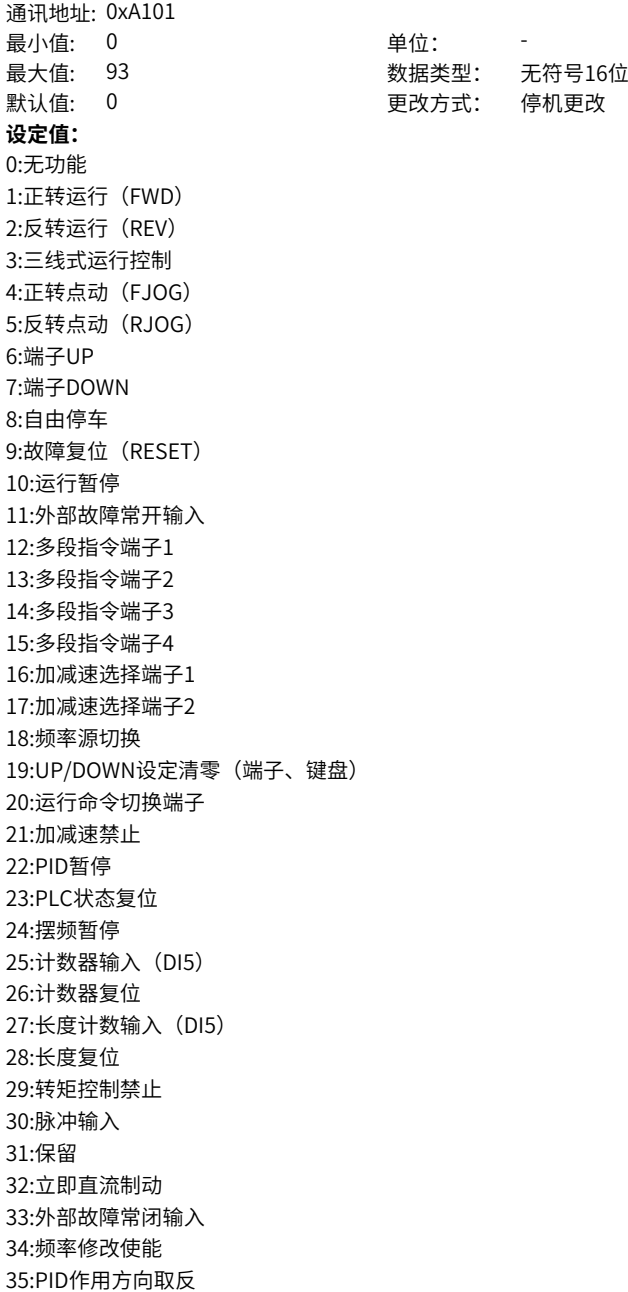

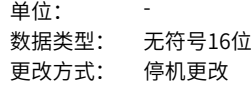

36:外部停车端子1 37:控制命令切换端子2 38:PID积分暂停 39:频率源X与预置频率切换 40:频率源Y与预置频率切换 41:保留 42:零伺服使能 43:PID参数切换 44:用户自定义故障1 45:用户自定义故障2 46:速度控制/转矩控制切换 47:紧急停车 48:外部停车端子2 49:减速直流制动 50:本次运行时间清零 51:两线式/三线式切换 52:电磁封星 53:厚度叠加 54:卷径复位 55:初始卷径1 56:初始卷径2 57:预驱动 58:收放卷切换 59:卷径计算停止 60:退出张力模式 61:端子张力提升 62:厚度选择1 63:厚度选择2 90:水冷系统故障 91:低液位故障 92:计算圈数复位 93:保留 **设定说明** 设置VDI2端子功能,端子功能选择同A1-00

# **A1-02 虚拟VDI3端子功能选择**

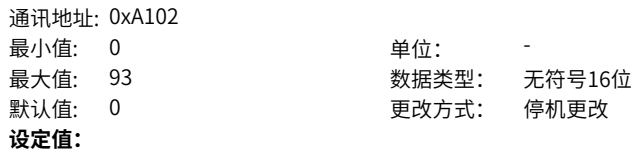

0:无功能 1:正转运行(FWD) 2:反转运行(REV) 3:三线式运行控制 4:正转点动(FJOG) 5:反转点动(RJOG) 6:端子UP 7:端子DOWN 8:自由停车 9:故障复位(RESET) 10:运行暂停 11:外部故障常开输入 12:多段指令端子1 13:多段指令端子2 14:多段指令端子3 15:多段指令端子4 16:加减速选择端子1 17:加减速选择端子2 18:频率源切换 19:UP/DOWN设定清零(端子、键盘) 20:运行命令切换端子 21:加减速禁止 22:PID暂停 23:PLC状态复位 24:摆频暂停 25:计数器输入(DI5) 26:计数器复位 27:长度计数输入(DI5) 28:长度复位 29:转矩控制禁止 30:脉冲输入 31:保留 32:立即直流制动 33:外部故障常闭输入 34:频率修改使能 35:PID作用方向取反

36:外部停车端子1 37:控制命令切换端子2 38:PID积分暂停 39:频率源X与预置频率切换 40:频率源Y与预置频率切换 41:保留 42:零伺服使能 43:PID参数切换 44:用户自定义故障1 45:用户自定义故障2 46:速度控制/转矩控制切换 47:紧急停车 48:外部停车端子2 49:减速直流制动 50:本次运行时间清零 51:两线式/三线式切换 52:电磁封星 53:厚度叠加 54:卷径复位 55:初始卷径1 56:初始卷径2 57:预驱动 58:收放卷切换 59:卷径计算停止 60:退出张力模式 61:端子张力提升 62:厚度选择1 63:厚度选择2 90:水冷系统故障 91:低液位故障 92:计算圈数复位 93:保留 **设定说明** 设置VDI3端子功能,端子功能选择同A1-00

# **A1-03 虚拟VDI4端子功能选择**

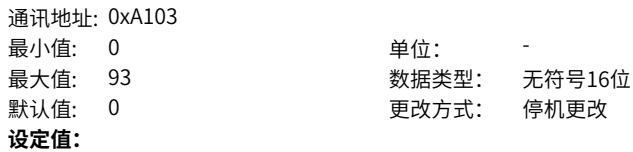

0:无功能 1:正转运行(FWD) 2:反转运行(REV) 3:三线式运行控制 4:正转点动(FJOG) 5:反转点动(RJOG) 6:端子UP 7:端子DOWN 8:自由停车 9:故障复位(RESET) 10:运行暂停 11:外部故障常开输入 12:多段指令端子1 13:多段指令端子2 14:多段指令端子3 15:多段指令端子4 16:加减速选择端子1 17:加减速选择端子2 18:频率源切换 19:UP/DOWN设定清零(端子、键盘) 20:运行命令切换端子 21:加减速禁止 22:PID暂停 23:PLC状态复位 24:摆频暂停 25:计数器输入(DI5) 26:计数器复位 27:长度计数输入(DI5) 28:长度复位 29:转矩控制禁止 30:脉冲输入 31:保留 32:立即直流制动 33:外部故障常闭输入 34:频率修改使能 35:PID作用方向取反

36:外部停车端子1 37:控制命令切换端子2 38:PID积分暂停 39:频率源X与预置频率切换 40:频率源Y与预置频率切换 41:保留 42:零伺服使能 43:PID参数切换 44:用户自定义故障1 45:用户自定义故障2 46:速度控制/转矩控制切换 47:紧急停车 48:外部停车端子2 49:减速直流制动 50:本次运行时间清零 51:两线式/三线式切换 52:电磁封星 53:厚度叠加 54:卷径复位 55:初始卷径1 56:初始卷径2 57:预驱动 58:收放卷切换 59:卷径计算停止 60:退出张力模式 61:端子张力提升 62:厚度选择1 63:厚度选择2 90:水冷系统故障 91:低液位故障 92:计算圈数复位 93:保留 **设定说明** 设置VDI4端子功能,端子功能选择同A1-00

# **A1-04 虚拟VDI5端子功能选择**

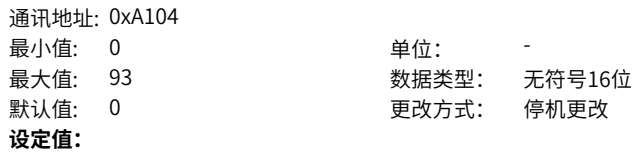

0:无功能 1:正转运行(FWD) 2:反转运行(REV) 3:三线式运行控制 4:正转点动(FJOG) 5:反转点动(RJOG) 6:端子UP 7:端子DOWN 8:自由停车 9:故障复位(RESET) 10:运行暂停 11:外部故障常开输入 12:多段指令端子1 13:多段指令端子2 14:多段指令端子3 15:多段指令端子4 16:加减速选择端子1 17:加减速选择端子2 18:频率源切换 19:UP/DOWN设定清零(端子、键盘) 20:运行命令切换端子 21:加减速禁止 22:PID暂停 23:PLC状态复位 24:摆频暂停 25:计数器输入(DI5) 26:计数器复位 27:长度计数输入(DI5) 28:长度复位 29:转矩控制禁止 30:脉冲输入 31:保留 32:立即直流制动 33:外部故障常闭输入 34:频率修改使能 35:PID作用方向取反

36:外部停车端子1 37:控制命令切换端子2 38:PID积分暂停 39:频率源X与预置频率切换 40:频率源Y与预置频率切换 41:保留 42:零伺服使能 43:PID参数切换 44:用户自定义故障1 45:用户自定义故障2 46:速度控制/转矩控制切换 47:紧急停车 48:外部停车端子2 49:减速直流制动 50:本次运行时间清零 51:两线式/三线式切换 52:电磁封星 53:厚度叠加 54:卷径复位 55:初始卷径1 56:初始卷径2 57:预驱动 58:收放卷切换 59:卷径计算停止 60:退出张力模式 61:端子张力提升 62:厚度选择1 63:厚度选择2 90:水冷系统故障 91:低液位故障 92:计算圈数复位 93:保留 **设定说明** 设置VDI5端子功能,端子功能选择同A1-00

# **A1-05 VDI端子状态设置模式**

通讯地址: 0xA105

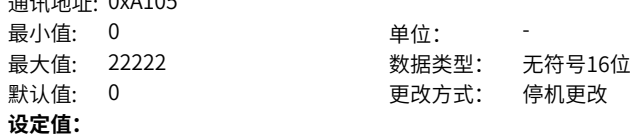

个位:VDI1 0:功能码设定(A1-06) 1:DO状态 2:DI状态 十位:VDI2 0:功能码设定(A1-06) 1:DO状态 2:DI状态 百位:VDI3 0:功能码设定(A1-06) 1:DO状态 2:DI状态 千位:VDI4 0:功能码设定(A1-06) 1:DO状态 2:DI状态 万位:VDI5 0:功能码设定(A1-06) 1:DO状态 2:DI状态

# **设定说明**

虚拟VDI的状态可以有两种设定方式,并通过A1-05来选择。 设置为0: VDI是否为有效状态,取决于VDO输出为有效或无效,且VDIx唯一绑定VDOx (x为1~5)。 设置为1: 通过参数A1-06的二进制位, 分别确定虚拟输入端子的状态。

# **A1-06 虚拟VDI端子状态设置**

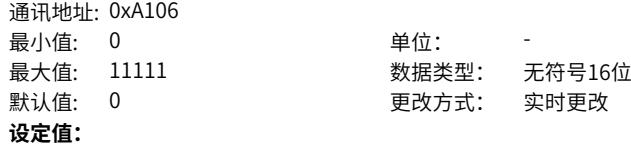

个位:VDI1 0:无效 1:有效 十位:VDI2 0:无效 1:有效 百位:VDI3 0:无效 1:有效 千位:VDI4 0:无效 1:有效 万位:VDI5 0:无效 1:有效 **设定说明**

通过个位~万位分别设置虚拟数字量输入端子VDIx (x为1~5) 的状态是否有效。

# **A1-07 AI1端子功能选择(当作DI)**

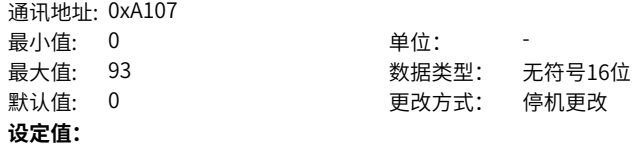

0:无功能 1:正转运行(FWD) 2:反转运行(REV) 3:三线式运行控制 4:正转点动(FJOG) 5:反转点动(RJOG) 6:端子UP 7:端子DOWN 8:自由停车 9:故障复位(RESET) 10:运行暂停 11:外部故障常开输入 12:多段指令端子1 13:多段指令端子2 14:多段指令端子3 15:多段指令端子4 16:加减速选择端子1 17:加减速选择端子2 18:频率源切换 19:UP/DOWN设定清零(端子、键盘) 20:运行命令切换端子 21:加减速禁止 22:PID暂停 23:PLC状态复位 24:摆频暂停 25:计数器输入(DI5) 26:计数器复位 27:长度计数输入(DI5) 28:长度复位 29:转矩控制禁止 30:脉冲输入 31:保留 32:立即直流制动 33:外部故障常闭输入 34:频率修改使能 35:PID作用方向取反

36:外部停车端子1 37:控制命令切换端子2 38:PID积分暂停 39:频率源X与预置频率切换 40:频率源Y与预置频率切换 41:保留 42:零伺服使能 43:PID参数切换 44:用户自定义故障1 45:用户自定义故障2 46:速度控制/转矩控制切换 47:紧急停车 48:外部停车端子2 49:减速直流制动 50:本次运行时间清零 51:两线式/三线式切换 52:电磁封星 53:厚度叠加 54:卷径复位 55:初始卷径1 56:初始卷径2 57:预驱动 58:收放卷切换 59:卷径计算停止 60:退出张力模式 61:端子张力提升 62:厚度选择1 63:厚度选择2 90:水冷系统故障 91:低液位故障 92:计算圈数复位 93:保留 **设定说明** 同F4-00

# **A1-08 AI2端子功能选择(当作DI)**

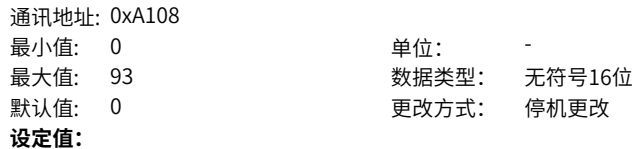

0:无功能 1:正转运行(FWD) 2:反转运行(REV) 3:三线式运行控制 4:正转点动(FJOG) 5:反转点动(RJOG) 6:端子UP 7:端子DOWN 8:自由停车 9:故障复位(RESET) 10:运行暂停 11:外部故障常开输入 12:多段指令端子1 13:多段指令端子2 14:多段指令端子3 15:多段指令端子4 16:加减速选择端子1 17:加减速选择端子2 18:频率源切换 19:UP/DOWN设定清零(端子、键盘) 20:运行命令切换端子 21:加减速禁止 22:PID暂停 23:PLC状态复位 24:摆频暂停 25:计数器输入(DI5) 26:计数器复位 27:长度计数输入(DI5) 28:长度复位 29:转矩控制禁止 30:脉冲输入 31:保留 32:立即直流制动 33:外部故障常闭输入 34:频率修改使能 35:PID作用方向取反

36:外部停车端子1 37:控制命令切换端子2 38:PID积分暂停 39:频率源X与预置频率切换 40:频率源Y与预置频率切换 41:保留 42:零伺服使能 43:PID参数切换 44:用户自定义故障1 45:用户自定义故障2 46:速度控制/转矩控制切换 47:紧急停车 48:外部停车端子2 49:减速直流制动 50:本次运行时间清零 51:两线式/三线式切换 52:电磁封星 53:厚度叠加 54:卷径复位 55:初始卷径1 56:初始卷径2 57:预驱动 58:收放卷切换 59:卷径计算停止 60:退出张力模式 61:端子张力提升 62:厚度选择1 63:厚度选择2 90:水冷系统故障 91:低液位故障 92:计算圈数复位 93:保留 **设定说明** 同F4-00

# **A1-09 AI3端子功能选择(当作DI)**

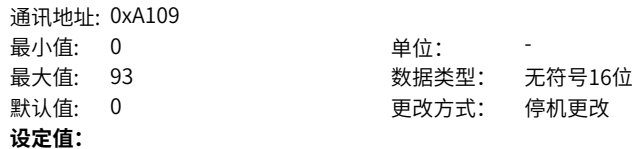

0:无功能 1:正转运行(FWD) 2:反转运行(REV) 3:三线式运行控制 4:正转点动(FJOG) 5:反转点动(RJOG) 6:端子UP 7:端子DOWN 8:自由停车 9:故障复位(RESET) 10:运行暂停 11:外部故障常开输入 12:多段指令端子1 13:多段指令端子2 14:多段指令端子3 15:多段指令端子4 16:加减速选择端子1 17:加减速选择端子2 18:频率源切换 19:UP/DOWN设定清零(端子、键盘) 20:运行命令切换端子 21:加减速禁止 22:PID暂停 23:PLC状态复位 24:摆频暂停 25:计数器输入(DI5) 26:计数器复位 27:长度计数输入(DI5) 28:长度复位 29:转矩控制禁止 30:脉冲输入 31:保留 32:立即直流制动 33:外部故障常闭输入 34:频率修改使能 35:PID作用方向取反

36:外部停车端子1 37:控制命令切换端子2 38:PID积分暂停 39:频率源X与预置频率切换 40:频率源Y与预置频率切换 41:保留 42:零伺服使能 43:PID参数切换 44:用户自定义故障1 45:用户自定义故障2 46:速度控制/转矩控制切换 47:紧急停车 48:外部停车端子2 49:减速直流制动 50:本次运行时间清零 51:两线式/三线式切换 52:电磁封星 53:厚度叠加 54:卷径复位 55:初始卷径1 56:初始卷径2 57:预驱动 58:收放卷切换 59:卷径计算停止 60:退出张力模式 61:端子张力提升 62:厚度选择1 63:厚度选择2 90:水冷系统故障 91:低液位故障 92:计算圈数复位 93:保留 **设定说明** 同F4-00

# **A1-10 AI作为DI有效状态选择**

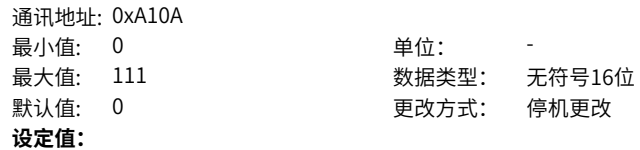

个位:AI1

- 0:高电平有效
- 1:低电平有效
- 十位:AI2
- 0:高电平有效
- 1:低电平有效
- 百位:AI3
- 0:高电平有效
- 1:低电平有效

### **设定说明**

0:高电平有效

AI端子为高电平时, A1-10对应位的值设置为0时, 此时认为AI端子有效, A1-10设置为1 时,此时认为AI端子无效。

1:低电平有效

AI端子为低电平时,A1-10对应位的值设置为0时,此时认为AI端子无效,A1-10设置为1 时,此时认为AI端子有效。

# **2.19 A5 控制优化参数**

# **A5-00 DPWM切换上限频率**

通讯地址: 0xA500 最小值: 0 单位: Hz **设定值:** 0.00Hz~F0-10

最大值: F0-10 20 数据类型: 无符号16位 默认值: 12 2 要对方式: 实时更改

#### **设定说明**

变频器有CPWM和DPWM两种PWM调制发波方式,运行频率大于A5-00切换频率时,为 DPWM调制;运行频率小于A5‑00切换频率时,为CPWM调制。DPWM调制可提高变频 器效率,CPWM调制可减小电机噪声。 调整参数A5‑00到最大频率可以减少电机噪音。

### **A5-01 PWM调制方式**

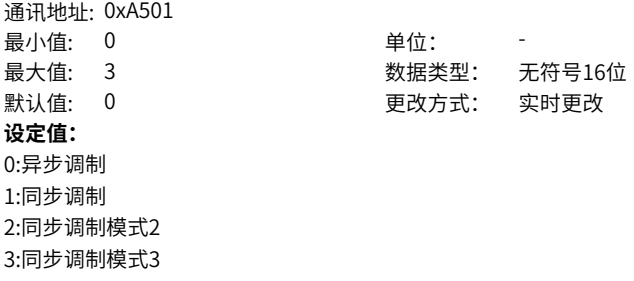

### **设定说明**

当载波频率除以运行频率的值小于10时,会引起输出电流振荡或电流谐波较大,此时 可以调整成"同步调制",达到减少电流谐波的效果。 0:异步调制 指载波频率和信号波频率不同步的调制方式。通常保持载波频率不变,当信号波频率发 生变化时,载波比也会随之变化。 2:同步调制模式2

3:同步调制模式3

### **A5-02 死区补偿模式选择**

通讯地址: 0xA502

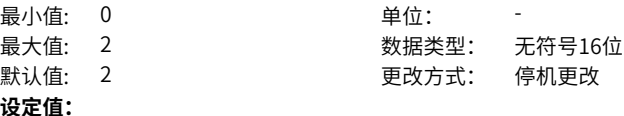

0:不补偿

1:补偿

#### **设定说明**

变频器同桥臂上下开关管的开关信号必须要有死区。死区补偿可以改善电机低频运行时 的电流波形。

# **A5-03 随机PWM深度**

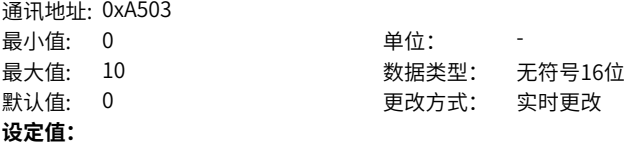

 $0~10$ 

#### **设定说明**

如果电机噪声大,A5-03设为非0值,可以改善电机噪声,值越大,效果越好,但太大 可能会影响电机控制。调试时可以先设置为1,根据现场应用情况慢慢增大,每次增加 1。

#### **A5-04 快速限流使能**

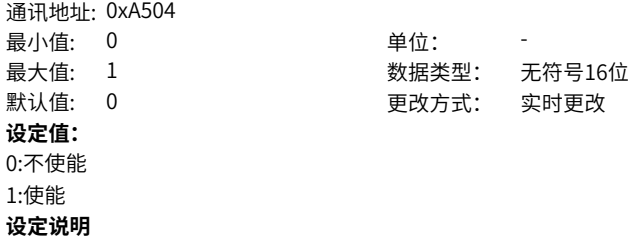

快速限流功能可最大限度减小过流故障,保护变频器正常运行。 在起重等提升场合,建议关闭此功能。

# **A5-05 采样延时时间**

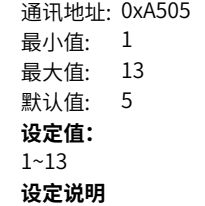

单位: 最大值: 13 数据类型: 无符号16位 默认值: 5 更改方式: 实时更改

# **A5-06 欠压点设置**

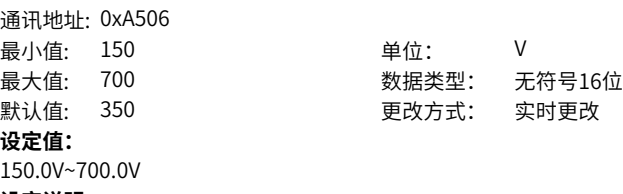

# **设定说明**

当母线电压低于A5‑06的设定值时,变频器报E09.00故障。

### **A5-07 SVC优化选择**

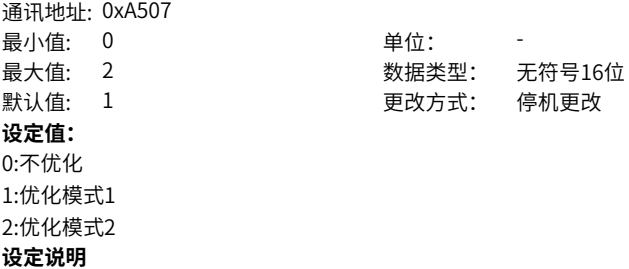

#### **A5-13 功能部分设定母线电压**  $3 \times 77 + 14 + 1$   $0 \times 150D$

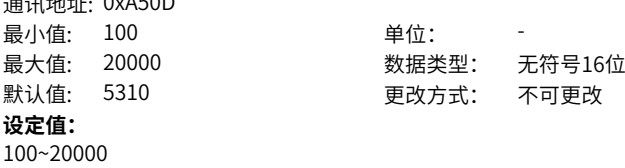

# **设定说明**

# **A5-14 温度校正使能** 通讯地址: 0xA50E

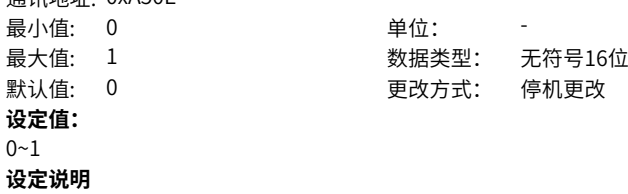

# **A5-16 显示参数地址1**

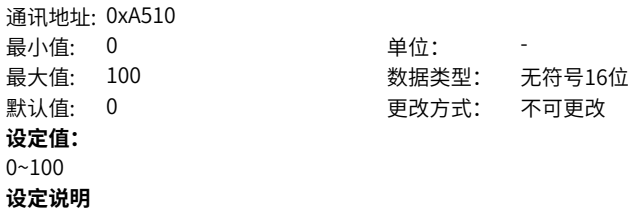

# **A5-17 显示参数地址2**

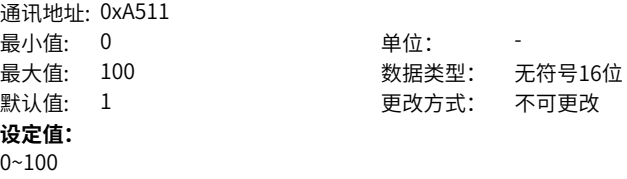

**设定说明**

# **A5-18 显示参数地址3**

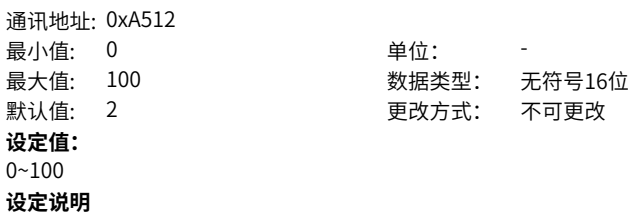

### **A5-19 显示参数地址4**

通讯地址: 0xA513 最小值: 0 单位: 最大值: 100 数据类型: 无符号16位 默认值: 3 3 要改方式: 不可更改 **设定值:**  $0 - 100$ **设定说明**

# **A5-21 低速载频设置**

通讯地址: 0xA515 最小值: 0 单位: **设定值:**

最大值: 16 数据类型: 无符号16位 默认值: 0 更改方式: 实时更改

 $0.0~16.0$ 

# **设定说明**

V/f或闭环矢量(FVC)模式有效,可以设置电机运行在低速时的载频,以优化电机噪声。 生效载频取F0‑15、A5‑21两个参数设定载频中的较小者(A5‑21设置值大于等于4K时, A5‑21的设置值才有效;A5‑21设置值小于4K时,则取4K)。

# **A5-22 死区补偿辨识使能**

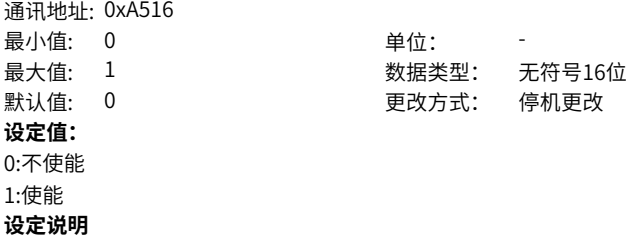

# **2.20 A6 AI曲线设定**

**A6-00 曲线4最小输入**

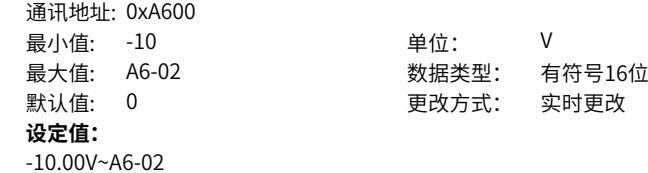

### **设定说明**

对应AI曲线4上最小输入点的x轴,即最小模拟量输入电压(或最小模拟量输入电流)。

### **A6-01 曲线4最小输入对应设定**

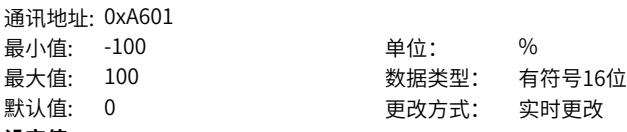

**设定值:**

-100.0%~100.0%

### **设定说明**

对应AI曲线4上最小输入点的y轴,即AI最小输入对应的设定量。

# **A6-02 曲线4拐点1输入**

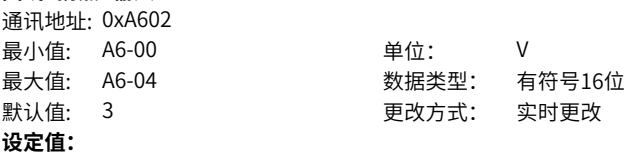

A6-00~A6-04

# **设定说明**

对应AI曲线4上拐点1的x轴,即拐点1处的模拟量输入电压(或模拟量输入电流)。

#### **A6-03 曲线4拐点1输入对应设定**

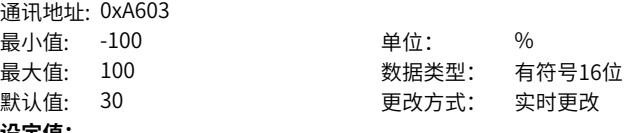

**设定值:**

-100.0%~100.0%

#### **设定说明**

对应AI曲线4上拐点1的y轴,即拐点1处的对应的设定量。

#### **A6-04 曲线4拐点2输入**

通讯地址: 0xA604 最小值: A6-02 单位: V 最大值: A6-06 2000 2000 数据类型: 有符号16位 默认值: 6 5 2 2 2 2 2 2 2 更改方式: 实时更改 **设定值:**

A6-02~A6-06

#### **设定说明**

对应AI曲线4上拐点2的x轴,即拐点2处的模拟量输入电压(或模拟量输入电流)。

### **A6-05 曲线4拐点2输入对应设定**

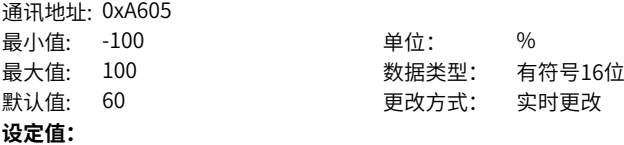

-100.0%~100.0%

### **设定说明**

对应AI曲线4上拐点2的y轴,即拐点2处的对应的设定量。

# **A6-06 曲线4最大输入**

通讯地址: 0xA606 最小值: A6-04 单位: V 最大值: 10 数据类型: 有符号16位 默认值: 10 更改方式: 实时更改 **设定值:** A6-04~10.00V

#### **设定说明**

对应AI曲线4上最大输入点的x轴,即最大模拟量输入电压(或最大模拟量输入电流)。

### **A6-07 曲线4最大输入对应设定**

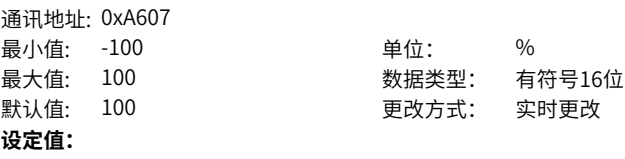

-100.0%~100.0%

### **设定说明**

对应AI曲线4上最大输入点的y轴,即AI最大输入对应的设定量。

### **A6-08 曲线5最小输入**

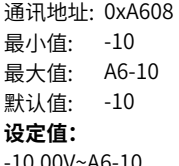

-10.00V~A6-10

# **设定说明**

对应AI曲线5上最小输入点的x轴,即最小模拟量输入电压(或最小模拟量输入电流)。

单位: V

数据类型: 有符号16位 更改方式: 实时更改

### **A6-09 曲线5最小输入对应设定**

通讯地址: 0xA609

**A6-10 曲线5拐点1输入**

**A6-11 曲线5拐点1输入对应设定**

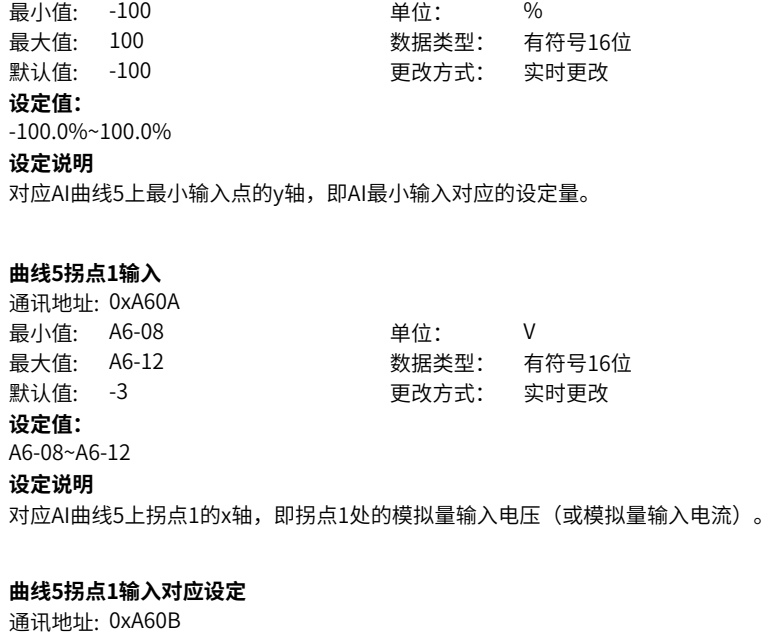

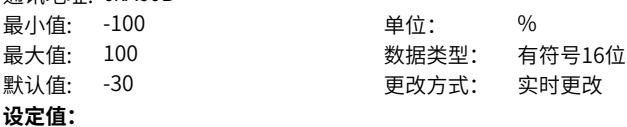

-100.0%~100.0% **设定说明**

对应AI曲线5上拐点1的y轴,即拐点1处的对应的设定量。

# **A6-12 曲线5拐点2输入**

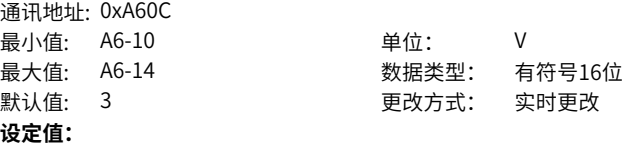

A6-10~A6-14

# **设定说明**

对应AI曲线5上拐点2的x轴,即拐点2处的模拟量输入电压(或模拟量输入电流)。

# **A6-13 曲线5拐点2输入对应设定**

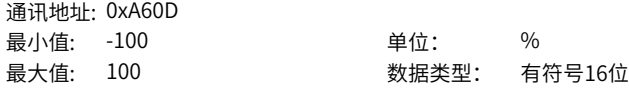

默认值: 30 更改方式: 实时更改 **设定值:** -100.0%~100.0% **设定说明** 对应AI曲线5上拐点2的y轴,即拐点2处的对应的设定量。

#### **A6-14 曲线5最大输入**

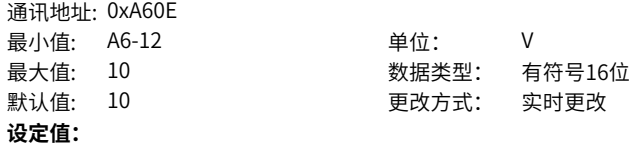

A6-12~10.00V

**设定说明**

对应AI曲线5上最大输入点的x轴,即最大模拟量输入电压(或最大模拟量输入电流)。

单位: % 最大值: 100 数据类型: 有符号16位 更改方式: 实时更改

# **A6-15 曲线5最大输入对应设定**

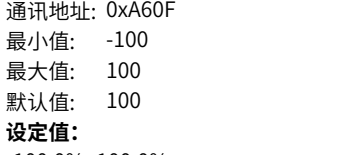

-100.0%~100.0%

#### **设定说明**

对应AI曲线5上最大输入点的y轴,即AI最大输入对应的设定量。

#### **A6-16 AI1增益**

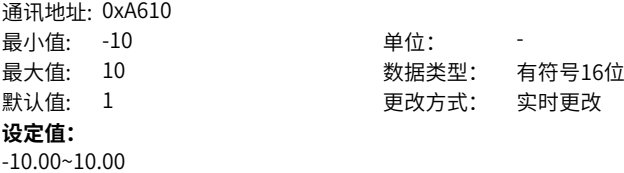

#### **设定说明**

AI1校正电压增益。

# **A6-17 AI1偏移**

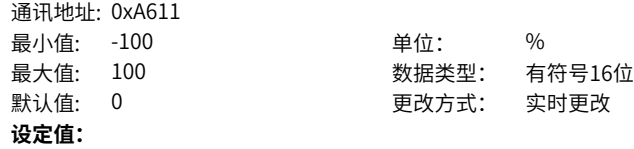

-100.0%~100.0% **设定说明** AI1校正电压零偏系数。

### **A6-18 AI2增益**

通讯地址: 0xA612 最小值: -10 单位: -最大值: 10 数据类型: 有符号16位 默认值: 1 2 2 2 2 2 2 2 更改方式: 实时更改 **设定值:** -10.00~10.00 **设定说明** AI2校正电压增益。

#### **A6-19 AI2偏移**

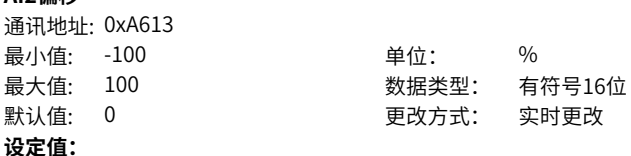

-100.0%~100.0%

**设定说明**

AI2校正电压零偏系数。

#### **A6-20 AI3增益**

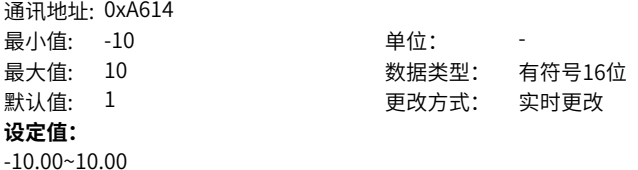

#### **设定说明**

AI3校正电压增益。

### **A6-21 AI3偏移**

通讯地址: 0xA615 最小值: -100 单位: % **设定值:** -100.0%~100.0%

最大值: 100 数据类型: 有符号16位 默认值: 0 更改方式: 实时更改

# **设定说明**

AI3校正电压零偏系数。

#### **A6-22 AI断线检测阈值**

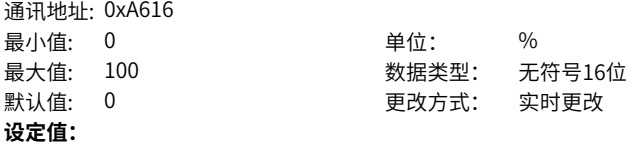

0.0%~100.0%

# **设定说明**

AI断线检测阈值,100%对应10V。

# **A6-23 AI断线检测时间**

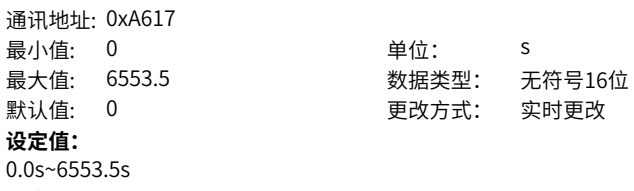

# **设定说明**

AI断线检测时间,单位0.1s。

# **A6-24 AI1设定跳跃点**

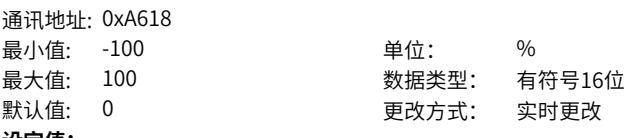

# **设定值:**

-100.0%~100.0%

# **设定说明**

AI1端子设定的跳跃点。

# **A6-25 AI1设定跳跃幅度**

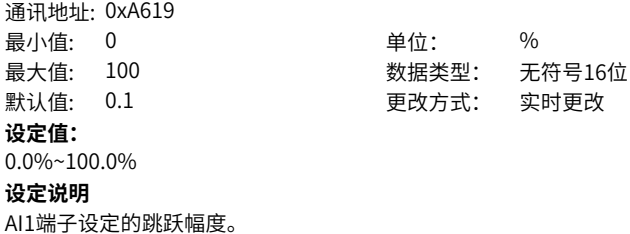

#### **A6-26 AI2设定跳跃点**

通讯地址: 0xA61A 最小值: -100 单位: % **设定值:** -100.0%~100.0% **设定说明** AI2端子设定的跳跃点。

最大值: 100 数据类型: 有符号16位 默认值: 0 0 要对方式: 实时更改

### **A6-27 AI2设定跳跃幅度**

通讯地址: 0xA61B 最小值: 0 单位: % 最大值: 100 数据类型: 无符号16位 默认值: 0.1 更改方式: 实时更改 **设定值:** 0.0%~100.0%

# **设定说明**

AI2端子设定的跳跃幅度。

# **A6-28 AI3设定跳跃点**

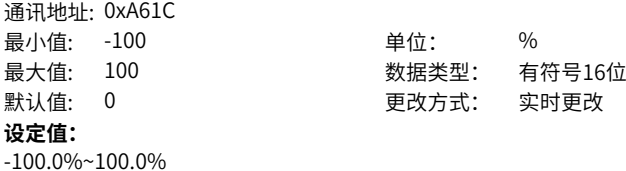

#### **设定说明**

AI3端子设定的跳跃点。

# **A6-29 AI3设定跳跃幅度** 通讯地址: 0xA61D

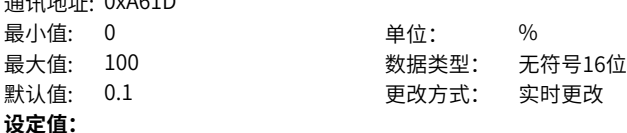

# 0.0%~100.0%

#### **设定说明**

AI3端子设定的跳跃幅度。

# **A6-30 模拟量断线检测使能**

通讯地址: 0xA61E

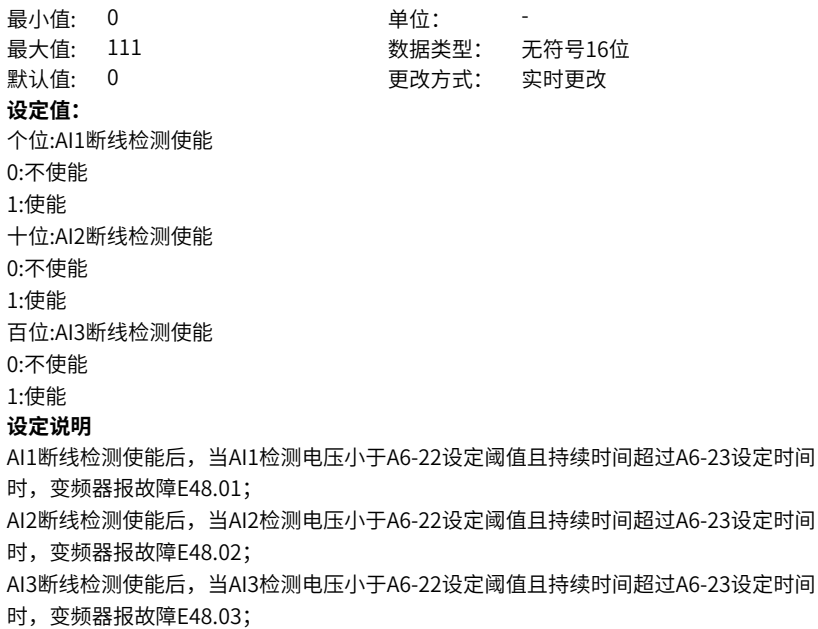

# **2.21 A9 矢量控制补充参数**

#### **A9-00 异步机在线辨识转子时间常数 EXAMPLE**: 0xA000

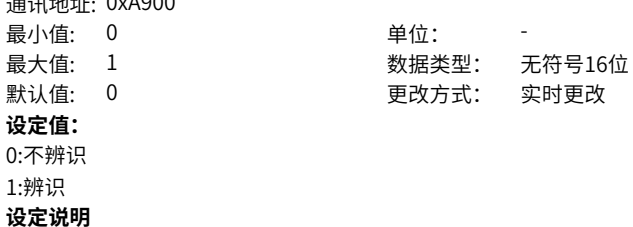

#### **A9-01 异步机FVC辨识转子电阻增益** 通讯地址: 0xA901

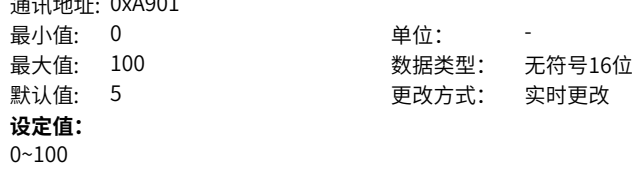

### **设定说明**

#### **A9-02 异步机FVC辨识转子电阻起始频率**

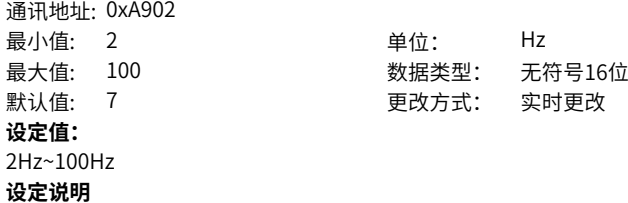

### **A9-03 异步机FVC观测磁场系数**

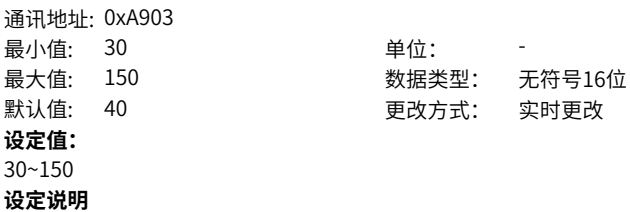

#### **A9-04 异步机弱磁区最大转矩限制系数**

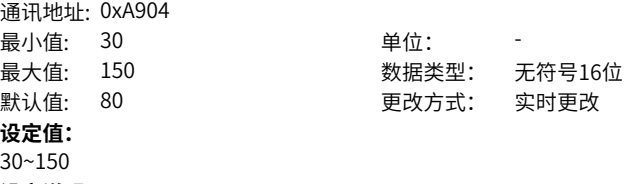

**设定说明**

# **A9-05 异步机SVC速度滤波时间**

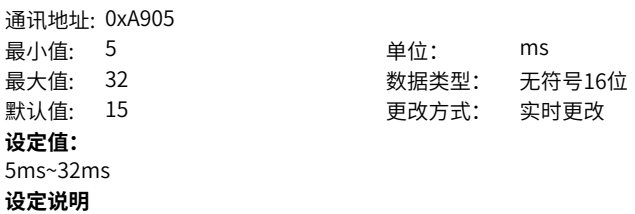

### **A9-06 速度控制时,异步机SVC速度反馈处理**

通讯地址: 0xA906

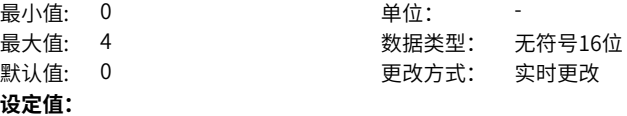

0:无特殊处理

1:根据负载变化限制最小同步频率

2:低速运行时输出固定大小电流

3:低速运行时输出固定大小电流

4:小转矩优化

**设定说明**

### **A9-07 异步机SVC磁场调节带宽**

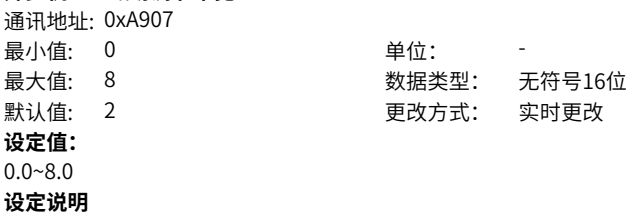

# **A9-08 异步机SVC低速运行电流设定**

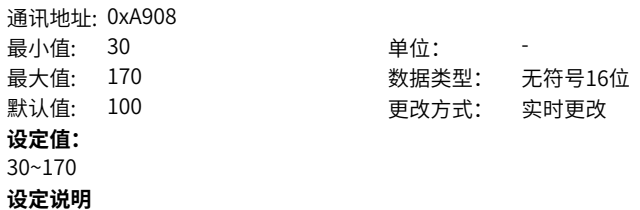

### **A9-09 异步机SVC输出固定电流的切换频率**

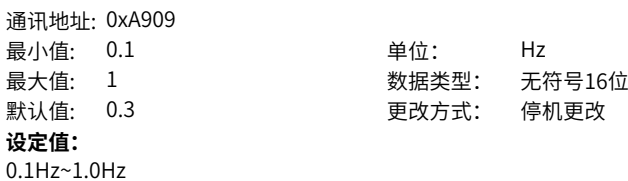

### **设定说明**

# **A9-10 异步机SVC抑制速度波动系数**

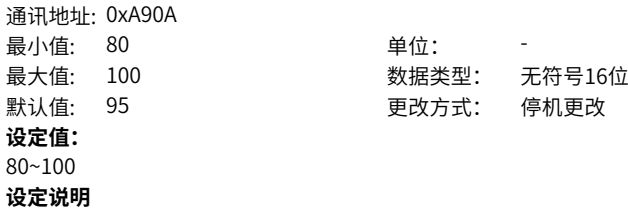

# **A9-11 异步机SVC加减速时间**

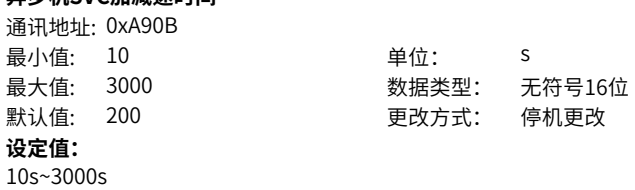

**设定说明**

# **A9-12 异步机启动前快速辨识定子电阻**

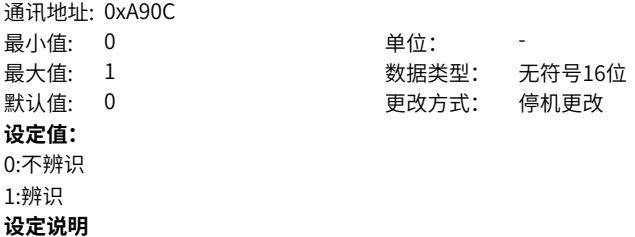

# **A9-13 异步机快速识别定子电阻系数1**

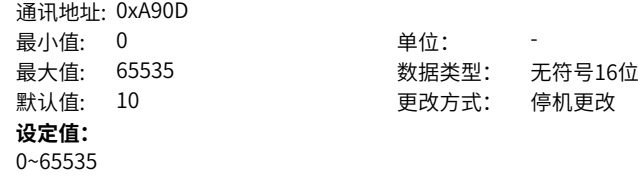

# **设定说明**

### **A9-14 异步机快速识别定子电阻系数2**

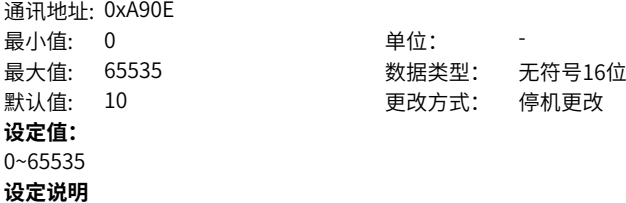

# **A9-17 同步机实时角度**

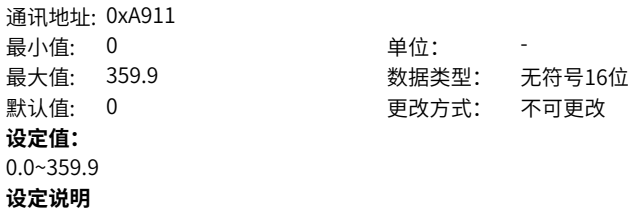

#### **A9-18 同步机初始位置角检测**

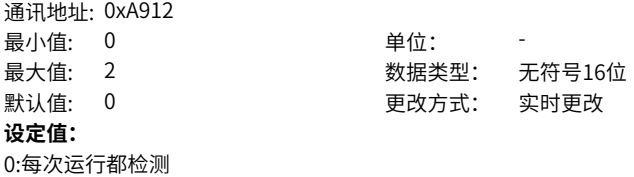

1:不检测 2:上电第一次运行检测 **设定说明**

# **A9-20 弱磁方式选择**

通讯地址: 0xA914 最小值: 0 默认值: 1 **设定值:**

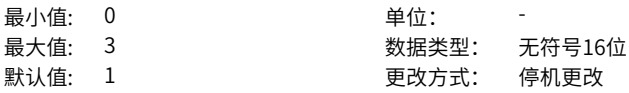
0:自动弱磁 1:同步机调整法弱磁 2:同步机混合方式弱磁 3:不弱磁 **设定说明**

**A9-21 同步机弱磁增益**

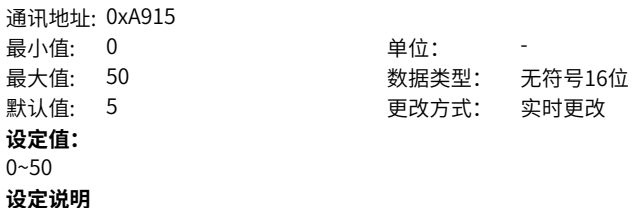

#### **A9-22 同步机输出电压上限裕量**  $3271441.0010$

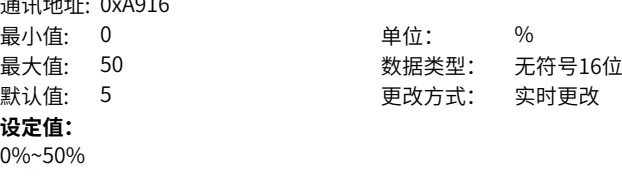

# **设定说明**

# **A9-23 同步机最大出力调整增益**

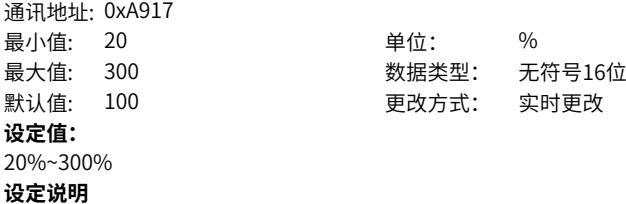

# **A9-24 同步机计算励磁电流调整增益**

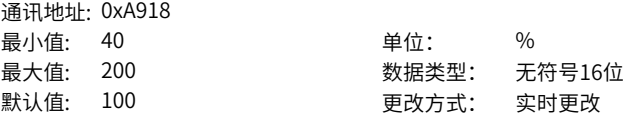

**设定值:** 40%~200% **设定说明**

# **A9-25 同步机SVC速度估算积分增益**

通讯地址: 0xA919 最小值: 5 单位: 9 % **设定值:** 5%~1000% **设定说明**

# 最大值: 1000 数据类型: 无符号16位 默认值: 30 更改方式: 实时更改

**A9-26 同步机SVC速度估算比例增益**

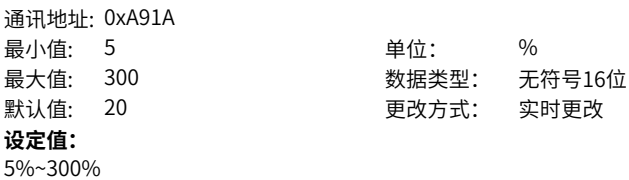

**设定说明**

# **A9-27 同步机SVC估计速度滤波**

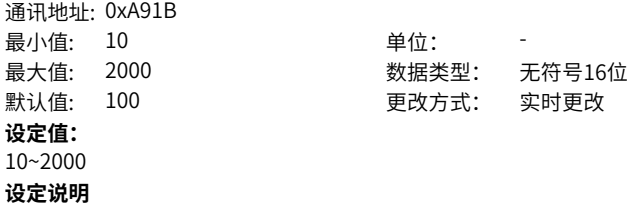

# **A9-28 同步机SVC最低载波频率**

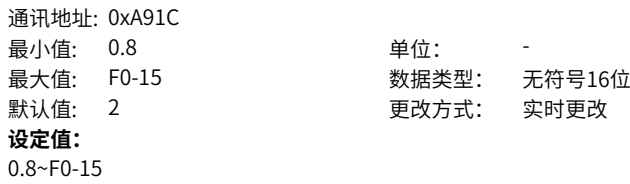

# **设定说明**

# **A9-29 同步机SVC低速励磁电流**

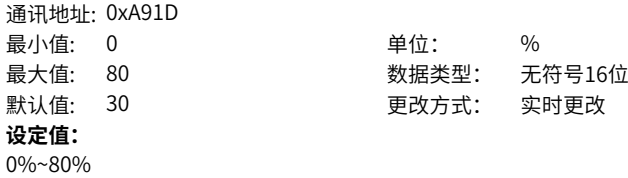

# **设定说明**

# **A9-30 低速闭环电流(VVC使用)**

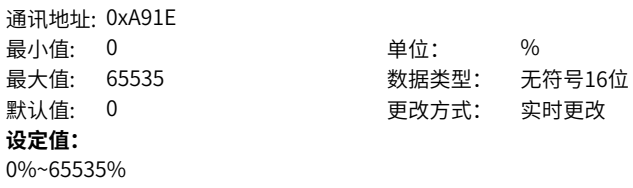

**设定说明**

# **A9-31 振荡抑制阻尼系数(VVC使用)**

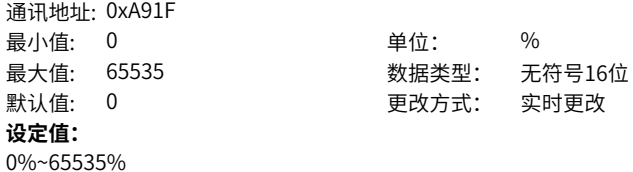

**设定说明**

# **A9-32 同步机控制保留参数8**

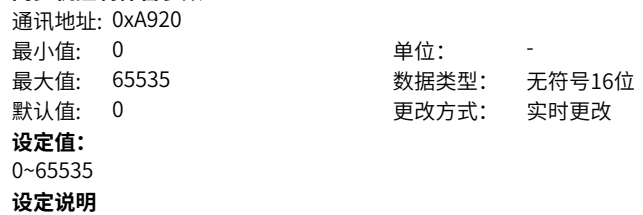

# **A9-33 同步机控制保留参数9**

通讯地址: 0xA921 最小值: 0 最大值: 5 默认值: 0 **设定值:**  $0~5$ **设定说明**

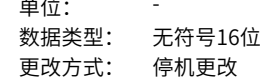

# **A9-34 同步机控制保留参数10**

通讯地址: 0xA922 最小值: 0 最大值: 65535 默认值: 0 **设定值:** 0%~65535% **设定说明**

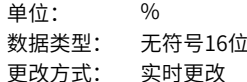

#### **A9-35 性能第一次故障子码**

 $\frac{1}{2}$ 

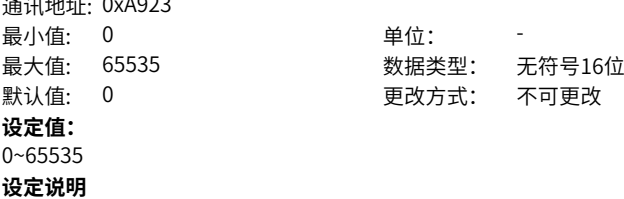

# **A9-36 性能第二次故障子码**

通讯地址: 0xA924 最小值: 0 单位: **设定值:** 0~65535 **设定说明**

# 最大值: 65535 数据类型: 无符号16位 默认值: 0 更改方式: 不可更改

# **A9-37 性能第三次故障子码**

通讯地址: 0xA925

最小值: 0 单位: 最大值: 65535 数据类型: 无符号16位 默认值: 0 更改方式: 不可更改 **设定值:** 0~65535

**设定说明**

# **A9-40 低速是否开启闭电流(VVC使用)**

通讯地址: 0xA928 最小值: 0 单位: **设定值:** 0:不开启 1:开启 **设定说明**

# 最大值: 1 3 3 3 3 数据类型: 无符号16位 默认值: 0 0 要改方式: 停机更改

# **A9-41 低速闭环电流(VVC使用)**

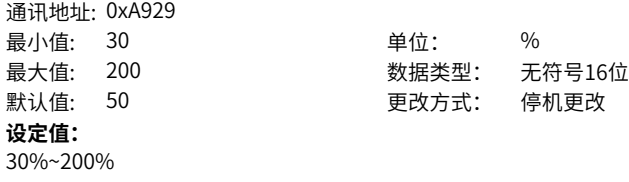

**设定说明**

# **A9-42 振荡抑制阻尼系数(VVC使用)**

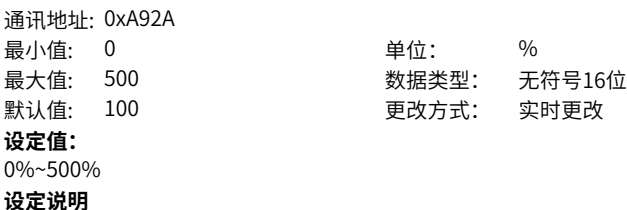

# **A9-43 初始位置补偿角(VVC使用)**

通讯地址: 0xA92B 最小值: 0 单位: -

最大值: 5 数据类型: 无符号16位 默认值: 0 0 要改方式: 停机更改 **设定值:**  $0 - 5$ 

**设定说明**

# **A9-44 同步机初始位置补偿角度**

通讯地址: 0xA92C 最小值: 0 单位: 默认值: 0 更改方式: 实时更改 **设定值:** 0.0~360.0 **设定说明**

最大值: 360 数据类型: 无符号16位

# **A9-45 同步机低速处理使能**

通讯地址: 0xA92D 最小值: 0 单位: -最大值: 1 2 2 2 2 2 2 2 2 数据类型: 无符号16位 默认值: 0 0 要改方式: 停机更改 **设定值:** 0:不使能 1:使能 **设定说明**

# **A9-46 同步机低速处理切换频率**

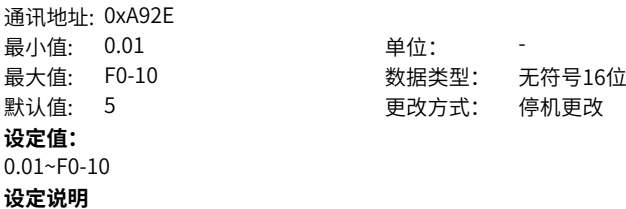

# **A9-47 同步机低速处理电流**

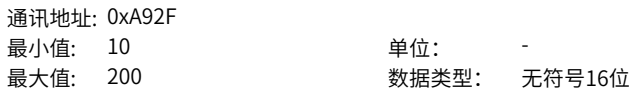

默认值: 100 200 更改方式: 停机更改 **设定值:** 10~200 **设定说明**

# **A9-48 同步机低速处理反馈抑制系数**

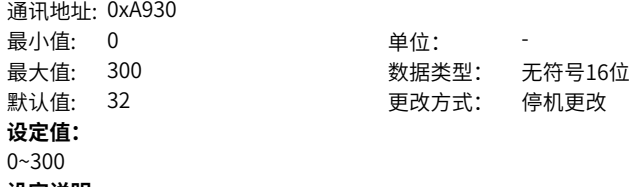

**设定说明**

#### **A9-49 同步机节能控制使能**

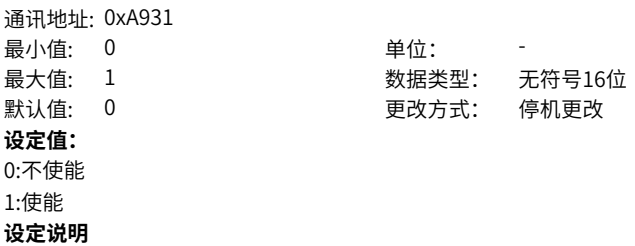

#### **A9-50 最大弱磁电流限制余量 福田地址· 0x4932**

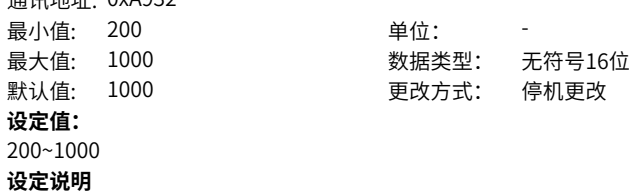

# **A9-51 异步机参数辨识高级设置**

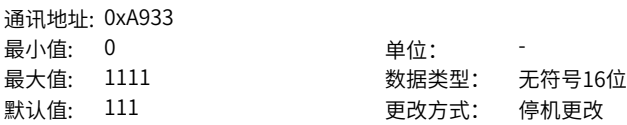

# **设定值:**

个位:转子电阻与漏感辨识直流偏置选择 0:标准偏置 1:大偏置 十位:新的转子电阻与漏感辨识算法 0:不使能 1:使能 百位:新的互感静态辨识算法 0:不使能 1:使能 千位:定子电阻辨识算法选择 0:电流开环 1:电流闭环

**设定说明**

# **A9-52 U0-06反馈转矩选择**

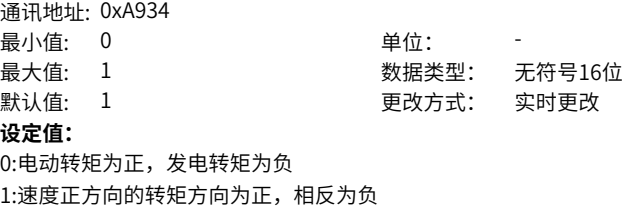

**设定说明**

# **A9-54 管压降**

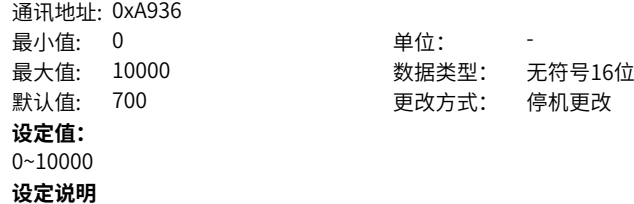

# **A9-55 死区时间0**

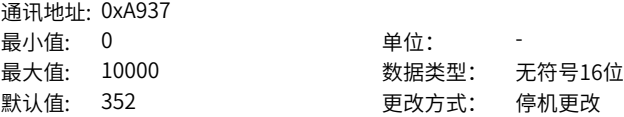

**设定值:** 0~10000

**设定说明**

# **A9-56 死区时间1**

通讯地址: 0xA938 最小值: 0 单位: -**设定值:** 0~10000 **设定说明**

# 最大值: 10000 数据类型: 无符号16位 默认值: 1052 | ファインの 更改方式: 停机更改

#### **A9-57 死区时间2**

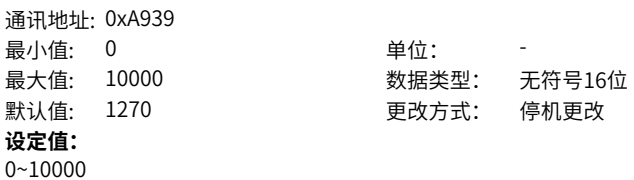

**设定说明**

#### **A9-58 死区时间3** :<br>'뽀:피ᆊ내다' U^VO > v

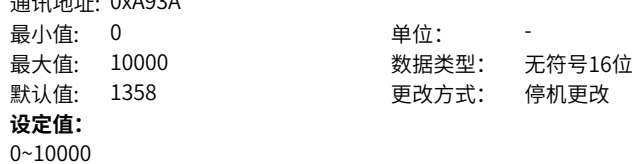

**设定说明**

# **A9-59 死区时间4**

通讯地址: 0xA93B 最小值: 0 单位: -**设定值:** 0~10000

# 最大值: 10000 数据类型: 无符号16位 默认值: 1404 2000 10 更改方式: 停机更改

# **设定说明**

**设定说明**

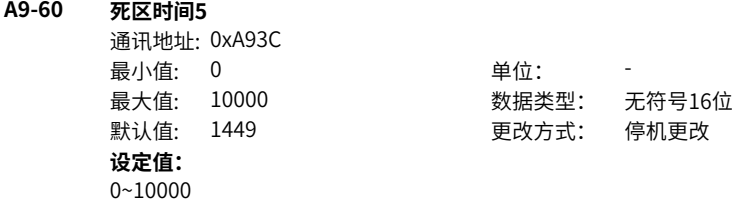

# **A9-61 死区时间6**

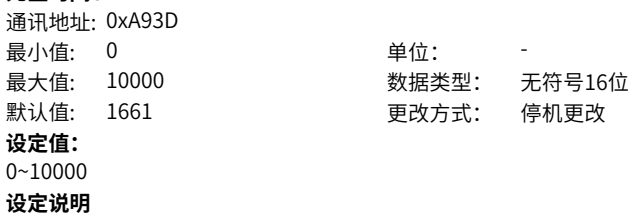

# **A9-62 死区时间7**

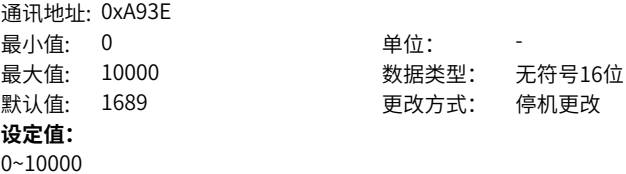

**设定说明**

# **A9-63 死区补偿量电流0**

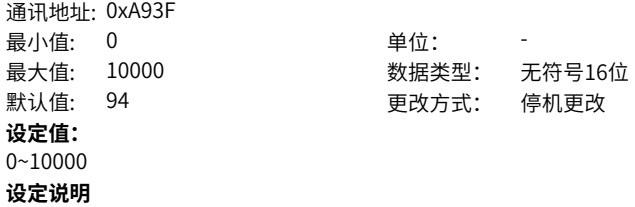

**A9-64 死区补偿量电流1**

通讯地址: 0xA940 最小值: 0 最大值: 10000 默认值: 376 **设定值:** 0~10000 **设定说明**

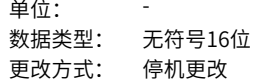

# **A9-65 死区补偿量电流2**

通讯地址: 0xA941 最小值: 0 最大值: 10000 **设定值:** 0~10000 **设定说明**

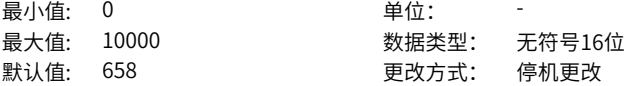

# **A9-66 死区补偿量电流3**

通讯地址: 0xA942 最小值: 0 最大值: 10000 默认值: 940 **设定值:** 0~10000 **设定说明**

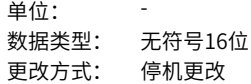

# **A9-67 死区补偿量电流4**

通讯地址: 0xA943 最小值: 0 单位: **设定值:** 0~10000 **设定说明**

# 最大值: 10000 数据类型: 无符号16位 默认值: 1222 2 要改方式: 停机更改

# **A9-68 死区补偿量电流5**

通讯地址: 0xA944

最小值: 0 单位: 最大值: 10000 数据类型: 无符号16位 默认值: 1504 | 東改方式: 停机更改 **设定值:** 0~10000

**设定说明**

**A9-69 死区补偿量电流6**

- 通讯地址: 0xA945 最小值: 0 单位: **设定值:** 0~10000 **设定说明**
- 最大值: 10000 数据类型: 无符号16位 默认值: 3478 2000 000 更改方式: 停机更改

# **A9-70 死区补偿量电流7**

通讯地址: 0xA946 最小值: 0 最大值: 10000 **设定值:** 0~10000 **设定说明**

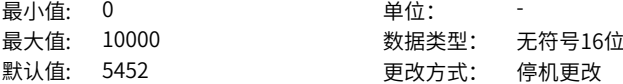

# **A9-71 弹性震荡抑制使能**

通讯地址: 0xA944 最小值: 0 单位: **设定值:** 0:关闭 1:目标频率自适应 2:给定频率 **设定说明**

最大值: 2 2 2 2 数据类型: 无符号16位 默认值: 0 0 更改方式: 停机更改

# **A9-72 弹性震荡抑制滤波时间**

通讯地址: 0xA945

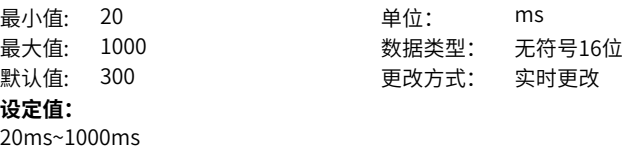

**设定说明**

**A9-73 弹性震荡抑制增益** 通讯地址: 0xA946

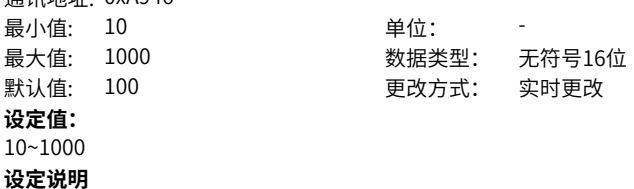

# **2.22 AC AIAO校正**

# **AC-00 AI1实测电压1**

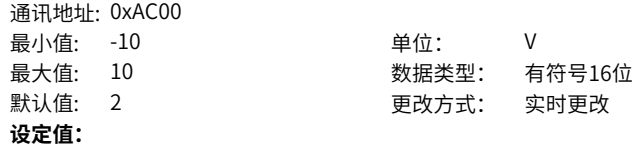

-10.000V~10.000V

#### **设定说明**

对AI1端子进行模拟量电压校正时,通过2个点形成一条校正的曲线,每个点对应一个实 测电压和显示电压。实测电压是仪表实际测量的电压值,显示电压是显示的AI1校正前 电压(U0‑21)。

# **AC-01 AI1显示电压1**

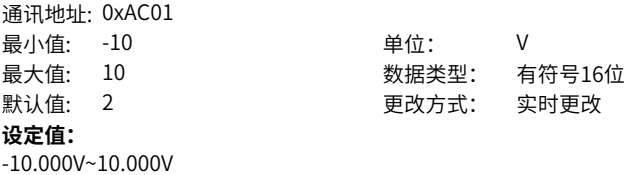

# **设定说明**

对AI1端子进行模拟量电压校正时,通过2个点形成一条校正的曲线,每个点对应一个实 测电压和显示电压。实测电压是仪表实际测量的电压值,显示电压是显示的AI1校正前 电压(U0‑21)。

# **AC-02 AI1实测电压2**

通讯地址: 0xAC02 最小值: -10 单位: V **设定值:** -10.000V~10.000V

最大值: 10 数据类型: 有符号16位 默认值: 8 2 2 2 2 2 2 2 2 更改方式: 实时更改

# **设定说明**

对AI1端子进行模拟量电压校正时,通过2个点形成一条校正的曲线,每个点对应一个实 测电压和显示电压。实测电压是仪表实际测量的电压值,显示电压是显示的AI1校正前 电压(U0‑21)。

#### **AC-03 AI1显示电压2**

通讯地址: 0xAC03

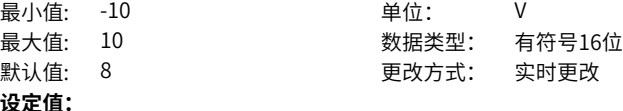

-10.000V~10.000V

#### **设定说明**

对AI1端子进行模拟量电压校正时,通过2个点形成一条校正的曲线,每个点对应一个实 测电压和显示电压。实测电压是仪表实际测量的电压值,显示电压是显示的AI1校正前 电压(U0‑21)。

# **AC-04 AI2实测电压1**

通讯地址: 0xAC04 最小值: -10 单位: V **设定值:** -10.000V~10.000V

最大值: 10 数据类型: 有符号16位 默认值: 2 2 要对方式: 实时更改

# **设定说明**

对AI2端子进行模拟量电压校正时,通过2个点形成一条校正的曲线,每个点对应一个实 测电压和显示电压。实测电压是仪表实际测量的电压值,显示电压是显示的AI2校正前 电压(U0‑22)。

## **AC-05 AI2显示电压1**

通讯地址: 0xAC05

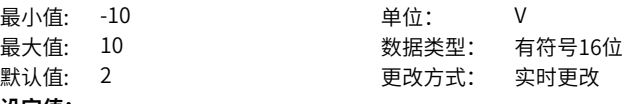

**设定值:**

-10.000V~10.000V

## **设定说明**

对AI2端子进行模拟量电压校正时,通过2个点形成一条校正的曲线,每个点对应一个实 测电压和显示电压。实测电压是仪表实际测量的电压值,显示电压是显示的AI2校正前 电压(U0‑22)。

# **AC-06 AI2实测电压2**

通讯地址: 0xAC06 最小值: -10 单位: V 最大值: 10 数据类型: 有符号16位 默认值: 8 更改方式: 实时更改 **设定值:** -10.000V~10.000V

#### **设定说明**

对AI2端子进行模拟量电压校正时,通过2个点形成一条校正的曲线,每个点对应一个实 测电压和显示电压。实测电压是仪表实际测量的电压值,显示电压是显示的AI2校正前 电压(U0‑22)。

# **AC-07 AI2显示电压2**

通讯地址: 0xAC07 最小值: -10 单位: V

最大值: 10 数据类型: 有符号16位 默认值: 8 2 2 2 2 2 2 2 更改方式: 实时更改

#### **设定值:**

-10.000V~10.000V

#### **设定说明**

对AI2端子进行模拟量电压校正时,通过2个点形成一条校正的曲线,每个点对应一个实 测电压和显示电压。实测电压是仪表实际测量的电压值,显示电压是显示的AI2校正前 电压(U0‑22)。

#### **AC-08 AI3实测电压1**

通讯地址: 0xAC08 最小值: -10 **单位:** 9 最大值: 10 数据类型: 有符号16位 默认值: 2 2 2 2 更改方式: 实时更改 **设定值:**

-10.000V~10.000V

# **设定说明**

对AI3端子进行模拟量电压校正时,通过2个点形成一条校正的曲线,每个点对应一个实 测电压和显示电压。实测电压是仪表实际测量的电压值,显示电压是显示的AI3校正前 电压(U0‑23)。

#### **AC-09 AI3显示电压1**

通讯地址: 0xAC09 最小值: -10 单位: V 最大值: 10 数据类型: 有符号16位 默认值: 2 2 要改方式: 实时更改 **设定值:**

-10.000V~10.000V

#### **设定说明**

对AI3端子进行模拟量电压校正时,通过2个点形成一条校正的曲线,每个点对应一个实 测电压和显示电压。实测电压是仪表实际测量的电压值,显示电压是显示的AI3校正前 电压(U0‑23)。

#### **AC-10 AI3实测电压2**

通讯地址: 0xAC0A 最小值: -10 单位: V

最大值: 10 数据类型: 有符号16位 默认值: 8 2 2 2 2 2 2 2 更改方式: 实时更改

#### **设定值:**

-10.000V~10.000V

#### **设定说明**

对AI3端子进行模拟量电压校正时,通过2个点形成一条校正的曲线,每个点对应一个实 测电压和显示电压。实测电压是仪表实际测量的电压值,显示电压是显示的AI3校正前 电压(U0‑23)。

# **AC-11 AI3显示电压2**

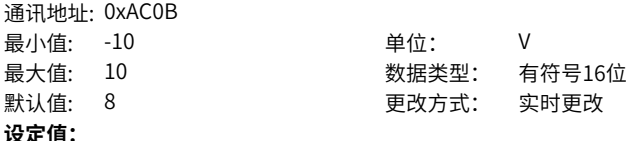

-10.000V~10.000V

#### **设定说明**

对AI3端子进行模拟量电压校正时,通过2个点形成一条校正的曲线,每个点对应一个实 测电压和显示电压。实测电压是仪表实际测量的电压值,显示电压是显示的AI3校正前 电压(U0‑23)。

## **AC-12 AO1实测电压1**

通讯地址: 0xAC0C

最小值: -10 单位: V 最大值: 10 数据类型: 有符号16位 默认值: 2 2 要对方式: 实时更改 **设定值:**

-10.000V~10.000V

#### **设定说明**

对AO1端子进行模拟量电压校正时,通过2个点形成一条校正的曲线,每个点对应一个目 标电压和实测电压。目标电压是预期输出电压,实测电压是实际测量的输出电压。

# **AC-13 AO1目标电压1**

通讯地址: 0xAC0D

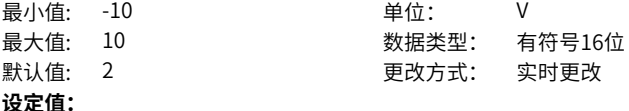

-10.000V~10.000V

#### **设定说明**

对AO1端子进行模拟量电压校正时,通过2个点形成一条校正的曲线,每个点对应一个目 标电压和实测电压。目标电压是预期输出电压,实测电压是实际测量的输出电压。

#### **AC-14 AO1实测电压2**

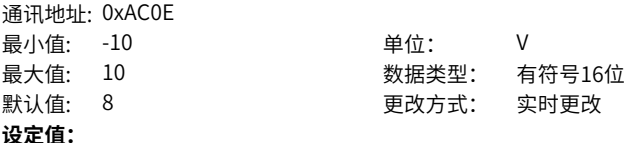

-10.000V~10.000V

#### **设定说明**

对AO1端子进行模拟量电压校正时,通过2个点形成一条校正的曲线,每个点对应一个目 标电压和实测电压。目标电压是预期输出电压,实测电压是实际测量的输出电压。

# **AC-15 AO1目标电压2**

通讯地址: 0xAC0F

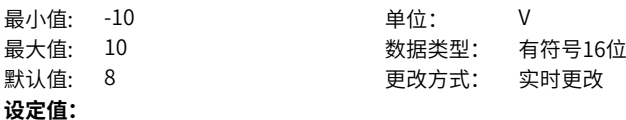

-10.000V~10.000V

#### **设定说明**

对AO1端子进行模拟量电压校正时,通过2个点形成一条校正的曲线,每个点对应一个目 标电压和实测电压。目标电压是预期输出电压,实测电压是实际测量的输出电压。

# **AC-16 AO2实测电压1**

通讯地址: 0xAC10

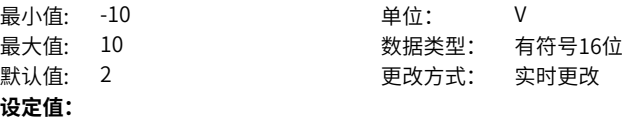

-10.000V~10.000V

# **设定说明**

对AO2端子进行模拟量电压校正时,通过2个点形成一条校正的曲线,每个点对应一个目 标电压和实测电压。目标电压是预期输出电压,实测电压是实际测量的输出电压。

# **AC-17 AO2目标电压1**

通讯地址: 0xAC11

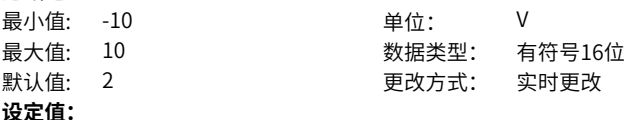

-10.000V~10.000V

#### **设定说明**

对AO2端子进行模拟量电压校正时,通过2个点形成一条校正的曲线,每个点对应一个目 标电压和实测电压。目标电压是预期输出电压,实测电压是实际测量的输出电压。

# **AC-18 AO2实测电压2**

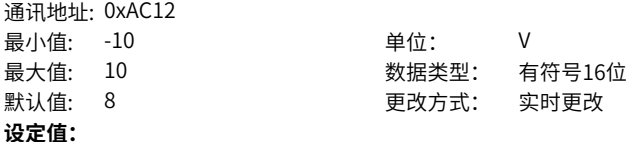

-10.000V~10.000V

#### **设定说明**

对AO2端子进行模拟量电压校正时,通过2个点形成一条校正的曲线,每个点对应一个目 标电压和实测电压。目标电压是预期输出电压,实测电压是实际测量的输出电压。

# **AC-19 AO2目标电压2**

通讯地址: 0xAC13 最小值: -10 单位: V 最大值: 10 数据类型: 有符号16位 默认值: 8 2 2 2 2 2 2 2 更改方式: 实时更改 **设定值:** -10.000V~10.000V **设定说明**

对AO2端子进行模拟量电压校正时,通过2个点形成一条校正的曲线,每个点对应一个目 标电压和实测电压。目标电压是预期输出电压,实测电压是实际测量的输出电压。

# **AC-20 PT100实测电压1**

通讯地址: 0xAC14 最小值: 0 单位: V 最大值: 3.3 数据类型: 有符号16位 默认值: 0.44 2000 0.44 更改方式: 实时更改 **设定值:** 0.000V~3.3V

#### **设定说明**

对AI3端子进行PT100模拟量电压校正时,通过2个点形成一条校正的曲线,每个点对应 一个实测电压和显示电压。实测电压是仪表实际测量的电压值,显示电压是显示的PTC 校正前电压(U0‑47)。

# **AC-21 PT100显示电压1**

通讯地址: 0xAC15

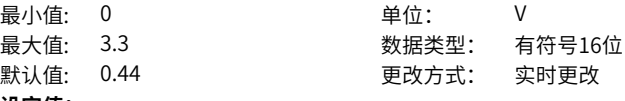

**设定值:**

0.000V~3.3V

#### **设定说明**

对AI3端子进行PT100模拟量电压校正时,通过2个点形成一条校正的曲线,每个点对应 一个实测电压和显示电压。实测电压是仪表实际测量的电压值,显示电压是显示的PTC 校正前电压(U0‑47)。

#### **AC-22 PT100实测电压2**

通讯地址: 0xAC16 最小值: 0 0 单位: V **设定值:**

最大值: 3.3 数据类型: 有符号16位 默认值: 2.16 2.16 2.16 20 20 20 20 20 20 20 20 21: 实时更改

# 0.000V~3.3V

# **设定说明**

对AI3端子进行PT100模拟量电压校正时,通过2个点形成一条校正的曲线,每个点对应 一个实测电压和显示电压。实测电压是仪表实际测量的电压值,显示电压是显示的PTC 校正前电压(U0‑47)。

# **AC-23 PT100显示电压2**

通讯地址: 0xAC17 最小值: 0 单位: V 最大值: 3.3 数据类型: 有符号16位

默认值: 2.16 2.16 2.16 20 20 20 20 20 20 20 20 21: 实时更改

#### **设定值:**

0.000V~3.3V

#### **设定说明**

对AI3端子进行PT100模拟量电压校正时,通过2个点形成一条校正的曲线,每个点对应 一个实测电压和显示电压。实测电压是仪表实际测量的电压值,显示电压是显示的PTC 校正前电压(U0‑47)。

## **AC-24 PT1000实测电压1**

通讯地址: 0xAC18 最小值: 0 单位: V

最大值: 3.3 数据类型: 有符号16位 默认值: 0.44 2000 0.44 更改方式: 实时更改

**设定值:**

0.000V~3.3V

#### **设定说明**

对AI3端子进行PT1000模拟量电压校正时,通过2个点形成一条校正的曲线,每个点对 应一个实测电压和显示电压。实测电压是仪表实际测量的电压值,显示电压是显示的 PTC校正前电压 (U0-47)。

## **AC-25 PT1000显示电压1**

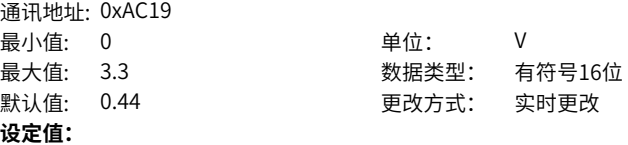

0.000V~3.3V

#### **设定说明**

对AI3端子进行PT1000模拟量电压校正时,通过2个点形成一条校正的曲线,每个点对 应一个实测电压和显示电压。实测电压是仪表实际测量的电压值,显示电压是显示的 PTC校正前电压 (U0-47)。

# **AC-26 PT1000实测电压2**

通讯地址: 0xAC1A 最小值: 0 单位: V 最大值: 3.3 数据类型: 有符号16位 默认值: 2.16 2.16 20 更改方式: 实时更改 **设定值:** 0.000V~3.3V

## **设定说明**

对AI3端子进行PT1000模拟量电压校正时,通过2个点形成一条校正的曲线,每个点对 应一个实测电压和显示电压。实测电压是仪表实际测量的电压值,显示电压是显示的 PTC校正前电压(U0-47)。

# **AC-27 PT1000显示电压2**

通讯地址: 0xAC1B 最小值: 0 0 单位: V 最大值: 3.3 数据类型: 有符号16位 默认值: 2.16 2.16 要改方式: 实时更改 **设定值:** 0.000V~3.3V

# **设定说明**

对AI3端子进行PT1000模拟量电压校正时,通过2个点形成一条校正的曲线,每个点对 应一个实测电压和显示电压。实测电压是仪表实际测量的电压值,显示电压是显示的 PTC校正前电压 (U0-47)。

#### **AC-28 AO1实测电流1**

通讯地址: 0xAC1C<br>最小值: 0

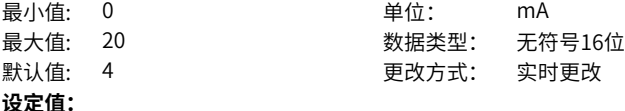

0.000mA~20.000mA

#### **设定说明**

对AO1端子进行模拟量电流校正时,通过2个点形成一条校正的曲线,每个点对应一个目 标电流和实测电流。目标电流是预期输出电流,实测电流是实际测量的输出电流。

# **AC-29 AO1目标电流1**

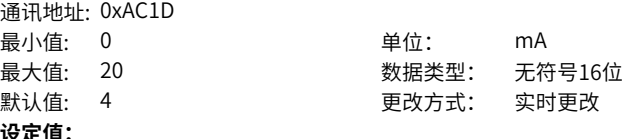

0.000mA~20.000mA

#### **设定说明**

对AO1端子进行模拟量电流校正时,通过2个点形成一条校正的曲线,每个点对应一个目 标电流和实测电流。目标电流是预期输出电流,实测电流是实际测量的输出电流。

#### **AC-30 AO1实测电流2**

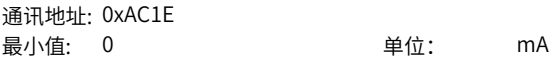

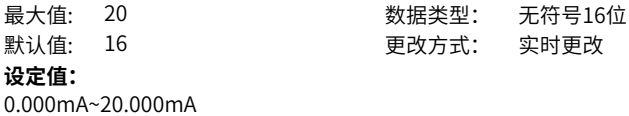

#### **设定说明**

对AO1端子进行模拟量电流校正时,通过2个点形成一条校正的曲线,每个点对应一个目 标电流和实测电流。目标电流是预期输出电流,实测电流是实际测量的输出电流。

# **AC-31 AO1目标电流2**

通讯地址: 0xAC1F

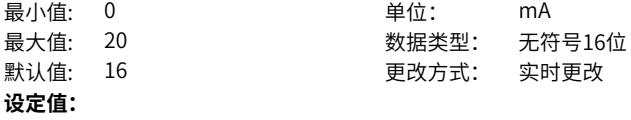

0.000mA~20.000mA

**设定说明**

对AO1端子进行模拟量电流校正时,通过2个点形成一条校正的曲线,每个点对应一个目 标电流和实测电流。目标电流是预期输出电流,实测电流是实际测量的输出电流。

# **2.23 AF 过程数据地址映射**

# **AF-00 RPDO1-SubIndex0-H**

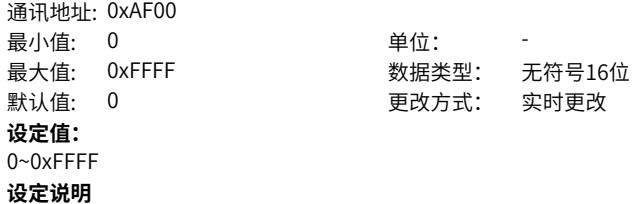

## **AF-01 RPDO1-SubIndex0-L**

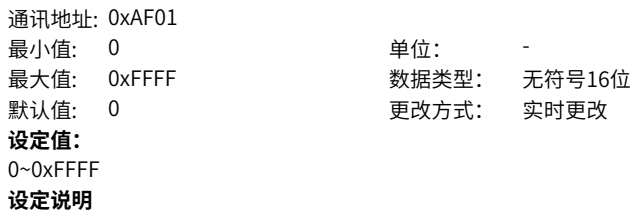

**AF-02 RPDO1-SubIndex1-H**

通讯地址: 0xAF02 最小值: 0 单位: -最大值: 0xFFFF 30 2000 数据类型: 无符号16位 默认值: 0 更改方式: 实时更改 **设定值:** 0~0xFFFF **设定说明**

# **AF-03 RPDO1-SubIndex1-L** 通讯地址: 0xAF03 最小值: 0 单位: -最大值: 0xFFFF

默认值: 0 **设定值:** 0~0xFFFF **设定说明**

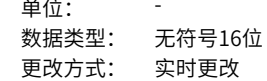

#### **AF-04 RPDO1-SubIndex2-H**

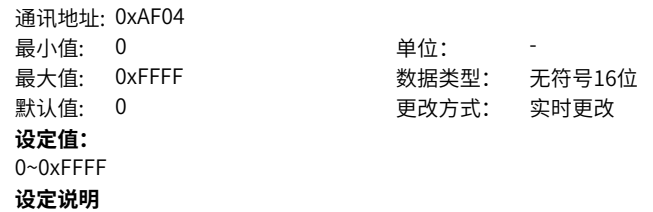

#### **AF-05 RPDO1-SubIndex2-L** 通讯地址: 0xAF05

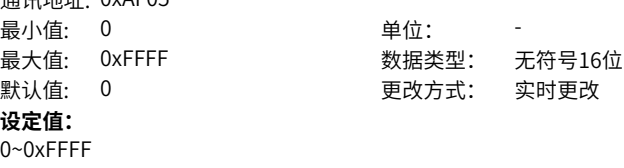

**设定说明**

### **AF-06 RPDO1-SubIndex3-H**

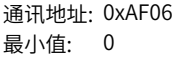

单位: -

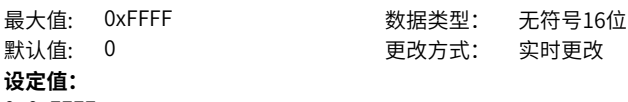

0~0xFFFF

**设定说明**

# **AF-07 RPDO1-SubIndex3-L**

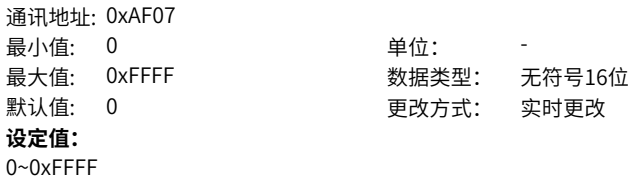

**AF-08 RPDO2-SubIndex0-H 温江地址, OvAFOR** 

**设定说明**

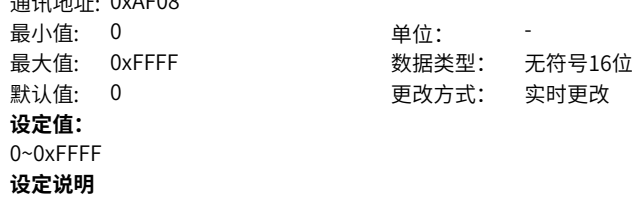

#### **AF-09 RPDO2-SubIndex0-L 温江地址: 0xAF00**

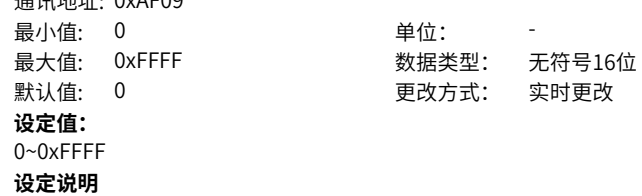

### **AF-10 RPDO2-SubIndex1-H**

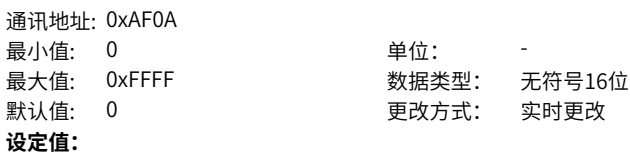

0~0xFFFF **设定说明**

# **AF-11 RPDO2-SubIndex1-L**

通讯地址: 0xAF0B 最小值: 0 单位: **设定值:** 0~0xFFFF **设定说明**

# 最大值: 0xFFFF 30 2000 数据类型: 无符号16位 默认值: 0 更改方式: 实时更改

#### **AF-12 RPDO2-SubIndex2-H 温江地址: 0xAF0C**

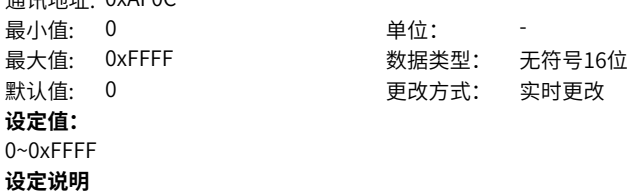

#### **AF-13 RPDO2-SubIndex2-L** 通讯地址: 0xAF0D

**设定说明**

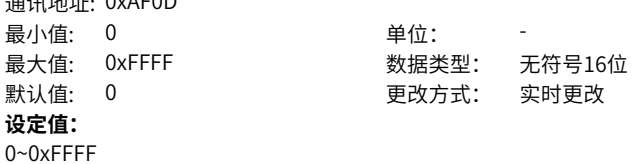

# **AF-14 RPDO2-SubIndex3-H** 通讯地址: 0xAF0E 最小值: 0 最大值: 0xFFFF 默认值: 0 **设定值:**

0~0xFFFF **设定说明**

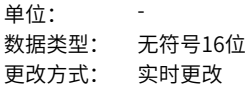

# **AF-15 RPDO2-SubIndex3-L**

通讯地址: 0xAF0F 最小值: 0 单位: -最大值: 0xFFFF 默认值: 0 **设定值:** 0~0xFFFF **设定说明**

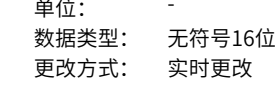

# **AF-16 RPDO3-SubIndex0-H** 通讯地址: 0xAF10

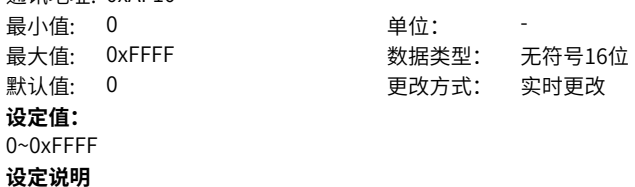

## **AF-17 RPDO3-SubIndex0-L**

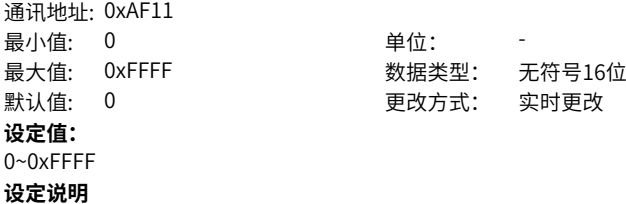

#### **AF-18 RPDO3-SubIndex1-H** 通讯地址: 0xAF12

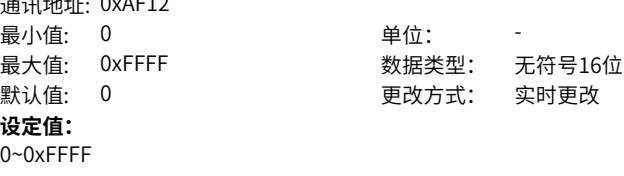

**设定说明**

# **AF-19 RPDO3-SubIndex1-L**

通讯地址: 0xAF13 最小值: 0 单位: -

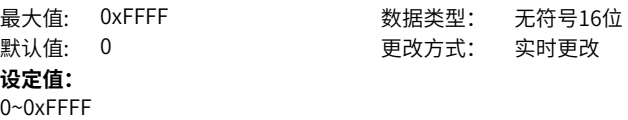

**AF-20 RPDO3-SubIndex2-H**

**设定说明**

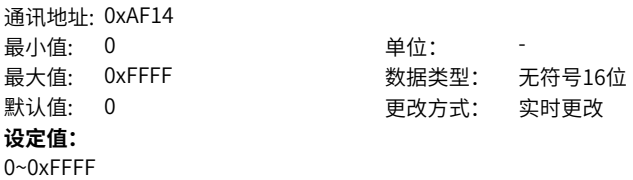

**AF-21 RPDO3-SubIndex2-L 温泊地址: 0xAF15** 

**设定说明**

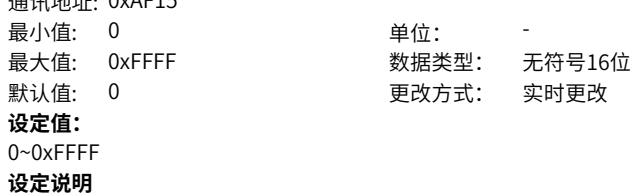

#### **AF-22 RPDO3-SubIndex3-H** 通讯地址: 0xAF16

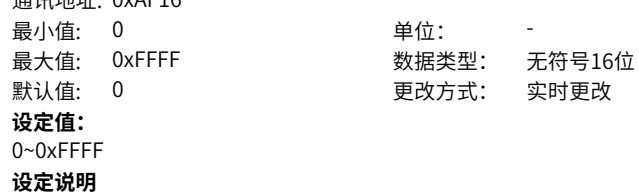

### **AF-23 RPDO3-SubIndex3-L**

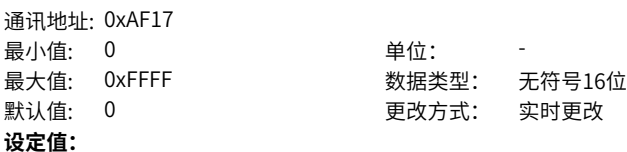

0~0xFFFF **设定说明**

# **AF-24 RPDO4-SubIndex0-H**

通讯地址: 0xAF18 最小值: 0 单位: **设定值:** 0~0xFFFF **设定说明**

最大值: 0xFFFF 30 2000 数据类型: 无符号16位 默认值: 0 更改方式: 实时更改

# **AF-25 RPDO4-SubIndex0-L**

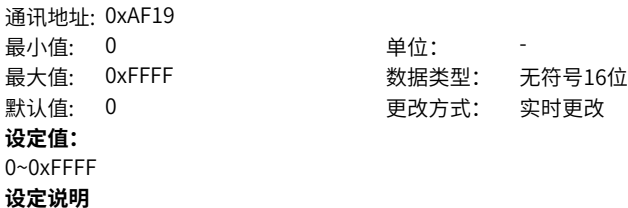

#### **AF-26 RPDO4-SubIndex1-H** 通讯地址: 0xAF1A

**设定说明**

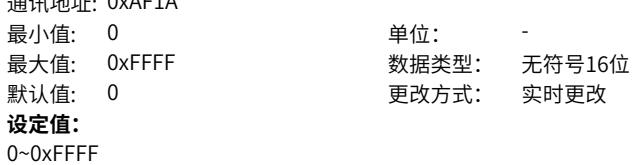

**AF-27 RPDO4-SubIndex1-L** 通讯地址: 0xAF1B 最小值: 0 单位: -默认值: 0 更改方式: 实时更改 **设定值:** 0~0xFFFF

**设定说明**

# 最大值: 0xFFFF 30 2000 数据类型: 无符号16位

**AF-28 RPDO4-SubIndex2-H**

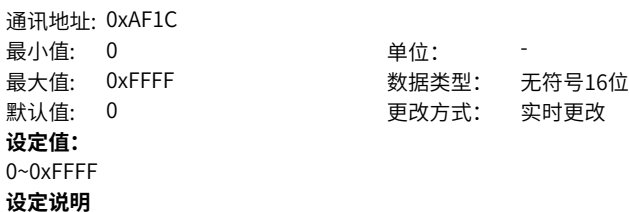

**AF-29 RPDO4-SubIndex2-L** 通讯地址: 0xAF1D

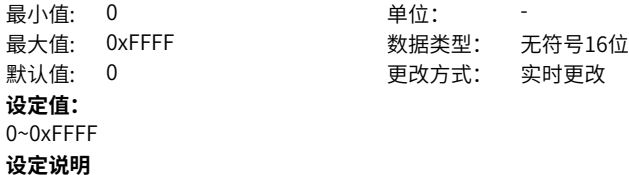

# **AF-30 RPDO4-SubIndex3-H**

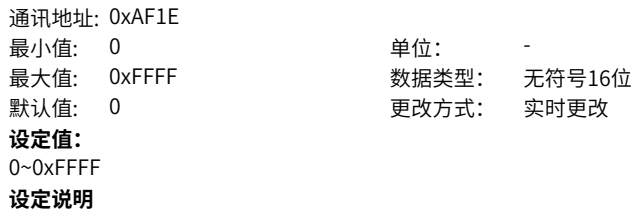

# **AF-31 RPDO4-SubIndex3-L**

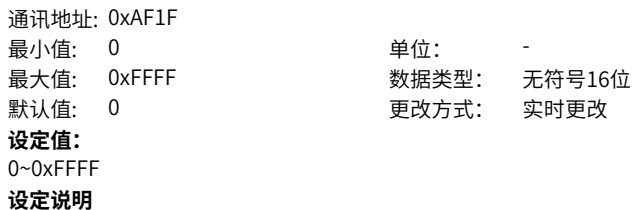

#### **AF-32 TPDO1-SubIndexO-H**

通讯地址: 0xAF20 最小值: 0 单位: -

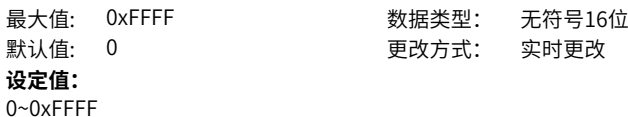

**设定说明**

# **AF-33 TPDO1-SubIndexO-L**

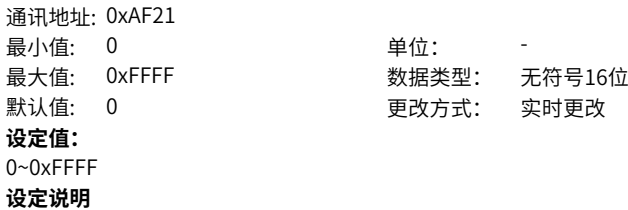

#### **AF-34 TPDO1-SubIndex1-H** 通讯地址: 0xAF22

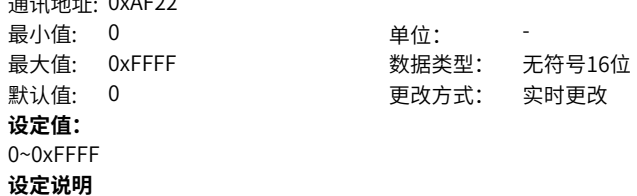

#### **AF-35 TPDO1-SubIndex1-L** 通讯地址: 0xAF23

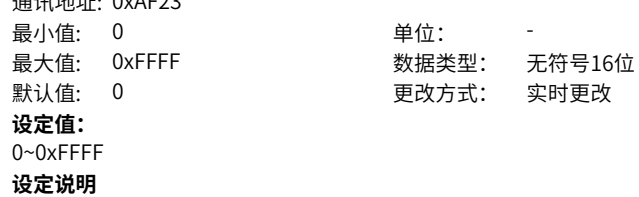

# **AF-36 TPDO1-SubIndex2-H**

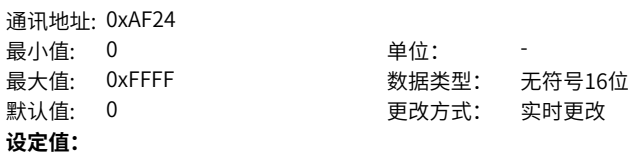

0~0xFFFF **设定说明**

# **AF-37 TPDO1-SubIndex2-L**

通讯地址: 0xAF25 最小值: 0 单位: **设定值:** 0~0xFFFF **设定说明**

最大值: 0xFFFF 30 2000 数据类型: 无符号16位 默认值: 0 更改方式: 实时更改

#### **AF-38 TPDO1-SubIndex3-H 温江地址: 0xAF76**

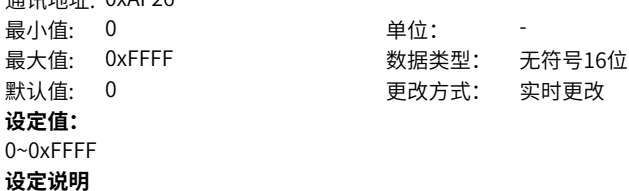

#### **AF-39 TPDO1-SubIndex3-L** 2番2THH+L. 0xAE27

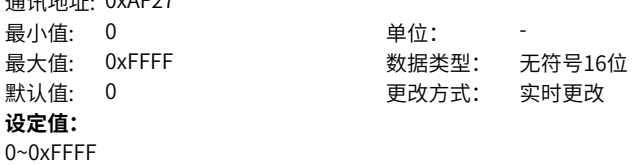

**AF-40 TPDO2-SubIndex0-H** 通讯地址: 0xAF28 最小值: 0 单位: -

**设定说明**

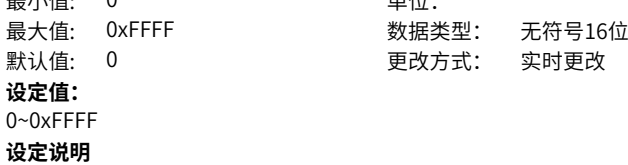

# **AF-41 TPDO2-SubIndex0-L**

通讯地址: 0xAF29 最小值: 0 最大值: 0xFFFF 默认值: 0 **设定值:** 0~0xFFFF **设定说明**

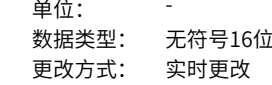

# **AF-42 TPDO2-SubIndex1-H**

通讯地址: 0xAF2A 最小值: 0 单位: 最大值: 0xFFFF 30 300 数据类型: 无符号16位 默认值: 0 更改方式: 实时更改 **设定值:** 0~0xFFFF **设定说明**

# **AF-43 TPDO2-SubIndex1-L**

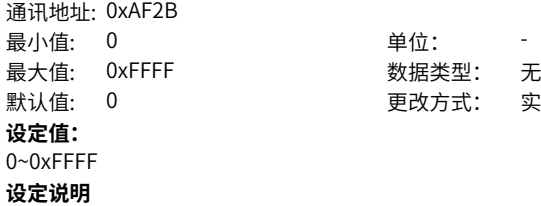

最大值: 0xFFFF 数据类型: 无符号16位 默认值: 0 更改方式: 实时更改

#### **AF-44 TPDO2-SubIndex2-H** 通讯地址: 0xAF2C

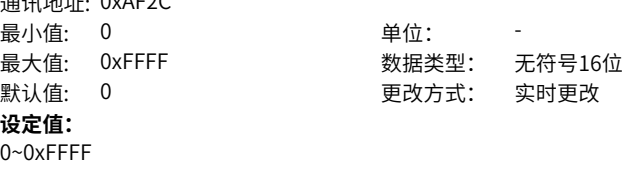

**设定说明**

# **AF-45 TPDO2-SubIndex2-L**

通讯地址: 0xAF2D 最小值: 0 单位: -

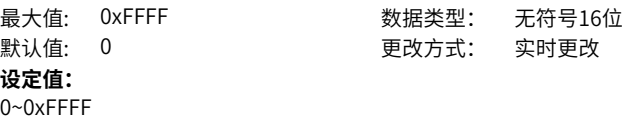

**AF-46 TPDO2-SubIndex3-H**

**设定说明**

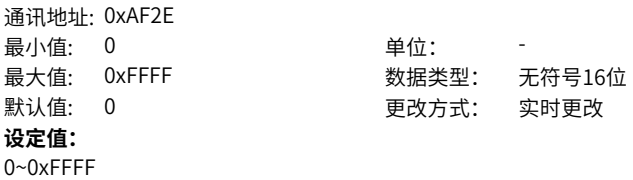

**AF-47 TPDO2-SubIndex3-L** ... = ㅎㅡ ㅎ ㅠㅠㅠㅠㅠ<br>- 2품:피 +써+,나, Ov A F 2 F

**设定说明**

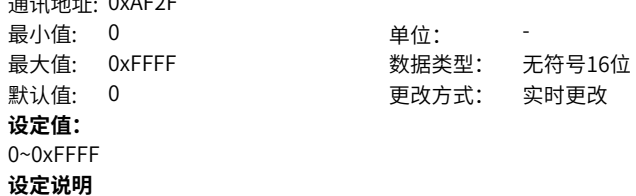

#### **AF-48 TPDO3-SubIndex0-H** 通讯地址: 0xAF30

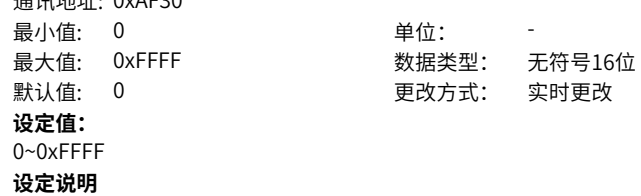

### **AF-49 TPDO3-SubIndex0-L**

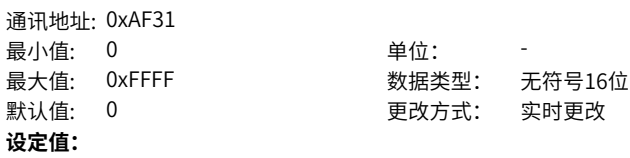

0~0xFFFF **设定说明**

# **AF-50 TPDO3-SubIndex1-H**

通讯地址: 0xAF32 最小值: 0 单位: **设定值:** 0~0xFFFF **设定说明**

最大值: 0xFFFF 30 2000 数据类型: 无符号16位 默认值: 0 更改方式: 实时更改

#### **AF-51 TPDO3-SubIndex1-L 温江地址: UYAE33**

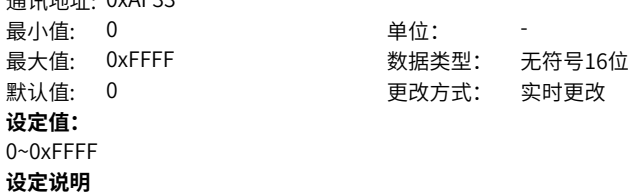

#### **AF-52 TPDO3-SubIndex2-H** 通讯地址: 0xAF34

**设定说明**

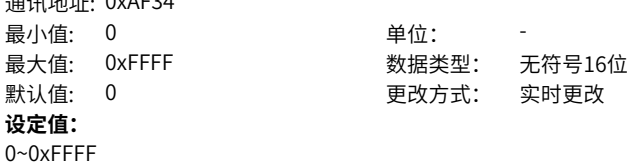

# **AF-53 TPDO3-SubIndex2-L** 通讯地址: 0xAF35 最小值: 0 单位: 最大值: 0xFFFF 30 2000 数据类型: 无符号16位 默认值: 0 更改方式: 实时更改 **设定值:** 0~0xFFFF

**设定说明**

**AF-54 TPDO3-SubIndex3-H**

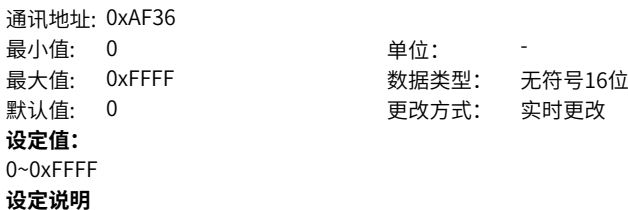

# **AF-55 TPDO3-SubIndex3-L** 通讯地址: 0xAF37

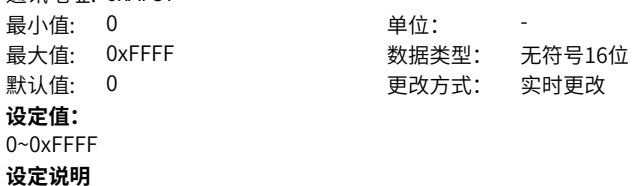

# **AF-56 TPDO4-SubIndex0-H**

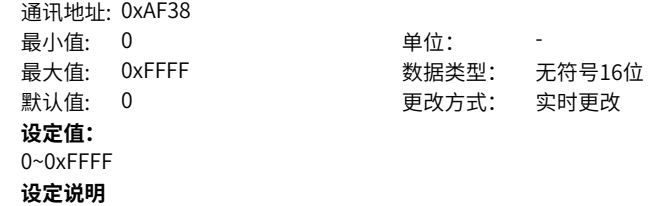

# **AF-57 TPDO4-SubIndex0-L**

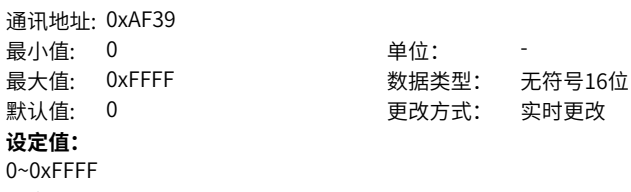

**设定说明**

### **AF-58 TPDO4-SubIndex1-H**

通讯地址: 0xAF3A 最小值: 0 单位: -

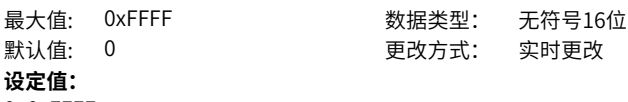

0~0xFFFF

**设定说明**

# **AF-59 TPDO4-SubIndex1-L**

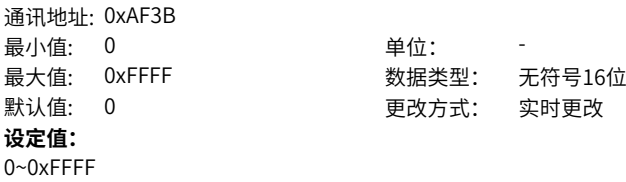

# **AF-60 TPDO4-SubIndex2-H**

**设定说明**

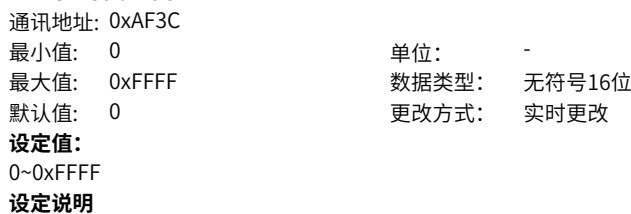

# **AF-61 TPDO4-SubIndex2-L**

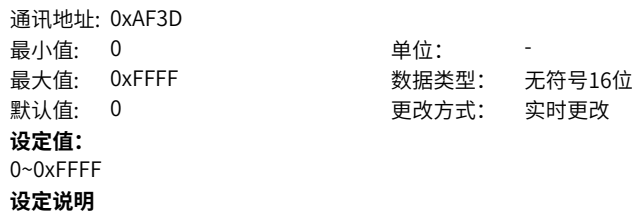

# **AF-62 TPDO4-SubIndex3-H**

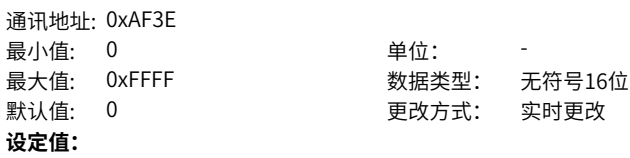
0~0xFFFF **设定说明**

# **AF-63 TPDO4-SubIndex3-L**

通讯地址: 0xAF3F 最小值: 0 单位: 1 **设定值:** 0~0xFFFF **设定说明**

最大值: 0xFFFF 30 2000 数据类型: 无符号16位 默认值: 0 更改方式: 实时更改

## **AF-66 RPDO有效个数**

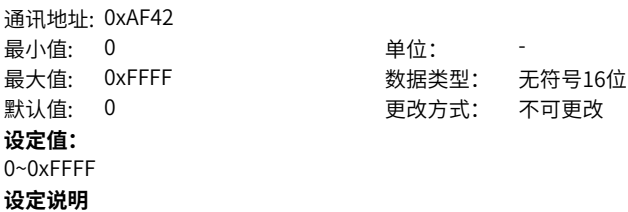

#### **AF-67 TPDO有效个数**

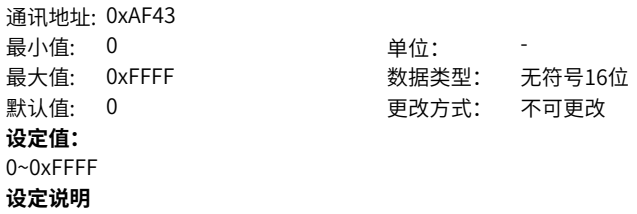

# **2.24 B0 控制模式、线速度、卷径相关**

## **B0-00 张力控制模式**

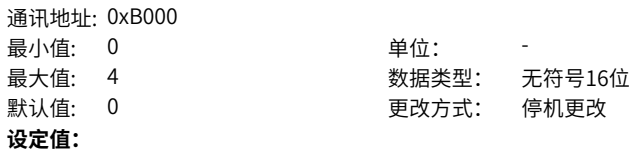

0:无效

1:开环转矩控制模式

2:闭环速度控制模式

3:闭环转矩控制模式

4:恒线速度控制模式

#### **设定说明**

设置该参数进行张力控制模式选择。

0:无效

可用于方向判断和参数调谐等基本操作。

1:开环转矩控制模式

无需张力/位置检测和反馈,转矩模式运行,变频器控制输出转矩,控制材料上的张 力。推荐使用有速度传感器矢量控制(FVC),以获得理想的控制效果。

2: 闭环速度控制模式

需要张力/位置检测和反馈,速度模式运行,变频器在通过线速度和卷径折算的主频率 给定的基础上,叠加PID闭环运算进行调整,控制输出频率,以达到设定的张力或位置 稳定。控制方式可选择无速度传感器矢量控制(SVC)、V/f控制或有速度传感器矢量 控制(FVC)。

3: 闭环转矩控制模式

需要张力检测和反馈,转矩模式运行,变频器在开环转矩控制模式的转矩给定基础上, 叠加PID闭环运算进行调整,控制输出转矩,以达到设定的张力。推荐使用有速度传感 器矢量控制(FVC),以获得理想的控制效果。

4:恒线速度控制模式

速度模式运行,变频器根据卷径的变化,调整自身的运行频率,以保证系统以恒定的线 速度运行。控制方式可选择无速度传感器矢量控制(SVC)、V/f控制或有速度传感器 矢量控制(FVC)。

#### **B0-01 卷曲模式**

通讯地址: 0xB001

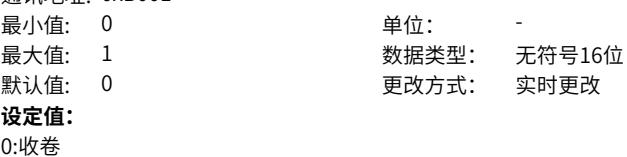

1:放卷

#### **设定说明**

该参数与DI端子功能58(收放卷切换端子)配合以确定卷曲模式。当收放卷切换端子 无效,卷曲模式与该参数设置相同;当收放卷切换端子生效,卷曲模式与该参数设置相 反。

**B0-02 放卷反向收紧选择**

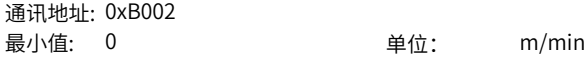

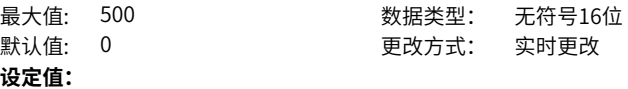

0.0m/min~500.0m/min

#### **设定说明**

参数设置为0时,材料零速时,放卷轴不出力,材料不收紧。参数设置为0.1~500.0m/ min,放卷轴在空转或材料松弛时以该设定线速度反向运行,材料零速状况下,保持出 力,材料收紧。

#### **B0-03 机械传动比**

通讯地址: 0xB003

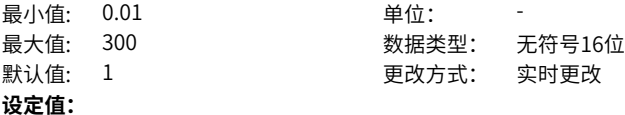

0.01~300.00

#### **设定说明**

该参数定义为电机转速与卷轴转速之比,应根据实际机械传动结构进行设置。采用线速 度计算卷径 (B0-07=0) 时,该参数越大,运算卷径值越大,反之越小。可参考此规 律,根据卷径运算值与实际值的偏差对该参数进行修正。

# **B0-04 线速度输入源**

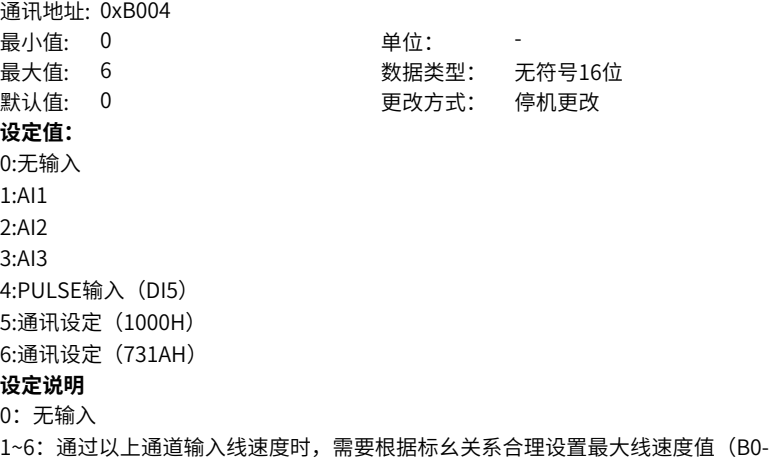

05),其中1000H地址通讯设定按照百分比设定,731AH地址通讯设定为直接数字设 定,且数字设定范围为0~B0-05。

#### **B0-05 最大线速度**

通讯地址: 0xB005

最小值: 0 单位: m/min 最大值: 6500 数据类型: 无符号16位 默认值: 1000 更改方式: 实时更改

#### **设定值:**

0.0m/min~6500.0m/min

#### **设定说明**

该参数用于设置最大线速度。

对应B0-04通道1~5输入100.0%时对应的实际线速度值(与生产需求最大线速度不一定 相同,设置时避免混淆)。采用线速度计算卷径(B0-07=0)时,该参数越大,卷径值 越大,反之越小。可参考此规律,根据卷径运算值与实际值的偏差对该参数进行修正。

#### **B0-06 卷径计算最低线速度**

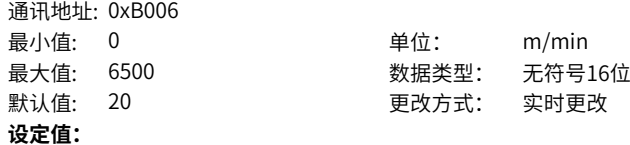

0.0m/min~6500.0m/min

#### **设定说明**

该参数仅当B0-07=0时生效。

线速度低于该参数,保持当前卷径值,线速度高于该参数,进行卷径运算。对于运行频 率低或加速过程卷径运算不准确的场合,可通过合理设置该参数解决。

#### **B0-07 卷径计算方法选择**

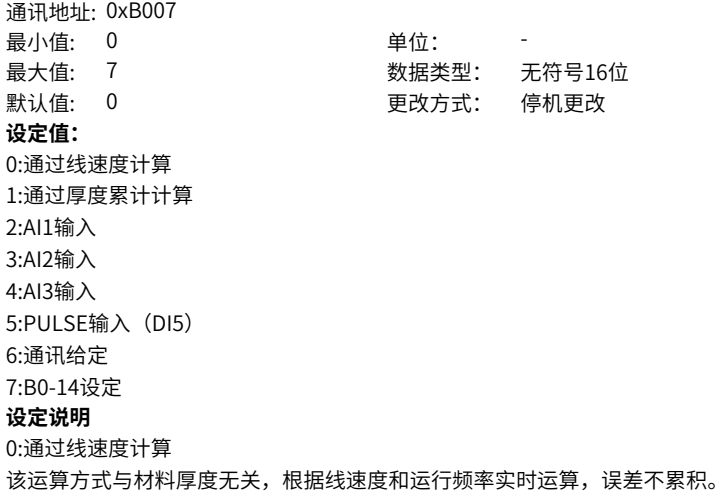

1:通过厚度累计计算

该运算方式无需线速度,根据材料厚度和记圈信号累积计算,运算结果平稳,但误差累 积。

2~6:卷径可通过通道2~6获取,以满足卷径通过传感器直接测量或卷径运算在变频器外 实现的场合。采用以上通道时,需根据标幺关系正确设置最大卷径(B0-08)。如采用 AI1作为卷径通道时, AI1输入100.0%对应的卷径值应为最大卷径(B0-08)量值。 7:B0-14设定

卷径通道配置为7时,卷径值通过参数B0 14直接设定,可作为额外通信地址使用,或 者在调试时手动设置卷径使用。

## **B0-08 最大卷径**

通讯地址: 0xB008 最小值: 0.1 最大值: 6000

默认值: 500

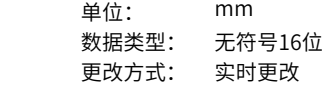

**设定值:** 0.1mm~6000.0mm **设定说明** 实际满卷卷径。

**B0-09 空卷卷径**

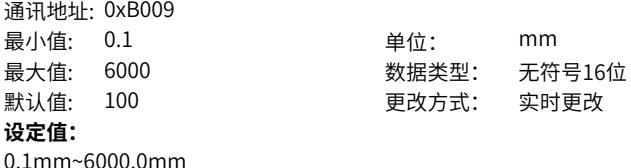

**设定说明**

实际空卷卷径。

#### **B0-10 初始卷径源**

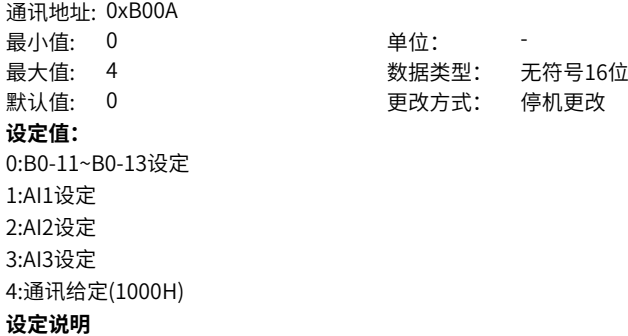

B0-10参数用于选择初始卷径的输入通道。此时,初始卷径源受DI功能55,DI功能56 (初始卷径选择端子)影响,并与卷曲模式相关。 0:B0-11~B0-13设定 默认参数下,初始卷径源根据卷曲模式确定为B0-08或B0-09。

1~4: 初始卷径可通过通道1~4获取。采用以上通道时,需根据标幺关系正确设置最大 卷径(B0¬08)。

#### **B0-11 初始卷径1**

通讯地址: 0xB00B 最小值: 0.1 **单位:** mm 最大值: 6000 数据类型: 无符号16位 默认值: 100 200 更改方式: 实时更改

#### **设定值:**

0.1mm~6000.0mm

## **设定说明**

初始卷径1~3,参见参数B0-10。

#### **B0-12 初始卷径2**

通讯地址: 0xB00C 最小值: 0.1  **单位: mm** 最大值: 6000 数据类型: 无符号16位 默认值: 100 更改方式: 实时更改 **设定值:** 0.1mm~6000.0mm **设定说明**

初始卷径1~3,参见参数B0-10。

## **B0-13 初始卷径3**

通讯地址: 0xB00D 最小值: 0.1 默认值: 100

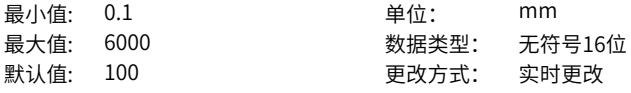

#### **设定值:** 0.1mm~6000.0mm

**设定说明** 初始卷径1~3,参见参数B0-10。

# **B0-14 当前卷径值**

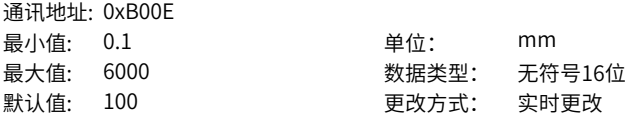

## **设定值:**

0.1mm~6000.0mm

#### **设定说明**

该参数实时显示当前卷径值。修改此参数可以修改当前卷径值,卷径运算结果会覆盖此 参数(B0-07=7除外),也可作为复位卷径的一种方式。

#### **B0-15 卷径滤波时间**

通讯地址: 0xB00F 最小值: 0 单位: s **设定值:**

最大值: 10 数据类型: 无符号16位 默认值: 5 更改方式: 实时更改

0.00s~10.00s

## **设定说明**

该参数仅当B0-07=0时生效。

用户可设置该参数对卷径运算结果滤波,抑制卷径的抖动。该参数设置越大,卷径运算 值越平滑,同时引起的卷径变化延时越大。规律:当卷径线性变化时,运算卷径滞后于 实际卷径的时间基本等于该参数值。

#### **B0-16 卷径变化率**

通讯地址: 0xB010

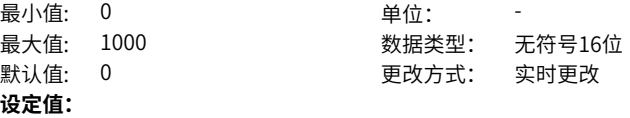

0.0~1000.0

#### **设定说明**

该参数仅当B0-07=0时生效。

用户可修改该参数为非0值,来限制卷径在单位时间内的变化量值,可避免运算卷径在 异常情况下变化过快。设置过小会过度限制卷径变化,影响卷径运算实时性,请根据实 际情况合理设置(可通过计算线速度为100.0m/min时最大变化率填入该参数)。

## **B0-17 卷径变化方向限制**

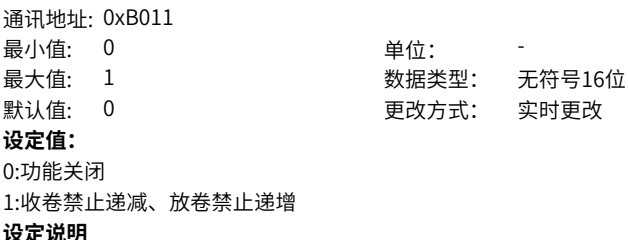

该参数仅当B0 07=0时生效。

设置该参数对卷径变化方向进行限制,请在合理设置B0 16的情况下使用,否则若出现 卷径异常波动,会引起卷径运算结果偏差过大。

#### **B0-18 运行中卷径复位允许**

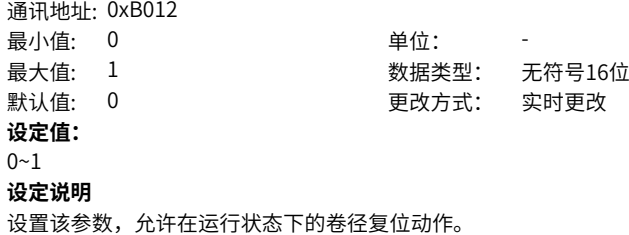

## **B0-19 预驱动速度增益**

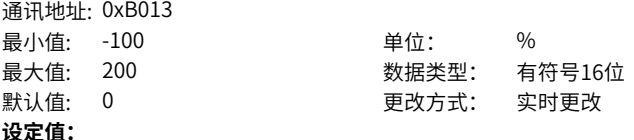

-100.0%~200.0%

#### **设定说明**

预驱动时,根据线速度和卷径自动折算出运行频率,以保证与材料线速度匹配。调试 时,若线速度略有偏差,可设置该参数以增加/减少预驱动运行频率,实现更精确的线 速度匹配。

#### **B0-20 预驱动转矩限幅源**

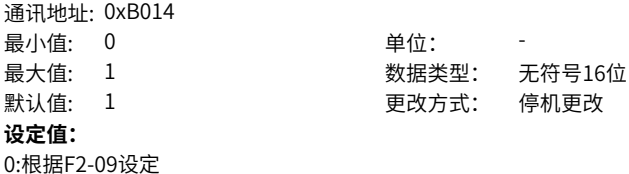

1:根据张力控制转矩设定

#### **设定说明**

在转矩控制张力模式下,自动生成目标转矩,满足材料张力需求;在普通运行模式下, 目标转矩也可以根据F2‑09选择通道来进行设定。该参数为预驱动模式下目标转矩的来 源提供了上述选择,用户可根据需求自行选择。0:目标转矩根据F2‑09选择通道设 定。1:目标转矩根据张力控制开环转矩设定(仅供模式1和模式3使用)。

**B0-21 预驱动转矩修正**

通讯地址: 0xB015

最小值: -100 单位: % 最大值: 100 数据类型: 有符号16位 默认值: 0 更改方式: 实时更改 **设定值:**

-100.0%~100.0%

## **设定说明**

参数在B0‑20=1时生效,用于在预驱动模式下,对张力控制转矩进行修正。为避免 B0‑20=1时,转矩限制太小,引起预驱动加速过慢,可限制预驱动模式下的最小转矩限 制。

#### **B0-23 预驱动加速时间**

通讯地址: 0xB017 最小值: 0 单位: s **设定值:**

最大值: 6000 数据类型: 无符号16位 默认值: 20 20 20 更改方式: 实时更改

0.0s~6000.0s

#### **设定说明**

B0-23、B0-24、B0-40为一组时间配置,对应的是卷径为最小卷径时的加、减速时间, 随着卷径增大,加、减速时间等比例增大,以避免大卷时加、减速过快,引起冲击。

#### **B0-24 预驱动减速时间**

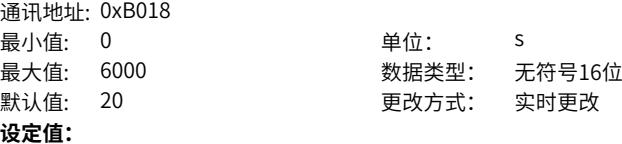

0.0s~6000.0s

#### **设定说明**

B0-23、B0-24、B0-40为一组时间配置,对应的是卷径为最小卷径时的加、减速时间, 随着卷径增大,加、减速时间等比例增大,以避免大卷时加、减速过快,引起冲击。

## **B0-25 预驱动卷径计算允许**

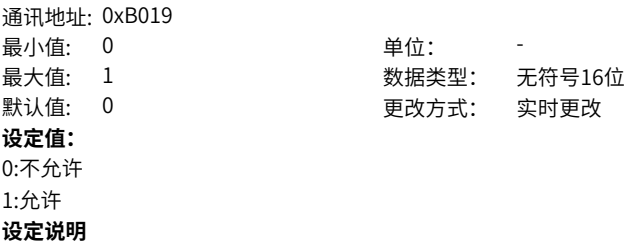

参数仅在B0 07=1时生效。

厚度累积运算卷径时,卷径随卷轴旋转圈数增加/减少,此时可通过设置该参数有效, 来避免预驱动时卷径运算失效而引起的累积误差。用户可根据实际操作情况,来进行选 择。

#### **B0-26 张力频率限幅**

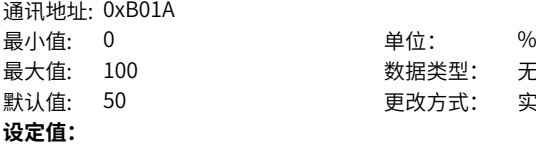

数据类型: 无符号16位 默认值: 50 更改方式: 实时更改

0.0%~100.0%

**设定说明**

限幅比例(相对于线速度同步频率)。

#### **B0-27 张力频率限幅偏置**

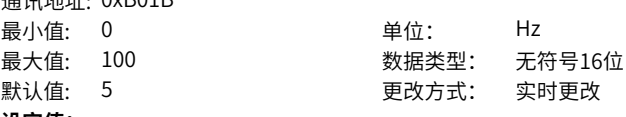

## **设定值:**

0.00Hz~100.00Hz

通讯地址: 0xB01B

## **设定说明**

限幅偏置(固定频率值)。

#### **B0-28 张力频率限幅使能**

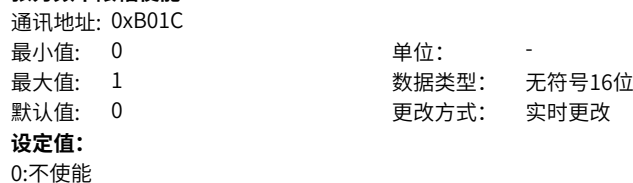

1:使能

#### **设定说明**

B0-00=2:B0-28作用为速度闭环PID调节限幅使能

0:根据B0-26和B0-27限幅(受限于上限频率)

1:限制为B0-27固定频率

速度模式下,为保证系统稳定性,采用开环给定加闭环调节时,闭环调节量应该进行限 制,避免系统震荡。为此,在速度闭环调节时,默认情况下 (B0-28=0), 闭环调节量 可根据同步频率(收卷机与当前线速度匹配的运行频率)和速度闭环限幅偏置根据下列 公式获取闭环调节频率。

闭环调节频率上限=同步频率 × B0-26 + B0-27

设置B0-28=1时,闭环调节调节频率上限为固定频率B0-27 B0-00≠2: B0-28作用为速度极限限幅使能 (对收卷有效) 0:不限幅(受限于上限频率) 1:根据B0-26和B0-27限幅 转矩模式下,默认状况下(B0-28=0),收卷频率上限不限制;为防止断料飞车,可设 置以上参数对收卷上限频率进行限制。设置B0-28=1时,根据同步频率(收卷机与当前 线速度匹配的运行频率)和频率限幅偏置根据下列公式获取收卷频率上限。 收卷频率上限=同步频率 × (1+B0-26) + B0-27

#### **B0-29 每圈脉冲数**

通讯地址: 0xB01D

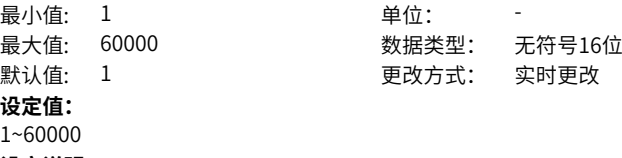

**设定说明**

该参数表示卷轴每旋转一圈所对应的脉冲数。

#### **B0-30 每层圈数**

通讯地址: 0xB01E 最小值: 1 单位: 最大值: 10000 数据类型: 无符号16位 默认值: 1 更改方式: 实时更改 **设定值:** 1~10000

#### **设定说明**

该参数表示材料绕满一层所对应的圈数,一般用于线材,带材场合设置为1。

#### **B0-31 材料厚度设定源**

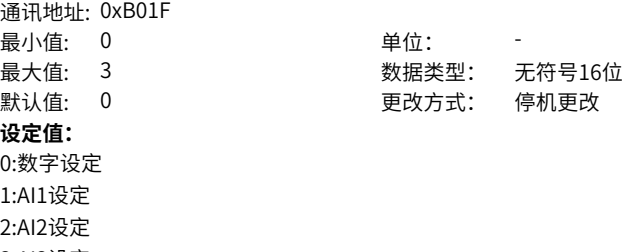

3:AI3设定

# **设定说明**

该参数用以选择材料厚度的输入通道。

0:数字设定

此时,材料厚度受DI功能62,DI功能63(材料厚度选择端子)影响。 1~3:初始卷径可通过通道1~3获取。采用以上通道时,需根据标幺关系正确设置材料 最大厚度(B0-36)。

## **B0-32 材料厚度0**

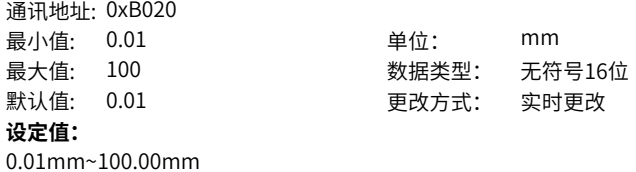

**设定说明**

材料厚度0~3,见参数B0-31。

# **B0-33 材料厚度1**

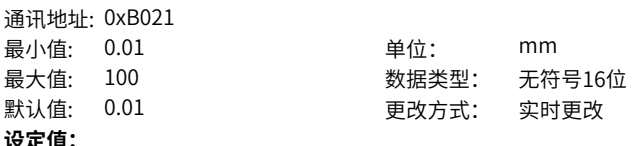

**设定值:**

0.01mm~100.00mm

**设定说明**

材料厚度0~3,见参数B0-31。

## **B0-34 材料厚度2**

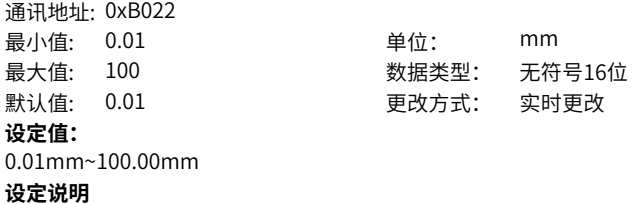

材料厚度0~3,见参数B0-31。

# **B0-35 材料厚度3**

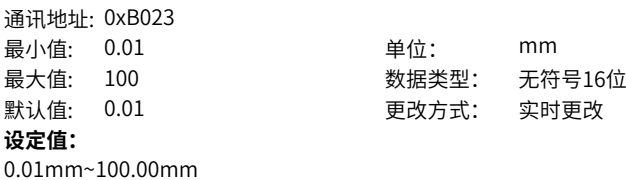

材料厚度0~3,见参数B0-31。

#### **B0-36 最大厚度**

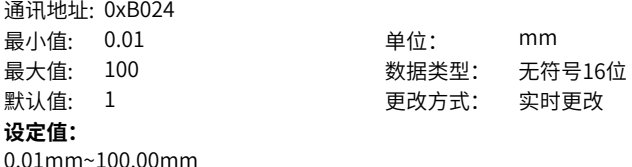

**设定说明**

材料最大厚度,见参数B0-31。

## **B0-37 停机免卷径复位**

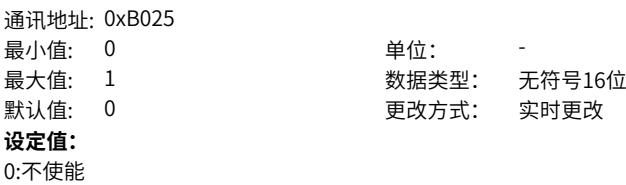

1:使能

**设定说明**

该功能码设为1时,停机时卷径自动复位为初始卷径,与DI端子功能54作用类似

## **B0-38 闭环张力转矩模式选择**

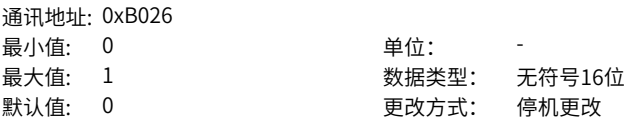

## **设定值:**

0:转矩由纯PID运算

1:转矩由主+PID运算

#### **设定说明**

主转矩即B0-00=1模式下的运算转矩值;

相比主+PID模式,纯PID模式下,配置摩擦和惯量补偿等依旧生效,仅对应张力转矩一 项无效。

配置为主+PID模式时,请准确配置PID反馈值对应100.0%时所对应的张力值,并输入 参数B1-02。

#### **B0-40 最小预驱动转矩限制**

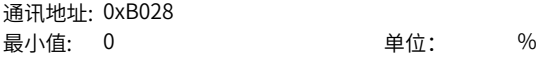

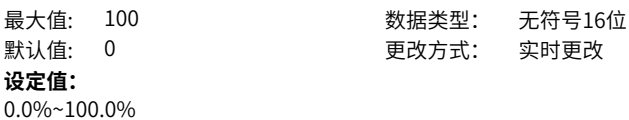

B0-23、B0-24、B0-40为一组时间配置,对应的是卷径为最小卷径时的加、减速时间, 随着卷径增大,加、减速时间等比例增大,以避免大卷时加、减速过快,引起冲击。

**B0-41 恒线速度源选择**

通讯地址: 0xB029 最小值: 0 单位: 最大值: 5 数据类型: 无符号16位 默认值: 0 0 要改方式: 停机更改 **设定值:** 0:AI1 1:AI2 2:AI3 3: PULSE脉冲设定 (DI5) 4:通讯设定(1000H) 5:通讯设定(731AH) **设定说明** 0~2:模拟量通道设定。 3:脉冲设定。 4:通讯1000H地址设置,按百分比设定。 5:通讯731AH地址设置,直接数字设定,数字设定范围是0~B0-05。

# **2.25 B1 张力设定**

**B1-00 张力设定源** 通讯地址: 0xB100 最小值: 0 单位: 最大值: 5 数据类型: 无符号16位 默认值: 0 0 更改方式: 停机更改 **设定值:** 0:B0-01设定 1:AI1设定 2:AI2设定 3:AI3设定 4:PULSE脉冲设定(DI5) 5:通讯设定 (1000H)

0:B1-01数字设定

1~5:以上通道输入均表示目标张力相对于最大张力的百分比,需要根据标幺关系合理 设置最大张力(B1-02)。

> 无符号16位 实时更改

## **B1-01 张力数字设定**

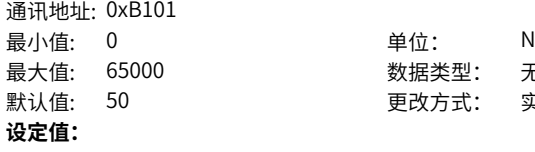

0N~65000N

```
设定说明
```
张力数字设定,见B1-00通道0。

## **B1-02 最大张力**

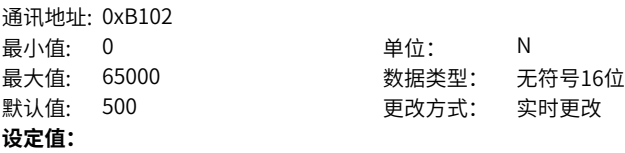

0N~65000N

# **设定说明**

该参数用来设定最大张力,对应B1-00通道1~5输入100.0%时对应的张力值。在实际张 力不满足需求时,在不改变AI或脉冲输入信号或曲线的情况下,可通过调整该参数来进 行修正。

## **B1-03 零速阈值**

通讯地址: 0xB103 最小值: 0 单位: % **设定值:**

最大值: 20 20 20 数据类型: 无符号16位 默认值: 0 更改方式: 实时更改

默认值: 500 更改方式: 实时更改

0.0%~20.0%

## **设定说明**

运行频率低于该参数,根据B1-04进行启动摩擦张力补偿;运行频率高于该参数,不进 行启动摩擦张力补偿。

## **B1-04 零速张力提升**

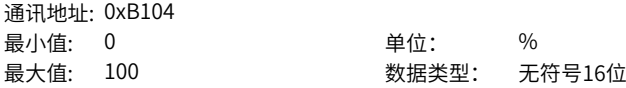

默认值: 0 更改方式: 实时更改

# **设定值:**

0.0%~100.0%

#### **设定说明**

该参数量值对应设定张力百分比,根据材料张力承受范围合理设置。在保证启动的前提 下,该参数设置应尽量小。

#### **B1-05 转矩模式频率加速时间**

通讯地址: 0xB105

最小值: 0 单位: s 最大值: 6500 数据类型: 无符号16位 默认值: 0 更改方式: 实时更改

**设定值:**

0.0s~6500.0s

## **设定说明**

设置B1-05和B1-06参数,改变频率上限随时间变化的斜率。 张力模式下,频率上限影响电机出力。一般不需要设置,特殊情况可根据出力需求,设 置B1-05和B1-06参数。

#### **B1-06 转矩模式频率减速时间**

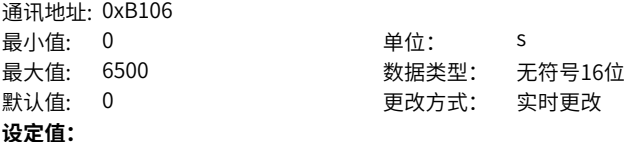

0.0s~6500.0s

#### **设定说明**

设置B1-05和B1-06参数,改变频率上限随时间变化的斜率。 张力模式下,频率上限影响电机出力。一般不需要设置,特殊情况可根据出力需求,设 置B1-05和B1-06参数。

#### **B1-07 摩擦力补偿**

通讯地址: 0xB107 最小值: 0 单位: %

最大值: 50 数据类型: 无符号16位 默认值: 0 更改方式: 实时更改

#### **设定值:**

0.0%~50.0%

#### **设定说明**

张力模式下,变频器根据张力设定和卷径自动设定目标转矩,根据该参数设置增加(收 卷)/减少(放卷)目标转矩,以抵消摩擦力给材料张力带来的影响。该参数量值对应 变频器额定转矩的百分比。

#### **B1-08 机械惯量补偿系数**

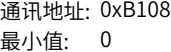

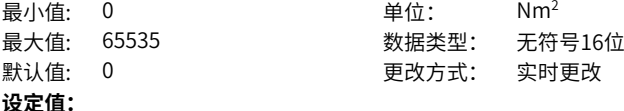

0Nm2 ~65535Nm2

#### **设定说明**

参考实际机械飞轮惯量设置该参数。对于一般圆柱机械卷轴,机械飞轮惯量理论值可依 照如下公式进行: GD\_m^2=πg/(8i^2) γb (D^4-D\_0^4), 式中g为重力加速度9.8m/ s2,γ为机械材料密度,b为机械轴长度,D为机械轴外径,D0为机械轴内径(实心轴 为0),i为传动比,单位参照国际单位制。设置值可根据加减速过程中材料张力变化的 实际情况进行调整。

#### **B1-09 加速惯量补偿修正量**

通讯地址: 0xB109

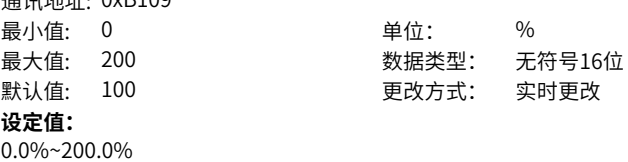

#### **设定说明**

由于理论惯量和实际惯量必然存在偏差,在惯量参数设置后,惯量补偿效果可能达不到 理想状况。可通过设置该组参数来微调以优化控制效果。以收卷加速为例,若材料张力 偏小,则可以增加参数B1-09以加强补偿效果,否则减小该参数;减速同理。该组参数 可为调试提供一定便利。

## **B1-10 减速惯量补偿修正量**

通讯地址: 0xB10A 最小值: 0 单位: %

最大值: 200 数据类型: 无符号16位 默认值: 100 200 更改方式: 实时更改

# **设定值:**

0.0%~200.0%

## **设定说明**

由于理论惯量和实际惯量必然存在偏差,在惯量参数设置后,惯量补偿效果可能达不到 理想状况。可通过设置该组参数来微调以优化控制效果。以收卷加速为例,若材料张力 偏小,则可以增加参数B1-09以加强补偿效果,否则减小该参数;减速同理。该组参数 可为调试提供一定便利。

**B1-11 材料密度**

通讯地址: 0xB10B

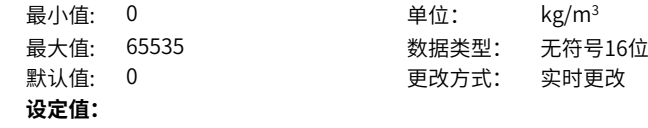

0kg/m<sup>3</sup>~65535kg/m<sup>3</sup>

## **设定说明**

参考实际材料属性设置该组参数,请同时设置准确的机械传动比B0-03。根据该组参 数,卷轴直径和材料卷径,变频器自动运算获取材料的飞轮惯量。

## **B1-12 材料宽度**

通讯地址: 0xB10C

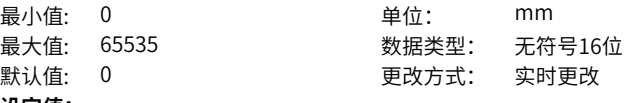

**设定值:**

0mm~65535mm

#### **设定说明**

参考实际材料属性设置该组参数,请同时设置准确的机械传动比B0-03。根据该组参 数,卷轴直径和材料卷径,变频器自动运算获取材料的飞轮惯量。

#### **B1-13 惯量补偿退出延时**

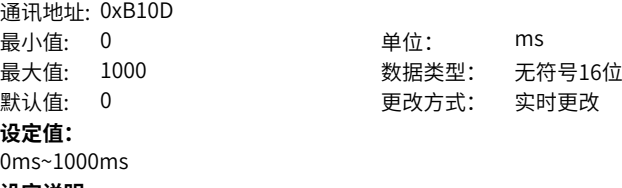

**设定说明**

惯量补偿退出延时时间。

## **B1-14 零速补偿过度频率**

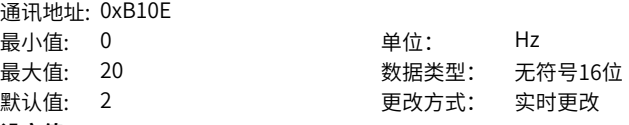

# **设定值:**

0.00Hz~20.00Hz

## **设定说明**

该参数提供了零速张力提升在阀值点平滑切换的选择。

#### **B1-15 开环转矩反向允许**

通讯地址: 0xB10F

最小值: 0 单位:

最大值: 1 2 2 2 2 2 2 2 2 数据类型: 无符号16位 默认值: 0 更改方式: 实时更改

#### **设定值:**

0:禁止转矩反向

1:允许转矩反向

#### **设定说明**

该参数仅当B0-00=1或B0-00=3时生效。

加入摩擦和惯量补偿后,转矩运算值很可能出现负值。可通过设置该参数选择转矩反向 时的处理办法。默认限制转矩方向,开启以允许反向。

#### **B1-16 张力闭环转矩限幅**

通讯地址: 0xB110

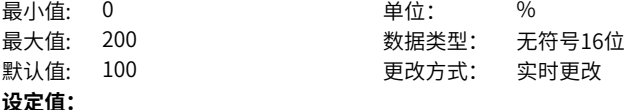

0.0%~200.0%

#### **设定说明**

该参数用于限制闭环转矩控制(B0-00=3)模式下,转矩闭环调节量相对于开环给定转 矩的百分比。

## **B1-17 摩擦力补偿修正系数**

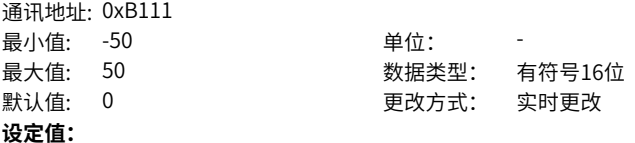

-50.0~50.0

#### **设定说明**

摩擦力在多数运行场合并不恒定,可能随运行频率发生变化。使用B1-07未必能实现理 想的摩擦补偿效果,此时可配合该参数使用,实现方式详见参数B1-18。该参数量值对 应变频器额定转矩的百分比。

#### **B1-18 摩擦力补偿曲线**

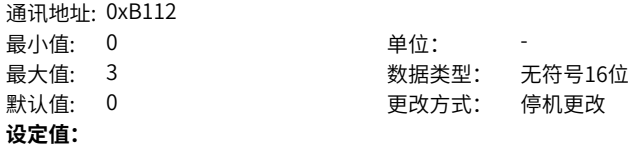

0:频率

1:线速度

2:多段摩擦力补偿曲线1

3:多段摩擦力补偿曲线2

## **设定说明**

目前提供了5种不同的摩擦力补偿方式适应复杂的摩擦力变化规律。

0:根据运行频率补偿有些场合,摩擦力会随着系统运行频率发生变化,设置成该模式 时,摩擦力补偿量值由下述公式决定:摩擦补偿转矩=B1-07×(1+线速度折算频率/最 大频率×B1-17)。

1:根据线速度补偿与方式0类似,此时补偿修正依据线速度,摩擦力补偿量值由下述 公式决定:摩擦补偿转矩=B1-07×(1+线速度/最大线速度×B1-17)。

2:多段摩擦力补偿曲线1有些场合,摩擦力不随频率线性变化,此时可通过多段曲线 的方式,根据线速度折算频率,获取动摩擦力补偿值实现。详见参数B1-19~B1-24。 3:多段摩擦力补偿曲线2与补偿曲线1相比,补偿曲线2更加灵活,但需要设置的参数 更多。详见参数B1-19~B1-30。

#### **B1-19 多段摩擦力补偿转矩1**

通讯地址: 0xB113

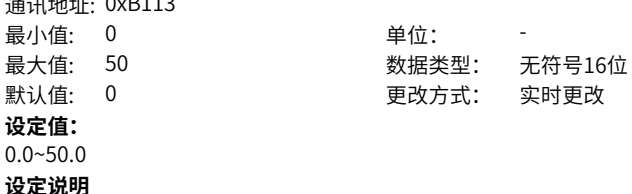

用于多段摩擦力补偿曲线1、2。

B1-18=2时, 参数B1-19~B1-24生效; B1-18=3时, B1-19~B1-30生效。

#### **B1-20 多段摩擦力补偿转矩2**

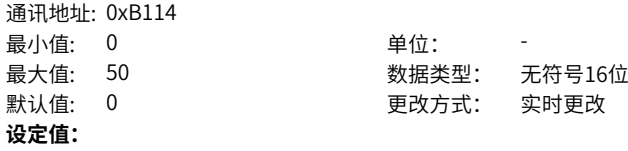

#### $0.0 - 50.0$

## **设定说明**

用于多段摩擦力补偿曲线1、2。

B1-18=2时, 参数B1-19~B1-24生效; B1-18=3时, B1-19~B1-30生效。

## **B1-21 多段摩擦力补偿转矩3**

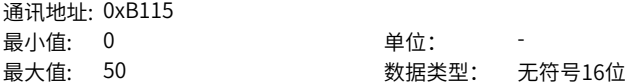

默认值: 0 更改方式: 实时更改 **设定值:** 0.0~50.0 **设定说明** 用于多段摩擦力补偿曲线1、2。 B1-18=2时,参数B1-19~B1-24生效;B1-18=3时,B1-19~B1-30生效。

#### **B1-22 多段摩擦力补偿转矩4**

通讯地址: 0xB116

最小值: 0 单位: 最大值: 50 数据类型: 无符号16位 默认值: 0 更改方式: 实时更改

# **设定值:**

0.0~50.0

#### **设定说明**

用于多段摩擦力补偿曲线1、2。

B1-18=2时, 参数B1-19~B1-24生效; B1-18=3时, B1-19~B1-30生效。

#### **B1-23 多段摩擦力补偿转矩5**

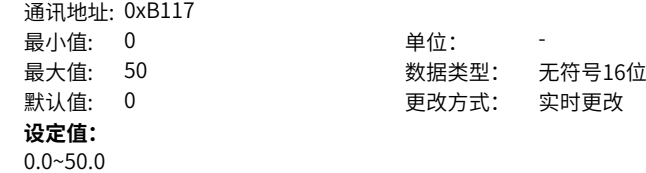

#### **设定说明**

用于多段摩擦力补偿曲线1、2。 B1-18=2时, 参数B1-19~B1-24生效; B1-18=3时, B1-19~B1-30生效。

## **B1-24 多段摩擦力补偿转矩6**

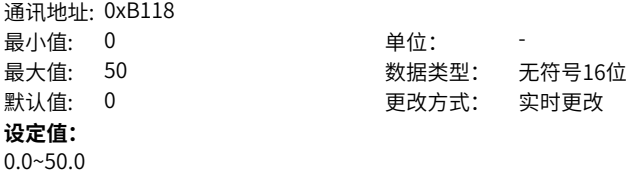

# **设定说明**

用于多段摩擦力补偿曲线1、2。 B1-18=2时, 参数B1-19~B1-24生效; B1-18=3时, B1-19~B1-30生效。

**B1-25 多段摩擦力补偿拐点1**

通讯地址: 0xB119

最小值: 0 单位: Hz 最大值: F0-10 **2000 2000 表示**第二 数据类型: 无符号16位 默认值: 0 更改方式: 实时更改 **设定值:** 0.00Hz~F0-10 **设定说明**

用于多段摩擦力补偿曲线1、2。

B1-18=2时, 参数B1-19~B1-24生效; B1-18=3时, B1-19~B1-30生效。

#### **B1-26 多段摩擦力补偿拐点2**

通讯地址: 0xB11A 最小值: 0 单位: Hz 最大值: F0-10 2000 3000 数据类型: 无符号16位 默认值: 0 0 要对方式: 实时更改 **设定值:** 0.00Hz~F0-10

#### **设定说明**

用于多段摩擦力补偿曲线1、2。 B1-18=2时, 参数B1-19~B1-24生效; B1-18=3时, B1-19~B1-30生效。

# **B1-27 多段摩擦力补偿拐点3**

通讯地址: 0xB11B 最小值: 0 单位: Hz 最大值: F0-10 30 数据类型: 无符号16位 默认值: 0 更改方式: 实时更改 **设定值:** 0.00Hz~F0-10

#### **设定说明**

用于多段摩擦力补偿曲线1、2。 B1-18=2时,参数B1-19~B1-24生效;B1-18=3时,B1-19~B1-30生效。

#### **B1-28 多段摩擦力补偿拐点4**

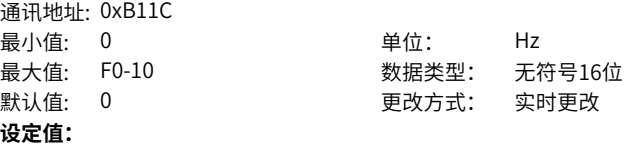

0.00Hz~F0-10

#### **设定说明**

用于多段摩擦力补偿曲线1、2。

B1-18=2时, 参数B1-19~B1-24生效; B1-18=3时, B1-19~B1-30生效。

## **B1-29 多段摩擦力补偿拐点5**

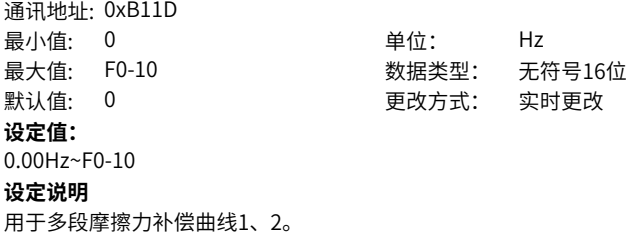

B1-18=2时, 参数B1-19~B1-24生效; B1-18=3时, B1-19~B1-30生效。

# **B1-30 多段摩擦力补偿拐点6**

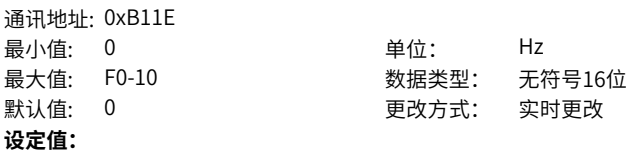

0.00Hz~F0-10

#### **设定说明**

用于多段摩擦力补偿曲线1、2。 B1-18=2时, 参数B1-19~B1-24生效; B1-18=3时, B1-19~B1-30生效。

## **B1-31 张力建立使能**

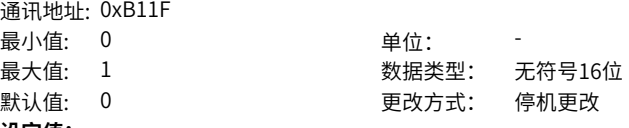

**设定值:**

0:关闭

1:开启

#### **设定说明**

闭环控制模式,参数B1-31=0时关闭预速建张功能,参数B1-31=1时开启预速建张功 能。

# **B1-32 张力建立死区**

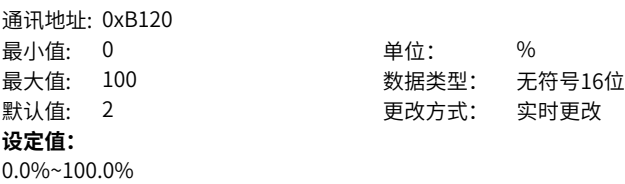

预速建张功能开启且当PID反馈小于B1-32设定值时PID运算停止。

#### **B1-33 张力建立频率**

通讯地址: 0xB121 最小值: 0 单位: Hz 最大值: F0-10 2000 - 10000 - 数据类型: 无符号16位 默认值: 0.1 2 0.1 更改方式: 实时更改 **设定值:** 0.00Hz~F0-10

## **设定说明**

预速建张功能开启且未进入建张死区时的运行频率。

# **B1-34 端子转矩提升比例**

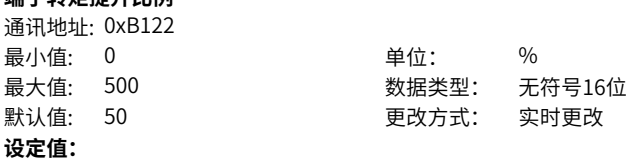

0.0%~500.0%

#### **设定说明**

张力提升DI端子功能(DI功能61)使能后,在张力转矩的基础上,提升一定的比例,而 在DI端子撤销后,按照时间逐渐将提升部分撤销掉。

#### **B1-35 端子转矩提升撤销时间**

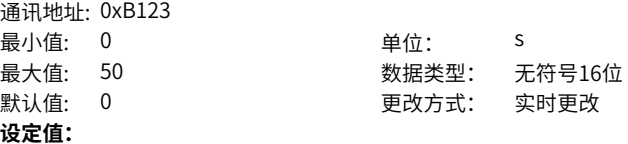

0.0s~50.0s

#### **设定说明**

张力提升DI端子功能(DI功能61)使能后,在张力转矩的基础上,提升一定的比例,而 在DI端子撤销后,按照时间逐渐将提升部分撤销掉。

## **B1-37 初始卷径自学习使能**

amusik: 0xB1255

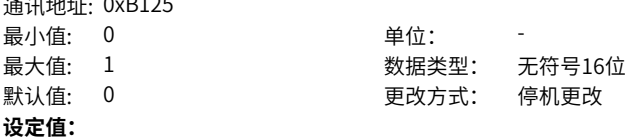

0:关闭

1:开启

#### **设定说明**

预速建张功能开启时可配置初始卷径自学习功能,实现初始卷径自动辨识,仅适用于摆 杆控制。B1-37=1时开启该功能,B1-37=0时关闭该功能。

#### **B1-38 摆杆长度**

通讯地址: 0xB126 最小值: 1 1 单位: mm **设定值:** 1mm~65535mm

最大值: 65535 数据类型: 无符号16位 默认值: 300 200 更改方式: 停机更改

初始卷径自学习后的摆杆长度。

#### **B1-39 摆杆角度**

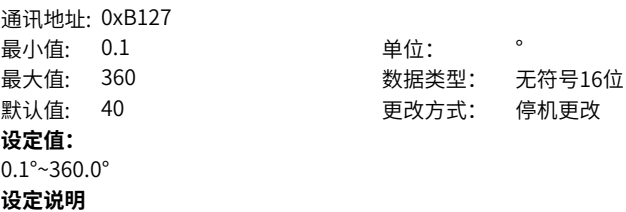

初始卷径自学习后的摆杆角度。

# **2.26 B2 锥度**

**B2-00 锥度曲线**

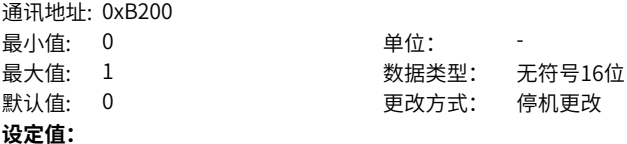

0:曲线锥度

1:多段直线锥度

#### **设定说明**

参数用于选择锥度曲线产生方式。

0:特定曲线锥度根据锥度设定和锥度补偿修正量(B2-03)生成曲线锥度曲线,详细 说明参见B2-03参数说明。

1:多段直线锥度详细参数B2-08~B2-19。

**设定说明**

#### **B2-01 张力锥度源选择**

通讯地址: 0xB201

- 最小值: 0 单位:
- 最大值: 4 数据类型: 无符号16位
- 默认值: 0 2 2 2 2 2 2 2 2 更改方式: 停机更改
- **设定值:**
- 0:B2-02设定
- 1:AI1设定
- 2:AI2设定
- 3:AI3设定
- 4:通讯设定 (1000H)

## **设定说明**

- 0:B2-02数字设定。
- 1~3:根据模拟量通道1~3设定。
- 4:通信1000H地址设置。

# **B2-02 锥度数字设定**

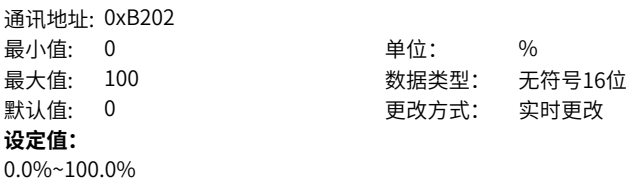

#### **设定说明**

锥度数字设定,见B2-01通道0。

## **B2-03 锥度补偿修正量**

通讯地址: 0xB203 最小值: 0 最大值: 10000

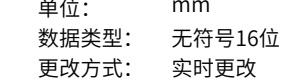

#### **设定值:**

默认值:  $0$ 

0mm~10000mm

#### **设定说明**

锥度补偿修正量。与锥度设定共同实现曲线锥度,锥度值可依照如下公式确定(锥度有 多种方式实现,当前软件选取如下典型的一种实现方式): F=F\_0\*{1-K\*[1-(D\_0+D\_  $1)/(D+D_1)]$ 

F为锥度后设定张力; F\_0为锥度前设定张力, 根据参数B1-00设定; K为锥度值, 根据 参数B2-01设定;D\_0为卷轴直径,参数B0-09;D为当前卷径,可参见参数B0-14;D 1为锥度补偿修正量。

#### **B2-05 对外锥度AO输出设定源**

通讯地址: 0xB205 最小值: 0 单位: 最大值: 4 数据类型: 无符号16位 默认值: 0 0 要对方式: 停机更改 **设定值:** 0:B2-06设定 1:AI1设定 2:AI2设定 3:AI3设定 4:通讯设定 (1000H)

## **设定说明**

有些场合,材料张力由外部执行部件决定。此时可以利用对外锥度输出功能实现对外部 执行部件的控制,以达到张力锥度的目的。对外锥度最大值决定了FMP或AO(F5-06~F5-08) 选择对外锥度输出 (DO功能19) 时, 最大锥度输出值, 即空卷时所对应的 输出值。其量值设定通道由该参数决定。

0:B2-06数字设定。

1~3:根据模拟量通道1~3设定。

4:通信1000H地址设定。

## **B2-06 对外锥度设定**

通讯地址: 0xB206 最小值: 0 单位: % 最大值: 100 数据类型: 无符号16位 默认值: 100 更改方式: 实时更改 **设定值:** 0.0%~100.0%

#### **设定说明**

对外锥度最大值数字设定,见B2-05通道0。

## **B2-08 最小卷径锥度值**

通讯地址: 0xB208 最小值: 0 单位: % 最大值: 100 数据类型: 无符号16位 默认值: 100 200 更改方式: 实时更改 **设定值:** 0.0%~100.0% **设定说明** 最小卷径对应的锥度值

## **B2-09 直线锥度切换点1**

通讯地址: 0xB209

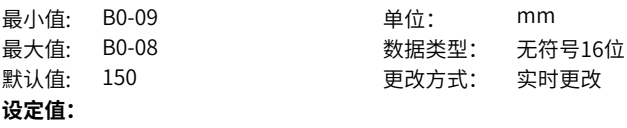

B0-09~B0-08

**设定说明**

多点直线锥度曲线设定的卷径值1

## **B2-10 切换点1锥度值**

通讯地址: 0xB20A 最小值: 0 单位: % 最大值: 100 数据类型: 无符号16位 默认值: 100 200 更改方式: 实时更改 **设定值:** 0.0%~100.0% **设定说明**

多点直线锥度曲线设定的锥度值1

# **B2-11 直线锥度切换点2**

通讯地址: 0xB20B 最小值: B2-09 **单位:** mm 最大值: B0-08 数据类型: 无符号16位 默认值: 200 200 更改方式: 实时更改 **设定值:** B2-09~B0-08

#### **设定说明**

多点直线锥度曲线设定的卷径值2

# **B2-12 切换点2锥度值**

通讯地址: 0xB20C 最小值: 0 单位: % 最大值: 100 数据类型: 无符号16位 默认值: 90 20 20 更改方式: 实时更改 **设定值:** 0.0%~100.0%

#### **设定说明**

多点直线锥度曲线设定的锥度值2

# **B2-13 直线锥度切换点3**

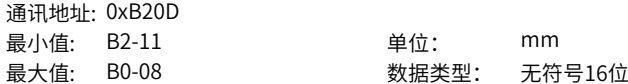

默认值: 250 更改方式: 实时更改 **设定值:** B2-11~B0-08 **设定说明** 多点直线锥度曲线设定的卷径值3

## **B2-14 切换点3锥度值**

通讯地址: 0xB20E 最小值: 0 单位: % 最大值: 100 数据类型: 无符号16位 默认值: 80 更改方式: 实时更改 **设定值:** 0.0%~100.0%

**设定说明**

多点直线锥度曲线设定的锥度值3

## **B2-15 直线锥度切换点4**

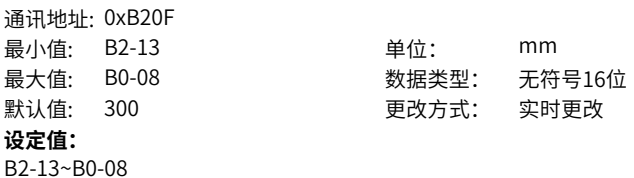

**设定说明**

多点直线锥度曲线设定的卷径值4

## **B2-16 切换点4锥度值**

通讯地址: 0xB210 最小值: 0 单位: % 最大值: 100 数据类型: 无符号16位 默认值: 70 20 20 20 20 更改方式: 实时更改

**设定值:**

0.0%~100.0%

#### **设定说明**

多点直线锥度曲线设定的锥度值4

## **B2-17 直线锥度切换点5**

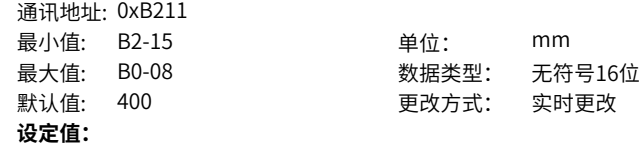

B2-15~B0-08

# **设定说明**

多点直线锥度曲线设定的卷径值5

## **B2-18 切换点5锥度值**

通讯地址: 0xB212 最小值: 0 单位: % 最大值: 100 数据类型: 无符号16位 默认值: 50 更改方式: 实时更改 **设定值:** 0.0%~100.0% **设定说明** 多点直线锥度曲线设定的锥度值5

#### **B2-19 最大卷径锥度值**

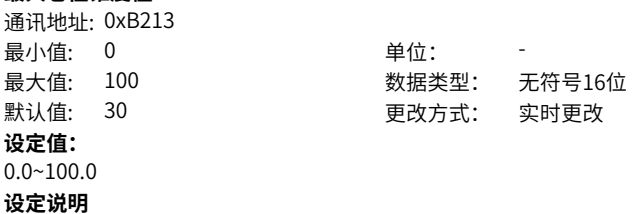

最大卷径对应的锥度值

# **2.27 B6 通讯自由映射配置参数**

## **B6-00 源地址1**

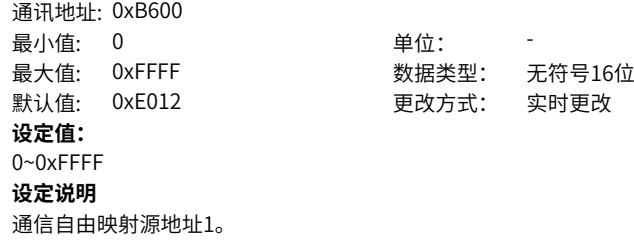

**B6-01 映射地址1**

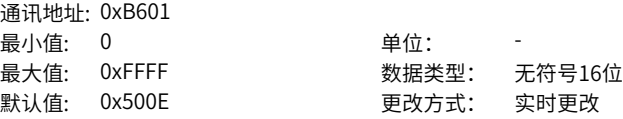

**设定值:**

0~0xFFFF

**设定说明**

通信自由映射目标地址1。

# **B6-02 写增益1**

通讯地址: 0xB602 最小值: 0 单位: 最大值: 100 数据类型: 无符号16位 默认值: 10 20 20 20 20 20 更改方式: 实时更改 **设定值:** 0.00~100.00

## **设定说明**

通信自由映射写入系数1。 设为10.00时,通信写入数据放大10倍; 设为0.10时,通信写入数据缩小为1/10。

#### **B6-03 读增益1**

通讯地址: 0xB603 最小值: 0 单位: 最大值: 100 数据类型: 无符号16位 默认值: 0.1 2 2 2 2 2 2 2 更改方式: 实时更改 **设定值:** 0.00~100.00

#### **设定说明**

通信自由映射读取系数1。 设为10.00时,通信读取数据放大10倍; 设为0.10时,通信读取数据缩小为1/10。

#### **B6-04 源地址2**

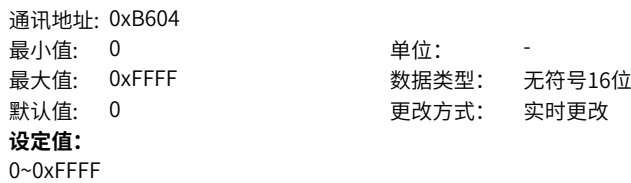

#### **设定说明**

通信自由映射源地址2。

#### **B6-05 映射地址2**

通讯地址: 0xB605 最小值: 0 单位: -

最大值: 0xFFFF 30 2000 数据类型: 无符号16位 默认值: 0 0 要改方式: 实时更改 **设定值:** 0~0xFFFF **设定说明** 通信自由映射目标地址2。

## **B6-06 写增益2**

通讯地址: 0xB606 最小值: 0 单位: 最大值: 100 数据类型: 无符号16位 默认值: 0 更改方式: 实时更改 **设定值:** 0.00~100.00

## **设定说明**

通信自由映射写入系数2。 设为10.00时,通信写入数据放大10倍; 设为0.10时,通信写入数据缩小为1/10。

## **B6-07 读增益2**

通讯地址: 0xB607 最小值: 0 单位: 最大值: 100 数据类型: 无符号16位 默认值: 0 更改方式: 实时更改 **设定值:** 0.00~100.00 **设定说明** 通信自由映射读取系数2。 设为10.00时,通信读取数据放大10倍; 设为0.10时,通信读取数据缩小为1/10。

#### **B6-08 源地址3**

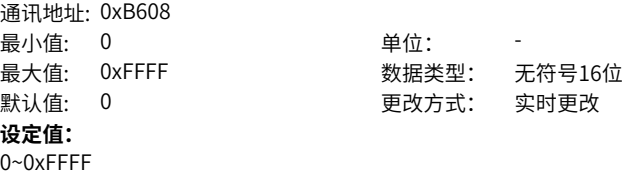

#### **设定说明**

通信自由映射源地址3。

**B6-09 映射地址3**

通讯地址: 0xB609 最小值: 0 最大值: 0xFFFF

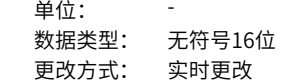

**设定值:** 0~0xFFFF

默认值: 0

**设定说明**

通信自由映射目标地址3。

## **B6-10 写增益3**

通讯地址: 0xB60A<br>最小值: 0

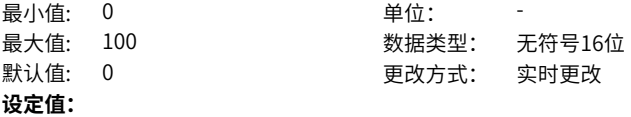

0.00~100.00

#### **设定说明**

通信自由映射写入系数3。 设为10.00时,通信写入数据放大10倍; 设为0.10时,通信写入数据缩小为1/10。

## **B6-11 读增益3**

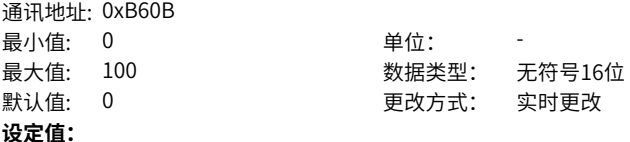

0.00~100.00

#### **设定说明**

通信自由映射读取系数3。 设为10.00时,通信读取数据放大10倍; 设为0.10时,通信读取数据缩小为1/10。

# **B6-12 源地址4**

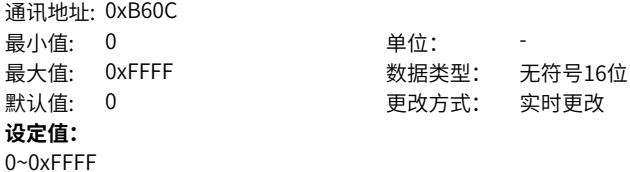

通信自由映射源地址4。

#### **B6-13 映射地址4**

通讯地址: 0xB60D 最小值: 0 单位: **设定值:** 0~0xFFFF **设定说明**

通信自由映射目标地址4。

最大值: 0xFFFF 30 2000 数据类型: 无符号16位 默认值: 0 更改方式: 实时更改

# **B6-14 写增益4**

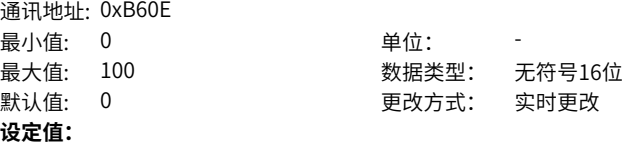

0.00~100.00

#### **设定说明**

通信自由映射写入系数4。 设为10.00时,通信写入数据放大10倍; 设为0.10时,通信写入数据缩小为1/10。

#### **B6-15 读增益4**

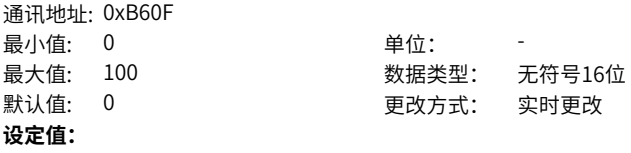

0.00~100.00

# **设定说明**

通信自由映射读取系数4。 设为10.00时,通信读取数据放大10倍; 设为0.10时,通信读取数据缩小为1/10。

**B6-16 源地址5**

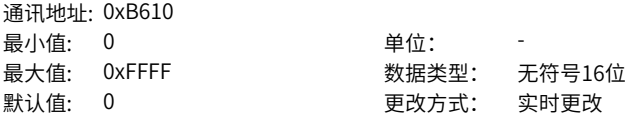

**设定值:**

0~0xFFFF

**设定说明**

通信自由映射源地址5。

## **B6-17 映射地址5**

通讯地址: 0xB611 最小值: 0 单位: **设定值:** 0~0xFFFF **设定说明** 通信自由映射目标地址5。

最大值: 0xFFFF 30 2000 数据类型: 无符号16位 默认值: 0 0 更改方式: 实时更改

#### **B6-18 写增益5**

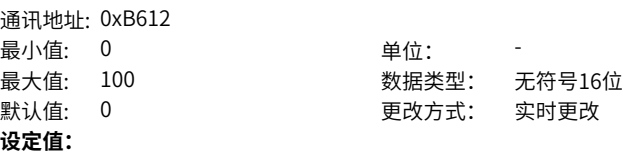

0.00~100.00

#### **设定说明**

通信自由映射写入系数5。 设为10.00时,通信写入数据放大10倍; 设为0.10时,通信写入数据缩小为1/10。

#### **B6-19 读增益5**

通讯地址: 0xB613 最小值:  $0$  单位: 最大值: 100 数据类型: 无符号16位 默认值: 0 0 要改方式: 实时更改

## **设定值:**

0.00~100.00

#### **设定说明**

通信自由映射读取系数5。 设为10.00时,通信读取数据放大10倍; 设为0.10时,通信读取数据缩小为1/10。

**B6-20 源地址6**

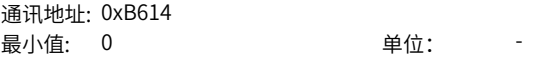

‑394‑

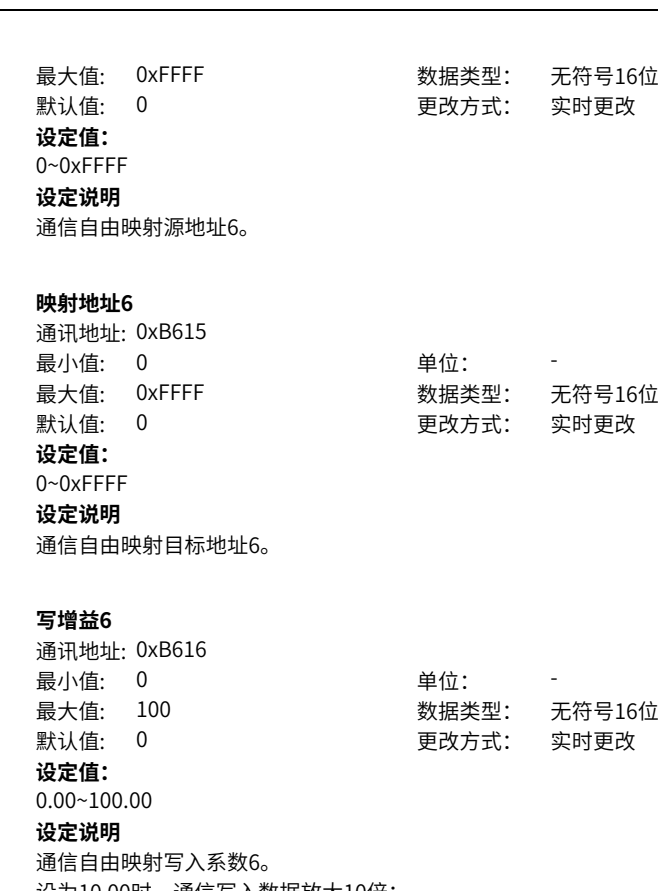

设为10.00时,通信写入数据放大10倍; 设为0.10时,通信写入数据缩小为1/10。

# **B6-23 读增益6**

**B6-21** 

**B6-22 写增益6**

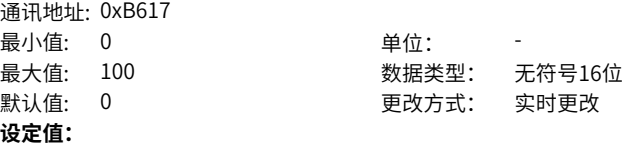

0.00~100.00

#### **设定说明**

通信自由映射读取系数6。 设为10.00时,通信读取数据放大10倍; 设为0.10时,通信读取数据缩小为1/10。
**B6-24 源地址7**

通讯地址: 0xB618 最小值: 0 最大值: 0xFFFF

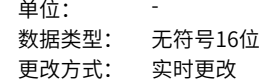

**设定值:** 0~0xFFFF

 $\mathbb{R}$ 认值:  $0$ 

### **设定说明**

通信自由映射源地址7。

### **B6-25 映射地址7**

通讯地址: 0xB619 最小值: 0 单位: **设定值:** 0~0xFFFF **设定说明** 通信自由映射目标地址7。

最大值: 0xFFFF 30 2000 数据类型: 无符号16位 默认值: 0 更改方式: 实时更改

# **B6-26 写增益7**

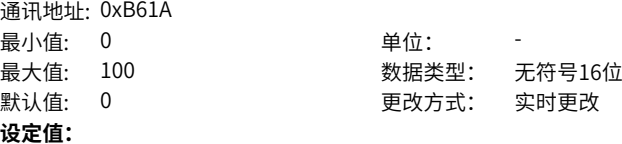

0.00~100.00

# **设定说明**

通信自由映射写入系数7。 设为10.00时,通信写入数据放大10倍; 设为0.10时,通信写入数据缩小为1/10。

### **B6-27 读增益7**

通讯地址: 0xB61B 最小值: 0 单位: 最大值: 100 数据类型: 无符号16位 默认值: 0 0 要改方式: 实时更改 **设定值:** 0.00~100.00 **设定说明** 通信自由映射读取系数7。

**B6-28 源地址8**

通讯地址: 0xB61C 最小值: 0 单位: -

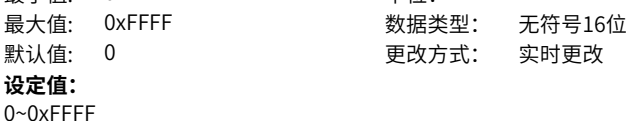

**设定说明**

通信自由映射源地址8。

### **B6-29 映射地址8**

通讯地址: 0xB61D 最小值: 0 单位: 最大值: 0xFFFF 30 2000 数据类型: 无符号16位 默认值: 0 更改方式: 实时更改 **设定值:** 0~0xFFFF **设定说明**

通信自由映射目标地址8。

### **B6-30 写增益8**

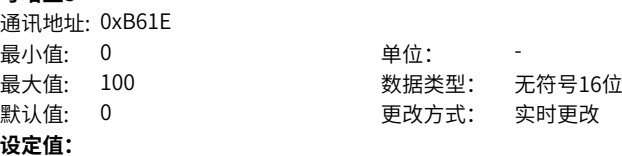

0.00~100.00

# **设定说明**

通信自由映射写入系数8。 设为10.00时,通信写入数据放大10倍; 设为0.10时,通信写入数据缩小为1/10。

### **B6-31 读增益8**

通讯地址: 0xB61F 最小值: 0 单位: 1 最大值: 100 数据类型: 无符号16位 默认值: 0 0 要改方式: 实时更改 **设定值:** 0.00~100.00 **设定说明** 通信自由映射读取系数8。

**B6-32 源地址9**

通讯地址: 0xB620 最小值: 0 单位: -

最大值: 0xFFFF 30 2000 数据类型: 无符号16位 默认值: 0 更改方式: 实时更改 **设定值:** 0~0xFFFF

**设定说明**

通信自由映射源地址9。

### **B6-33 映射地址9**

通讯地址: 0xB621 最小值: 0 单位: 最大值: 0xFFFF 30 2000 数据类型: 无符号16位 默认值: 0 更改方式: 实时更改 **设定值:** 0~0xFFFF **设定说明**

通信自由映射目标地址9。

### **B6-34 写增益9**

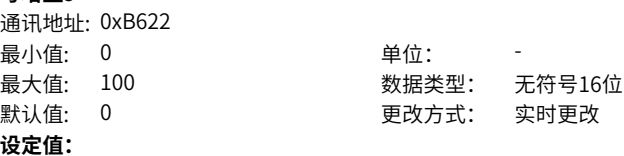

0.00~100.00

# **设定说明**

通信自由映射写入系数9。 设为10.00时,通信写入数据放大10倍; 设为0.10时,通信写入数据缩小为1/10。

# **B6-35 读增益9**

通讯地址: 0xB623 最小值: 0 单位: 1 最大值: 100 数据类型: 无符号16位 默认值: 0 0 要改方式: 实时更改 **设定值:** 0.00~100.00 **设定说明** 通信自由映射读取系数9。

**B6-36 源地址10**

通讯地址: 0xB624 最小值: 0 单位: -最大值: 0xFFFF 30 2000 数据类型: 无符号16位 默认值: 0 0 要对方式: 实时更改 **设定值:**

0~0xFFFF

**设定说明**

通信自由映射源地址10。

### **B6-37 映射地址10**

通讯地址: 0xB625 最小值: 0 单位: 最大值: 0xFFFF 30 2000 数据类型: 无符号16位 默认值: 0 更改方式: 实时更改 **设定值:** 0~0xFFFF **设定说明**

通信自由映射目标地址10。

## **B6-38 写增益10**

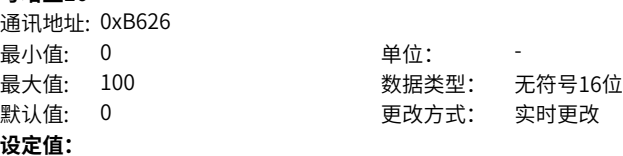

0.00~100.00

# **设定说明**

通信自由映射写入系数10。 设为10.00时,通信写入数据放大10倍; 设为0.10时,通信写入数据缩小为1/10。

### **B6-39 读增益10**

通讯地址: 0xB627 最小值: 0 单位: 最大值: 100 数据类型: 无符号16位 默认值: 0 0 要改方式: 实时更改 **设定值:** 0.00~100.00 **设定说明** 通信自由映射读取系数10。

**B6-40 源地址11**

通讯地址: 0xB628 最小值: 0 单位: -**设定值:** 0~0xFFFF

通信自由映射源地址11。

最大值: 0xFFFF 数据类型: 无符号16位 默认值: 0 0 要对方式: 实时更改

# **B6-41 映射地址11**

**设定说明**

通讯地址: 0xB629 最小值: 0 单位: 最大值: 0xFFFF 2000 2000 3000 数据类型: 无符号16位 默认值: 0 更改方式: 实时更改 **设定值:** 0~0xFFFF **设定说明** 通信自由映射目标地址11。

**B6-42 写增益11**

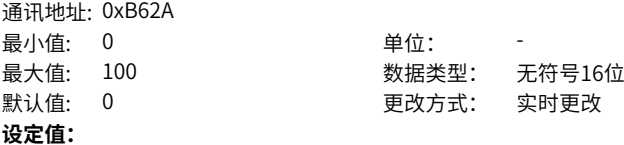

0.00~100.00

# **设定说明**

通信自由映射写入系数11。 设为10.00时,通信写入数据放大10倍; 设为0.10时,通信写入数据缩小为1/10。

### **B6-43 读增益11**

通讯地址: 0xB62B 最小值: 0 单位: 最大值: 100 数据类型: 无符号16位 默认值: 0 0 要改方式: 实时更改 **设定值:** 0.00~100.00 **设定说明** 通信自由映射读取系数11。 设为10.00时,通信读取数据放大10倍;

**B6-44 源地址12**

通讯地址: 0xB62C 最小值: 0 单位: -最大值: 0xFFFF 数据类型: 无符号16位 默认值: 0 0 要对方式: 实时更改 **设定值:** 0~0xFFFF

**设定说明**

通信自由映射源地址12。

### **B6-45 映射地址12**

通讯地址: 0xB62D 最小值: 0 单位: **设定值:** 0~0xFFFF **设定说明**

通信自由映射目标地址12。

最大值: 0xFFFF 2000 2000 3000 数据类型: 无符号16位 默认值: 0 更改方式: 实时更改

#### **B6-46 写增益12**

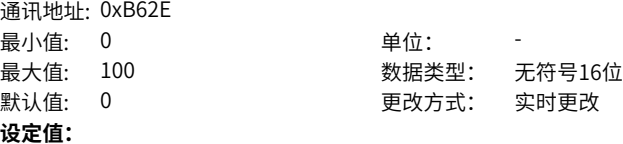

0.00~100.00

# **设定说明**

通信自由映射写入系数12。 设为10.00时,通信写入数据放大10倍; 设为0.10时,通信写入数据缩小为1/10。

### **B6-47 读增益12**

通讯地址: 0xB62F 最小值: 0 单位: 1 最大值: 100 数据类型: 无符号16位 默认值: 0 0 要改方式: 实时更改 **设定值:** 0.00~100.00 **设定说明** 通信自由映射读取系数12。 设为10.00时,通信读取数据放大10倍;

**B6-48 源地址13**

通讯地址: 0xB630 最小值: 0 单位: -最大值: 0xFFFF 数据类型: 无符号16位 默认值: 0 0 要对方式: 实时更改 **设定值:** 0~0xFFFF

**设定说明**

通信自由映射源地址13。

### **B6-49 映射地址13**

通讯地址: 0xB631 最小值: 0 单位: 最大值: 0xFFFF 30 2000 数据类型: 无符号16位 默认值: 0 更改方式: 实时更改 **设定值:** 0~0xFFFF **设定说明**

通信自由映射目标地址13。

## **B6-50 写增益13**

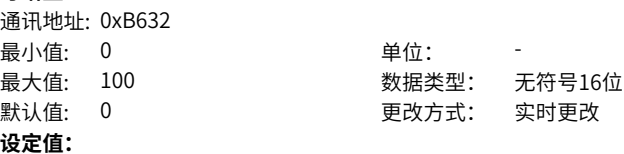

0.00~100.00

# **设定说明**

通信自由映射写入系数13。 设为10.00时,通信写入数据放大10倍; 设为0.10时,通信写入数据缩小为1/10。

### **B6-51 读增益13**

通讯地址: 0xB633 最小值: 0 单位: 最大值: 100 数据类型: 无符号16位 默认值: 0 0 要改方式: 实时更改 **设定值:** 0.00~100.00 **设定说明** 通信自由映射读取系数13。

#### **B6-52 源地址14**

通讯地址: 0xB634 最小值: 0 单位: -最大值: 0xFFFF 数据类型: 无符号16位 默认值: 0 0 要对方式: 实时更改

**设定值:**

0~0xFFFF

**设定说明**

通信自由映射源地址14。

### **B6-53 映射地址14**

通讯地址: 0xB635 最小值: 0 单位: 最大值: 0xFFFF 2000 2000 3000 数据类型: 无符号16位 默认值: 0 更改方式: 实时更改 **设定值:** 0~0xFFFF **设定说明**

通信自由映射目标地址14。

### **B6-54 写增益14**

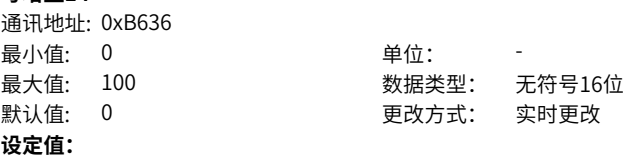

0.00~100.00

## **设定说明**

通信自由映射写入系数14。 设为10.00时,通信写入数据放大10倍; 设为0.10时,通信写入数据缩小为1/10。

### **B6-55 读增益14**

通讯地址: 0xB637 最小值: 0 单位: 最大值: 100 数据类型: 无符号16位 默认值: 0 0 要改方式: 实时更改 **设定值:** 0.00~100.00 **设定说明** 通信自由映射读取系数14。 设为10.00时,通信读取数据放大10倍;

**B6-56 源地址15**

通讯地址: 0xB638 最小值: 0 单位: -**设定值:**

通信自由映射源地址15。

最大值: 0xFFFF 30 2000 数据类型: 无符号16位 默认值: 0 0 要对方式: 实时更改

## **B6-57 映射地址15**

0~0xFFFF **设定说明**

通讯地址: 0xB639 最小值: 0 单位: 最大值: 0xFFFF 2000 2000 3000 数据类型: 无符号16位 默认值: 0 更改方式: 实时更改 **设定值:** 0~0xFFFF **设定说明**

通信自由映射目标地址15。

### **B6-58 写增益15**

通讯地址: 0xB63A 最小值: 0 单位: 最大值: 100 数据类型: 无符号16位 默认值: 0 0 要对方式: 实时更改 **设定值:**

0.00~100.00

# **设定说明**

通信自由映射写入系数15。 设为10.00时,通信写入数据放大10倍; 设为0.10时,通信写入数据缩小为1/10。

### **B6-59 读增益15**

通讯地址: 0xB63B 最小值: 0 单位: 最大值: 100 数据类型: 无符号16位 默认值: 0 0 要改方式: 实时更改 **设定值:** 0.00~100.00 **设定说明** 通信自由映射读取系数15。

**B6-60 源地址16**

通讯地址: 0xB63C 最小值: 0 单位: -最大值: 0xFFFF 30 2000 数据类型: 无符号16位 默认值: 0 0 要对方式: 实时更改

**设定值:**

0~0xFFFF

**设定说明**

通信自由映射源地址16。

## **B6-61 映射地址16**

通讯地址: 0xB63D 最小值: 0 单位: 最大值: 0xFFFF 30 2000 数据类型: 无符号16位 默认值: 0 更改方式: 实时更改 **设定值:** 0~0xFFFF **设定说明**

通信自由映射目标地址16。

### **B6-62 写增益16**

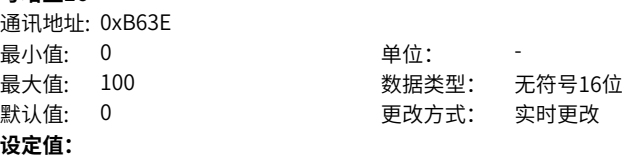

0.00~100.00

# **设定说明**

通信自由映射写入系数16。 设为10.00时,通信写入数据放大10倍; 设为0.10时,通信写入数据缩小为1/10。

### **B6-63 读增益16**

通讯地址: 0xB63F 最小值: 0 单位: 1 最大值: 100 数据类型: 无符号16位 默认值: 0 0 要改方式: 实时更改 **设定值:** 0.00~100.00 **设定说明** 通信自由映射读取系数16。

**B6-64 源地址17**

通讯地址: 0xB640 最小值: 0 单位: -最大值: 0xFFFF 30 2000 数据类型: 无符号16位 默认值: 0 0 要对方式: 实时更改 **设定值:**

0~0xFFFF

### **设定说明**

通信自由映射源地址17。

### **B6-65 映射地址17**

通讯地址: 0xB641 最小值: 0 单位: 最大值: 0xFFFF 30 2000 数据类型: 无符号16位 默认值: 0 更改方式: 实时更改 **设定值:** 0~0xFFFF **设定说明**

通信自由映射目标地址17。

### **B6-66 写增益17**

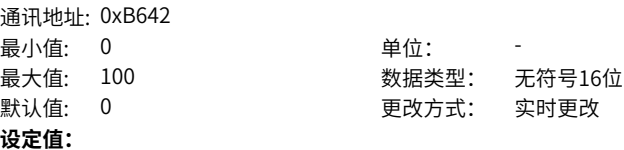

0.00~100.00

# **设定说明**

通信自由映射写入系数17。 设为10.00时,通信写入数据放大10倍; 设为0.10时,通信写入数据缩小为1/10。

### **B6-67 读增益17**

通讯地址: 0xB643 最小值: 0 单位: 最大值: 100 数据类型: 无符号16位 默认值: 0 0 要改方式: 实时更改 **设定值:** 0.00~100.00 **设定说明** 通信自由映射读取系数17。 设为10.00时,通信读取数据放大10倍;

**B6-68 源地址18**

通讯地址: 0xB644 最小值: 0 单位: -最大值: 0xFFFF 30 2000 数据类型: 无符号16位 默认值: 0 0 要对方式: 实时更改 **设定值:**

0~0xFFFF

**设定说明**

通信自由映射源地址18。

### **B6-69 映射地址18**

通讯地址: 0xB645 最小值: 0 单位: 最大值: 0xFFFF 30 2000 数据类型: 无符号16位 默认值: 0 更改方式: 实时更改 **设定值:** 0~0xFFFF **设定说明**

通信自由映射目标地址18。

### **B6-70 写增益18**

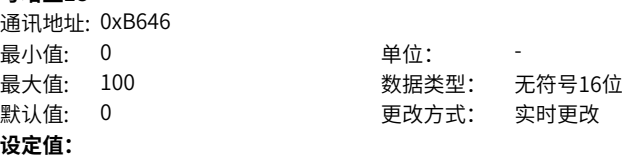

0.00~100.00

# **设定说明**

通信自由映射写入系数18。 设为10.00时,通信写入数据放大10倍; 设为0.10时,通信写入数据缩小为1/10。

### **B6-71 读增益18**

通讯地址: 0xB647 最小值: 0 单位: 最大值: 100 数据类型: 无符号16位 默认值: 0 0 要改方式: 实时更改 **设定值:** 0.00~100.00 **设定说明** 通信自由映射读取系数18。 设为10.00时,通信读取数据放大10倍;

**B6-72 源地址19**

通讯地址: 0xB648 最小值: 0 单位: -最大值: 0xFFFF 30 2000 数据类型: 无符号16位 默认值: 0 0 要对方式: 实时更改

**设定值:**

0~0xFFFF

**设定说明**

通信自由映射源地址19。

### **B6-73 映射地址19**

通讯地址: 0xB649 最小值: 0 单位: 最大值: 0xFFFF 30 2000 数据类型: 无符号16位 默认值: 0 更改方式: 实时更改 **设定值:** 0~0xFFFF **设定说明**

通信自由映射目标地址19。

### **B6-74 写增益19**

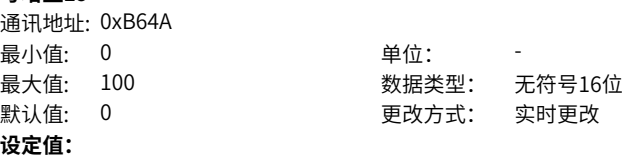

0.00~100.00

# **设定说明**

通信自由映射写入系数19。 设为10.00时,通信写入数据放大10倍; 设为0.10时,通信写入数据缩小为1/10。

### **B6-75 读增益19**

通讯地址: 0xB64B 最小值: 0 单位: 最大值: 100 数据类型: 无符号16位 默认值: 0 0 要改方式: 实时更改 **设定值:** 0.00~100.00 **设定说明** 通信自由映射读取系数19。

#### **B6-76 源地址20**

通讯地址: 0xB64C 最小值: 0 单位: -最大值: 0xFFFF 数据类型: 无符号16位 默认值: 0 0 要对方式: 实时更改

**设定值:**

0~0xFFFF

**设定说明**

通信自由映射源地址20。

### **B6-77 映射地址20**

通讯地址: 0xB64D 最小值: 0 单位: 最大值: 0xFFFF 30 2000 数据类型: 无符号16位 默认值: 0 更改方式: 实时更改 **设定值:** 0~0xFFFF **设定说明**

通信自由映射目标地址20。

### **B6-78 写增益20**

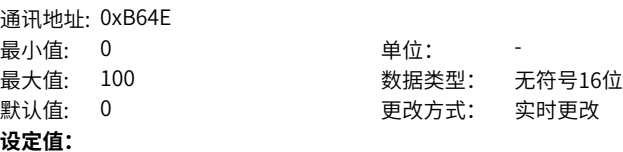

0.00~100.00

# **设定说明**

通信自由映射写入系数20。 设为10.00时,通信写入数据放大10倍; 设为0.10时,通信写入数据缩小为1/10。

### **B6-79 读增益20**

通讯地址: 0xB64F 最小值: 0 单位: 最大值: 100 数据类型: 无符号16位 默认值: 0 0 要改方式: 实时更改 **设定值:** 0.00~100.00 **设定说明** 通信自由映射读取系数20。

**B6-80 源地址21**

通讯地址: 0xB650 最小值: 0 单位: -**设定值:** 0~0xFFFF

通信自由映射源地址21。

最大值: 0xFFFF 30 2000 数据类型: 无符号16位 默认值: 0 0 要对方式: 实时更改

### **B6-81 映射地址21**

**设定说明**

通讯地址: 0xB651 最小值: 0 单位: 最大值: 0xFFFF 2000 2000 3000 数据类型: 无符号16位 默认值: 0 更改方式: 实时更改 **设定值:** 0~0xFFFF **设定说明**

通信自由映射目标地址21。

## **B6-82 写增益21**

通讯地址: 0xB652 最小值: 0 单位: 最大值: 100 数据类型: 无符号16位 默认值: 0 0 要改方式: 实时更改 **设定值:**

0.00~100.00

# **设定说明**

通信自由映射写入系数21。 设为10.00时,通信写入数据放大10倍; 设为0.10时,通信写入数据缩小为1/10。

### **B6-83 读增益21**

通讯地址: 0xB653 最小值: 0 单位: 最大值: 100 数据类型: 无符号16位 默认值: 0 0 要改方式: 实时更改 **设定值:** 0.00~100.00 **设定说明** 通信自由映射读取系数21。 设为10.00时,通信读取数据放大10倍;

**B6-84 源地址22**

通讯地址: 0xB654 最小值: 0 单位: 最大值: 0xFFFF 数据类型: 无符号16位 默认值: 0 0 要对方式: 实时更改 **设定值:** 0~0xFFFF

**设定说明**

通信自由映射源地址22。

### **B6-85 映射地址22**

通讯地址: 0xB655 最小值: 0 单位: 最大值: 0xFFFF 30 2000 数据类型: 无符号16位 默认值: 0 更改方式: 实时更改 **设定值:** 0~0xFFFF **设定说明**

通讯地址: 0xB656

通信自由映射目标地址22。

### **B6-86 写增益22**

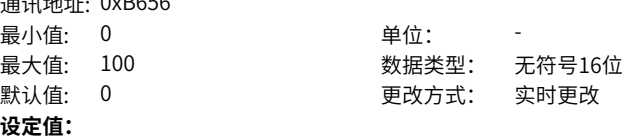

0.00~100.00

# **设定说明**

通信自由映射写入系数22。 设为10.00时,通信写入数据放大10倍; 设为0.10时,通信写入数据缩小为1/10。

# **B6-87 读增益22**

通讯地址: 0xB657 最小值: 0 单位: 最大值: 100 数据类型: 无符号16位 默认值: 0 0 要改方式: 实时更改 **设定值:** 0.00~100.00 **设定说明** 通信自由映射读取系数22。 设为10.00时,通信读取数据放大10倍;

**B6-88 源地址23**

通讯地址: 0xB658 最小值: 0 单位: -**设定值:** 0~0xFFFF

最大值: 0xFFFF 数据类型: 无符号16位 默认值: 0 0 要对方式: 实时更改

**设定说明**

通信自由映射源地址23。

### **B6-89 映射地址23**

通讯地址: 0xB659 最小值: 0 单位: **设定值:** 0~0xFFFF **设定说明**

通信自由映射目标地址23。

最大值: 0xFFFF 30 2000 数据类型: 无符号16位 默认值: 0 更改方式: 实时更改

**B6-90 写增益23**

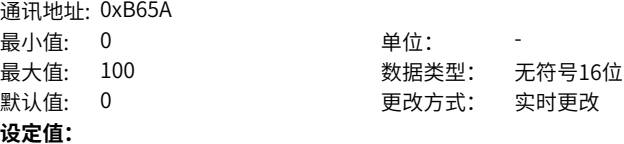

0.00~100.00

# **设定说明**

通信自由映射写入系数23。 设为10.00时,通信写入数据放大10倍; 设为0.10时,通信写入数据缩小为1/10。

# **B6-91 读增益23**

通讯地址: 0xB65B 最小值: 0 单位: 1 最大值: 100 数据类型: 无符号16位 默认值: 0 0 要改方式: 实时更改 **设定值:** 0.00~100.00 **设定说明** 通信自由映射读取系数23。

#### **B6-92 源地址24**

通讯地址: 0xB65C 最小值: 0 单位: -最大值: 0xFFFF 数据类型: 无符号16位 默认值: 0 0 要对方式: 实时更改

**设定值:**

0~0xFFFF

**设定说明**

通信自由映射源地址24。

### **B6-93 映射地址24**

通讯地址: 0xB65D 最小值: 0 单位: **设定值:** 0~0xFFFF **设定说明**

通信自由映射目标地址24。

最大值: 0xFFFF 2000 2000 3000 数据类型: 无符号16位 默认值: 0 更改方式: 实时更改

# **B6-94 写增益24**

通讯地址: 0xB65E 最小值: 0 单位: 最大值: 100 数据类型: 无符号16位 默认值: 0 0 要改方式: 实时更改 **设定值:**

0.00~100.00

# **设定说明**

通信自由映射写入系数24。 设为10.00时,通信写入数据放大10倍; 设为0.10时,通信写入数据缩小为1/10。

### **B6-95 读增益24**

通讯地址: 0xB65F 最小值: 0 单位: 最大值: 100 数据类型: 无符号16位 默认值: 0 0 要改方式: 实时更改 **设定值:** 0.00~100.00 **设定说明** 通信自由映射读取系数24。 设为10.00时,通信读取数据放大10倍;

**B6-96 源地址25**

通讯地址: 0xB660 最小值: 0 单位: -最大值: 0xFFFF 数据类型: 无符号16位 默认值: 0 0 要对方式: 实时更改

**设定值:**

0~0xFFFF

**设定说明**

通信自由映射源地址25。

### **B6-97 映射地址25**

通讯地址: 0xB661 最小值: 0 单位: 最大值: 0xFFFF 30 2000 数据类型: 无符号16位 默认值: 0 更改方式: 实时更改 **设定值:** 0~0xFFFF **设定说明**

通信自由映射目标地址25。

### **B6-98 写增益25**

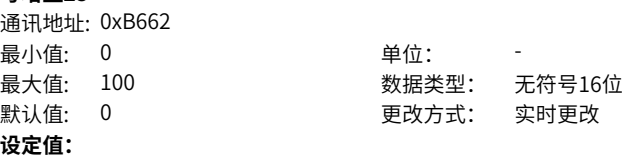

0.00~100.00

# **设定说明**

通信自由映射写入系数25。 设为10.00时,通信写入数据放大10倍; 设为0.10时,通信写入数据缩小为1/10。

# **B6-99 读增益25**

通讯地址: 0xB663 最小值: 0 单位: 1 最大值: 100 数据类型: 无符号16位 默认值: 0 0 要改方式: 实时更改 **设定值:** 0.00~100.00 **设定说明** 通信自由映射读取系数25。

# **2.28 U0 通用监视参数**

## **U0-00 运行频率**

通讯地址: 0x7000 最小值: - インコンコンコンコントン 単位: Hz **设定值:**

# 最大值: - 3 3 3 3 3 3 3 3 数据类型: 无符号16位 默认值: - | | | | | | | | | | 更改方式: | 不可更改

### **设定说明**

-

变频器的运行频率(Hz)。

### **U0-01 设定频率**

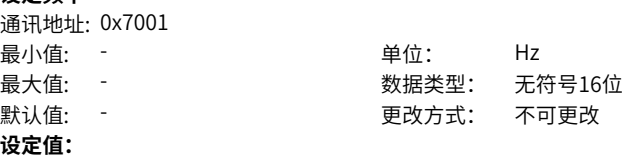

### **设定说明**

-

变频器的设定频率(Hz)。

### **U0-02 母线电压**

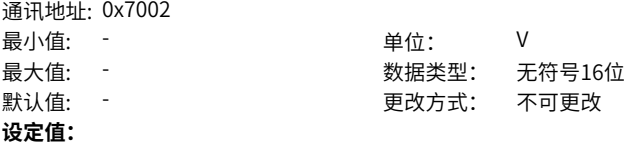

### **设定说明**

-

变频器的母线电压(V)。

### **U0-03 输出电压**

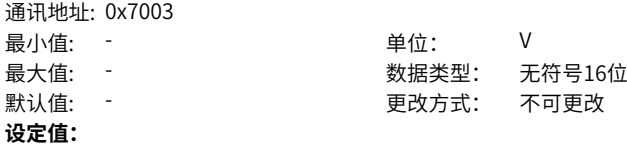

**设定说明**

-

变频器的输出电压(V)。

**U0-04 输出电流**

通讯地址: 0x7004

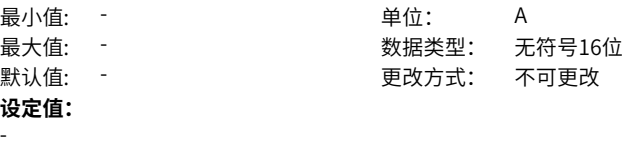

### **设定说明**

变频器的输出电流(A)。

### **U0-05 输出功率**

通讯地址: 0x7005 最小值: - インコンコンコントランス キャンチ きょうしょう まんじょう はんしょう はんしょう はんしょう はんしょう はんしょう はんしょう はんしょう はんしょう はんしょう **设定值:**

# 最大值: - 3 2 2 2 2 2 2 2 数据类型: 有符号16位 默认值: - アンチンのコンチンのエンタンのエンダンのアプリング (現代などの)悪く

### **设定说明**

-

变频器的输出功率(kW)。

### **U0-06 输出转矩**

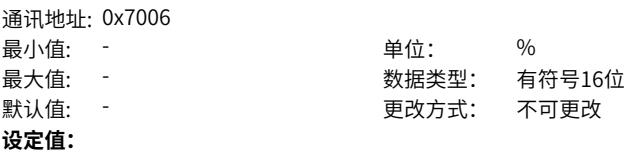

#### **设定说明**

变频器的输出转矩(%)。

### **U0-07 DI输入状态**

-

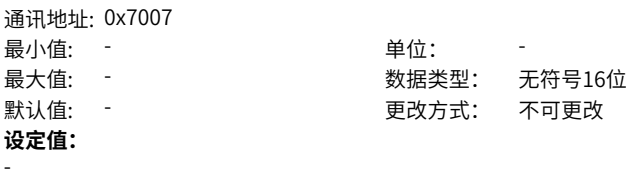

**设定说明**

# **U0-08 DO输出状态**

通讯地址: 0x7008

最小值: - インコンコンコントランス 単位: キャンプ キャンチ 単位: キャンチ キャンチ 最大值: - 3 3 3 3 3 3 数据类型: 无符号16位 默认值: - | | | | | | | | | | 更改方式: 不可更改 **设定值:** -

**设定说明**

**U0-09 AI1电压**

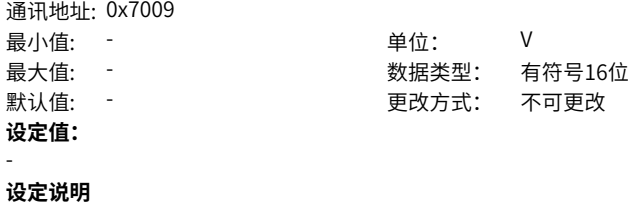

**U0-10 AI2电压**

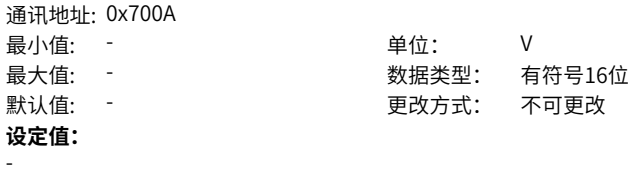

**设定说明**

**U0-11 AI3电压**

| 通讯地址: 0x700B |       |        |
|--------------|-------|--------|
| 最小值:         | 单位:   |        |
| 最大值:         | 数据类型: | 有符号16位 |
| 默认值:         | 更改方式: | 不可更改   |
| 设定值:         |       |        |
|              |       |        |

**设定说明**

**U0-12 计数值**

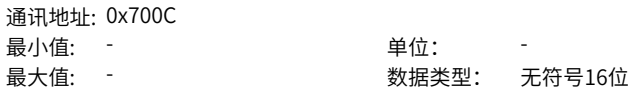

 $U0-13$ 

**U0-14 负载速度显示**

**U0-15** 

**U0-16** 

默认值: -**设定值:**

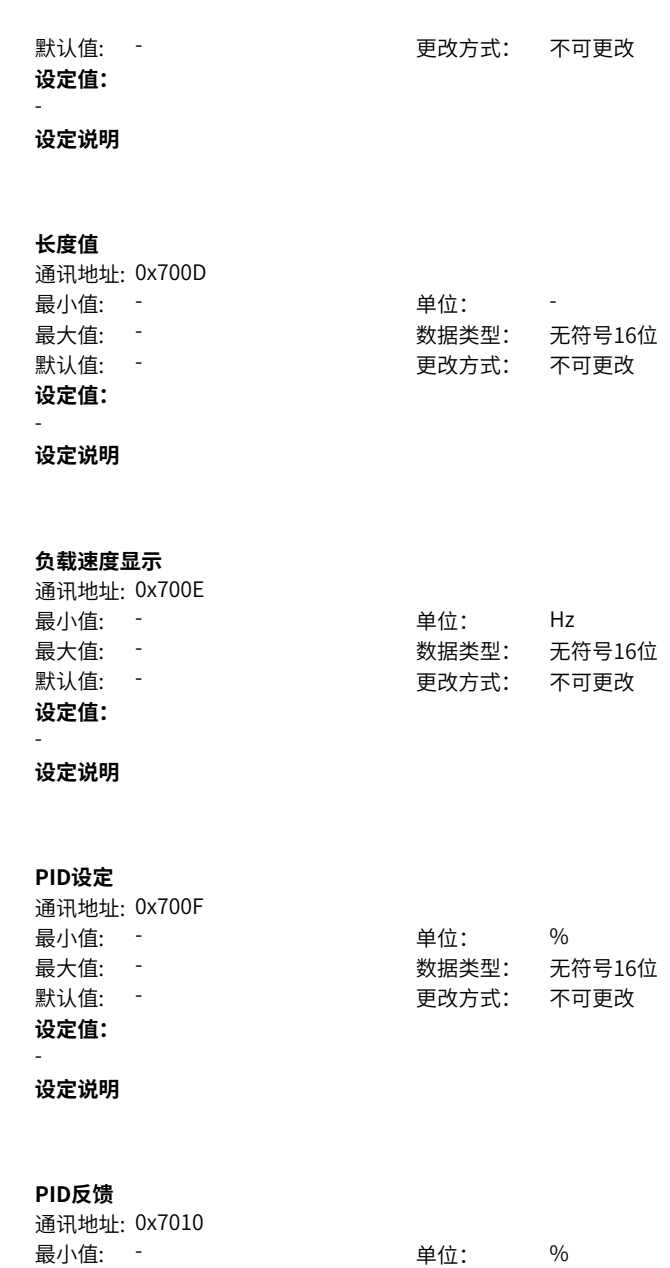

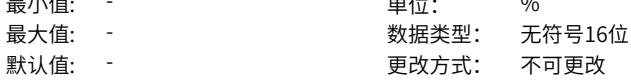

-

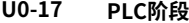

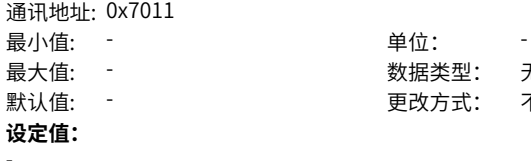

最大值: - 3 3 3 3 3 3 数据类型: 无符号16位 默认值: - | | | | | | | | | | | 更改方式: 不可更改

## **设定说明**

# **U0-18 PULSE输入脉冲频率**

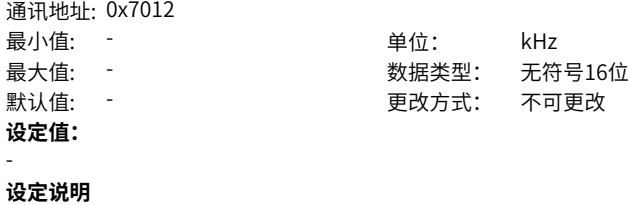

**U0-19 反馈速度**

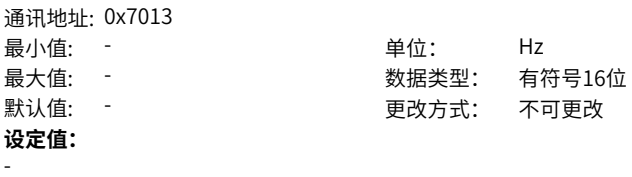

**设定说明**

# **U0-20 剩余运行时间**

-

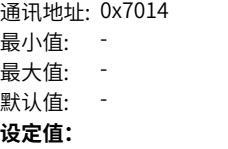

单位: min 最大值: - 数据类型: 无符号16位 更改方式: 不可更改

#### **U0-21 AI1校正前电压**

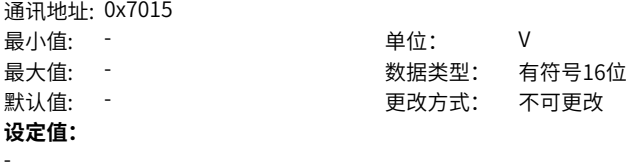

**设定说明**

# **U0-22 AI2校正前电压**

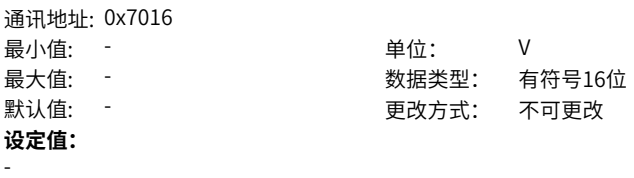

**设定说明**

# **U0-23 AI3校正前电压**

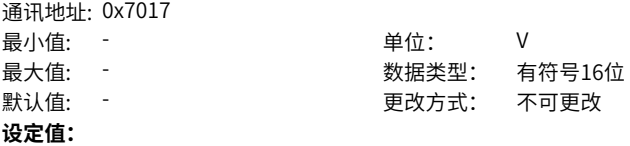

**设定说明**

-

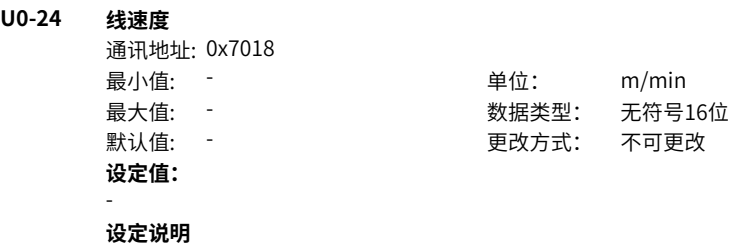

**U0-25 当前上电时间**

通讯地址: 0x7019 最小值: -最大值: -

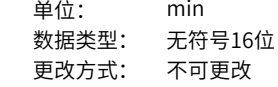

**设定说明**

默认值: -**设定值:** -

# **U0-26 当前运行时间**

通讯地址: 0x701A 最小值: 1999年 - 1999年 - 1999年 - 1999年 - 1999年 - 1999年 - 1999年 - 1999年 - 1999年 - 1999 最大值: -默认值: -**设定值:** -

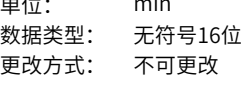

### **U0-27 PULSE输入脉冲频率**

**设定说明**

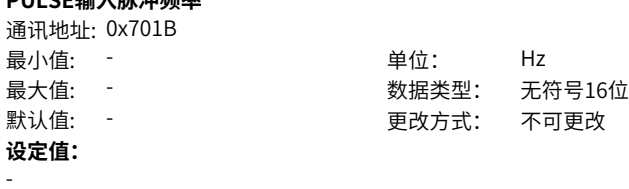

**设定说明**

### **U0-28 通讯设定值**

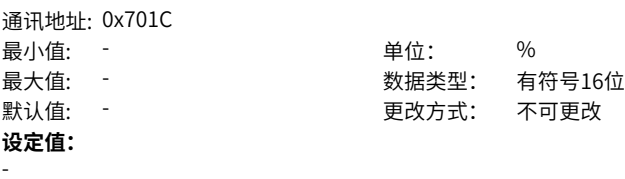

**设定说明**

### **U0-29 编码器反馈速度**

通讯地址: 0x701D

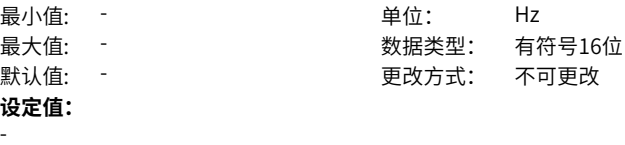

**U0-30 主频率X显示**

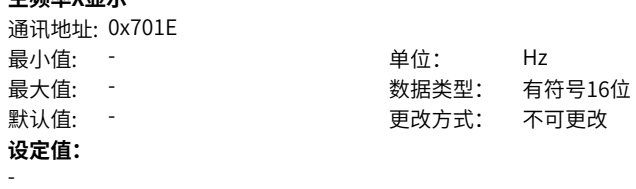

**U0-31 辅频率Y显示**

**设定说明**

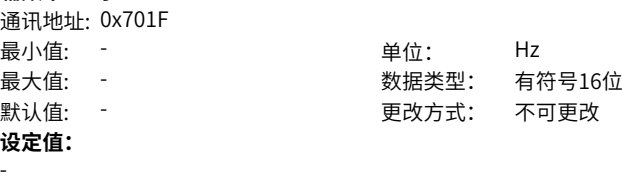

**设定说明**

# **U0-32 查看任意内存地址值**

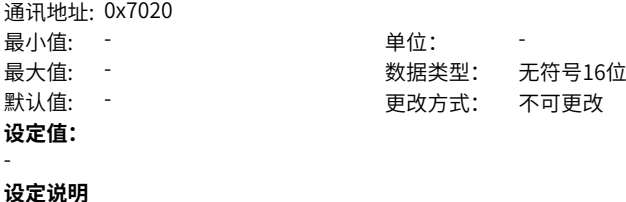

# **U0-33 同步机转子位置**

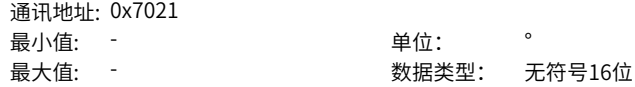

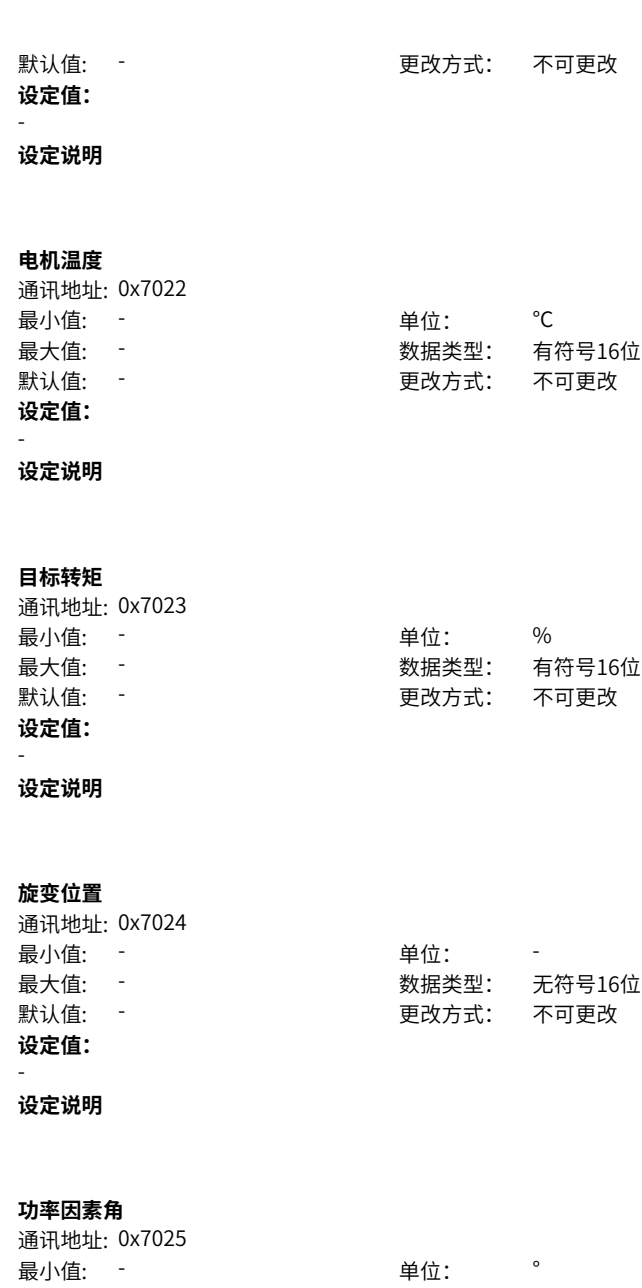

**U0-34 电机温度**

**U0-35 目标转矩**

**U0-36 旋变位置**

**U0-37 功率因素角**

**设定值:**

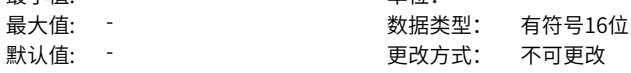

-

**U0-38 ABZ位置**

通讯地址: 0x7026 最小值: - インコンコンコントランス 単位: キャンキン キャンチ きょうしょう **设定值:** -

最大值: - 3 3 3 3 3 3 3 3 数据类型: 无符号16位 默认值: - ファンチンのコンチンの要改方式: 不可更改

**设定说明**

### **U0-39 VF分离目标电压**

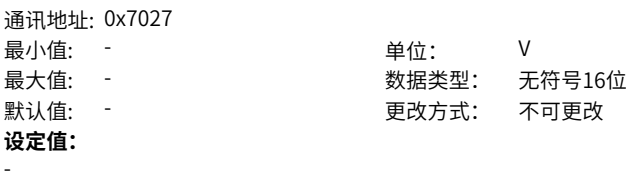

**设定说明**

### **U0-40 VF分离输出电压**

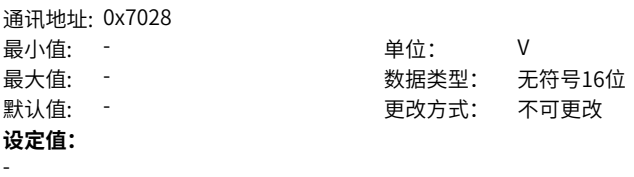

**设定说明**

# **U0-41 DI输入状态直观显示**

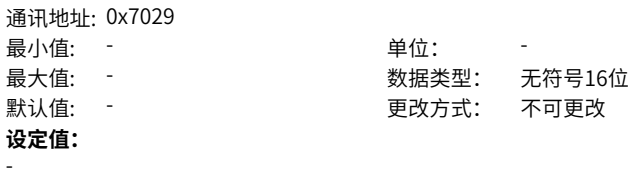

### **U0-42 DO输出状态直观显示**

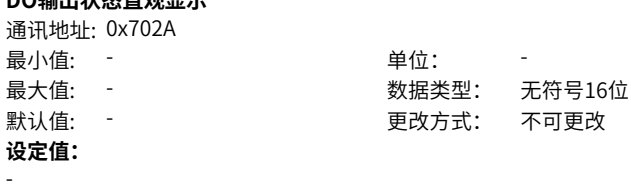

**设定说明**

### **U0-43 DI功能状态直观显示**

**2番: 11 t #++L: 0 x 70 2 B** 

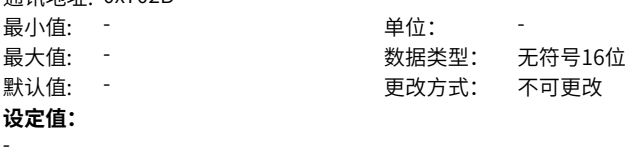

**设定说明**

### **U0-44 DO功能状态直观显示**

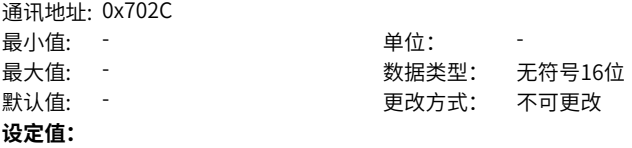

**设定说明**

-

**U0-45 故障子码** 通讯地址: 0x702D 最小值: - インコンコンコントランス 単位: キャンプ キャンチ きょうしょう 最大值: - 3 3 3 3 3 3 数据类型: 无符号16位 默认值: - 更改方式: 不可更改 **设定值:** -**设定说明**

**U0-46 逆变模块温度**

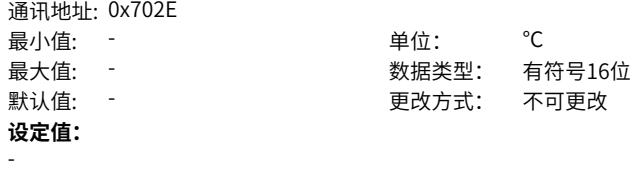

# **U0-47 PTC通道校正前电压**

**设定说明**

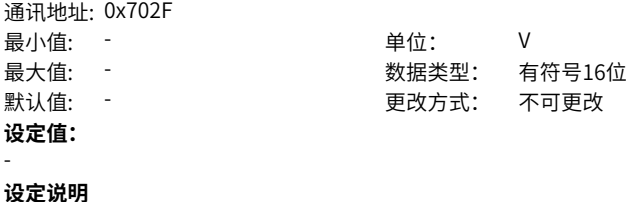

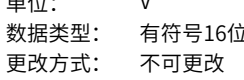

### **U0-48 PTC通道校正后电压**

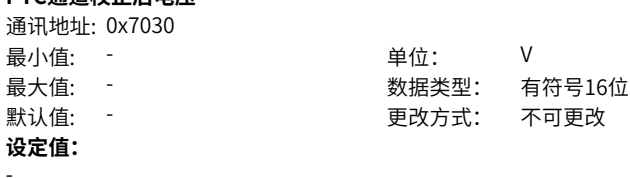

**设定说明**

# **U0-49 零伺服偏差脉冲数**

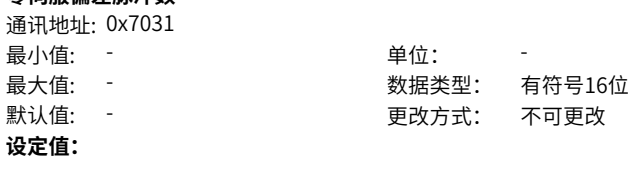

**设定说明**

-

**U0-50 卷径**

通讯地址: 0x7032

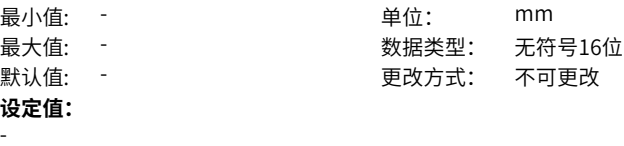

**U0-51 张力(锥度后)**

通讯地址: 0x7033 最小值: 1<br>
最小值: 1 最大值: - およいのは、 数据类型: 无符号16位 默认值: - アンチンのコンチンのエントリングのエントリング 更改方式: 不可更改 **设定值:** -**设定说明**

**U0-58 Z信号计数器**

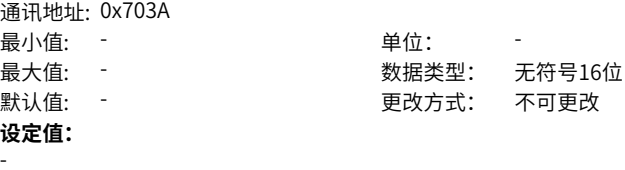

**设定说明**

**U0-59 设定频率(%)**

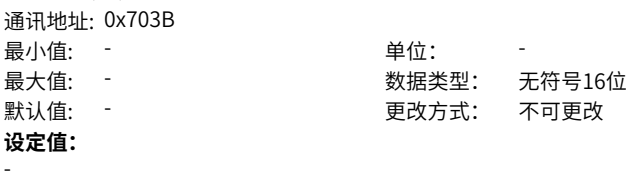

**设定说明**

**U0-60 运行频率(%)**

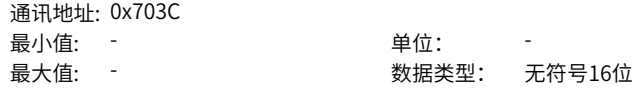

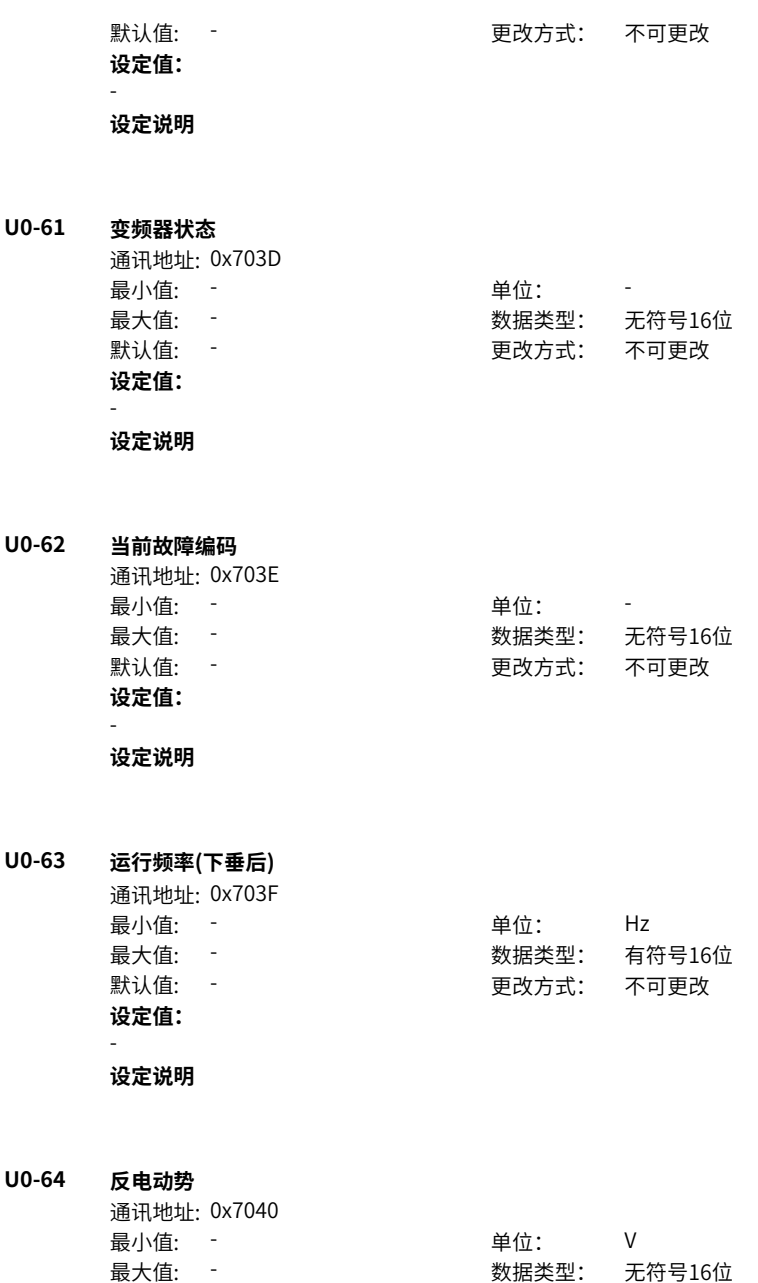

**设定值:**

-

**U0-65 启动辨识定子电阻**

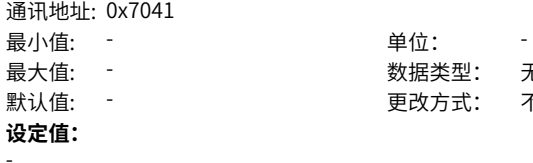

最大值: - 3 3 2 2 2 2 2 2 数据类型: 无符号16位 默认值: - ファンチンのコンチンの要改方式: 不可更改

# **设定说明**

### **U0-66 通讯扩展卡型号**

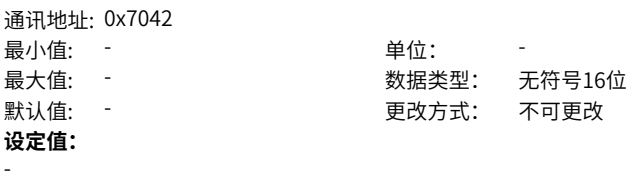

**设定说明**

### **U0-67 通讯扩展卡版本号**

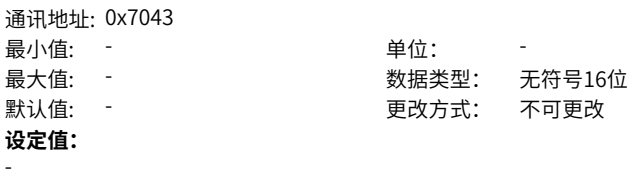

**设定说明**

# **U0-68 DP卡变频器状态**

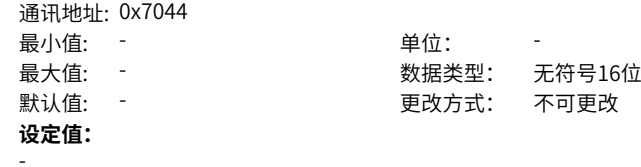

# **U0-69 传送DP卡的速度/0.01Hz**

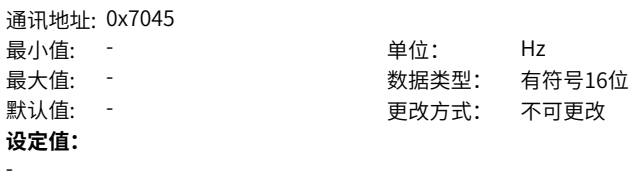

**设定说明**

# **U0-70 传送DP卡转速/RPM**

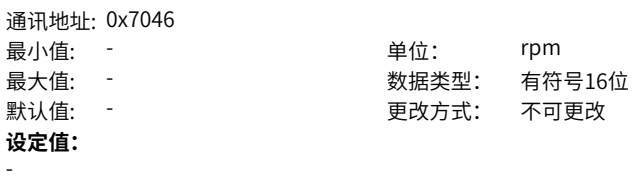

**设定说明**

# **U0-71 通讯卡专用电流显示**

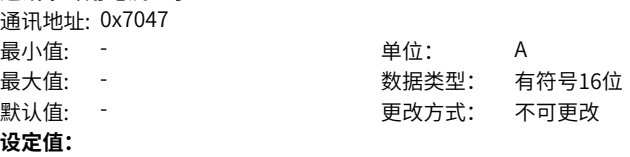

**设定说明**

-

#### **U0-72 通讯卡出错状态** : 蚤: 口 地址: 0x7048

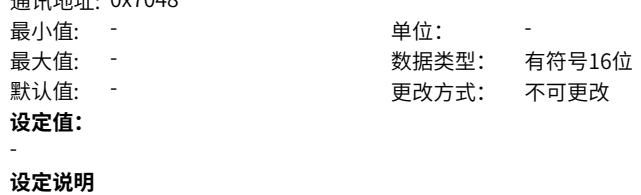

**U0-73 滤波前目标转矩**

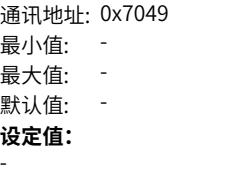

**设定说明**

## **U0-74 滤波后目标转矩**

通讯地址: 0x704A 最小值: - インコンコンコントランド 単位: キャンプ のうちゃく 最大值: -默认值: -**设定值:** -**设定说明**

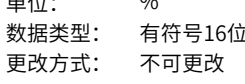

单位: % 最大值: - 数据类型: 有符号16位 更改方式: 不可更改

### **U0-75 加减速后设定转矩**

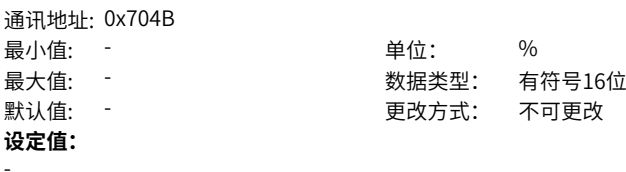

**设定说明**

#### **U0-76 电动转矩上限**

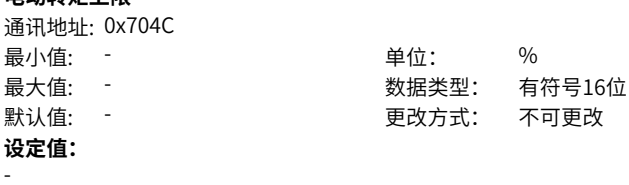

**设定说明**

# **U0-77 发电转矩上限**

通讯地址: 0x704D
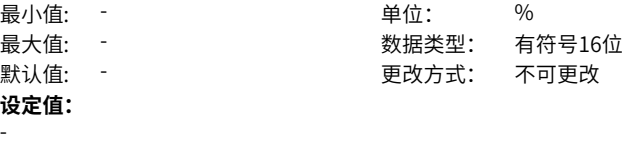

**U0-80 EtherCAT从站站点正名** 通讯地址: 0x7050

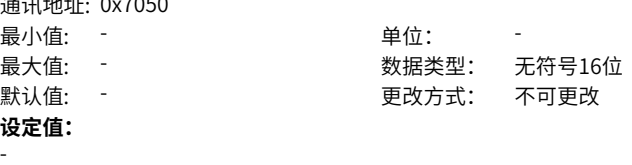

**设定说明**

#### **U0-81 EtherCAT从站站点别名** 通讯地址: 0x7051

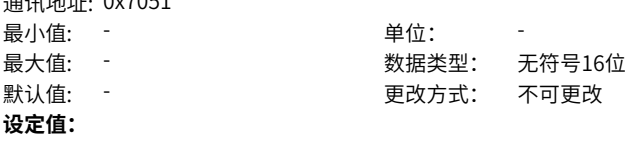

**设定说明**

# **U0-82 EtherCAT ESM传输错误码**

通讯地址: 0x7052 最小值: -最大值: -默认值: -**设定值:** -

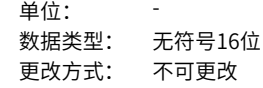

#### **设定说明**

#### **U0-83 EtherCAT XML文件版本号** 通讯地址: 0x7053

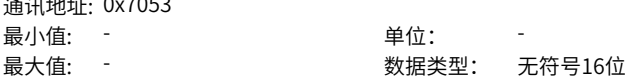

默认值: - またはないのは、 すみ方式: 不可更改 **设定值:**

**设定说明**

**-**

#### **U0-84 EtherCAT 同步丢失次数**

通讯地址: 0x7054 最小值: - インコンコンコントランス 単位: 最大值: - 数据类型: 无符号16位 默认值: - 更改方式: 不可更改 **设定值:** -

最大值: - 数据类型: 无符号16位 更改方式: 不可更改

单位:

**设定说明**

## **U0-85 单位时间内EtherCAT端口0无效帧及错误最大值**

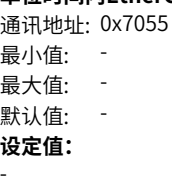

**设定说明**

**U0-86 单位时间内EtherCAT端口1无效帧及错误最大值**

通讯地址: 0x7056 最小值: - インコンクランス 単位: 最大值: - 3 3 3 3 3 3 3 3 数据类型: 无符号16位 默认值: - ファンチンのコンチンのエンチングのアメリカンのアメリカンのエンキングのエンキング **设定值:** -

**设定说明**

#### **U0-87 单位时间内EtherCAT转发错误最大值** 通讯地址: 0x7057

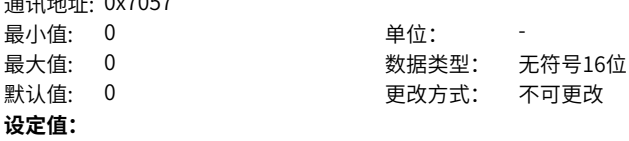

 $0 - 0$ **设定说明**

**U0-88 单位时间内EtherCAT数据帧处理单元错误计数最大值**

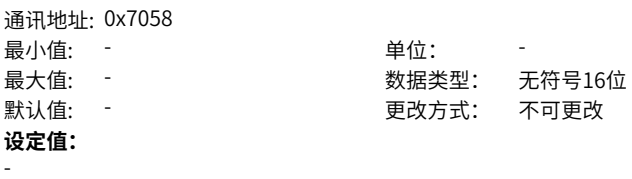

**设定说明**

#### **U0-89 单位时间内EtherCAT端口链接丢失最大值**  $3271441.027050$

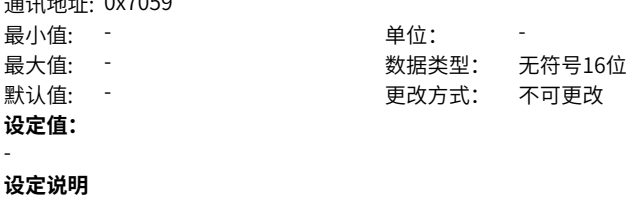

# **U0-96 异步机矢量在线观测空载电流**

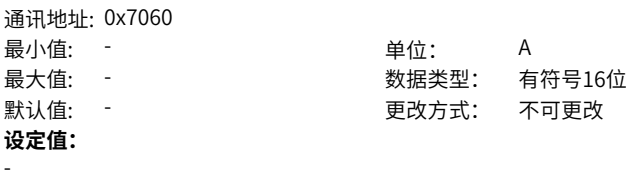

**设定说明**

#### **U0-97 异步机矢量在线观测互感抗**  $371 + 44 + 6$

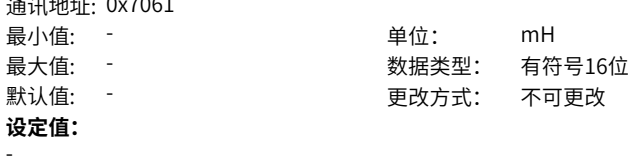

# **2.29 U1 张力控制监视参数**

**U1-00 线速度**

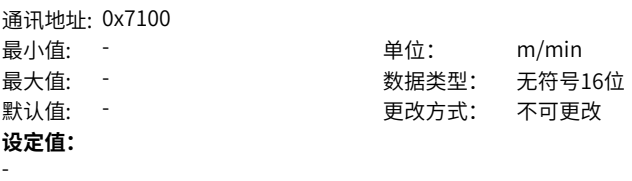

**设定说明**

**U1-01 当前卷径值**

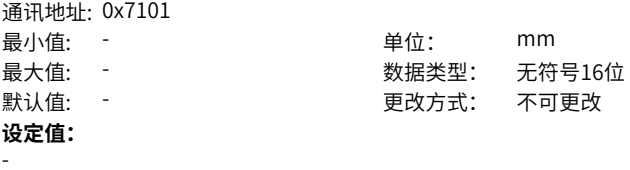

**设定说明**

# **U1-02 线速度同步频率**

通讯地址: 0x7102 最小值: - インコンコンコンコントランス 単位: Hz 最大值: - 数据类型: 有符号16位 默认值: - | | | | | | | | | | 更改方式: 不可更改 **设定值:** -

**设定说明**

# **U1-03 频率PID输出**

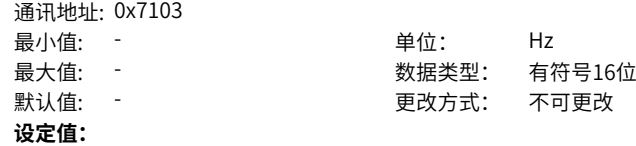

**U1-04 当前设定张力**

-

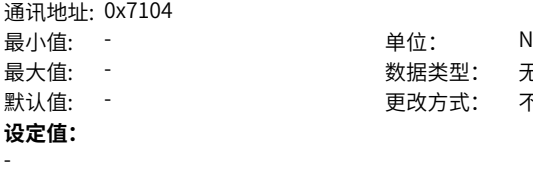

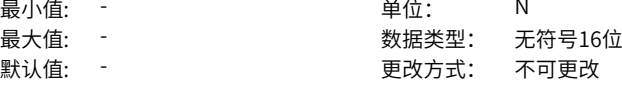

# **U1-05 锥度后设定张力**

**设定说明**

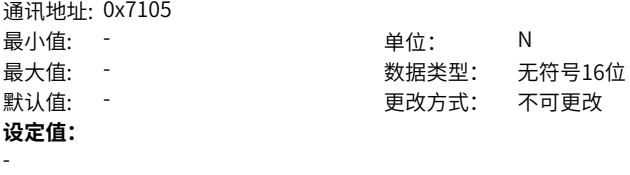

**设定说明**

## **U1-06 张力控制设定转矩**

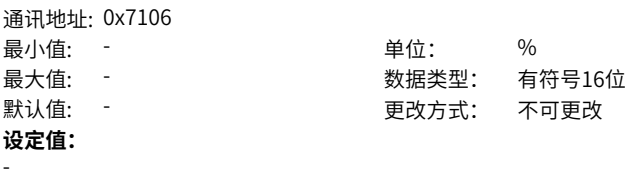

**设定说明**

# **U1-07 转矩PID输出**

-

通讯地址: 0x7107 最小值: - またちのある - 単位: % 最大值: - 数据类型: 有符号16位 默认值: - | | | | | | | | | 更改方式: 不可更改 **设定值:**

# **U1-08 张力控制模式**

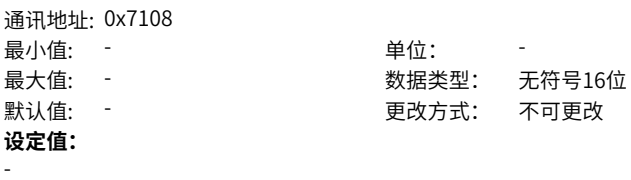

**设定说明**

# **U1-09 张力PID给定**

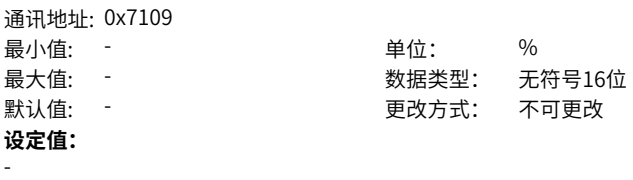

**设定说明**

#### **U1-10 张力PID反馈**

-

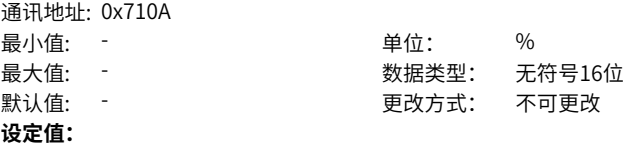

**设定说明**

# **U1-11 张力PID比例增益**

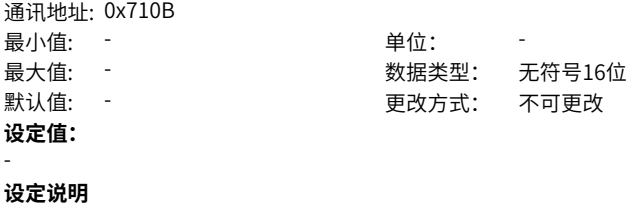

**U1-12 张力PID积分时间Ti**

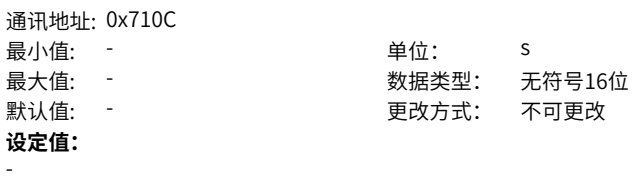

**设定说明**

# **U1-13 张力PID微分时间Td**

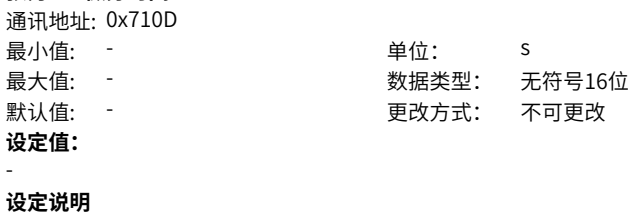

**U1-14 张力时间**

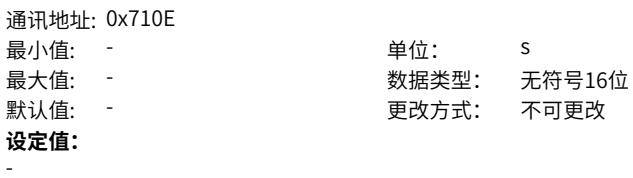

**设定说明**

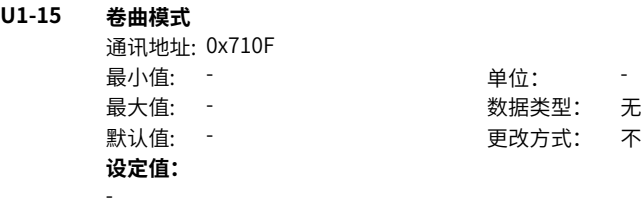

**设定说明**

最大值: - 数据类型: 无符号16位 不可更改

# <span id="page-439-0"></span>**3 功能应用**

# **3.1 驱动配置**

# **3.1.1 运行指令设定**

## **3.1.1.1 通过运行指令设定**

运行指令用于控制变频器的启动、停止、正转、反转、点动运行等。运行指令有3种方式, 分别是操作面板、端子、通讯。设定参数F0-02,选择运行指令的输入方式。

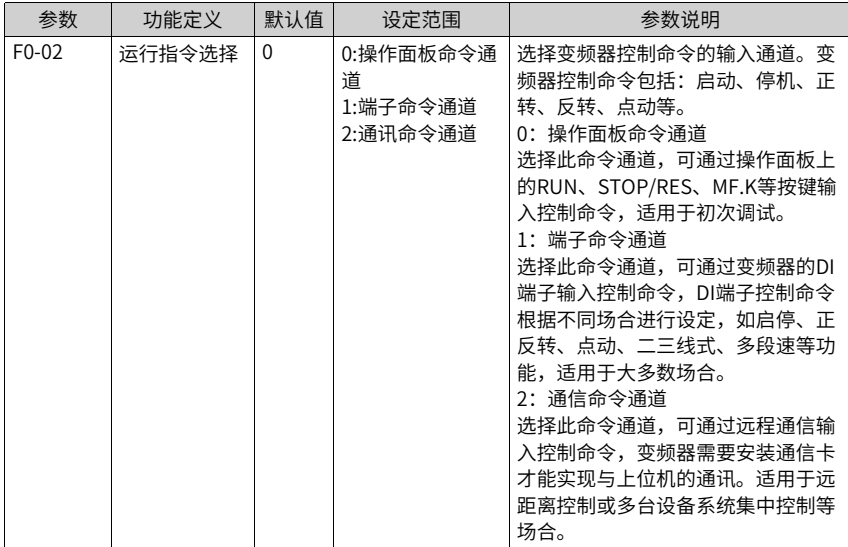

## **3.1.1.2 通过"操作面板"设定运行指令**

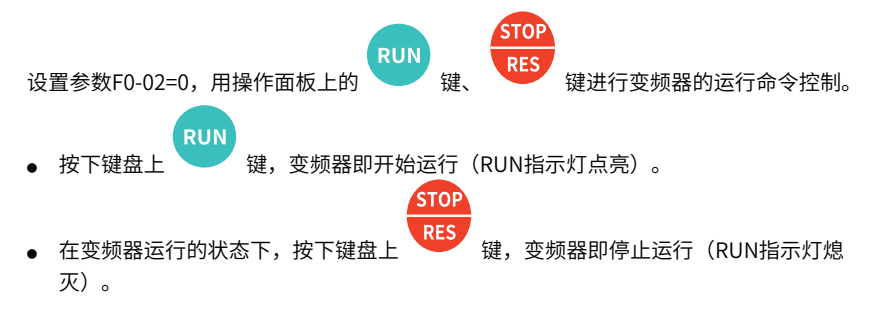

# **3.1.1.3 通过通讯设定运行指令**

设置参数F0-02=2,选择使用通讯方式给变频器设置运行命令,可以实现对变频器的启动、 停止等相关命令控制。

本系列变频器支持5种上位机通讯方式:Modbus、Profibus-DP、CANlink、Profinet、 EtherCAT,这5种通讯不能同时使用。使用通讯时必须安装通讯卡,变频器的5种通讯卡均 为选配,用户可根据需要自行选择,如果通讯协议为Modbus、Profibus-DP、Profinet、 EtherCAT,需要根据F0-28(通讯协议选择)选择相应的串口通信协议。CANlink 协议始终 有效。

用通讯方式给定运行指令时,上位机要给变频器发送写命令。下面以Modobus协议为例说 明用通讯给定运行指令的过程。

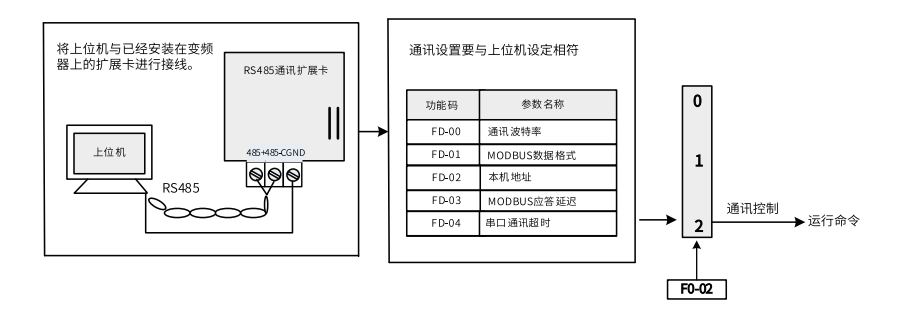

图3-1 使用通讯设定运行指令

例如,利用通讯方式让变频器反转运行时,发送写命令为 01 06 20 00 00 02 03 CB 。每一 字节代表的含义如参见下表。上表示各命令均为十六进制。其他通讯地址和控制命令可参 考"附录B:通讯数据地址定义与Modbus通讯协议。

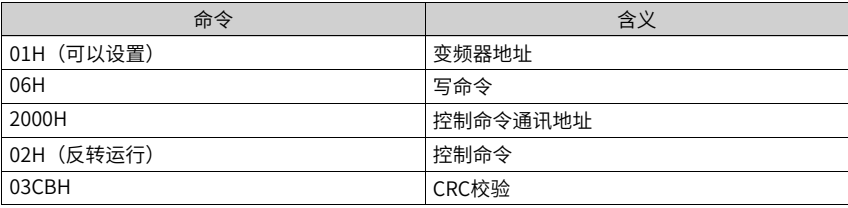

主从通讯命令格式如下:

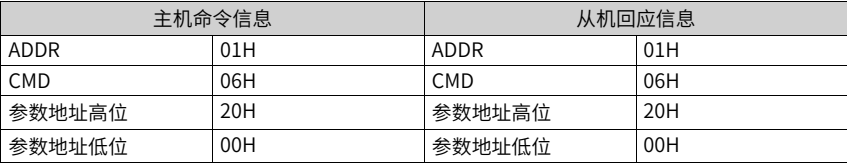

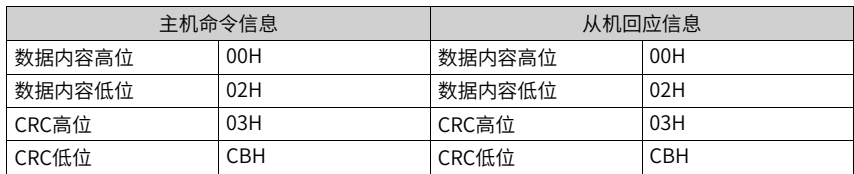

#### **3.1.1.4 通过"端子"设定运行指令**

设置参数F0-02=1,用端子控制变频器的启动、停止。

设定参数F4-11,设置端子命令的控制方式。端子的命令方式有四种,分别是两线式1、两 线式2、三线式1、三线式2。

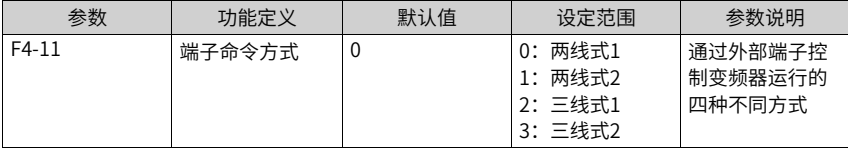

可以任意选取DI1~DI10 的多功能输入端子作为外部输入端子。即通过设定F4-00~F4-09 的 值来选择DI1~ DI10 输入端子的功能,详细功能定义参考第6页"1.1 [功能码一览表"](#page-6-0)中F4-00(DI1)~F4- 09(DI10)端子功能选择。

## **两线式1**

两线式1:F4-11=0此模式为最常使用的两线模式。

例如, DI1端子分配正转运行功能,DI2端子分配反转运行功能。将正转运行开关接DI1端 子、反转运行开关接DI2端子。

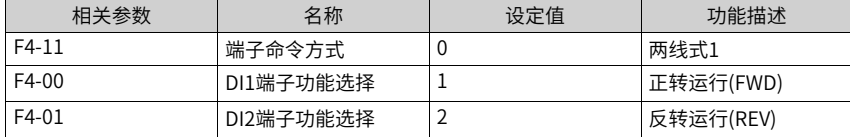

当控制开关SW1闭合,SW2断开时电机正转;当控制开关SW1断开,SW2闭合时电机反 转;SW1和SW2都断开或者均闭合时,电机不运行。如下图所示。

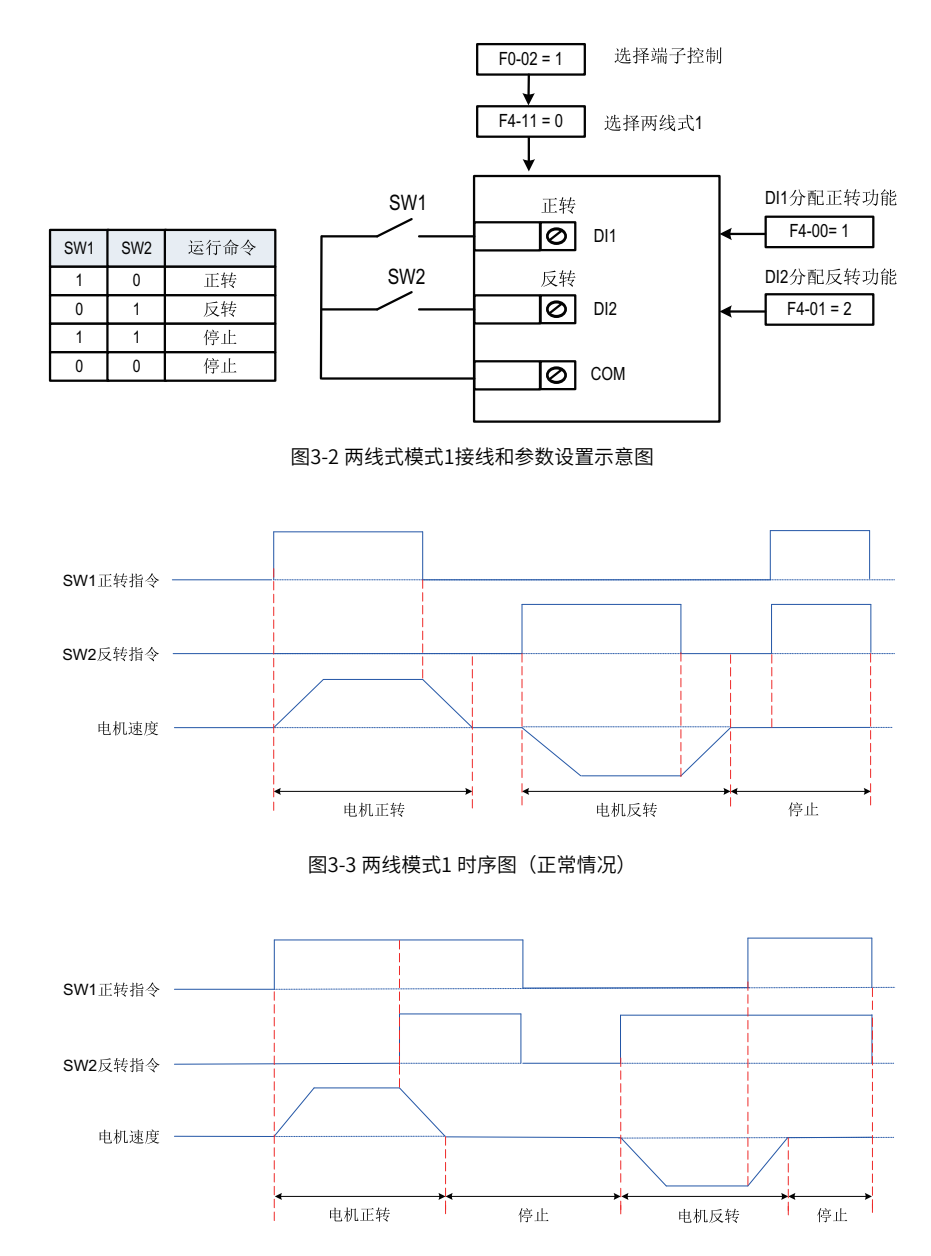

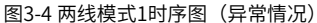

# **两线式2**

例如,DI1端子分配运行命令功能,DI2端子分配正反运行方向功能,使用与设置参数的方 法如下表。

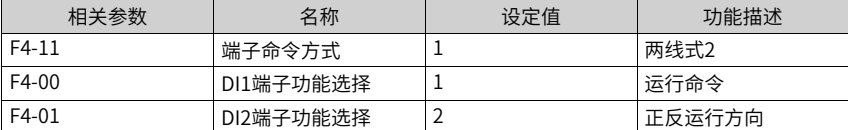

当控制开关SW1闭合时,运行使能。SW2断开时电机正转;SW2闭合时电机反转。SW1断 开时,SW2断开或者闭合电机都不运行。如下图所示。

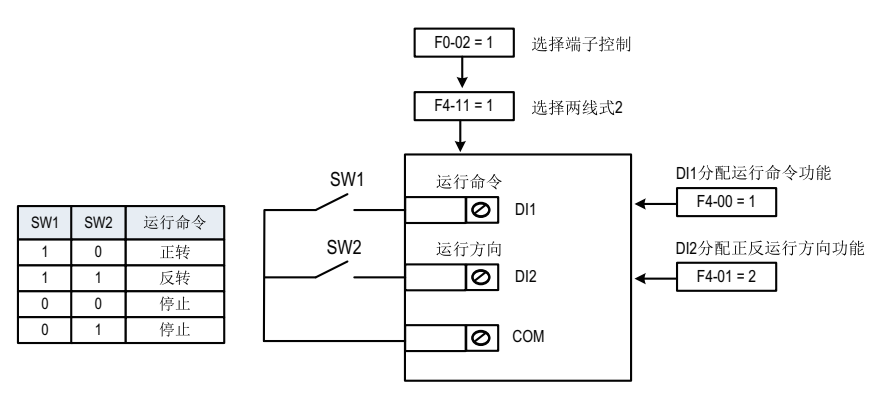

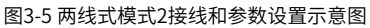

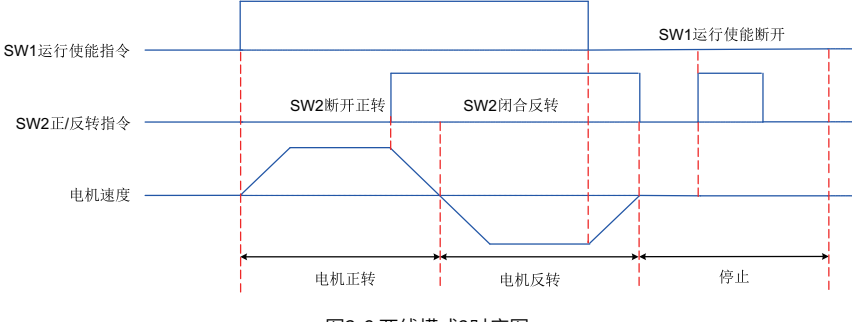

图3-6 两线模式2时序图

# **三线式1**

例如,DI3端子分配三线式运行控制功能,DI1端子分配正转运行功能,DI2端子分配反转运 行功能。该控制模式要求变频器用按键作为变频器起停开关,将启停按钮接DI3端子、正转 运行按钮接DI1端子,反转运行按钮接DI2端子。使用与设置参数的方法如下表:

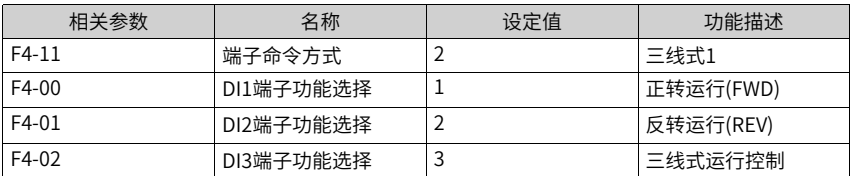

SW3为常闭按钮, SW1、SW2为常开按钮。当SW3按钮闭合时, 按下SW1按钮变频器正 转,按下SW2按钮变频器反转,SW3按钮断开瞬间变频器停机。正常启动和运行中,必需 保持SW3按钮闭合状态,SW1、SW2按钮的命令则在闭合动作沿立即生效。

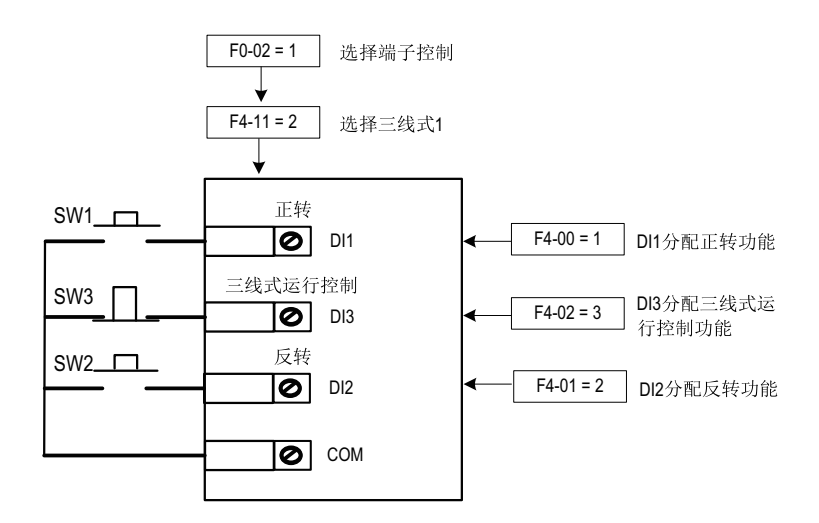

图3-7 三线式模式1接线和参数设置示意图

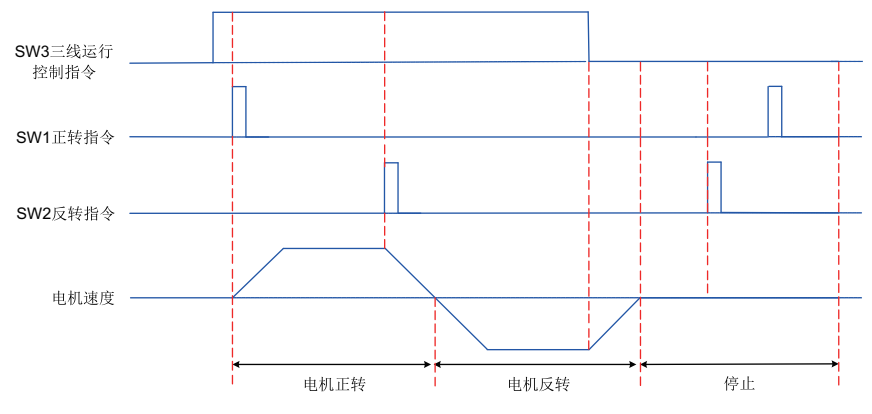

图3-8 三线模式1 时序图

# **三线式2**

例如,DI3 端子分配三线式运行控制功能,DI1 端子分配运行命令功能,DI2 端子分配正/ 反运行方向功能。将启停按钮接DI3 端子,运行使能接DI1 端子;正/ 反转运行按钮接DI2 端子。参数设定如下:

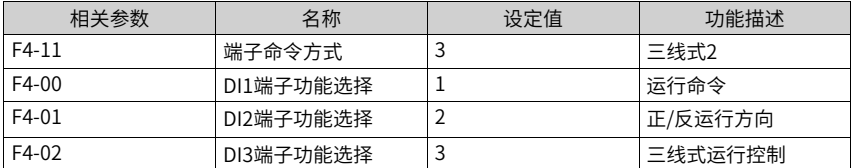

当SW3按钮闭合时,且按下SW1按钮变频器运行,如果SW2是断开状态,变频器正转,如 果SW2是闭合状态,变频器反转。SW3按钮断开瞬间变频器停机。正常的启动和运行过程 中,必须保持SW3按钮是闭合状态,SW1按钮的命令在闭合动作沿生效。

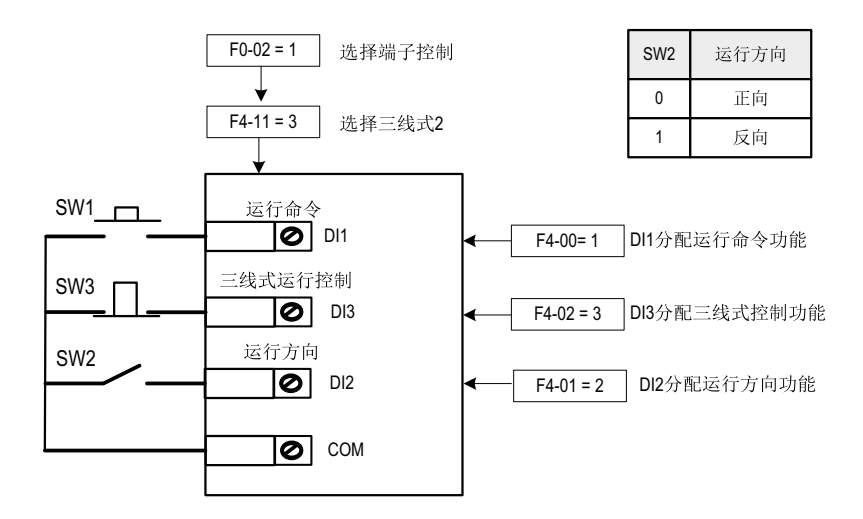

图3-9 三线式模式2接线和参数设置示意图

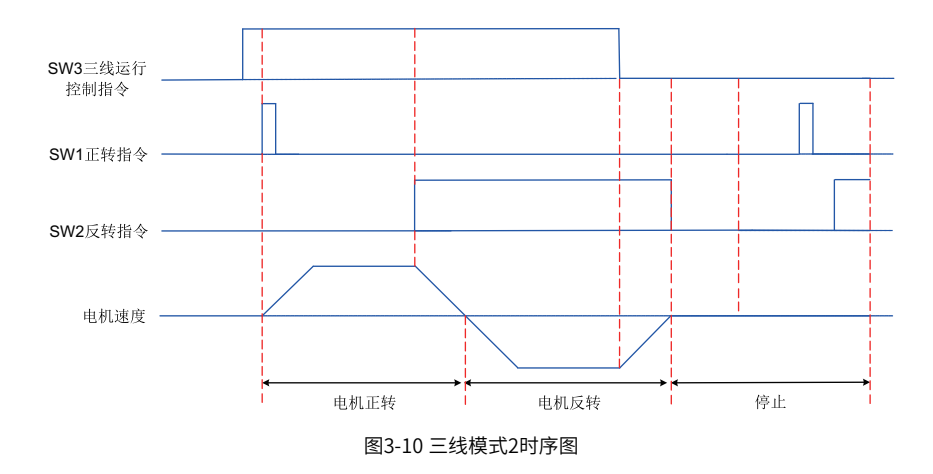

# **3.1.2 频率指令设定**

# **3.1.2.1 频率指令输入方法**

频率指令的输入方法有三种,即选择主频率指令、选择辅助频率指令、选择主辅频率指令 叠加。

# **3.1.2.2 选择主频率指令的输入方法**

变频器的主频率指令输入方法共有10种,分别为数字设定(掉电不记忆)、数字设定(掉电记 忆)、AI1、AI2、AI3、脉冲输入、多段指令、简易PLC、PID、通讯给定。通过设置F0-03的 参数值(0~9),可进行选择。

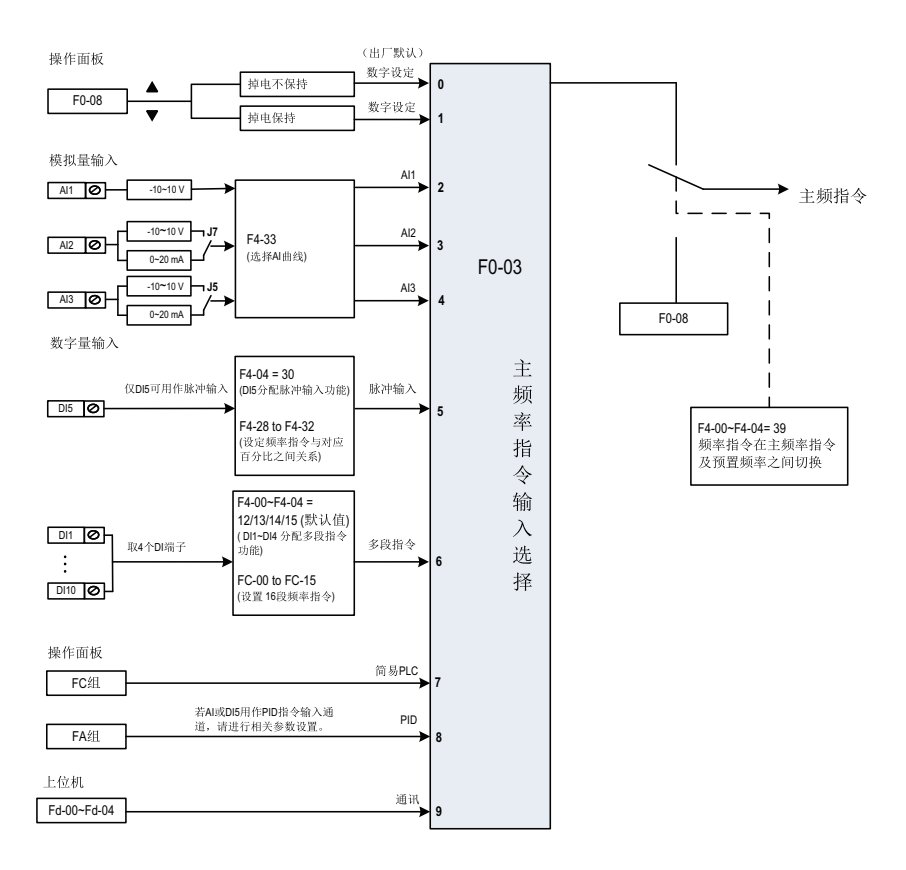

图3-11 主频率指令选择示意图

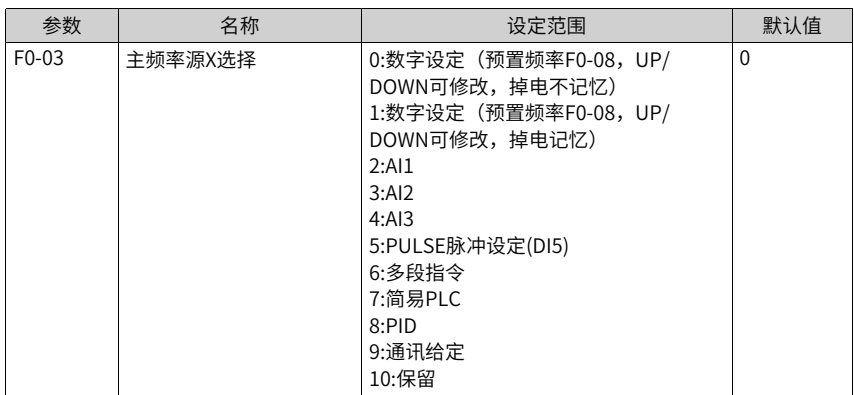

### **3.1.2.3 通过"操作面板"设定主频率**

用操作面板设定主频率有两种情况:

● F0-03=0(掉电不记忆),即在变频器停机后或掉电后重新上电,设定频率值恢复为

"预置频率"(F0-08)设定值。预置频率(F0-08)的设置方法,通过键盘 键和

键或端子UP、DOWN进行频率的修正,变频器停机后,频率的修正值被清零。 ● F0-03=1(掉电记忆),即变频器在掉电后并再次上电时,设定频率为上次掉电时刻的

频率设定值。用面板设置了F0-08"预置频率",再通过键盘 键和 键或者

端子UP、DOWN进行频率的修正,变频器停机后,频率的修正值被保留。

例如,F0-08"预置频率"设置为40Hz,通过键盘的 键将预置频率调整到45Hz。 如果F0-23设置为0(不记忆),变频器停机后的目标频率恢复为40Hz (F0-08"预置频 率"对应的值);如果F0-23设置为1(记忆),变频器停机后的目标频率仍然为 45Hz。

#### **说明**

与参数F0-23"数字设定频率停机记忆选择"区分,F0-23用于选择在变频器停机时,频率的修正 量是被记忆还是被清零。F0-23与停机有关,与掉电记忆无关。

#### 相关参数如下:

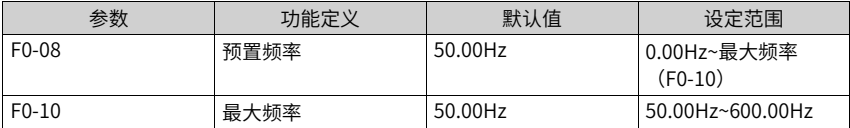

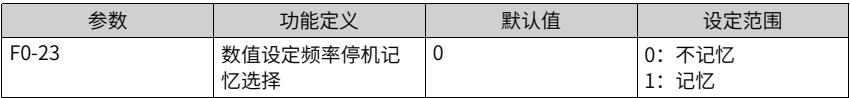

#### **3.1.2.4 通过模拟量(AI)设定主频率**

通过模拟量输入设定主频率,有AI1、AI2、AI3三种AI端子可选择。其中, F0-03=2: AI1端 子输入设定主频率;F0-03=3:AI2端子输入设定主频率;F0-03=4: AI3 端子输入设定主频 率。

AI端子作为频率源的给定,每个AI端子可以选择5种不同的AI曲线。AI曲线用于设置模拟量 输入电压(或模拟量输入电流)与其代表的设定值之间的关系。

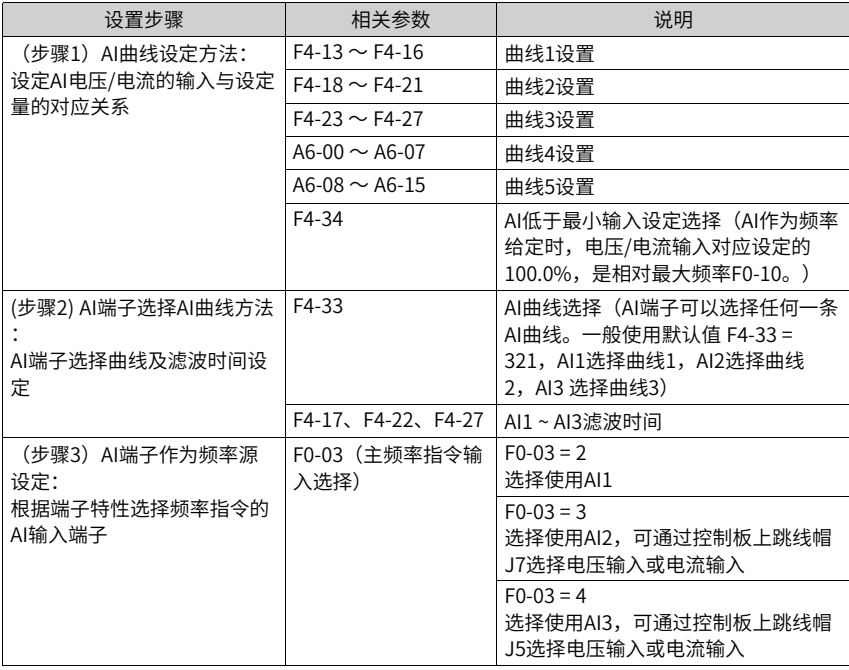

# **AI曲线设定方法**

AI曲线一共有5种,其中曲线1、曲线2、曲线3均为2点式曲线,相关参数为F4-13~F4-27。 而曲线4与曲线5均为4点式曲线,相关参数在A6组。

以AI曲线1的设置方法为例,相关参数为F4-13~F4-16。

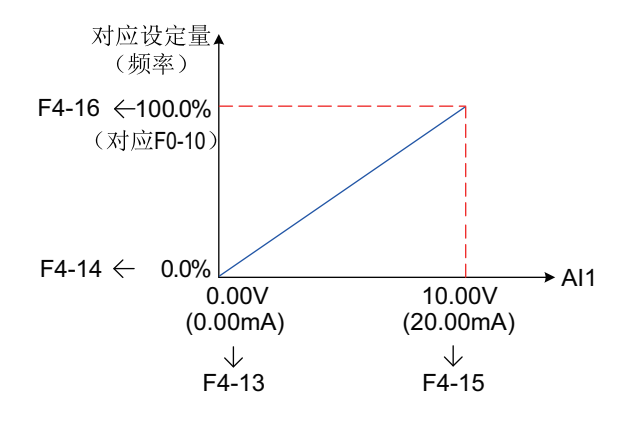

图3-12 AI曲线1设定

AI作为频率给定时,电压或电流输入对应设定的100.0%,是指相对"最大频率F0-10"的百 分比。当模拟输入为电流输入时,1mA电流相当于0.5V电压,0~20mA相当于0~10V电压。 曲线2与曲线3的设置方法,与曲线1的设置方法相同。曲线2的相关参数为F4-18~F4-21,曲 线3的相关参数为F4-23~F4-26。

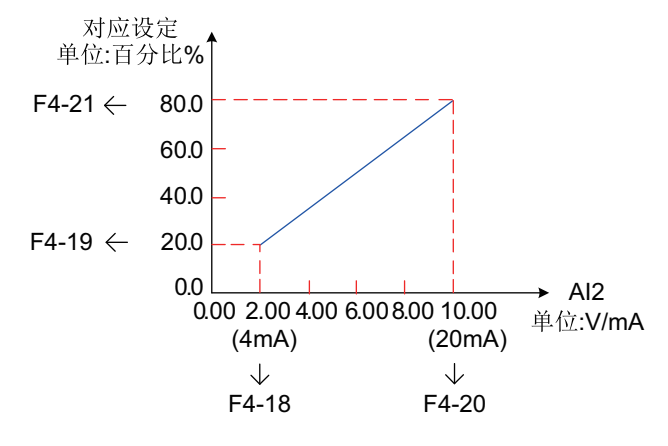

图3-13 AI曲线2设定

曲线4和曲线5的功能与曲线1~曲线3类似,但是曲线1~曲线3为直线,而曲线4和曲线5为4 点曲线,可以实现更为灵活的对应关系。在曲线4、5中,x轴表示模拟量输入电压(或模拟 量输入电流),y轴表示模拟输入对应的设定量,即相对最大频率(F0-10)的百分比。AI 曲线4、5上有4个点,分别为最小输入、拐点1、拐点2、最大输入。A6-00对应最小输入点 的x轴,即最小模拟量输入电压(或最小模拟量输入电流)。

曲线4与曲线5设置时,曲线的最小输入电压、拐点1电压、拐点2电压、最大电压必须依次 增大。曲线4的相关参数为A6-00~A6-07,曲线5的相关参数为A6-08~A6-15。

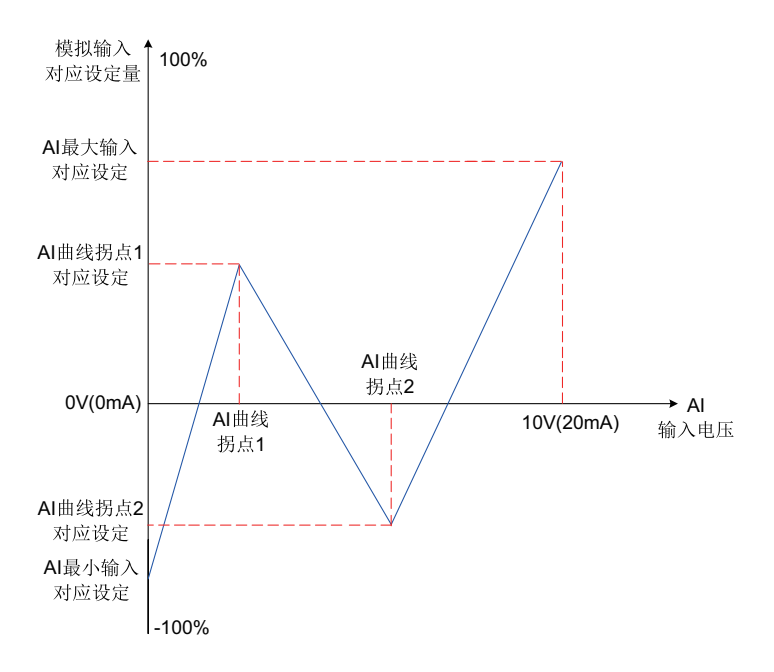

图3-14 曲线4和曲线5示意图

#### **AI端子选择AI曲线的方法**

模拟量输入端子AI1、AI2对应的设定曲线,是由参数F4-33的个位、十位分别选择的,2个 模拟量输入端子可以分别选择5种曲线中的任意一个。

AI 输入滤波时间越大,抗干扰能力越强,但调节响应变慢;滤波时间越小,调节响应越 快,但抗干扰能力变弱。当现场模拟量容易被干扰时,需加大滤波时间,以使检测的模拟 量趋于稳定,但是滤波时间越大则对模拟量检测的响应速度变慢,如何设置需要根据实际 应用情况权衡。

#### **AI端子作为主频率的设定方法**

控制板提供3个模拟量输入端子AI1、AI2和AI3。AI1端子为–10~10V的电压型输入。 AI2、 AI3端子可以是-10~10V的电压型输入,或者是0mA~20mA电流输入,AI2端子通过控制板上 J7跳线选择电压型输入或电流型输入,AI3端子通过控制板上J5跳线选择电压型输入或电流 型输入(具体操作方法可参照"第3章 安装与接线")。 下面分别介绍每个AI端子作为主 频率的设定方法。

例如,AI1端子选择了曲线1(F4-33个位设置为1),AI1电压型输入端子作为频率源时,需 要达到2V~10V对应10 Hz~40Hz,参数设定方法如图:

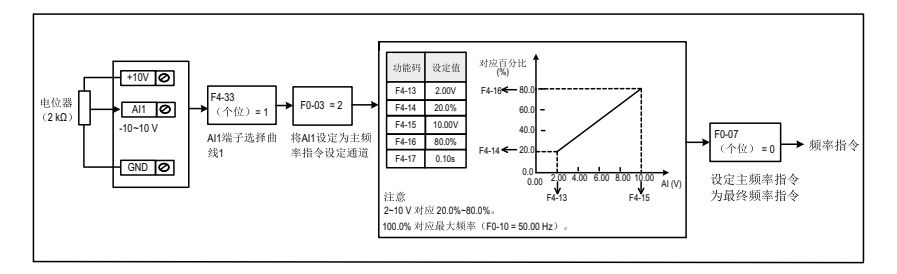

图3-15 AI1电压型输入给定主频率参数设置

AI2端子可以作为模拟电压输入(-10~10V)也可作为模拟电流输入(0mA~20mA)。  $\triangleq$  当AI2 通道为模拟电流输入时,如果输入电流为0mA  $\sim$  20mA,则对应输入电压0V  $\sim$  $10V<sub>2</sub>$ 如果输入电流为4mA  $\sim$  20mA, 则4mA对应于2V, 20mA对应于 $10V<sub>2</sub>$ 例如,AI2端子选择了曲线2(F4-33十位设置为2),AI2电流型输入端子作为频率源时,需 要达到4mA~20mA对应0 Hz~50Hz,参数设定方法如图:

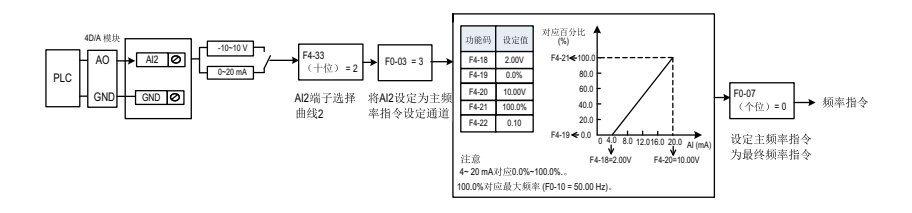

图3-16 AI2电流输入给定主频率参数设置

#### **3.1.2.5 通过"多段指令"设定主频率**

设定参数F0-03=6,选择了多段指令作为主频率。适合不需要连续调整变频器运行频率,只 需使用若干个频率值的应用场合。

最多可以设定16段运行频率,可用4个DI端子输入信号的组合来选择。也允许少于4个DI端 子进行多段频率给定的情况,对于缺少的设置位,一直按状态0计算。

多段速的段数与DI端子数的对应关系如下:

- 2段速 :1个DI端子K1
- 3-4段速:2个DI端子K1、K2
- 5-8段速:3个DI端子K1、K2、K3
- 9-16段速:4个DI端子K1、K2、K3、K4

所需的多段频率通过FC组的多段频率表来设定,相关参数参见下表。

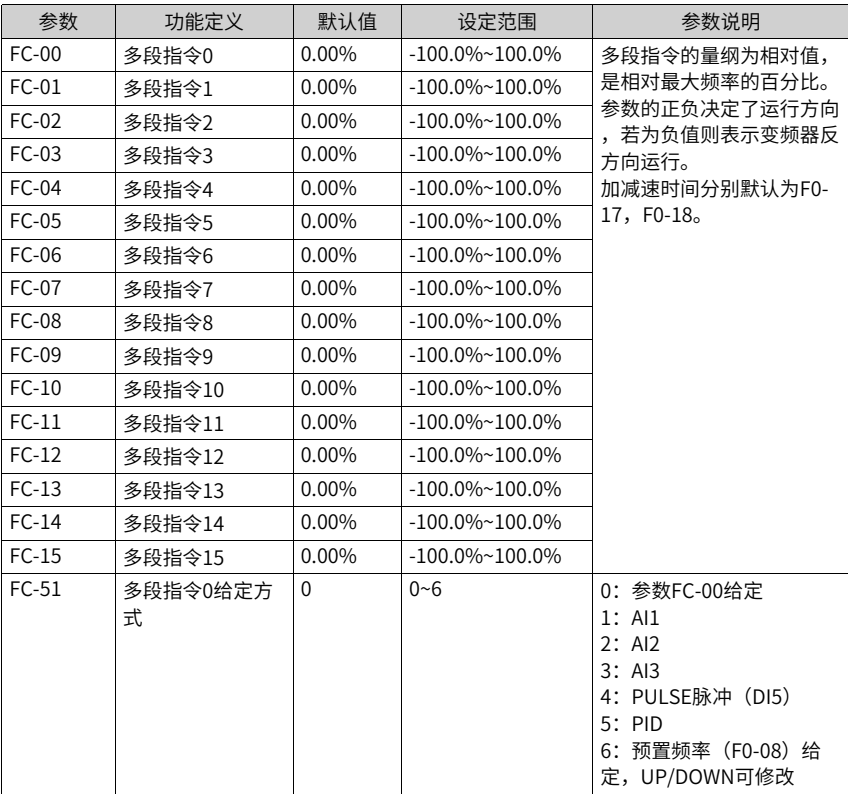

主频率指令为多段指令时,要将DI端子功能选择设置为12~15的功能值,即指定了多段频 率指令输入端子。

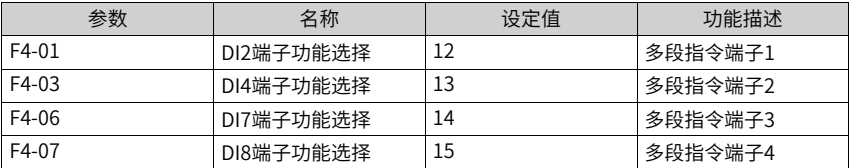

#### **应用举例**

下图中,选择了DI2、DI4、DI7、DI8作为多段频率指定的信号输入端,并由之依次组成4位 二进制数,按状态组合值,选择多段频率。当(DI2、DI4、DI7、DI8)=(0、0、1、0)时,形 成的状态组合数为2,就会选择FC-02参数所设定的频率值(挑选的方法详见表6-1)。由 (FC-02)\*(F0-10)自动计算得到目标运行频率。详细设定情况如下图所示。

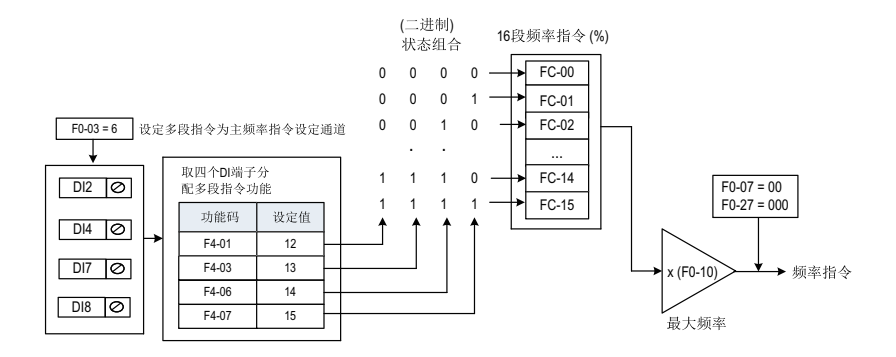

图3-17 多段速模式的设置

4个多段指令端子,可以组合为16种状态,这16个状态对应16个指令设定值。具体如表下 表所示:

| K <sub>4</sub> | K <sub>3</sub> | K <sub>2</sub> | K1         | 指令设定   | 对应参数                |
|----------------|----------------|----------------|------------|--------|---------------------|
| <b>OFF</b>     | <b>OFF</b>     | <b>OFF</b>     | <b>OFF</b> | 多段指令0  | $FC-00$ $(FC-51=0)$ |
| <b>OFF</b>     | <b>OFF</b>     | <b>OFF</b>     | ON         | 多段指令1  | $FC-01$             |
| <b>OFF</b>     | <b>OFF</b>     | ON             | <b>OFF</b> | 多段指令2  | FC-02               |
| <b>OFF</b>     | <b>OFF</b>     | ON             | ON         | 多段指令3  | FC-03               |
| <b>OFF</b>     | ON             | <b>OFF</b>     | <b>OFF</b> | 多段指令4  | FC-04               |
| <b>OFF</b>     | ON             | <b>OFF</b>     | ON         | 多段指令5  | FC-05               |
| <b>OFF</b>     | ON             | ON             | <b>OFF</b> | 多段指令6  | FC-06               |
| <b>OFF</b>     | ON             | ON             | ON         | 多段指令7  | FC-07               |
| ON             | <b>OFF</b>     | <b>OFF</b>     | <b>OFF</b> | 多段指令8  | <b>FC-08</b>        |
| ON             | <b>OFF</b>     | <b>OFF</b>     | ON         | 多段指令9  | FC-09               |
| ON             | <b>OFF</b>     | ON             | <b>OFF</b> | 多段指令10 | $FC-10$             |
| ON             | <b>OFF</b>     | ON             | ON         | 多段指令11 | $FC-11$             |
| ON             | ON             | <b>OFF</b>     | <b>OFF</b> | 多段指令12 | $FC-12$             |
| ON             | ON             | <b>OFF</b>     | ON         | 多段指令13 | $FC-13$             |
| ON             | ON             | ON             | <b>OFF</b> | 多段指令14 | $FC-14$             |
| ON             | ON             | ON             | ON         | 多段指令15 | $FC-15$             |

表3–1 多段指令功能说明

# **3.1.2.6 通过"简易PLC"设定主频率**

第1步,设定参数F0-03=7,选择简易PLC作为主频率指令。

 $-454-$ 

第2步,设置参数FC-00~FC-15,设置参数FC-18~FC-49,定义每一段速度的运行时间和 加减速时间。

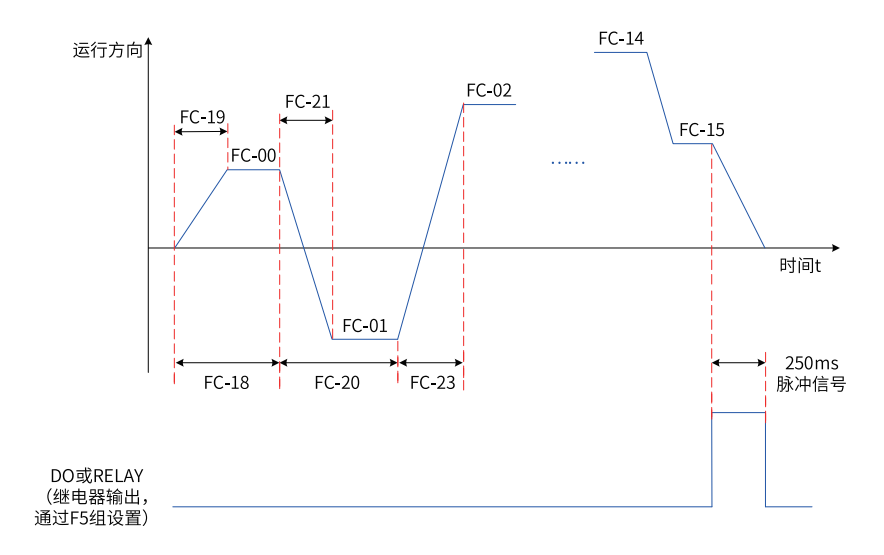

#### 图3-18 简易PLC作为主频率示意图

第3步,设置FC-16,选择简易PLC的运行方式。

第4步,设置FC-17,选择在掉电或者停机之后,是否记忆掉电前PLC的运行阶段及运行频 率。

#### **3.1.2.7 通过"PID"设定主频率**

PID控制是过程控制的一种常用方法,通过对被控量的反馈信号与目标信号的差量进行比 例、积分、微分运算,通过调整变频器的输出频率,构成闭环系统,使被控量稳定在目标 值。选择PID控制的输出作为运行频率,一般用于现场的工艺闭环控制,例如恒压力闭环控 制、恒张力闭环控制等场合。

- 比例增益Kp:PID的输出与输入的偏差一旦产生,PID会调节控制输出,使被控量朝着 减小偏差的方向变化,偏差减小的速度取决于比例系数Kp,Kp越大偏差减小的越快, 但是很容易引起振荡,尤其是在迟滞环节比较大的情况下,Kp减小,发生振荡的可能性 减小但是调节速度变慢。(比例增益为100.0表示当PID反馈量和给定量的偏差为 100.0%时, PID调节器对输出频率指令的调节幅度为最大频率。)
- 积分时间Ti:决定PID调节器积分调节的强度。积分时间越短调节强度越大。(积分时 间是指当PID反馈量和给定量的偏差为100.0%时,积分调节器经过该时间连续调整,调 整量达到最大频率。)

● 微分时间Td:决定PID调节器对偏差变化率调节的强度。微分时间越长调节强度越大。 (微分时间是指当反馈量在该时间内变化100.0%,微分调节器的调整量为最大频 率。)

## **应用举例**

第1步,设置参数F0-03=8、F0-04=8,选择PID作为主频率指令输入源及辅频率输入源。 第2步,设置FA-00,选择PID的目标量给定通道。当设置FA-00=0时,需要进一步设置FA-01(PID数值给定),该参数值的100%对应PID反馈量的最大值。

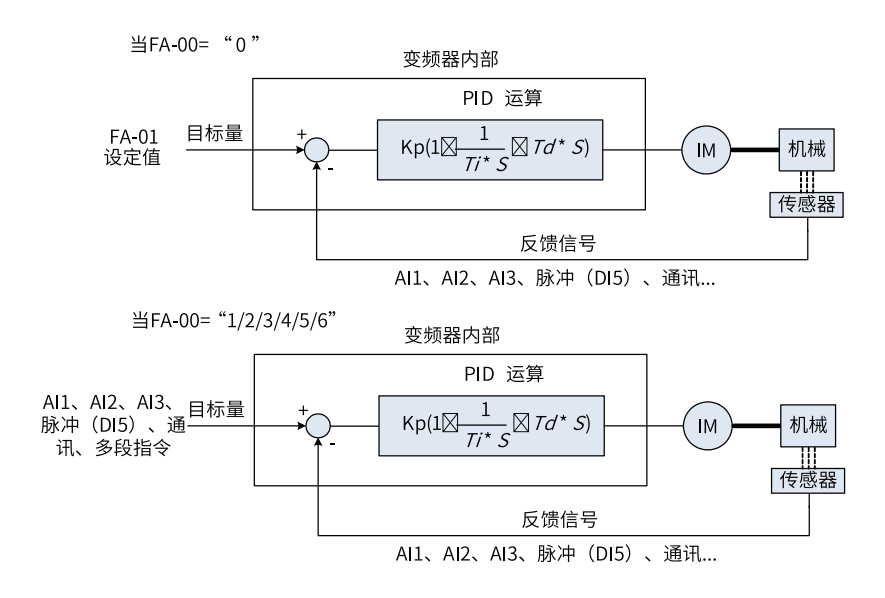

图3-19 过程PID控制原理框图

第3步,设置FA-02,选择PID反馈源。 第4步,设置FA-03,选择PID作用方向。 过程PID控制参数设置逻辑如下:

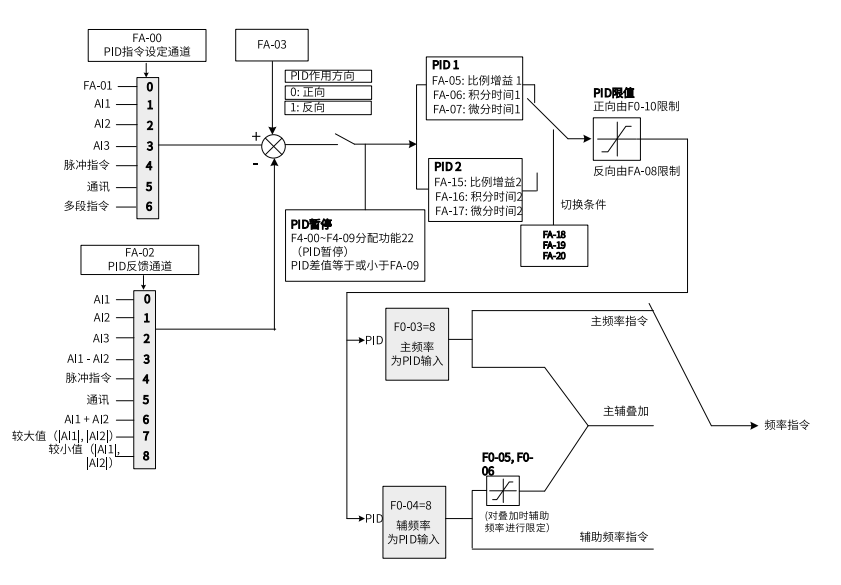

图3-20 过程PID控制参数设置框图

对于PID为主频率时的频率输出的上下限和范围,作如下说明(如:频率源为纯PID或为主 +PID)

● 反转截止频率为0或者禁止反转时(即如下三种任意一种) ① FA-08=0,F8-13=0;② FA-08=0,F8-13=1;③ FA-08≠0,F8-13=1

输出上限=上限频率

输出下限=下限频率

输出范围=下限频率~上限频率(即F0-14~F0-12)

● 反转截止频率不为0且不禁止反转时(即 FA-08≠0, F8-13=0) 输出上限=上限频率,输出下限= -反转截止频率 输出范围= -反转截止频率~上限频率(即-FA-08~F0-12)

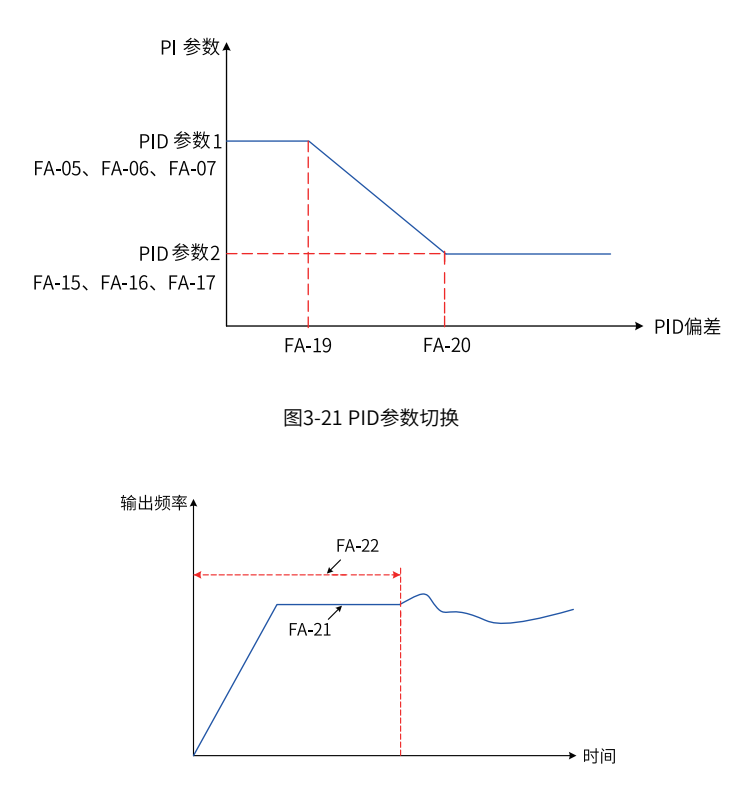

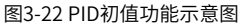

# **3.1.2.8 通过通讯设定主频率**

支持7种通信协议: Modbus、Profibus-DP、CANopen、CANlink、Profinet、 EtherCAT、EthernetIP。

- 进行Profibus-DP、Profinet、EtherCAT、EthernetIP、CANopen(CANopen扩展卡) 通信时,需要设置FD-00=9、FD-01=3。
- 通过CANlink卡进行CANopen通信时,设置FD-10=1, CAN通讯波特率通过FD-12设 置,CAN站号通过FD-13设置。
- 通过CANlink卡进行CANlink通信时,设置FD-10=2,CAN通讯波特率通过FD-12设置, CAN站号通过FD-13设置。
- 进行Modbus通信时,需要设置FD-00(波特率)、FD-01(数据格式)、FD-02(站 号)。

**应用举例**

第1步,设定参数F0-03=9,选择通讯作为主频率指令来源。

第2步,通过上位机给变频器发送写命令。

下面以Modobus协议为例说明用通讯给定主频率的过程。例如,利用通讯给定方式设置频 率为10000时,发送写命令为 01 06 10 00 27 10 97 36 。

每一字节代表的含义如下。

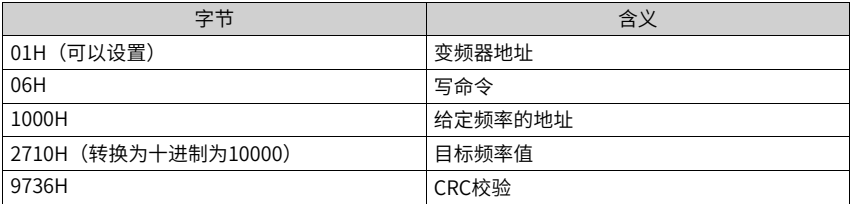

同理,利用通讯给定方式设置频率为-10000时,发送写命令为 01 06 10 00 D8 F0 D7 4E 。其中,D8F0为-10000转换为十六进制取低四位。

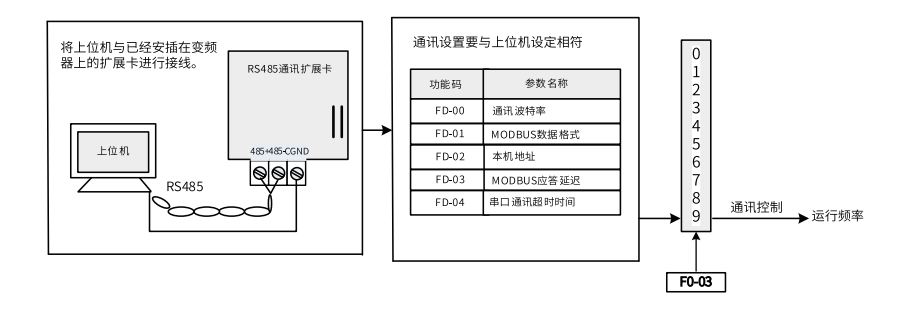

#### 图3-23 通讯作为主频率相关参数设置

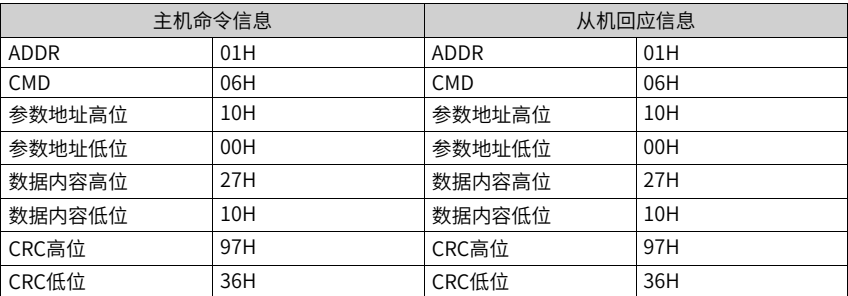

表3–2 主机命令和从机回应信息对应关系

通讯方式给定频率的范围为-10000 ~ +10000(十进制),对应的频率范围为-100.00%~ +100.00% (-100.00%对应负最大频率,+100.00%对应最大频率)。假设F0-10"最大频 率"设为50Hz,如果写命令中写入的频率值2710H,转换10进制为10000。那么实际写入 的频率值为50\*100%=50Hz。

## **3.1.2.9 选择辅助频率指令的输入方法**

变频器的辅助频率指令共有10种,分别为数字设定(掉电不记忆)、数字设定(掉电记忆)、 AI1、AI2、AI3、脉冲输入、多段指令、简易PLC、PID、通讯给定。通过设置F0-04的参数 值(0~9),可进行选择。

辅助频率指令在作为独立的频率给定通道时,其用法与主频率指令相同,逻辑框图如下图 所示。另外,辅助频率指令也可用作叠加给定,即主频率指令和辅助频率指令的复合实现 频率给定,具体参见"选择主、辅频率叠加指令的输入方法"。

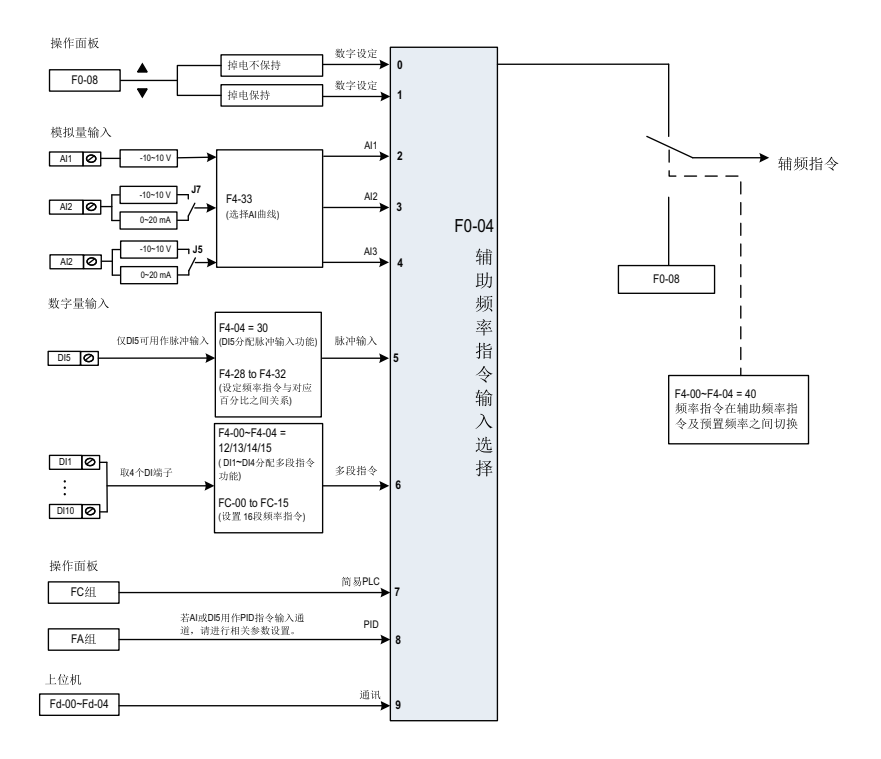

图3-24 辅助频率给定来源选择示意图

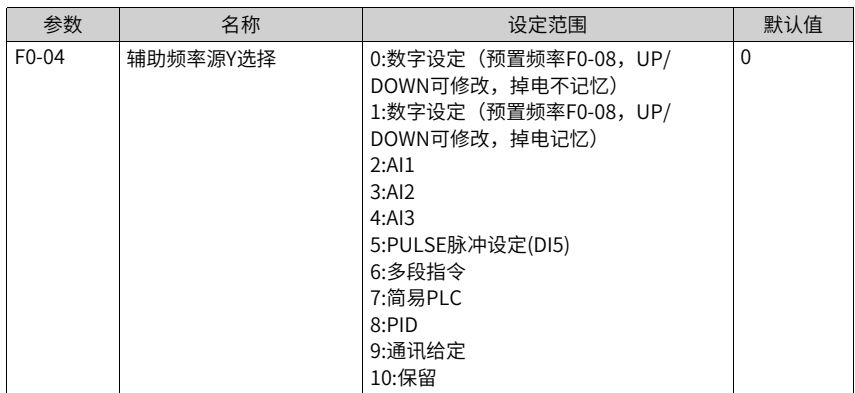

## **3.1.2.10 选择主、辅频率叠加指令的输入方法**

主、辅频率指令叠加选择,即通过主频率指令和辅助频率指令的复合实现频率给定。通过 设置参数F0-07,可以设定目标频率与主、辅频率指令的关系。共有以下四种关系:

| 序号 | 目标频率与主、辅频率指令的关系 |                                                                 |  |
|----|-----------------|-----------------------------------------------------------------|--|
|    | 主频率指令           | 主频率指令直接作为目标频率给定                                                 |  |
|    | 辅助频率指令          | 辅助频率指今直接作为目标频率给定                                                |  |
|    | 主辅运算            | 主辅运算有4种情况,分别为主频率+辅助频率、主频<br>率-辅助频率、主频率和辅助频率中较大值、主频率和<br>辅助频率较小值 |  |
|    | 频率切换            | 上述3种频率,通过DI端子选择或切换。此时DI端子的<br>功能选择要设置为18(频率指令切换)。               |  |

表3–3 目标频率与主、辅频率指令的关系

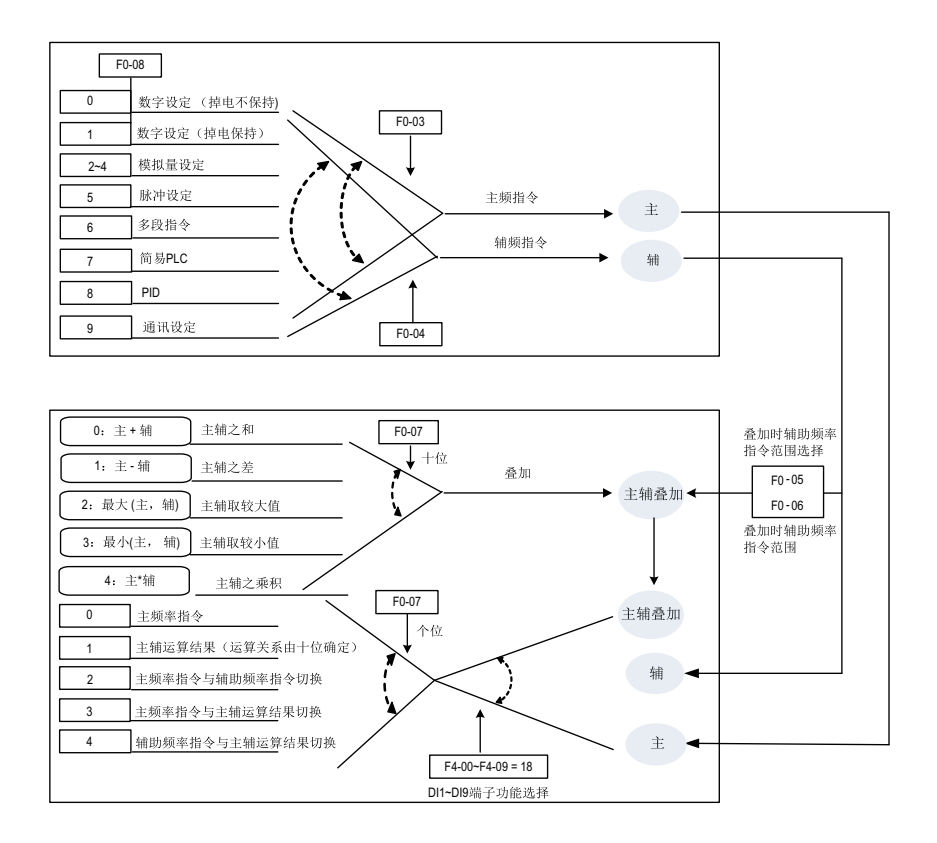

图3-25 频率指令为主辅助频率指令叠加给定示意图

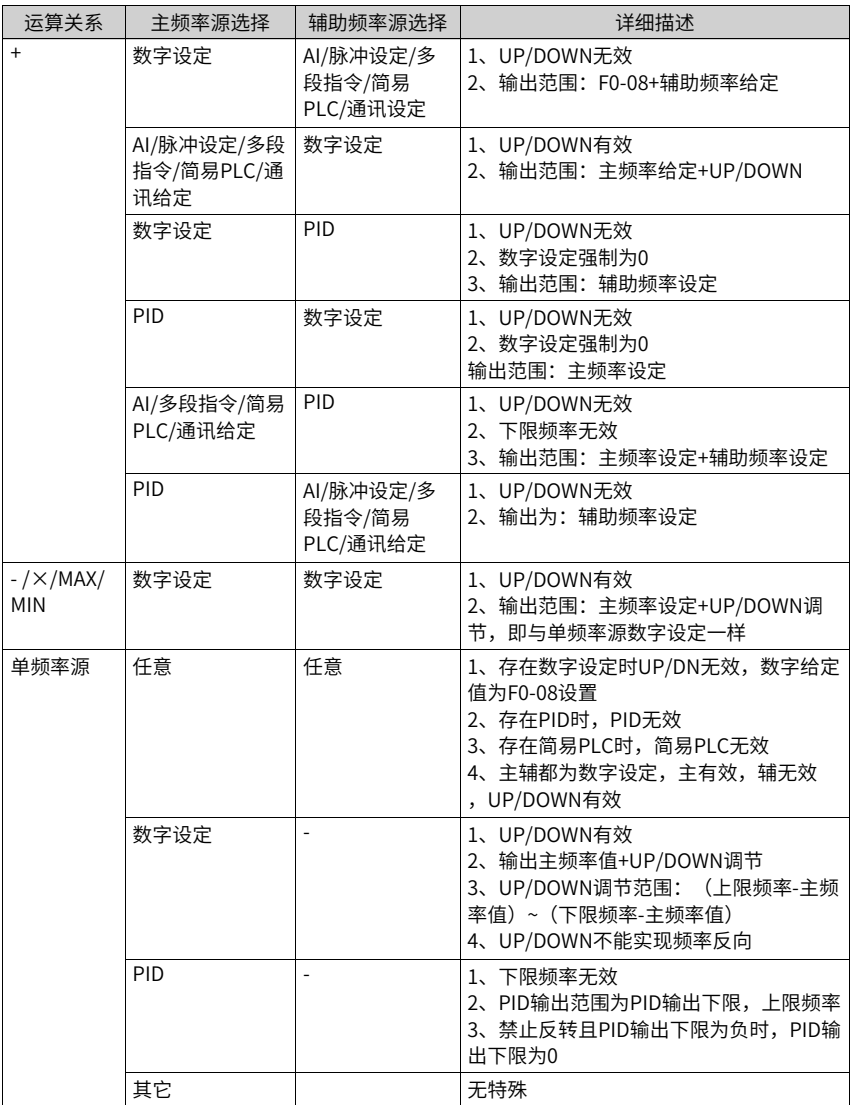

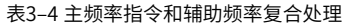

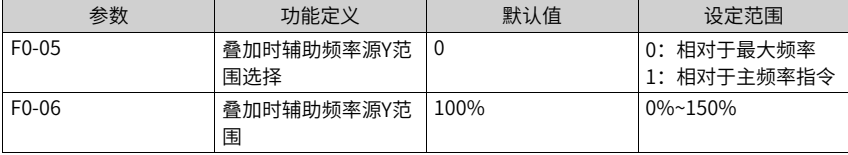

这两个参数仅在主+辅运算中有效,用来限制辅助频率的范围。

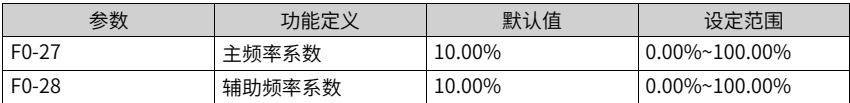

这两个参数仅在主\*辅运算中使用,假设主频率为Frq1,辅频率为Frq2。 Frq= (Frq1 \* F0-27) \* (Frq2 \* F0-28)。

#### **3.1.2.11 频率指令极限设定**

上限频率:限制最高频率,如果不允许电机在某个频率以上运行;

下限频率:限制最低频率,如果不允许电机在某个频率以下运行;

最大频率:限制最高输出频率;

上限频率选择:用于选择上限频率的给定通道;

上限频率偏置:用于设定上限频率的偏移量,该参数仅对上限频率源为AI的时候有效。

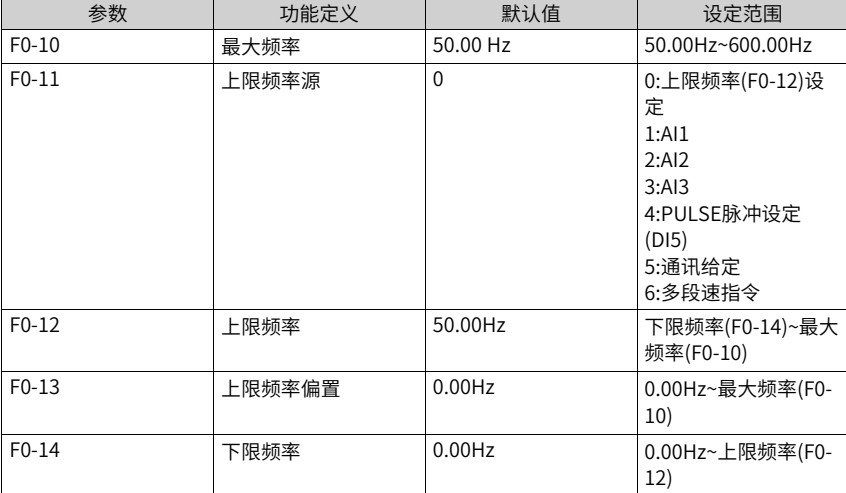

#### **3.1.2.12 低于下限频率动作设定**

下限频率:不允许电机在某个频率以下运行时,需要限制的最低频率。 变频器设置频率低于下限频率 (F0-14), 需要设置参数F8-14, 进一步设置变频器对应的 运行状态。分别有:以下限频率运行、停机、零速运行、自由停机四种情况。

● 0:以下限频率运行 如果运行频率低于下限频率,则变频器将以下限频率运行。

- 1:停机 如果运行频率低于设置的下限频率,则变频器将停机。
- 2:零速运行 如果运行频率低于下限频率,则变频器以零速运行。
- 3:自由停机 如果运行频率低于设置的下限频率,则变频器将自由停机。

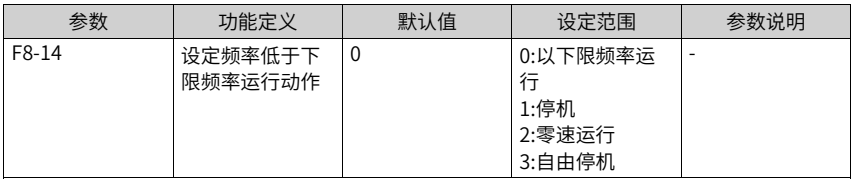

#### **3.1.2.13 通过"脉冲"设定主频率**

设定参数F0-03=5,选择了输入脉冲作为主频率。当主频率为"脉冲给定(DI5)"时,脉 冲给定只能从多功能输入端子DI5 输入。脉冲给定信号规格:电压范围9V~30V、频率范围  $0$ Hz $\sim$ 100KHz。

设置步骤如下:

第1步,选择"脉冲设定"为主频率指令的输入方法,即设置F0-03=5。此时,脉冲给定只 能从多功能输入端子DI5 输入。

第2步,设置F4-04 = 30,将D15端子功能分配为"脉冲频率输入"。

第3步,设置F0-07=00,将"频率指令叠加选择"选择为"主频率指令"。

第4步,设置脉冲给定曲线。定义DI5端子输入脉冲频率与对应设定百分比的曲线关系。通 过F4-28~F4-31进行设置。该对应关系为两点的直线对应关系。

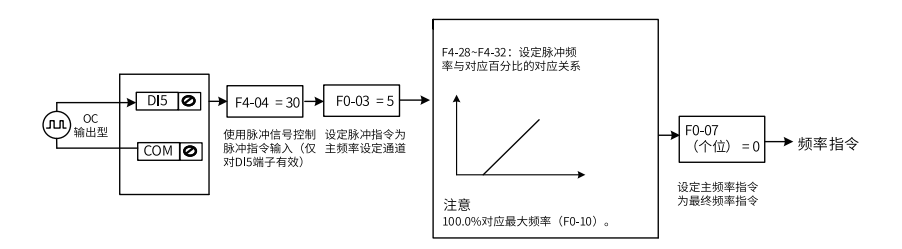

图3-26 脉冲输入给定主频率参数设置

第5步,设置F4-32,设定脉冲频率的滤波时间。

根据快速响应要求及现场信号的干扰设置该参数,需要快速响应的应减小该参数,现场干 扰大的应增大该滤波时间。

滤波时间越大,抗干扰能力越强,但调节响应变慢;滤波时间越小,调节响应越快,但抗 干扰能力变弱。当现场脉冲信号容易被干扰时,需加大滤波时间,以使检测到的脉冲信号 趋于稳定,但是滤波时间越大则对脉冲信号检测的响应速度变慢,如何设置需要根据实际 应用情况权衡。

# **3.1.3 启停方法**

#### **3.1.3.1 启动方式**

变频器有三种启动方法,分别:直接启动、转速跟踪再启动、预励磁启动。设定参数F6-00,可选择变频器的启动方法。

### **直接启动**

设置参数F6-00=0,变频器为直接启动,适用于大多数负载。

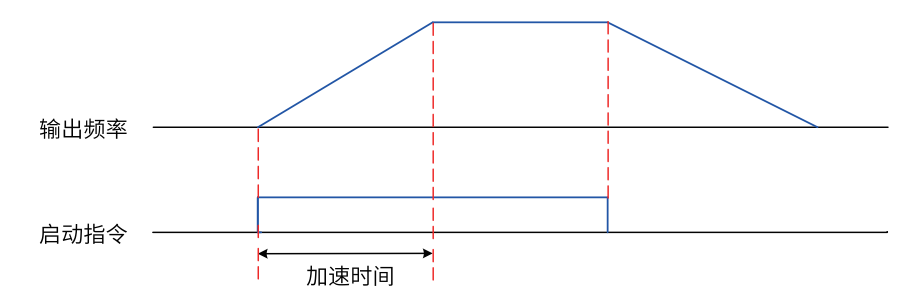

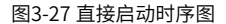

启动前加"启动频率"适用于电梯、起重等提升类负载场合。

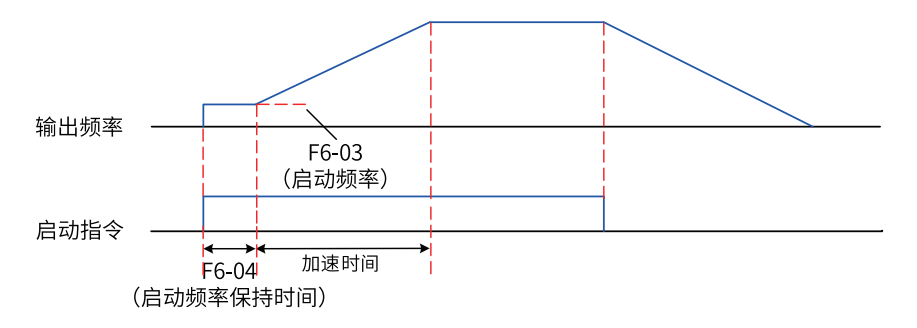

图3-28 带启动频率的启动时序图

启动前加"直流制动"适用于在启动时电机可能有转动的场合。

若启动"直流制动"时间设置为0,则变频器从启动频率开始运行。若启动直流制动时间不 为0,则先直流制动,然后再从启动频率开始运行。适用大多数小惯性负载、在启动时电机 可能有转动的场合。

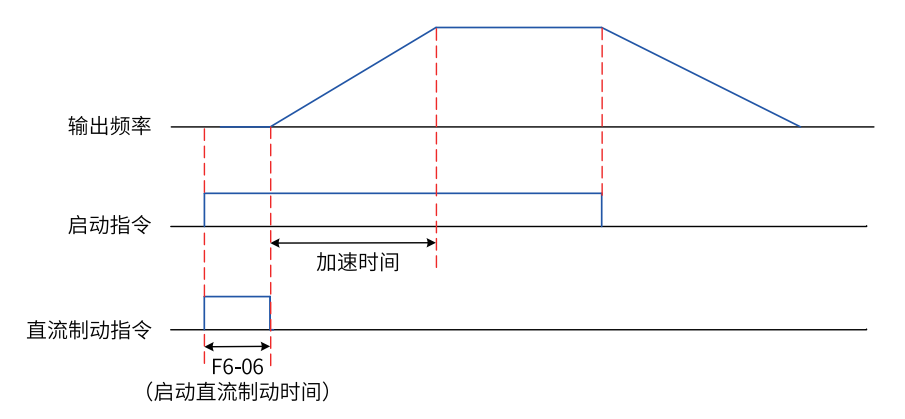

#### 图3-29 带直流制动的启动时序图

其启动前的"直流制动"功能适用于电梯、起重型负载的驱动。"启动频率"适用于需要 启动力矩冲击启动的设备驱动,如水泥搅拌机设备。启动过程频率曲线如下图所示。
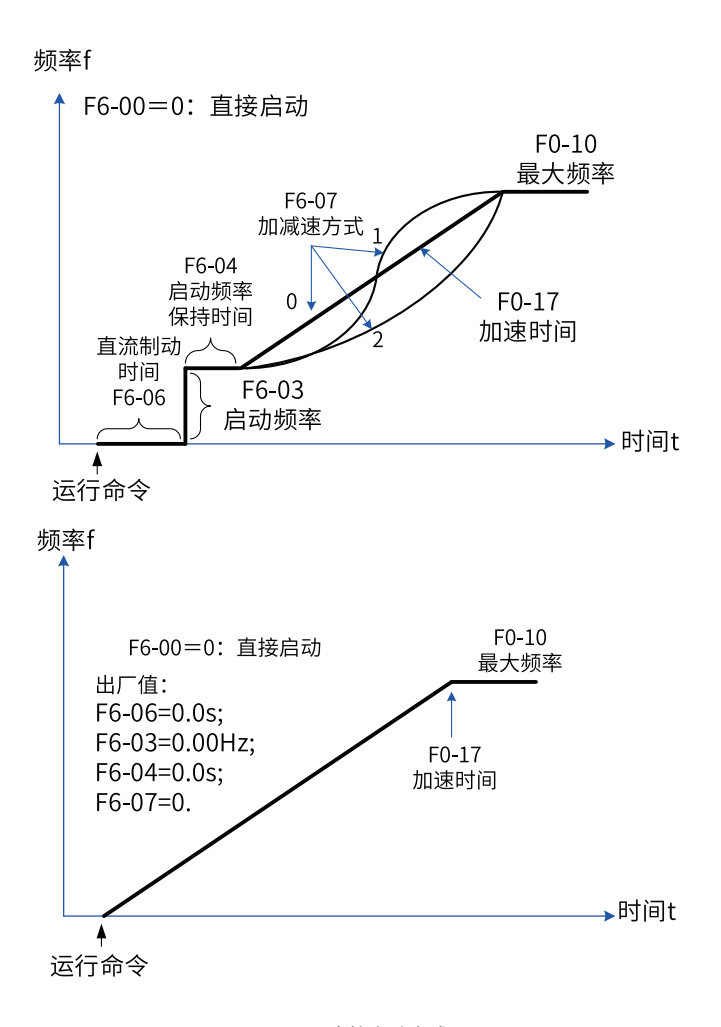

图3-30 直接启动方式

## **转速跟踪再启动**

设置参数F6-00=1,变频器为转速跟踪再启动(变频器先对电机的转速和方向进行判断,再 以跟踪到的电机频率启动)。适用于大惯性机械负载的驱动。

若变频器需要再次启动运行时,负载电机仍在靠惯性运转,此时采取转速跟踪再启动,可 以避免启动过流的情况发生。启动过程频率曲线如下图所示。

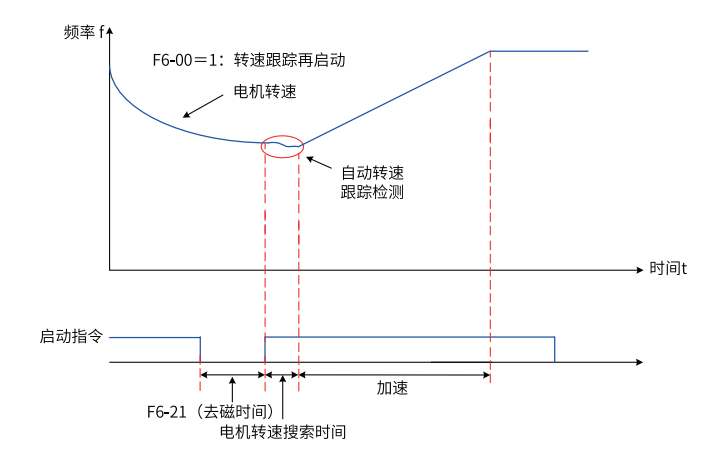

图3-31 转速跟踪再启动方式

#### **预励磁启动**

设定F6-00=2,变频器为预励磁启动,该方式只适用于异步电机的SVC与FVC控制模式,启 动前对电机进行预励磁,可以提高电机的快速响应和减小启动电流,启动时序与直流制动 再启动一致。预励磁电流推荐值为1.5倍空载电流(F1-10),最大不能大于电机额定电 流。如果预励磁电流为空载电流 (F1-10), 预励磁时间为3倍"转子时间常数"时间为最 佳, "转子时间常数" = "互感 (F1-09) +漏感(F1-08)" / "转子电阻(F1-07)",互感、 漏感单位取L,电阻单位取Ω;如果预励磁电流大于空载电流,可以按比例减少预励磁时间; 如果预励磁电流小于空载电流,可以按比例增加预励磁时间。

#### **3.1.3.2 停止方式**

变频器的停止方法有两种,分别:减速停车和自由停车。设置参数F6-10,可根据需要选择 变频器的停止方法。

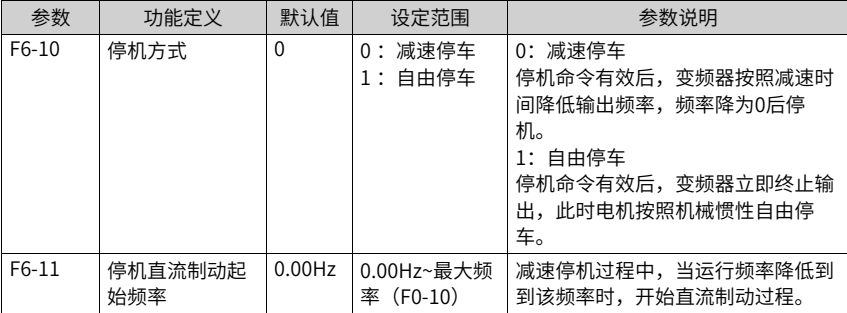

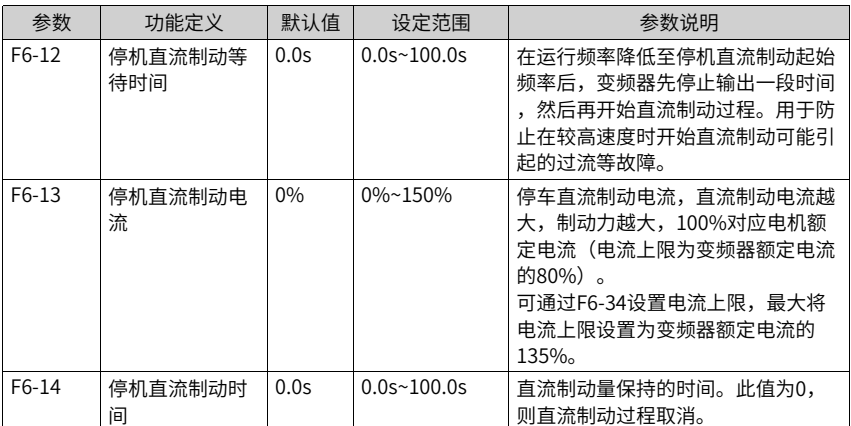

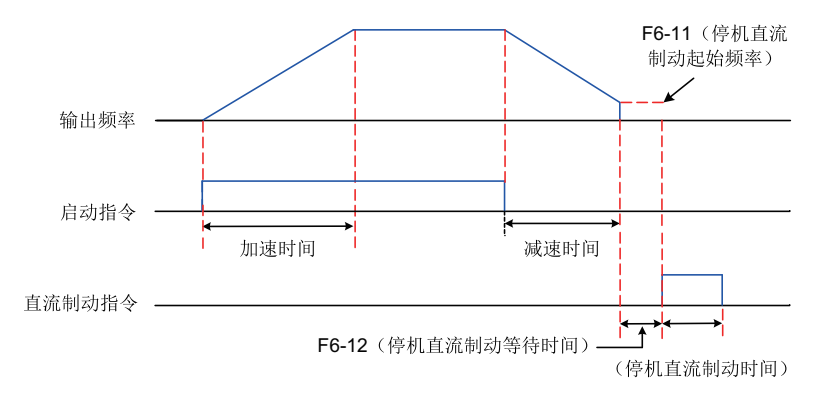

图3-32 停机直流制动时序图

## **减速停车**

设置参数设定F6-10=0,变频器减速停车。此时,停机命令有效后,变频器按照减速时间降 低输出频率,频率降为0后变频器将停机。

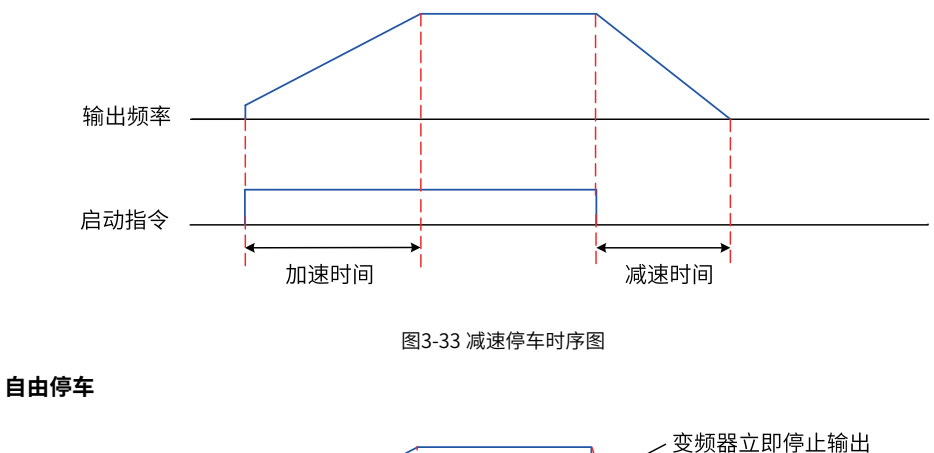

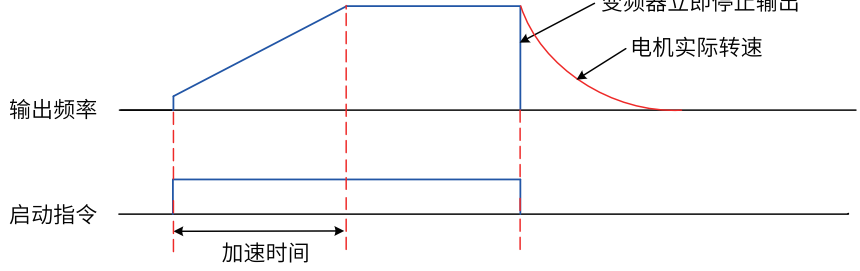

图3-34 自由停车时序图

#### **3.1.3.3 加减速时间设置**

加速时间指变频器从零频加速到F0-25(加减速基准频率)所需的时间。减速时间指变频器 从F0-25(加减速基准频率)减速到零频所需的时间。

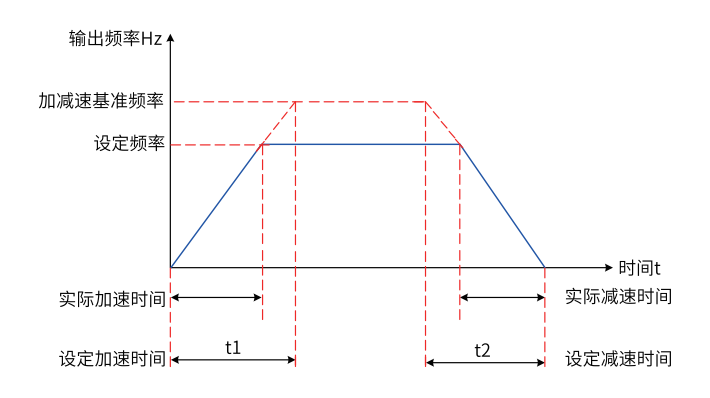

图3-35 加减速时间示意图

变频器提供4组加减速时间,用户可利用数字量输入端子DI切换选择(端子功能16、17)。 四组加减速时间通过如下参数设置:

第一组:F0-17、F0-18;

第二组:F8-03、F8-04;

第三组:F8-05、F8-06;

第四组:F8-07、F8-08。

#### **应用举例**

以DI7和DI8端子作为输入切换端子为例,详细设置步骤如下。

1. 设置参数F4-06和F4-07,选择DI7和DI8作为输入切换端子。

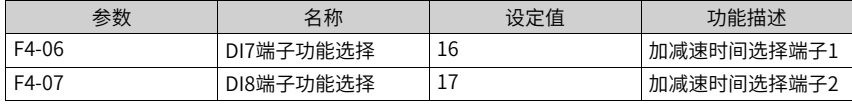

2. 通过设置四组加减速时间参数,设置对应的加减速时间。

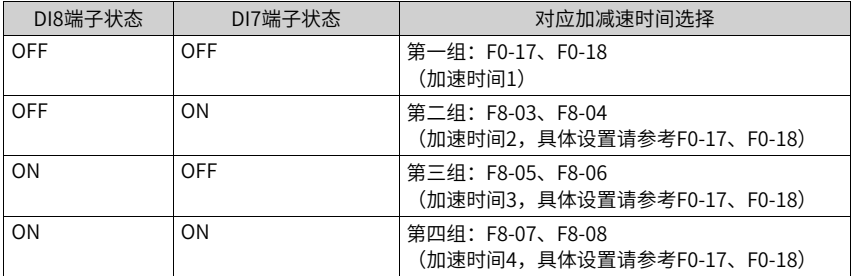

3. 设置参数F0-19(加减速时间单位)。修改此参数时,4组加减速时间所显示小数点位数 会变化,所对应的加减速时间也发生变化,应用过程中要特别留意。

- 4. 设置参数F6-07 (加减速方式),选择变频器的加减速方式,即选择变频器在启、停动过 程中频率变化的方式。
	- 0:输出频率按照直线递增或递减。
	- 1:在目标频率实时动态变化的情况下,输出频率按照S曲线实时递增或递减(需要通 过F6-08和F6-09详细设置)。适用于舒适感要求较高及实时响应快速的场合。
- 5. 设置参数F6-08和F6-09, 设置S曲线开始段时间比例和S曲线结束段时间比例。同时参数 F6-08和F6-09要满足: F6-08 + F6-09 ≤ 100.0%。

## **3.2 电机配置**

#### **3.2.1 异步机电机调谐**

电机调谐是变频器获得被控电机参数的过程。

电机调谐的方法有:异步机静止部分参数调谐、异步机动态完整调谐、异步机带载完整调 谐。

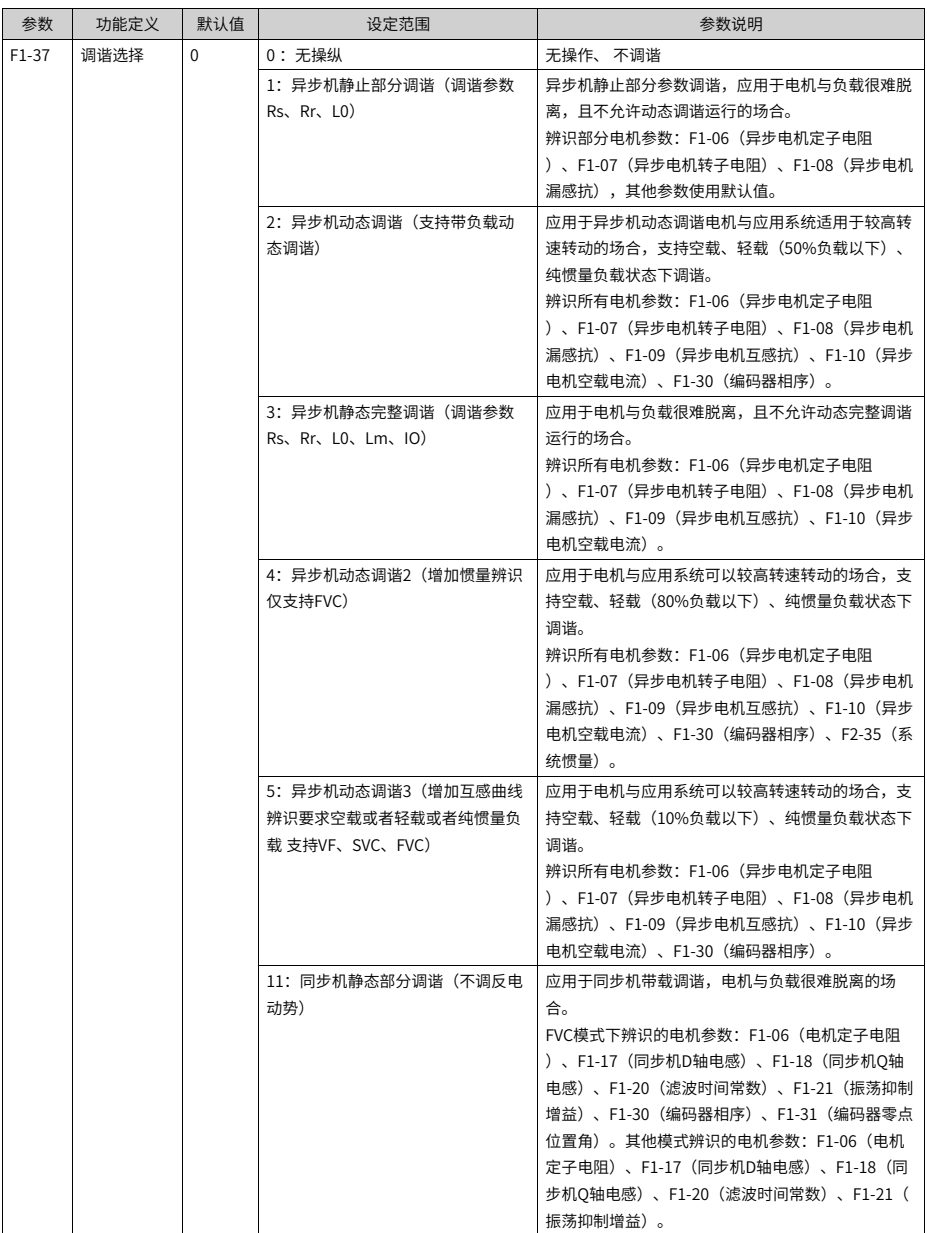

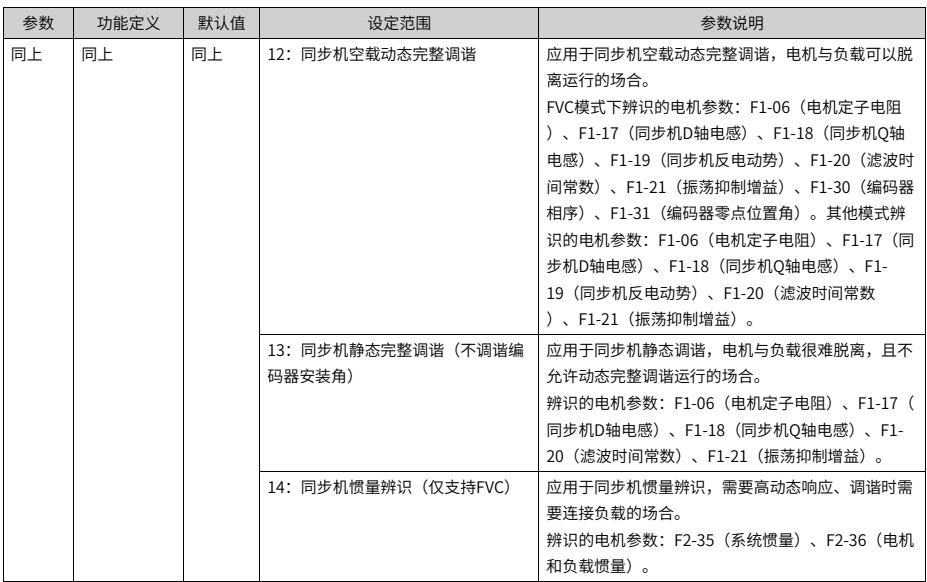

几种调谐方式的调谐效果参见下表。

表3–5 电机调谐方法

| 调谐方式                       | 适用情况                      | 调谐效果 |
|----------------------------|---------------------------|------|
| 异步机静止部分调谐(调谐参数             | 电机与负载很难脱离,且不允许动态调谐运行的场合   | 一般   |
| $Rs.$ Rr. $L(0)$           |                           |      |
| 异步机动态调谐(支持带负载动态调谐)         | 应用干异步机动态调谐电机与应用系统适用干较高转速转 | 最佳   |
|                            | 动的场合                      |      |
| 异步机静态完整调谐(调谐参数             | 电机与负载很难脱离,且不允许动态完整调谐运行的场合 | 较好   |
| $Rs.$ Rr. $L0.$ Lm. $I0$ ) |                           |      |
| 异步机动态调谐2(增加惯量辨识仅支持         | 应用于电机与应用系统可以较高转速转动的场合,支持空 |      |
| $FVC$ )                    | 载、轻载(80%负载以下)、纯惯量负载状态下调谐  |      |
| 异步机动态调谐3(增加互感曲线辨识要         | 应用于电机与应用系统可以较高转速转动的场合,支持空 |      |
| 求空载或者轻载或者纯惯量负载 支持          | 载、轻载(10%负载以下)、纯惯量负载状态下调谐  |      |
| VF, SVC, FVC)              |                           |      |
| 同步机静态部分调谐(不调反电动势)          | 应用干同步机带载调谐,电机与负载很难脱离的场合。  | ٠    |
| 同步机空载动态完整调谐                | 应用干同步机空载动态完整调谐,电机与负载可以脱离运 |      |
|                            | 行的场合。                     |      |
| 同步机静态完整调谐(不调谐编码器安装         | 应用于同步机静态调谐,电机与负载很难脱离,且不允许 |      |
| 角)                         | 动态完整调谐运行的场合。              |      |
| 同步机惯量辨识(仅支持FVC)            | 应用干同步机惯量辨识,需要高动态响应、调谐时需要连 |      |
|                            | 接负载的场合。                   |      |

电机调谐除了上述10种方式外,还可以手动输入电机参数。

电机调谐可以通过操作面板给运行指令外,还可以通过通讯指令进行电机调谐。通过设置 F0-02选择运行指令。

Modbus、Profibus和CANopen的PKW区支持通讯调谐,PZD区不支持通讯调谐。通讯调 谐操作方法:先给F1-37/A2-37写入调谐参数,然后再写入运行命令。

#### **应用举例**

以下用电机1的参数 (F0-24设置为0, 电机参数组1) 为例介绍电机调谐的方法。如果要对 电机2进行调谐,首先将F0-24设置为1(电机参数组2),电机2的调谐方法与电机1类似, 相关参数参考A2组。

● 异步机静止部分参数调谐方法

表3–6 异步机静止部分参数调谐方法

| 步骤  | 过程                                                                                                    |
|-----|----------------------------------------------------------------------------------------------------|
| 步骤1 | 上电后,将变频器运行指令选择为操作面板(F0-02设置为0)                                                                                                    |
| 步骤2 | 准确输入电机的铭牌参数 (F1-00~F1-05)                                                                                                    |
| 步骤3 | 参数F1-37设置为1(异步机静止部分参数调谐),按ENTER键确认,键<br>盘显示:<br><b>FUHE</b>                                                                                   |
| 步骤4 | 按操作面板上RUN键3秒以上,开始进行电机调谐。此过程中,RUN指示<br>灯长亮,TUNE/TC指示灯闪烁,电机不旋转,但是变频器会使电机通<br>电。<br>当上述显示信息消失,退回正常参数显示状态,表示调谐完成。<br>经过该调谐,变频器会自动算出F1-06~F1-08的值。 |

● 异步机动态完整调谐方法 使用有恒定输出特性的电机和有高精度用途,请在分离负载状态下,实施动态完整调 谐,调谐效果最佳。

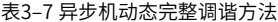

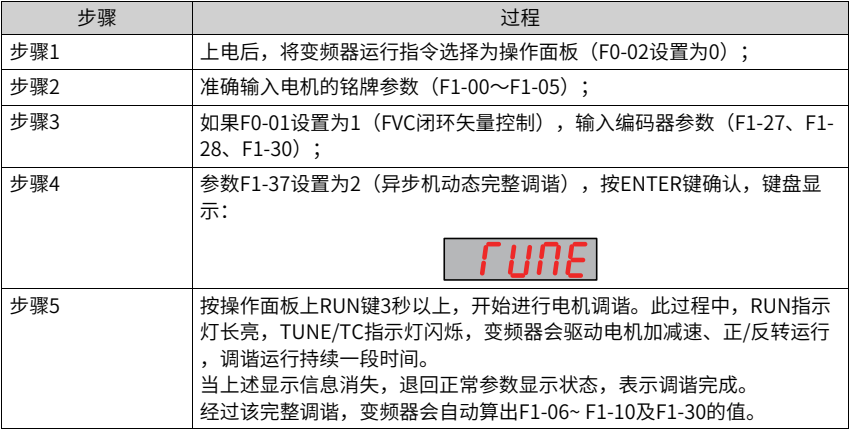

● 异步机带载完整调谐

在无法分离负载的状态下,请使用异步机带载完整调谐,也即异步机静止完整调谐。

表3–8 异步机静止完整调谐方法

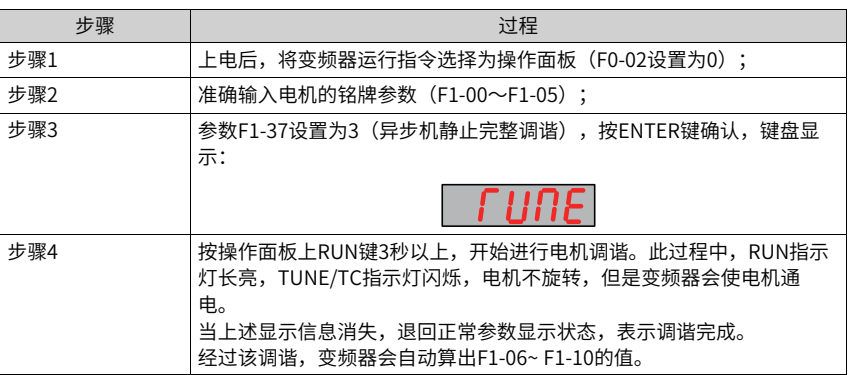

# **3.2.2 同步机电机调谐**

电机调谐是变频器获得被控电机参数的过程。

同步机电机调谐的方法有:同步机静止部分调谐(不调反电动势)、同步机空载动态完整调 谐、同步机完全静止调谐。

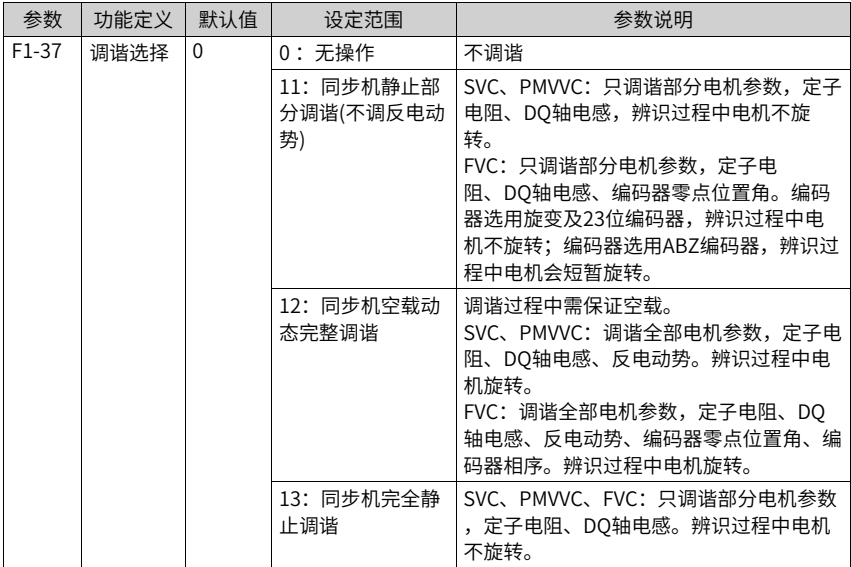

几种调谐方式的调谐效果参见下表。

| 调谐方式        | 适用情况                                                                                         | 调谐效果 |
|-------------|----------------------------------------------------------------------------------------------|------|
| 同步机静止部分调谐   | 电机与负载很难脱离,且不允许动态调谐<br>运行的场合<br>辨识结束后,需要手动设置反电动势<br>(SVC、PMVVC)、编码器相序。                        | 较好   |
| 同步机空载动态完整调谐 | 电机与应用系统方便脱离的场合。                                                                              | 最佳   |
| 同步机完全静止调谐   | 电机与负载很难脱离,且完全不允许电机<br>旋转的场合<br>辨识结束后,需要手动设置反电动势<br>(SVC、PMVVC)、编码器零点位置角<br>(FVC)、编码器相序(FVC)。 | 一般   |

表3–9 电机调谐方法

电机调谐除了上述的三种方式外,还可以手动输入电机参数。

电机调谐可以通过LED键盘给运行指令外,还可以通过LCD键盘设置F0-02=0、通过DI端子 设置F0-02=1、通过通讯指令进行电机调谐通过设置F0-02=2选择运行指令。

Modbus、Profibus和CANopen的PKW区支持通讯调谐,PZD区不支持通讯调谐。通讯调 谐操作方法:先给F1-37写入调谐参数,然后再写入运行命令。

#### **应用举例**

● 同步机静止部分调谐方法

表3–10 同步机静止部分参数调谐方法

| 步骤  | 过程                                                                                                    |
|-----|----------------------------------------------------------------------------------------------------|
| 步骤1 | 上电后,将变频器运行指令选择为操作面板(F0-02设置为0)。                                                                                                    |
| 步骤2 | 准确输入电机的铭牌参数(F1-00~F1-05)。                                                                                                    |
| 步骤3 | 参数F1-37设置为11(同步机静止部分调谐),按ENTER键确认,键盘显<br>示:                                                                                                    |
|     | 1 1111F                                                                                                    |
| 步骤4 | 按操作面板上RUN键3秒以上,开始进行电机调谐。此过程中,RUN指示<br>灯长亮,TUNE/TC指示灯闪烁,变频器使电机通电。<br>当上述显示信息消失,退回正常参数显示状态,表示调谐完成。<br>经过该调谐,变频器会自动算出F1-06、F1-17、F1-18、F1-31(FVC)的<br>值。<br>需要手动设置F1-19(SVC、PMVVC)、F1-30(FVC)。 |

● 同步机空载动态完整调谐方法 使用具有恒定输出特性的电机或应用在有高精度需求的场合,请在分离负载状态下,实 施动态完整调谐,调谐效果最佳。

表3–11 同步机动态完整调谐方法

| 步骤  | 讨程                              |
|-----|---------------------------------|
| 步骤1 | 上电后,将变频器运行指令选择为操作面板(F0-02设置为0)。 |
| 步骤2 | 准确输入电机的铭牌参数(F1-00~F1-05)。       |

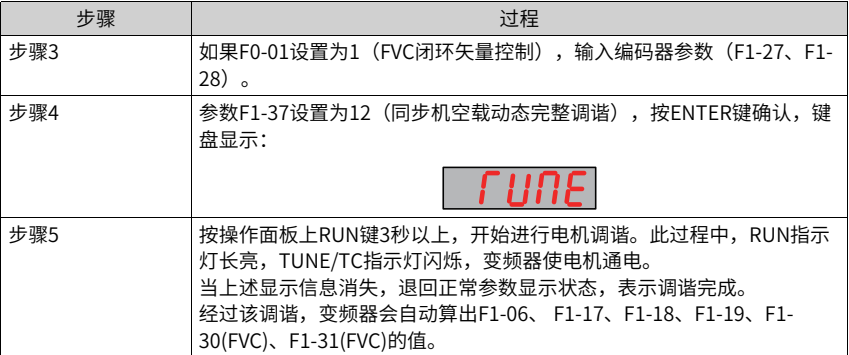

● 同步机完全静止调谐方法 在完全不允许电机旋转的状态下,请使用同步机完全静止调谐。

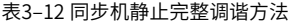

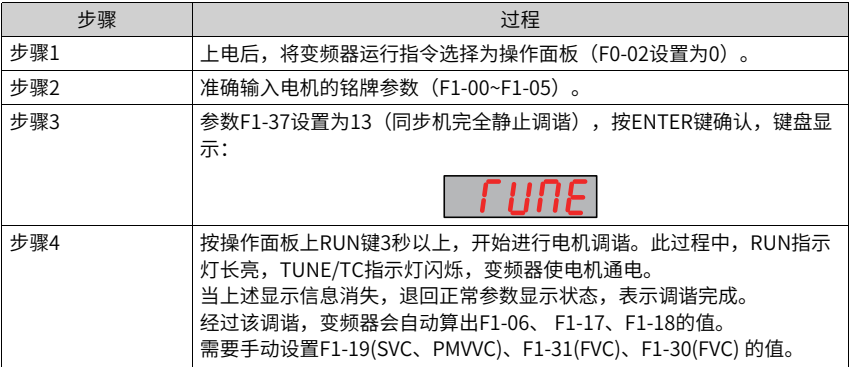

# **3.3 控制接口**

# **3.3.1 数字输入端子功能(DI)**

本产品标配若干个多功能数字输入端子(其中DI5可以用作脉冲输入端子)。每个DI端子都 可以选择任意一个DI端子功能。

| 参数      | 功能定义              | 默认值    | 设定范围                                                                                                    | 参数说明                                                                                                    |
|---------|-------------------|--------|----------------------------------------------------------------------------------------------------|----------------------------------------------------------------------------------------------------|
| $F4-00$ | DI1端子功能选择         | 1      | $0 - 93$                                                                                                    | 参                                                                                                    |
| F4-01   | DI2端子功能选择         | 4      |                                                                                                    | 见第480页"3-1                                                                                                    |
| $F4-02$ | DI3端子功能选择         | 9      |                                                                                                    | 4 DI端子功能选<br>择详细说明"。                                                                                                    |
| F4-03   | DI4端子功能选择         | 12     |                                                                                                    |                                                                                                    |
| F4-04   | DI5端子功能选择         | 13     |                                                                                                    |                                                                                                    |
| F4-05   | DI6端子功能选择         | 0      |                                                                                                    |                                                                                                    |
| F4-06   | DI7端子功能选择         | 0      |                                                                                                    |                                                                                                    |
| F4-07   | DI8端子功能选择         | 0      |                                                                                                    |                                                                                                    |
| F4-08   | DI9端子功能选择         | 0      |                                                                                                    |                                                                                                    |
| F4-09   | DI10端子功能选<br>择    | 0      |                                                                                                    |                                                                                                    |
| $F4-10$ | DI滤波时间            | 0.010s | $0.000s - 1.000s$                                                                                                    | 设置DI端子状态<br>发生变化时,变<br>频器对该变化进<br>行的延时时间。<br>目前仅DI1、DI2<br>有设置延迟时间<br>的功能。                                                                                           |
| F4-38   | DI输入端子有效<br>状态设定1 | 00000  | 个位: DI1端子有<br>效状态设定                                                                                                    | 通过该参数的个<br>位、十位、百                                                                                                    |
| F4-39   | DI输入端子有效<br>状态设定2 | 00000  | 0: 高电平有效<br>1: 低电平有效<br>十位: DI2端子有<br>效状态设定<br>(0~1,同上)<br>百位: DI3端子有<br>效状态设定<br>(0~1,同上)<br>千位: DI4端子有<br>效状态设定<br>(0~1,同上)<br>万位: DI5端子有<br>效状态设定<br>(0~1,同上) | 位、千位、万位<br>分别设置DI1~DI5<br>端子的有效模<br>式。<br>0: 高电平有效<br>DI端子(DI1~DI5)<br>与COM 连通时有<br>效,与COM 断开<br>时无效。<br>1: 低电平有效<br>DI端子(DI1~DI5)<br>与COM 连通时无<br>效,与COM 断开<br>时有效。 |

表3–13 相关参数列表

表3–14 DI端子功能选择详细说明

<span id="page-480-0"></span>

| 设定值 | 功能   | 详细说明                                                                             |
|-----|------|----------------------------------------------------------------------------------|
|     | 无功能  | 可将不使用的端子设定为"无功能",以防止误动作。                                                         |
|     | 正转运行 | 变频器的运行方式为正转运行。FWD(即FORWORD)。<br>两线式1 (F4-11=0) 时为正向运行; 两线式2 (F4-11=1)<br>时为运行命令。 |

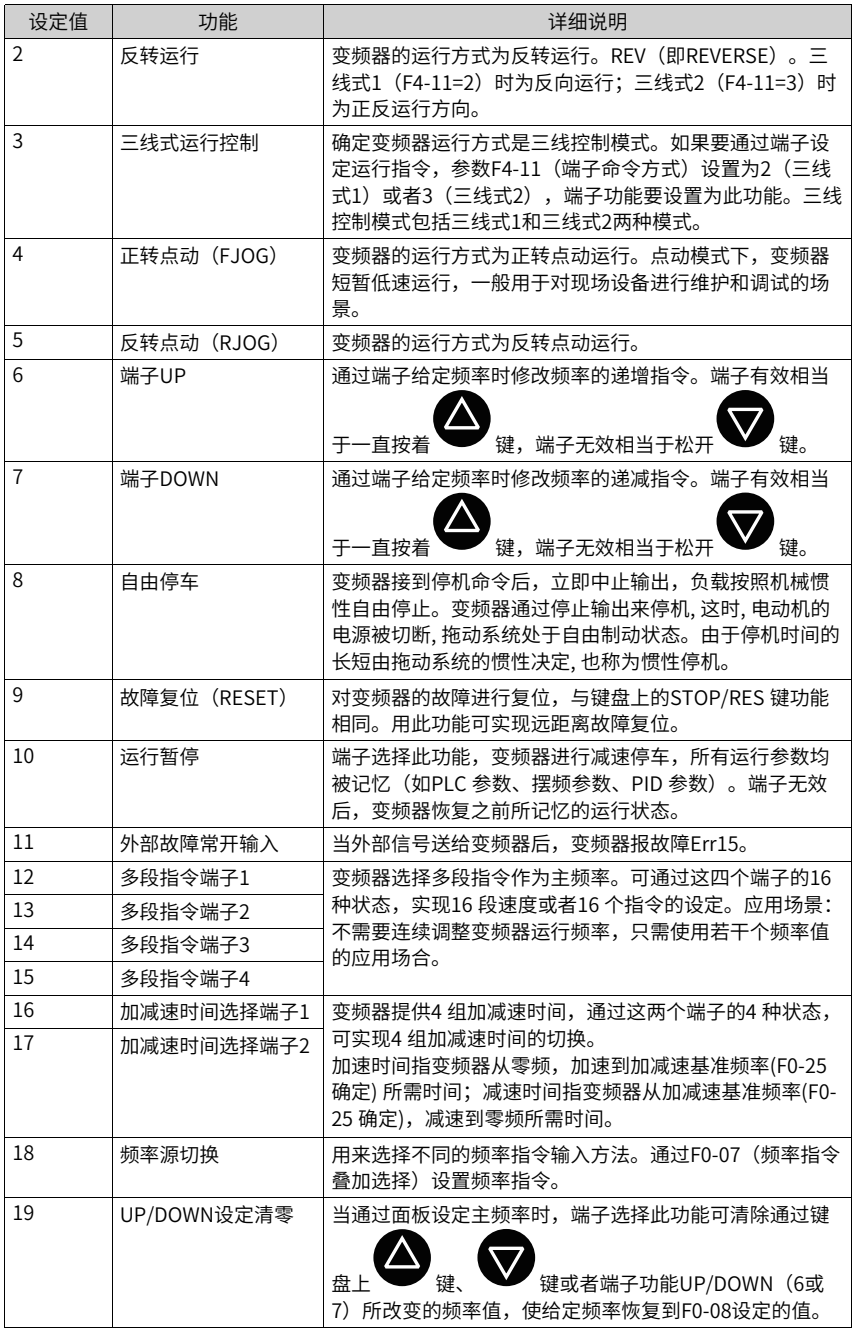

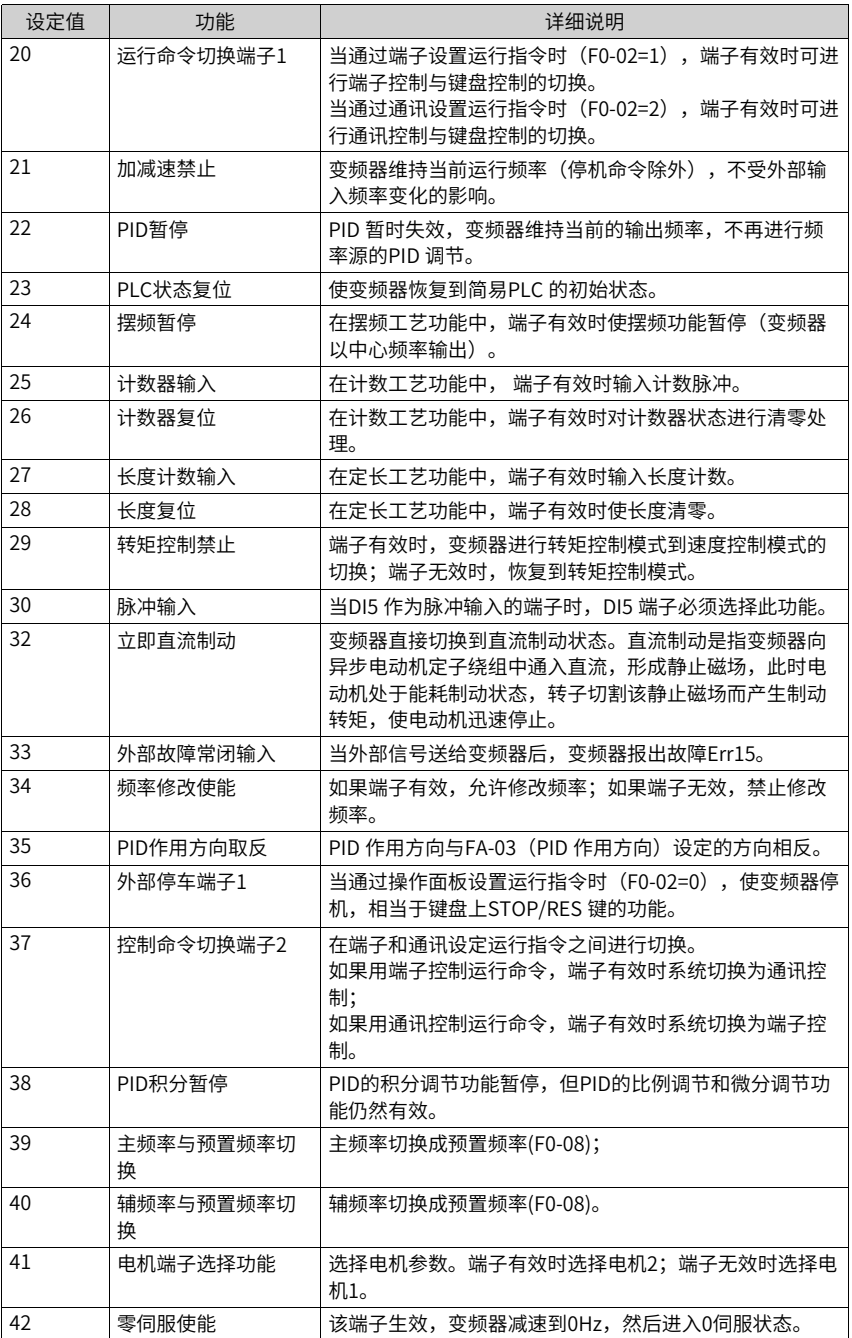

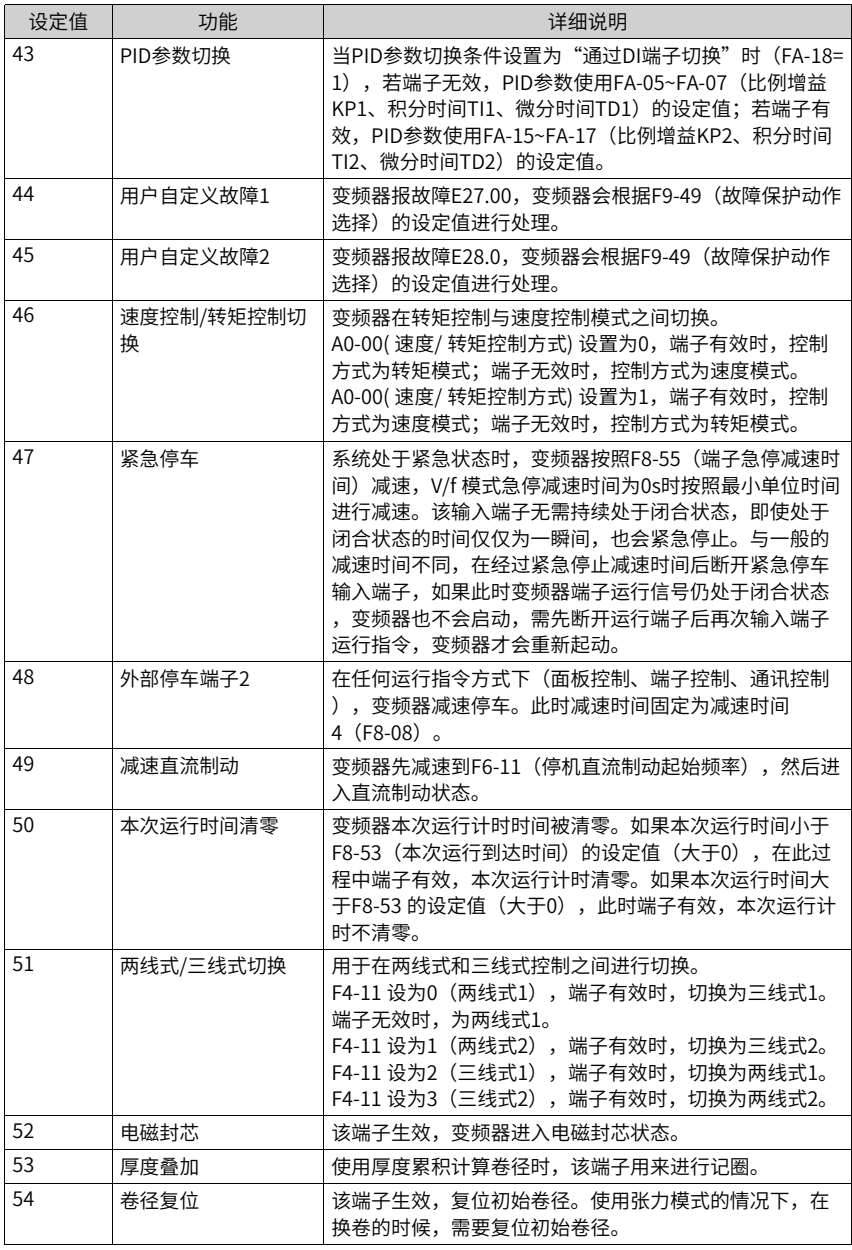

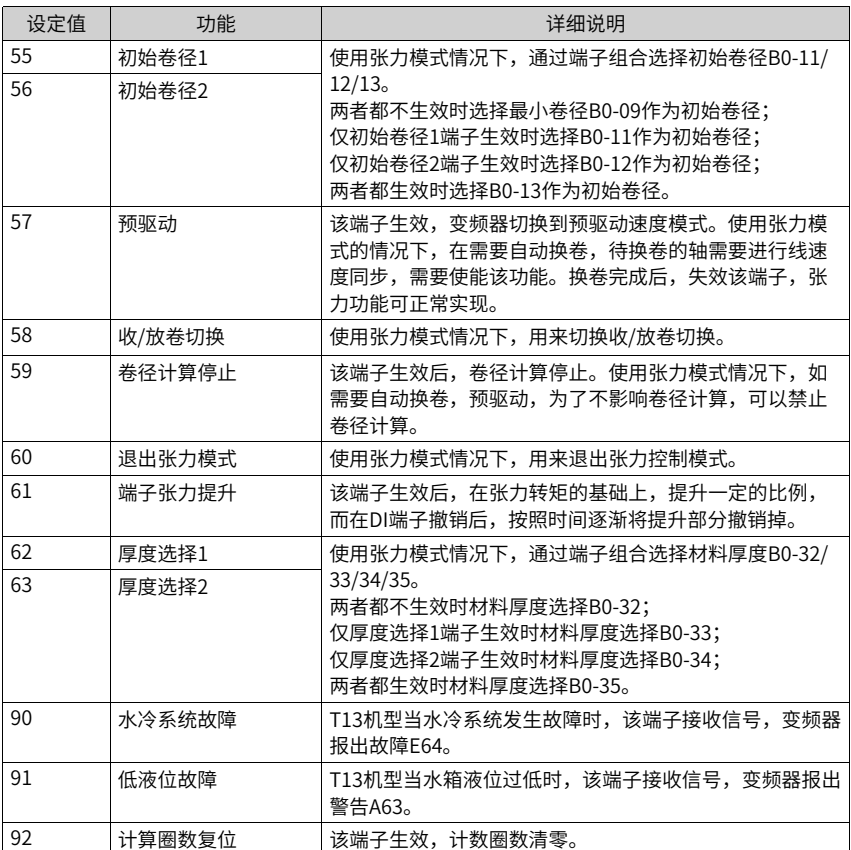

# **3.3.2 数字输出端子功能(DO)**

| 参数      | 功能定义                               | 默认值            | 设定范围                                                                                                    | 参数说明                                                                                                    |
|---------|------------------------------------|----------------|----------------------------------------------------------------------------------------------------|----------------------------------------------------------------------------------------------------|
| F5-01   | 扩展卡继电器<br>输出功能选择                   | 0              | $0 - 42$                                                                                                    | 参见第486页 "3-16 输出端子功能选择<br>详细说明"。                                                                                                    |
| $F5-02$ | 控制板继电器<br>功能选择 (T/<br>A1-T/B1-TC1) | $\overline{2}$ |                                                                                                    |                                                                                                    |
| F5-03   | 控制板继电器<br>功能选择 (T/<br>$A2-TC2$     | 0              |                                                                                                    |                                                                                                    |
| F5-04   | DO1输出功能<br>选择                      | 0              |                                                                                                    |                                                                                                    |
| F5-05   | 扩展卡DO2输<br>出选择                     | 4              |                                                                                                    |                                                                                                    |
| $F5-17$ | 扩展卡RELAY<br>输出延迟时间                 | 0.0s           | $0.0s - 3600.0s$                                                                                                    | 扩展卡继电器输出的延迟时间。经过设<br>定的延迟时间,F5-01才输出有效信号。                                                                                                    |
| $F5-18$ | RELAY1输出延<br>迟时间                   | 0.0s           | $0.0s - 3600.0s$                                                                                                    | 控制板继电器1输出的延迟时间。经过设<br>定的延迟时间, F5-02才输出有效信号。                                                                                                    |
| F5-19   | RELAY2输出延<br>时时间                   | 0.0            | $0.0 - 3600.0$                                                                                                    | 控制板继电器2输出延迟时间。经过设定<br>的延迟时间, F5-03才输出有效信号。                                                                                                    |
| $F5-20$ | DO1输出延迟<br>时间                      | 0.0s           | $0.0s - 3600.0s$                                                                                                    | DO1输出延迟时间。经过设定的延迟时<br>间,F5-04才输出有效信号。                                                                                                    |
| $F5-21$ | 扩展卡DO2输<br>出延迟时间                   | 0.0s           | $0.0s - 3600.0s$                                                                                                    | 扩展卡DO2输出延迟时间。经过设定的<br>延迟时间, F5-05才输出有效信号。                                                                                                    |
| $F5-22$ | DO输出端子有<br>效状态选择                   | 0              | 个位-:扩展卡<br>Relay<br>0:正逻辑<br>1:反逻辑<br>十位-:控制板<br>Relay1<br>0:正逻辑<br>1:反逻辑<br>百位-:控制板<br>Relay2<br>0:正逻辑<br>1:反逻辑<br>千位-:控制板<br>DO1<br>0:正逻辑<br>1:反逻辑<br>万位-:扩展卡<br>DO <sub>2</sub><br>0:正逻辑<br>1:反逻辑 | 通过该参数的个位、十位、百位、千<br>位、万位分别设置F5-01~F5-05对应DO<br>端子的有效状态。<br>0: 正逻辑 (等效常开接点)<br>有效状态: DO 端子和COM/CME端子内<br>部连通。<br>无效状态: DO 端子和COM/CME端子断<br>开。<br>1: 反逻辑(等效常闭接点)<br>有效状态: DO 端子和COM/CME端子断<br>开。<br>无效状态: DO 端子和COM/CME端子内<br>部连通。 |

表3–15 相关参数列表

表3–16 输出端子功能选择详细说明

<span id="page-486-0"></span>

| 设定<br>值 | 功能                 | 说明                                                                                                    |
|---------|--------------------|----------------------------------------------------------------------------------------------------|
| 0       | 无输出                | 输出端子无任何功能                                                                                                    |
| 1       | 变频器运行中             | 变频器处干运行状态,有输出频率(可以为零),此时输出"有<br>效"信号。                                                                                                    |
| 2       | 故障输出(为自由<br>停机的故障) | 当变频器故障停机时,输出"有效"信号。                                                                                                    |
| 3       | 频率水平检测1            | 当运行频率高于频率检测值时,DO 输出"有效"信号;当运行频<br>率低于检测值减去FDT 滞后值(F8-19 设定值与F8-20 的乘积)时<br>,DO 输出"有效"信号取消。                                                    |
| 4       | 频率到达               | 当变频器的运行频率处于目标频率一定范围内(目标频率士F8-21<br>的设定值与最大频率的乘积), DO 输出"有效"信号。                                                                                |
| 5       | 零速运行中(停机<br>时不输出)  | 变频器运行且输出频率为0 时,输出"有效"信号。在变频器处于<br>停机状态时,该信号"无效"。                                                                                              |
| 6       | 电机过载预报警            | 电机过载保护动作之前,根据过载预警系数(F9-02)进行判断,<br>在超过预报警阈值后输出"有效"信号。                                                                                         |
| 7       | 变频器过载预报警           | 在变频器过载保护发生前10s,输出"有效"信号。                                                                                                    |
| 8       | 设定计数值到达            | 在计数功能中,当计数值达到FB-08 所设定的值时,输出"有效"<br>信号。                                                                                                    |
| 9       | 指定计数值到达            | 在计数功能中,当计数值达到FB-09所设定的值时,输出"有效"<br>信号。                                                                                                    |
| 10      | 长度到达               | 在定长功能中,当检测的实际长度超过FB-05所设定的长度时,输<br>出"有效"信号。                                                                                                   |
| 11      | 简易PLC循环完成          | 当简易PLC运行完成一个循环后,输出一个宽度为250ms的脉冲信<br>묵。                                                                                                    |
| 12      | 累计运行时间到达           | 变频器累计运行时间超过F8-17(设定累计上电到达时间)所设定<br>时间时,输出"有效"信号。                                                                                              |
| 13      | 频率限定中              | 当设定频率超出上限频率或者下限频率,且变频器输出频率达到<br>上限频率或者下限频率时,输出"有效"信号。                                                                                         |
| 14      | 转矩限定中              | 变频器在速度控制模式下,当输出转矩达到转矩限定值时,输出<br>"有效"信号。                                                                                                    |
| 15      | 运行准备就绪             | 变频器上电后,处于无异常状态时,输出"有效"信号。                                                                                                    |
| 16      | AI > AI2           | 当模拟量输入AI1 的值大干AI2 的输入值时,输出"有效"信号。                                                                                                    |
| 17      | 上限频率到达             | 当运行频率到达上限频率 (F0-12) 时, 输出"有效"信号。                                                                                                    |
| 18      | 下限频率到达(停<br>机时不输出) | 当F8-14(给定频率低于下限频率运行模式)设置为1(停机)时<br>,无论运行频率是否到达下限频率,都输出"无效"信号;<br>当F8-14(给定频率低于下限频率运行模式)设置为0(以下限频<br>率运行)或者2(零速运行)时,且运行频率到达下限频率时,输<br>出"有效"信号。 |
| 19      | 欠压状态               | 变频器处于欠压状态时,输出"有效"信号。                                                                                                    |
| 20      | 通讯设定               | 端子"有效"或者"无效"状态由通讯地址0x2001 的设定值控<br>制。                                                                                                    |
| 21      | 定位完成               | 在定位功能中,当定位完成后,输出"有效"信号。                                                                                                    |

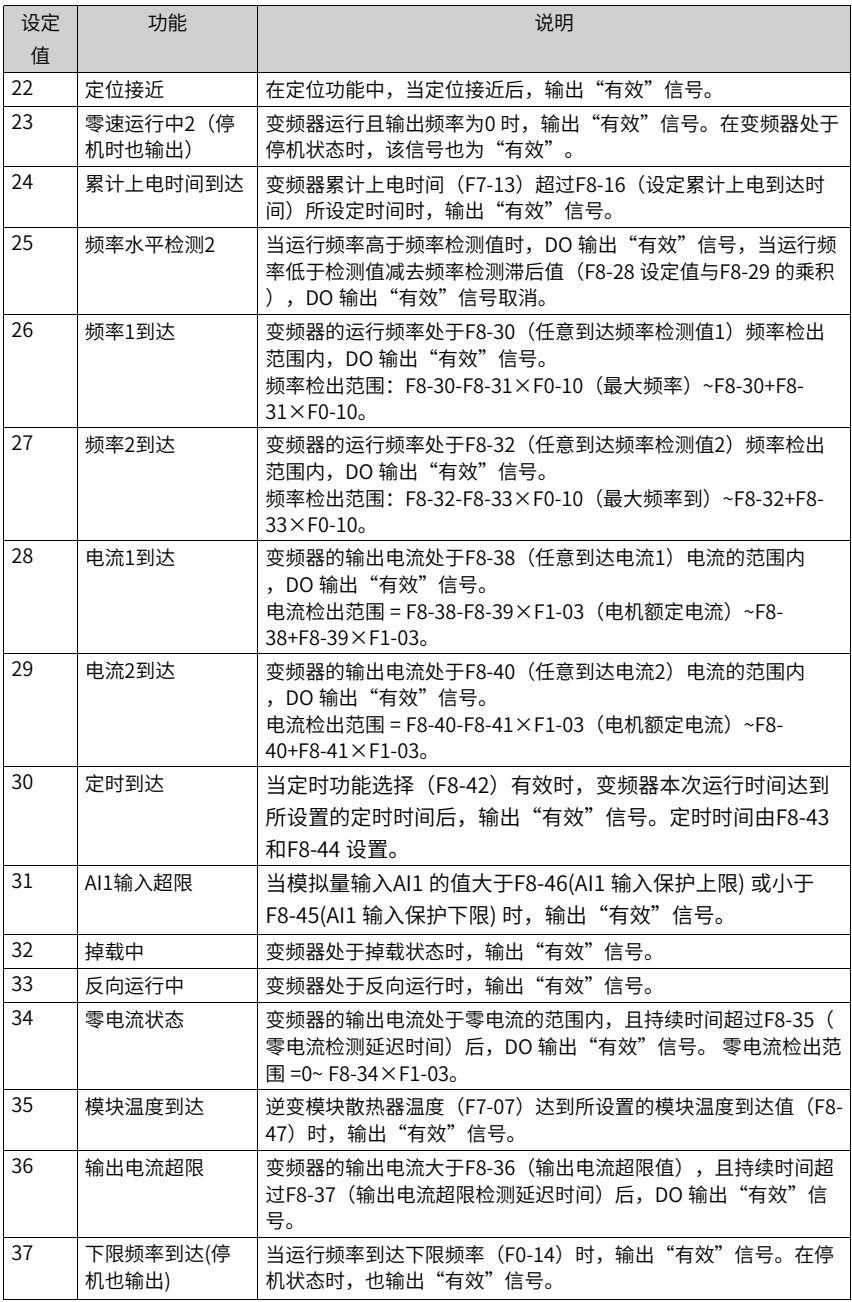

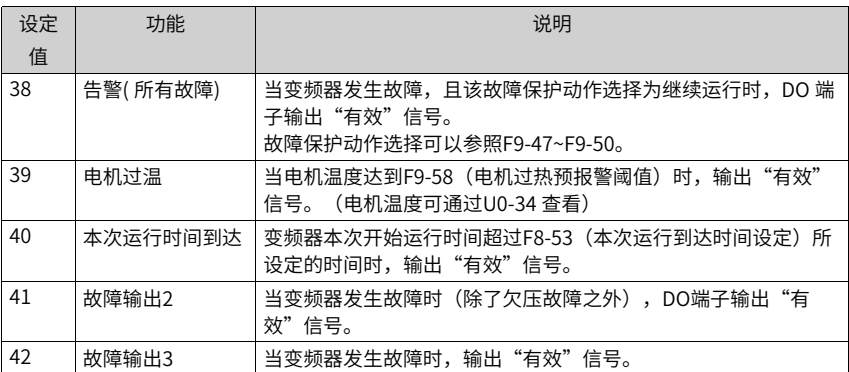

## **3.3.3 虚拟数字量输入端子(VDI)**

虚拟数字量输入功能(VDI)与控制板DI输入功能相似,可以作为多功能数字量输入使用。 虚拟DI的来源有3种:

- 由A1-06设定,直接通过设置A1-06使DI有效,主要是应用在通讯场合,不使用物理DI, 通过写A1-06来实现DI功能。A1-06与VDI1~VDI5映射关系如下:A1-06的个位对应 VDI1, 如此类推…A1-06万位对应VDI5。
- 由DO状态设定,只有2个DO,DO1对应VDI1,DO2对应VDI2。
- 由DI状态设定, 由DI1->VDI1, DI2->VDI2, DO1->VDI4, DO2->VDI5。

#### **应用举例**

下面举例说明虚拟VDI的使用方法。

● 例1:当虚拟VDI1端子有效状态设置模式(A1-05),设置为00001时(由DO设定), 要完成如下功能:"如果AI1输入超出上下限时,需要变频器故障报警并停机"。可以 采用如下设置方法:

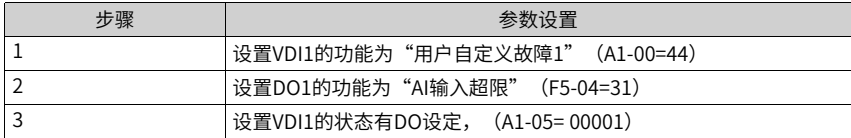

设置完上述步骤后,当AI1输入超出上下限时,则DO1输出为ON状态,此时VDI1输入端 子状态有效,变频器VDI1接收到用户自定义故障1,变频器会故障报警E27.00并停机。

● 例2:在通讯场合,不接物理DI,通过VDI实现急停功能。

| 步骤 | 参数设置                               |  |  |
|----|------------------------------------|--|--|
|    | 设置VDI1的功能为"紧急停车"(A1-00=47)         |  |  |
|    | 设置VDI1端子有效状态模式为由参数设置(A1-05= 00000) |  |  |
|    | 通过通讯,修改A1-06的个位。                   |  |  |

设置完上述步骤后,只要通讯把A1-06的个位置1,即可实现急停功能。

## **相关参数**

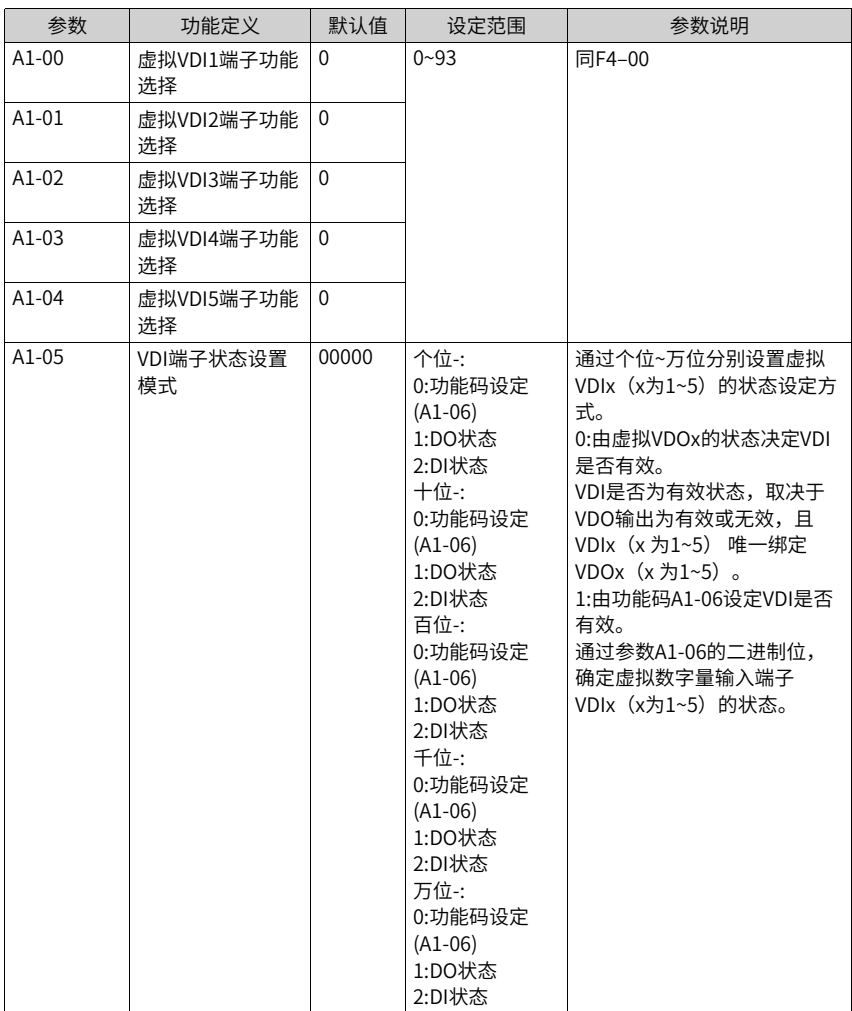

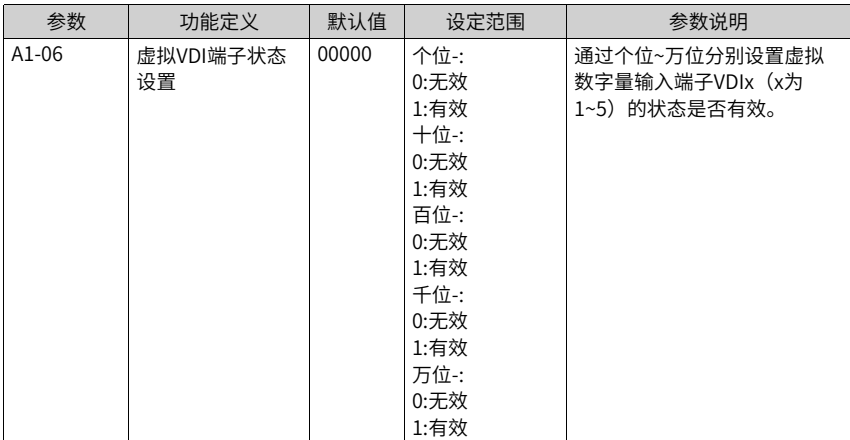

# **3.3.4 模拟量输入端子**

本产品标配3个模拟量多功能输入端子。以下参数用于将AI当做DI使用。当AI作为DI使用 时,如果AI输入电压大于7V时,AI端子状态为高电平;如果AI输入电压低于3V时,AI端子状 态为低电平;当AI输入电压在3V~7V之间为滞环。下图说明了AI输入电压与相应DI状态的关 系。

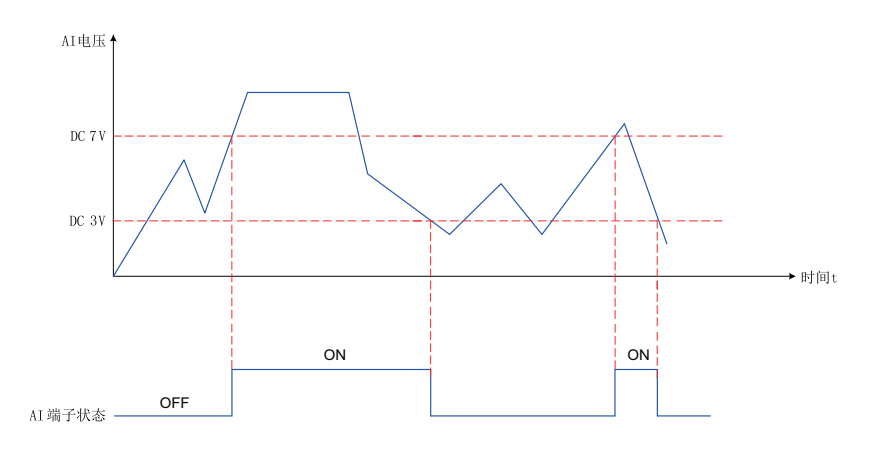

图3-36 AI输入电压与DI状态的关系图

| 参数      | 功能定义               | 默认值      | 设定范围                                                                                     | 参数说明                                                                                                    |
|---------|--------------------|----------|------------------------------------------------------------------------------------------|----------------------------------------------------------------------------------------------------|
| A1-07   | Al1端子功能选择(<br>当作DI | $\Omega$ | $0 - 93$                                                                                 | 同F4-00                                                                                                    |
| $A1-08$ | Al2端子功能选择(<br>当作DI | $\Omega$ |                                                                                          |                                                                                                    |
| A1-09   | AI3端子功能选择(<br>当作DI | $\Omega$ |                                                                                          |                                                                                                    |
| $A1-10$ | AI作为DI时有效模<br>式选择  | $00\,$   | 个位: AI1<br>0: 高电平有效<br>1: 低电平有效<br>十位<br>: Al2 (0~1, 同<br>个位)<br>百位<br>:Al3(0~1,同<br>个位) | AI端子为高电平时, A1-10对应<br>位的值设置为0时,此时认为AI<br>端子有效,A1-10设置为1时,此<br>时认为AI端子无效;<br>AI端子为低电平时,A1-10对应<br>位的值设置为0时,此时认为Al<br>端子无效,A1-10设置为1时,此<br>时认为AI端子有效。 |

表3–17 相关参数列表

# **3.3.5 模拟量输出端子(AO)**

本产品标配2个模拟量输出端子AO。以下参数一般用于修正模拟量输出的零漂及输出幅值 的偏差,也可以用于自定义所需要的AO输出曲线。

| 参数      | 功能定义          | 默认值          | 设定范围                                                                                                    | 参数说明                                                                                                    |
|---------|---------------|--------------|----------------------------------------------------------------------------------------------------|----------------------------------------------------------------------------------------------------|
| F5-07   | AO1输出功<br>能选择 | $\Omega$     | 0: 运行频率<br>1: 设定频率                                                                                                    | 详细参见第494页"3-19 脉冲或者模拟<br>量输出的功能与范围对应关系表"。                                                                                                    |
| F5-08   | AO2输出功<br>能选择 | $\mathbf{1}$ | 2: 输出电流<br>3:输出转矩<br>4: 输出功率<br>5: 输出电压<br>6: PULSE输入<br>(100.%对应<br>100.0kHz)<br>$7:$ AI1<br>8: AI2<br>9: AI3<br>10: 长度<br>11: 记数值<br>12: 通讯设定<br>13: 电机转速<br>14: 输出电流<br>(100.0%对应<br>1000.0A)<br>15: 输出电压<br>(100.0%对应<br>1000.0V)<br>16: 输出转矩 (<br>带方向)<br>19: 锥度输出<br>20: 卷径输出<br>21: 张力输出<br>22: 编码器反馈<br>频率 |                                                                                                    |
| $F5-10$ | AO1零偏系<br>数   | 0.0%         | $-100.0\%$ ~100.0%                                                                                                    | 在AO 输出曲线中, 若零偏用"b"表示<br>,增益用k 表示,实际输出用Y 表示,标                                                                                                    |
| $F5-11$ | AO1增益         | 1.00         | $-10.00 - 10.00$                                                                                                    | 准输出用X 表示,则实际输出为: Y=kX<br>$+ bo$<br>其中, AO1、AO2 的零偏系数100% 对<br>应10V (或者20mA), 标准输出是指在<br>无零偏及增益修正下, 输出0V ~ 10V (<br>或者0mA ~ 20mA) 对应模拟输出表示<br>的量。<br>零偏 = 零偏系数×10v (或者20mA)<br>变频器共支持2 路AO 输出,AO1、AO2<br>可用于模拟量方式指示内部运行参数,<br>所指示的参数属性通过参数F5-07、F5-<br>08 来选择。 |

表3–18 相关参数列表

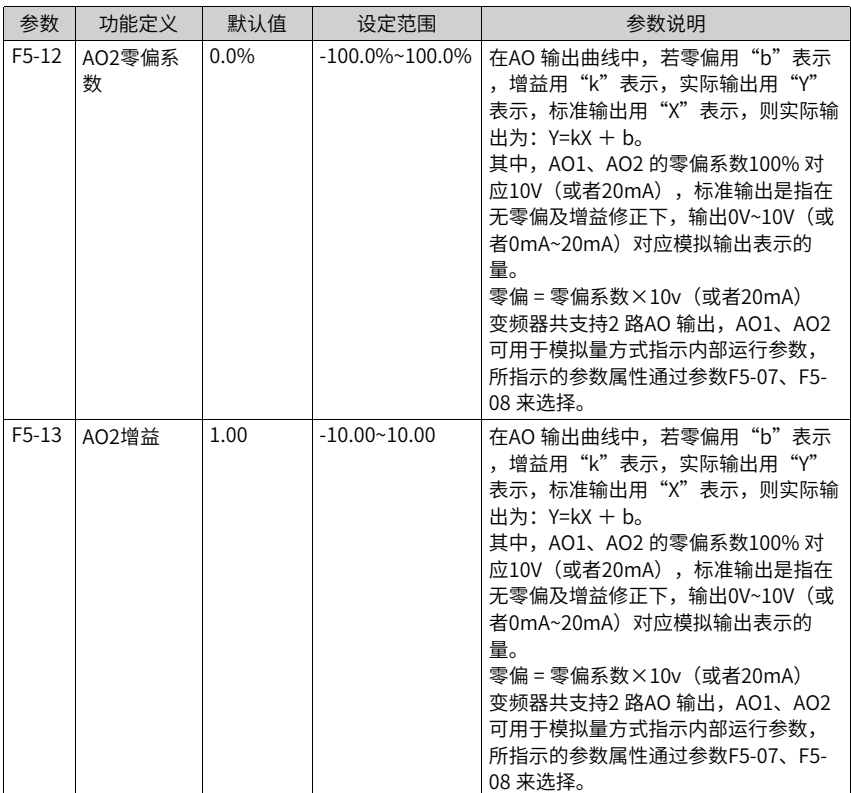

AO (模拟量输出) 0~10V对应0%~100%, 当AO输出功能为1 (频率设定) 时, 如果变频器 设定频率为最大频率的50%,则AO的输出电压为 50% $\times$ 10 V= 5V。

<span id="page-494-0"></span>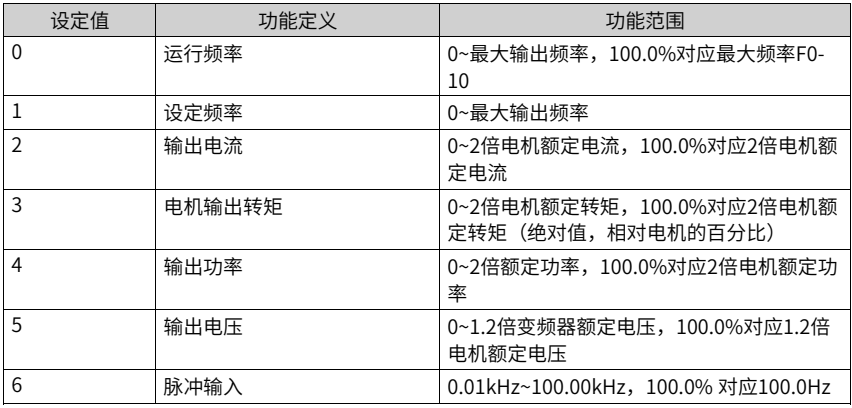

表3–19 脉冲或者模拟量输出的功能与范围对应关系表

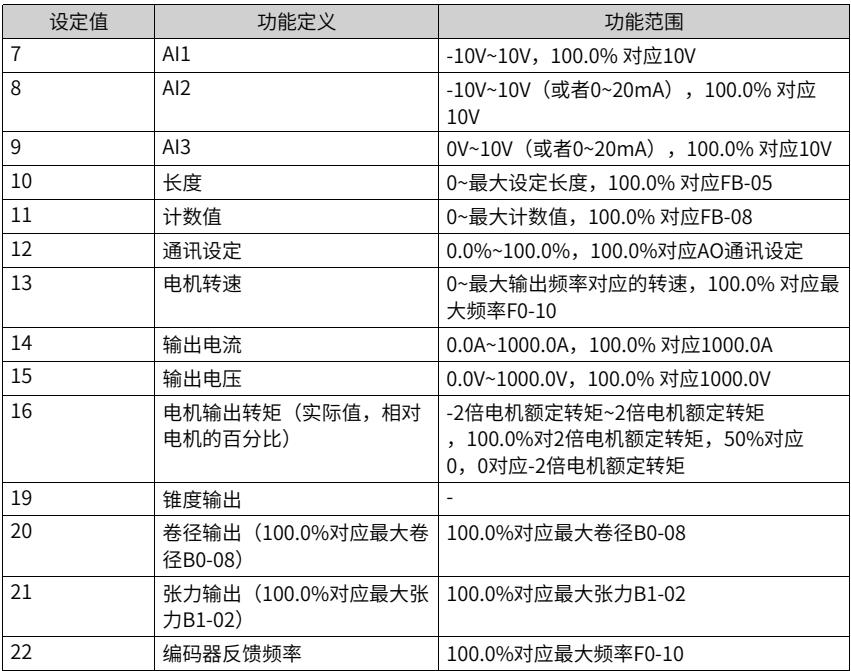

AO零偏系数 (F5-10) 和AO增益的 (F5-11) 计算方法如下:

例如,若模拟量输出内容为运行频率,希望频率为0Hz (X1) 时, 修正后输出8V (Y1), 频率为40Hz(X2)时,修正后输出4V(Y2)。

增益计算公式为:

$$
K = \frac{(Y1-Y2) * Xmax}{(X1-X2) * Ymax}
$$

零偏系数计算公式为:

$$
b = \frac{(X1*Y2) - (X2*Y1)}{(X1-X2)*Ymax} \times 100\%
$$

Xmax为最大输出频率50Hz(假设最大频率F0-10为50Hz);Ymax为电压,值为10V。 故AO增益 (F5-11) 应该设为-0.5, AO零偏系数 (F5-10) 应该设为80%。

表3-20 模拟量输出信号类型与其对应的最大值 (Ymax) 关系表

| 输出信号类型 | 输出信号对应的最大值<br>(Ymax) |
|--------|----------------------|
| 电压     | 10 <sub>V</sub>      |
| 电流     | 20 <sub>m</sub> A    |

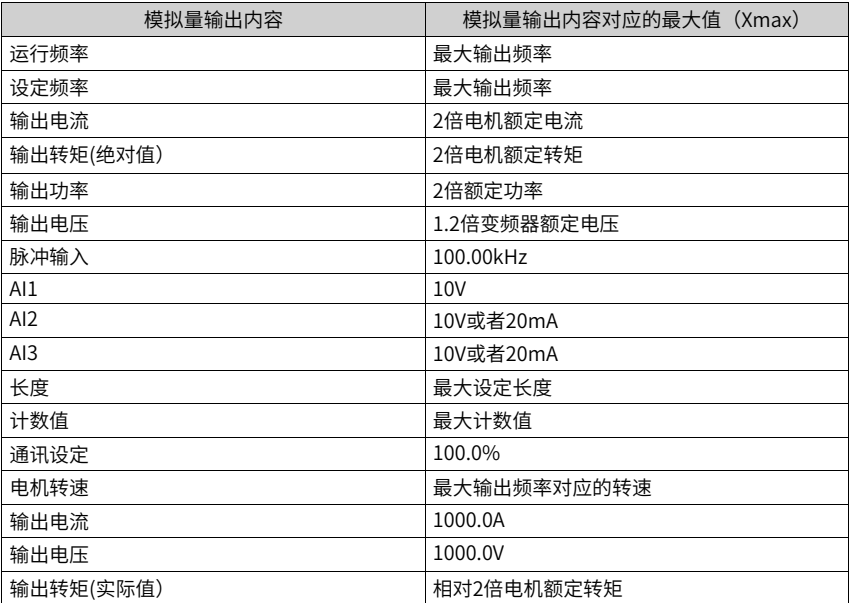

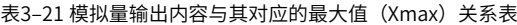

# **3.4 控制性能**

# **3.4.1 V/f曲线的设定**

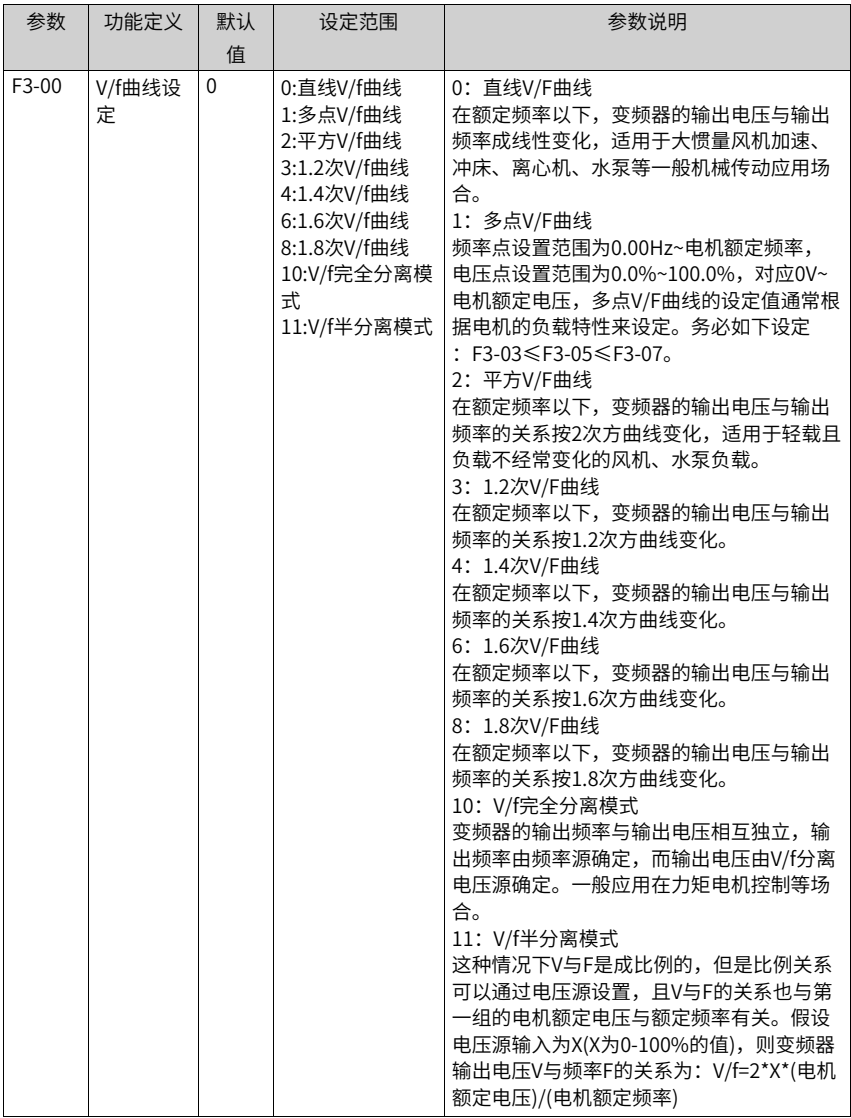

表3–22 直线型V/f、多点V/f、平方V/f曲线设定参数

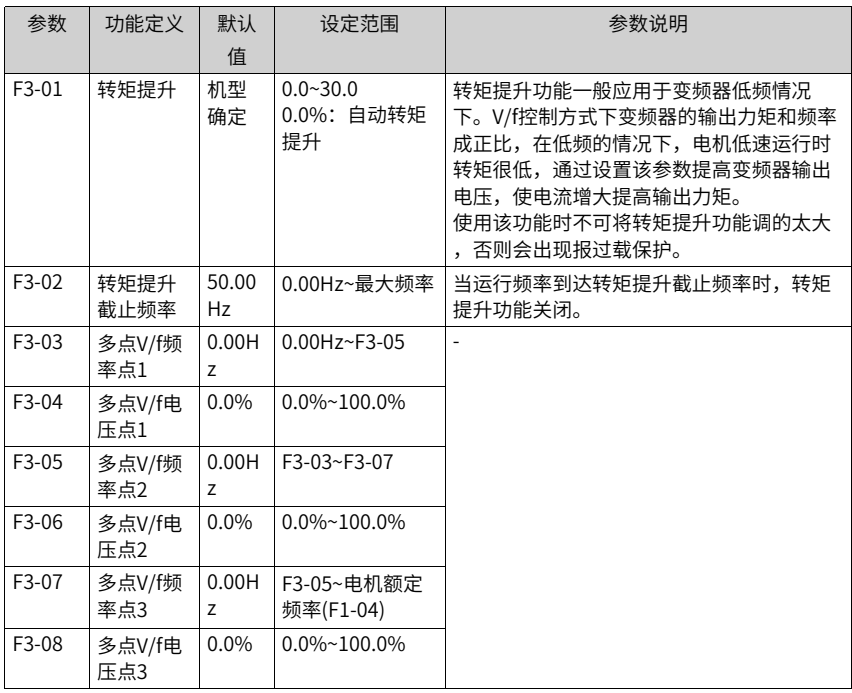

# **直线V/f曲线**

通用恒转矩直线V/f曲线:

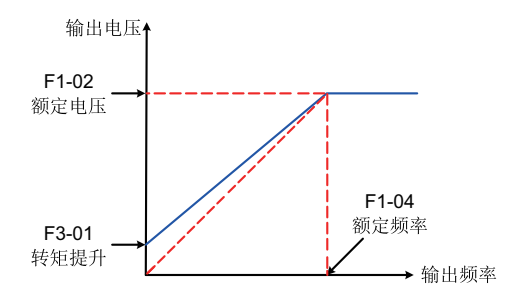

图3-37 通用恒转矩直线V/f曲线

在额定频率以下,输出电压与频率成线性变化,适用于大惯量风机加速、冲床、离心机、 水泵等一般机械传动应用场合。

# **多点V/f曲线**

自定义多点V/f曲线:

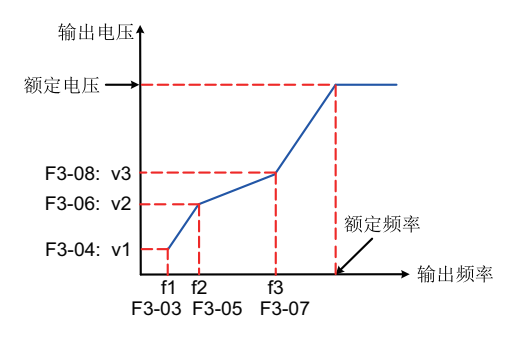

图3-38 自定义多点V/f曲线

F3-03 ~ F3-08 六个参数定义多点V/f 曲线,频率点设置范围为0.00Hz ~电机额定频率,电压 点设置范围为0.0% ~ 100%,对应0V ~电机额定电压,多点V/f 曲线的设定值通常根据电机 的负载特性来设定。务必如下设定:F3-03 ≤ F3-05 ≤ F3-07。为了保证设置无误,本变频 器对频率点 F3-03、 F3-05 和 F3-07 上下限的关系进行了约束, 设置时先设置 F3-07, 再设 置 F3-05,最后设置 F3-03;

#### **平方V/f曲线**

变转矩平方V/f曲线:

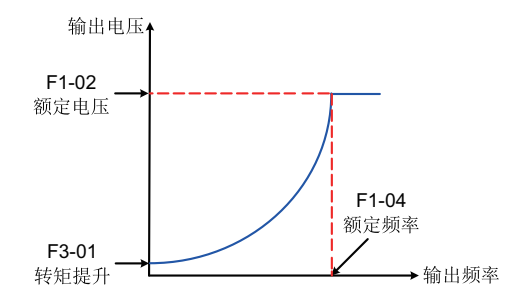

图3-39 变转矩平方V/f曲线

在额定频率以下,输出电压与输出频率的关系按2次方曲线变化,这种V/f曲线适合轻载且负 载不经常变化的风机、水泵负载使用。

表3–23 V/f分离曲线设定参数

| 参数      | 功能定义                 | 默认   | 设定范围                                                                                                    | 参数说明                                                                                                    |
|---------|----------------------|------|----------------------------------------------------------------------------------------------------|----------------------------------------------------------------------------------------------------|
|         |                      | 值    |                                                                                                    |                                                                                                    |
| $F3-13$ | V/f分离的<br>电压源        | 0    | 0:数字设定<br>$(F3-14)$<br>1:AI1<br>2:AI2<br>3:AI3<br>4:PULSE脉冲设<br>定 (DI5)<br>5:多段指令<br>6:简易PLC<br>7:PID<br>8:通讯给定<br>注: 100.0%对<br>应电机额定电<br>压 | 电压和频率分离情况下的目标电压的给定通<br>道。<br>0:数字设定(F3-14)<br>V/f分离电压通过数字设定,设定值为F3-<br>14 (V/f分离的电压数字设定) 的值。<br>1:AI1<br>V/f分离电压通过模拟量输入端子Al1输入,Al1<br>端子输入电流或电压信号,根据设定AI曲线来<br>计算出对应的频率值。<br>2:AI2<br>V/f分离电压通过模拟量输入端子Al2输入,Al2<br>端子输入电流或电压信号,根据设定Al曲线来<br>计算出对应的频率值。<br>3:AI3<br>V/f分离电压通过模拟量输入端子Al3输入,Al3<br>端子输入电流或电压信号,根据设定Al曲线来<br>计算出对应的频率值。<br>4:PULSE脉冲设定 (DI5)<br>V/f分离电压通过DI输入端子DI5脉冲频率来给<br>定,根据脉冲频率与运行频率的对应关系曲线<br>计算出对应的频率值。<br>5:多段指令<br>选择多段指令做V/f分离电压时,需要通过数字<br>量输入Dl端子的不同状态组合,对应不同的设<br>定值。4个多段指令端子,可以组合为16种状<br>态,这16个状态对应FC组16个参数的设定频率<br>(百分数值乘以最大频率值)。<br>6:简易PLC<br>V/f分离电压通过简易PLC设定,详见简易PLC<br>功能描述<br>7:PID<br>V/f分离电压通过PID设定,详见PID功能描述。<br>9:通讯给定<br>主频率值由通信给定。可通过远程通信输入运<br>行频率,变频器需要安装通信卡才能实现与上<br>位机的通讯。适用于远距离控制或多台设备系<br>统集中控制等场合。 |
| $F3-14$ | V/f分离的<br>电压数字设<br>定 | 0V   | 0V~电机额定电<br>压 (F1-02)                                                                                                    | 设定值为OV到额定电压值之间。                                                                                                    |
| $F3-15$ | V/f分离的<br>电压加速时<br>间 | 0.0s | $0.0s - 1000.0s$<br>注:表示OV变<br>化到电机额定<br>电压的时间                                                                                               | V/f分离的电压加速时间指输出电压从0加速到<br>V/f分离电压的设定值所需的时间。                                                                                                    |

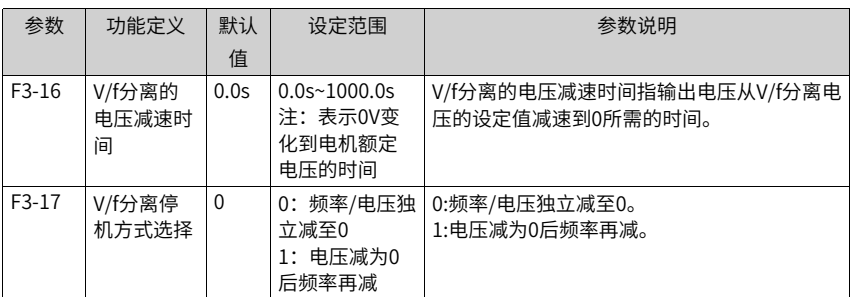

V/f分离的电压加速时间指输出电压从0加速到电机额定电压所需时间,见下图中的t1。 V/f分离的电压减速时间指输出电压从电机额定电压减速到0所需时间,见下图中的t2。

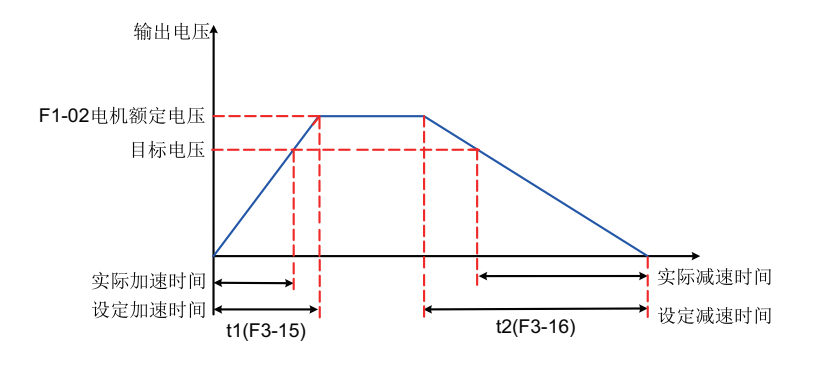

图3-40 V/f分离示意图

# **3.4.2 输出电流(转矩)限制**

在加速、恒速、减速过程中,如果电流超过过流失速动作电流 (默认值150%,表示变频器 额定电流的1.5倍),过流失速将起作用,输出频率开始降低,直到电流回到过流失速点以 下后,频率才开始向上加速到目标频率,实际加速时间自动拉长,如果实际加速时间不能 满足要求,可以适当增加"F3-18过流失速动作电流"。

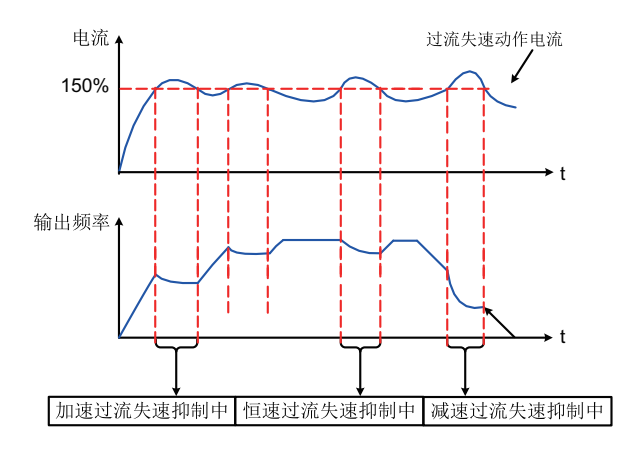

图3-41 过流失速动作示意图

表3–24 相关参数列表

| 参数      | 功能定义                      | 默认值  | 设定范围          | 参数说明                                                                                                    |
|---------|---------------------------|------|---------------|----------------------------------------------------------------------------------------------------|
| $F3-18$ | V/f过流失速动<br>作电流           | 150% | 50%~200%      | 当电机电流达到该值时,变频器启动过流<br>失速功能。出厂值150%,表示变频器额<br>定电流的1.5倍。                                                  |
| $F3-19$ | V/f过流失速使<br>能             | 1    | 0:不使能<br>1:使能 | VF过流失速是否使能。                                                                                             |
| $F3-20$ | V/f过流失速抑<br>制增益           | 20   | $0 - 100$     | 如果电流超过过流失速动作电流,过流失<br>速将起作用,输出频率开始降低,直到电<br>流回到过流失速点以下后,频率才开始向<br>上加速到目标频率,实际加速时间自动拉<br>长,设定值越大,抑制效果越强。 |
| $F3-21$ | V/f倍速过流失<br>速动作电流补<br>偿系数 | 50%  | 50%~200%      | 降低高速过流失速动作电流,补偿系数为<br>50%时无效,弱磁区动作电流对应F3-18<br>推荐设定值100%。                                               |

在高频区域,电机驱动电流较小,相对于额定频率以下,同样的失速电流,电机的速度跌 落很大,为了改善电机的运行特性,可以降低额定频率以上的失速动作电流,在一些离心 机等运行频率较高、要求几倍弱磁且负载惯量较大的场合,这种方法对加速性能有很好的 效果,可有效防止电机失速。

超过额定频率的过流失速动作电流 = (fn/fs) \* k \* LimitCur;

fs为运行频率,fn为电机额定频率,k为F3-21"倍速过流失速动作电流补偿系数", LimitCur为 F3-18"过流失速动作电流"。

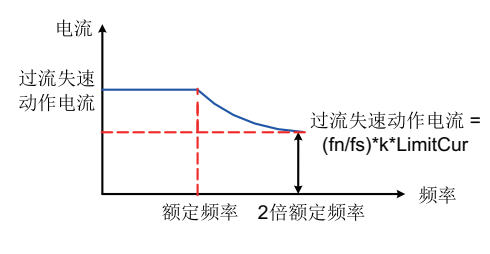

图3-42 倍速过流失速动作示意图

#### **说明**

大功率电机,载波频率在2kHz以下,由于脉动电流的增加导致逐波限流响应先于过流失速防止动 作启动,而产生转矩不足,这种情况下,请降低过流失速动作电流。

### **3.4.3 过压失速抑制**

如果母线电压超过过压失速动作电压 (F3-22), 表示机电系统已经处于发电状态 (电机转 速>输出频率),过压失速将起作用,调节输出频率,实际减速时间将自动拉长,避免跳闸 保护,如果实际减速时间不能满足要求,可以适当增加过励磁增益。

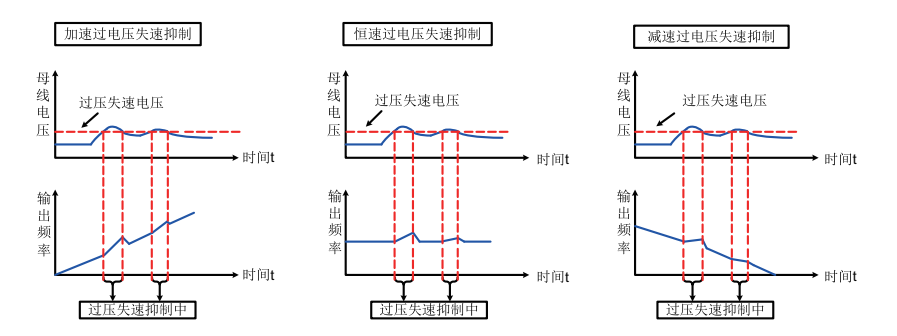

图3-43 过压失速动作示意图

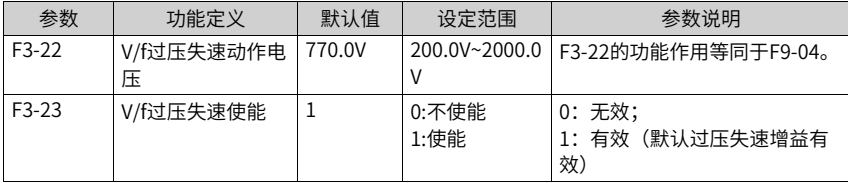
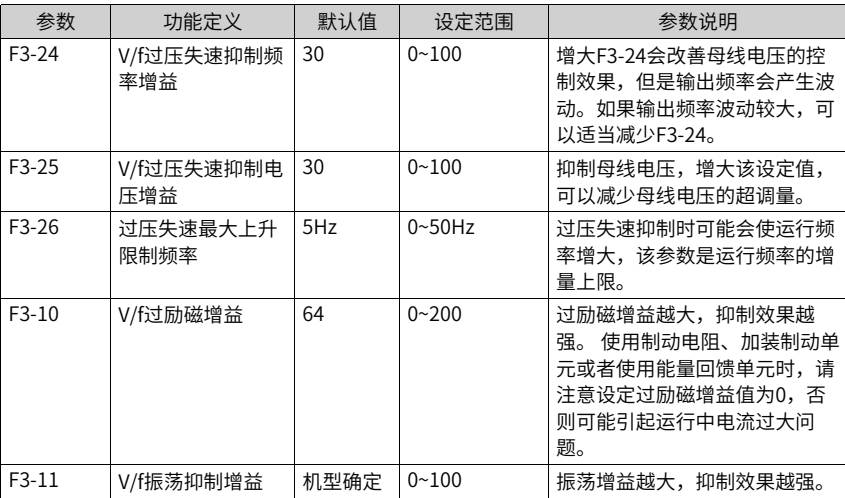

#### **说明**

使用制动电阻或加装制动单元或者使用能量回馈单元时请注意:

- 请设定 F3-10 "过励磁增益"值为"0", 否则有可能引起运行中电流过大问题。
- 请设定 F3-23"过压失速使能"值为"0",否则有可能引起减速时间延长问题。

### **3.4.4 速度环**

速度环PI参数分低速和高速两组,运行频率小于"切换频率1" (F2-02)时,速度环PI调 节参数为F2-00和F2-01。运行频率大于切换频率2时,速度环PI调节参数为F2-03和F2-04。 切换频率1和切换频率2之间的速度环PI参数,为两组PI参数线性切换,如下图所示:

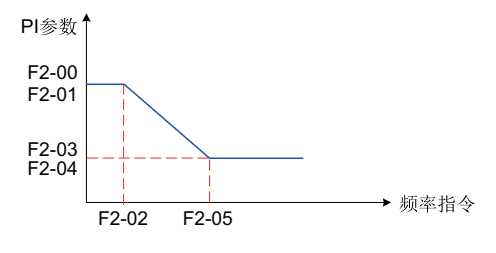

图3-44 速度环PI参数示意图

通过设定速度调节器的比例系数和积分时间,可以调节矢量控制的速度动态响应特性。 增加比例增益,减小积分时间,均可加快速度环的动态响应。但是比例增益过大或积分时 间过小均可能使系统产生振荡。

建议调节方法为:如果出厂参数不能满足要求,则在默认值参数基础上进行微调,先增大 比例增益,保证系统不振荡;然后减小积分时间,使系统既有较快的响应特性,超调又较 小。

### **说明**

如PI参数设置不当,可能会导致速度超调过大。甚至在超调回落时产生过电压故障。

加大F2-07可以改善电机稳定性,但动态响应变弱,反之则动态响应加强,但太小会引起电 机震荡。一般情况下无需调整。

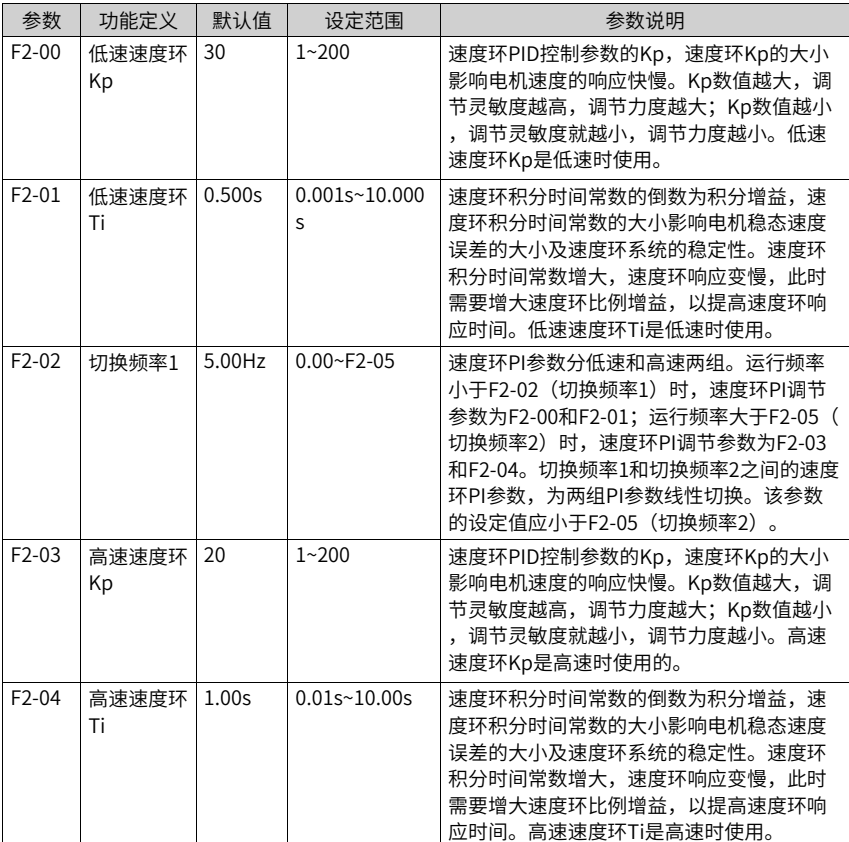

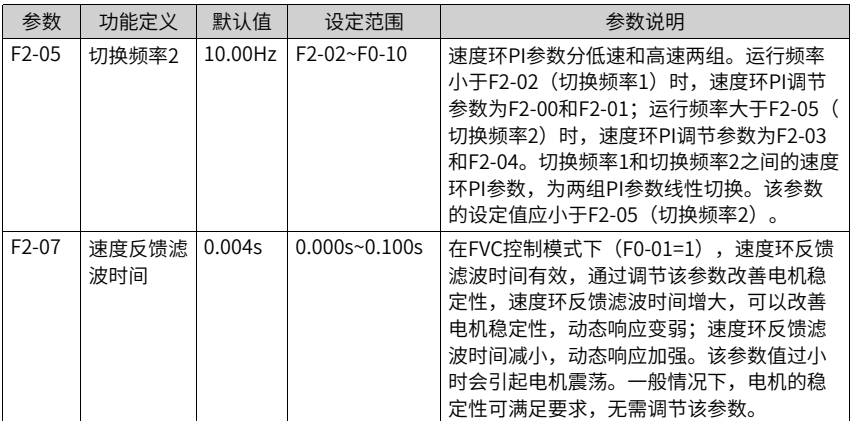

## **3.4.5 矢量控制转差调节**

对矢量控制(F0-01=0,1),此参数可调节电机的稳速精度,例如电机运行频率低于变频 器输出频率时,可增大该参数。

对有速度传感器矢量控制(F0-01=1),此参数可以调节同样负载下变频器的输出电流大 小,如在大功率变频器中,若带载能力较弱时,可逐渐调小此参数。注意:一般情况下, 无需调节此参数。

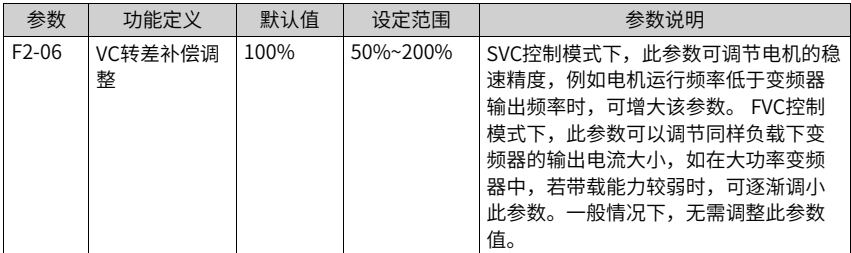

### **3.4.6 矢量控制过励磁**

在惯量大的场合,矢量控制过励磁能加快电机的减速过程,增益越大效果越明显,但是矢 量控制过励磁会增加变频器的输出电流。

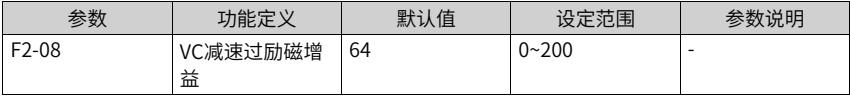

# **3.4.7 转矩上限**

在矢量控制(FVC或SVC)下,转矩上限设置如下:

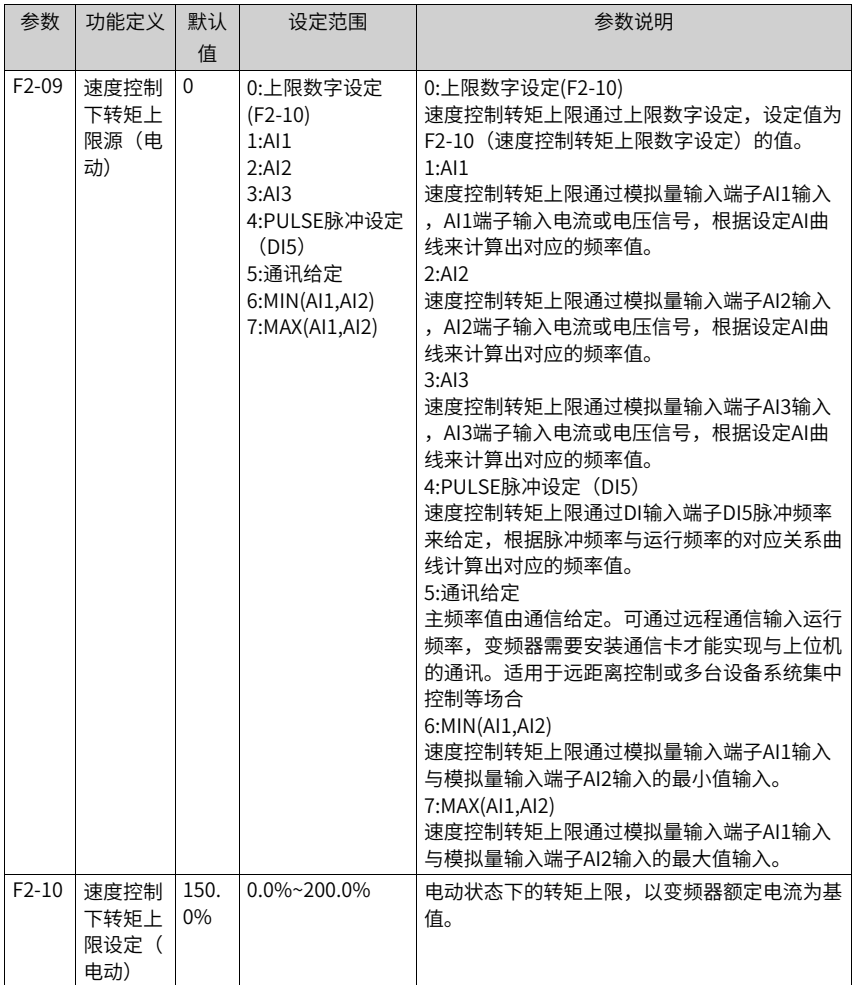

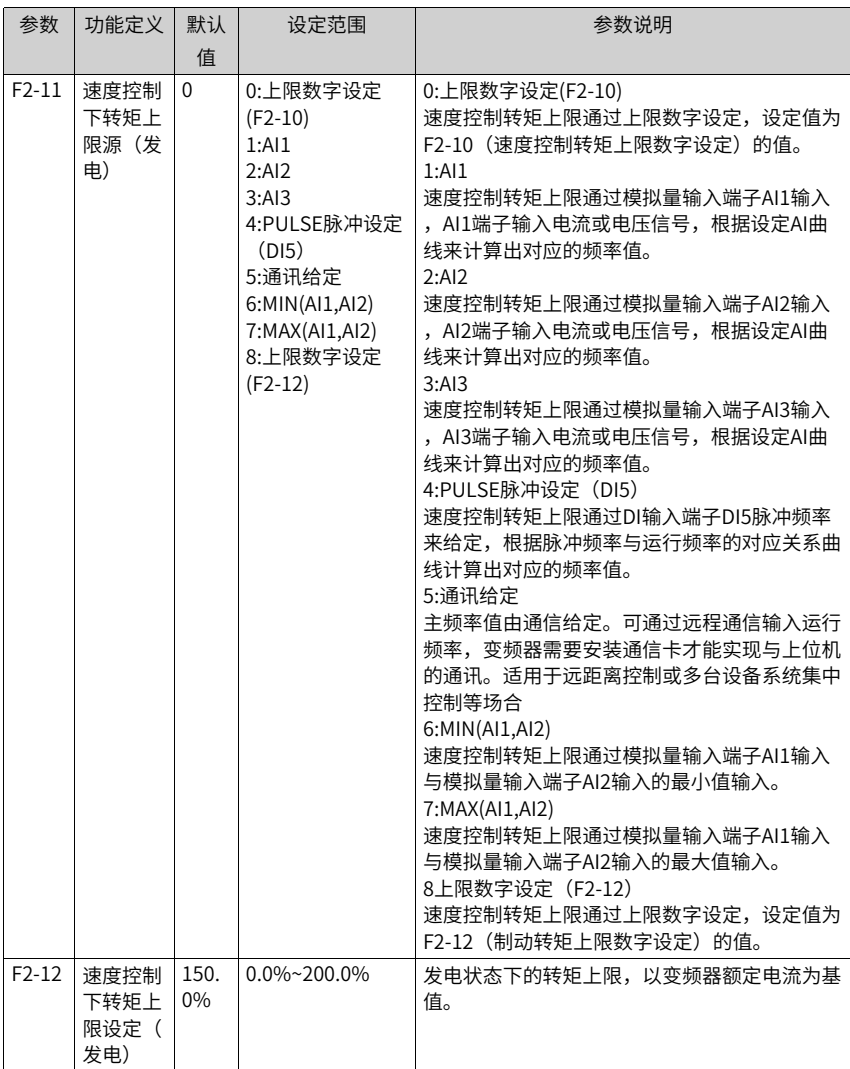

速度控制模式下,转矩上限源有8种设定方式。其中电动状态时,转矩上限源由F2-09进行 选择,在发电状态时,转矩上限源选择由F2-11确定。

速度控制模式下,若F2-11设为1~8,转矩上限区分电动状态和发电状态,其中电动状态转 矩上限满量程由F2-10设定,发电状态转矩上限满量程由F2-12设定,示意图如下所示:

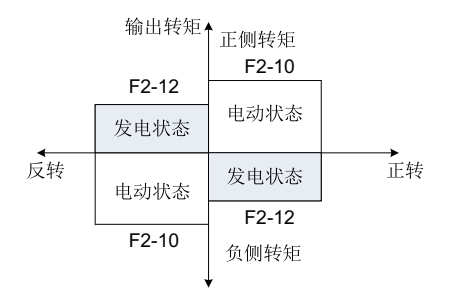

图3-45 速度控制转矩上限示意图

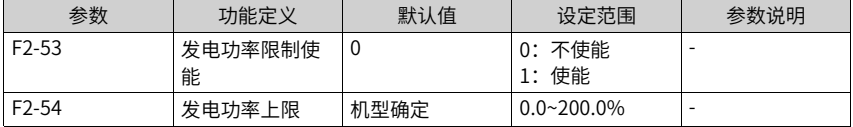

针对凸轮负载、快速加减速、负载突卸等应用场合,且未使用制动电阻时,可以通过使能 发电功率限制,有效减小电机制动过程中母线电压过冲,避免过压故障的发生。发电功率 上限F2-54为电机额定功率的百分比,当使能发电功率限制后依然发生过压时,请将F2-54 向下调整。

# **3.4.8 转矩控制**

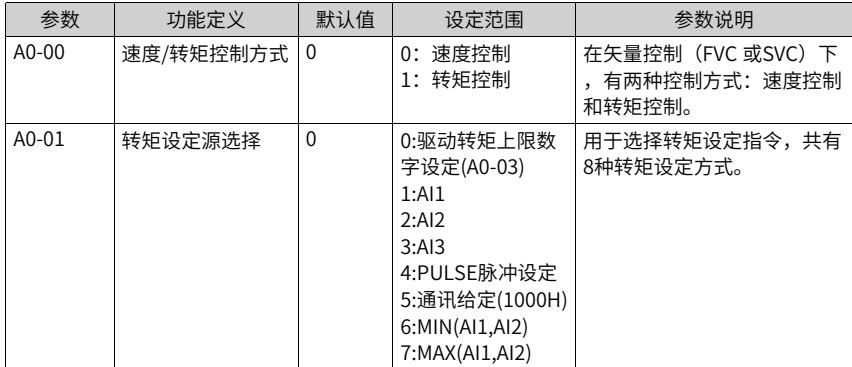

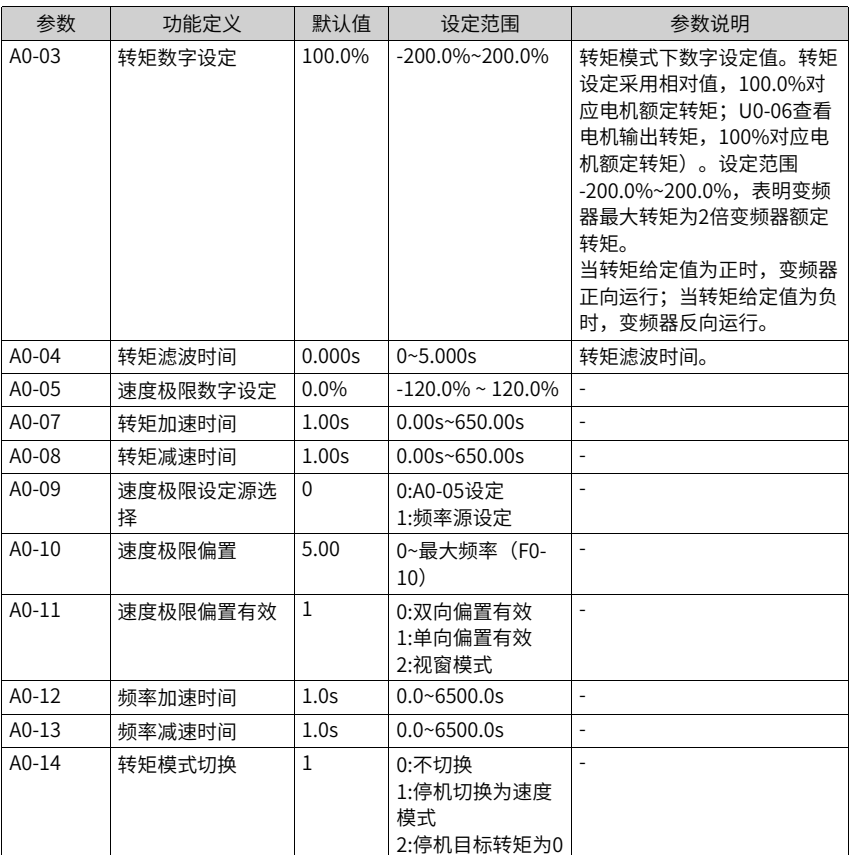

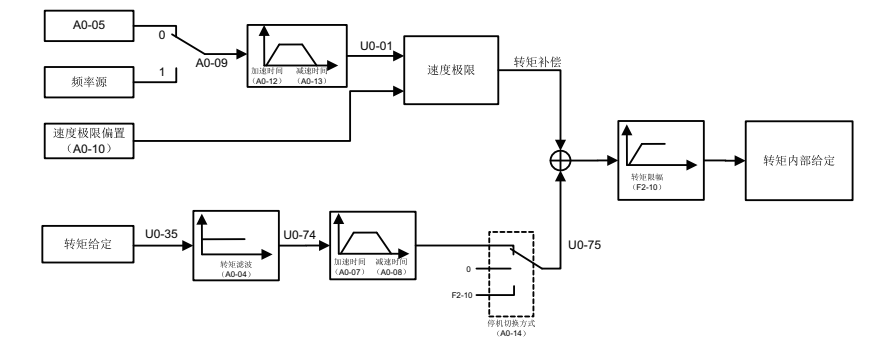

图3-46 转矩控制系统图

1. 速度/转矩控制方式选择(A0-00)

速度/转矩控制方式由A0-00进行设定。

多功能数字DI端子,具备两个与转矩控制相关的功能:转矩控制禁止(功能29)、速度 控制/转矩控制切换(功能46)。这两个端子要跟A0-00配合使用,实现速度与转矩控制 的切换。

当速度控制/转矩控制切换端子(功能46)无效时,控制方式由A0-00确定,若速度控制/ 转矩控制切换有效,则控制方式相当于A0-00的值取反。

当转矩控制禁止端子有效时,变频器固定为速度控制方式。

2. 转矩控制转矩指令设定(A0-01、A0-03) A0-01用于选择转矩设定指令,共有8种转矩设定方式。

转矩设定采用相对值,100.0%对应电机额定转矩(U0-06查看电机输出转矩,100%对应 电机额定转矩)。设定范围-200.0%~200.0%,表明变频器最大转矩为2倍电机额定转 矩。

- 3. 转矩控制频率上限设定(A0-05、A0-09、A0-10、A0-11) 转矩控制时,频率上限可以通过A0-05或者频率源设定,通过A0-09切换。
- 4. 频率上限的加减速时间在A0-12(加速)/A0-13(减速)设定 当变频器转矩控制时,如果负载转矩小于电机输出转矩,则电机转速会不断上升,为防 止机械系统出现飞车等事故,必须限制转矩控制时的电机最高转速,即设置转矩控制下 的频率上限。
- 5. 转矩控制转矩加减速时间设定(A0-07、A0-08) 转矩控制方式下,电机输出转矩与负载转矩的差值,决定电机及负载的速度变化率,所 以,电机转速有可能快速变化,造成噪音或机械应力过大等问题。通过设置转矩控制加 减速时间,可以使电机转速平缓变化,转矩加减速时间对应转矩从0增加到A0-03的时 间。

在小转矩启动的转矩控制中,不建议设置转矩加减速时间;需要转矩快速响应的场合, 设置转矩控制加减速时间为0.00s。

例如:两个电机硬连接拖动同一负载,为确保负荷均匀分配,设置一台变频器为主机, 采用速度控制方式,另一台变频器为从机并采用转矩控制,主机的实际输出转矩作为从 机的转矩指令,此时从机的转矩需要快速跟随主机,那么从机的转矩控制加减速时间为 0.00s。

| 项目     | 操作条件 |    |    |    |
|--------|------|----|----|----|
| 运行命令   | 正转   | 正转 | 正转 | 正转 |
| 转矩指令方向 |      |    |    |    |
| 速度极限方向 |      |    |    | -  |
| 正常运行方向 | 正转   | 反转 | 正转 | 反转 |

表3–25 速度极限/速度极限偏置

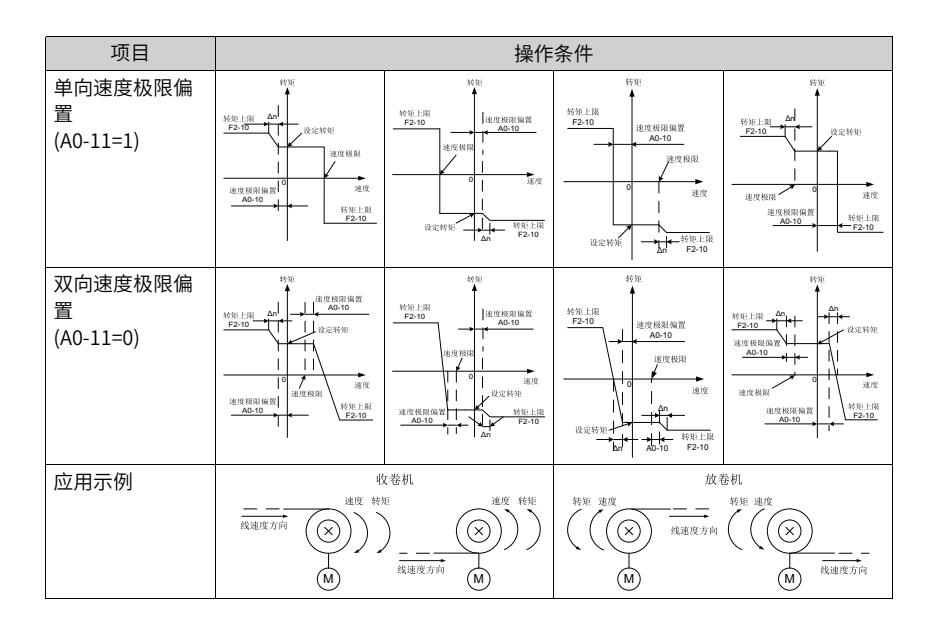

## **3.4.9 电流环**

矢量控制电流环PI调节参数分为低速和高速两组,该参数在异步机完整调谐后会自动获 得,一般不需要修改。

需要提醒的是,电流环的积分调节器,不是采用积分时间作为量纲,而是直接设置积分增 益。电流环PI增益设置过大,可能导致整个控制环路振荡,故当电流振荡或者转矩波动较 大时,可以手动减小此处的PI比例增益或者积分增益。

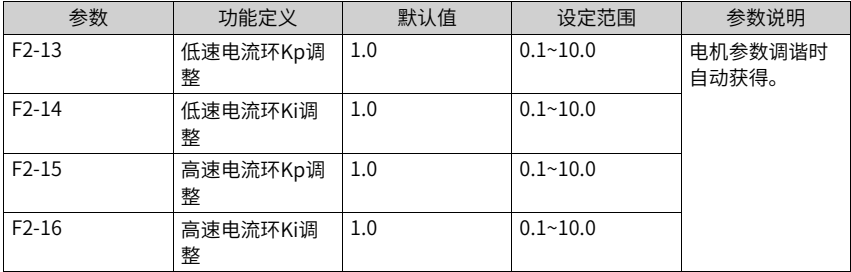

# **3.4.10提高弱磁区性能**

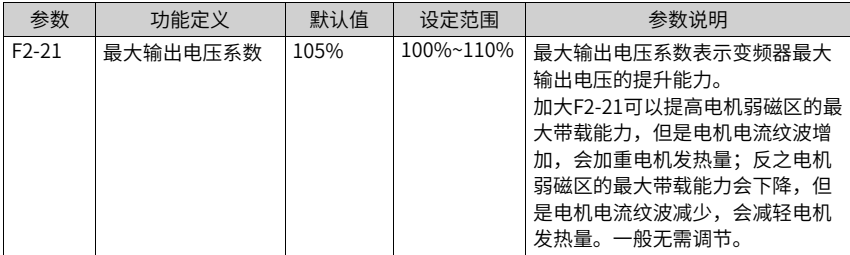

# **3.4.11FVC运行及性能提升**

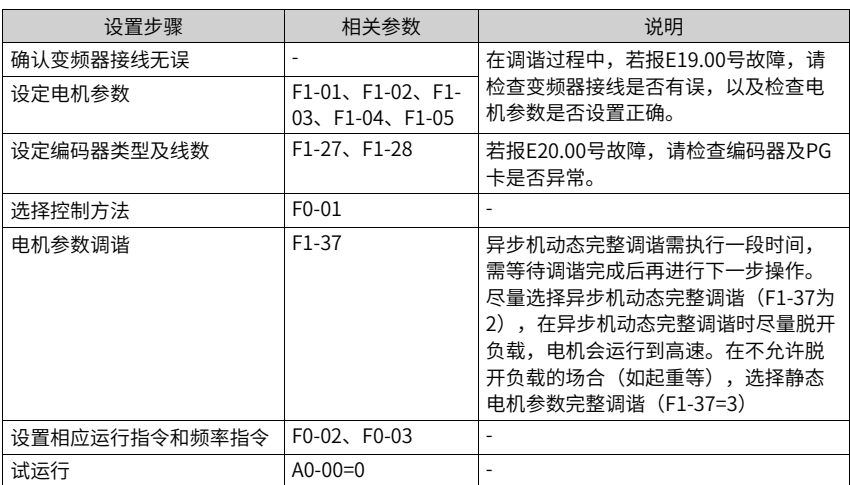

#### 表3–26 有速度传感器速度控制模式简单设定步骤

表3–27 有速度传感器转矩控制模式简单设定步骤

| 设置步骤       | 相关参数                                        | 说明                              |
|------------|---------------------------------------------|---------------------------------|
| 确认变频器接线无误  |                                             | 在调谐过程中,若报E19.00号故障,请            |
| 设定电机参数     | $F1-01$ , $F1-02$ , $F1-$<br>03、F1-04、F1-05 | 检杳变频器接线是否有误,以及检杳电<br>机参数是否设置正确。 |
| 设定编码器类型及线数 | $F1-27$ , $F1-28$                           | 若报E20.00号故障,请检查编码器及PG<br>卡是否异常。 |
| 选择控制方法     | $F0-01$                                     |                                 |

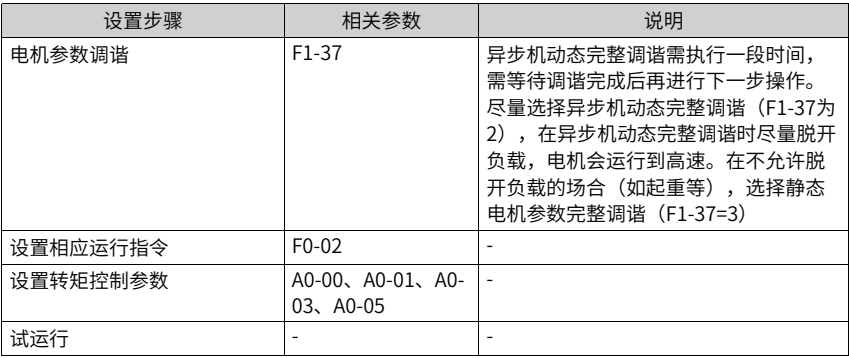

#### **速度环环路设置**

电机运行额定频率以下发生标荡或发出异响,则速度环设置过强、需减小速度环参数(即 减小F2-00、F2-03数值,增大F2-01、F2-04数值)。

在急加速时,若系统的速度超调较大,需增大速度环Kp(即增大F2-00,F2-03数值),减 小速度环Ki(增大F2-01,F2-04数值)。

在收/放卷场合,由于卷径会发生变化且卷径和速度成反比,因此保证系统的动态响应性, 在大卷径时需增大速度环增益(即增大低速段速度环增益,增大F2-00,减小F2-01)。

在极低速运行场合(如铣床0.01Hz运行加工),要保证运行平滑性,需增大速度环增益, 特别是增大速度环积分增益(增大F2-00,减小F2-01)。

#### **说明**

在编码器反馈较差场合,速度环不能设置太强,影响系统动态响应性。需先考虑改善编码器反馈 信号(如电机动力线与编码器信号线分开,确认系统接地是否良好),否则降低速度环参数会降 低系统的动态响应性,影响系统工作效果。

#### **电流环环路设置**

电流环环路参数在异步机完整调谐后会自动获得,一般不需要修改。但在以下情况下可以 进行微调。

电机FVC运行有振荡或发出异响,减小速度环参数后仍有轻微振荡或异响,可以适当降低电 流环参数(即减小F2-13,F2-14,F2-15, F2-16)。

系统要求超调较小,速度环参数设置不能太小,若此时电机FVC运行有振荡或发出异响,可 以适当降低电流环参数(即减小F2-13,F2-14,F2-15, F2-16)。

#### **解决FVC运行到高速有异常问题**

在一些高速(如200Hz以上)运行场合,会出现FVC运行振荡或运行异常问题。此时,先用 VF运行相同频率,查看反馈频率(U0-29)是否和设定频率一致,若相差较大(如4Hz以 上),则由编码器信号失真(不正交或占空比异常)及PG卡滤波导致,需以下处理:

更换编码器,检查编码器是否损坏或安装有问题,以及此编码器品牌是否能支持此脉冲频 率。

防止高速运行时编码器信号失真情况下,PG卡滤波较大导致接收信号有问题,这种情况需 要设置PG信号的滤波方式F1-29。

#### **改善FVC控制方式下的加减速时间**

在急加减速场合,实际加减速时间比设定加减速时间要大,若需减小加减速时间,可以进 行以下改善措施:

减小电机加速时间,可以增大FVC控制的转矩上限(F2-10可以适当增加,最大到 180%)。需注意:增加转矩上限可以改善电机加速时间,但转矩上限放大会使电机电流增 大,更容易报过载等故障。

可选配合适的制动电阻,减小减速时间。

#### **限制FVC控制方式下的母线电压,防止过压故障**

在一些大惯量或急减速场合,在减速过程中,系统容易报过压故障。(改善措施和VF一 致,共用参数)。

# **3.4.12辅助控制**

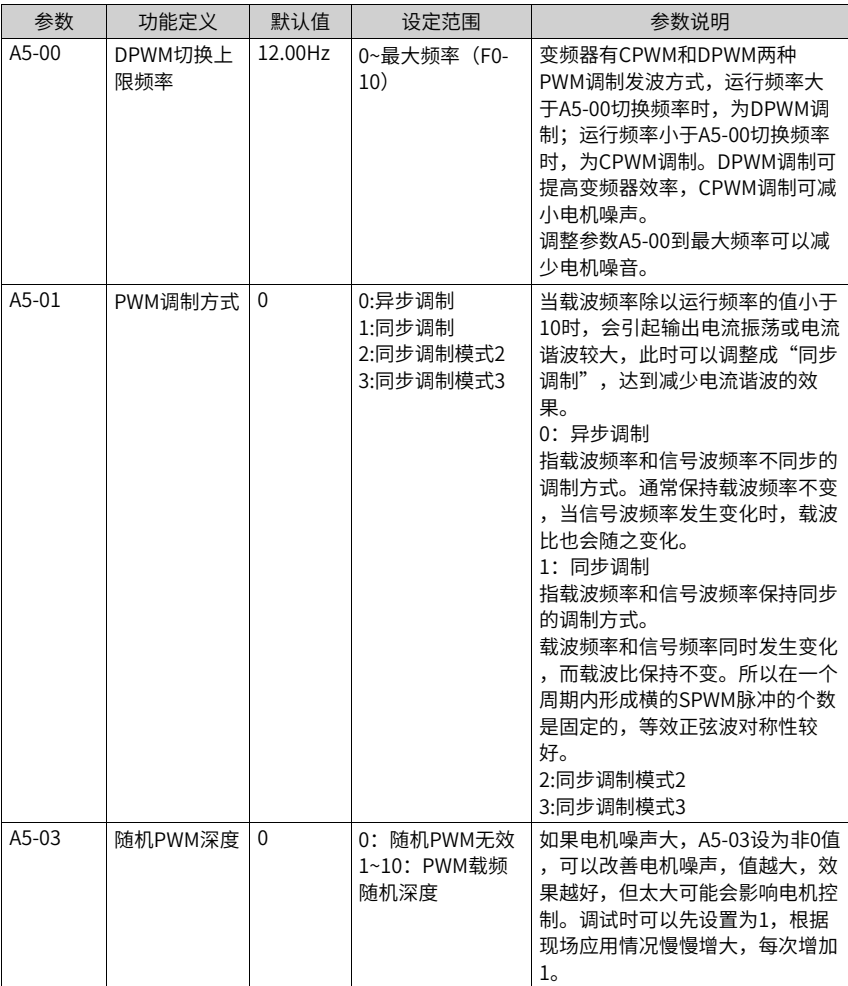

## **3.4.13编码器信号处理**

MD480-PLUS内部的PG卡可以对编码器信号进行可编程滤波。

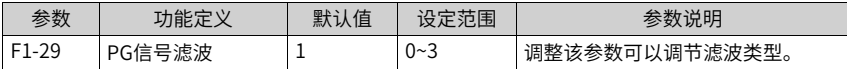

● 0:非自适应滤波

PG卡的滤波系数固定,并且很小,适用于没有干扰或者干扰小或者高速应用的场合。

- 1:自适应滤波 PG卡的滤波系数自动调节,具有较强的抗干扰能力,特别是在编码器反馈速度<100kHz 段,抑制能力显著,适用于干扰强的应用场合。出厂默认适用该功能。
- 2:固定互锁 在"自适应滤波"功能基础上,添加消除编码器反馈信号边沿抖动功能,适用于编码器 反馈信号边沿有抖动的应用场合。
- 3:自动互锁

在"固定互锁"功能基础上,自动在"自适应滤波"和"固定互锁之间切换,以适应零 速运行和非零速运行的工况,避免"固定互锁"功能在零速时误将有用信号当作边沿抖 动消除。

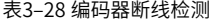

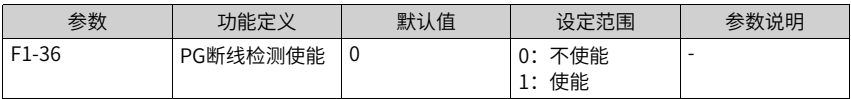

MD480-PLUS的PG卡具有硬件检测编码器断线功能,该功能仅支持差分接口的编码器,并 且同时检测A、B、Z三相信号。在某些只连接AB相的场合,会报E20.00,这种情况需要设 置不检测,否则一直报故障。

# **3.4.14同步机PMVVC**

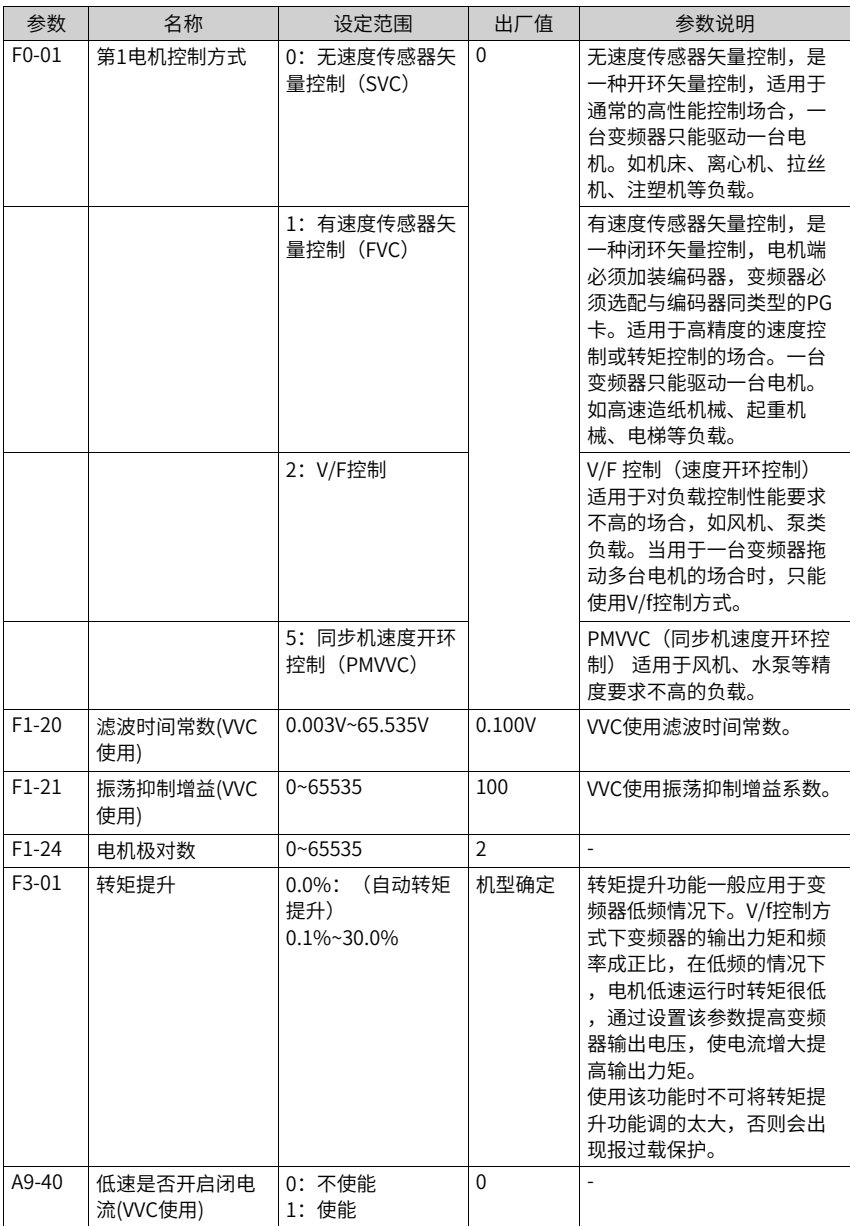

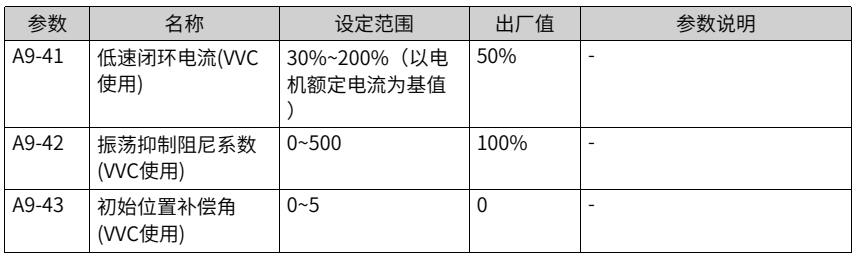

## **3.4.15同步机电磁封星功能**

### **启停功能电磁封星**

当停机方式为减速停机和自由停机时,启停信号的配合时序如下图所示。

- 设置停机电磁封星时间为非0值,开启电磁封星功能。在减速至F6-11对应的频率后,以 F6-26限制的最大电流(相对于电机额定峰值电流)进行电磁封星,同时受到变频器额 定峰值电流的限制。
- 直流制动功能,暂不开放,同步机制动仅支持电磁封星。

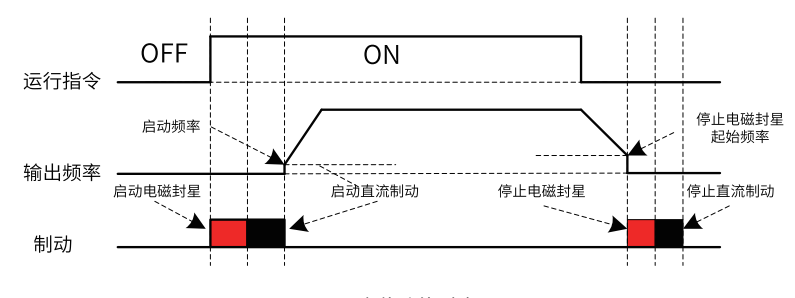

图3-47 启停功能时序图

### **DI端子电磁封星**

当停机方式为减速停机和自由停机时,DI端子电磁封星信号的配合时序如下图所示。

### **说明**

DI端子电磁封星有效时,启停电磁封星不建议设置。 电磁封星/直流制动状态优先级低于启动信号。

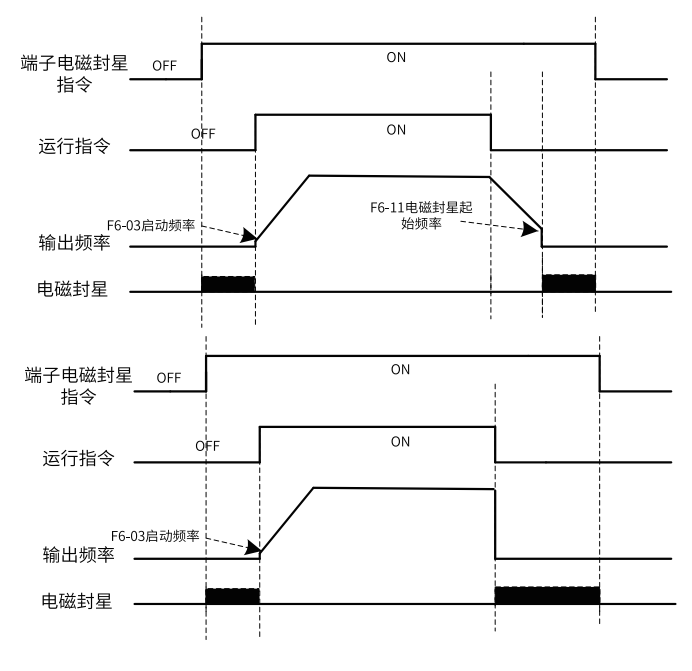

图3-48 DI端子电磁封星时序图

## **故障切入电磁封星功能**

目前支持以下故障,可设置故障动作为电磁封星停机(仅限同步机):

- E11外部故障
- E19调谐故障
- E20码盘故障
- E27、E28自定义故障
- E42速度偏差过大故障
- E43超速故障

设置方式:以外部故障为例,设置F9-48万位为3,使能E11故障电磁封星故障动作。 可用于拉丝机等同步机需要快速停机保护的场合。

### **相关参数**

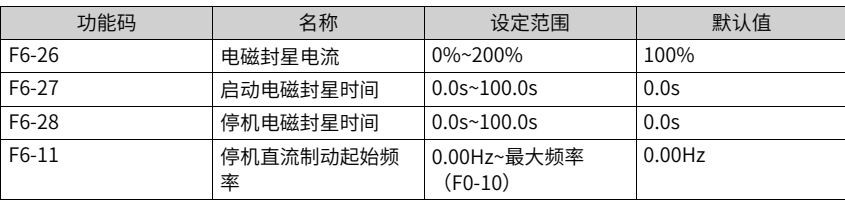

## **3.4.16摆频控制功能**

摆频功能是指变频器输出频率以设定频率(频率指令由F0-07选择)为中心进行上下摆动。 摆频功能适用于纺织、化纤等行业,以及需要横动、卷绕功能的场合。

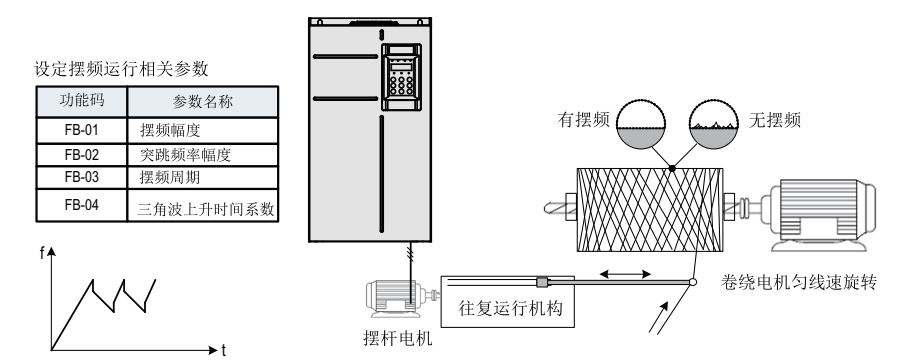

图3-49 摆频应用场景示意图

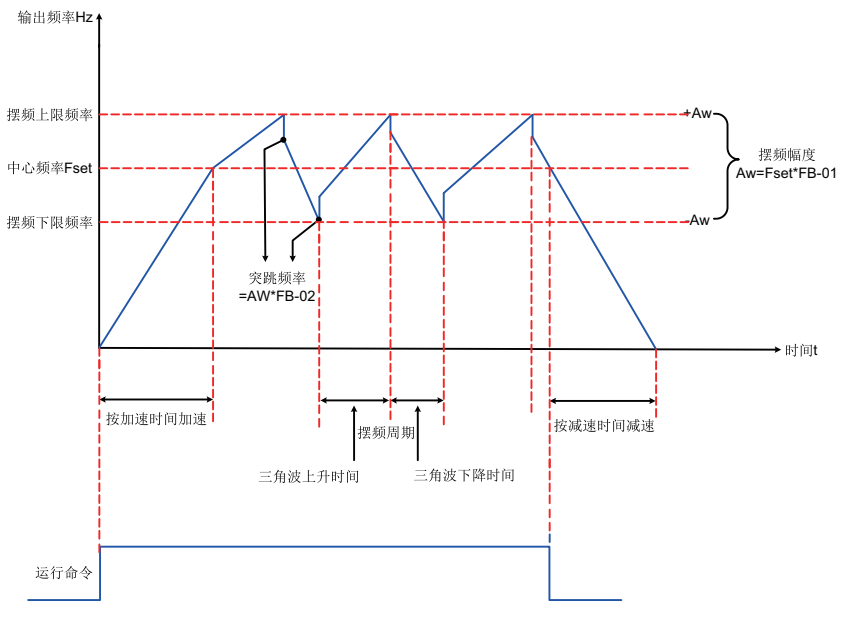

图3-50 摆频工作示意图

| 参数    | 功能定义            | 默认值      | 设定范围                             | 参数说明                                                                                                    |
|-------|-----------------|----------|----------------------------------|----------------------------------------------------------------------------------------------------|
| FB-00 | 摆幅设定方式          | $\theta$ | 0: 相对于中心<br>频率<br>1: 相对干最大<br>频率 | 0: 相对中心频率 (F0-07频率指令叠加<br>选择),为变摆幅系统,摆幅随中心频<br>(设定频率)的变化而变化。<br>率<br>相对最大频率(F0-10最大频率)<br>1:<br>为定摆幅系统,摆幅按最大频率值计算<br>,为固定值。 |
| FB-01 | 摆频幅度            | $0.0\%$  | $0.0\% \sim 100.0\%$             | FB-01设为0时摆幅为0,此时摆频不起<br>作用。                                                                                                 |
| FB-02 | 突跳频率幅度          | $0.0\%$  | $0.0\% \sim 50.0\%$              | 确定摆幅值及突跳频率的值。<br>摆频运行频率,受上限频率和下限频率<br>的约束。                                                                                  |
| FB-03 | 摆频周期            | 10.0s    | $0.1s \sim 3000.0s$              | 一个完整的摆频周期的时间值。                                                                                                    |
| FB-04 | 摆频三角波上升<br>时间系数 | 50.0%    | $0.1\% \sim 100.0\%$             | 三角波上升时间系数,是三角波上升时<br>间相对摆频周期FB-03的百分比。                                                                                      |

表3–29 相关参数列表

1. 摆幅的计算方法

当摆幅设定方式FB-00=0(相对于中心频率)时:摆幅AW=频率指令选择(F0-07)×摆频幅度(FB-01)

当摆幅设定方式FB-00=1(相对于最大频率)时:摆幅AW=最大频率(F0-10)×摆频 幅度(FB-01)

2. 突跳频率的计算方法

摆频运行时,突跳频率为相对摆幅的值,即:突跳频率=摆幅AW×突跳频率幅度(FB-02)。

当摆幅设定方式FB-00=0(相对于中心频率)时,突跳频率是变化值。

当摆幅设定方式FB-00=1(相对于最大频率)时,突跳频率是固定值。

3. 三角波上升/ 下降时间计数方法

三角波上升时间=摆频周期FB-03×三角波上升时间系数FB-04(单位:s)

三角波下降时间=摆频周期FB-03×(1-三角波上升时间系数FB-04(单位:s)

(摆频周期 = 三角波上升时间+三角波下降时间)

### **3.4.17定长控制功能**

MD480-PLUS带有定长控制功能,长度脉冲只能使用DI5端子采集,要将DI5端子功能选择 设置为27(长度计数输入)。

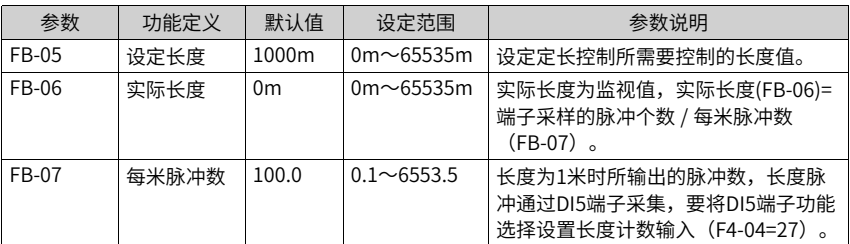

下图中,实际长度为监视值,实际长度(FB-06)= 端子采样的脉冲个数 / 每米脉冲数(FB-07)。当实际长度(FB-06)大于设定长度(FB-05)时,继电器或DO输出端子"长度到 达"ON信号(功能选择为10)。定长控制过程中,可以通过多功能DI端子,进行长度复位 操作(DI功能设置为28)。具体设置如下图所示。

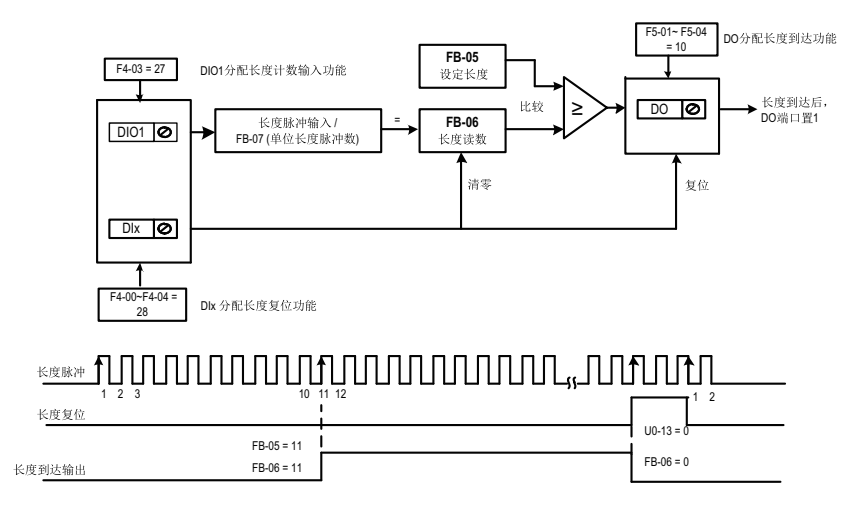

#### 图3-51 定长功能示意图

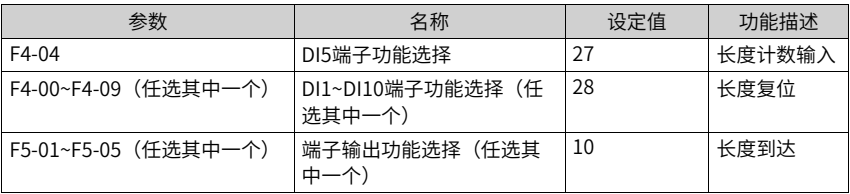

定长控制模式下不能识别方向,只能根据脉冲个数计算长度。将长度到达的继电器 (RELAY)输出T/A-T/B输出信号反馈到变频器停机输入端子,可做成自动停机系统。

## **3.4.18计数功能**

计数值需要通过DI端子采集(在脉冲频率较高时,必须使用DI5端口),DI端子功能设置为 25(计数器输入)。

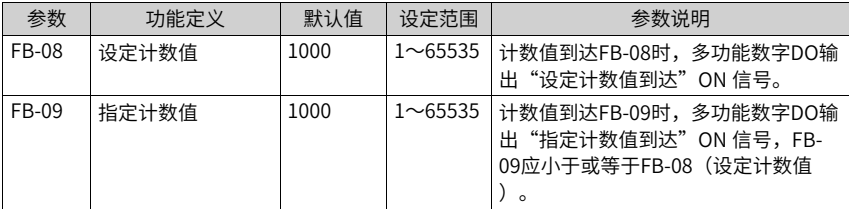

下图中,计数值需要通过DI端子采集,要将DI端子功能设置为25(计数器输入)。如果计 数值到达设定计数值 (FB-08) 时, 多功能数字DO输出"设定计数值到达"ON信号; 如果 计数值到达指定计数值 (FB-09) 时, 多功能数字DO输出"指定计数值到达"ON信号。

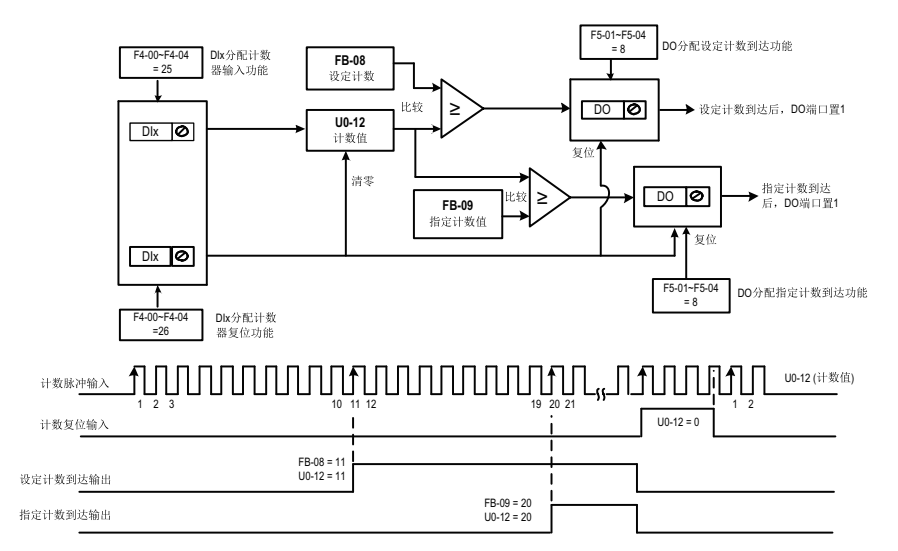

图3-52 计数功能示意图

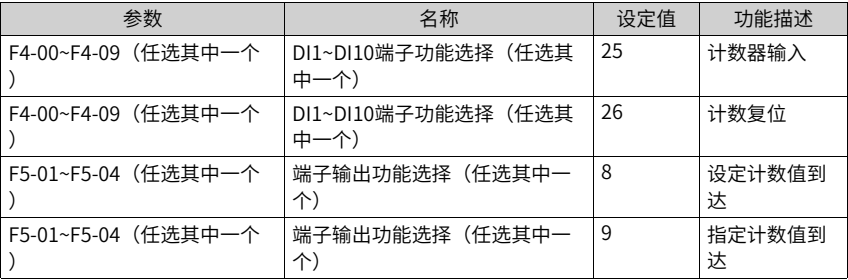

- 在脉冲频率较高时,必须使用DI5端口。
- "设定计数到达"与"指定计数到达"的DO端口不能重复使用。
- 在变频器RUN/STOP状态下,计数器都会一直计数,直到"设定计数值"到达时才停止 计数。
- 计数值可以掉电保持。
- 将计数到达DO输出信号反馈到变频器停机输入端子,可做成自动停机系统。

## **3.4.19PID的调整方法**

本节描述了PID参数的一般调整规律,可作为参考,应用于工艺闭环控制PID参数(FA-05~FA-07,FA-15~FA-17)和速度环PI参数(F2-00,F2-01,F2-03,F2-04)的调整。

1. 响应缓慢,可增大Kp

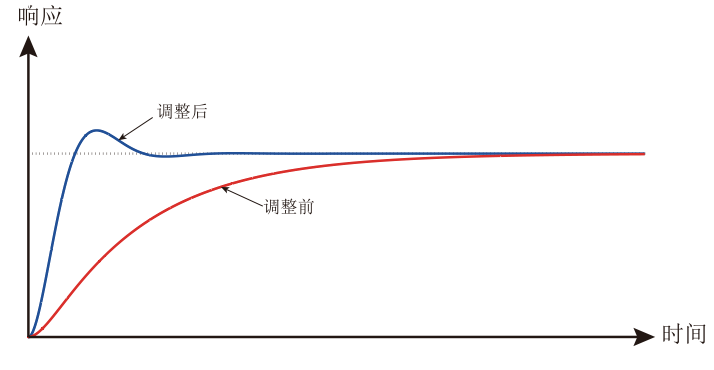

图3-53 增大Kp调整趋势图

2. 快速震荡,可减小Kp

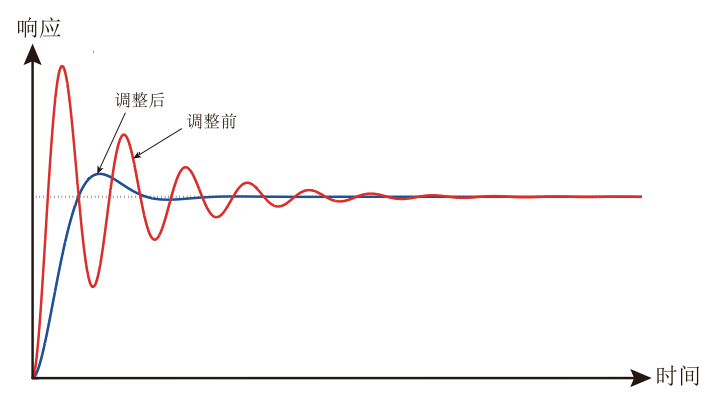

图3-54 减小Kp调整趋势图

3. 超调大,波动慢,可增大Ti

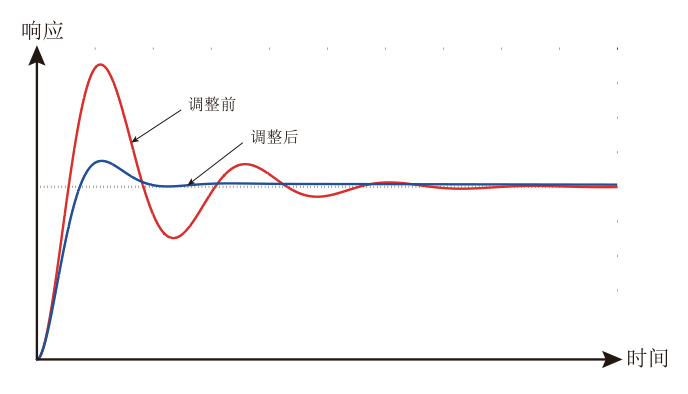

图3-55 增大Ti调整趋势图

4. 负载波动时,静差大,回复慢,可增大Kp或减小Ti

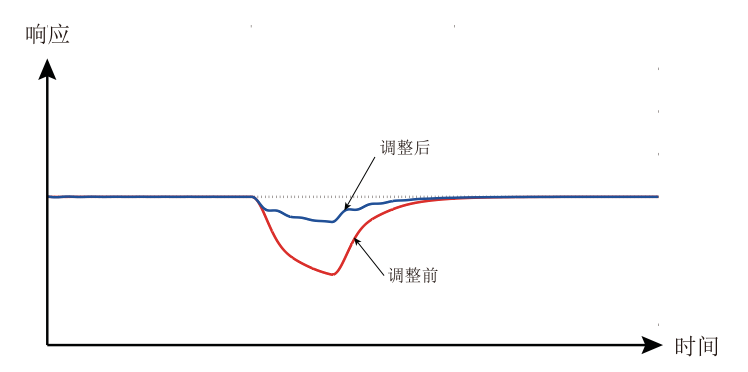

图3-56 负载波动时,增大Kp调整趋势图

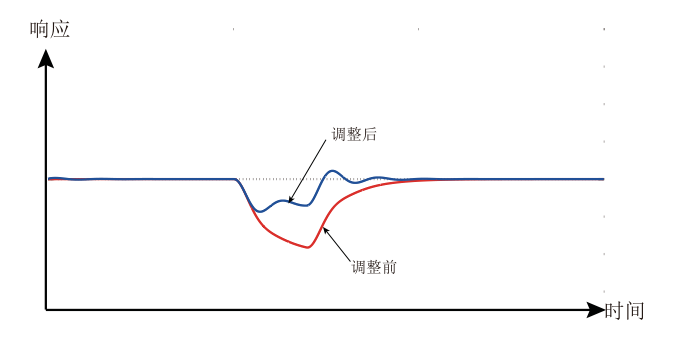

图3-57 负载波动时,减小Ti调整趋势图

5. 加入适量的微分时间Td,可改善系统的稳定性 (避免加入过大引入干扰和振荡) 。

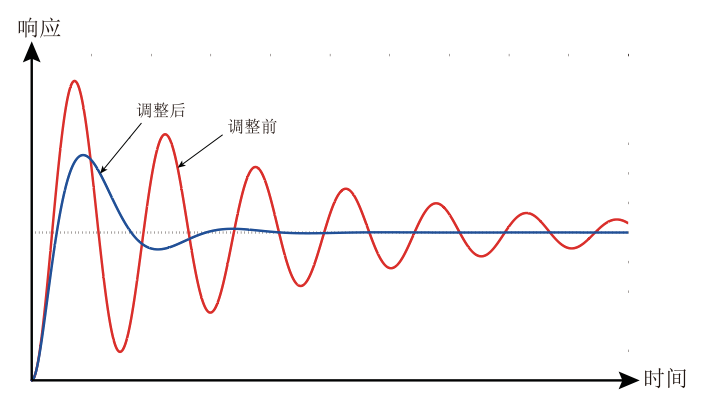

图3-58 加入Td调整趋势图

# **3.5 应用控制**

## **3.5.1 点动运行**

在某些应用场合需要变频器短暂低速运行,便于测试设备的状况,此时采用点动运行。 点 动运行时,启动方式固定为直接启动方式(F6-00=0),停机方式固定为减速停机(F6-10= 0)。点动运行过程中输出频率与加减速时间的关系如下图所示。

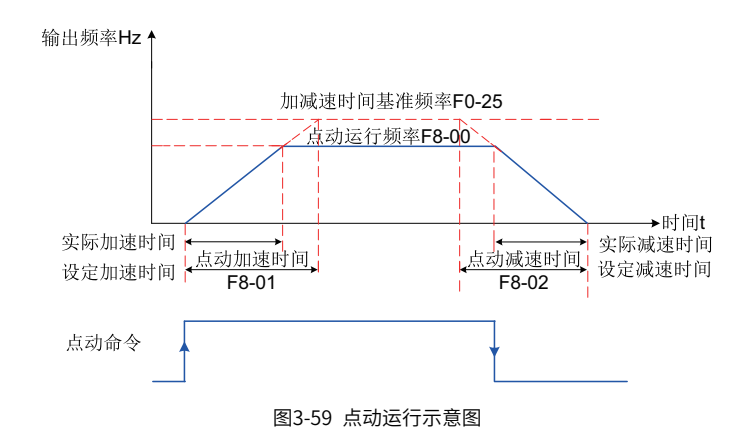

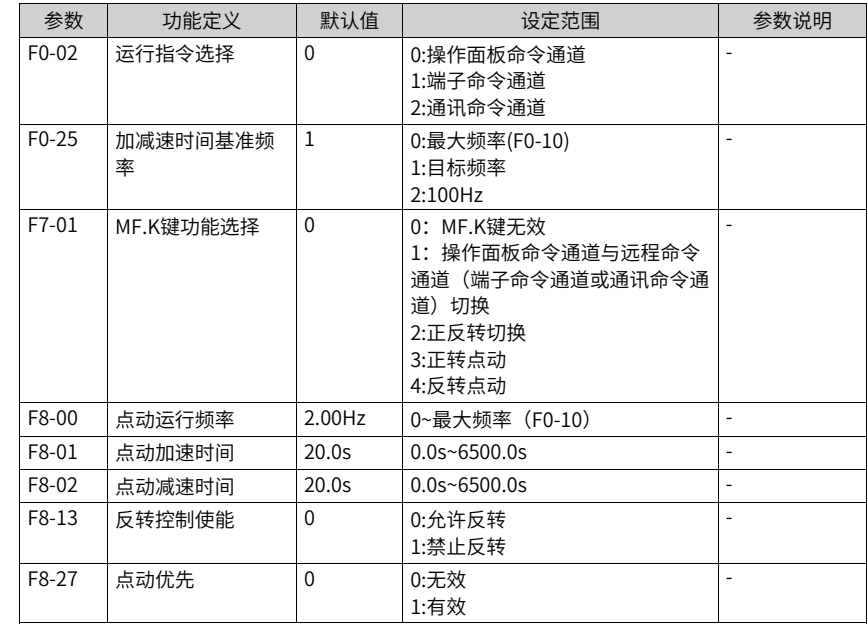

## **应用举例**

下面以操作面板点动运行举例介绍点动运行中参数的设置。

| 步骤             | 点动正转                                                    | 点动反转                                                           |
|----------------|---------------------------------------------------------|----------------------------------------------------------------|
|                | MF.K键功能选择F7-01设置为3(点动<br>正转)                            | MF.K键功能选择F7-01设置为4 (点动<br>反转)<br>反向频率禁止F8-13设置为0, 即允许<br>反转运行。 |
| $\mathcal{P}$  | 运行指令选择F0-02设置为0(操作面<br>板)                               | 运行指令选择F0-02设置为0(操作面<br>板)                                      |
| 3              | 设置点动运行频率F8-00、点动加速时<br>间F8-01、点动减速时间F8-02               | 设置点动运行频率F8-00、点动加速时<br>间F8-01、点动减速时间F8-02                      |
| $\overline{4}$ | 在变频器停机状态下,按下MF.K键,<br>变频器开始点动正转运行,放开MF.K<br>键,变频器即减速停机。 | 在变频器停机状态下,按下MF.K键,<br>变频器开始点动反转运行,放开MF.K<br>键,变频器即减速停机。        |

表3–30 用操作面板点动运行的参数设置

## **3.5.2 频率检测**

### **3.5.2.1 多段速指令**

选择多段指令运行方式时,需要通过数字量输入DI端子的不同状态组合,对应不同的设定 频率值。

| 设置步骤                   | 相关参数               | 说明                                                                                                    |
|------------------------|--------------------|----------------------------------------------------------------------------------------------------|
| 步骤1:选择多段速指令作为<br>频率指令  | $F0-03$            | $F0-03=6$                                                                                                    |
| 步骤2:确定需要多段速的段<br>数     | 无                  | 最多可支持16段速,需要运用4个DI端子。多<br>段速的段数与DI端子数的对应关系为:<br>2段速:1个DI端子K1<br>3-4段速: 2个DI端子K1、K2<br>5-8段速: 3个DI端子K1、K2、K3<br>9-16段速: 4个DI端子K1、K2、K3、K4 |
| 步骤3:设置DI端子为多段速         | $F4-00 \sim F4-09$ | 多段指令端子K1: 设置为12                                                                                                    |
| 功能                     |                    | 多段指令端子K2: 设置为13                                                                                                    |
|                        |                    | 多段指令端子K3:设置为14                                                                                                    |
|                        |                    | 多段指令端子K4: 设置为15                                                                                                    |
| 步骤4:设置各多段速对应的<br>频率【注】 | $FC-00 \sim FC-15$ | 各段速度对应的频率设置,以百分比设置<br>,100%对应最大频率F0-10。                                                                                                  |
|                        | $F0-10$            | 当频率指令选择为多段速时,参数FC-00~FC-<br>15的100.0%,对应最大频率F0-10。                                                                                       |

表3–31 多段速作为频率指令时的设置步骤

【注】 4个多段指令端子,可以组合为16种状态,这16个状态对应16个指令设定值。具体 参见下表。

| K <sub>4</sub> | K <sub>3</sub> | K <sub>2</sub> | K1         | 指令设定  | 对应最大频率       |
|----------------|----------------|----------------|------------|-------|--------------|
|                |                |                |            |       | 百分比          |
| OFF            | <b>OFF</b>     | <b>OFF</b>     | OFF        | 多段指令0 | FC-00        |
| OFF            | <b>OFF</b>     | OFF            | ON         | 多段指令1 | $FC-01$      |
| <b>OFF</b>     | <b>OFF</b>     | ON             | <b>OFF</b> | 多段指令2 | FC-02        |
| <b>OFF</b>     | <b>OFF</b>     | ON             | ON         | 多段指令3 | $FC-03$      |
| <b>OFF</b>     | ON             | <b>OFF</b>     | <b>OFF</b> | 多段指令4 | <b>FC-04</b> |
| OFF            | ON             | OFF            | ON         | 多段指令5 | FC-05        |
| <b>OFF</b>     | ON             | 0 <sub>N</sub> | OFF        | 多段指令6 | FC-06        |
| <b>OFF</b>     | ON             | ON             | ON         | 多段指令7 | FC-07        |
| ON             | <b>OFF</b>     | <b>OFF</b>     | <b>OFF</b> | 多段指令8 | <b>FC-08</b> |
| ON             | <b>OFF</b>     | <b>OFF</b>     | 0N         | 多段指令9 | FC-09        |

表3–32 多段速指令功能的端子组合说明

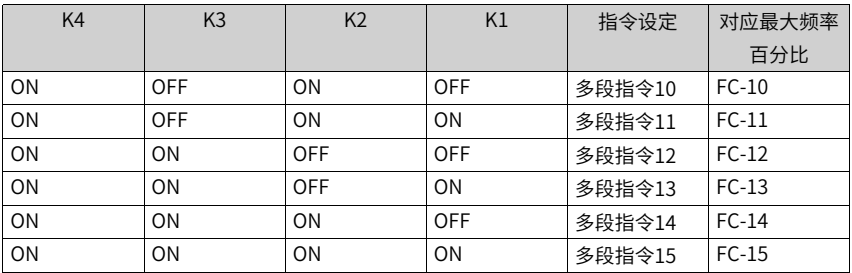

### **3.5.2.2 频率检测(FDT)**

用于设定输出频率的检测值,及输出动作解除的滞后值。滞后值仅在减速过程中有效,加 速过程中的检测不滞后。频率检测功能如下图所示。

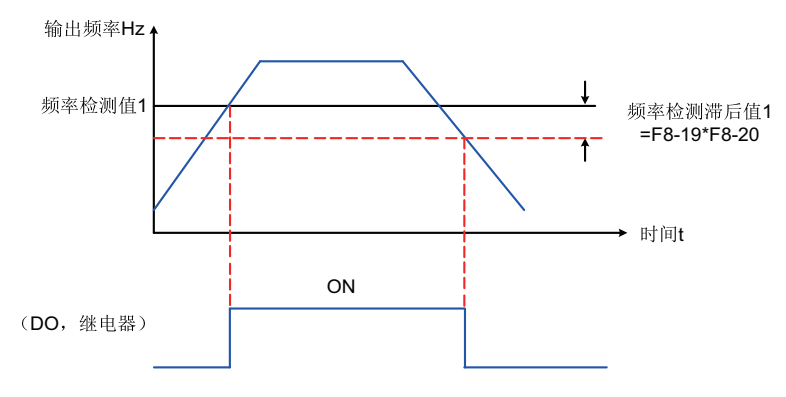

图3-60 频率检测示意图

表3–33 频率检测示意图

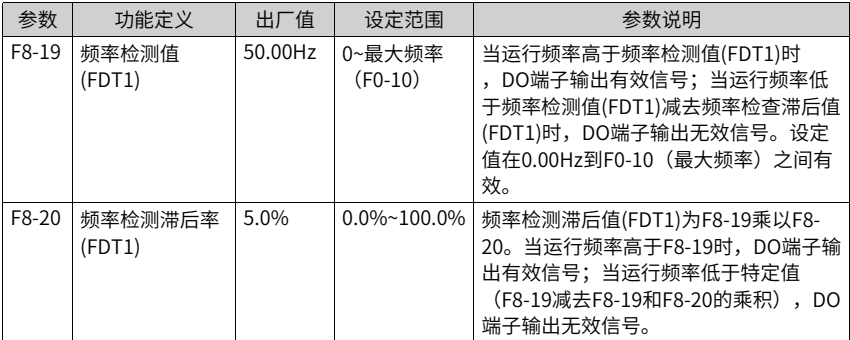

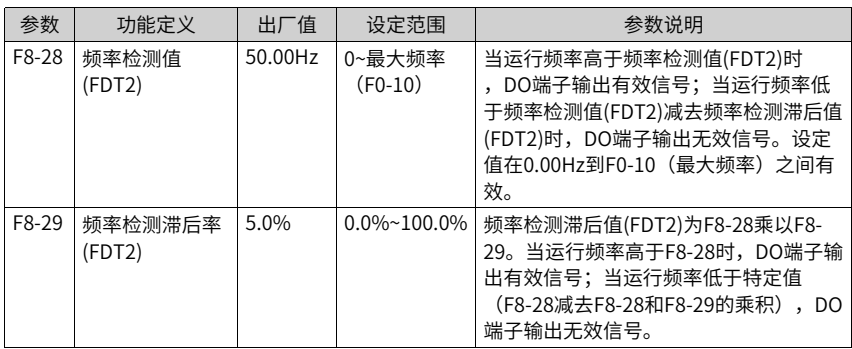

#### **3.5.2.3 跳频**

通过设置跳跃频率,可以使变频器避开负载的机械共振点。MD480-PLUS可设置两个跳跃 频率点,若将两个跳跃频率均设为0,则跳跃频率功能取消。

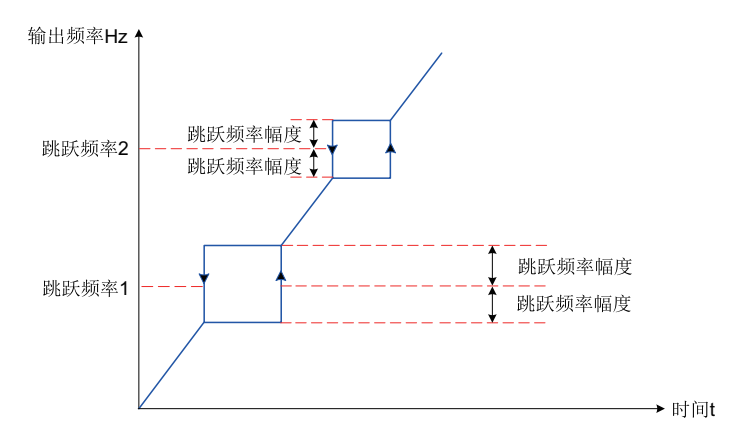

图3-61 跳跃频率示意图

上图中,在加速过程中,运行频率加速到跳跃频率边界,变频器会以当前的运行频率运行 一段时间,然后运行频率会跳过跳跃频率,跳跃幅度为2倍的F8-11(跳跃频率幅度); 在减速过程中,运行频率减速到跳跃频率边界,变频器会以当前的运行频率运行一段时 间,然后运行频率会跳过跳跃频率,跳跃幅度为2倍的F8-11(跳跃频率幅度)。

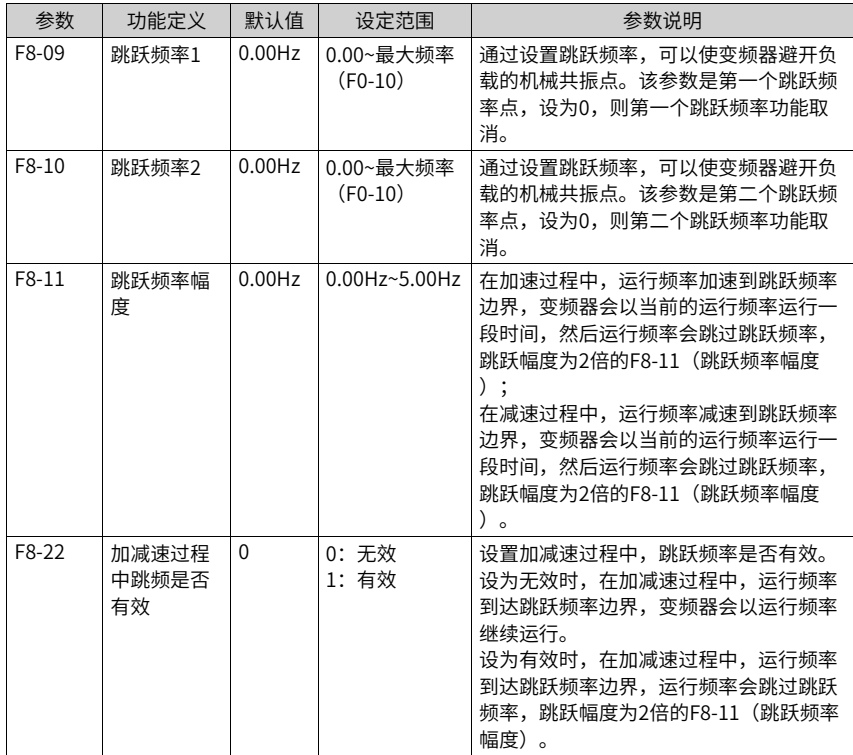

#### **3.5.2.4 反向频率禁止**

反向频率禁止通过参数F8-13设置,反向频率禁止示意图如下图所示。

电机的正反向运行通过参数F0-09设置,通过更改F0-09参数,可以不改变电机接线而实现 改变电机转向的目的,其作用相当于调整电机(U、V、W)任意两条线实现电机旋转方向 的转换。

### **说明**

参数初始化后电机运行方向会恢复原来的状态。对于系统调试好后严禁更改电机转向的场合慎 用。

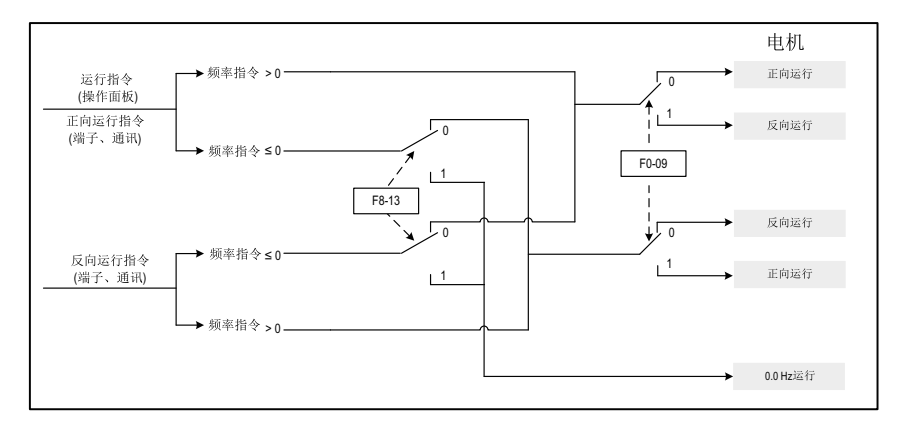

图3-62 反向频率禁止示意图

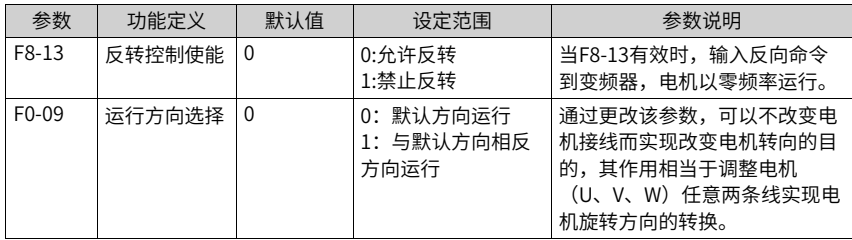

#### **3.5.2.5 频率到达检出幅度**

通过参数F8-21设置频率到达的检测范围,频率到达检出幅值时序图如下图所示。

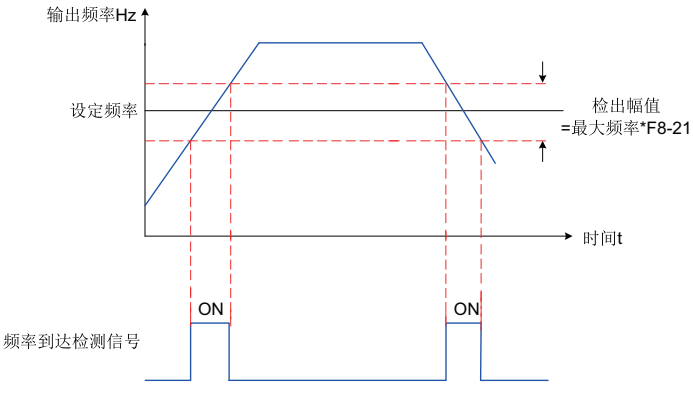

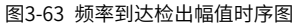

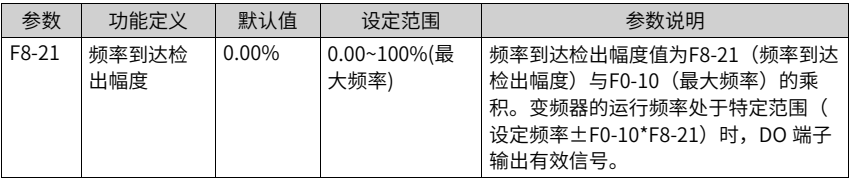

### **3.5.2.6 加减速时间切换频率点**

此功能用于在变频器运行过程中,根据运行频率范围自行选择不同加减速时间。 加减速时间切换示意图如下图所示。在加速过程中,如果运行频率小于F8-25则选择加速时 间2;如果运行频率大于F8-25则选择加速时间1。在减速过程中,如果运行频率大于F8-26 则选择减速时间1,如果运行频率小于F8-26则选择减速时间2。

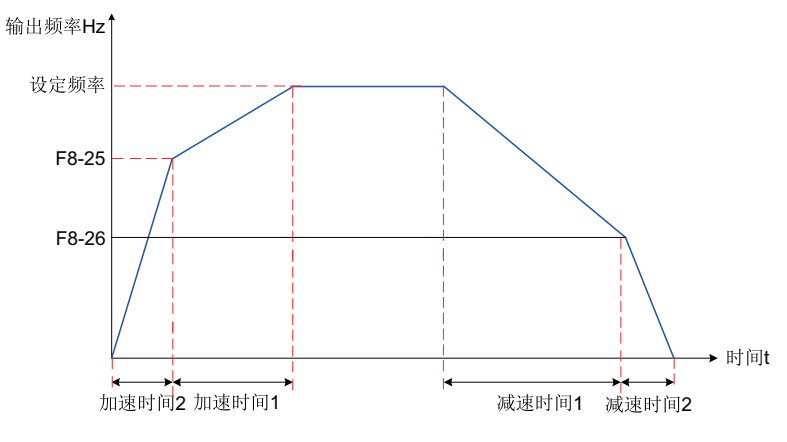

图3-64 加减速时间切换示意图

DI端子功能没有设置为16 (加减速时间选择端子1) 或者17 (加减速时间选择端子2) 时, 该功能才有效。

## **相关参数**

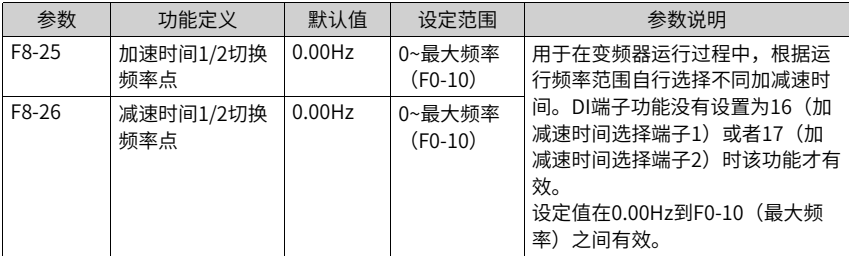

### **3.5.2.7 任意到达频率检测值**

当变频器的运行频率处于任意到达频率检查值±任意到达频率检出幅度范围内时,DO端子 输出有效信号。

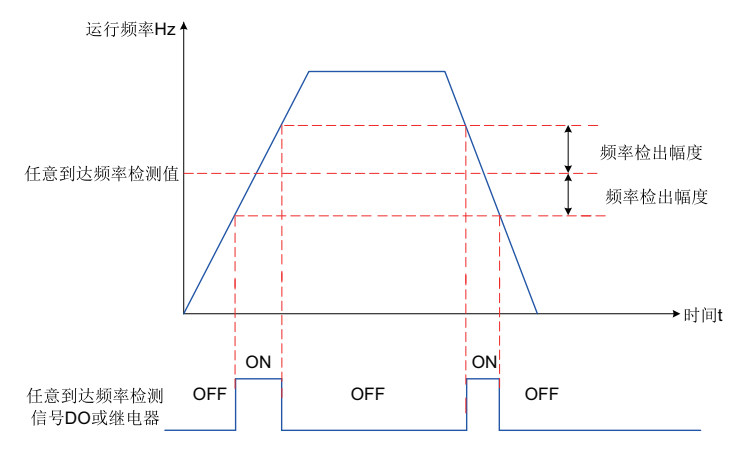

图3-65 任意到达频率检测示意图

**相关参数**

| 参数    | 功能定义      | 默认值     | 设定范围                | 参数说明                                                                                                    |
|-------|-----------|---------|---------------------|----------------------------------------------------------------------------------------------------|
| F8-30 | 频率到达检测值1  | 50.00Hz | 0~最大频率<br>$(F0-10)$ | 当变频器的运行频率处干频率检测<br>范围内,DO端子输出有效信号。<br>该设定值在0.00Hz到F0-10(最大<br>频率)之间有效。                                                                                    |
| F8-31 | 频率到达检测幅度1 | $0.0\%$ | $0.0\%$ ~100.0%     | 频率到达检测幅度1为F0-10(最大<br>频率)乘以F8-31,频率检测范围为<br>F8-30(频率到达检测值1)加减<br>F8-31(频率到达检测幅度1),即<br>$(F8-30) \pm (F8-31) \times (F0-$<br>10)                           |
| F8-32 | 频率到达检测值2  | 50.00Hz | 0~最大频率<br>$(F0-10)$ | 当变频器的运行频率处干频率检测<br>范围内,DO端子输出有效信号。<br>该设定值在0.00Hz到F0-10(最大<br>频率)之间有效。                                                                                    |
| F8-33 | 频率到达检测幅度2 | $0.0\%$ | $0.0\%$ ~100.0%     | 频率到达检出幅度2为F0-10(最大<br>频率)乘以F8-33,频率检测范围为<br>任意到达频率检查值加减任意到达<br>频率检出幅度,即(F8-32)-<br>$(F8-33) \times (F0-10) \sim (F8-1)$<br>$32) + (F8-33) \times (F0-10)$ |

## **3.5.3 电流检测**

### **3.5.3.1 零电流检测**

当变频器的输出电流小于或等于零电流检测水平(F8-34),且持续时间超过零电流检测延 迟时间 (F8-35), DO端子输出有效信号。

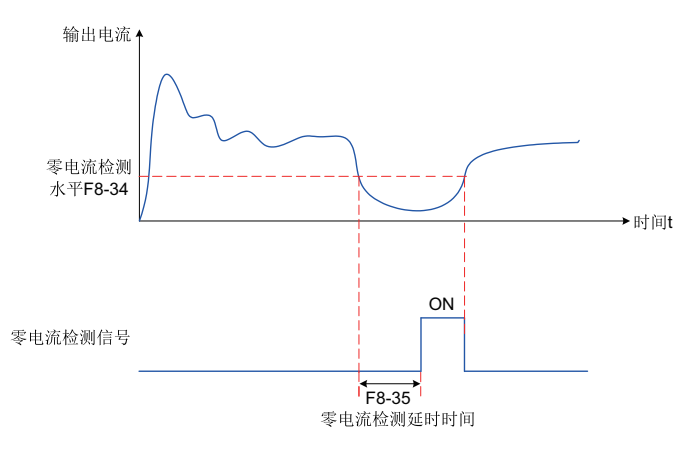

图3-66 零电流检测示意图

### **相关参数**

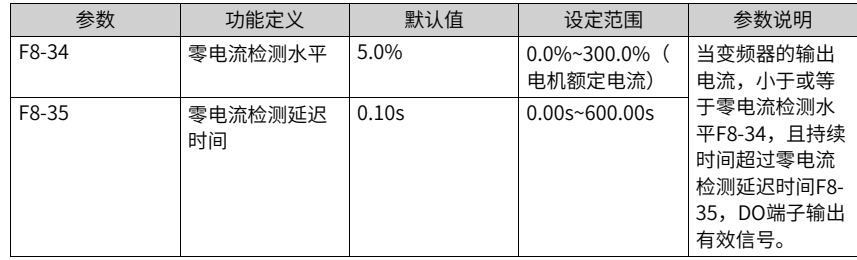

### **3.5.3.2 输出电流超限**

当变频器的输出电流大于输出电流超限值 (F8-36), 且持续时间超过软件过流点检测延迟 时间(F8-37), DO端子输出有效信号。

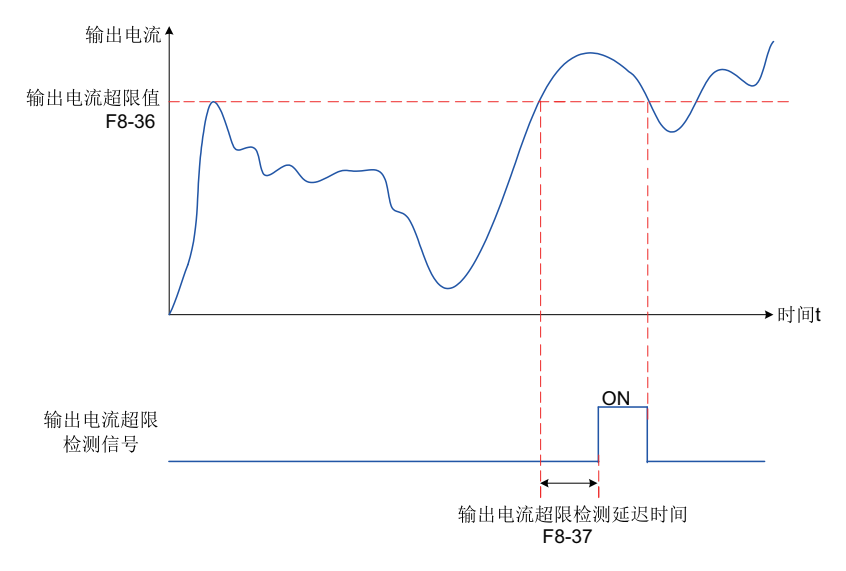

图3-67 输出电流超限检测示意图

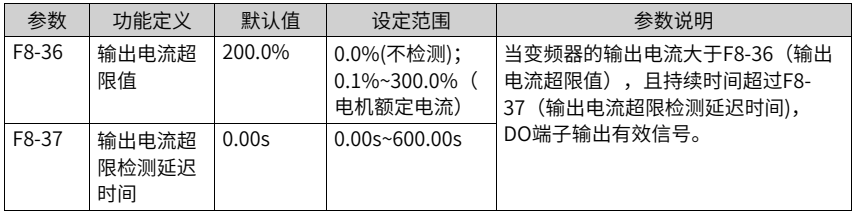

### **3.5.3.3 任意到达电流**

当变频器的输出电流,在(任意到达电流1±任意到达电流1宽度)\* 电机额定电流范围内 时,DO端子输出有效信号。

MD480-PLUS提供两组任意到达电流及检出宽度参数,功能示意图如下图所示。

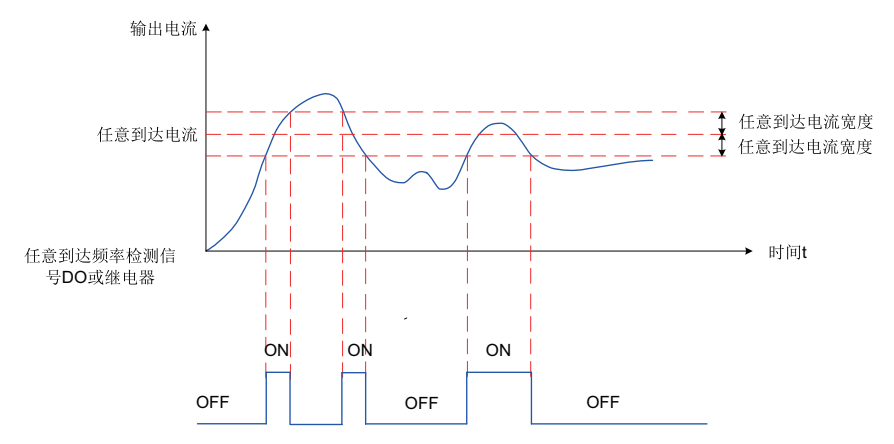

图3-68 任意到达电流时序图

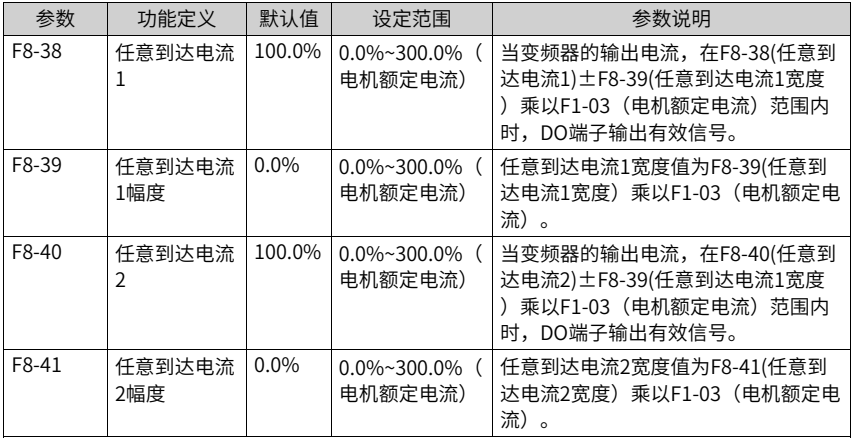

# **3.5.4 正反转死区时间**

设定变频器正反转过渡过程中,在输出0Hz处的过渡时间,称之为正反转死区时间(F8-12)。

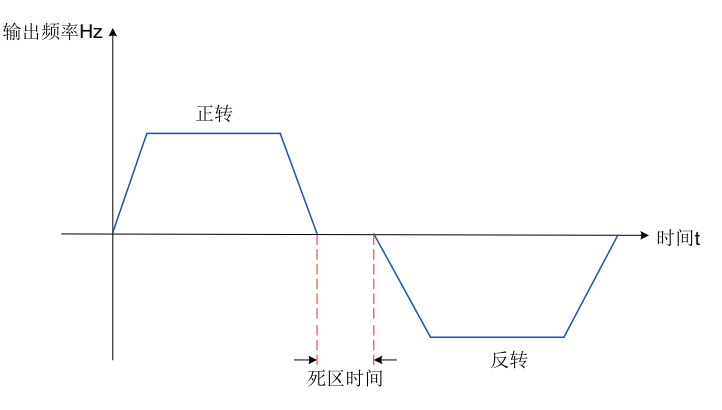

图3-69 正反转死区时间示意图

### **相关参数**

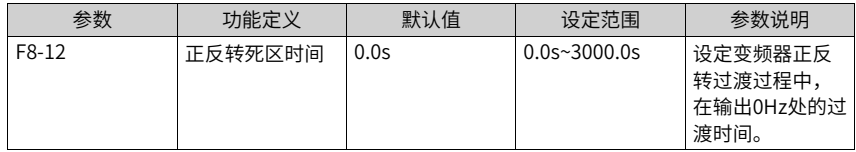

## **3.5.5 定时功能**

变频器每次启动时,都从0开始计时,到达定时运行时间(F8-44)后,变频器自动停机, 同时DO端子输出有效信号。定时剩余运行时间可通过U0-20查看。

- 当变频器累计上电时间(F7-13)超过设定累计上电到达时间(F8-16)时,DO端子输 出有效信号。
- 当变频器累计运行时间(F7-09)超过设定累计运行到达时间(F8-17)时,DO端子输 出有效信号。
## **相关参数**

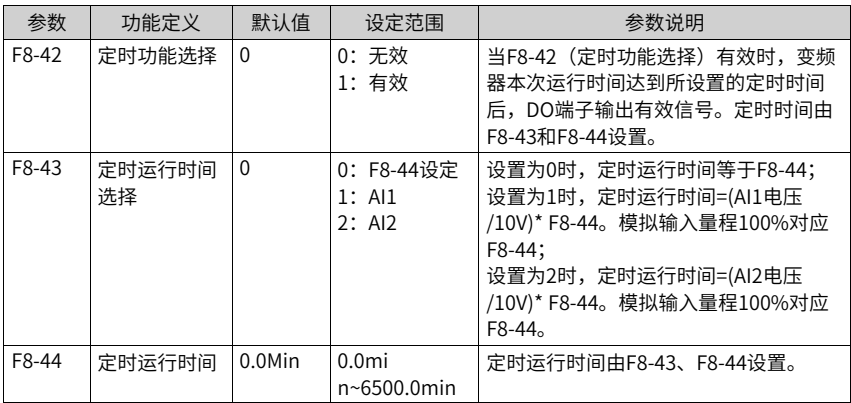

### 表3–34 上电到达时间

| 参数    | 功能定义         | 默认值  | 设定范围      | 参数说明                                                                 |
|-------|--------------|------|-----------|----------------------------------------------------------------------|
| F8-16 | 累计上电到达<br>时间 | - 0h | 0h~65000h | 用于设置变频器的上电时间,F7-13(累<br>  计上电时间)超过F8-16(设定累计上电<br>到达时间)时,DO端子输出有效信号。 |

表3–35 运行到达时间

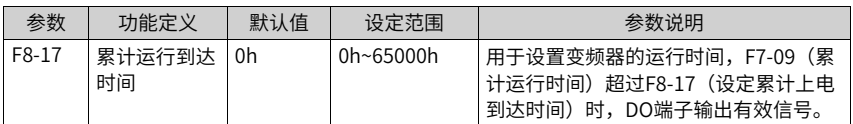

# **3.5.6 AI1电压保护上下限**

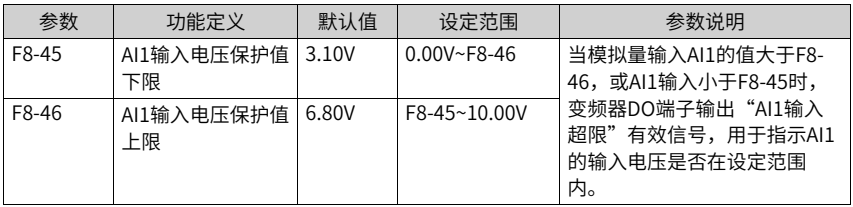

# **3.5.7 模块温度**

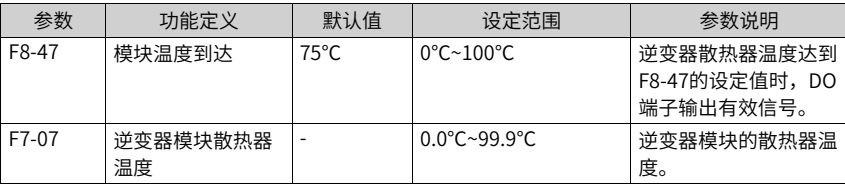

## **3.5.8 散热风扇控制**

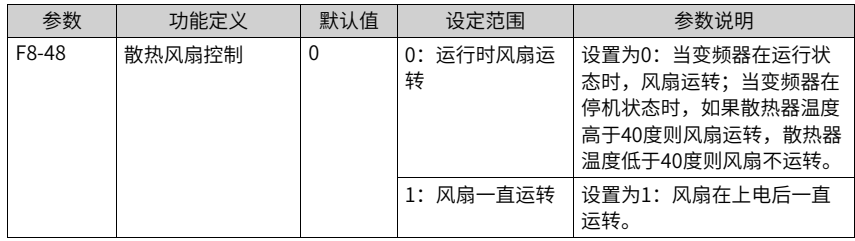

# **3.6 张力控制**

### **3.6.1 控制模式选择**

用户需根据实际情况选择合适的张力控制模式,并确定卷曲模式。正确的运行方向设置, 保证了张力控制功能的实现,请务必仔细确认。

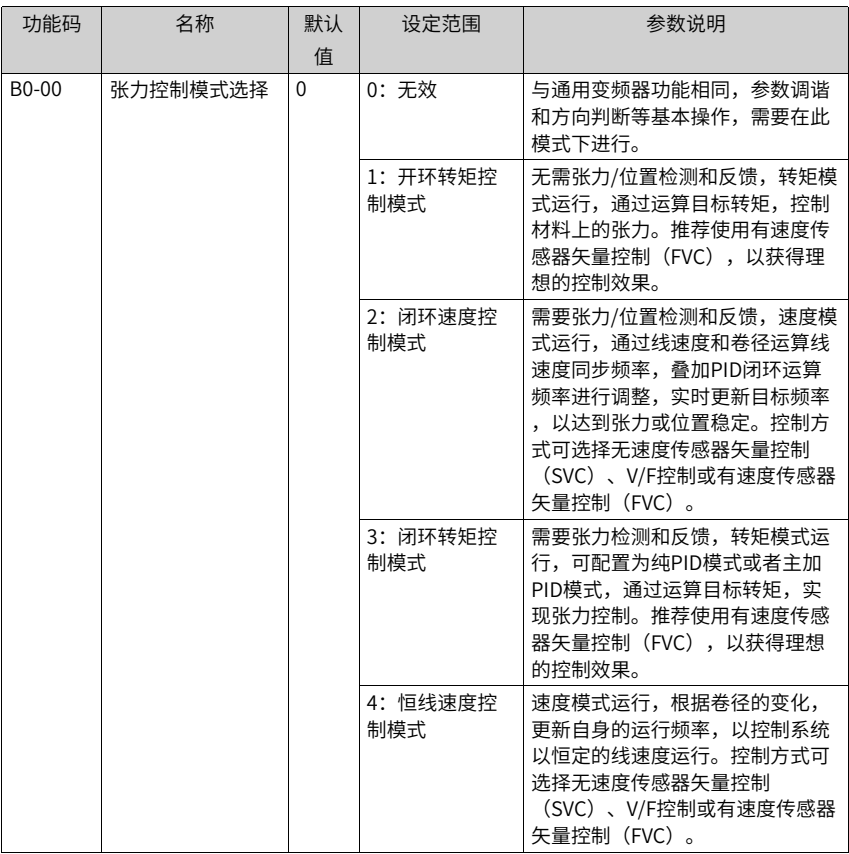

### DI端子功能60 (退出张力控制) 生效时, 上述模式设置不生效, 退出张力控制模式。

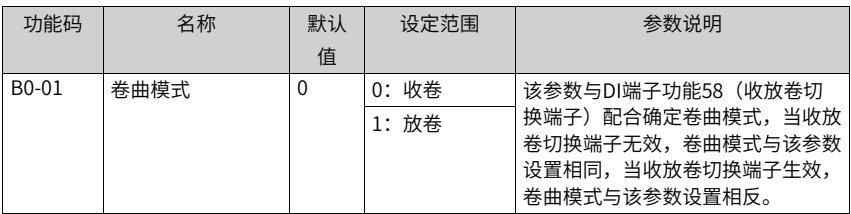

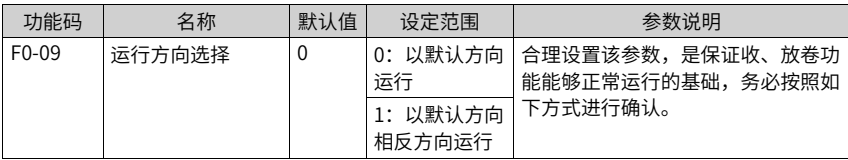

### **运行方向判断方式**

设置张力模式不生效(B0-00=0),速度模式运行,运行方向与收卷材料目标运行方向相同 (与放卷材料目标运行方向相反),即为正确的运行方向;否则,更改该参数设置,以满 足上述要求。请确保设置该参数后,运行方向符合下述示意图。

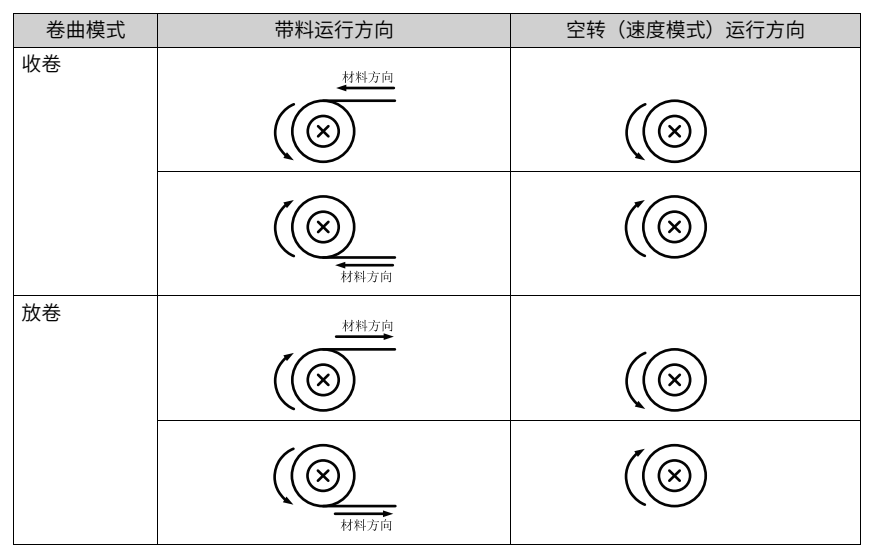

#### **说明**

设备初次运行时,需要进行运行方向判断并合理设置该参数;收放卷需要切换时,可直接修改 B0-01或改变收放卷切换端子状态,无需同时修改该参数,否则会引起混乱。

### **3.6.2 开环转矩控制**

特点:无需摆杆(浮动辊)或张力传感器;无张力闭环,张力精度略差;适用于对张力精 度要求不高的场合。

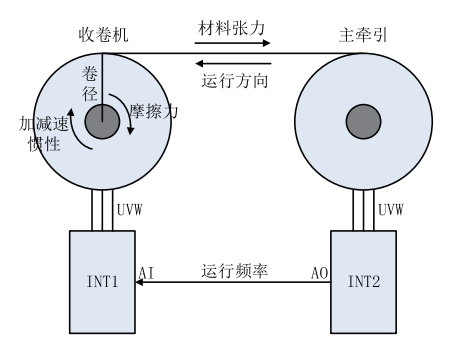

图3-70 开环转矩控制应用示意图

如上图典型应用中,收卷机工作在开环转矩控制模式,使用线速度方式运算卷径,根据材 料张力设定和当前卷径更新目标转矩。根据应用实际情况,可选择配置摩擦力补偿转矩和 动态惯量补偿转矩,以优化张力控制效果。

### **3.6.3 闭环转矩控制**

特点:通过张力传感器反馈材料张力,闭环调节目标转矩实现恒张力控制。

实现上可配置主+PID模式或者纯PID模式: 其中,主+PID模式,可在闭环调节基础上,加 入张力开环转矩模式的运算转矩;纯PID模式下,主要靠PID调节转矩实现恒张力控制,为 优化动态响应,摩擦和惯量补偿可通过配置开启。本模式适用于材料弹性一般或其他速度 调节裕量较小的场合。

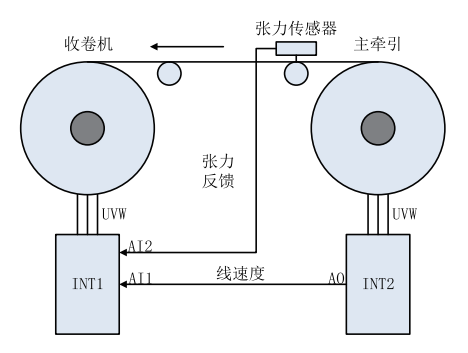

图3-71 闭环转矩控制应用示意图

如上图典型应用中,收卷机工作在闭环转矩控制模式,两路AI信号分别接收张力传感器信 号和主牵引运行频率信号。实现上采用开环张力给定加张力传感器闭环调节的方式,摩擦 和惯量补偿转矩可根据实际应用情况选择配置。

弹性材料应用张力传感器的场合,也可以考虑使用闭环张力控制模式。

### **3.6.4 闭环速度控制**

特点:通过摆杆(浮动辊)或张力传感器反馈材料张力,闭环调节变频器输出频率实现摆 杆位置恒定或张力恒定控制,采用线速度同步频率+PID闭环调节频率的方式实现张力控 制。要求具备一定的速度调节范围,比如系统中存在摆杆作为缓冲,或者材料具备一定的 拉伸空间的场合。

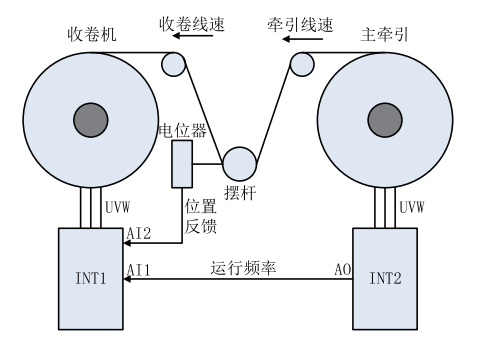

图3-72 闭环速度控制应用示意图

如上图典型应用中,收卷机工作在闭环速度控制模式,两路AI信号分别接收反馈摆杆位置 的电位器信号和主牵引运行频率信号。采用线速度模式运算卷径,根据线速度与卷径运算 计算线速度同步频率,协同摆杆位置反馈闭环调节更新目标频率。

通用变频器频率源也支持主频率+PID的方式,而该张力控制方案,通过计算实时卷径,实 现了主频率与线速度更好的匹配,因此提升了张力控制的稳定性和快速性。

### **3.6.5 卷径运算**

卷径是任意一种张力控制模式的必要参数,根据条件选择合理的卷径获取方式,并正确设 置相关参数,以保证卷径值相对准确。否则,会导致张力控制功能实现异常。

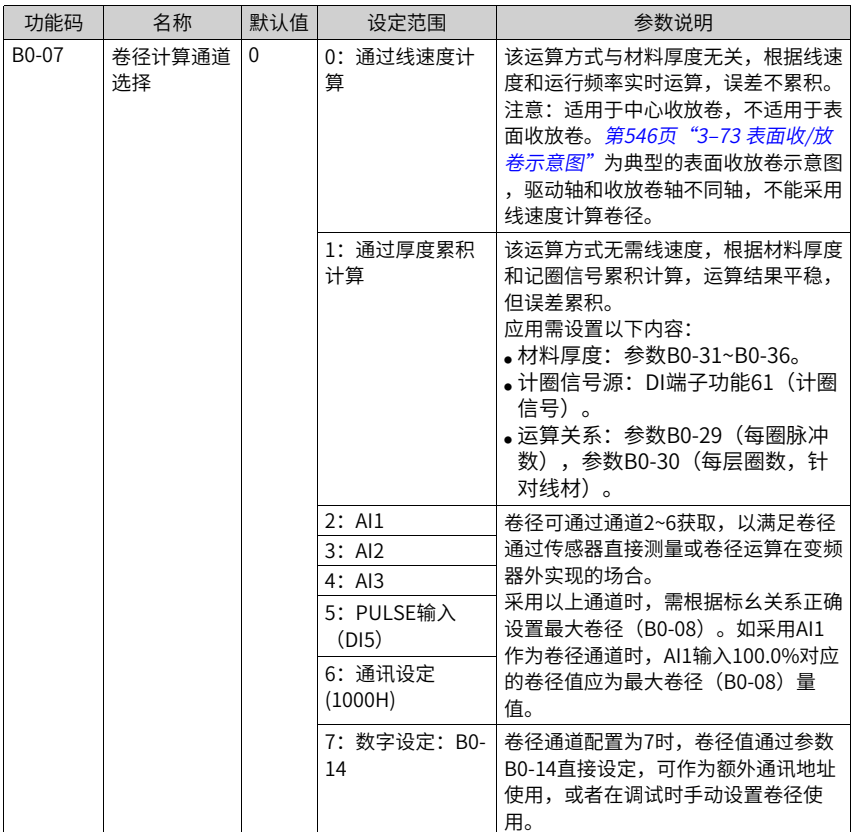

<span id="page-546-0"></span>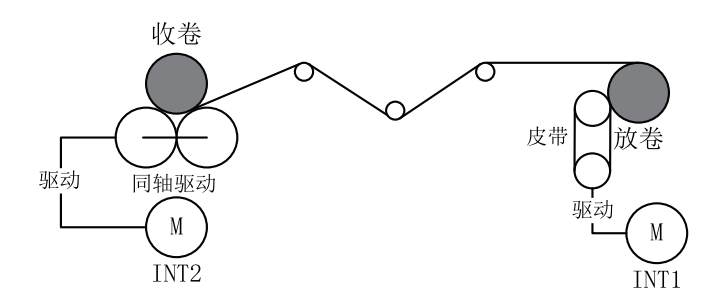

图3-73 表面收/放卷示意图

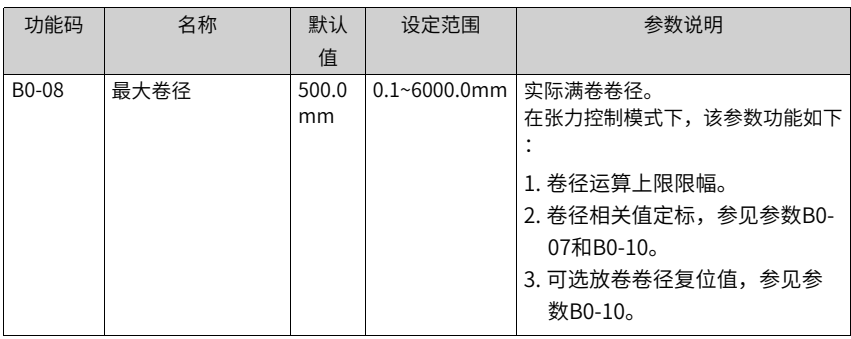

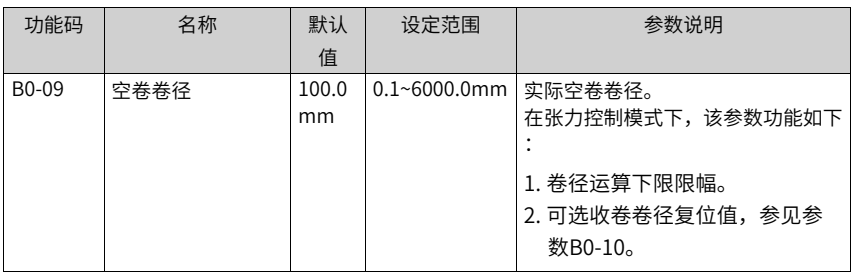

| 功能码     | 名称    | 默认<br>值  | 设定范围                   | 参数说明                                                                                                    |
|---------|-------|----------|------------------------|----------------------------------------------------------------------------------------------------|
| $B0-10$ | 初始卷径源 | $\Omega$ | $0: B0-11-BO-$<br>13设定 | B0-10参数用干选择初始卷径的输入<br>通道。此时,初始卷径源受DI功能<br>55,DI功能56(初始卷径选择端子<br>)影响,并与卷曲模式相关。<br>默认参数下,初始卷径源根据卷曲模<br>式确定为B0-08或B0-09。初始卷径<br>源的对应关系参见 <i>第547页"3-36</i><br>初始卷径源的对应关系"。 |
|         |       |          | 1: AI1设定               | 初始卷径可通过通道1~4获取。采用                                                                                                    |
|         |       |          | 2: AI2设定               | 以上通道时,需根据标幺关系正确设                                                                                                    |
|         |       |          | 3: AI3设定               | 置最大卷径(B0-08)。                                                                                                    |
|         |       |          | 4:通讯设定<br>(1000H)      |                                                                                                    |

表3–36 初始卷径源的对应关系

<span id="page-547-0"></span>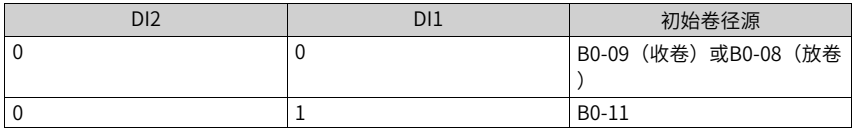

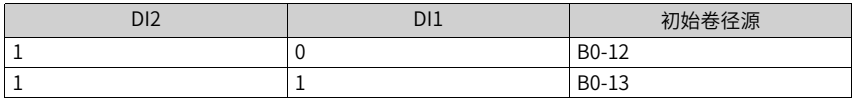

### **说明**

因换卷或运行故障等其他原因导致系统停机后,卷径值往往会发生变化,为保证系统启动时卷径 准确,必须进行卷径复位操作,可通过生效DI端子功能54(卷径复位)实现。

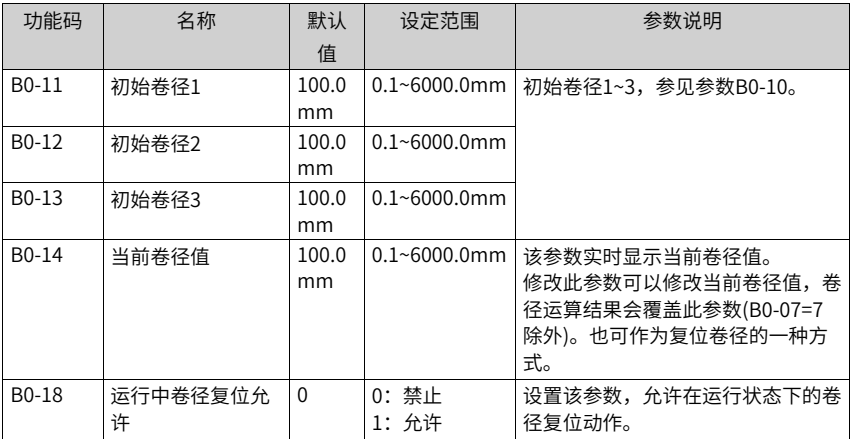

表3–37 线速度运算卷径相关参数(仅B0-07=0时对卷径运算有影响)

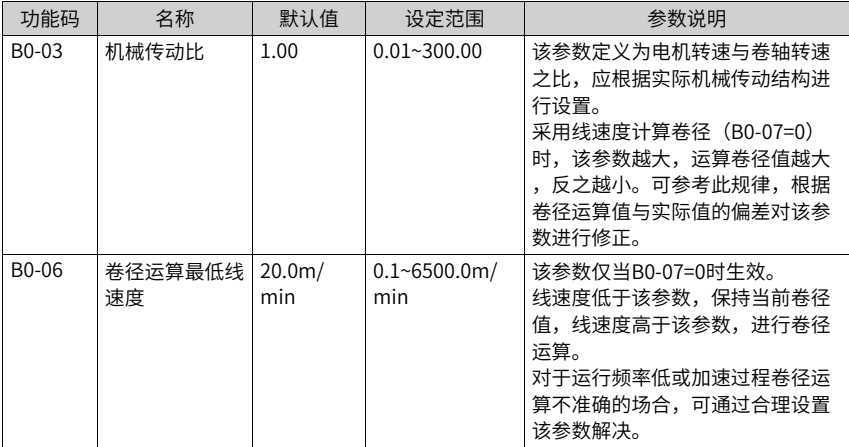

| 功能码                | 名称           | 默认值      | 设定范围                               | 参数说明                                                                                                    |
|--------------------|--------------|----------|------------------------------------|----------------------------------------------------------------------------------------------------|
| B <sub>0</sub> -15 | 卷径滤波时间       | 5.00s    | $0.00 - 10.00s$                    | 该参数仅当B0-07=0时生效。<br>用户可设置该参数对卷径运算结果<br>滤波,抑制卷径的抖动。<br>该参数设置越大,卷径运算值越平<br>滑,同时引起的卷径变化延时越<br>大。<br>规律: 当卷径线性变化时,运算卷<br>径滞后干实际卷径的时间基本等干<br>该参数值。                        |
| B <sub>0</sub> -16 | 卷径变化率限制      | $\Omega$ | 0:无限制<br>$0.1~1000.0$ mm/<br>S     | 该参数仅当B0-07=0时生效。<br>用户可修改该参数为非0值,来限制<br>卷径在单位时间内的变化量值,可<br>避免运算卷径在异常情况下变化过<br>快。设置过小会过度限制卷径变化<br>,影响卷径运算实时性,请根据实<br>际情况合理设置(可通过计算线速<br>度为100.0m/min时最大变化率填入<br>该参数)。 |
| B <sub>0</sub> -17 | 卷径变化方向限<br>制 | $\Omega$ | 0: 无限制<br>1: 收卷禁止递<br>减,放卷禁止递<br>增 | 该参数仅当B0-07=0时生效。<br>设置该参数对卷径变化方向进行限<br>制,请在合理设置B0-16的情况下<br>使用,否则若出现卷径异常波动,<br>会引起卷径运算结果偏差过大。                                                                        |

表3–38 厚度累积运算卷径相关参数(仅B0-07=1时对卷径运算有影响)

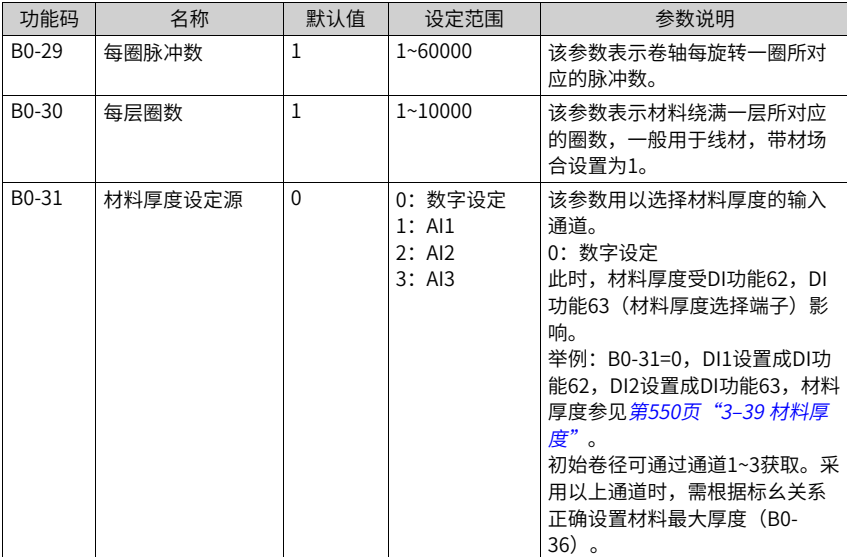

| 功能码                | 名称     | 默认值       | 设定范围              | 参数说明              |
|--------------------|--------|-----------|-------------------|-------------------|
| B <sub>0</sub> -32 | 材料厚度0  | $0.01$ mm | $0.00 - 100.00$ m | 材料厚度0~3,见参数B0-31。 |
|                    |        |           | m                 |                   |
| B <sub>0</sub> -33 | 材料厚度1  | $0.01$ mm | $0.00 - 100.00$ m |                   |
|                    |        |           | m                 |                   |
| B <sub>0</sub> -34 | 材料厚度2  | $0.01$ mm | $0.00 - 100.00$ m |                   |
|                    |        |           | m                 |                   |
| B <sub>0</sub> -35 | 材料厚度3  | $0.01$ mm | $0.00 - 100.00$ m |                   |
|                    |        |           | m                 |                   |
| B <sub>0</sub> -36 | 材料最大厚度 | $1.00$ mm | $0.00 - 100.00$ m | 材料最大厚度,见参数B0-31。  |
|                    |        |           | m                 |                   |

表3–39 材料厚度

<span id="page-550-0"></span>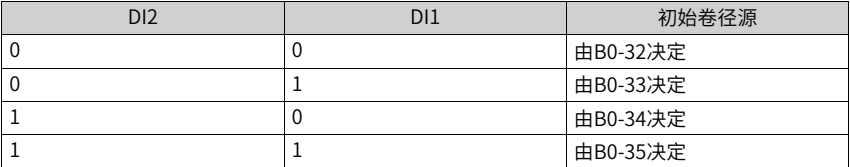

## **3.6.6 线速度**

闭环速度控制模式下,需要根据线速度折算卷曲同步频率给定;在线速度运算卷径时,线 速度是必要参数;同时可以利用线速度实现预驱动、惯量补偿、摩擦补偿等功能。因此, 线速度是张力控制中的重要部分。

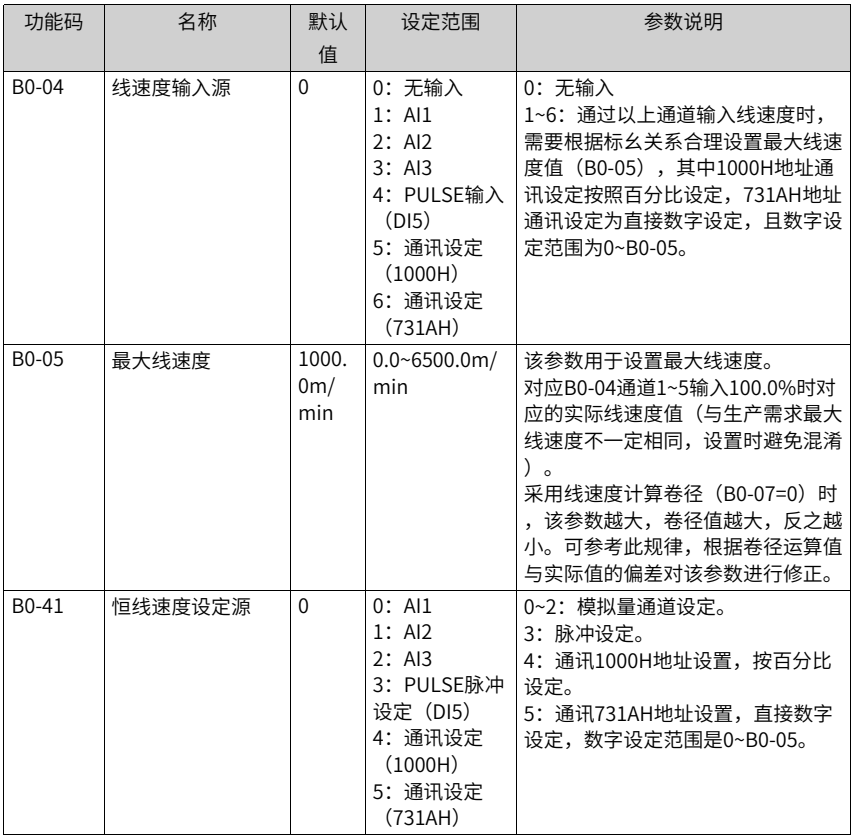

## **3.6.7 恒线速度控制**

特点:区别于上述几种模式,本模式并不直接控制材料的张力,主要适用于在无主牵引的 场合,收、放卷中的一台工作在恒线速度模式,兼做牵引作用,而张力则由匹配的放、收 卷环节进行控制。

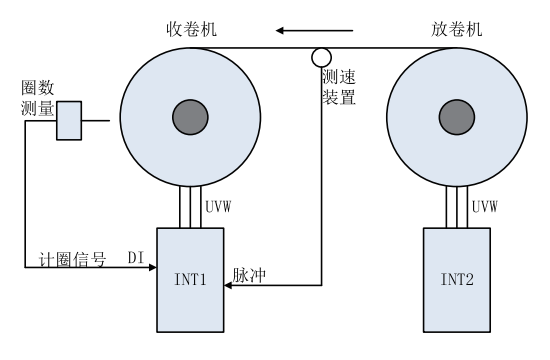

图3-74 恒线速度控制应用示意图

如上图典型应用中,收卷机兼作主牵引,为实现系统以恒定线速度运行,卷径计算是必要 条件,上图给出了两种可选方式:

1. DI端子功能配置为计圈信号,根据计圈信号,利用厚度叠加方式运算卷径。

2. 材料上加装测速装置,实现线速度测量,利用线速度方式运算卷径(上述两种方式不必要 同时使用,选其中之一或其他可行方式即可)。根据目标线速度和当前卷径值更新目标频 率,即可实现恒线速度运行。

注意:给出以上典型应用方案仅为说明张力控制四种模式的适用场合,并不做严格限制。 在基本条件满足的情况下,可根据实际情况灵活处理。

### **3.6.8 应用限制条件**

| 功能/限制    | 卷径 $\pm 1$ | 线速度   | 控制量反馈 |
|----------|------------|-------|-------|
| 转矩开环张力控制 | 必要         | 不必要注2 | 不必要   |
| 速度闭环张力控制 | │ 必要       | 必要    | 必要    |
| 转矩闭环张力控制 | 必要         | 不必要   | 必要    |
| 恒线速度控制   | 必要         | 不必要   | 不必要   |

表3–40 张力控制模式必要条件

注1: 若卷径运算使用线速度卷径运算通道(B0-07=0), 则线速度成为必要条件。

注2:惯量补偿、摩擦补偿与线速度相关,在应用相关配置是,线速度成为必要条件。

### **3.6.9 张力设定**

开环转矩控制模式(B0-00=1)和闭环转矩控制模式(B0-00=3)均通过控制输出转矩来达 到控制张力的目的,因此,使用这两种模式时,需要根据材料特性和生产需求来设定目标 张力。

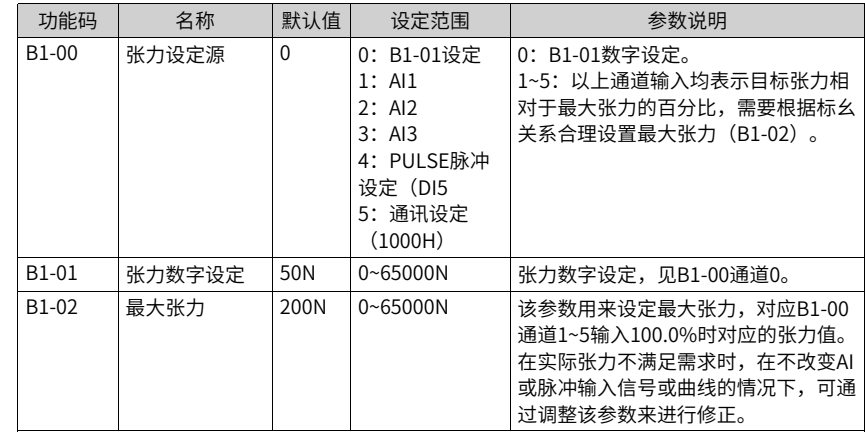

### **3.6.10PID闭环调节**

在闭环速度控制模式 (B0-00=2) 和闭环转矩控制模式 (B0-00=3) 中,在开环给定的基础 上进行PID闭环调节,是保证控制精度的一个重要环节。为此必须对PID闭环调节部分的参 数进行合理设置。

在模式2和模式3中,需要根据实际情况设置FA组PID给定通道、PID反馈通道、PID方向、 PID比例和积分参数等闭环控制必要设置的参数。

该部分参数请参考FA组参数详细描述,这里仅介绍与常规PID参数不同的内容。

张力模式增加根据卷径切换PID参数的功能。

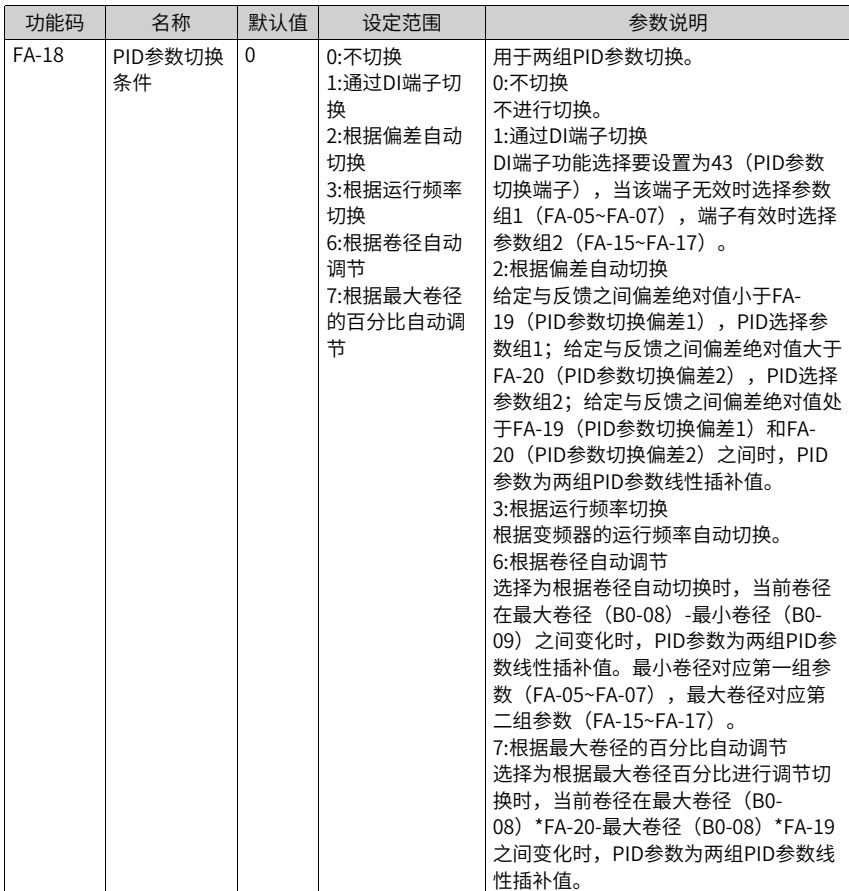

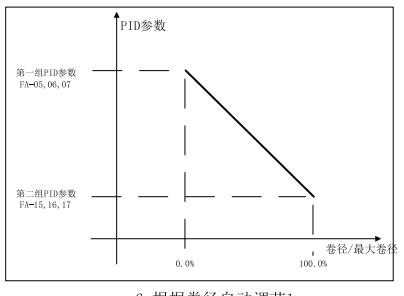

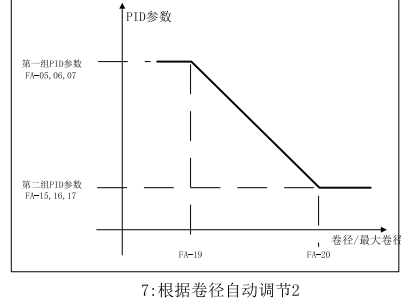

6:根据卷径自动调节1

图3-75 根据卷径自动调节示意图

# **3.6.11收卷速度限制、放卷反向收紧**

仅针对转矩模式(B0-00=1或者3)生效。

| 序号             | 场景                        | 说明                                                                                                    |
|----------------|---------------------------|----------------------------------------------------------------------------------------------------|
| 1              | 收卷,速度极限不限制 (受限<br>与 上限频率) | $B0-28=0$<br>速度极限为上限频率<br>B0-00=2: B0-28作用为速度闭环PID调节限幅使能<br>0: 根据B0-26和B0-27限幅(受限干上限频率) 1:<br>限制为B0-27固定频率速度模式下,为保证系统稳定<br>性,采用开环给定加闭环调节时,闭环调节量应该<br>讲行限制,避免系统震荡。<br>为此,在速度闭环调节时,默认情况下(B0-28=<br>0),闭环调节量可根据同步频率(收卷机与当前线<br>速度匹配的运行频率)和速度闭环限幅偏置根据下<br>列公式获取闭环调节频率。<br>闭环调节频率上限=同步频率 × B0-26 + B0-27 。                         |
| $\overline{2}$ | 收卷,速度极限受到限制               | $B0-28=1$<br>设置B0-28=1时,闭环调节调节频率上限为固定频率<br>$B0$ -27 $0$<br>B0-00≠2: B0-28作用为速度极限限幅使能(对收<br>卷有效) 0: 不限幅(受限干上限频率) 1: 根据<br>B0-26和B0-27限幅 转矩模式下,默认状况下(B0-<br>28=0),收卷频率上限不限制; 为防止断料飞车,<br>可设置以上参数对收卷上限频率进行限制。<br>根据同步频率(收卷机与当前线速度匹配的运行频<br>率)和频率限幅偏置根据下列公式获取收卷频率上<br>限,如下:<br>收卷频率上限=同步频率×(1+B0-26)+B0-27<br>参见第555页"3-41 相关参数"。 |
| 3              | 放卷,不反向收紧                  | $B0-02=0$                                                                                                    |
| 4              | 放卷,反向收紧                   | 根据B0-02,实现固定线速度的反向收紧。参<br>见第555页"3-41 相关参数"。                                                                                                    |

表3–41 相关参数

<span id="page-555-0"></span>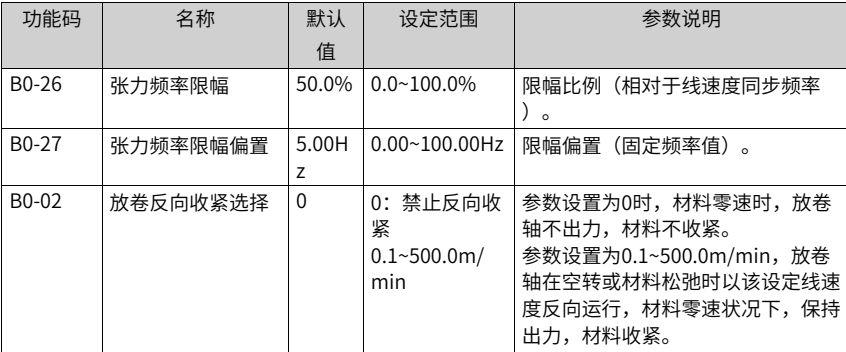

### **3.6.12PID调节幅度限制**

仅针对闭环模式(B0-00=2或者3)生效。

| 序号 | 场景                   | 说明                                               |
|----|----------------------|--------------------------------------------------|
|    | 速度闭环,闭环限幅与同步频<br>率关联 | $B0-28=0$<br>闭环调节限幅=线速度同步频率×B0-26+B0-27          |
|    | 速度闭环,闭环限幅为固定频<br>率   | $B0-28=1$<br>闭环调节限幅=B0-27<br>参见第556页"3-42 相关参数"。 |
| 3  | 转矩闭环,闭环限幅为固定转<br>矩   | 由参数B1-16设置,限制为电机额定力矩的比<br>例。第556页"3-42 相关参数"。    |

表3–42 相关参数

<span id="page-556-0"></span>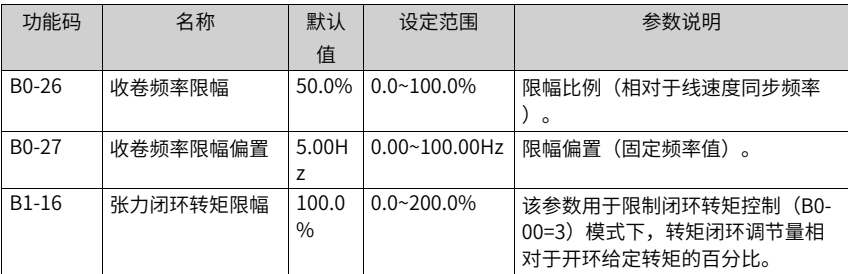

### **3.6.13张力转矩补偿**

该部分仅适用于转矩模式,合理设置该部分参数,可优化张力控制效果,提升张力稳定性 或优化系统响应速度。

推荐开环转矩控制模式 (B0-00=1) 进行设置, 闭环转矩控制模式 (B0-00=3) 一般可不进 行设置。

### **运行摩擦补偿参数**

电机稳速运行中,输出转矩除建立材料张力外,还有一部分用来克服转动摩擦力,当这部 分转矩不能忽略时,需对摩擦转矩进行补偿。

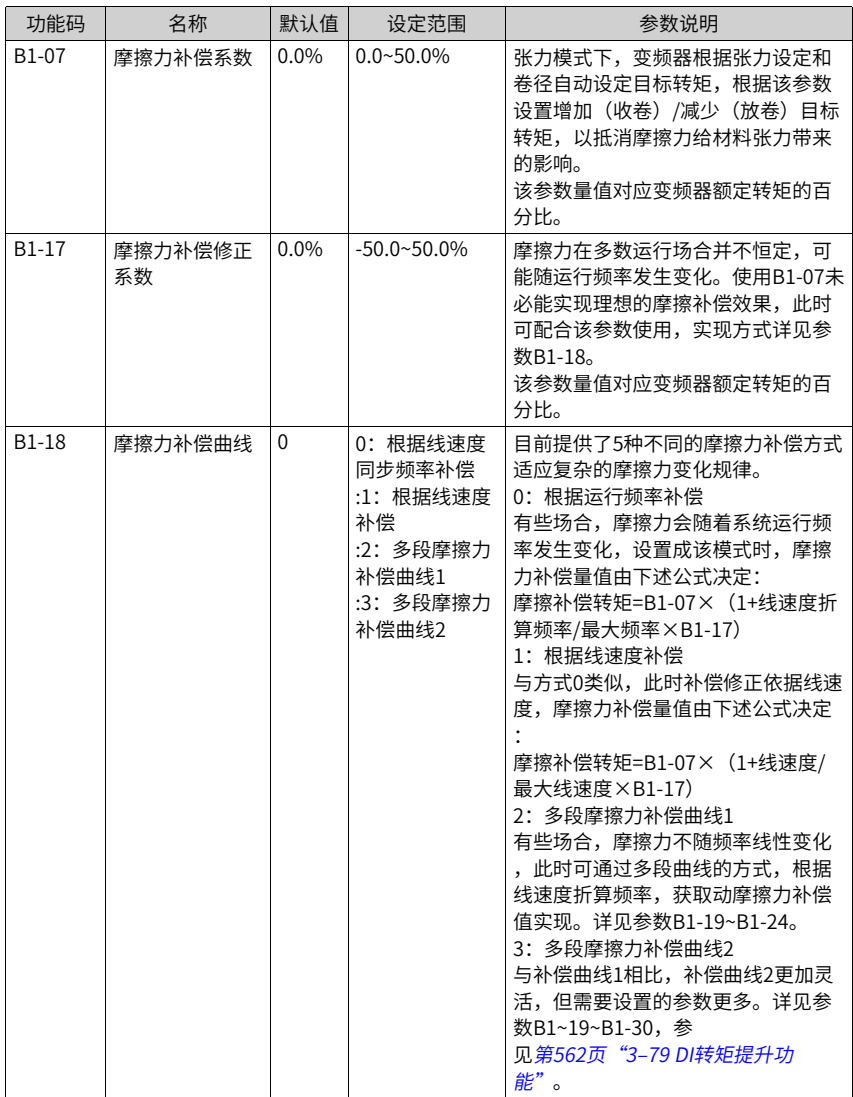

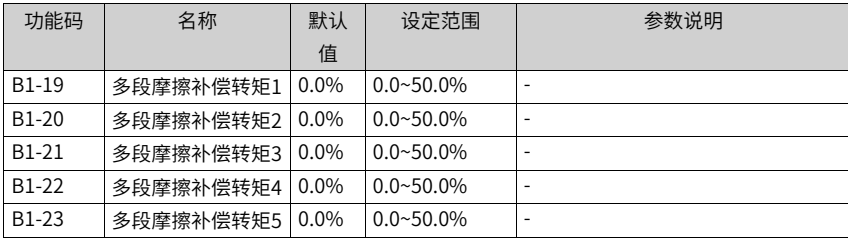

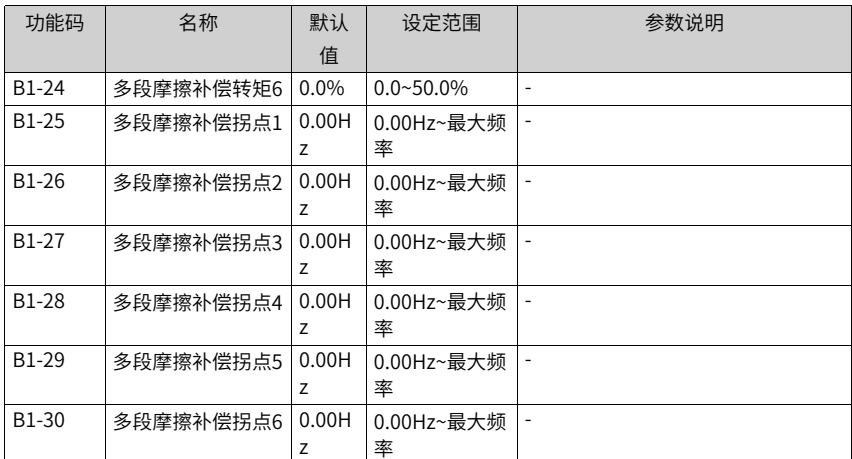

以上参数用于多段摩擦力补偿曲线1、2。

B1-18=2时, 参数B1-19~B1-24生效; B1-18=3时, B1-19~B1-30生效。 摩擦力补偿量值的变化曲线如下两图所示,用户可根据实际情况灵活设置。 B1-18=2,摩擦补偿曲线1如下图:

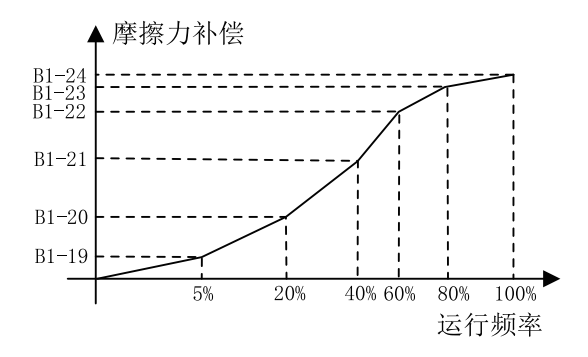

图3-76 摩擦补偿曲线1

B1-18=3,摩擦补偿曲线2如下图:

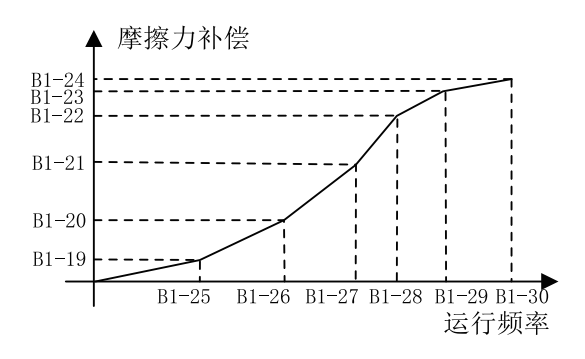

图3-77 摩擦补偿曲线2

### **启动摩擦补偿参数**

某些场合卷轴存在较大的启动摩擦,造成系统启动困难。此时,可在启动时进行转矩补 偿,在正常运行后撤销补偿,保证张力恒定。

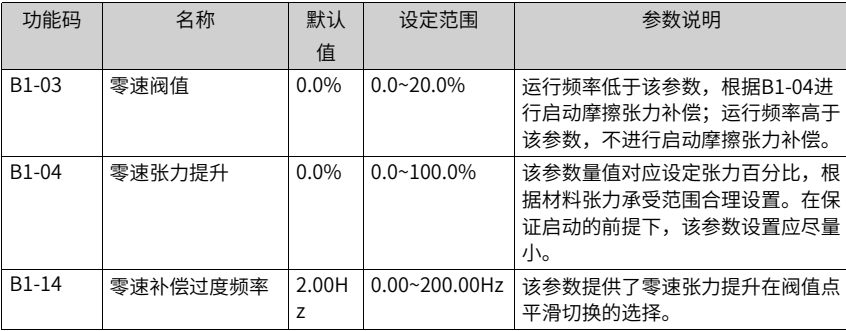

以上三个参数配合如下图,实现静摩擦力补偿。

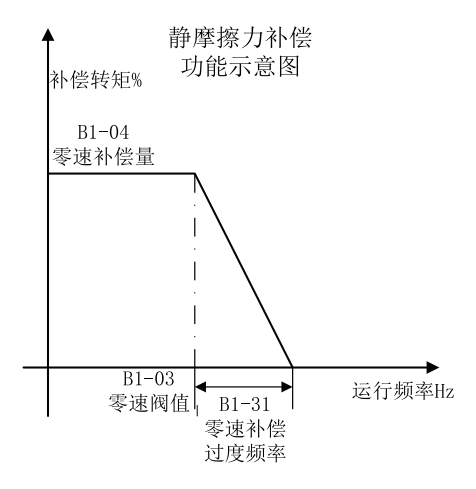

图3-78 静摩擦力补偿

#### **惯量补偿参数**

开环转矩模式下,在系统加减速过程中,输出转矩除提供材料张力外,还需提供额外的转 矩来克服系统的转动惯量。

在出现以下现象之一时,考虑进行惯量补偿:

1. 收卷加速时材料张力偏小

2. 收卷减速时材料张力偏大

3. 放卷加速时材料张力偏大

4. 放卷减速时材料张力偏小

收/放卷系统惯量一般由机械惯量和材料惯量组成,设置参数时可根据两者量值关系进行选 择。如材料较重而卷轴较轻时,可只设置材料惯量相关参数,反之亦然。

#### **说明**

应用惯量补偿时,线速度必须准确获取。

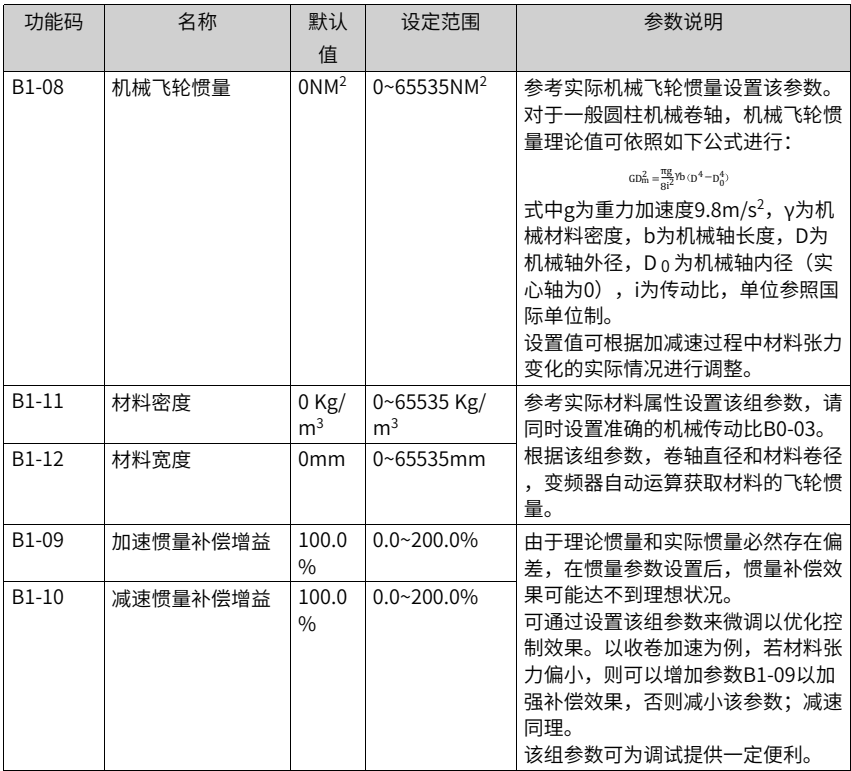

## **端子张力提升**

针对有些应用场合,需要手动提升转矩的需求。

张力提升DI端子功能(DI功能61)使能后,在张力转矩的基础上,提升一定的比例,而在 DI端子撤销后,按照时间逐渐将提升部分撤销掉。

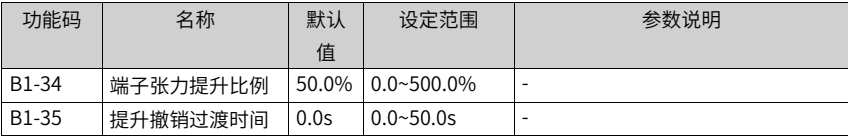

<span id="page-562-0"></span>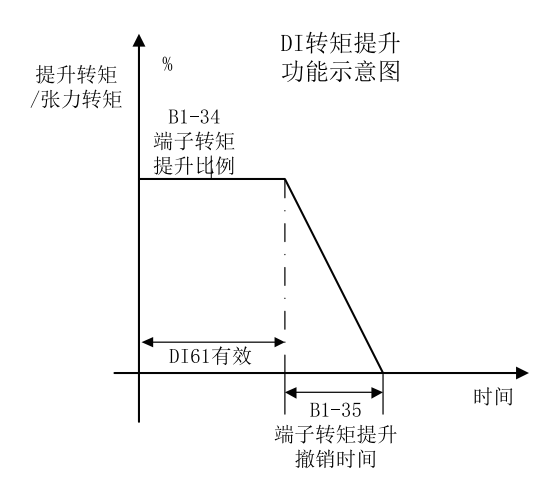

#### 图3-79 DI转矩提升功能

**转矩方向限制参数**

| 功能码   | 名称       | 默认<br>值 | 设定范围                          | 参数说明                                                                                                    |
|-------|----------|---------|-------------------------------|----------------------------------------------------------------------------------------------------|
| B1-15 | 开环转矩反向允许 | 0       | 0:禁止转矩反<br>向<br>1: 允许转矩反<br>向 | 该参数仅当B0-00=1或B0-00=3时生<br>效。<br>加入摩擦和惯量补偿后,转矩运算值<br>很可能出现负值。可通过设置该参数<br>选择转矩反向时的处理办法。默认限<br>制转矩方向,开启以允许反向。 |

### **3.6.14锥度**

某些场合为保证收卷平整,要求张力随卷径的增大而减少,此时可合理设置锥度参数,以 实现该目的。该组参数仅在收卷模式生效(B0-01=0)。

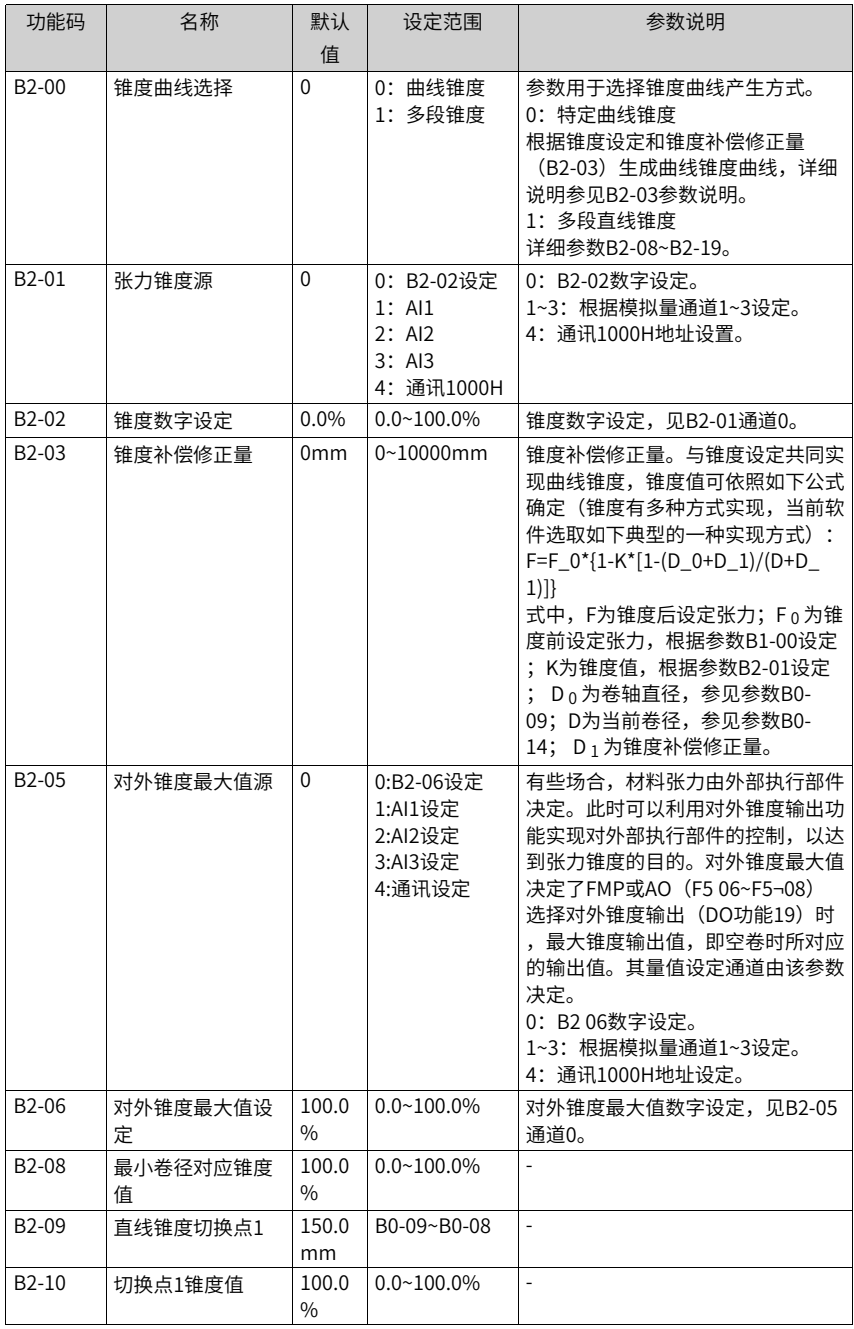

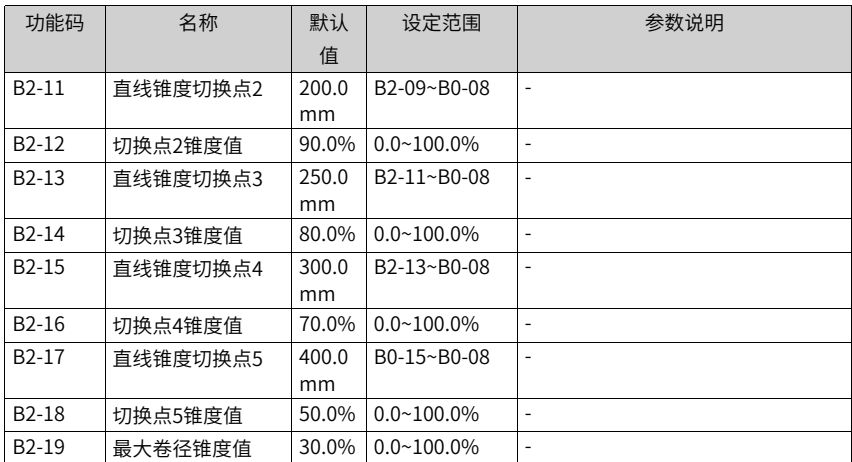

多点直线锥度方案示意如下图,纵坐标为锥度后张力值与原始张力的比值,横坐标为卷径 值,通过上述功能码参数设置相应的横纵坐标点获取多段直线锥度曲线。

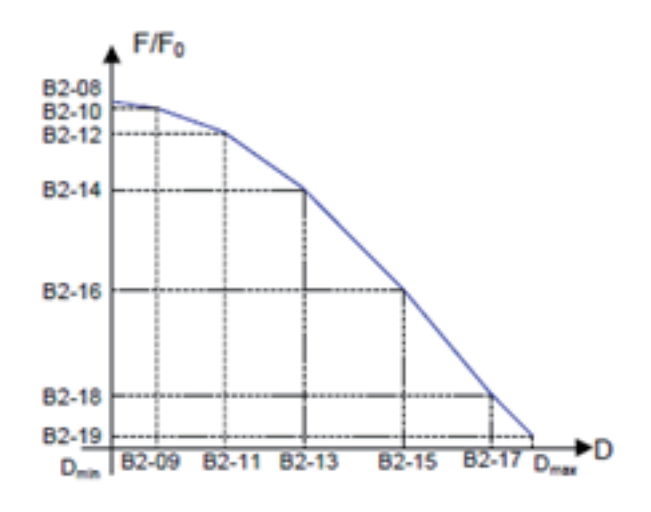

图3-80 多点直线锥度方案

### **3.6.15预驱动**

预驱动功能应用于自动换卷等场合。满卷更换轴重新新卷收卷时,需要新卷运行线速度与 材料线速度相匹配,实现无冲击换卷。此时需要利用DI功能57(预驱动端子),并合理设 置该组参数。

应用该功能时,必须获取相对准确的线速度及卷径。

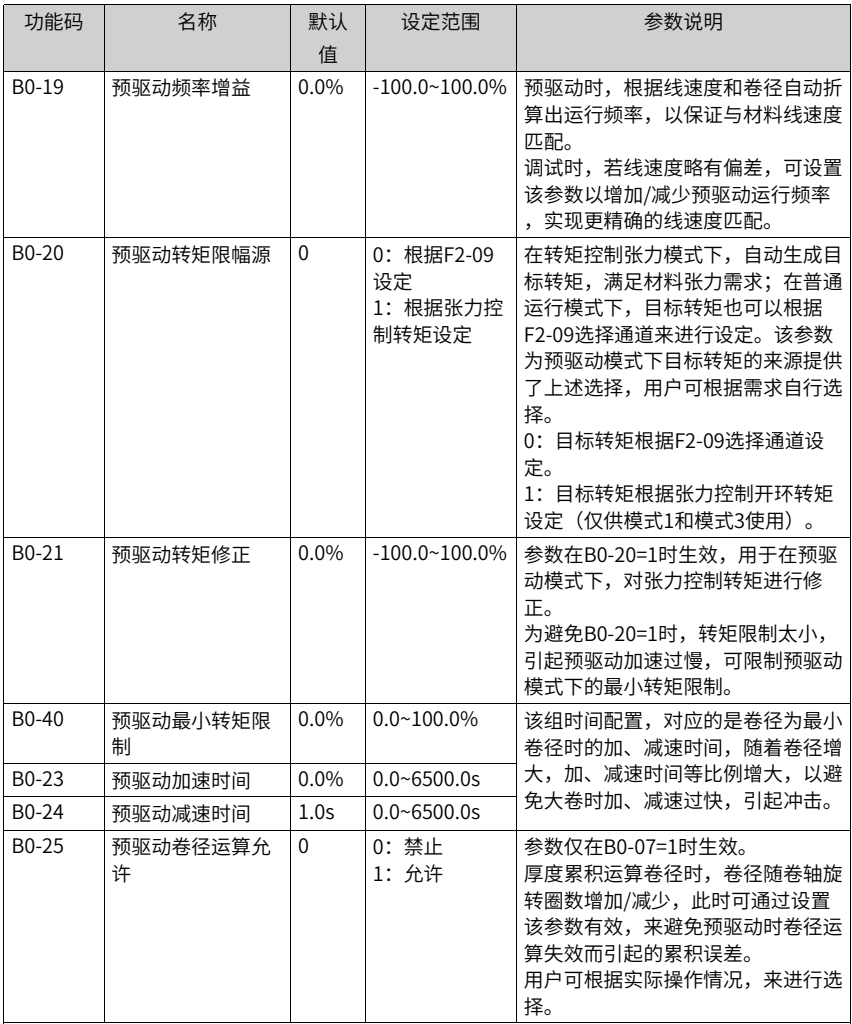

### **3.6.16恒线速度模式**

恒线速度模式下,根据设置的目标线速度,自动计算出收放卷需要运行的频率值。

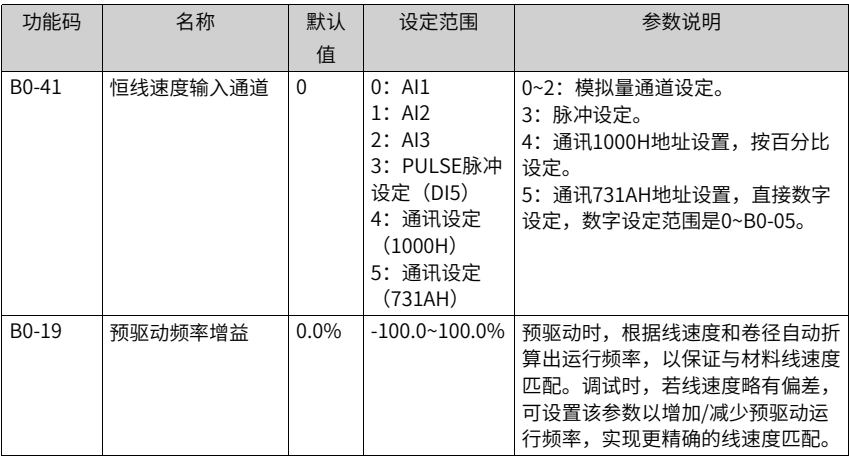

### **3.6.17控制模式优化配置参数**

#### **闭环控制零速建张配置参数**

一般情况下,闭环控制无需进行额外的配置,也可以直接运行。

在对零速建张过程要求严格,或者需要进行零速建张卷径自学习的场合,可通过配置以下 参数,进行更细致的建张过程配置。

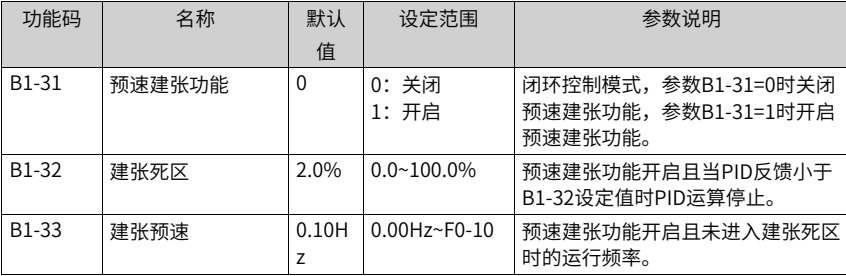

零速建张的详细过程如第567页"3-81 [零速建张示意图"](#page-567-0)所示,预速建张功能由B1-31参数 使能,建张死区由B1-32参数设置。

在PID反馈小于建张死区时,PID运算停止,卷轴以固定频率运行,实现材料的缓慢收紧。

<span id="page-567-0"></span>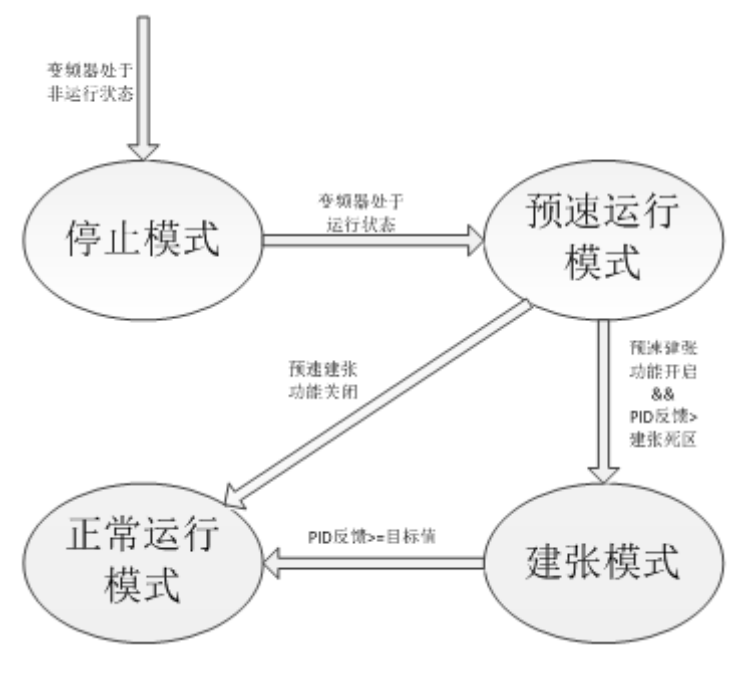

图3-81 零速建张示意图

#### **初始卷径自学习配置参数**

在预速建张功能开启时,还可配置初始卷径自学习功能。在建张过程中,实现初始卷径的 自动辨识,以免去卷径复位或者初始卷径输入(仅限FVC零速建张使用)。

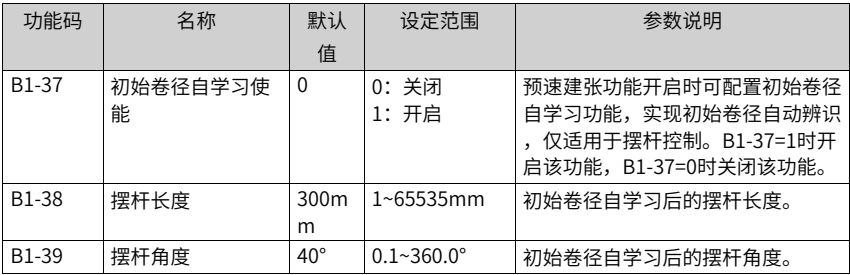

#### **闭环张力转矩模式配置参数**

张力闭环转矩控制支持纯PID和主+PID叠加两种方式。

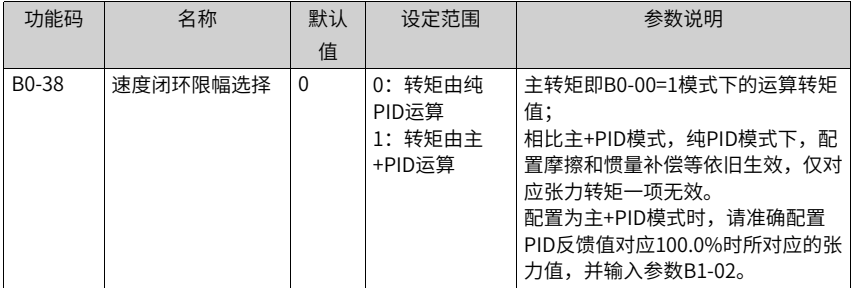

### **3.6.18相关IO功能**

#### **DI端子功能**

DI功能选择通过设置F4-00~F4-09实现,也可以通过虚拟DI端子通讯实现。

- 1. DI端子功能53:计圈信号 使用厚度累积计算卷径时,请设置该DI端子功能,并保证记圈信号由此DI端子输入。
- 2. DI端子功能54: 卷径复位 在换卷时进行卷径复位是张力功能实现的必要操作,保证了换卷启动瞬间卷径值的准 确,也保证了系统的正常启动和材料的合适张力。
- 3. DI端子功能55、56:初始卷径选择端子1、2 为客户提供了初始卷径切换的方式,满足不同的卷轴或材料需求。使用方法详见参数B0-10内容。
- 4. DI端子功能57:预驱动输入端子 该端子生效,变频器切换到预驱动速度模式。换卷完成后,失效该端子,张力功能可正 常实现。
- 5. DI端子功能58: 收放卷切换 为客户提供了操作便利,在不修改功能码的情况下,实现收放卷切换。使用方法参考参 数B0-01内容。
- 6. DI端子功能59: 卷径计算停止 该端子生效后,卷径计算停止。
- 7. DI端子功能60:张力控制禁止 该端子生效后,张力功能禁止,变频器恢复通用变频器功能(频率源、转矩源根据通用 变频器功能生效)。
- 8. DI端子功能61: 端子张力提升 该端子生效后,在张力转矩的基础上,提升一定的比例,而在DI端子撤销后,按照时间 逐渐将提升部分撤销掉,详见参数B1-34和B1-35说明部分。
- 9. DI端子功能62、63:厚度选择端子1、2 为客户提供了材料厚度切换的方式,满足不同厚度材料。使用方法详见参数B0-31内容。

#### **AO/脉冲输出功能**

除变频器外,PLC或执行部件等也会影响张力控制功能的实现。变频器提供与张力控制相关 的变量的输出,丰富了客户实现张力控制功能的手段。

AO/脉冲输出通过设置F5-06~F5-08实现。

- 1. 输出功能19:对外锥度输出 当需要实现张力锥度控制,而材料张力又由外部执行部件决定时,可输出锥度。
- 2. 输出功能20:卷径输出 当卷径运算在变频器内实现,而外部需要获取计算结果时,可通过该功能输出。
- 3. 输出功能21: 张力输出 输出变频器内设定张力,经过锥度运算后的实际生效张力值,以最大张力B1-02标幺。

## **3.6.19监测**

停机/运行的卷径/张力值显示,可通过F7-04和F7-05进行配置开启。

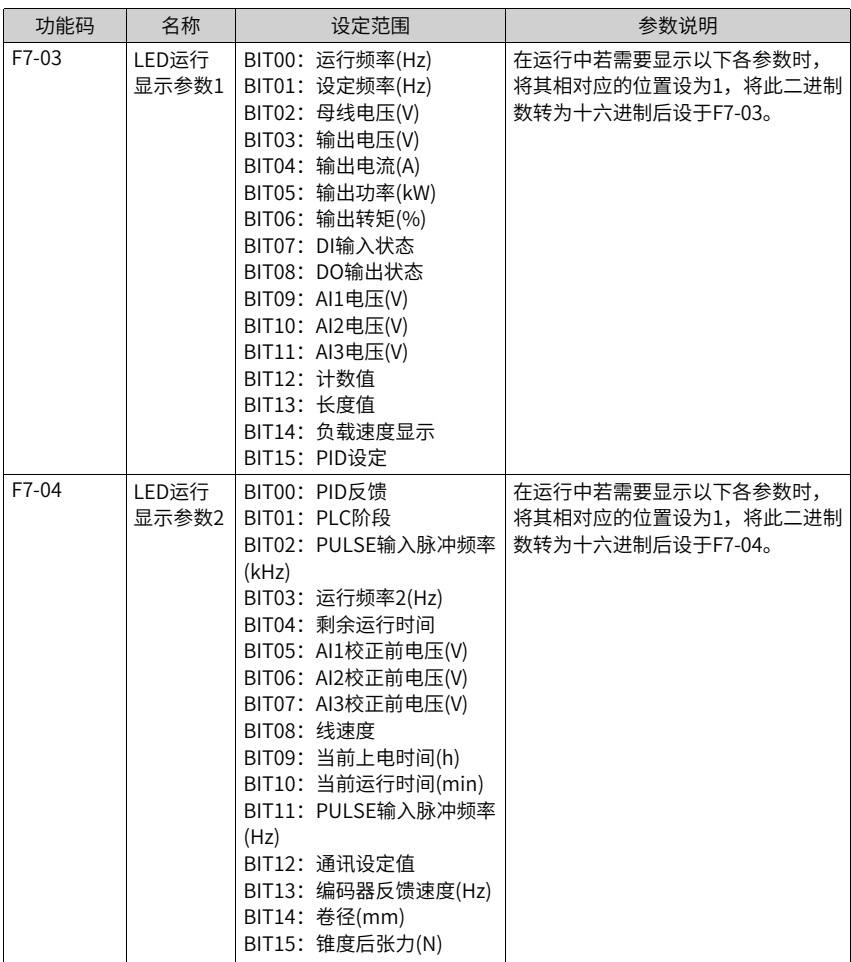

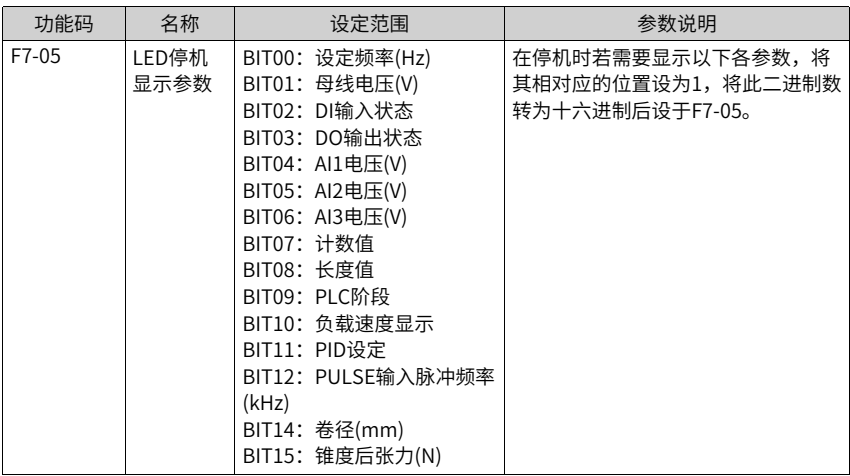

目前提供监测参数如下表,可通过面板或者后台进行实时监测。

| 功能码     | 名称      | 最小单位                  | 说明                                                                                                    |
|---------|---------|-----------------------|----------------------------------------------------------------------------------------------------|
| $U1-00$ | 线速度     | 0.1 <sub>m</sub> /min |                                                                                                    |
| $U1-01$ | 当前卷径值   | 0.1 <sub>mm</sub>     |                                                                                                    |
| $U1-02$ | 线速度同步频率 | $0.01$ Hz             |                                                                                                    |
| $U1-03$ | 频率PID输出 | $0.01$ Hz             |                                                                                                    |
| $U1-04$ | 当前设定张力  | 1 <sup>N</sup>        |                                                                                                    |
| $U1-05$ | 锥度后设定张力 | 1 <sup>N</sup>        |                                                                                                    |
| $U1-06$ | 开环转矩    | 0.1%                  |                                                                                                    |
| $U1-07$ | 转矩PID输出 | 0.1%                  |                                                                                                    |
| $U1-08$ | 张力控制模式  | $\mathbf{1}$          | U1-08十位: 代表当前<br>系统所处的张力控制<br>模式。<br>0: 非张力控制模式<br>1: 张力开环转矩模式<br>2:张力闭环速度模式<br>3: 张力闭环转矩模式<br>4:恒线速度控制模式<br>5:预驱动模式 |
| $U1-09$ | PID设定值  | 0.1%                  |                                                                                                    |
| $U1-10$ | PID反馈值  | 0.1%                  |                                                                                                    |
| $U1-11$ | Kp输出    | $\mathbf{1}$          |                                                                                                    |
| $U1-12$ | Ki输出    | 1s                    |                                                                                                    |
| $U1-13$ | Kd输出    | 1s                    |                                                                                                    |

表3–43 监测参数

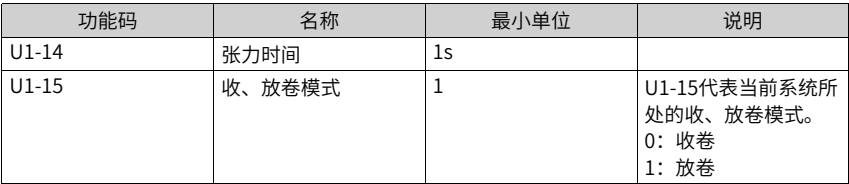

#### **说明**

建议用户使用测速装置或卷尺等的测量结果作为参考,对比相关监视参数进行调试,以追求更好 的控制效果。

### **3.7 故障与保护**

### **3.7.1 启动保护**

通过设置F8-18 (F8-18=1), 对变频器进行启动安全保护, 防止在不知情的状况下, 发生 上电时或者故障复位时,电机响应运行命令而造成的危险。

可以对以下两种情况进行保护:

- 如果变频器上电时运行命令有效(例如端子运行命令上电前为闭合状态),则变频器不 响应运行命令,必须先将运行命令撤除一次,运行命令再次有效后变频器才响应。
- 如果变频器故障复位时运行命令有效,变频器也不响应运行命令,必须先将运行命令撤 除才能消除运行保护状态。

#### **相关参数**

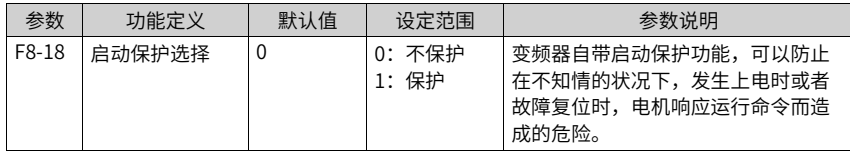

### **3.7.2 欠压点、过压点设定、快速限流保护**

当母线电压超出A5-06/A5-09的设定值时,变频器故障报警。

## **相关参数**

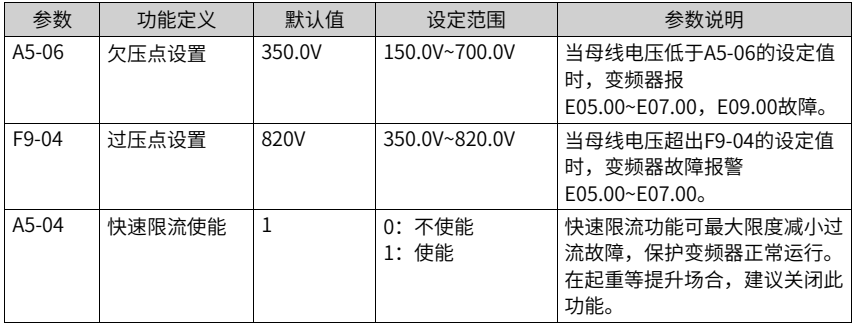

# **3.7.3 缺相保护**

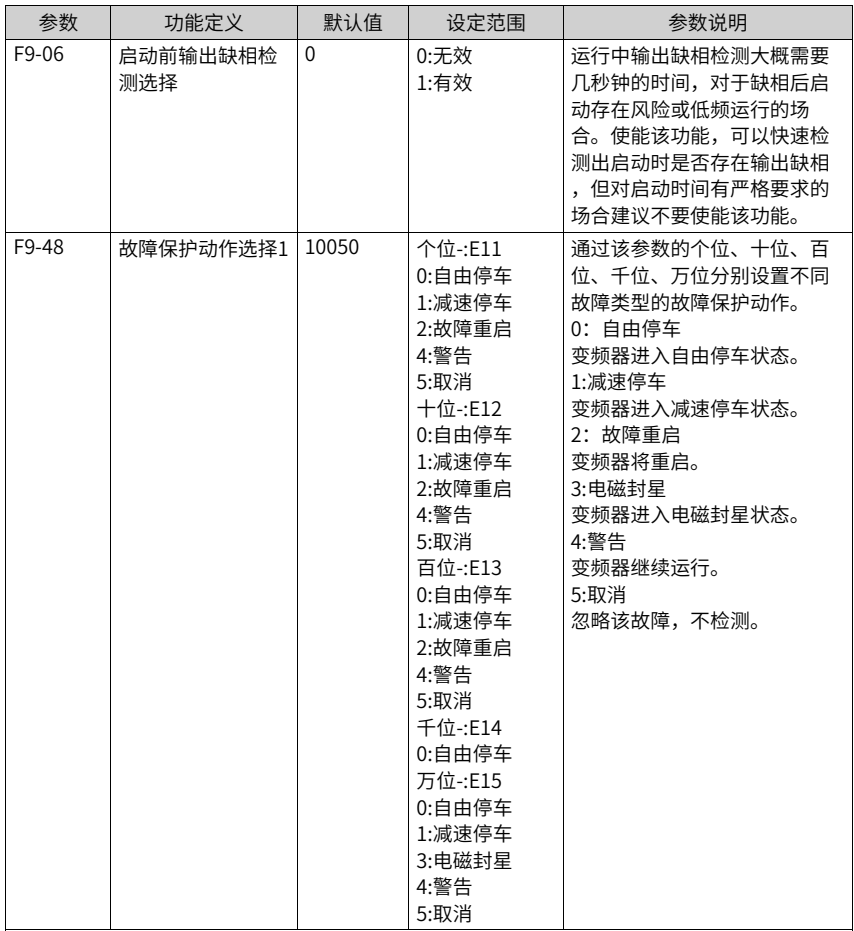

## **3.7.4 过热保护**

电机温度值在U0-34中显示。

#### **相关参数**

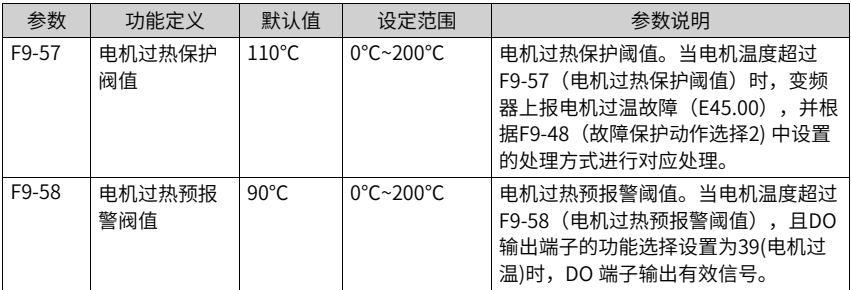

#### **3.7.5 过载保护**

为了对不同的负载电机进行有效保护,需要根据电机过载能力对电机过载保护增益进行设 置。电机过载保护为反时限曲线,电机过载保护曲线如下图所示。

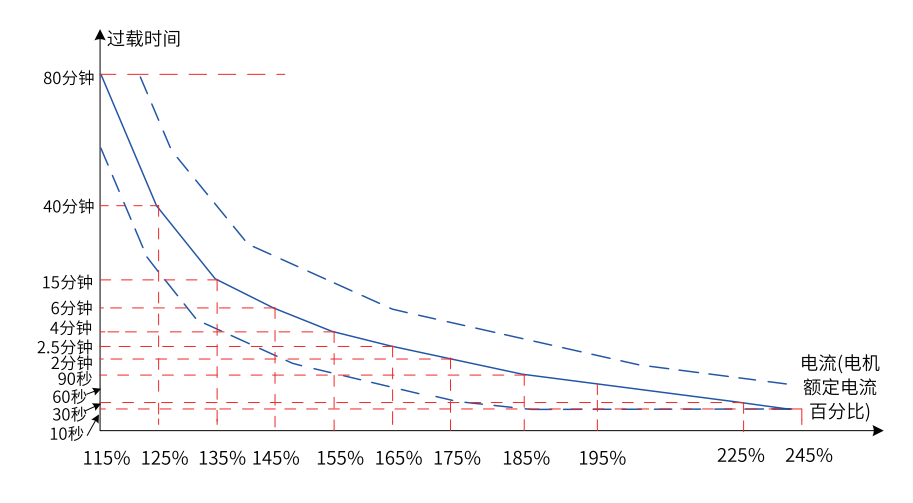

图3-82 保护反时限曲线示意图

在电机运行电流到达175%倍电机额定电流条件下,持续运行2分钟后报电机过载

(E11.00); 在电机运行电流到达115%倍电机额定电流的条件下, 持续运行80分钟后报电 机过载(E11.00)。

1. 举例1

- 假设电机额定电流100A,如果F9-01设定成1.00,那么根据上图所示,当电机运行电 流达到100A的125% (125A) 时, 持续40分钟后, 变频器报"电机过载故障  $(F11.00)$  "
- 如果F9-01设定成1.20,那么根据上图所示,当电机运行电流达到100A的125% (125A)时,持续40\*1.2=48分钟后,变频器报"电机过载故障(E11.00)"。
#### **说明**

最长80分钟过载,最短时间10秒过载。

#### 2. 举例2

电机在150%电机电流的情况下运行2分钟报过载,通过电机过载曲线图得知,150%(I)的 电流位于145%(I1)和155%(I2)的电流区间内,145%的电流6分钟(T1)过载,155%的 电流4分钟(T2)过载,则可以得出默认设置下150%的电机额定电流5分钟过载。计算 方法如下:

 $T = T1 + (T2 - T1)^*(1 - 11)/(12 - 11) = 4 + (6 - 4)^*(150\% - 145\%)/(155\% - 145\%) = 5$ (分钟)"

从而可以得出需要电机在150%电机电流情况下2分钟报过载,则需要设置的"电机过载 保护增益"为 F9-01 = 2 ÷ 5 = 0.4。

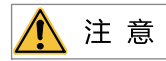

用户需要根据电机的实际过载能力,正确设置F9-01的值,该参数设置过大容易发生电机过热损 坏而变频器未及时报警保护的危险。

电机过载预警系数表示:当电机过载检测水平达到该参数设定值时,多功能输出端子DO 或故障继电器(RELAY)输出"电机过载预报警信号",该参数是根据电机在某过载点 下持续运行而不报过载故障的时间百分比计算。

例如:当自机过载保护增益设置为1.00,电机过载预警系数设置为80%时,如果电机电 流达到145%的额定电机电流下持续运行4.8分钟 (80%×6分钟) 时, 多功能输出端子 DO或故障继电器RELAY输出电机过载预警信号。

电机过载预警功能用于在电机过载故障保护前,通过DO给控制系统一个预警信号。该预 警系数用于确定,在电机过载保护前多大程度进行预警。该值越大则预警提前量越小。 当变频器输出电流累积量,大于过载时间(电机过载保护反时限曲线的Y值)与"电机过 载预警系数 (F9-02) "乘积后, 变频器多功能数字DO输出"电机过载预报警"有效信 号。特殊情况下,当电机过载预警系数F9-02设置为100%时,预警提前量为0,此时预报 警和过载保护同时发生。

## **相关参数**

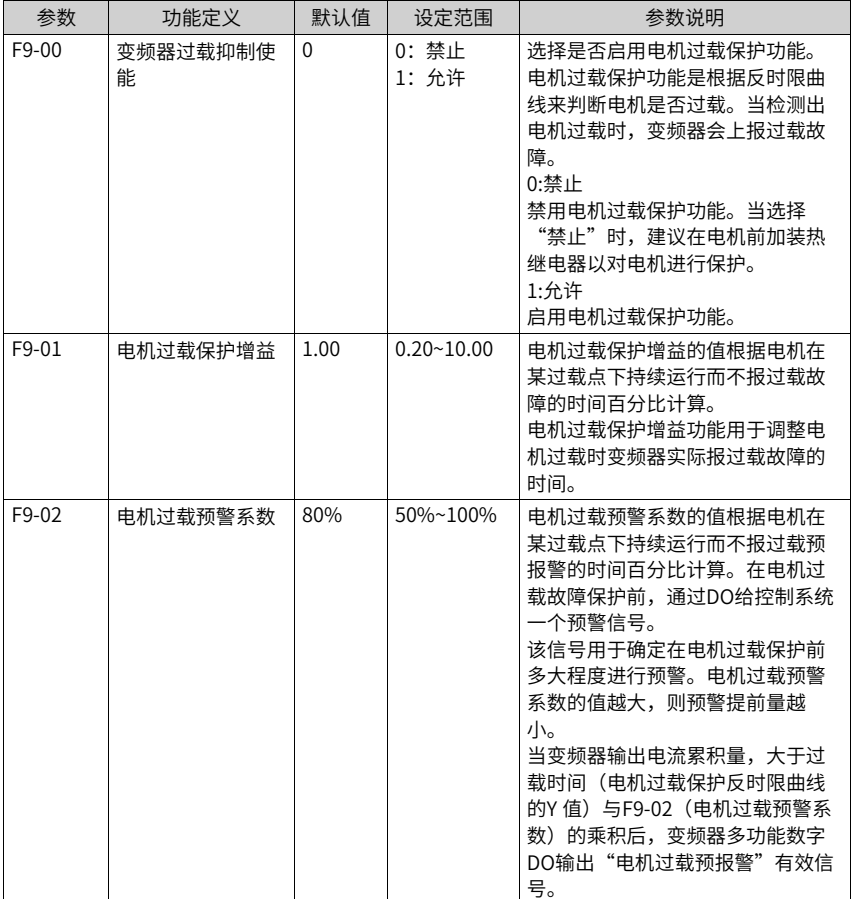

# **3.7.6 掉载保护**

设置F9-51的万位,可以使能掉载检测。当变频器输出电流小于掉载检测水平(F9-64), 且持续时间大于掉载检测时间(F9-65)时,变频器执行掉载保护动作。在掉载保护期间, 如果负载恢复,则变频器自动恢复为按设定频率运行。

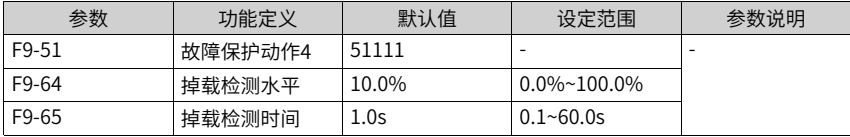

### **3.7.7 过速保护**

过速保护只在变频器运行在有速度传感器矢量控制时(F0-01=1) 有效。 在过速保护中,当变频器检测到电机的实际转速超过F0-10(最大频率),超出百分比大于 F9-67(过速度检测值),且持续时间大于F9-68(过速度检测时间)时,变频器上报电机 过速度故障 (E43.00) 故障, 并根据F9-50 (故障保护动作方式) 处理。 当F9-68(过速度检测时间)设置为0.0s时,取消过速度故障检测。

#### **相关参数**

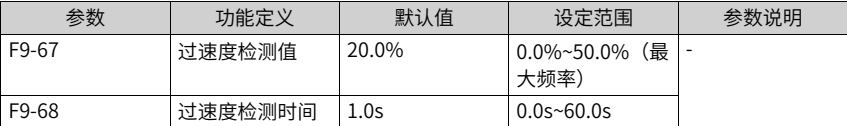

### **3.7.8 速度偏差过大保护**

速度偏差过大保护功能只在变频器运行在有速度传感器矢量控制时(F0-01=1)有效。 在速度偏差过大保护中,当变频器检测到电机的实际转速与设定频率出现偏差,偏差量大 于F9-69(速度偏差过大检测值),且持续时间大于F9-70(速度偏差过大检测时间)时, 变频器上报速度偏差过大故障(E42.00)故障,并根据F9-50(故障保护动作方式)处理。 当F9-70(速度偏差过大检测时间)设置为0.0s时,取消速度偏差过大故障检测。

#### **相关参数**

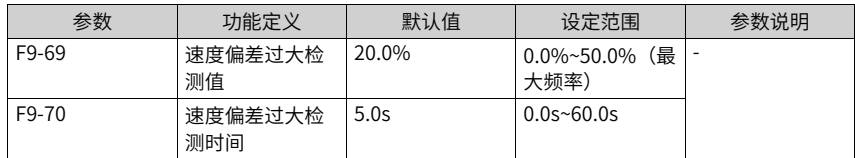

### **3.7.9 瞬时停电连续运行(瞬停不停)**

瞬停不停功能使得系统在短时停电时能持续运行。系统发生停电时,变频器使电机处于发 电状态,使母线电压维持在"瞬停不停动作判断电压"左右,防止变频器因输入电压过低 导致欠压故障而停机,如下图所示。

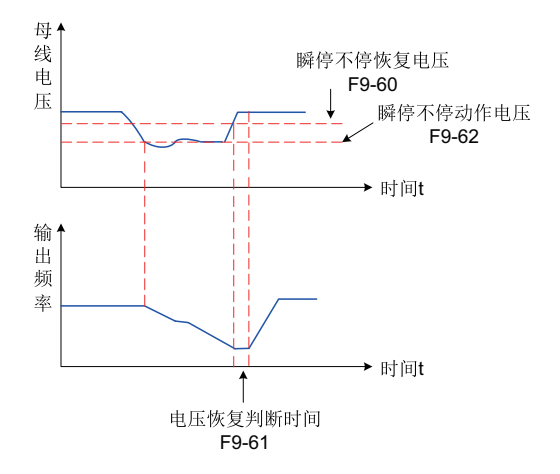

图3-83 瞬停不停过程示意图

"母线电压恒定控制" 模式时,当电网恢复供电时,变频器输出频率会按加速时间恢复到 目标频率; "减速停机"模式时, 当电网恢复供电时, 变频器继续减速到0Hz停机, 直到变 频器再次发出启动命令变频器才会启动。

# **相关参数**

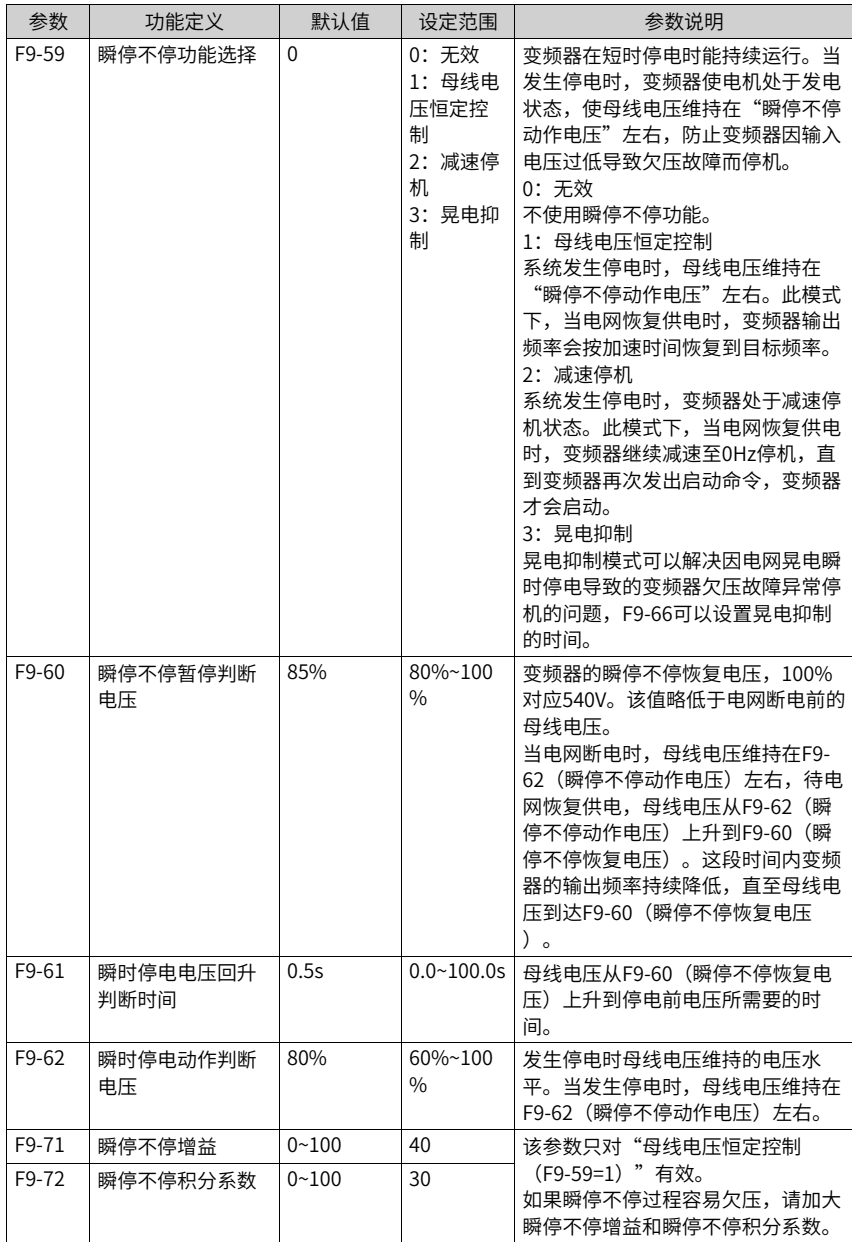

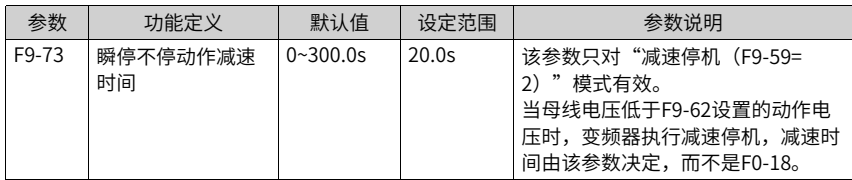

### **3.7.10故障复位**

欠压故障(E09.00)在母线电压恢复正常时会自动复位,且不包含在故障自动复位次数之 内;对地短路故障 (E23.00) 不能自动或者手动复位, 只能通过变频器完全断电, 再次上 电后才能复位。到达故障自动复位次数后,再执行故障动作保护选择。

#### **相关参数**

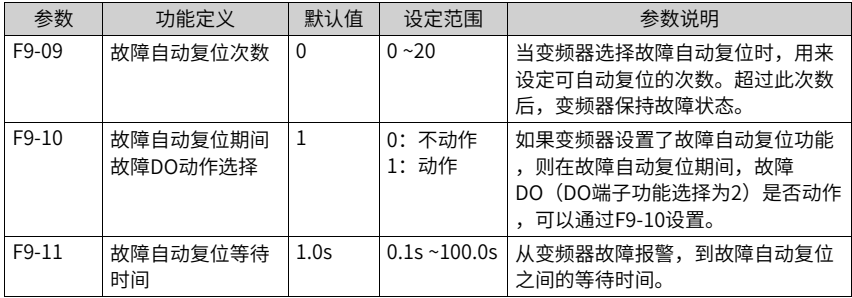

### **3.7.11故障动作保护选择**

本产品的故障分了4个等级,故障的严重等级由高到低分别是:自由停车、减速停车、警 告,故障取消。

当选择故障动作为警告时,键盘会显示Axx.xx,<sub>如</sub> <mark>尸 【 】</mark> <mark>.</mark> <mark>】</mark>

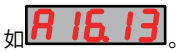

当选择故障动作为取消时,当发生相应的故障,不会显示任何提示,设置需要慎重。

# **相关参数**

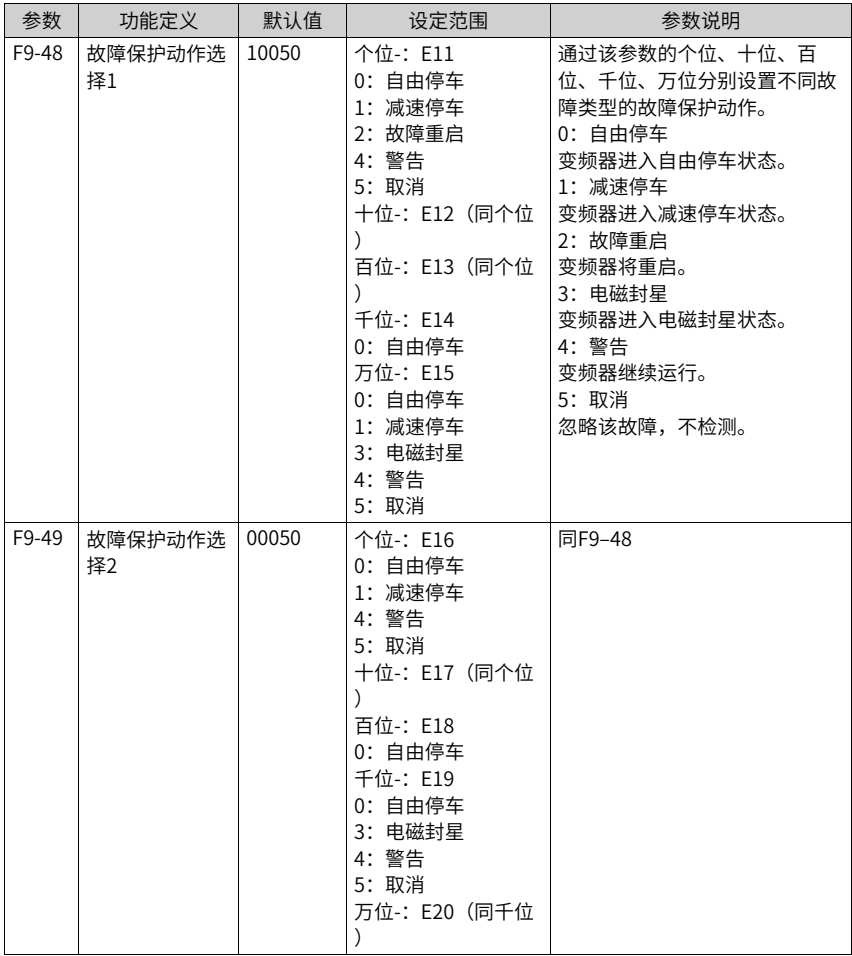

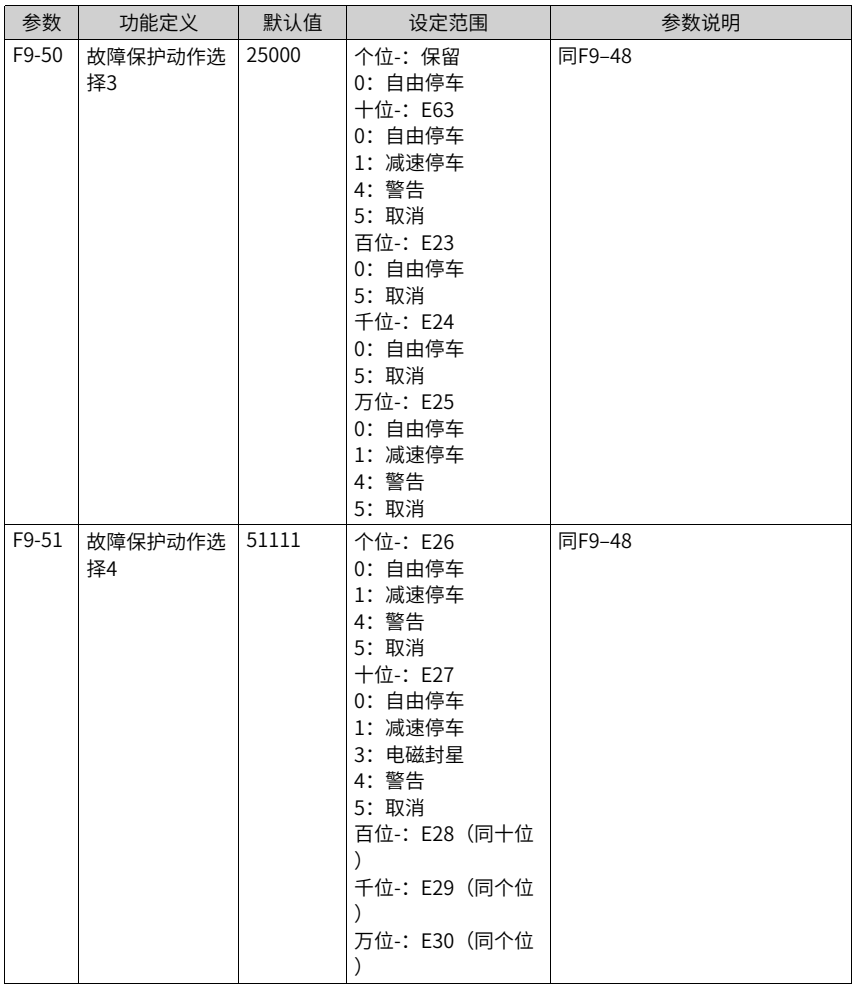

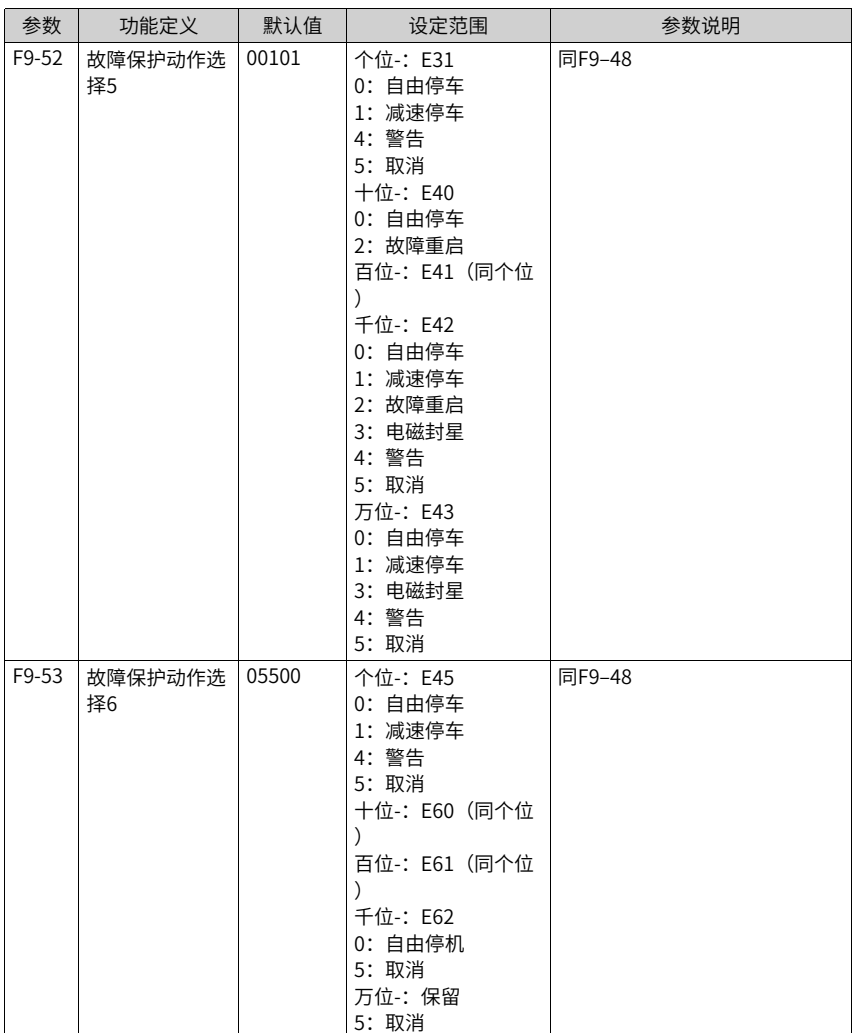

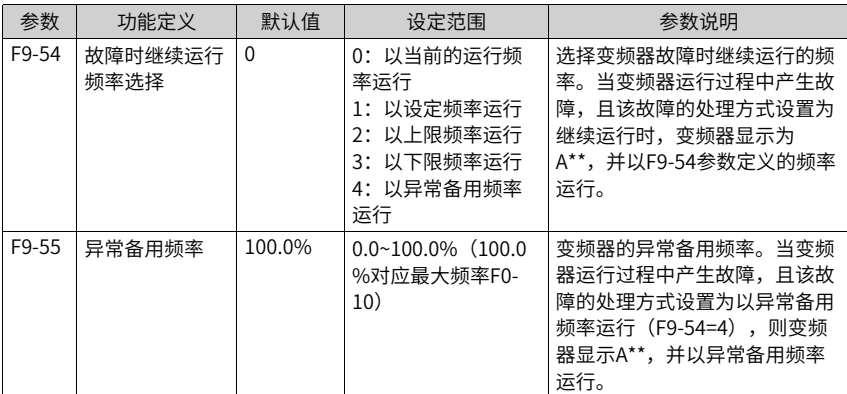

### **3.7.12对地短路检测**

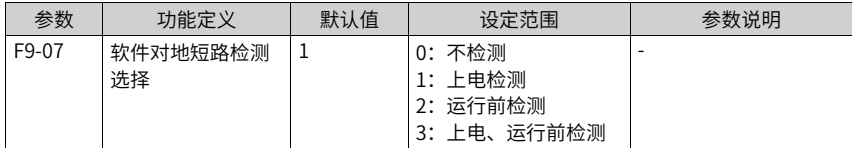

## **3.8 监视**

监视功能是在变频器的LED显示区域上显示变频器的状态。查看监视参数的方法有两种:

1. 在停机或运行状态下,用操作面板上的键,切换参数F7-03、F7-04、F7-05的每一字节, 可以显示多个状态参数。

运行状态下有32个运行状态参数,由参数F7-03(运行显示参数1)和F7-04(运行显示 参数2)按二进制的位选择每位的对应参数是否显示。停机状态下有13个停机状态参数, 由参数F7-05(停机显示参数)按二进制的位选择每位的对应参数是否显示。

例如:要通过面板监视运行状态下的参数,,如运行频率、母线电压、输出电压、输出电 流、输出功率、PID设定。

根据参数F7-03(运行显示参数1)中的每一字节与上述参数的对应关系,将对应的位设 置为1。将此二讲制数转为十六讲制后设置到F7-03中。具体转换方法参见*第587页"3*~ 45 [二进制转换成十六进制"](#page-587-0)。用操作面板上的键,切换参数F7-03的每一字节,即可查 看相关参数的值。

其他监视参数的查看方法,同F7-03的方法。监视参数在F7-03、F7-04、F7-05的每一字 节的对应关系参见下表。

| 参数      | 功能定义           | 默认值      | 设定范围                      | 参数说明                                                                                                    |
|---------|----------------|----------|---------------------------|----------------------------------------------------------------------------------------------------|
| $F7-03$ | LED运行显<br>示参数1 | 0x1F     | $0000~\text{ox}$ FFF<br>F | 在运行中若需要显示以下各参数时, 将其<br>相对应的位置设为1,将此二进制数转为<br>十六进制后设于F7-03。                                                                                                    |
|         |                |          |                           | 低八位含义<br>7 <sup>1</sup><br>$6$ 5 4<br>3 <sup>1</sup><br>$\overline{2}$<br>1<br>$\circ$<br>运行频率(Hz)<br>设定频率(Hz)<br>母线电压(V)<br>输出电压(V)<br>諭出电流 (A)<br>输出功率(kW)<br>输出转矩(%)<br>DI输出状态<br>高八位含义<br>12<br>15 14<br>13<br>11<br>10<br>9<br>8<br>DO输出状态<br>AI1电压 (V)<br>Al2电压(V)<br>Al3电压 (V)<br>计数值<br>长度值<br>负载速度显示<br>PID设定             |
| F7-04   | LED运行显         | $\Omega$ | 0000~0xFFF                | 注: 带底纹部分为默认出厂显示。<br>在运行中若需要显示以下各参数时, 将其                                                                                                    |
|         | 示参数2           |          | F                         | 相对应的位置设为1,将此二进制数转为<br>十六进制后设于F7-04。                                                                                                    |
|         |                |          |                           | 低八位含义<br>7<br>6<br>$5$   4<br>$\overline{2}$<br>3<br>1<br>$^{\circ}$<br>PID反馈<br>PLC阶段<br>输入脉冲频率(kHz)<br>运行频率2 (Hz)<br>剩余运行时间<br>All校正前电压 (V)<br>Al2校正前电压(V)<br>AB控正前电压 (V)<br>高八位含义<br>15 14 13 12<br>11<br>10<br>$9$<br>8<br>线速度<br>当前上电时间(Hour)<br>当前运行时间 (Min)<br>输入脉冲频率(Hz)<br>通讯设定值<br>编码器反馈速度(Hz)<br>主频率显示(Hz)<br>辅频率显示(Hz) |

表3–44 F7-03、F7-04、F7-05的每一字节的对应关系

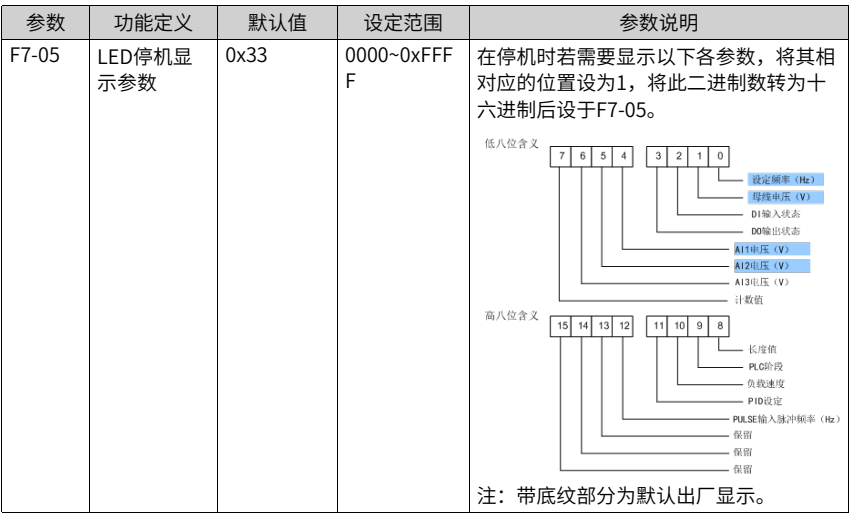

### **说明**

变频器断电后再上电,显示的参数默认为变频器掉电前选择的参数。

F7-03、F7-04、F7-05中每一字节对应的监视参数,不完全对应U0组的每一个监视参数。如果要 监视的参数在F7-03、F7-04、F7-05中不存在,需要用方法2利用操作面板在U0组查找监视参数。

二进制转换成十六进制方法:

二进制数从右往左每四位对应一位十六进制数。如果最高位不满四位用0补上。再把分好 的每四位二进制分别转换成十进制,0000~1111对应十进制的0~ 15,对应十六进制的 0~F。根据十进制和十六进制的对应关系,将十进制转换成对应的十六进制。(对应关系 见下表)

例如,011 1101 1111 1001可以分为 0011 1101 1111 1001 ,查找下表后得到十六进 制数3DF9。

<span id="page-587-0"></span>

| 进<br>制      | 111<br>1 | 111<br>$\Omega$ | 110<br>T | 110<br>$\Omega$ | 101 | 101<br>$\Omega$ | 100<br>1 | 100<br>$\Omega$ | 011 | 011<br>$\Omega$ |   | 010 010<br>$\Omega$ | 001<br>T | 001<br>$\Omega$ | 000 | 000<br>$\Omega$ |
|-------------|----------|-----------------|----------|-----------------|-----|-----------------|----------|-----------------|-----|-----------------|---|---------------------|----------|-----------------|-----|-----------------|
| 进<br>制      | 15       | 14              | 13       | 12              | 11  | 10              | 9        | 8               | 7   | 6               | 5 | 4                   | 3        | $\overline{2}$  |     |                 |
| 六<br>进<br>制 | F        | E               | D        |                 | B   | Α               | 9        | 8               |     | 6               | 5 | 4                   | 3        |                 |     |                 |

表3–45 二进制转换成十六进制

2. 直接用操作面板进入U0组参数,查看监视参数。第588页"3-46 U0组监视参数"所示的 监视参数,仅仅是可读的。

<span id="page-588-0"></span>

| 参数      | 功能定义     | 最小单位         | 参数说明                                                                                                    |  |
|---------|----------|--------------|----------------------------------------------------------------------------------------------------|--|
| $U0-00$ | 运行频率(Hz) | $0.01$ Hz    | 显示变频器的运行频率的绝对值。                                                                                                    |  |
| $U0-01$ | 设定频率(Hz) | $0.01$ Hz    | 显示变频器的设定频率的绝对值。                                                                                                    |  |
| $U0-02$ | 母线电压(V)  | 0.1V         | 显示变频器母线电压值                                                                                                    |  |
| $U0-03$ | 输出电压(V)  | 1V           | 显示运行时变频器输出电压值。                                                                                                    |  |
| $U0-04$ | 输出电流(A)  | 0.01A        | 显示运行时变频器输出电流值。                                                                                                    |  |
| $U0-05$ | 输出功率(kW) | $0.1$ kW     | 显示运行时变频器输出功率值                                                                                                    |  |
| $U0-06$ | 输出转矩(%)  | 0.10%        | 显示运行时变频器输出转矩值。百分比基数是电<br>机额定转矩                                                                                                    |  |
| $U0-07$ | DI输入状态   | $\mathbf{1}$ | 显示当前DI端子输入状态值。转化为二进制数据<br>后,每个bit位对应一个DI输入信号。1表示输入<br>为高电平, 0表示输入为低电平。每个bit位和输<br>入端子对应关系如下:<br>低八位含义<br>$\overline{7}$<br>6<br>5<br>$\overline{4}$<br>3<br>$\overline{2}$<br>$\mathbf 0$<br>$\mathbf{1}$<br>DI1<br>DI <sub>2</sub><br>DI3<br>DI4<br>DI <sub>5</sub><br>DI6<br>DI7<br>$_{\rm{DI8}}$<br>高八位含义 15 14 13<br>$12$ 11<br>8<br>10<br>9<br>DI9<br>DI10<br>VD <sub>I1</sub><br>VDI2<br>VDI3<br>VDI4<br>VD15 |  |

表3–46 U0组监视参数

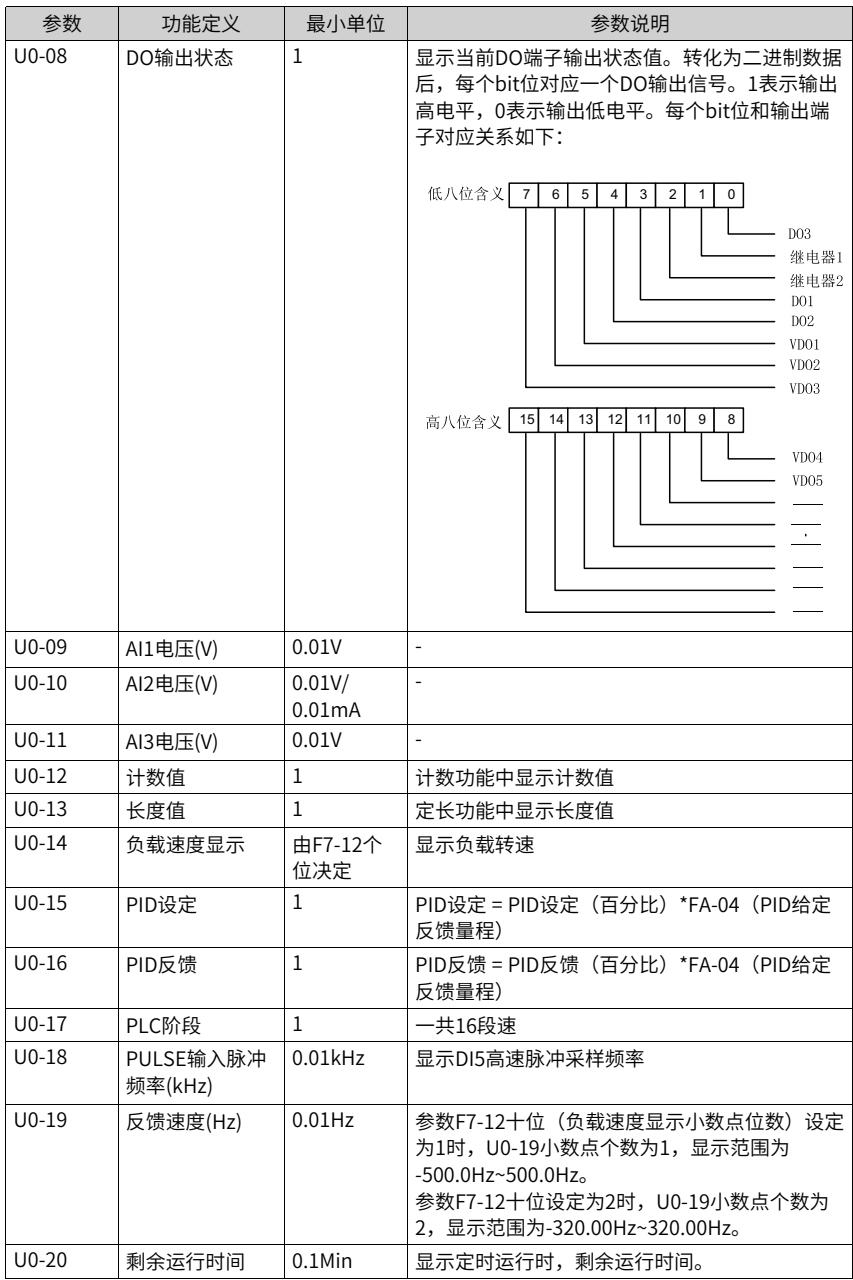

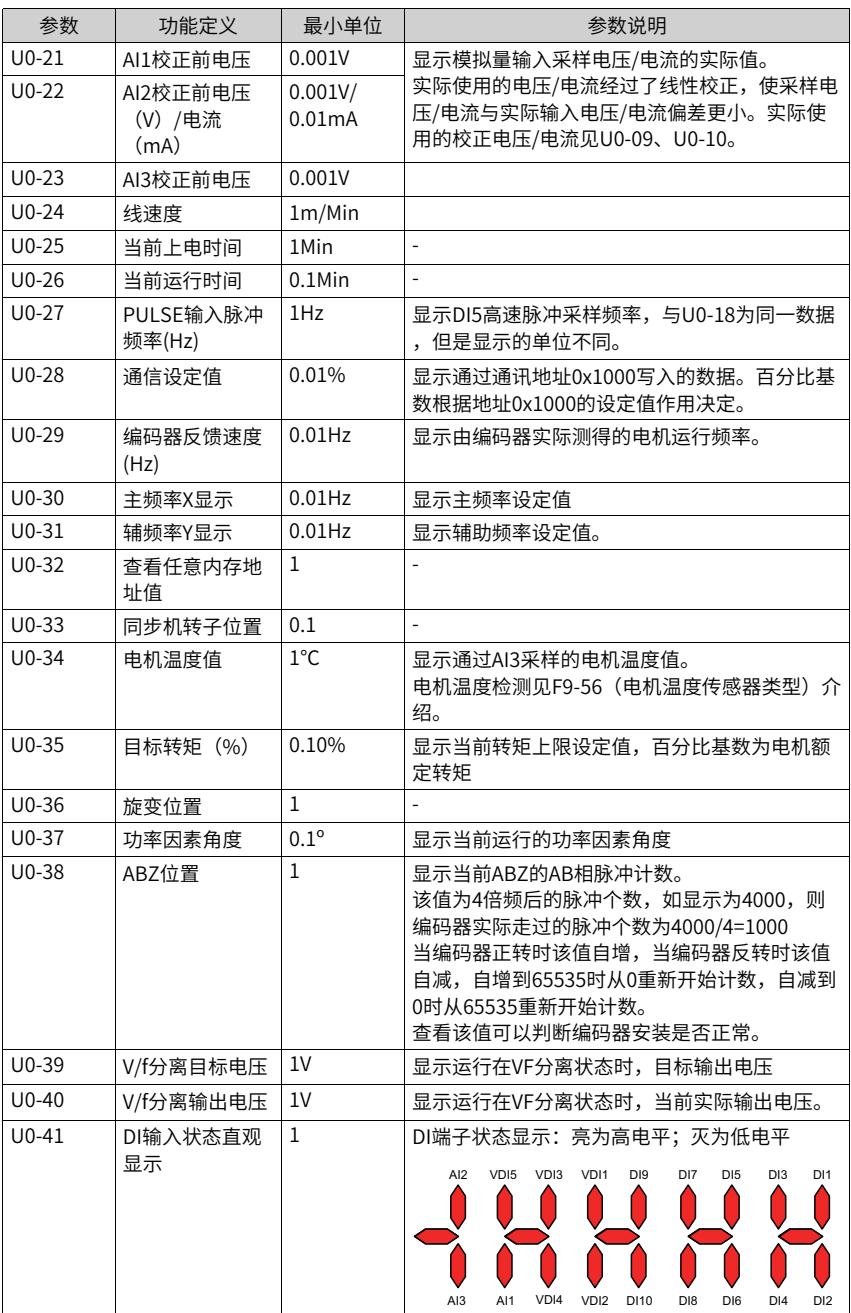

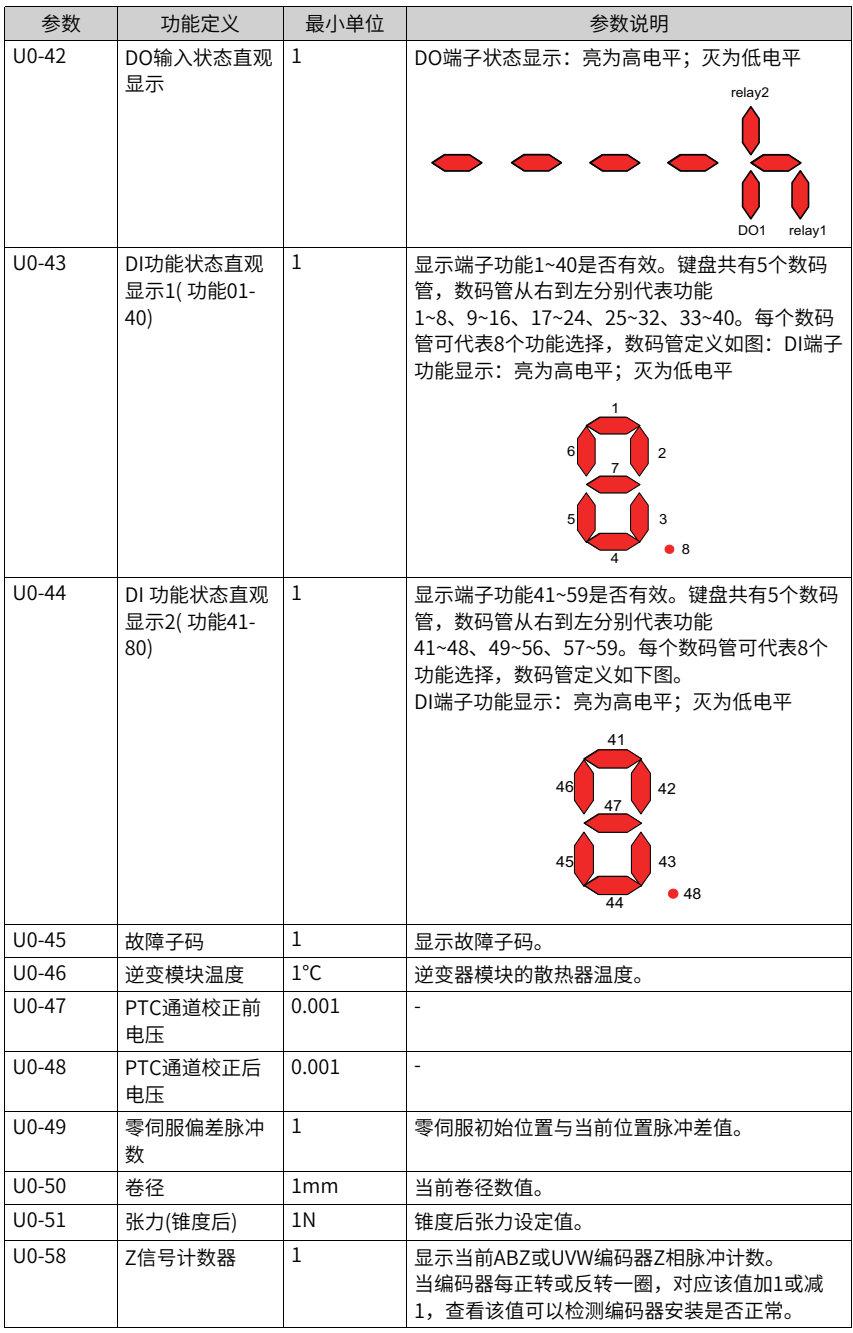

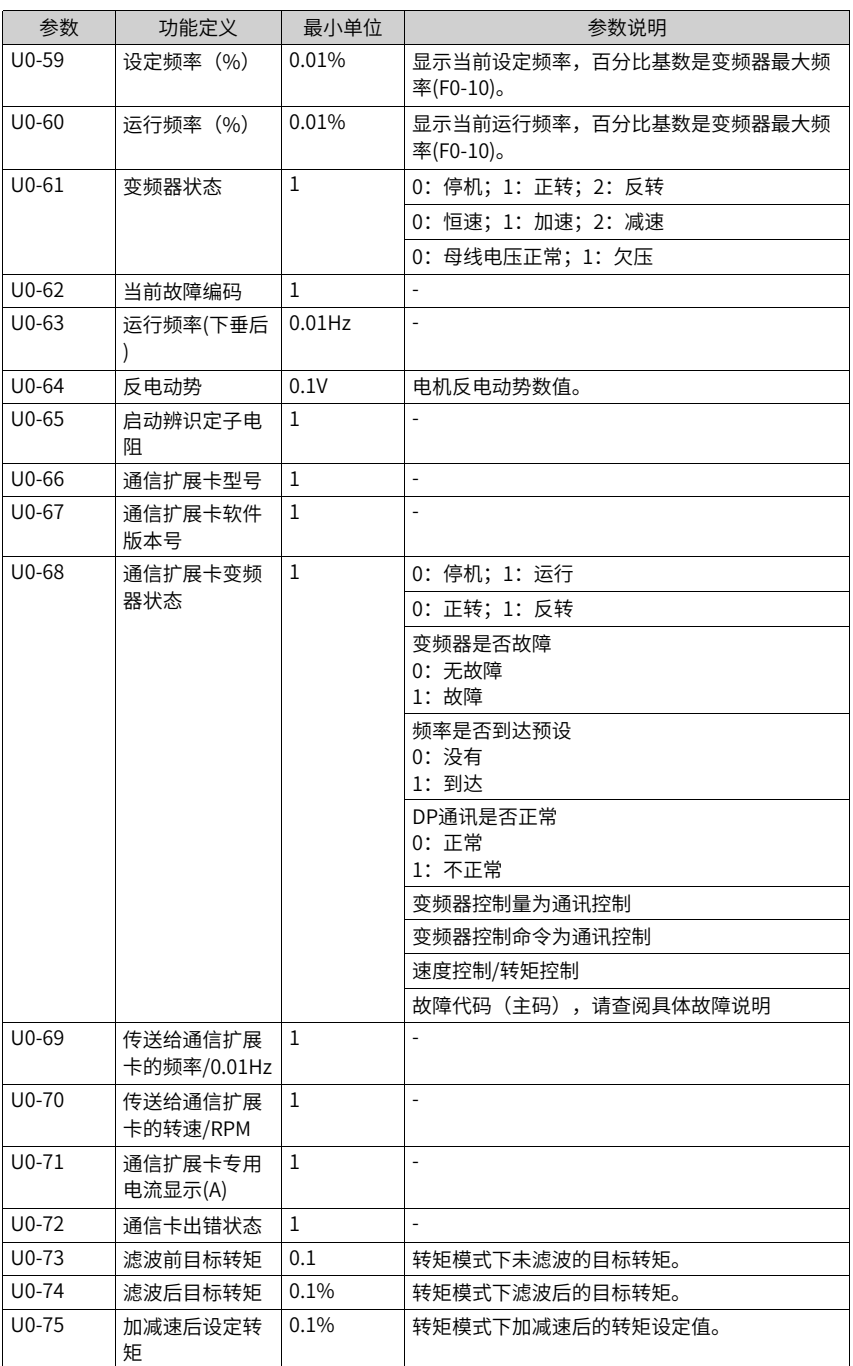

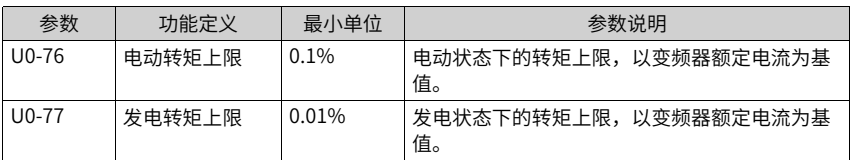

# **3.9 用户设置**

### **3.9.1 用户定制参数**

FE组参数是用户定制参数组 (FE-00~FE-29), 用户可以将常用的参数设置为用户定制参 数,便于查看和更改等操作,最多可设置30个用户定制参数。

- 参数显示值为F0.00,则表示该用户参数为空,进入用户定制参数模式时,显示参数由 FE-00~FE-31定义,顺序与FE组参数一致,为F0-00则跳过。
- 参数显示值为U3-17、U3-16的,其中U3-17为通讯控制的PZD1(变频器命令字),U3-16 为通讯控制的PZD2(变频器目标频率)。

# **相关参数**

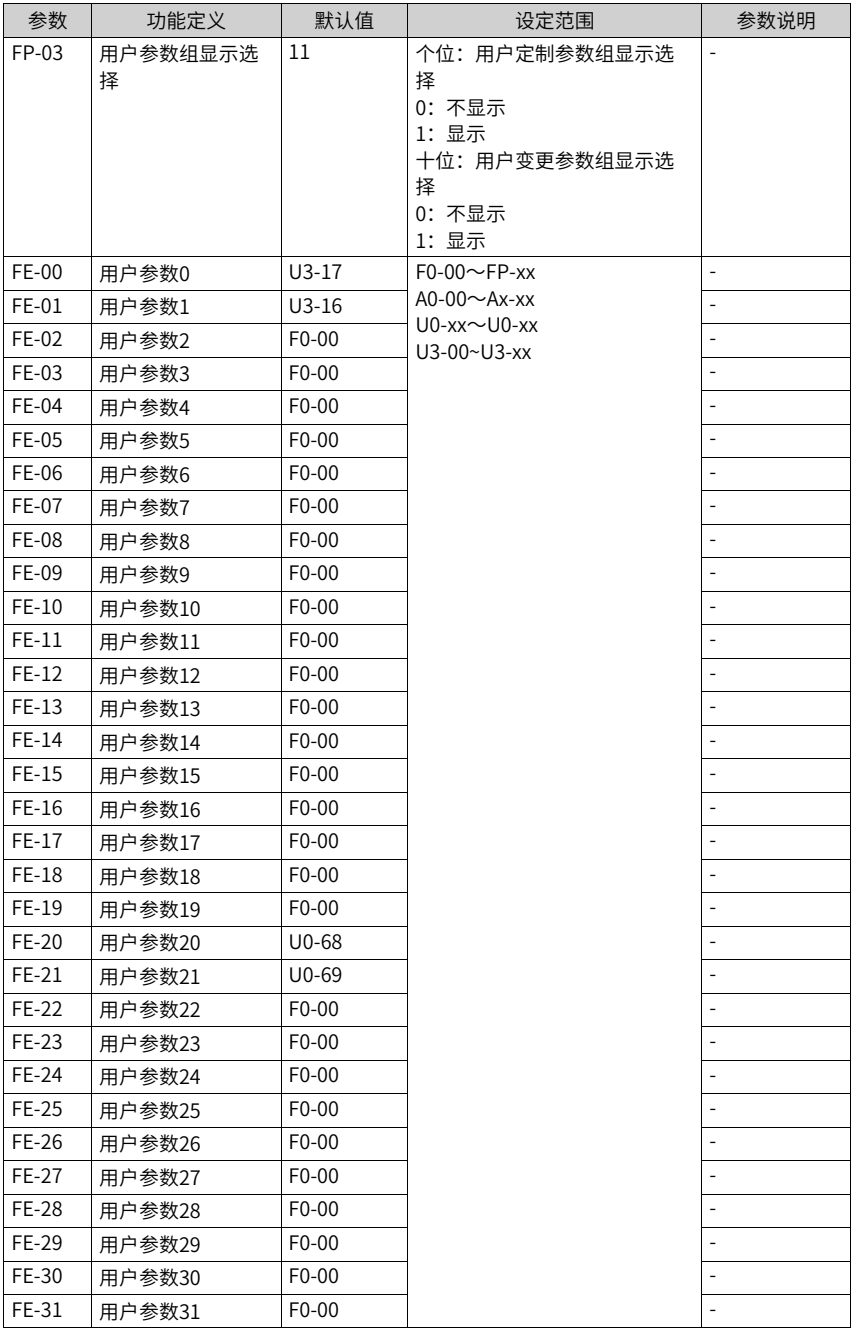

### **3.9.2 休眠与唤醒**

休眠功能也叫睡眠功能,在24小时之内任何一个时间段设置一个休眠时间,在这个休眠区的 时间里,变频器停止运行,开始休眠。

休眠唤醒是指在休眠区的时间里,变频器启动运行,结束休眠。

休眠和唤醒分别需要设置唤醒频率、休眠频率、休眠时间等,一般情况下,请设置唤醒频 率(F8-49)大于等于休眠频率(F8-51)。唤醒频率和休眠频率均为0.00Hz,则休眠和唤 醒功能无效。

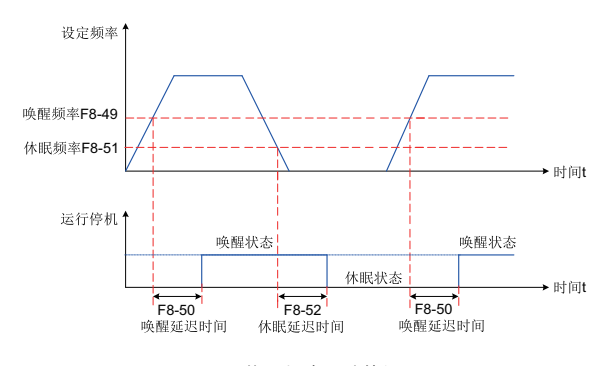

图3-84 休眠与唤醒功能设置

### **说明**

当PID正在运算时,启用了休眠功能,如果想让PID继续运算,FA-28(PID停机运算)设置为1 (停机运算);如果让PID停止运算,FA-28(PID 停机运算)设置为0(停机不运算)。

# **相关参数**

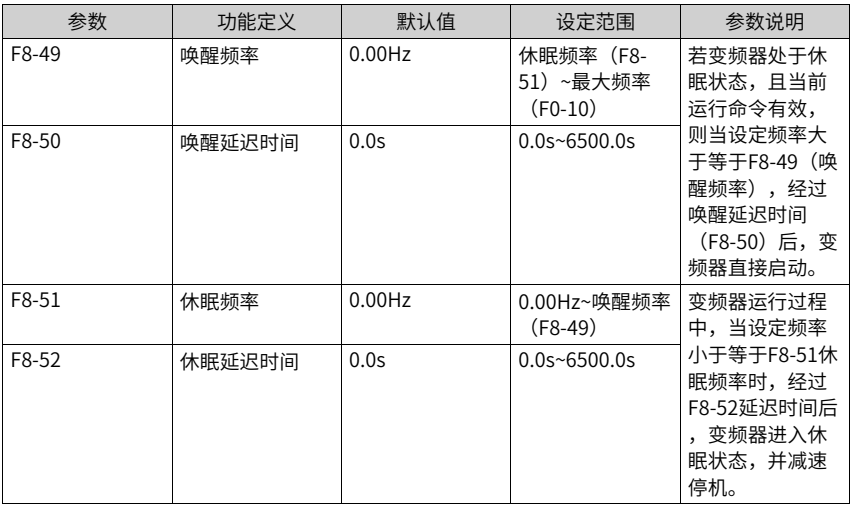

# **3.9.3 本次运行达到时间**

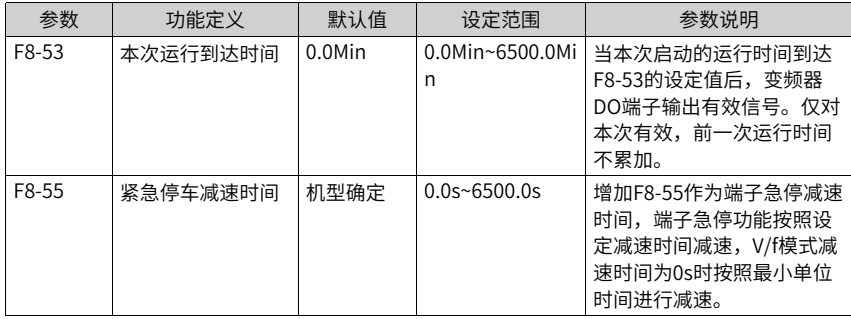

# <span id="page-597-0"></span>**4 通讯**

### **4.1 参数通讯地址**

### **4.1.1 参数简介**

本系列变频器支持Modbus-RTU、CANlink、Profibus-DP 、Profinet、EtherCAT五种通讯 协议,用户 可编程卡和点对点通讯属于CANlink 协议的衍生。上位机通过这些通讯协议可 以实现对变频器的 控制、监视及功能参数修改查看操作。 通讯数据可分为参数数据、非参 数数据,后者包括运行命令、运行状态、运行参数、告警信息等。

#### **参数数据**

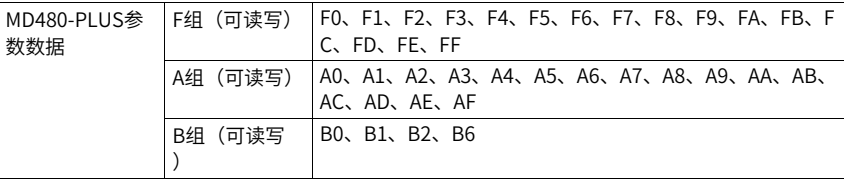

参数数据通讯地址定义如下:

1. 当为通讯读取参数数据时

对于F0~FF、A0~AF 组参数数据,其通讯地址高8位直接为功能组编号,低8位直接为参 数。

在功能组中序号,举例如下:

F0-16 功能参数, 其通讯地址为 F010H,其中F0H 代表F0 组功能参数,10H 代表参数在 功能组中序号16 的十六进制数据格式。

AC-08 功能参数, 其通讯地址为 AC08, 其中ACH 代表AC 组功能参数, 08H 代表参数在 功能组中序号8 的十六进制数据格式。

2. 当为通讯写入参数数据时

对于F0~FF 组参数数据,其通讯地址高8位,根据是否写入EEPROM,区分为00~0F 或 F0~FF,低8位直接为参数在功能组中序号,举例如下:

写功能参数F0-16:

不需要写入EEPROM 时,其通讯地址为 0010H;

需要写入FFPROM 时, 其通讯地址为 F010H。

对于A0~AF 组参数数据,其通讯地址高8位,根据是否需要写入EEPROM,区分为40~4F 或A0~AF,低8位直接为参数在功能组中序号,举例如下:

写功能参数AC-08:

不需要写入EEPROM 时, 其通讯地址为4C08H;

需要写入EEPROM 时,其通讯地址为AC08H。

### **非参数数据**

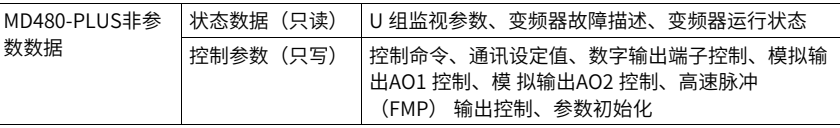

#### 1. 状态数据

状态数据分为U 组监视参数、变频器故障描述、变频器运行状态。

- U 组参数监视参数 U0~UF,其通讯地址高8位为70~7F,低8位为监视参数在组中的序号,举例如下: U0-11,其通讯地址为700BH。
- 变频器故障描述

通讯读取变频器故障描述时,通讯地址固定为8000H,上位机通过读取该地址数据, 可以获取当前变频器故障代码,故障代码描述参见F9-14 参数中定义。

● 变频器运行状态

通讯读取变频器运行状态时,通讯地址固定为3000H,上位机通过读取该地址数据, 可以获取当前变频器运行状态信息,定义如下:

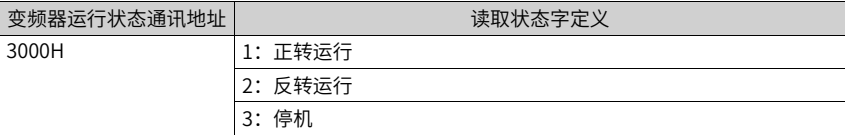

2. 控制参数

控制参数分为:控制命令、通讯设定值、数字输出端子控制、模拟输出AO1 和AO2 控 制、参数初始化。

● 控制命令

在F0-02(命令源) 选择为2:通讯控制时,上位机通过该通讯地址,可以实现对变 频器的启停等相关命令控制,控制命令定义如下:

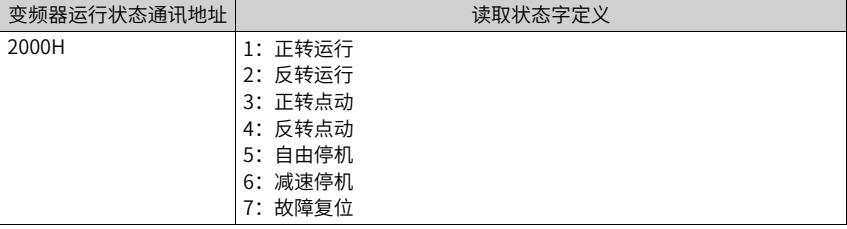

● 通讯设定值

通讯设定值主要用于变频器中频率源、转矩上限源、V/F 分离电压源、PID 给定源、 PID 反馈源等选择为通讯给定时的给定数据。其通讯地址为1000H,上位机设定该通 讯地址值时,其数据范围为 -10000~10000,对应相对给定值 -100.00%~100.00%。

● 数字输出端子控制

当数字输出端子功能选择为20:通讯控制时,上位机通过该通讯地址,可以实现对变 频器数字输出端子的控制,定义如下:

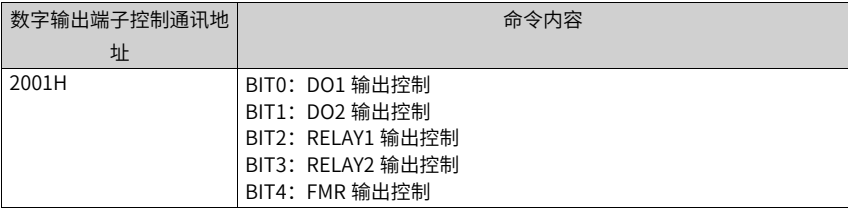

● 模拟量输出AO1、AO2,高速脉冲输出FMP 控制 当模拟量输出AO1、AO2,高速脉冲输出FMP 输出功能选择为12:通讯设定时,上位 机通过该通讯地址,可以实现对变频器模拟量、高速脉冲输出的控制,定义如下:

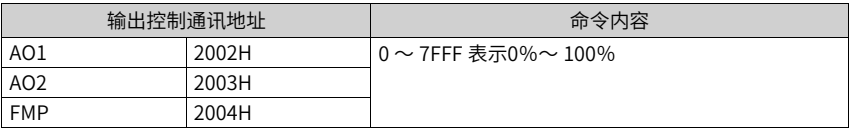

● 参数初始化

当需要通过上位机实现对变频器的参数初始化操作时,需要使用该功能。

如果FP-00(用户密码) 不为0,则首先需要通过通讯进行密码校验,校验通过后, 在30 秒内,上位机进行参数初始化操作。

通讯进行用户密码校验的通讯地址为1F00H,直接将正确的用户密码写入该地址,则 可以完成密码校验通讯进行参数初始化的地址为1F01H,其数据内容定义如下:

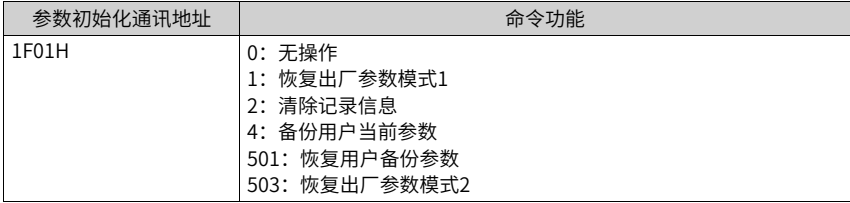

### **4.1.2 Modbus 通讯协议**

**概述**

MD480-PLUS提供 RS485 通信接口,并支持 Modbus-RTU 从站通讯协议。用户可通过计算 机或 PLC 实现集中控制,通过该通讯协议设定变频器运行命令,修改或读取参数,读取变 频器的工作状态 及故障信息等。

该串行通信协议定义了串行通信中传输的信息内容及使用格式。其中包括:主机轮询(或 广播)格式;主 机的编码方法,内容包括;要求动作的参数,传输数据和错误校验等。从 机的响应也是采用相同的结构, 内容包括:动作确认,返回数据和错误校验等。如果从机 在接收信息时发生错误,或不能完成主机要求的 动作,它将组织一个故障信息作为响应反 馈给主机。

#### **应用方式**

变频器接入具备 RS485 总线的"单主多从"PC/PLC 控制网络,作为通讯从机。

#### **硬件接口**

需在变频器上插入RS485 扩展卡MD38TX1 硬件。

#### **拓扑结构**

单主机多从机系统。网络中每一个通讯设备都有一个唯一的从站地址,其中有一个设备作 为通讯主机(常为PC 上位机、PLC、HMI 等),主动发起通讯,对从机进行参数读或写操 作,其他设备在为通讯从机,响应主机对本机的询问或通讯操作。在同一时刻只能有一个 设备发送数据,而其他设备处于接收状态。

从机地址的设定范围为1~247,0 为广播通信地址。网络中的从机地址必须是唯一的。

#### **通讯传输方式**

异步串行,半双工传输方式。数据在串行异步通信过程中,是以报文的形式,一次发送一 帧数据, Modbus-RTU 协议中约定,当通讯数据线上的空闲时间大于 3.5Byte 的传输时间 时,表示新的一个通讯帧的起始。

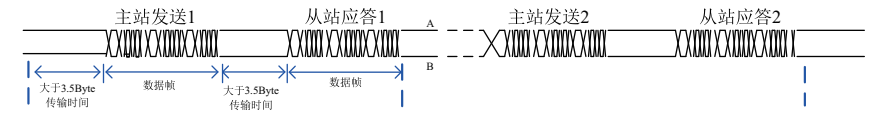

MD480-PLUS内置的通信协议是 Modbus-RTU 从机通信协议,可响应主机的"查询 / 命 令",或根 据主机的"查询 / 命令"做出相应的动作,并进行通讯数据应答。 主机可以是指个人计算机(PC),工业控制设备或可编程逻辑控制器(PLC)等,主机既 能对某个从机单独进行通信,也能对所有从机发布广播信息。对于主机的单独访问"查询 / 命令",被访问从机要返回一个应答帧;对于主机发出的广播信息,从机无需反馈响应给 主机。

#### **4.1.3 通信数据帧结构**

Modbus-RTU 协议通信数据格式如下,变频器只支持 Word 型参数的读或写,对应的通信 读操作命令为 0x03; 写操作命令为 0x06,多写操作命令为0x10,不支持字节或位的读写 操作:

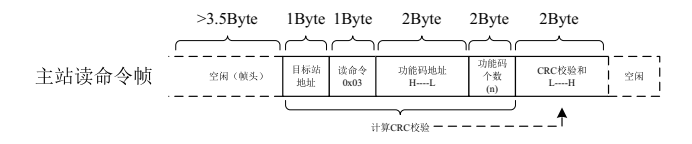

理论上,上位机可以一次读取连续的多个参数(即其中 n 最大可达 12 个), 但要注意不能 跨过本参数组的最后一个参数,否则会答复出错。

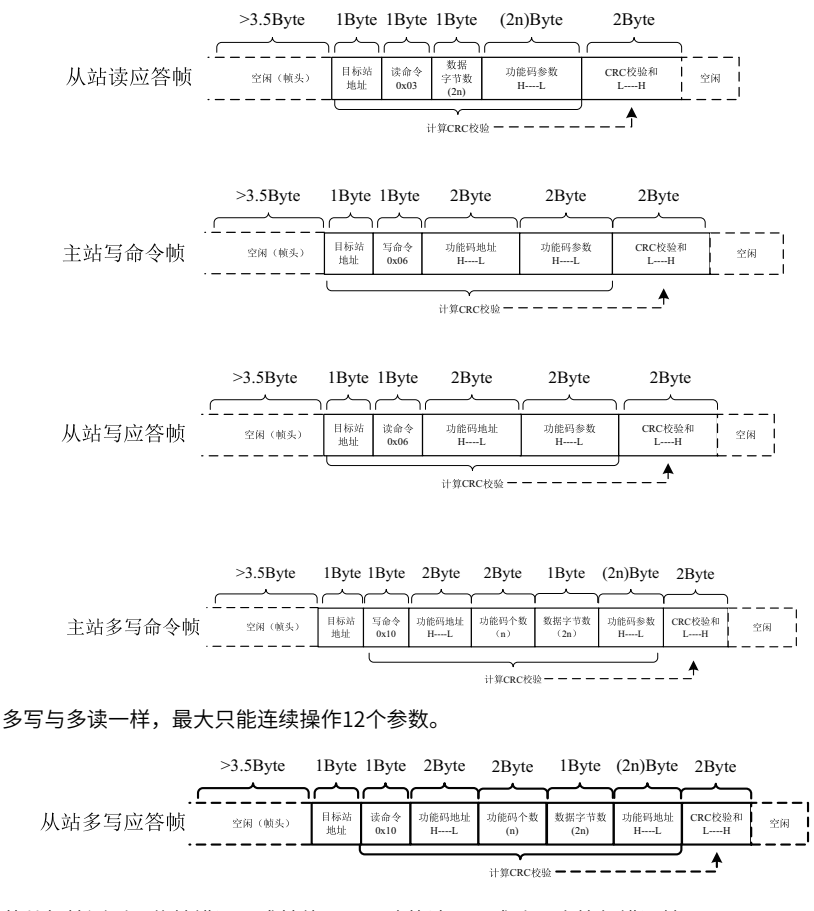

若从机检测到通信帧错误,或其他原因导致的读写不成功,会答复错误帧。

### **说明**

CRC校验错误不会答复。

从站的读应答错误命令为0x83,写应答错误命令为0x86,多写应答错误命令为0x90:

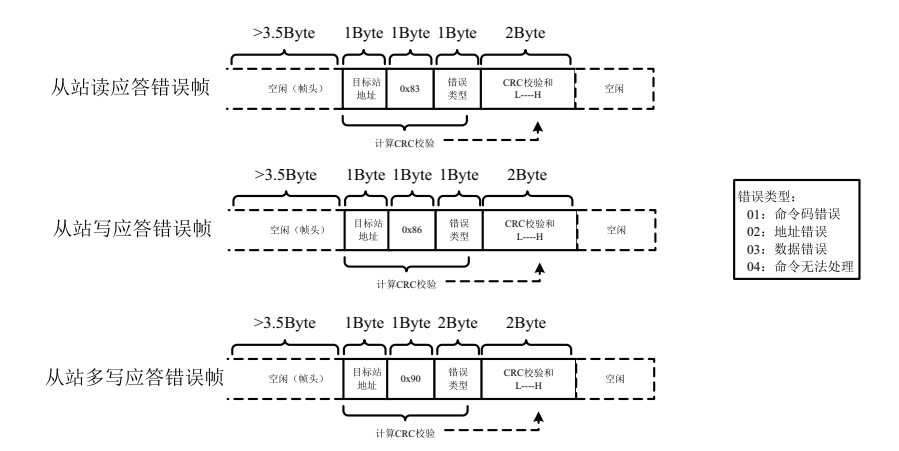

表4–1 数据帧字段说明表

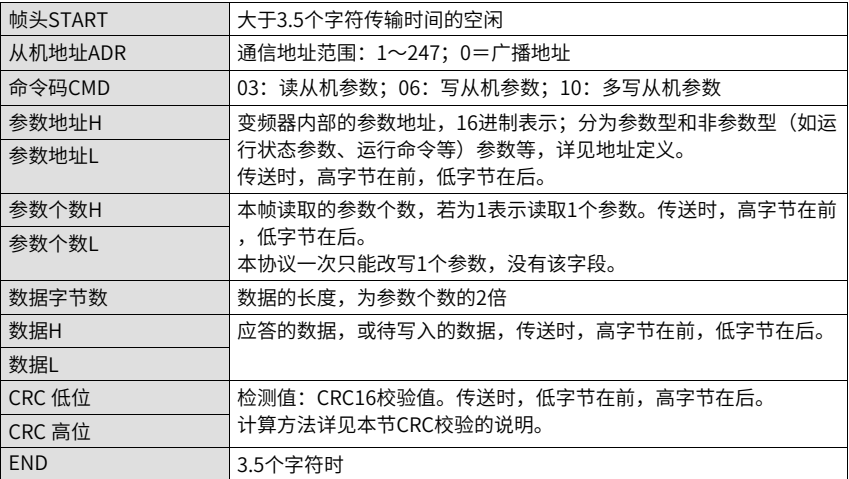

#### CRC校验方式:

CRC (Cyclical Redundancy Check)使用RTU帧格式, Modbus消息包括了基于CRC方法 的错误检测域。CRC域检测了整个消息的内容。CRC域是两个字节,包含16位的二进制 值。它由传输设备计算后加入到消息中。接收设备重新计算收到消息的CRC,并与接收到 的CRC域中的值比较,如果两个CRC值不相等,则说明传输有错误。

CRC是先存入0xFFFF,然后调用一个过程将消息中连续的8位字节与当前寄存器中的值进行 处理。仅每个字符中的8Bit数据对CRC有效,起始位和停止位以及奇偶校验位均无效。 CRC产生过程中,每个8位字符都单独和寄存器内容相异或(XOR),结果向最低有效位方 向移动,最高有效位以0填充。LSB被提取出来检测,如果LSB为1,寄存器单独和预置的值 相异或,如果LSB为0,则不进行。整个过程要重复8次。在最后一位(第8位)完成后,下

```
一个8位字节又单独和寄存器的当前值相异或。最终寄存器中的值,是消息中所有的字节都
     执行之后的CRC值。
     CRC添加到消息中时,低字节先加入,然后加入高字节。 CRC简单函数如下:
     unsigned int crc_chk_value (unsigned char *data_value,unsigned char length)
     {
     unsigned int crc_value=0xFFFF;
       int i;
       while (length–)
         {
           crc_value^=*data_value++;
            for (i=0; i<8; i++){
               if (crc_value&0x0001)
                 {
                  crc_value= (crc_value>>1) ^0xa001;
               }
               else
               {
                  crc_value=crc_value>>1;
               }
           }
       }
     return (crc_value) ;
      }
     通信参数的地址定义:
     读写参数(有些参数不能更改,只供厂家使用或监视使用)
4.1.4 参数地址标示规则
     以参数组号和标号为参数地址表示规则:
     高位字节: F0~FF(F组)、A0~AF(A组)、70~7F(U组)
```
低位字节:00~FF

例如:若要访问参数F3-12,则参数的访问地址表示为0xF30C;

FF组:既不可读取参数,也不可更改参数;U组:只可读取,不可更改参数。

有些参数在变频器处于运行状态时,不可更改;有些参数不论变频器处于何种状态,均不 可更改。更改参数参数,还要注意参数的范围、单位及相关说明。

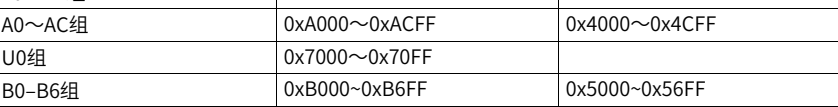

### **说明**

由于EEPROM频繁被存储,会减少EEPROM的使用寿命,所以,有些参数在通讯的模式下,无须 存储,只需更改RAM中的值。

如果为F组参数,要实现该功能,只要把该参数地址的高位F变成0就可以实现。如果为A组 参数,要实现该功能,只要把该参数地址的高位A变成4就可以实现。

相应参数地址表示如下:

高位字节:00~0F(F组)、40~4F(A组)

低位字节:00~FF

例如:

参数F3-12不存储到EEPROM中,地址表示为030C;参数A0-05不存储到EEPROM中,地址 表示为4005。该地址表示只能做写RAM,不能做读的动作,读时,为无效地址。

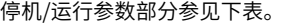

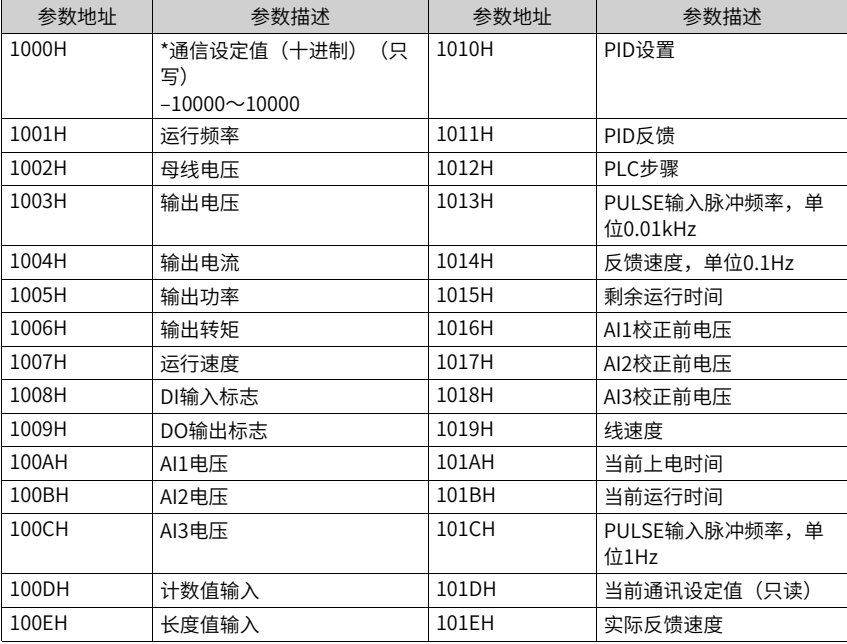

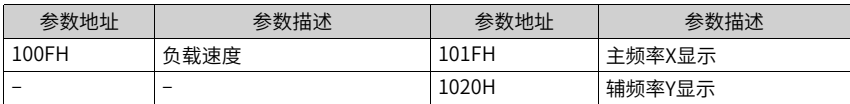

### **说明**

通信设定值是相对值的百分数,10000对应100.00%,-10000对应-100.00%对频率量纲的数据, 该百分比是相对最大频率(F0-10)的百分数。对转矩量纲的数据,该百分比是F2-10、A2-48 (转矩上限数字设定,分别对应第一、二电机)。

控制命令输入到变频器:(只写)

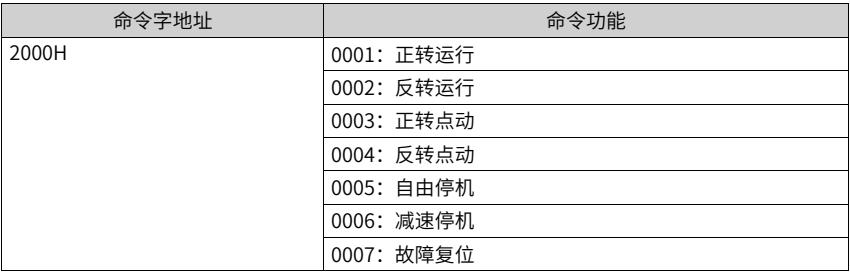

### 读取变频器状态:(只读)

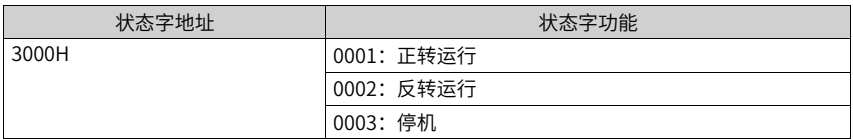

参数锁定密码校验:如果返回实际密码值,即表示密码校验通过。(如果没有密码,即密 码为0,校验返回0000H)

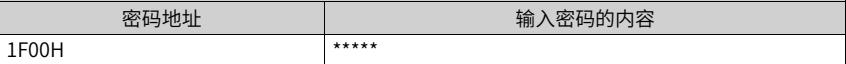

数字输出端子控制: (只写)

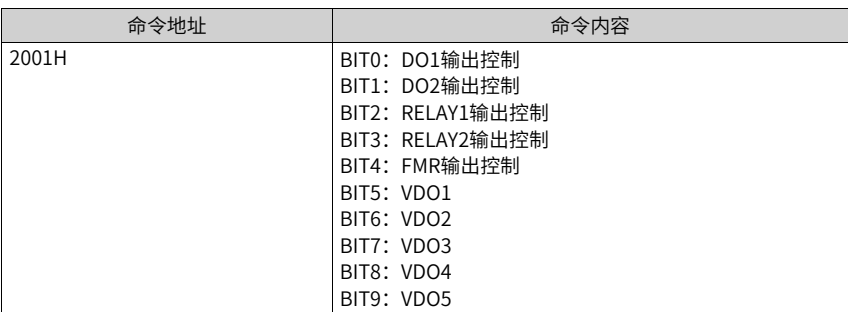

### 模拟输出AO1控制:(只写)

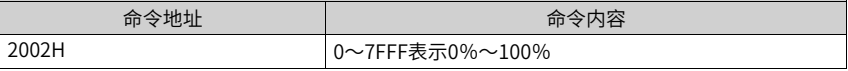

### 模拟输出AO2控制:(只写)

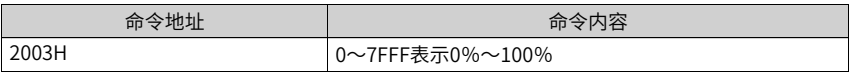

### 脉冲(PULSE)输出控制:(只写)

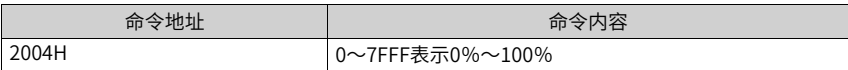

变频器故障描述:

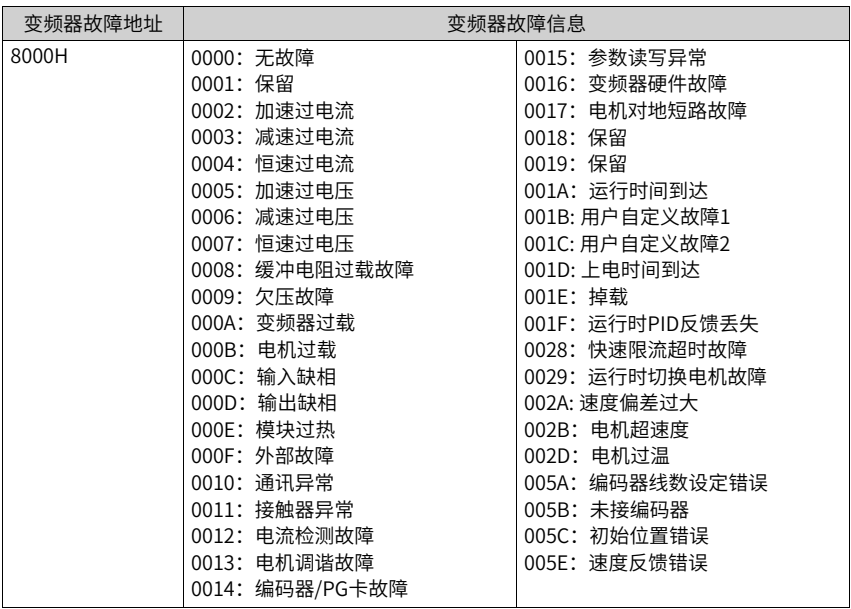

# **4.1.5 FD组通讯参数说明**

Fd-00参数用来设定上位机与变频器之间的数据传输速率。注意,上位机与变频器设定的波 特率必须一致,否则,通讯无法进行。波特率越大,通讯速度越快。

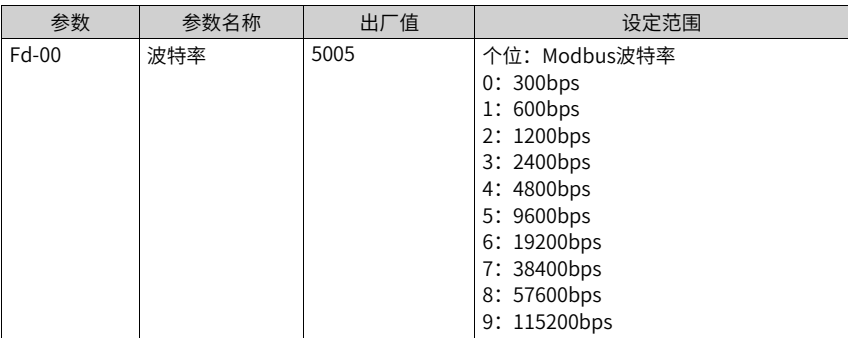

上位机与变频器设定的数据格式必须一致,否则,通讯无法进行。

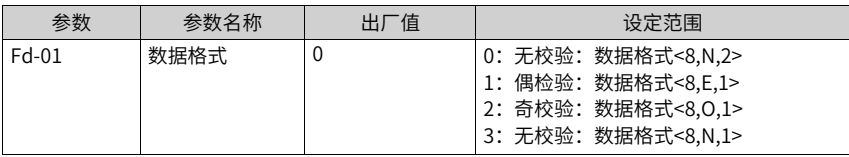

当本机地址设定为0时,即为广播地址,实现上位机广播功能。本机地址具有唯一性(除广 播地址外),这是实现上位机与变频器点对点通讯的基础。

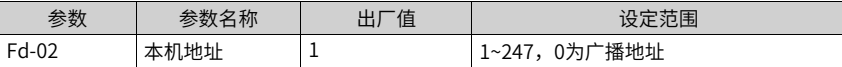

应答延时:是指变频器数据接受结束到向上位机发送数据的中间间隔时间。如果应答延时 小于系统处理时间,则应答延时以系统处理时间为准,如应答延时长于系统处理时间,则 系统处理完数据后,要延迟等待,直到应答延迟时间到,才往上位机发送数据。

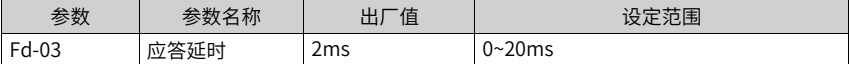

当该参数设置为0.0s时,通讯超时时间参数无效。

当该参数设置成有效值时,如果一次通讯与下一次通讯的间隔时间超出通讯超时时间,系 统将报通讯故障错误(Err16)。通常情况下,都将其设置成无效。如果在连续通讯的系统 中,设置此参数,可以监视通讯状况。

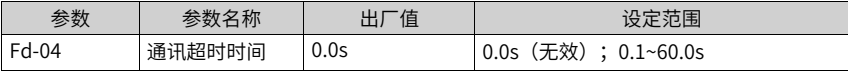

# <span id="page-609-0"></span>**5 故障码**

# **5.1 故障码一览表**

产品使用过程中可能会遇到下列故障类型情况,请参考下述方法进行故障排查与处理。

| 故障名称  | 面板显示   | 故障原因排查                     | 故障处理对策                      |  |  |  |
|-------|--------|----------------------------|-----------------------------|--|--|--|
| 加速过电流 | E02.00 | 变频器输出回路存在接地或短路             | 检测电机或者中断接触器是否发生短路。          |  |  |  |
|       |        | 控制方式为FVC或者SVC且没有进<br>行参数调谐 | 按照电机铭牌设置电机参数,进行电机参数调谐。      |  |  |  |
|       |        | 急加速工况,加速时间设定太短             | 增大加速时间 (F0-17)。             |  |  |  |
|       |        | 过流失速抑制设定不合适                | 确认过流失速抑制功能 (F3-19) 已经使能;    |  |  |  |
|       |        |                            | 过流失速动作电流 (F3-18) 设定值太大, 推荐在 |  |  |  |
|       |        |                            | 120%到160%之内调整;              |  |  |  |
|       |        |                            | 过流失速抑制增益(F3-20)设定太小,推荐在20到  |  |  |  |
|       |        |                            | 40之内调整。                     |  |  |  |
|       |        | 手动转矩提升或V/F曲线不合适            | 调整手动提升转矩或V/F曲线。             |  |  |  |
|       |        | 对正在旋转的电机进行启动               | 选择转速追踪启动或等电机停止后再启动。         |  |  |  |
|       |        | 受外部干扰                      | 通过历史故障记录,查看故障时电流值是否达到过流     |  |  |  |
|       |        |                            | (F3-18), 如未达到,则判断是外部干扰,需排查  |  |  |  |
|       |        |                            | 外部干扰源,解除故障。如排查后无外部干扰源,则     |  |  |  |
|       |        |                            | 可能是驱动板或霍尔器件损坏,需联系厂家更换。      |  |  |  |
| 减速过电流 | E03.00 | 变频器输出回路存在接地或短路             | 检测电机是否发生短路或断路。              |  |  |  |
|       |        | 控制方式为FVC或者SVC且没有进<br>行参数调谐 | 按照电机铭牌设置电机参数,进行电机参数调谐。      |  |  |  |
|       |        | 急减速工况,减速时间设定太短             | 增大减速时间 (F0-18)。             |  |  |  |
|       |        | 过流失速抑制设定不合适                | 确认过流失速抑制功能 (F3-19) 已经使能;    |  |  |  |
|       |        |                            | 过流失速动作电流 (F3-18) 设定值太大, 推荐在 |  |  |  |
|       |        |                            | 120%到150%之内调整;              |  |  |  |
|       |        |                            | 过流失速抑制增益(F3-20)设定太小,推荐在20到  |  |  |  |
|       |        |                            | 40之内调整。                     |  |  |  |
|       |        | 没有加装制动单元和制动电阻              | 加装制动单元及电阻。                  |  |  |  |
|       |        | 受外部干扰                      | 通过历史故障记录,查看故障时电流值是否达到过流     |  |  |  |
|       |        |                            | (F3–18), 如未达到,则判断是外部干扰,需排查  |  |  |  |
|       |        |                            | 外部干扰源,解除故障。如排查后无外部干扰源,则     |  |  |  |
|       |        |                            | 可能是驱动板或霍尔器件损坏,需联系厂家更换。      |  |  |  |

表5–1 故障码表

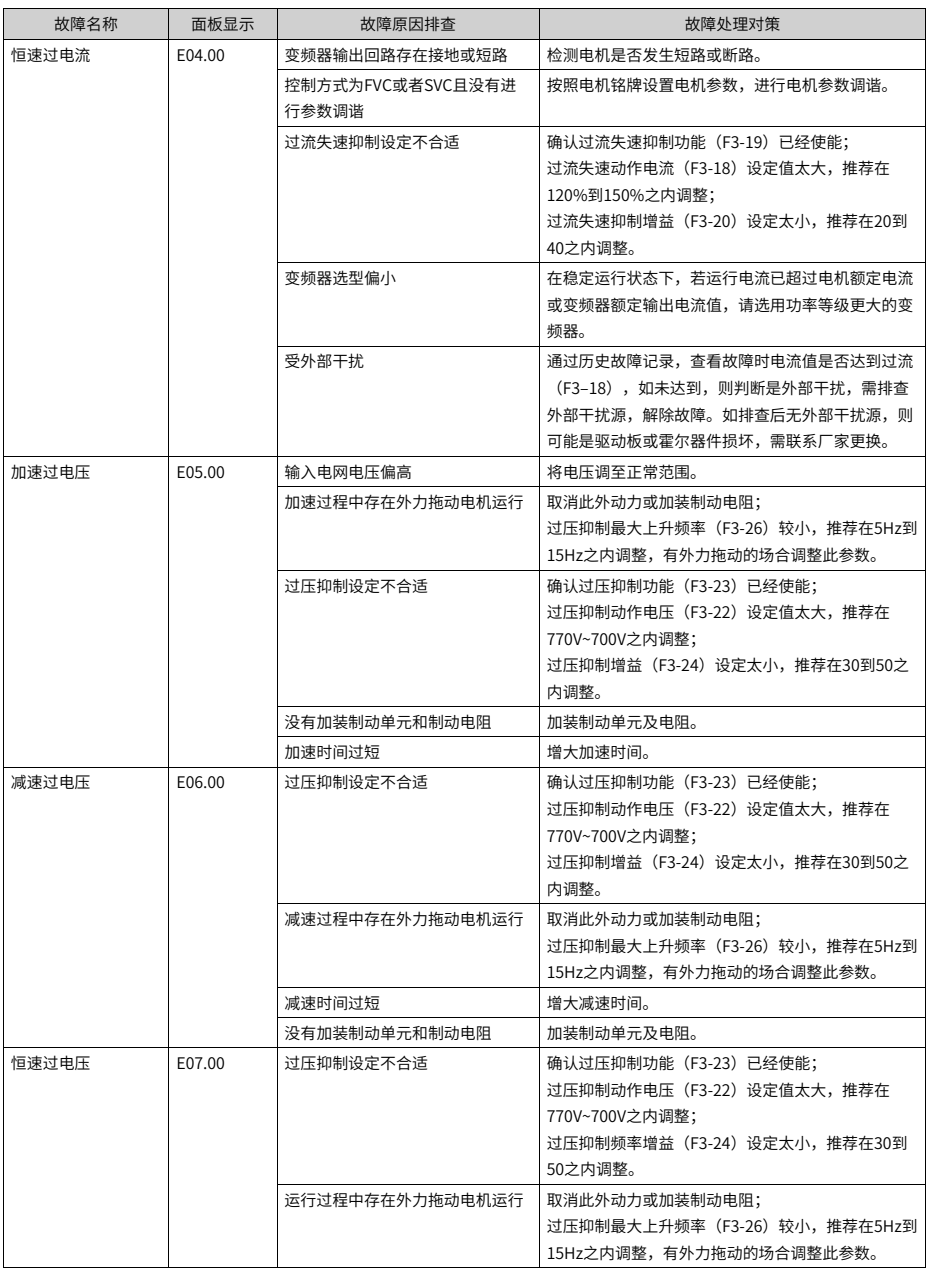

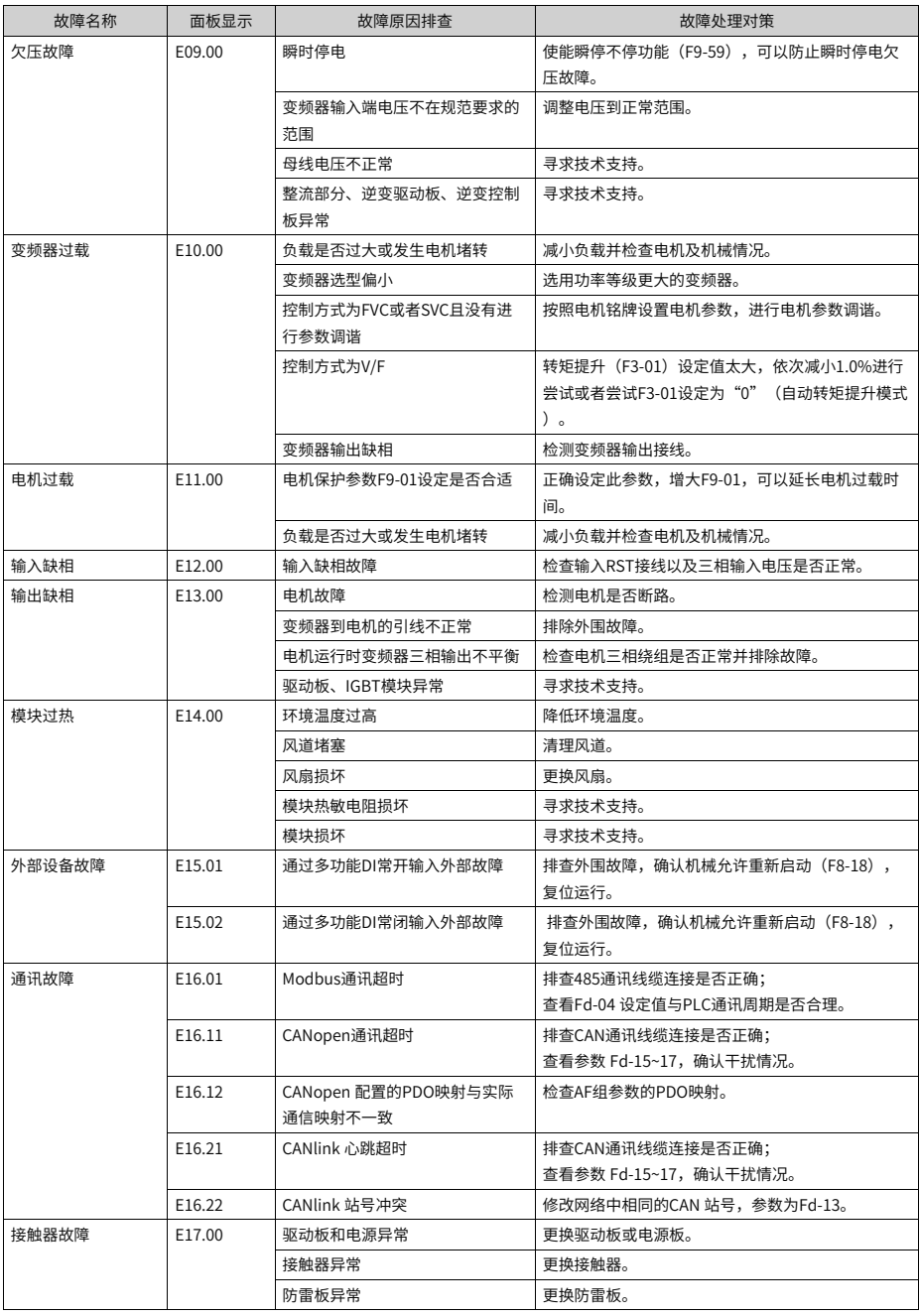
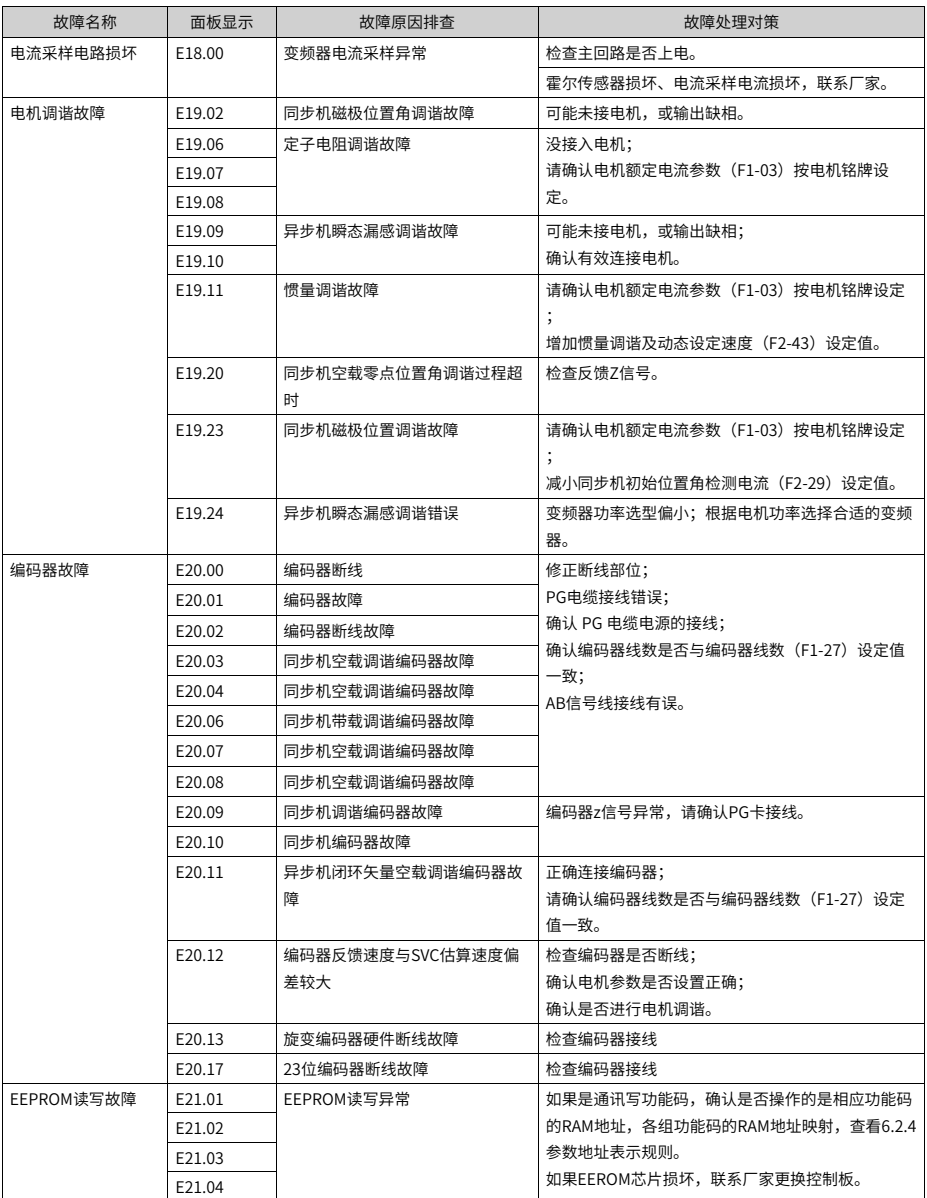

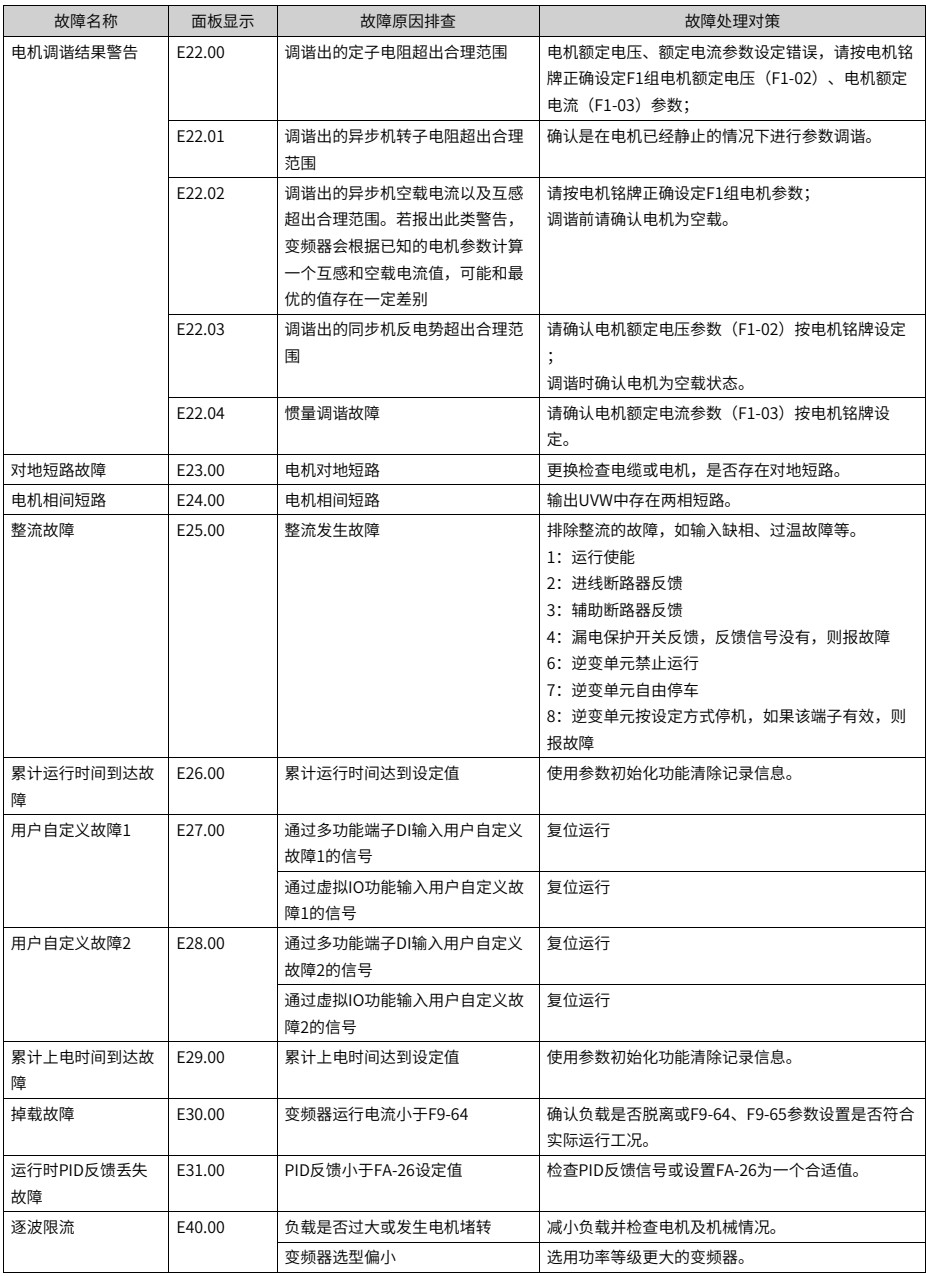

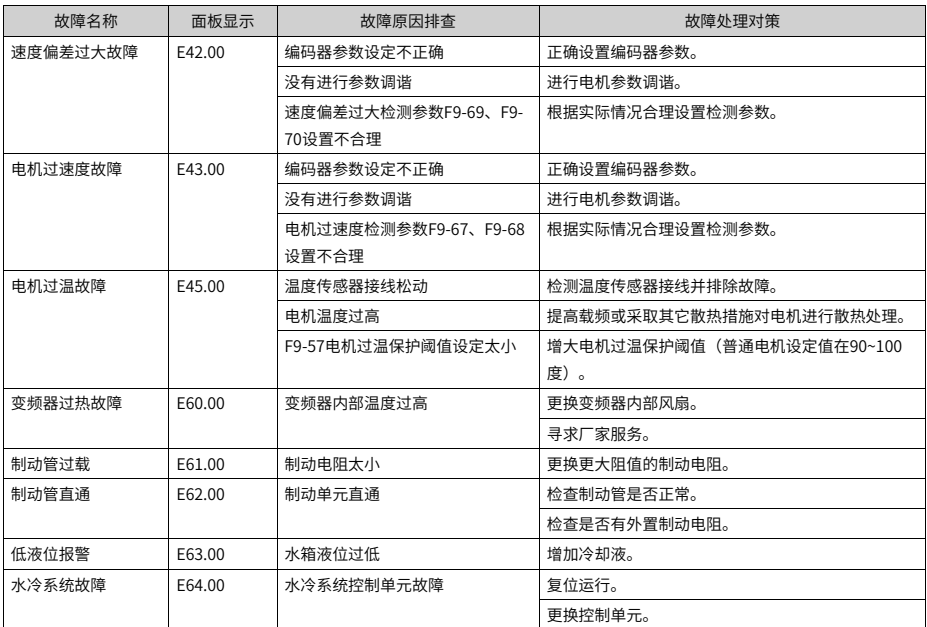

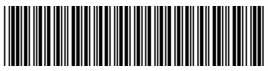

19011829A00

由于本公司持续的产品升级造成的内容变更,恕不另行通知 版权所有 © 深圳市汇川技术股份有限公司 Copyright © Shenzhen Inovance Technology Co., Ltd.

深圳市汇川技术股份有限公司 Shenzhen Inovance Technology Co., Ltd.

www.inovance.com

 $\sim$ 

## 苏州汇川技术有限公司 Suzhou Inovance Technology Co., Ltd.

www.inovance.com

地址:深圳市宝安区宝城70区留仙二路鸿威工业区E栋 总机: (0755) 2979 9595 传真: (0755) 2961 9897 客服: 4000-300124

地址: 苏州市吴中区越溪友翔路16号

总机: (0512) 6637 6666 传真: (0512) 6285 6720

客服: 4000-300124